# **DCS800**

**Firmware manual DCS800 Drives (20 to 5200 A)**

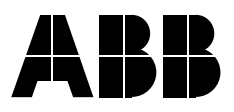

## **DCS800 Drive Manuals**

All the documents available for the drive system DCS800 are listed below:

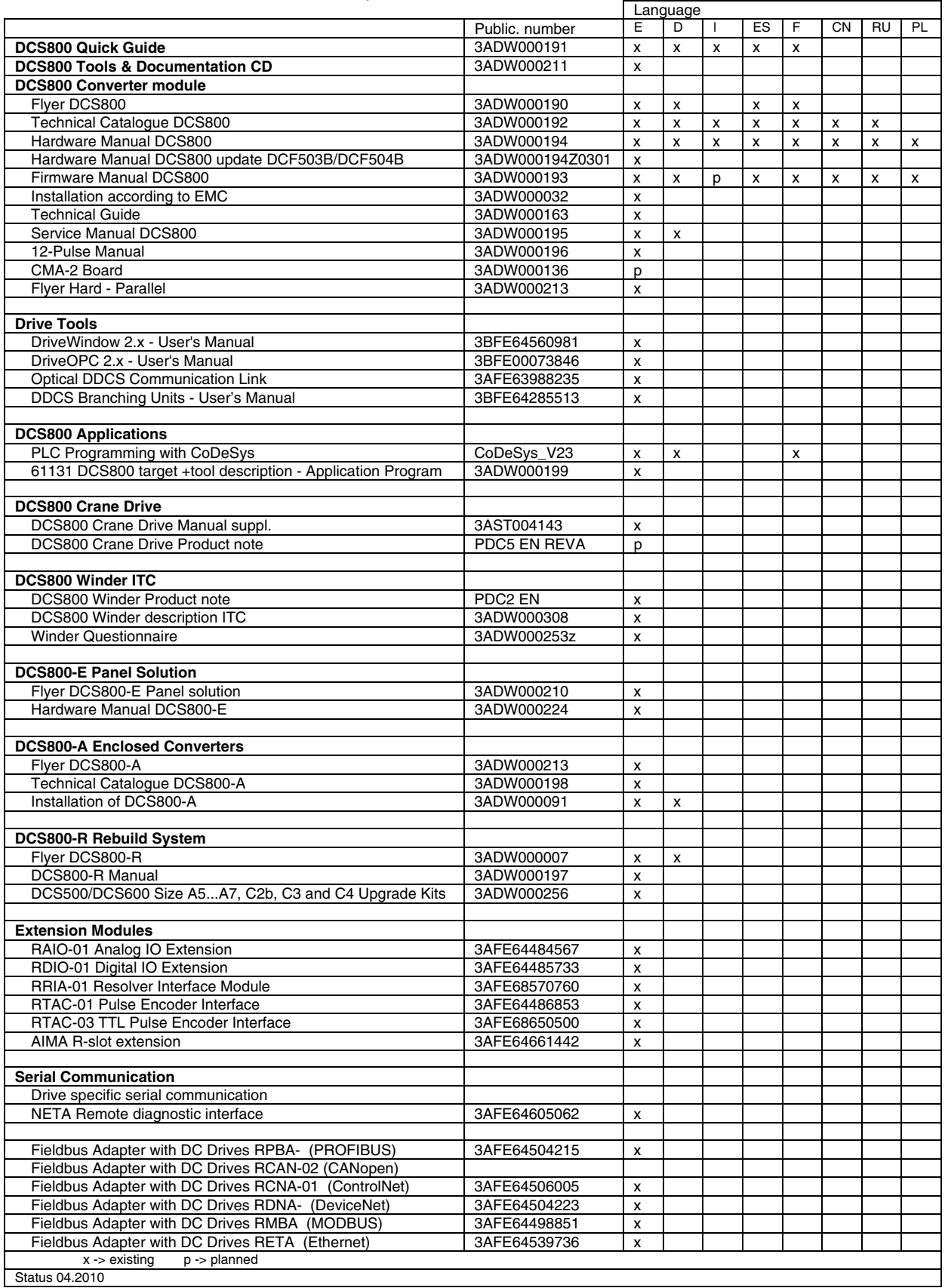

Status 04.2010<br>DCS800 Drive Manuals-List j.doc

## **Safety instructions**

## **What this chapter contains**

This chapter contains the safety instructions you must follow when installing, operating and servicing the drive. If ignored, physical injury or death may follow, or damage may occur to the drive, the motor or driven equipment. Read the safety instructions before you work on the unit.

## **To which products this chapter applies**

The information is valid for the whole range of the product DCS800, the converter modules DCS800-S0x size D1 to D7, field exciter units DCF80x, etc. like the Rebuild Kit DCS800-R00-9xxx.

## **Usage of warnings and notes**

There are two types of safety instructions throughout this manual: warnings and notes. Warnings caution you about conditions which can result in serious injury or death and/or damage to the equipment, and advise on how to avoid the danger. Notes draw attention to a particular condition or fact, or give information on a subject. The warning symbols are used as follows:

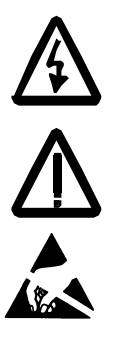

**Dangerous voltage warning** warns of high voltage which can cause physical injury or death and/or damage to the equipment.

**General danger warning** warns about conditions, other than those caused by electricity, which can result in physical injury or death and/or damage to the equipment.

**Electrostatic sensitive devices warning** warns of electrostatic discharge which can damage the equipment.

## **Installation and maintenance work**

These warnings are intended for all who work on the drive, motor cable or motor. Ignoring the instructions can cause physical injury or death and/or damage to the equipment.

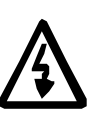

## **WARNING!**

- **Only qualified electricians are allowed to install and maintain the drive!**
- Never work on the drive, motor cable or motor when main power is applied.

Always ensure by measuring with a multimeter (impedance at least 1 Mohm) that:

- 1. Voltage between drive input phases U1, V1 and W1 and the frame is close to 0 V.
- 2. Voltage between terminals C+ and D- and the frame is close to 0 V.
- Do not work on the control cables when power is applied to the drive or to the external control circuits. Externally supplied control circuits may cause dangerous voltages inside the drive even when the main power on the drive is switched off.
- Do not make any insulation resistance or voltage withstand tests on the drive or drive modules.
- Isolate the motor cables from the drive when testing the insulation resistance or voltage withstand of the cables or the motor.
- When reconnecting the motor cable, always check that the  $C<sub>+</sub>$  and D- cables are connected with the proper terminal.

#### **Note:**

- The motor cable terminals on the drive are at a dangerously high voltage when the main power is on, regardless of whether the motor is running or not.
- Depending on the external wiring, dangerous voltages (115 V, 220 V or 230 V) may be present on the relay outputs of the drive system (e.g. SDCS-IOB-2 and RDIO).
- DCS800 with enclosure extension: Before working on the drive, isolate the whole drive system from the supply.

## **Grounding**

These instructions are intended for all who are responsible for the grounding of the drive. Incorrect grounding can cause physical injury, death and/or equipment malfunction and increase electromagnetic interference.

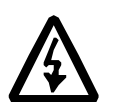

## **WARNING!**

- Ground the drive, motor and adjoining equipment to ensure personnel safety in all circumstances, and to reduce electromagnetic emission and pick-up.
- Make sure that grounding conductors are adequately sized and marked as required by safety regulations.
- In a multiple-drive installation, connect each drive separately to protective earth (PE  $\oplus$ ).
- Minimize EMC emission and make a 360° high frequency grounding (e.g. conductive sleeves) of screened cable entries at the cabinet lead-through plate.
- Do not install a drive equipped with an EMC filter to an ungrounded power system or a high resistance-grounded (over 30 ohms) power system.

#### **Note:**

- Power cable shields are suitable as equipment grounding conductors only when adequately sized to meet safety regulations.
- As the normal leakage current of the drive is higher than 3.5 mA AC or 10 mA DC (stated by EN 50178, 5.2.11.1), a fixed protective earth connection is required.

#### **Printed circuit boards and fiber optic cables**

 These instructions are intended for all who handle the circuit boards and fiber optic cables. Ignoring the following instructions can cause damage to the equipment.

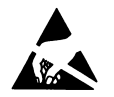

**WARNING!** The printed circuit boards contain components sensitive to electrostatic discharge. Wear a grounding wrist band when handling the boards. Do not touch the boards unnecessarily.

Use grounding strip:

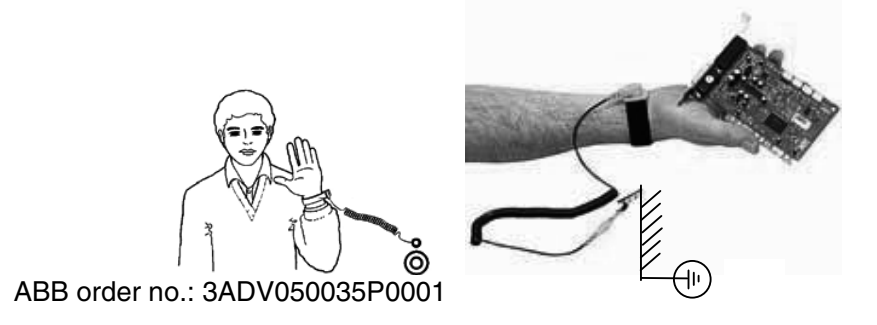

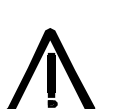

**WARNING!** Handle the fiber optic cables with care. When unplugging optic cables, always grab the connector, not the cable itself. Do not touch the ends of the fibers with bare hands as the fiber is extremely sensitive to dirt. The minimum allowed bend radius is 35 mm (1.38 in.).

## **Mechanical installation**

These notes are intended for all who install the drive. Handle the unit carefully to avoid damage and injury.

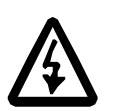

## **WARNING!**

• DCS800 sizes D4 ... D7: The drive is heavy. Do not lift it alone. Do not lift the unit by the front cover. Place units D4 and D5 only on its back.

DCS800 sizes D5 ... D7: The drive is heavy. Lift the drive by the lifting lugs only. Do not tilt the unit. The unit will overturn from a tilt of about 6 degrees.

- Make sure that dust from drilling does not enter the drive when installing. Electrically conductive dust inside the unit may cause damage or lead to malfunction.
- Ensure sufficient cooling.<br>• Do not fasten the drive by
- Do not fasten the drive by riveting or welding.

## **Operation**

These warnings are intended for all who plan the operation of the drive or operate the drive. Ignoring the instructions can cause physical injury or death and/or damage to the equipment.

## **WARNING!**

- Before adjusting the drive and putting it into service, make sure that the motor and all driven equipment are suitable for operation throughout the speed range provided by the drive. The drive can be adjusted to operate the motor at speeds above and below the base speed.
- Do not control the motor with the disconnecting device

(disconnecting mains); instead, use the control panel keys  $\bigcirc$  and

, or commands via the I/O board of the drive.

- Mains connection You can use a disconnect switch (with fuses) to disconnect the electrical components of the drive from the mains for installation and maintenance work. The type of disconnect switch used must be as per EN 60947-3, Class B, so as to comply with EU regulations, or a circuit-breaker type which switches off the load circuit by means of an auxiliary contact causing the breaker's main contacts to open. The mains disconnect must be locked in its "OPEN" position during any installation and maintenance work.
- EMERGENCY STOP buttons must be installed at each control desk and at all other control panels requiring an emergency stop function. Pressing the STOP button on the control panel of the drive will neither cause an emergency stop of the motor, nor will the drive be disconnected from any dangerous potential. To avoid unintentional operating states, or to shut the unit down in case of any imminent danger according to the standards in the safety instructions it is not sufficient to merely shut down the drive via signals "RUN", "drive OFF" or "Emergency Stop" respectively "control panel" or "PC tool".
- Intended use

The operating instructions cannot take into consideration every possible case of configuration, operation or maintenance. Thus, they mainly give such advice only, which is required by qualified personnel for normal operation of the machines and devices in industrial installations.

If in special cases the electrical machines and devices are intended for use in non-industrial installations - which may require stricter safety regulations (e.g. protection against contact by children or similar) - these additional safety measures for the installation must be provided by the customer during assembly.

## **Note:**

• When the control location is not set to Local (L not shown in the status row of the display), the stop key on the control panel will not stop the drive. To stop the drive using the control panel, press the

LOC/REM key and then the stop key  $\bigotimes$ .

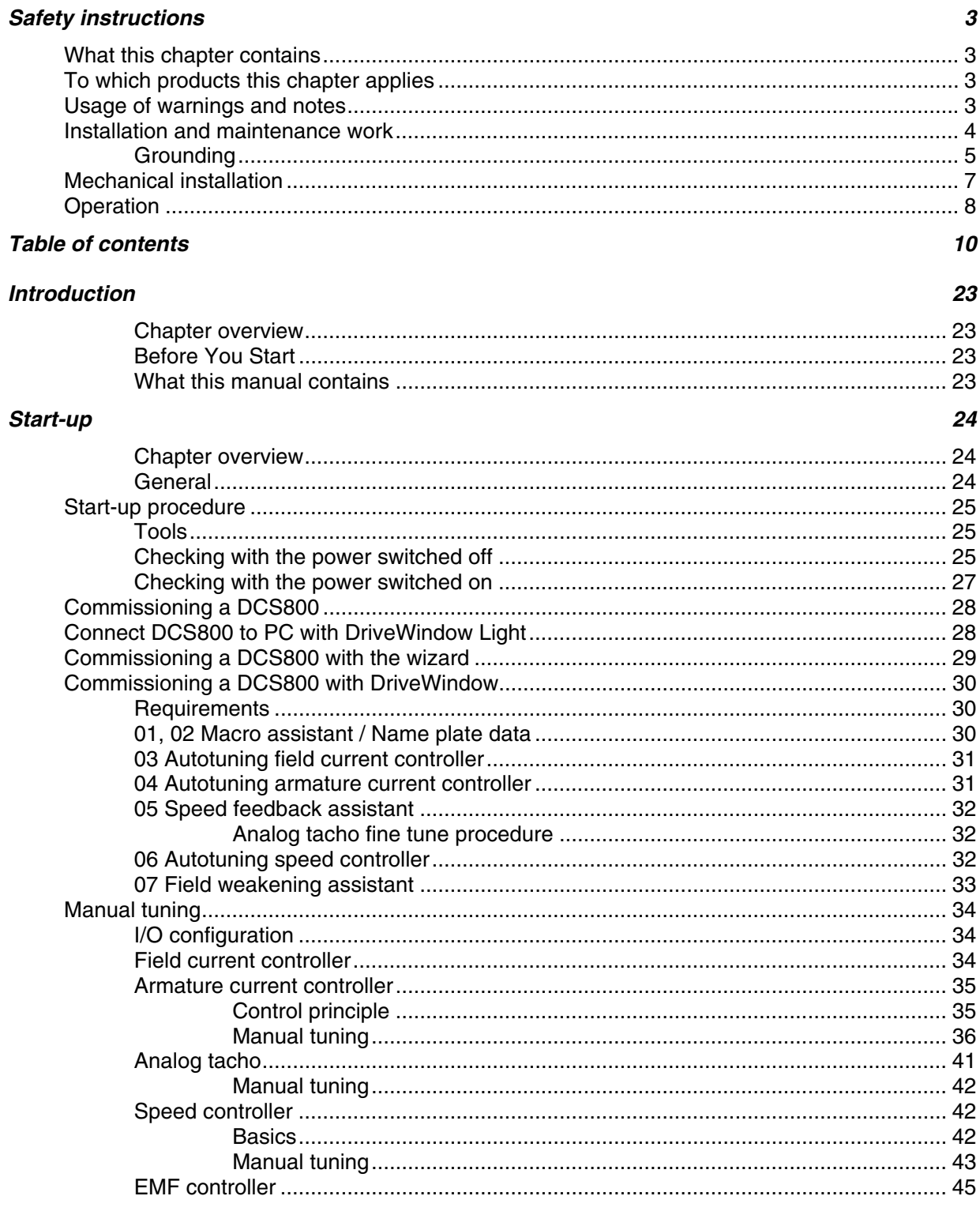

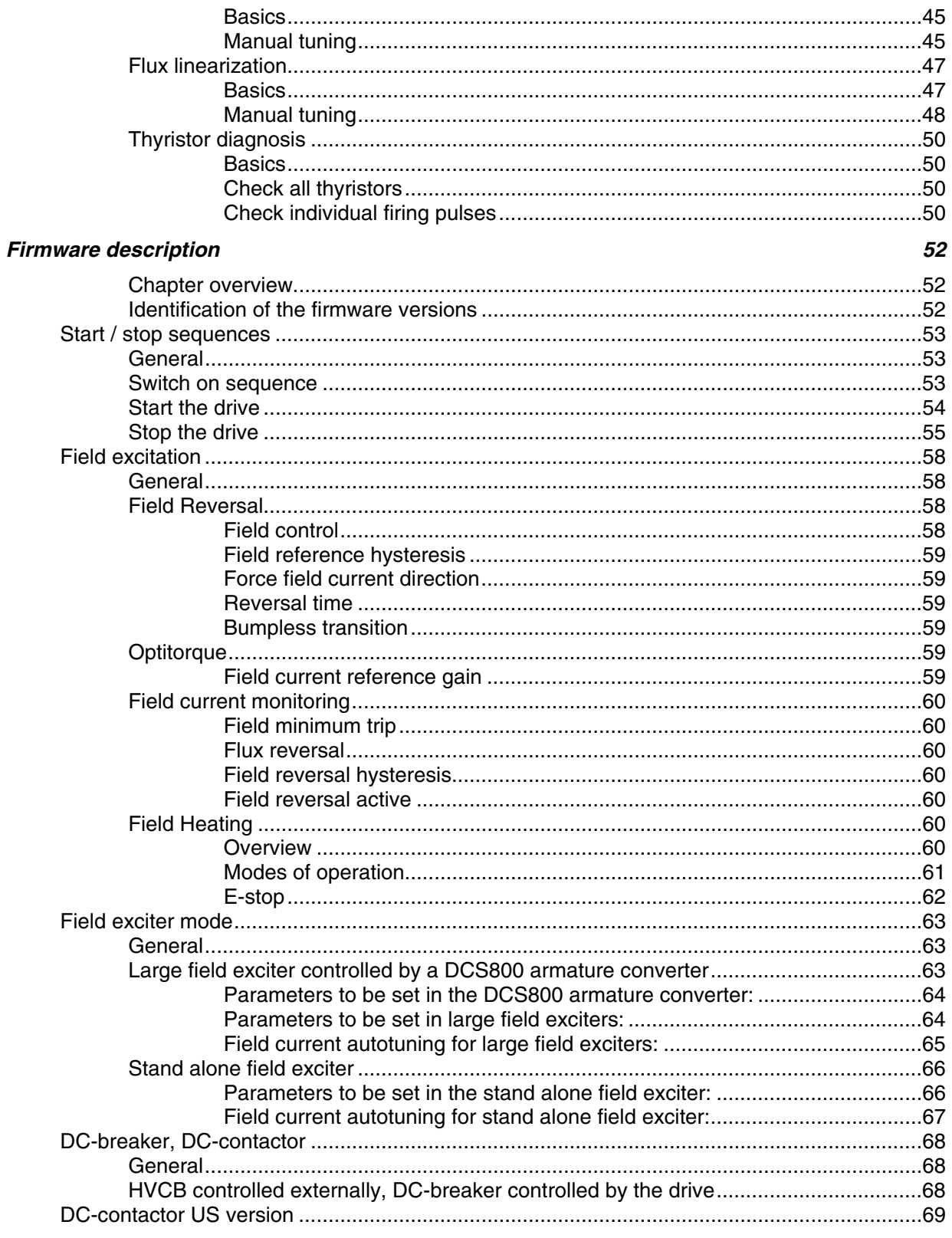

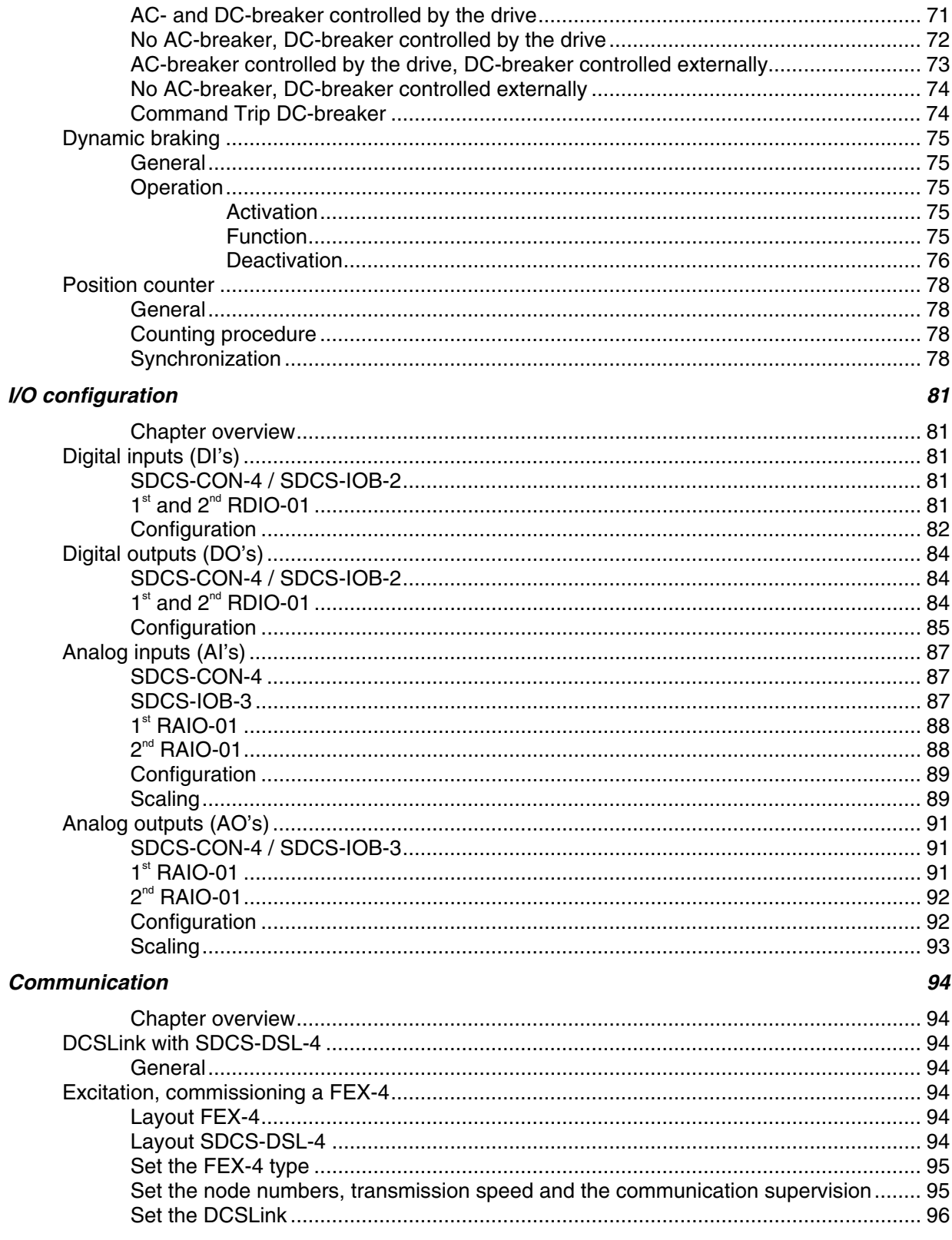

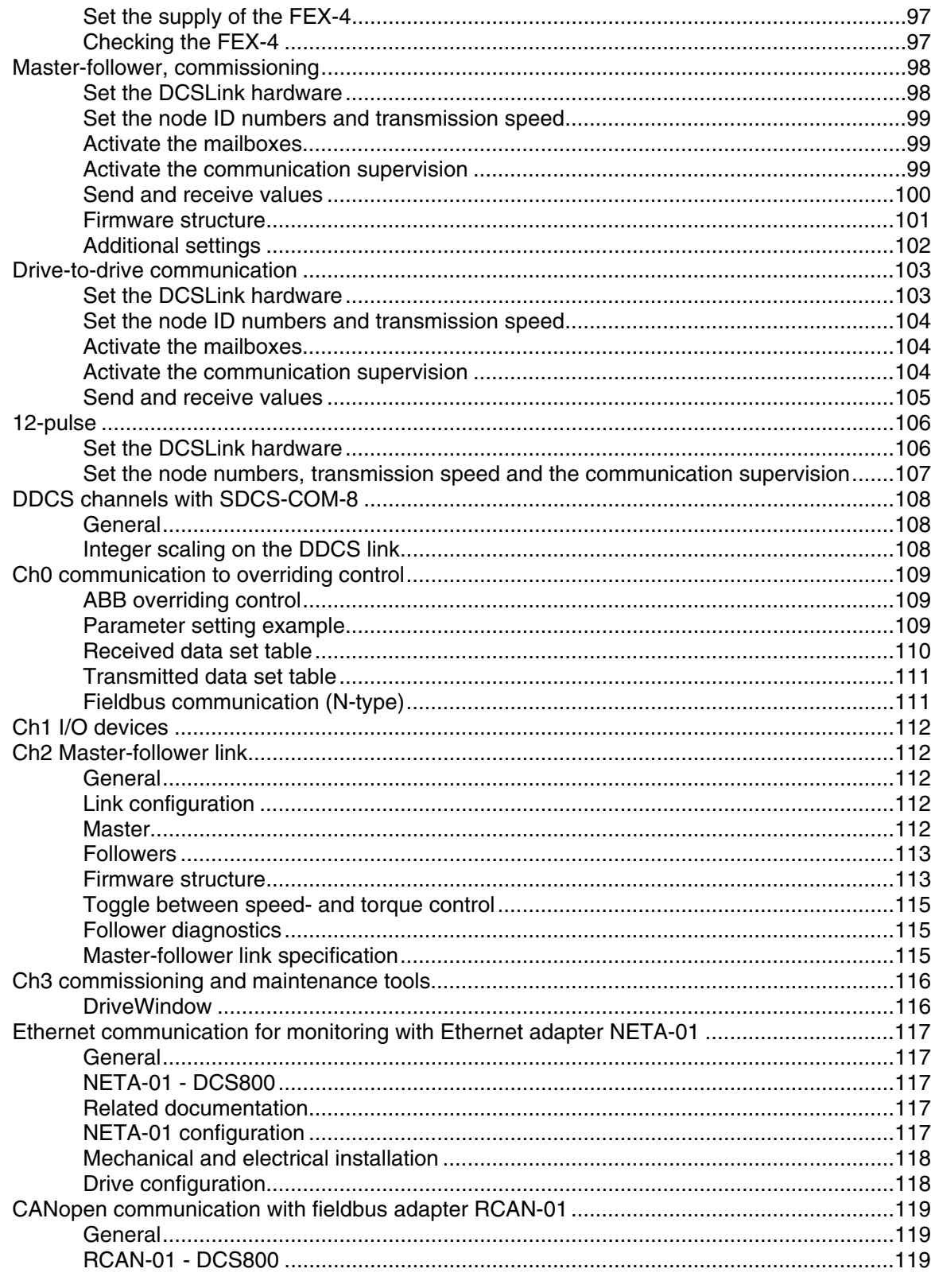

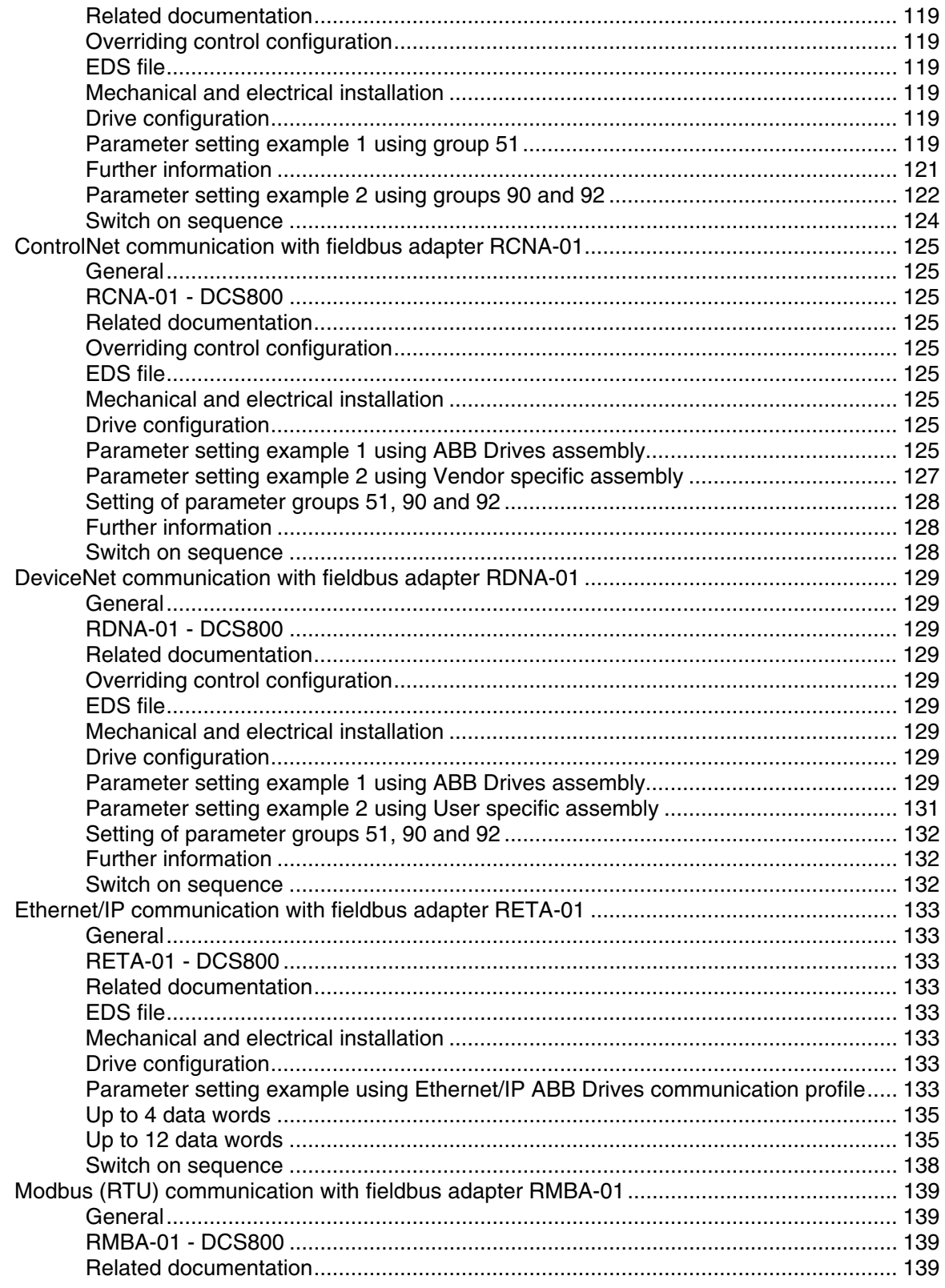

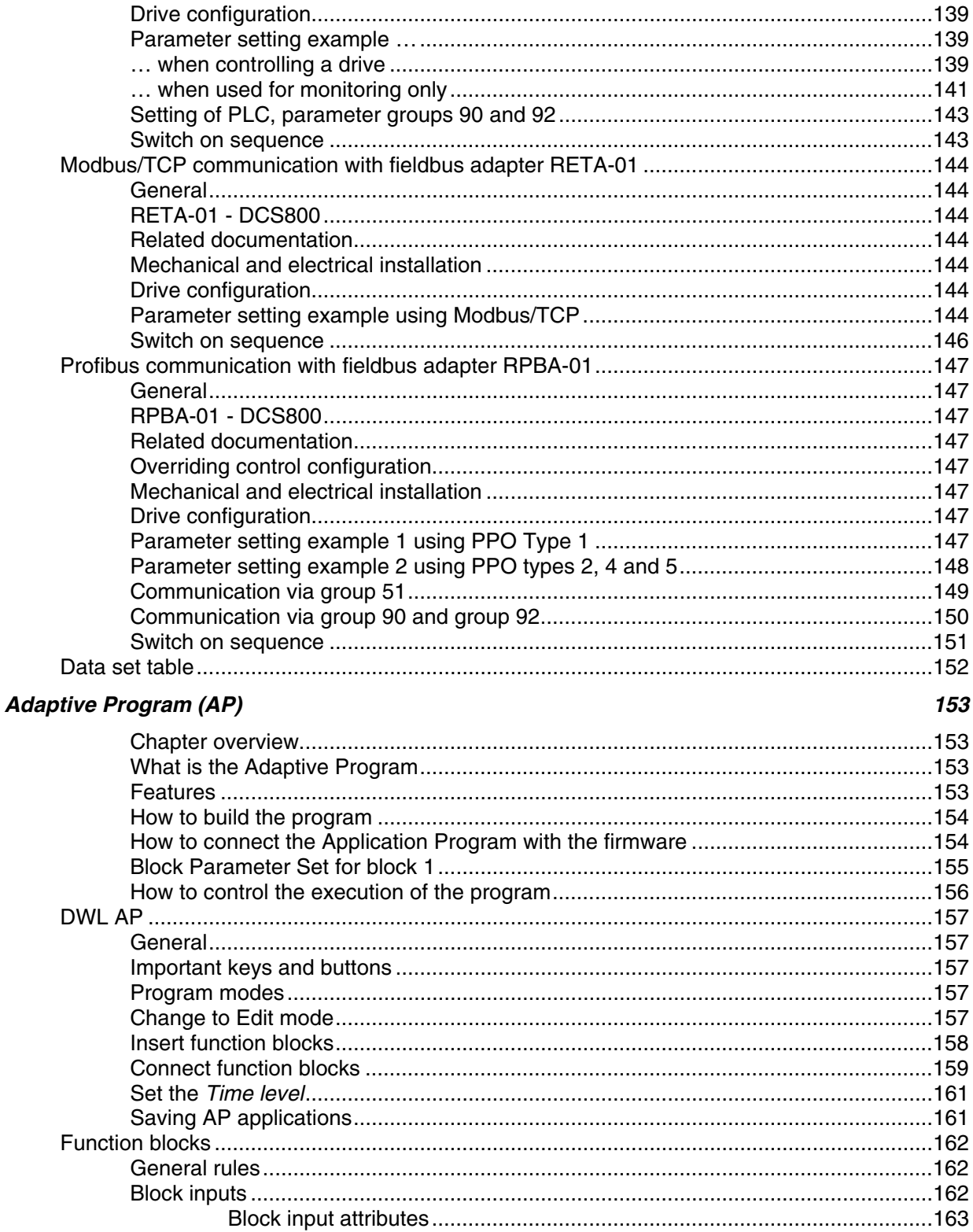

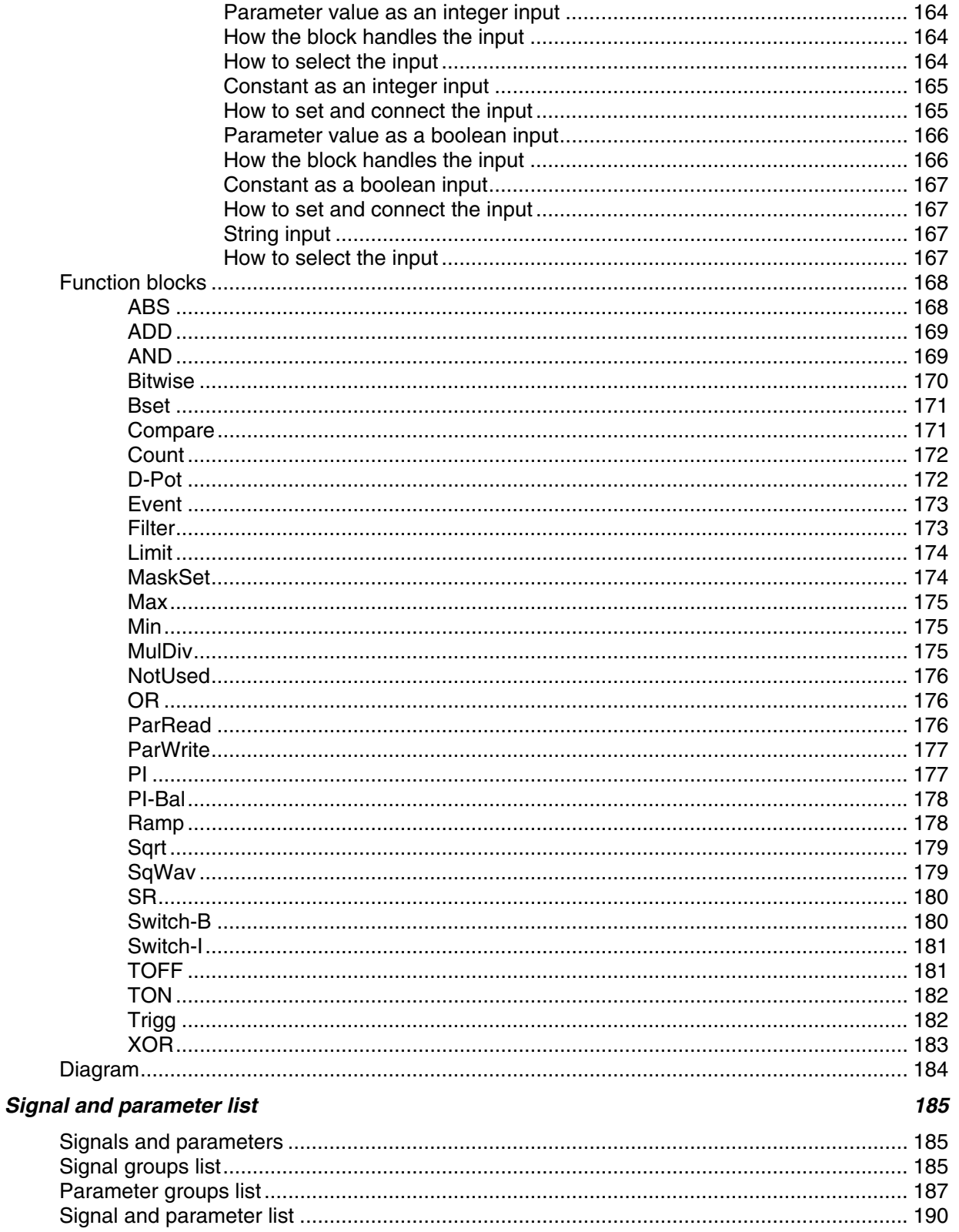

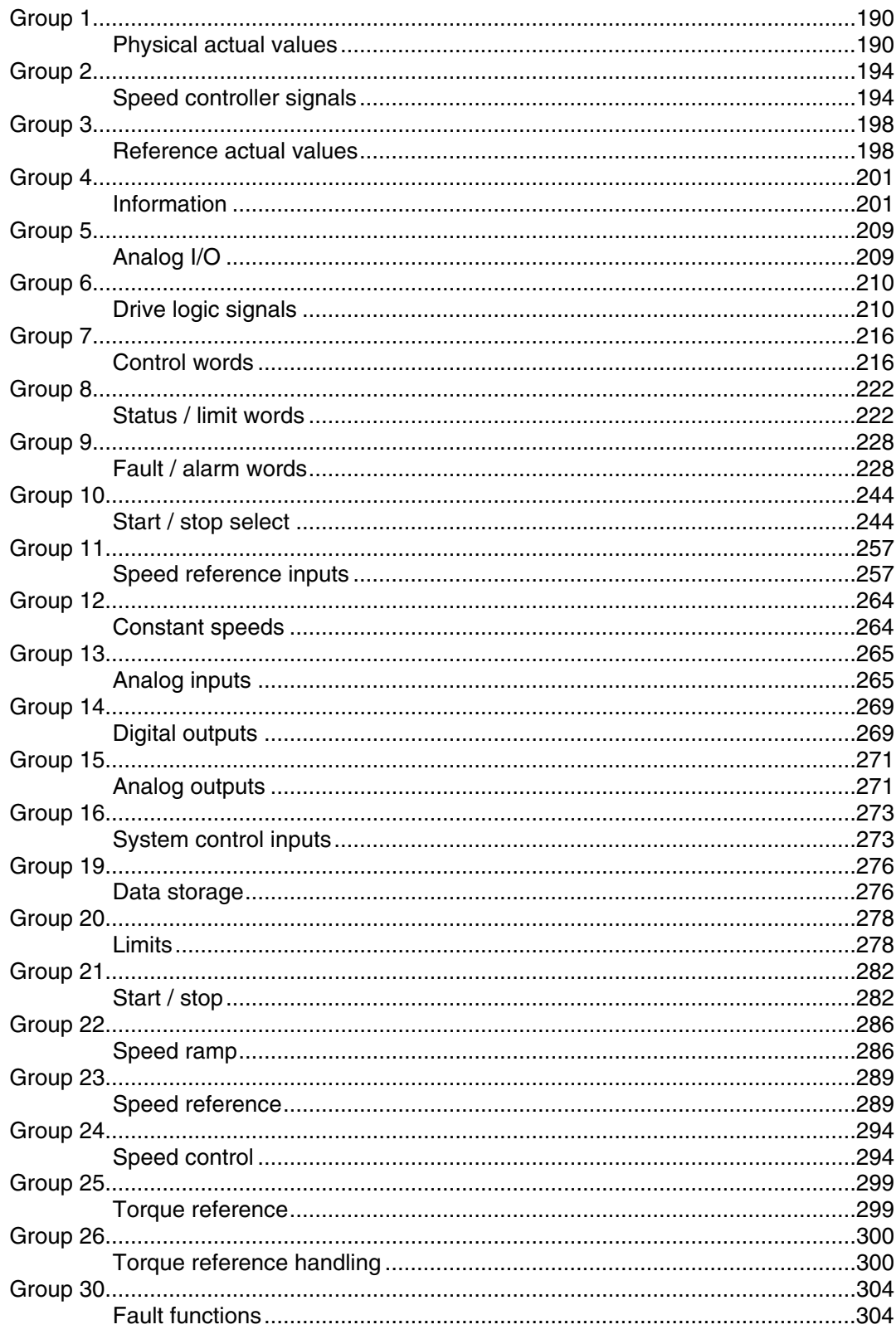

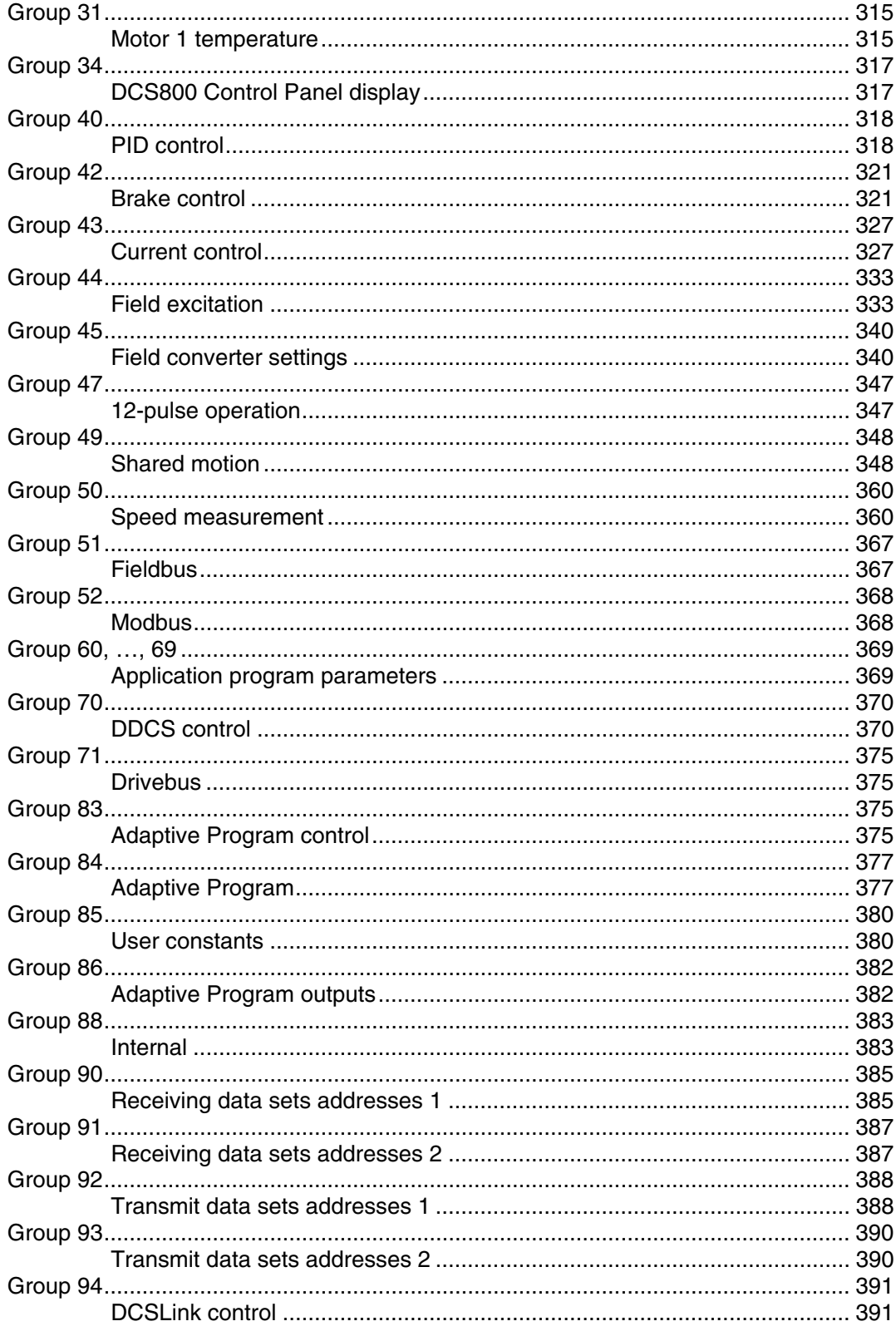

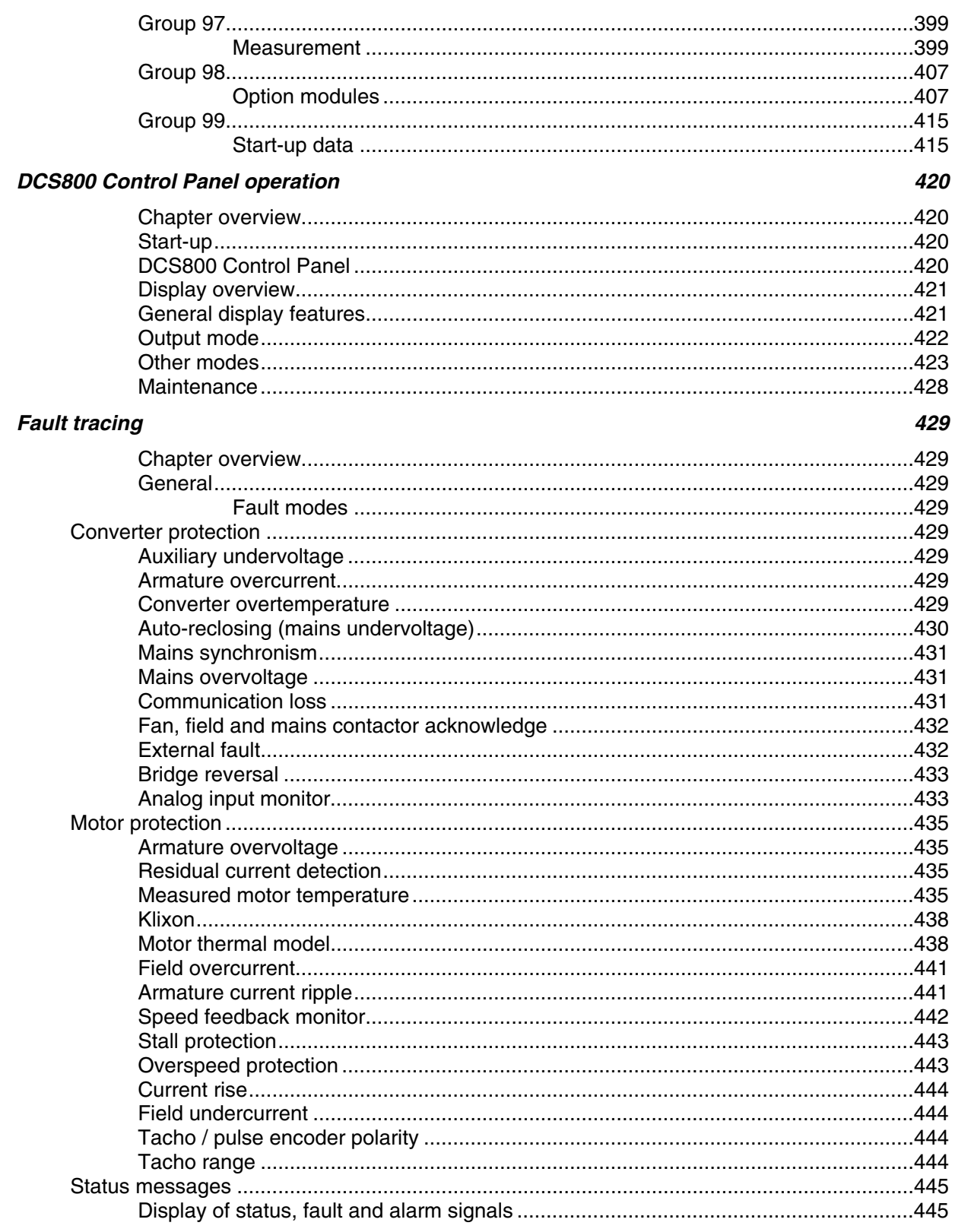

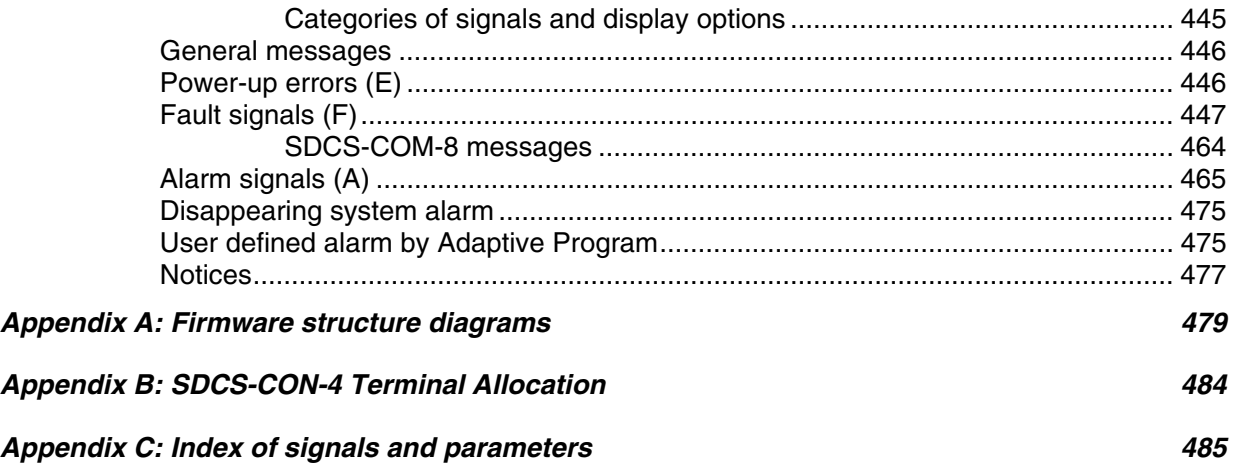

Chapters not yet available

## **Introduction**

#### **Chapter overview**

This chapter describes the purpose, contents and the intended use of this manual.

#### **Before You Start**

The purpose of this manual is to provide you with the information necessary to control and program the drive.

Study carefully the *Safety instructions* at the beginning of this manual before attempting any work on or with the drive. Read through this manual before startingup the drive. The installation and commissioning instructions given in the DCS800 Hardware Manual and DCS800 Quick Guide must also be read before proceeding.

This manual describes the **standard** DCS800 firmware.

#### **What this manual contains**

The Safety instructions can be found at the beginning of this manual.

Introduction to this manual, the chapter you are currently reading, introduces you to this manual.

Start-up, this chapter describes the basic start-up procedure of the drive.

Firmware description, this chapter describes how to control the drive with **standard** firmware.

I/O configuration, this chapter describes the I/O configuration of digital and analog inputs and outputs with different hardware possibilities.

Communication, this chapter describes the communication capabilities of the drive.

Adaptive Program (AP), this chapter describes the basics of the Adaptive Program and instructs how to build a program.

Signal and parameter list, this chapter contains all signals and parameters.

DCS800 Control Panel operation, this chapter describes the handling of the DCS800 Control Panel.

Fault Tracing, this chapter describes the protections and fault tracing of the drive.

Appendix A: Firmware structure diagram

Appendix B: SDCS-CON-4 Terminal Allocation

Appendix C: Index of signal and parameters

Introduction to this manual

# **Start-up**

#### **Chapter overview**

This chapter describes the basic start-up procedure of the drive. A more detailed description of the signals and parameters involved in the procedure can be found in section Signal and parameter list.

### **General**

The drive can be operated:

- locally from DriveWindow, DriveWindow Light or DCS800 Control Panel
- respectively remote from local I/O or overriding control.

The following start-up procedure uses DriveWindow (for further information about DriveWindow, consult its online help). However, parameters can also be changed with DriveWindow Light or the DCS800 Control Panel.

The start-up procedure includes actions that need only be taken when powering up the drive for the first time in a new installation (e.g. entering the motor data). After the start-up, the drive can be powered up without using these start-up functions again. The start-up procedure can be repeated later if the start-up data needs to be altered.

Refer to section **Fault tracing** in case problems should arise. In case of a major problem, disconnect mains and wait for 5 minutes before attempting any work on the drive, the motor, or the motor cables.

## **Start-up procedure**

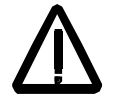

The *Safety Instructions* at the beginning of this manual have to be observed with extreme care during the start-up procedure!

The start-up procedure should only be carried out by a qualified electrician.

 Check the mechanical and electrical installation the drive according to the DCS800 Hardware Manual.

## **Tools**

For drive commissioning following software tools are mandatory:

- - DriveWindow Light including commissioning wizard and DWL AP for Adaptive Program **and**
- DriveWindow for fast drive monitoring using SDCS-COM-8.

For drive commissioning following tools are mandatory in addition to standard tools:

- An oscilloscope including memory function with either galvanically isolating transformer or isolating amplifier for safe measurements.
- A clamp on current probe. In case the scaling of the DC load current needs to be checked it must be a DC clamp on current probe.
- A voltmeter.

Make sure that all equipment in use is suitable for the voltage level applied to the power part!

### **Checking with the power switched off**

Check the settings of:

- the main breaker (e.g. overcurrent = 1.6  $\star$  I<sub>n</sub>, short circuit current = 10  $\star$  I<sub>n</sub>, time for thermal tripping  $= 10$  s),
- time, overcurrent, thermal and voltage relays,
- the earth fault protection (e.g. Bender relay)

Check the insulation of the mains voltage cables or busbars between the secondary side of the dedicated transformer and the drive:

- disconnect the dedicated transformer from its incoming voltage,
- check that all circuits between the mains and the drive (e.g. control / auxiliary voltage) are disconnected,
- measure the insulation resistance between L1 - L2, L1 - L3, L2 - L3, L1 - PE, L2 - PE, L3 - PE,
- $-$  the result should be M $\Omega$ s

Check the installation:

- crosscheck the wiring with the drawings,
- check the mechanical mounting of the motor and pulse encoder or analog tacho,
- make sure that the motor is connected in a correct way (armature, field, serial windings, cable shields),
- check the connections of the motor fan if existing,
- make sure that the converter fan is connected correctly especially in modules size D6 and D7 were star or delta connection is possible,
- if a pulse encoder is used make sure that pulse encoder's auxiliary voltage connection corresponds to its voltage and that the channel connection corresponds to correct direction of rotation,
- check that the shielding of the pulse encoder's cable is connected to the TE bar of the DCS800,
- if an analog tacho is used make sure that it is connected to the proper voltage input at the SDCS-CON-4:
	- X3:1 X3:4 (90 270 V)
	- X3:2 X3:4 (30 90 V)
	- X3:3 X3:4 (8 30 V)
- for all other cables make sure that both ends of the cables are connected and they do not cause any damage or danger when power is being switched on

Measuring the insulation resistance of the motor cables and the motor:

 isolate the motor cables from the drive before testing the insulation resistance or voltage withstand of the cables or the motor,

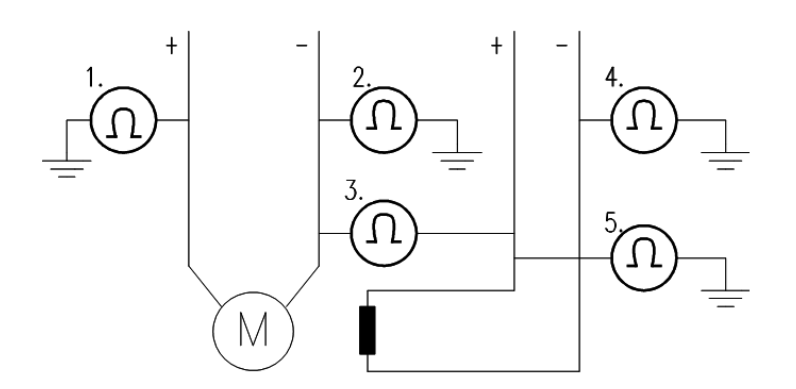

Instructions how to measure the insulation resistance

- measure the insulation resistance between:
	- 1.  $+$  cables and PE.
	- 2. cables and PE,
	- 3. armature cables and field cables,
	- 4. field cable and PE,
	- 5. field + cable and PE,
- the result should be  $M\Omega$ s

Setting of Jumpers:

The boards of the DCS800 include jumpers to adapt the boards to different applications. The position of the jumpers must be checked before connecting voltage. For specific jumper settings consult the DCS800 Hardware Manual.

#### Drive data

Check following items for each drive and mark the differences in the delivery documents:

- motor, analog tacho or pulse encoder and cooling fan rating plates data,
- direction of motor rotation,
- maximum and minimum speed and if fixed speeds are used,
- speed scaling factors:
	- e.g. gear ratio, roll diameter,
- acceleration and deceleration times,
- operating modes:
	- e.g. stop mode, E-stop mode,
- the amount of motors connected

### **Checking with the power switched on**

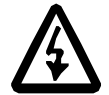

There is dangerous voltage inside the cabinet!

Switching the power on:

- prior to connecting the voltage proceed as follows:
	- 1. ensure that all the cable connections are checked and that the connections can't cause any danger,
	- 2. close all doors of enclosed converter before switching power on,
	- 3. be ready to trip the supply transformer if anything abnormal occurs,
	- 4. switch the power on

Measurements made with power on:

- check the operation of the auxiliary equipment,
- check the circuits for external interfaces on site:
	- 1. E-stop circuit,
	- 2. remote control of the main breaker,
	- 3. signals connected to the control system,
	- 4. other signals which remain to be checked

Connecting voltage to the drive:

- check from the delivery diagrams the type of boards and converters which are used in the system,
- check all time relay and breaker settings,
- close the supply disconnecting device (check the connection from the delivery diagrams),
- close all protection switches one at a time and measure for proper voltage

## **Commissioning a DCS800**

Nominal values of the converter can be found in group 4, check following signals:

- - ConvNomVolt (4.04), nominal AC converter voltage in V read from TypeCode (97.01) or S ConvScaleVolt (97.03),
- - ConvNomCur (4.05), nominal converter DC current in A read from TypeCode (97.01) or S ConvScaleCur (97.02),
- ConvType (4.14), recognized converter type read from TypeCode (97.01),
- QuadrantType (4.15), recognized converter quadrant type read from TypeCode (97.01) or S BlockBrdg2 (97.07),
- MaxBridgeTemp (4.17), maximum bridge temperature in degree centigrade read from TypeCode (97.01) or S MaxBrdgTemp (97.04)

If signals are not correct adapt them, see group 97 in this manual.

## **Connect DCS800 to PC with DriveWindow Light**

-Connect a normal serial cable from the PC COM port to X34 on the drive:

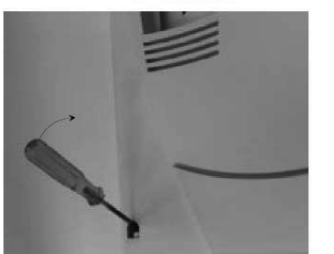

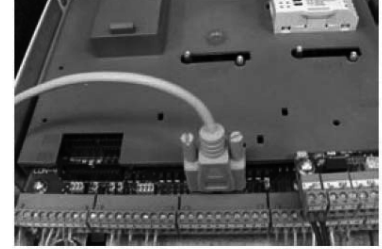

Remove the DCS800 Control Panel if present. Depress the locks to remove the cover

Connect drive (X34) to your PC COM port

-Start DriveWindow Light and check the communication settings:

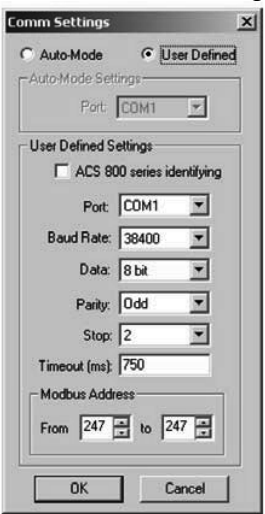

Example with COM1.

## **Commissioning a DCS800 with the wizard**

To launch the commissioning wizard start DriveWindow Light and press the Wizard button:

Start the wizard in DriveWindow Light: 7. Field weakening assistant . DriveWindow Light 2  $\overline{\phantom{a}}$  [Parame 6. Autotuning speed controller Elle View Options Drive Too 5. Speed feedback assistant<br>4. Autotuning armature current controller<br>3. Autotuning field current controller 5. Speed feedback assistant **Service** Service Perfect<br>
Online Offline Refresh 3. Autotuning field current controller 2. Macro assistant 1. Name plate data  $8400$  $\begin{array}{c} 0 \\ \end{array}$ vizard) Contiguration seque  $\overline{a}$ Name Drive Status **E** Parameter DCS800:247 o the DCS800 assistant  $-24.0$  $58$ 99 Start-L Remote ioning (1 to 7)  $\overline{\phantom{0}}$ ■1 Phys Ac Stopped  $\frac{1}{\sin \theta}$ Forward<br>1V 2 SPC Sig - - -<br>ch choose specific assistant **ARE**  $\begin{array}{ll} \text{Basic:} & \text{A nonc plots do} \\ \text{F} & \text{Z. Menoc assistart} \\ \text{F} & \text{Z. Melocon assistart} \\ \text{F} & \text{S. Allchuning smooth} \\ \text{F} & \text{S. Spened lensdine current} \\ \text{F} & \text{S. Spened lensdased control} \\ \text{F} & \text{Z. Field weakaring assetant} \\ \end{array}$ 3 Ref/Act  $0A$  $4$  Informa 0A 5 Analog 7 rpm 6 Drive Lo 曲 Fault 7 Control Advanced M10verLoad , No acti 8 Stat/Lin 9 Fault/Al Advanced St 10 Start 9  $\overline{\bullet}$  11 Speed Wizard 12 Consta 13 Analog Monitor m: 1.0 (RC 3) 14 Digital Basic commissioning steps done:<br>1 2 3 4 5 6 7  $\sqrt{\frac{2000}{2}}$ Help

> For more information about the wizard, parameters faults and alarms press the Help button!

iz select.dsf

For basic commissioning press the Start button or select a specific assistant:

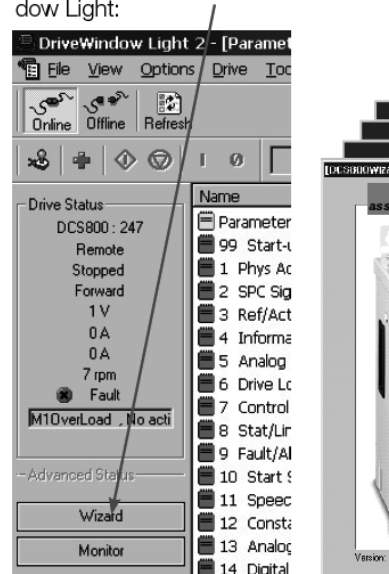

## **Commissioning a DCS800 with DriveWindow**

## **Requirements**

- 1. Before starting with the commissioning, connect the drive (via Ch3 on SDCS-COM-8) with DriveWindow (via e.g. NDPA-02 and NDPC-12). All workspaces are 'online' workspaces, thus use Ch3 NodeAddr (70.22) = 1.
- 2. The preconfigured workspaces are available from Your local ABB agent or can be found - after the DCS800 CD (tools CD) is installed - under:

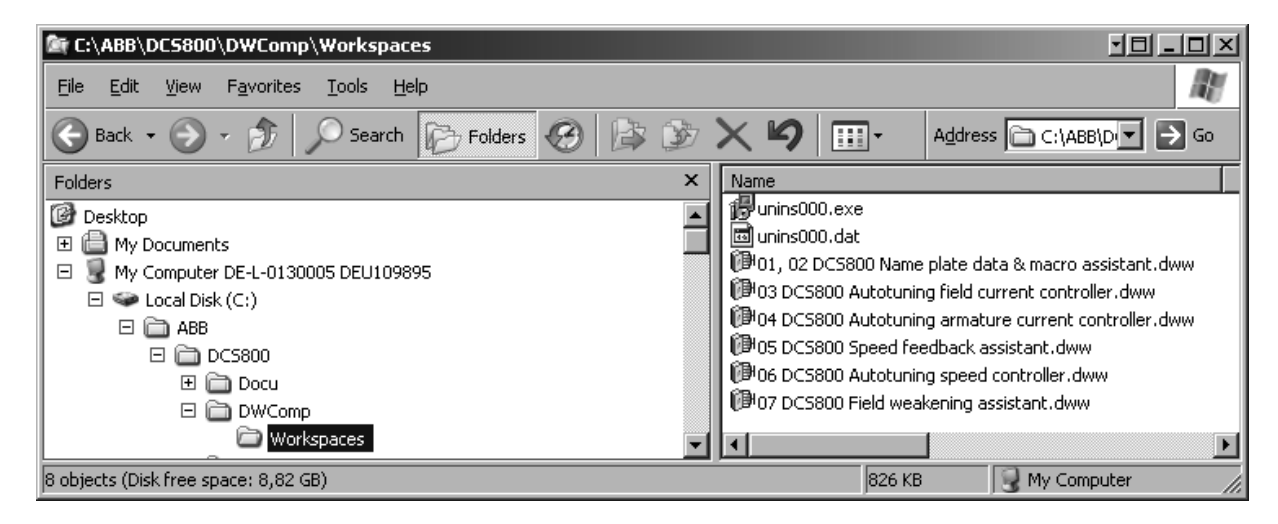

Location of workspaces

## **01, 02 Macro assistant / Name plate data**

- 1. Open the workspace 01, 02 DCS800 Name plate data & macro assistant.dww<sup>i</sup>.
- 2. Set all parameters to default by means of ApplMacro (99.08) = **Factory** and ApplRestore (99.07) = **Yes**. Check with MacroSel (8.10).
- 3. Enter the motor data, the mains (supply) data and the most important protections [M1SpeedMin (20.01), M1SpeedMax (20.02), ArmOvrCurLev (30.09), M1OvrSpeed (30.16), Language (99.01), M1NomVolt (99.02), M1NomCur (99.03), M1BaseSpeed (99.04), NomMainsVolt (99.10) and M1NomFldCur (99.11)].
- 4. After filling out the parameters it is in most cases possible to turn the motor for the first time.
- 5. Select an application macro by means of ApplMacro  $(99.08) =$  <macro> and ApplRestore (99.07) = **Yes**. Check with MacroSel (8.10).

## **03 Autotuning field current controller**

- 1. Open the workspace 03 DCS800 Autotuning field current controller.dww<sup>1</sup>.
- 2. Enter the field circuit data [FldCtrlMode (44.01), M1NomFldCur (99.11) and M1UsedFexType (99.12)].
- 3. Switch the drive to local mode (DriveWindow, DCS800 Control Panel or local I/O).
- 4. Start the autotuning by means of ServiceMode (99.06) = **FieldCurAuto** and set **On** within 20 s.
- 5. During the autotuning the main respectively field contactor will be closed, the field circuit is measured by means of increasing the field current to nominal field current and the field current control parameters are set. The armature current is not released while the autotuning is active and thus the motor should not turn.
- 6. When the autotuning is finished successfully, check M1KpFex (44.02), M1TiFex (44.03) and M1PosLimCtrl (45.02) - parameters set by the autotuning - for confirmation.
- 7. If the autotuning fails **A121 AutotuneFail** is set. For more details check Diagnosis  $(9.11)$  and repeat the autotuning.

## **04 Autotuning armature current controller**

- 1. Open the workspace 04 DCS800 Autotuning armature current controller.dww<sup>1</sup>.
- 2. Enter the basic current limitations and the motor nominal current [TorqMax (20.05), TorqMin (20.06), M1CurLimBrdg1 (20.12), M1CurLimBrdg2 (20.13) and M1NomCur (99.03)].

#### **Attention:**

Do not change the default values of M1ArmL (43.09) and M1ArmR (43.10)! Changing them will falsify the results of the autotuning.

- 3. Switch the drive to local mode (DriveWindow, DCS800 Control Panel or local I/O).
- 4. Start the autotuning by means of ServiceMode (99.06) = **ArmCurAuto** and set **On** and **Run** within 20 s.
- 5. During the autotuning the main contactor will be closed, the armature circuit is measured by means of armature current bursts and the armature current control parameters are set. The field current is not released while the autotuning is active and thus the motor should not turn, but due to remanence in the field circuit about 40% of all motors will turn (create torque). These motors have to be locked.
- 6. When the autotuning is finished successfully, check M1KpArmCur (43.06), M1TiArmCur (43.07), M1DiscontCurLim (43.08), M1ArmL (43.09) and M1ArmR (43.10) - parameters set by the autotuning - for confirmation.
- 7. If the autotuning fails **A121 AutotuneFail** is set. For more details check Diagnosis (9.11) and repeat the autotuning.

## **05 Speed feedback assistant**

- 1. Open the workspace 05 DCS800 Speed feedback assistant.dww<sup>1</sup>.
- 2. Enter the EMF speed feedback parameters and if applicable the parameters for pulse encoder 1, pulse encoder 2 or the analog tacho [M1SpeedMin (20.01), M1SpeedMax (20.02), M1EncMeasMode (50.02), M1SpeedFbSel (50.03), M1EncPulseNo (50.04), M1TachoVolt1000 (50.13), M1NomVolt (99.02) and M1BaseSpeed (99.04)].
- 3. Switch the drive to local mode (DriveWindow, DCS800 Control Panel or local I/O).
- 4. Start the autotuning by means of ServiceMode (99.06) = **SpdFbAssist** and set **On** and **Run** within 20 s.
- 5. The speed feedback assistant detects the kind of speed feedback EMF, pulse encoder 1, pulse encoder 2 or analog tacho - the drive is using.
- 6. During the autotuning the main contactor and the field contactor if existing - will be closed and the motor will run up to base speed [M1BaseSpeed] (99.04)]. During the whole procedure the drive will be in EMF speed control despite the setting of *M1SpeedFbSel (50.03)*.
- 7. When the autotuning is finished successfully, check M1SpeedFbSel (50.03) - parameter set by the autotuning - for confirmation.
- 8. If the autotuning fails **A121 AutotuneFail** is set. For more details check Diagnosis (9.11) and repeat the autotuning.

1. In case an analog tacho is detected [M1SpeedFbSel (50.03) = **Tacho**] it is recommended to fine tune the analog tacho.

- 2. Switch the drive to local mode (DriveWindow, DCS800 Control Panel or local I/O).
- 3. Start the autotuning by means of ServiceMode (99.06) = **TachFineTune** and set **On** and **Run** within 20 s.
- 4. Measure the motor speed with a hand held tacho and write the value into M1TachoAdjust (50.12).
- 5. Check SpeedActTach (1.05) against SpeedRef4 (2.18).
- 6. Stop the autotuning by removing **Run** and **On** via the DriveWindow control panel.

## **06 Autotuning speed controller**

Analog tacho fine tune procedure

- 1. Open the workspace 06 DCS800 Autotuning speed controller.dww<sup>1</sup>.
- 2. Enter the basic speed, torque and current limits, the speed filter times and the motor base speed [M1SpeedMin (20.01), M1SpeedMax (20.02), TorqMax (20.05), TorqMin (20.06), M1CurLimBrdg1 (20.12), M1CurLimBrdg2 (20.13), SpeedErrFilt (23.06), SpeedErrFilt2 (23.11), SpeedFiltTime (50.06) and M1BaseSpeed (99.04)]. **Attention:**

For better results set the filters, especially when using EMF speed feedback.

- 3. Switch the drive to local mode (DriveWindow, DCS800 Control Panel or local I/O).
- 4. Start the autotuning by means of ServiceMode (99.06) = **SpdCtrlAuto** and set **On** and **Run** within 20 s.
- 5. During the autotuning the main contactor and the field contactor if existing - will be closed, the ramp is bypassed and torque respectively current limits

are valid. The speed controller is tuned by means of speed bursts up to base speed [M1BaseSpeed (99.04)] and the speed controller parameters are set.

### **Attention:**

During the autotuning the torque and/or current limits will be reached.

- 6. When the autotuning is finished successfully, check  $KpS$  (24.03) and TiS (24.09) - parameters set by the autotuning - for confirmation.
- 7. If the autotuning fails **A121 AutotuneFail** is set. For more details check Diagnosis (9.11) and repeat the autotuning.

#### **Attention:**

The assistant is using the setting of M1SpeedFbSel (50.03). If using setting **Encoder**, **Encoder2** or **Tacho** make sure the speed feedback is working properly!

## **07 Field weakening assistant**

- 1. Open the workspace 07 DCS800 Field weakening assistant.dww<sup>1</sup>.
- 2. Enter the motor data and the field circuit data [M1SpeedMin (20.01), M1SpeedMax (20.02), M1FldMinTrip (30.12), FldCtrlMode (44.01), M1NomVolt (99.02), M1BaseSpeed (99.04) and M1NomFldCur (99.11)].
- 3. Switch the drive to local mode (DriveWindow, DCS800 Control Panel or local I/O).
- 4. Start the autotuning by means of ServiceMode (99.06) = **EMF FluxAuto** and set **On** and **Run** via within 20 s.
- 5. During the autotuning the main contactor and the field contactor if existing - will be closed and the motor will run up to base speed [M1BaseSpeed] (99.04)]. The EMF controller data are calculated, the flux linearization is tuned by means of a constant speed while decreasing the field current and the EMF controller respectively flux linearization parameters are set.
- 6. When the autotuning is finished successfully, check KpEMF (44.09), TiEMF (44.10), FldCurFlux40 (44.12), FldCurFlux70 (44.13) and FldCurFlux90 (44.14) - parameters set by the autotuning - for confirmation.
- 7. If the autotuning fails **A121 AutotuneFail** is set. For more details check Diagnosis (9.11) and repeat the autotuning.

<sup>1</sup>: before opening the workspaces, the drive has to be connected to DriveWindow

## **Manual tuning**

## **I/O configuration**

To set the in- and outputs see chapter I/O configuration.

## **Field current controller**

Manual tuning of the field current controller:

- connect DriveWindow to the drive and choose local mode,
- monitor Mot1FldCurRef (1.29) and FldCurRefM1 (3.30),
- set *M1FldMinTrip*  $(30.12) = 0 %$ ,
- set M1FldRefMode (45.05) = **M1FldRefExt**,
- give **On** via DriveWindow,
- use M1FldRefExt (45.06) to step the field current controller,
- tune the field current controller by means of M1KpFex (44.02) and M1TiFex (44.03),
	- $\circ$  steps size: about 2 % 5 % of nominal field current (do not hit any limits during the step and the step response, e.g. max. field current, or supply voltage),
	- $\circ$  step response time: 50 ms 60 ms (count only from 10 % to 90 %),
	- o where to step: 30 %, 60 % and 80 % of nominal field current,

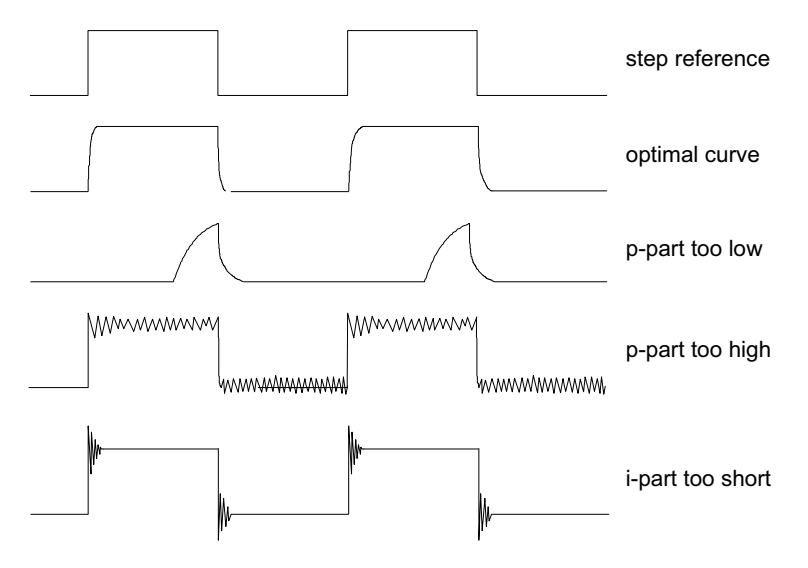

Field current controller step responses

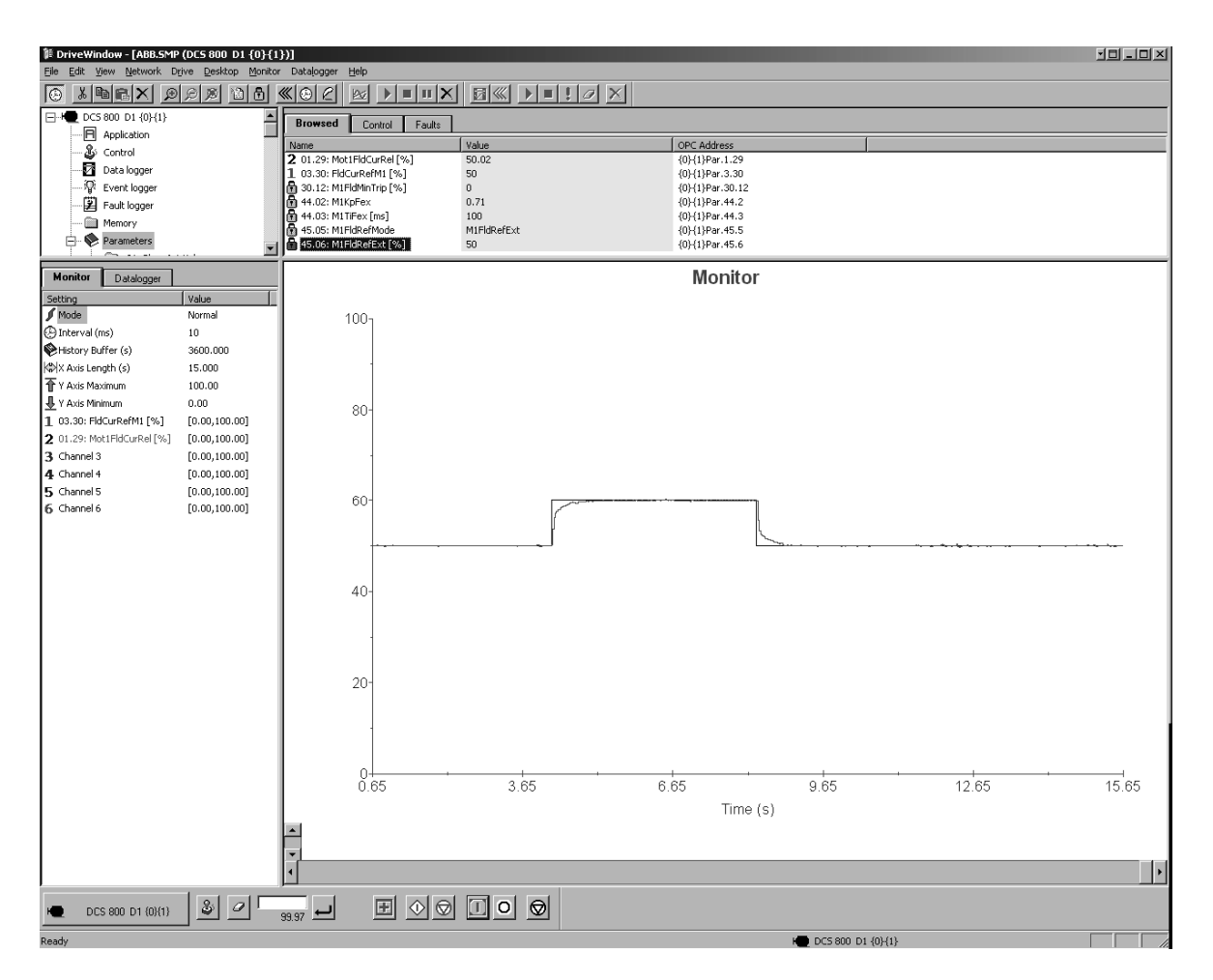

DriveWindow manual tuning field current controller

- set *M1FldRefExt*  $(45.06) = 0 %$ ,
- remove **On** via DriveWindow,
- set M1FldMinTrip (30.12) and M1FldRefMode (45.05) back to their original settings

## **Armature current controller**

**Control** principle To keep a PI-controller as fast as possible idealistically the integral part should stay at zero. The worst case is that the integral part is running into the limits and thus needs a long time to recover. To prevent this and to achieve an integral part as small as possible two feed forwards are used for the current controller:

- 1. During discontinuous current the signal from the current controller is boosted by means of the discontinuous current adaptation, depending on discontinuous current limit, current reference and EMF. The discontinuous current limit has to be determent during the commissioning.
- 2. Additionally the EMF itself is used as feed forward. Unfortunately it is not possible to measure the EMF directly. It has to be calculated by means of following formula:

$$
EMF = U_A - (R_A * I_A + L_A * \frac{dI_A}{dt})
$$

The values for the resistance  $(R_A)$  and the inductance  $(L_A)$  of the motor have to be determent during the commissioning.

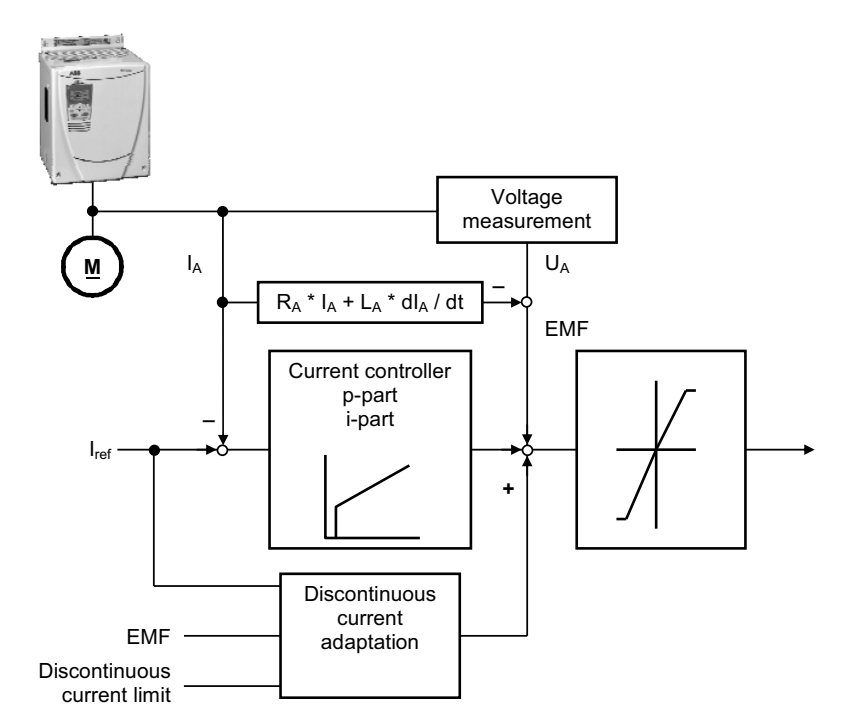

Control principle armature current controller

Thus the manual tuning of the armature current controller has to be splitted into three parts:

- 1. determine resistance and inductance of the motor,
- 2. determine discontinuous current limit of the motor,
- 3. manual tuning of the armature current controller (p- and i-part)

DriveWindow information:

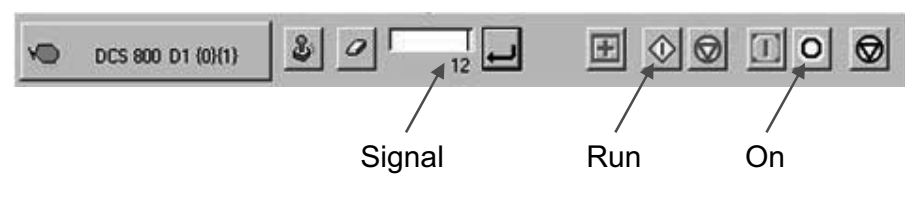

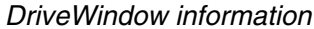

Manual tuning
- Part 1, determine resistance and inductance of the motor:
	- connect DriveWindow to the drive and choose local mode,
	- monitor *EMF VoltActRel* (1.17) and *CurRefUsed* (3.12),
	- set CurSel (43.02) = **CurRefExt**,
	- set M1KpArmCur (43.06), M1TiArmCur (46.07), M1DiscontCurLim (46.08), M1ArmL (43.09) and M1ArmR (46.10) to default,
	- set M1UsedFexType (99.12) = **NotUsed**,
	- give **On** and **Run** via DriveWindow,
	- use DriveWindow to step the armature current controller and watch the EMF,
	- make sure the motor is not turning (**Attention**: let the drive run only for a short time),

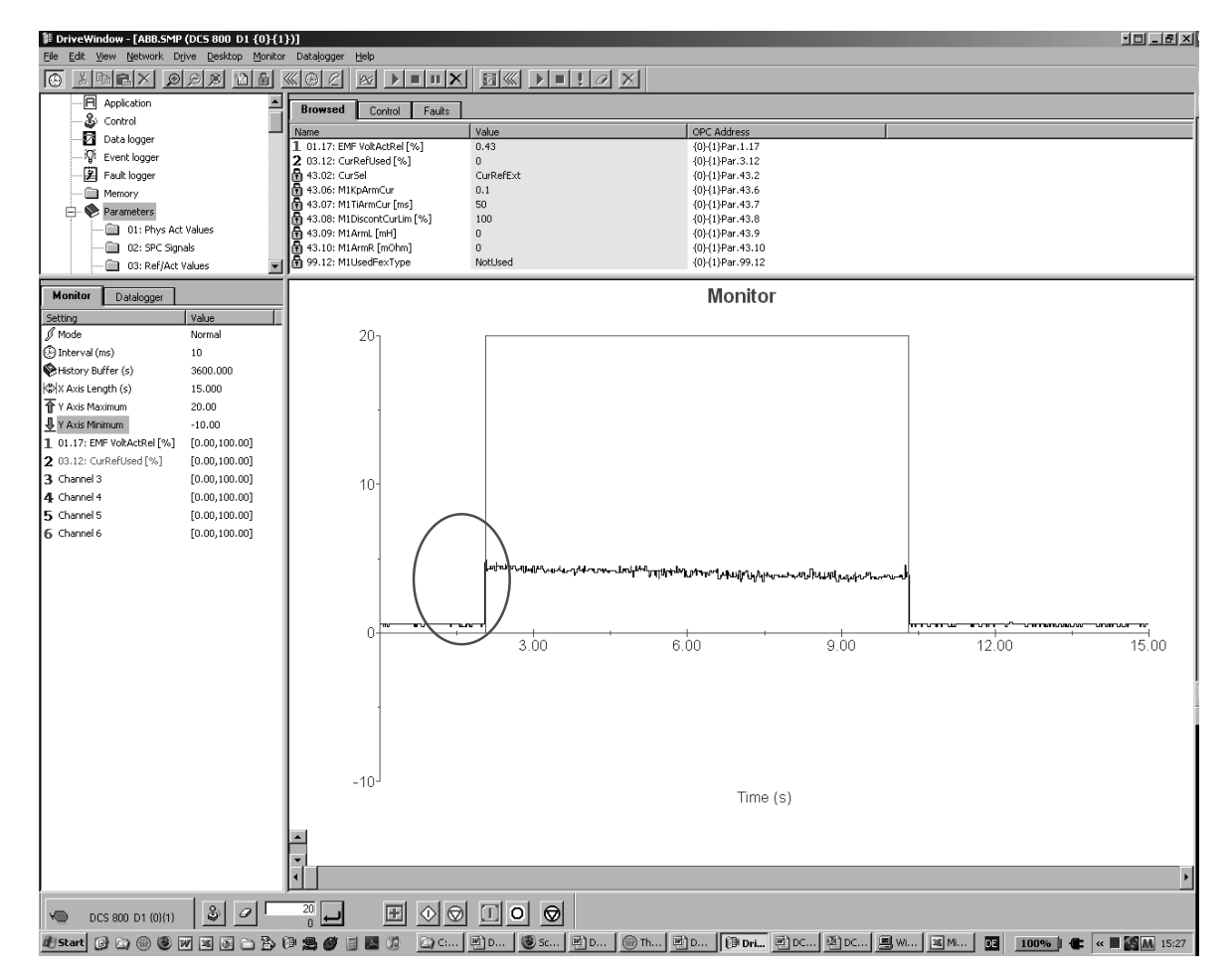

Before tuning of M1ArmL (43.09) and M1ArmR (46.10)

tune M1ArmR (46.10) until the EMF is as close as possible to zero and dose not change it's value during the current step,

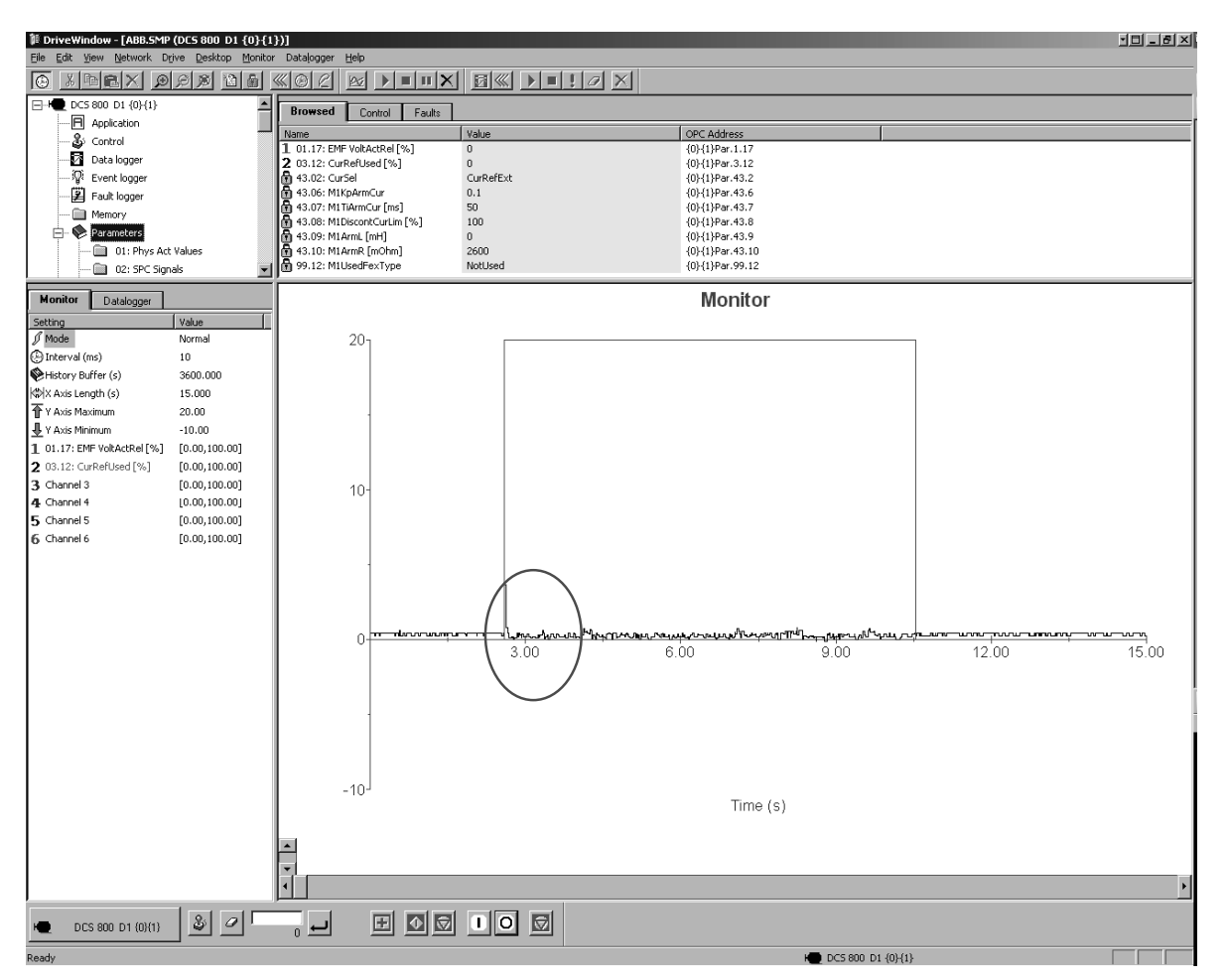

After tuning of M1ArmR (46.10)

 $\overline{\phantom{0}}$ It is not possible to tune M1ArmL (43.09) manually. Thus set M1ArmL (43.09) = **0**!

- remove **On** and **Run** via DriveWindow,
- set CurSel (43.02) and M1UsedFexType (99.12) back to their original settings

Part 2, determine discontinuous current limit of the motor:

- connect an oscilloscope to the fixed AO I-act (X4:9 / 10 on the SDCS-CON-4 or X4:5 / 6 on the SDCS-IOB-3),
- connect DriveWindow to the drive and choose local mode,
- set CurSel (43.02) = **CurRefExt**,
- set M1DiscontCurLim (46.08) to default,
- set M1UsedFexType (99.12) = **NotUsed**,
- give **On** and **Run** via DriveWindow,
- use DriveWindow to increase the armature current reference,
- make sure the motor is not turning (**Attention**: let the drive run only for a short time),
- watch the current bubbles and increase the current reference until the current is continuous,

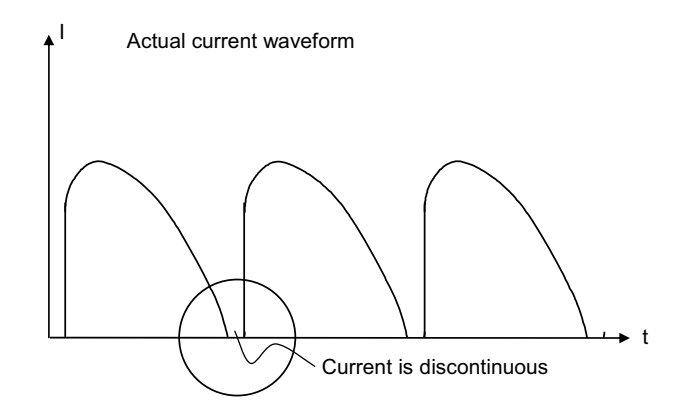

Discontinuous current

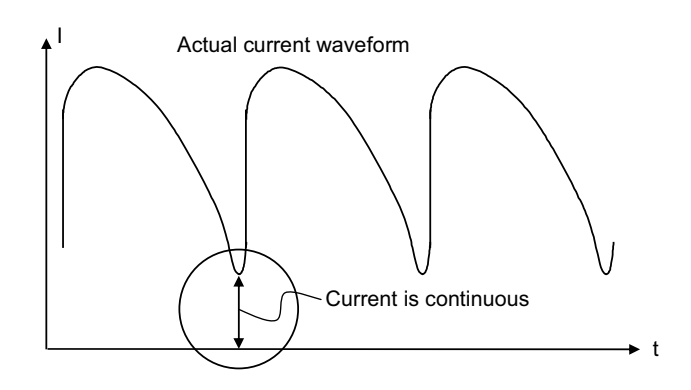

Continuous current

- remove **On** and **Run** via DriveWindow,
- set CurSel (43.02) and M1UsedFexType (99.12) back to their original settings,
- copy the current reference used in DriveWindow and paste it into M1DiscontCurLim (46.08)

Part 3, manual tuning of the armature current controller:

- connect an oscilloscope to the fixed AO I-act (X4:9 / 10 on the SDCS-CON-4 or X4:5 / 6 on the SDCS-IOB-3),
- connect DriveWindow to the drive and choose local mode,
- set CurSel (43.02) = **CurRefExt**,
- set M1UsedFexType (99.12) = **NotUsed**,
- give **On** and **Run** via DriveWindow,
- use DriveWindow to step the armature current controller,
- make sure the motor is not turning (**Attention**: let the drive run only for a short time),
- tune the armature current controller by means of M1KpArmCur (43.06) and M1TiArmCur (46.07),

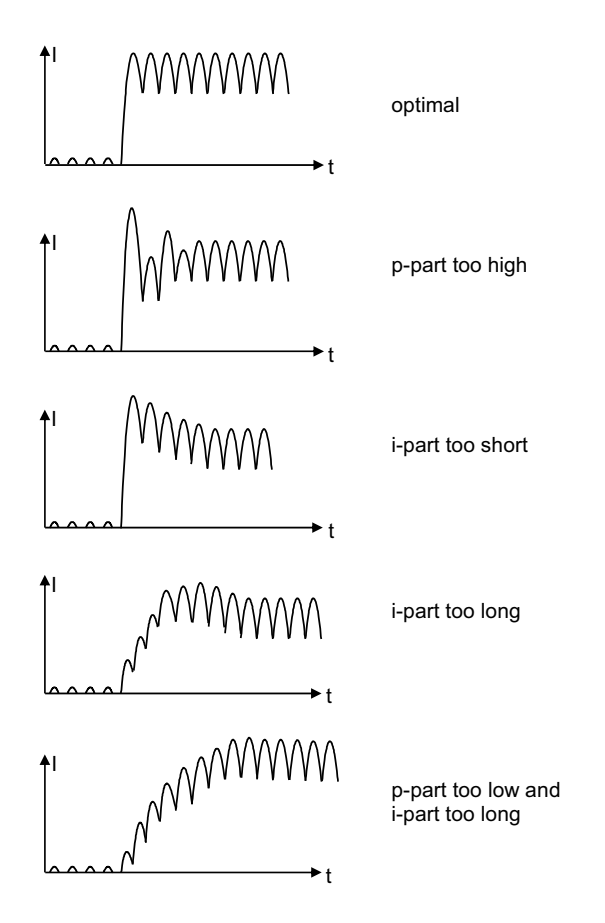

Armature current controller step responses

- remove **On** and **Run** via DriveWindow,
- set CurSel (43.02) and M1UsedFexType (99.12) back to their original settings

# **Analog tacho**

In case an analog tacho is used for speed feedback it has to be tuned.

DriveWindow information:

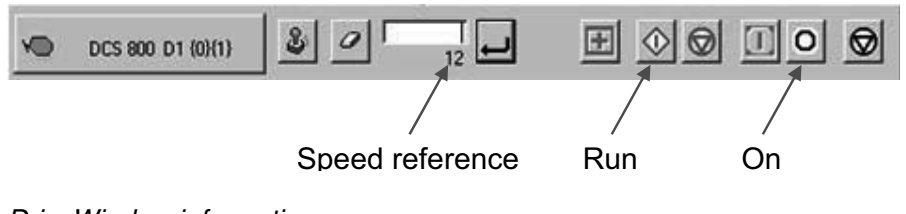

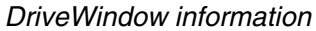

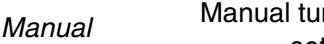

tuning

- ning of the analog tacho: set speed and analog tacho parameters,
	- $\circ$  M1SpeedMin (20.01),
		- $\circ$  M1SpeedMax (20.02),
		- $\circ$  M1OvrSpeed (30.16),
		- o M1BaseSpeed (99.04) and
		- $\circ$  tacho voltage at 1000 rpm with *M1TachoVolt1000 (50.13)*,
	- the maximum tacho speed is calculated automatically and shown in M1TachoMaxSpeed (88.25),
	- the needed tacho connection is calculated automatically and shown in TachoTerminal (4.25),

圓 04.25: TachoTerminal

X3-1 90-270V

Analog tacho inputs

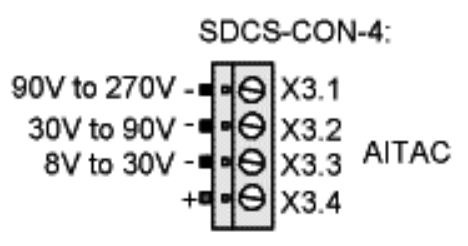

Analog tacho connections

- check the tacho connections and change them accordingly,
- set  $M1TachoTune (88.27) = 1.000$  (default),
- make sure that the drive is in **EMF control** M1SpeedFbSel (50.03) = **EMF**,
- give **On** and **Run** via DriveWindow,
- use DriveWindow to set a constant speed reference,
- measure speed actual at the motor shaft using a hand held tacho,
- rescale M1TachoTune (88.27) in small steps, e.g. +/- 0.005 until the speed actual measured at the shaft and the speed actual measured with the analog tacho match, see SpeedActTach (1.05),
- remove **On** and **Run** via DriveWindow

# **Speed controller**

Basics When tuning the drive, change one parameter at a time, then monitor the effect on the step response and possible oscillations. The effect of each parameter change must be checked over a wide speed range and not just at one point. The set speed controller values mainly depend on:

- the relationship between the motor power and the attached masses,
- backlashes and natural frequencies of the attached mechanics (filtering)

The step response tests must be carried out at different speeds, from minimum up to maximum speed, at several different points. The whole speed range must also be tested carefully, e.g. at 25 % - 30 % of maximum speed (step has to be in base speed range) and 80 % of maximum speed (step has to be in field weakening area) in order to find any oscillation points.

A suitable speed step is about 2 % of maximum speed. A too large step reference or incorrect values of the speed controller might force the drives into torque / current limits, damage the mechanical parts (e.g. gear boxes) or cause tripping of the drive.

DriveWindow information:

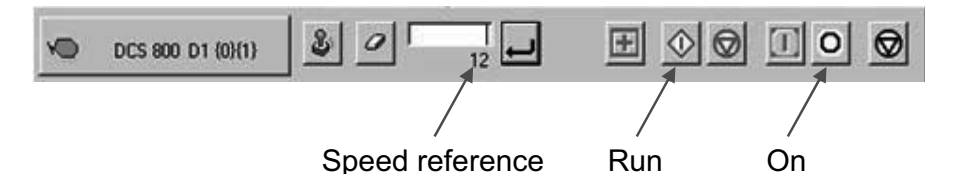

DriveWindow information

**Manual** tuning

Manual tuning of the speed controller:

- connect DriveWindow to the drive and choose local mode,
- monitor MotSpeed (1.04) and SpeedRef4 (2.18),
- give **On** and **Run** via DriveWindow,
- use DriveWindow to set a constant speed reference,
- use SpeedCorr (23.04) to step the speed controller,
- tune the speed controller by means of KpS (24.03) and TiS (24.09),
	- $\circ$  steps size: 2 % of maximum speed (do not hit any limits during the step and the step response, e.g. torque or current limits),
	- o disable the i-part by setting  $TiS$  (24.09) = 0 ms,
	- $\circ$  increase KpS (24.03) until the step response shows an overshoot,
	- $\circ$  decrease KpS (24.03) about 30 %,
	- $\circ$  adjust TiS (24.09) in such a way, that there is no overshoot or only a slight overshoot, depending on the application (the function of the ipart is to reduce as quickly as possible the difference between speed reference and speed actual),
	- $\circ$  step response time: 100 ms (count only from 10 % to 90 %) in cold mills and 60 ms in rod and bar mills,
	- $\circ$  where to step: 25 % 30 % of maximum speed (step has to be in base speed range) and 80 % of maximum speed (step has to be in field weakening area),
	- o filter time •n: e.g. 5 ms 10 ms [see SpeedErrFilt  $(23.06)$  and SpeedErrFilt2 (23.11)] or
	- o filter time speed actual: e.g. 5 ms 10 ms [see SpeedFiltTime (50.06)],

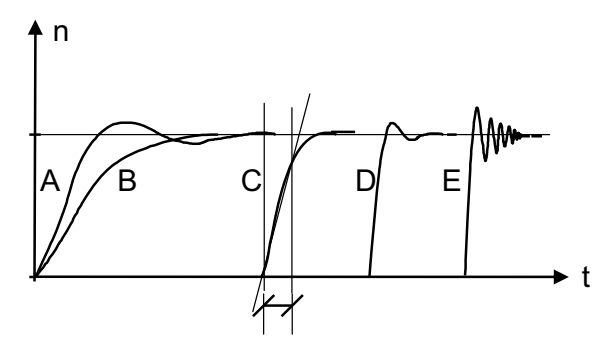

- A: undercompensated, p-part too small and i-part too short
- B: undercompensated, p-part too small
- C: normal
- D: normal, when a low impact speed drop is required
- E: overcompensated, p-part too large and i-part too short

Speed controller step responses

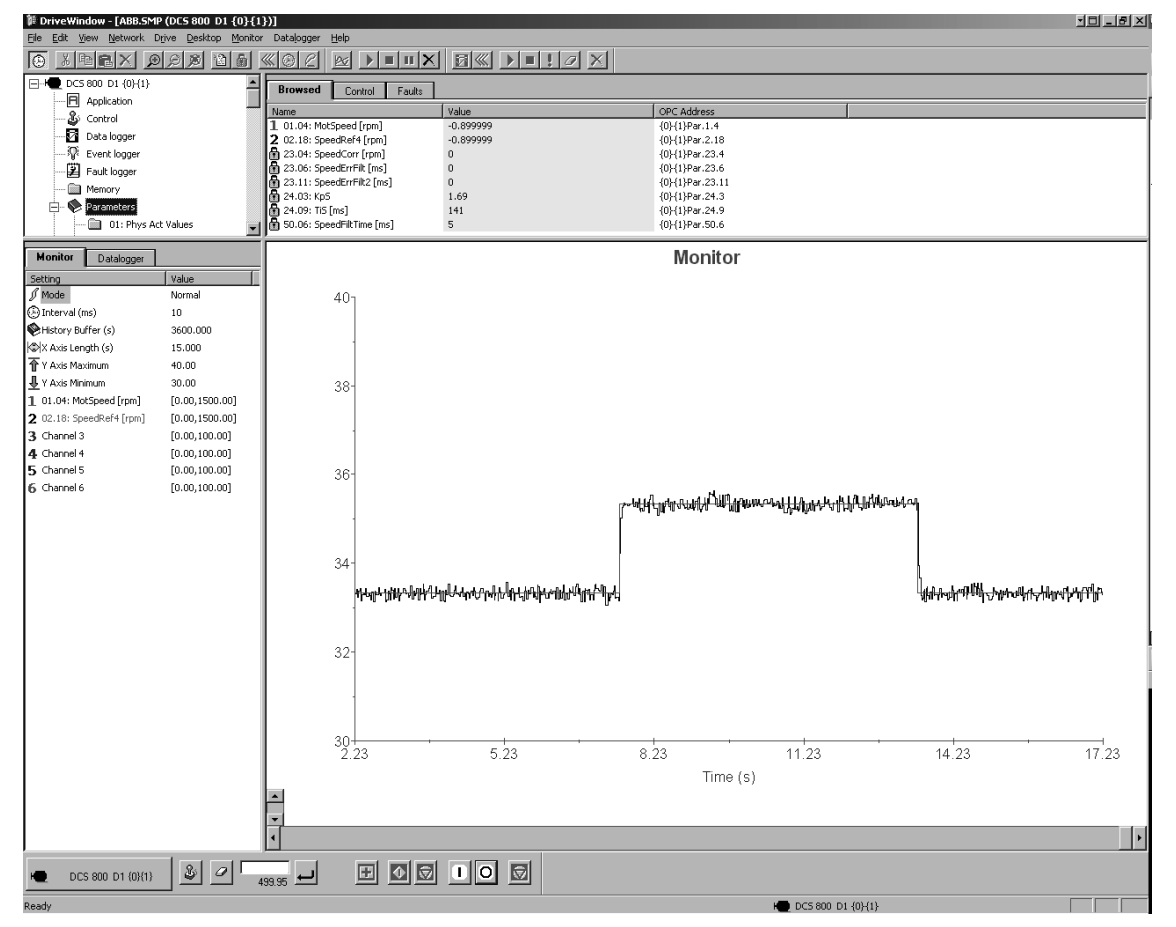

DriveWindow manual tuning speed controller

- set SpeedCorr (23.04) = 0 %,
- remove **On** and **Run** via DriveWindow

#### **EMF controller**

Basics In case the motor needs to be used in the field weakening area the EMF controller has to be tuned. The EMF controller needs to have a quick response. Usually 2 to 3 times slower than the field current controller.

> The tuning has to be done in the field weakening area, because the EMF controller is blocked in the base speed range.

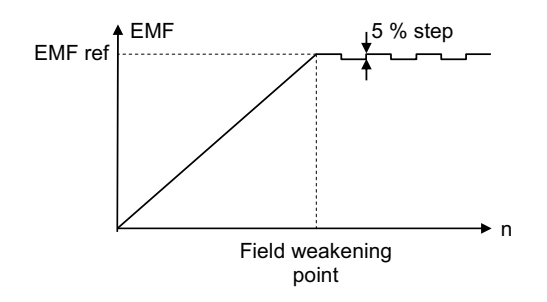

EMF reference for manual tuning EMF controller

DriveWindow information:

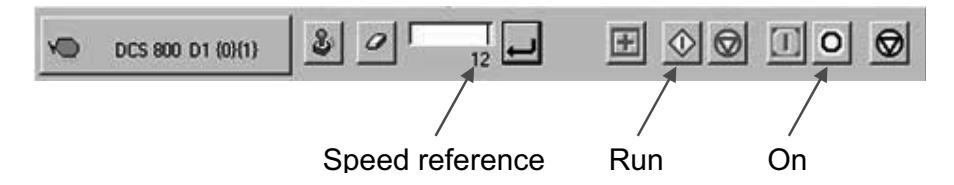

### DriveWindow information

**Manual** 

Manual tuning of the EMF controller:

tuning

- connect DriveWindow to the drive and choose local mode,
- monitor EMF VoltActRel (1.17) and VoltRef2 (3.26),
- set FldCtrlMode (44.01) = **EMF**,
- set *EMF CtrlPosLim (44.07)* = 100 %,
- set *EMF CtrlNegLim*  $(44.08) = -100$  %,
- give **On** and **Run** via DriveWindow,
- $$  use DriveWindow to set a constant speed reference in the field weakening area,
- use VoltCorr (44.25) to step the EMF controller,
- tune the EMF controller by means of KpEMF (44.09) and TiEMF (44.10),
	- $\circ$  steps size: 2 % 5 % (do not hit any limits during the step and the step response),
	- o step response time: 2 3 times slower than the field current controller,
	- o where to step: in the field weakening area,

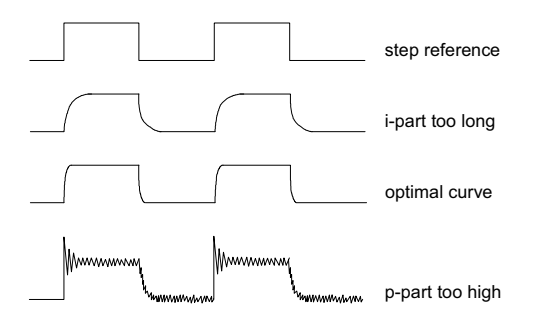

EMF controller step responses

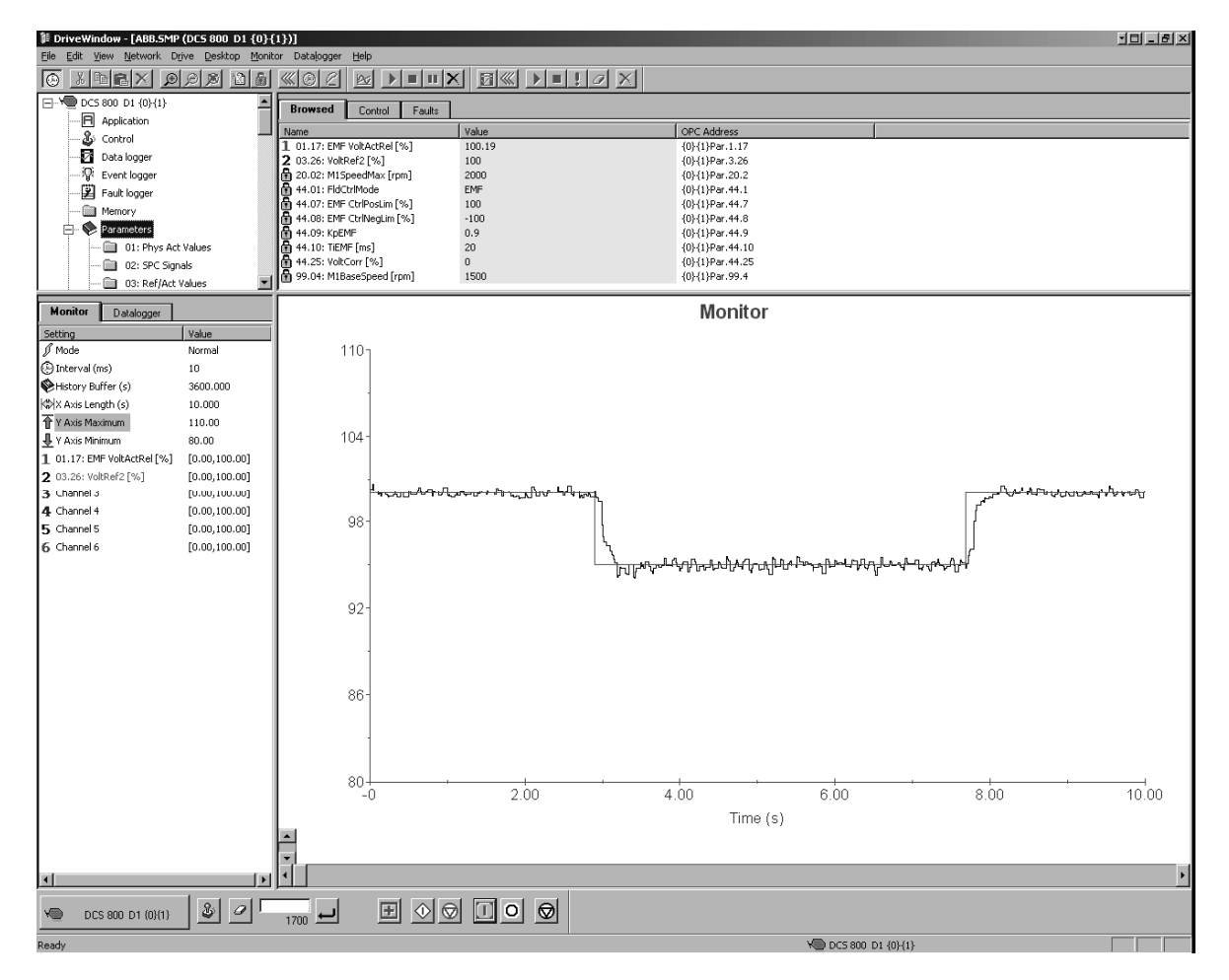

DriveWindow manual tuning EMF controller

- set VoltCorr (44.25) = 0 %,
- remove **On** and **Run** via DriveWindow.
- $\overline{\phantom{0}}$ set FldCtrlMode (44.01), EMF CtrlPosLim (44.07) and EMF CtrlNegLim (44.08) back to their original settings

#### **Flux linearization**

Basics In case the motor needs to be used in the field weakening area the flux linearization has to be set. The flux linearization is needed because of the nonlinear relation of flux and field current due to saturation effects of the field winding.

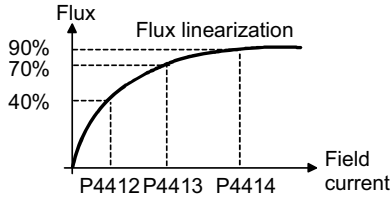

Flux of DC-motor versus field current

 The magnetization of the motor starts to saturate at a certain field current and thus the flux does not increase linearly. For this reason the field current cannot be directly used to calculate the flux inside the motor.

In base speed area EMF and speed are directly proportional because the flux is kept constant:

$$
n = \frac{k * \text{EMF}}{\Phi} \qquad k = \text{constant}
$$

Example:

If the nominal armature voltage is 440 V and the motor is running at half speed with full flux, then the armature voltage is about 220 V. Now the flux is reduced to 50 % at constant speed, then the armature voltage drops to about 110 V. Since the EMF is directly proportional to the flux it is possible to define a relationship between the field current and the flux by means of measuring the armature voltage without load (= EMF).

Thus the main idea of the flux linearization is to find field currents which produces desired EMF-voltage at a certain speed. The flux linearization is done by means of a function block defined by 3 values:

- field current at 40 % flux, FldCurFlux40 (44.12),
- field current at 70 % flux, FldCurFlux70 (44.13),
- field current at 90 % flux, FldCurFlux90 (44.14)

The intermediate values are interpolated. During commissioning all 3 parameters must be set, if the flux linearization is needed.

DriveWindow information:

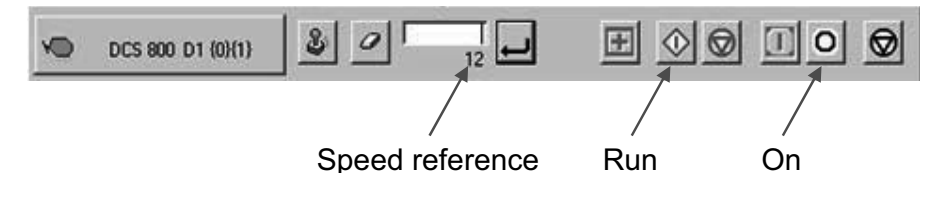

DriveWindow information

**Manual** 

tuning

Manual tuning of the flux linearization:

- connect DriveWindow to the drive and choose local mode,
- make sure the speed feedback device is either encoder or analog tacho - M1SpeedFbSel (50.03) = **Encoder** or **Tacho** - and **not** EMF!
- monitor MotSpeed (1.04), ArmVoltAct (1.14) and Mot1FldCurRel (1.29),
- set *M1FldMinTrip*  $(30.12) = 10 %$ ,
- set FldCtrlMode (44.01) = **EMF**,
- set EMF CtrlPosLim  $(44.07) = 0$  %,
- set *EMF CtrlNegLim*  $(44.08) = 0$  %,
- set FldCurFlux40 (44.12), FldCurFlux70 (44.13) and FldCurFlux90 (44.14) to default,
- give **On** and **Run** via DriveWindow,
- use DriveWindow to run the motor at e.g. half base speed,
- make sure, that the motor is running without load,
- read  $ArmVolt, (1.14)$ , e.g. the measured value is 220 V,
- reduce the flux with FluxCorr (44.27) until ArmVoltAct (1.14) reaches 90 % of the  $1<sup>st</sup>$  measurement,
- read the value of Mot1FldCurRel (1.29), keep it in mind and write it into FldCurFlux90 (44.14) after this procedure is finished,
- reduce the flux with FluxCorr (44.27) until ArmVoltAct (1.14) reaches 70 % of the  $1<sup>st</sup>$  measurement,
- read the value of Mot1FldCurRel (1.29), keep it in mind and write it into FldCurFlux70 (44.13) after this procedure is finished,
- reduce the flux with FluxCorr (44.27) until ArmVoltAct (1.14) reaches 40 % of the  $1<sup>st</sup>$  measurement,
- read the value of Mot1FldCurRel (1.29), keep it in mind and write it into FldCurFlux40 (44.12) after this procedure is finished,

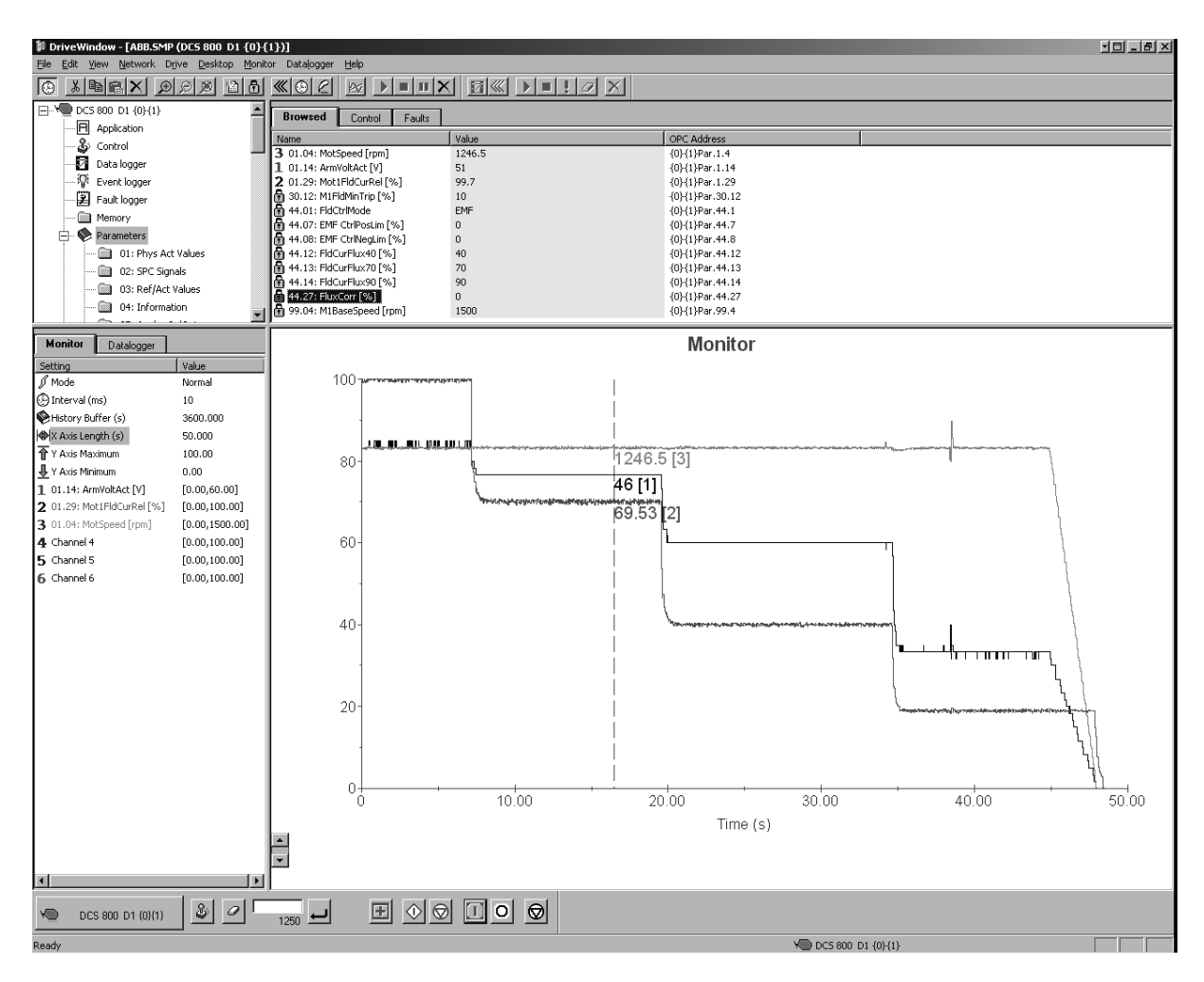

DriveWindow manual tuning flux linearization

- set FluxCorr (44.27) = 0 %,
- remove **On** and **Run** via DriveWindow,
- set FldCurFlux90 (44.14), FldCurFlux70 (44.13) and FldCurFlux40 (44.12) to the determined values,
- set M1FldMinTrip (30.12), FldCtrlMode (44.01), EMF CtrlPosLim (44.07) and EMF CtrlNegLim (44.08) back to their original settings

### **Thyristor diagnosis**

- Basics Thyristor diagnosis basically provides two possibilities:
	- 1. check all thyristors of the drive for proper function or
	- 2. check individual firing pulses

DriveWindow information:

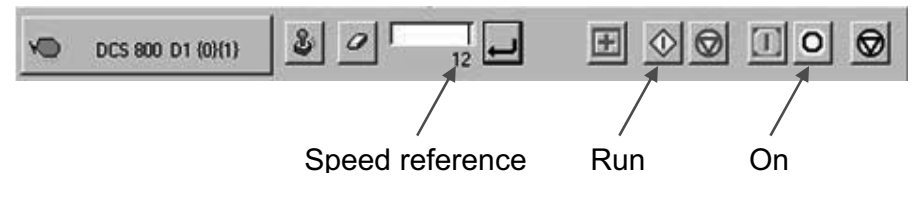

DriveWindow information

Check all thyristors Thyristor diagnosis for all thyristors:

- connect DriveWindow to the drive and choose local mode,

- set ServiceMode (99.06 ) = **ThyDiagnosis**,
- $\sim$ set TestFire (97.28) = **Off**,
- $$ give **On** and **Run** via DriveWindow,

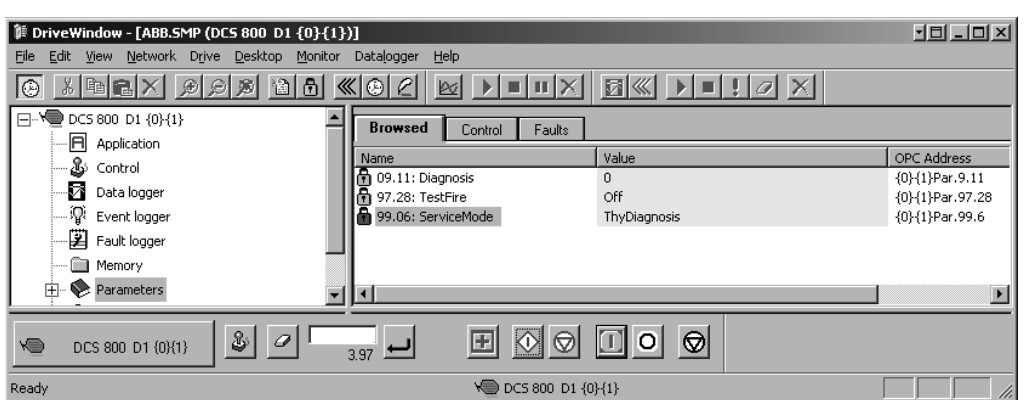

 The main contactor is closed and the thyristor diagnosis is started. After the thyristor diagnosis is finished:

- the result is written into Diagnosis (9.11),
- the ServiceMode (99.06) is automatically set back to **NormalMode** and
- the drive is automatically switched off.

Check individual firing pulses

- Check individual firing pulses:
	- $$  make sure, that the main contactor cannot close (e.g. disconnect the digital output controlling the main contactor) or that the mains voltage is off (e.g. high voltage breaker is open),
	- connect a current clamp to one of the firing pulse cables,
	- connect DriveWindow to the drive and choose local mode,
	- set ServiceMode (99.06 ) = **ThyDiagnosis**,
	- set TestFire (97.28) = **V11, …, V26** depending individual firing pulse to be checked,

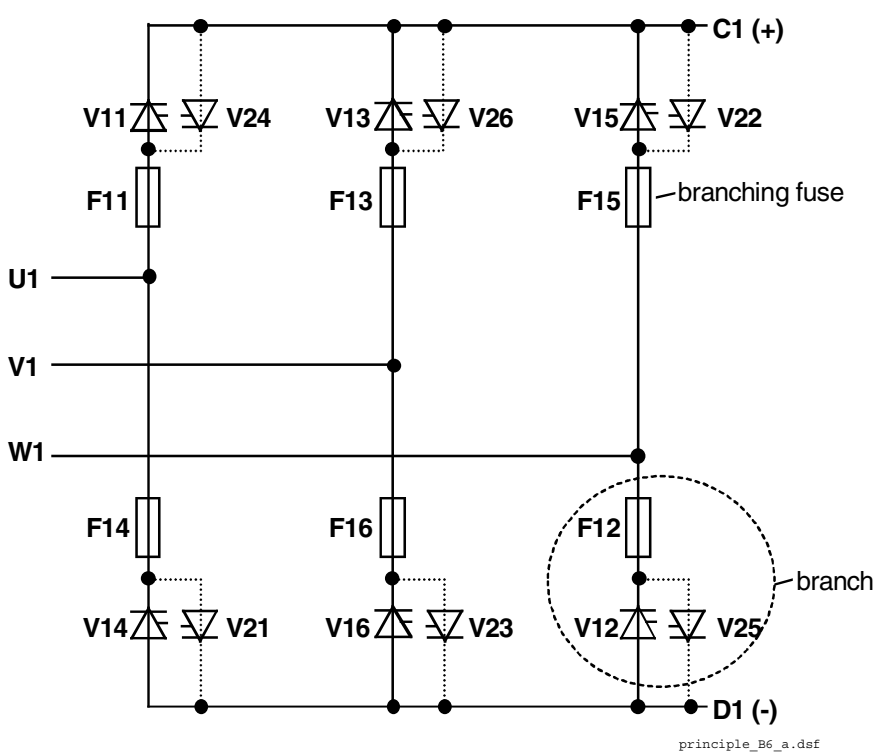

- give **On** and **Run** via DriveWindow, the main contactor should not pick up,
- make sure, that the mains voltage is zero,
- check the firing pulse with the current clamp,
- remove **On** and **Run** via DriveWindow,
- set ServiceMode (99.06 ) back to **NormalMode**,

TestFire (97.28) is automatically set back to **Off**.

### **Chapter overview**

This chapter describes how to control the drive with **standard** firmware.

### **Identification of the firmware versions**

The DCS800 is controlled by the SCDS-CON-4. The firmware version and type can be checked from:

- FirmwareVer (4.01) and
- FirmwareType (4.02)

The DDCS communication is handled by the SDCS-COM-8. The firmware revision can be checked from:

- Com8SwVersion (4.11)

The firmware revisions of the field exciters can be checked from:

- Mot1FexSwVer (4.08) and
- Mot2FexSwVer (4.09)

# **Start / stop sequences**

### **General**

The drive is controlled by control words [MainCtrlWord (7.01) or UsedMCW (7.04)]. The MainStatWord (8.01) provides the hand shake and interlocking for the overriding control.

The overriding control uses the MainCtrlWord (7.01) or hardware signals to command the drive. The actual status of the drive is displayed in the MainStatWord (8.01).

The marks (e.g.  $\bullet$ ) describe the order of the commands according to Profibus standard. The overriding control can be:

- AC 800M via DDCS communication,
- $$ serial communication (e.g. Profibus),
- $$ hardware signals - see CommandSel (10.01) = **Local I/O**,
- master-follower communication,
- Adaptive Program or
- application program.

### **Switch on sequence**

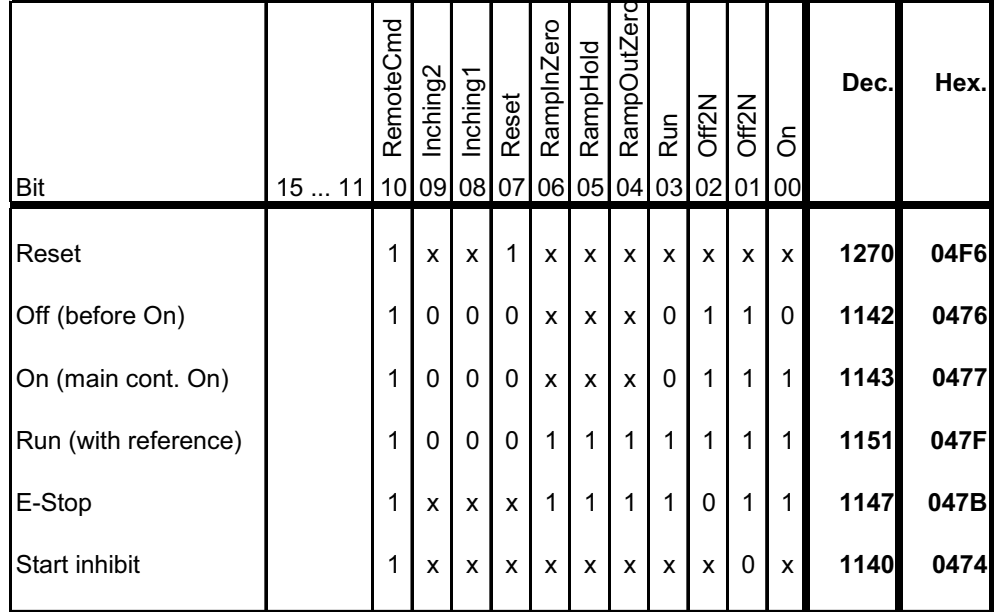

Examples for the MainCtrlWord (7.01)

#### **Start the drive**

The start sequence given below is only valid for MainContCtrlMode (21.16) = **On**.

#### **Attention:**

All signals have to be maintained. **On**- and **Run** [MainCtrlWord (7.01) bit 0 and 1] commands are only taken over with their rising edges.

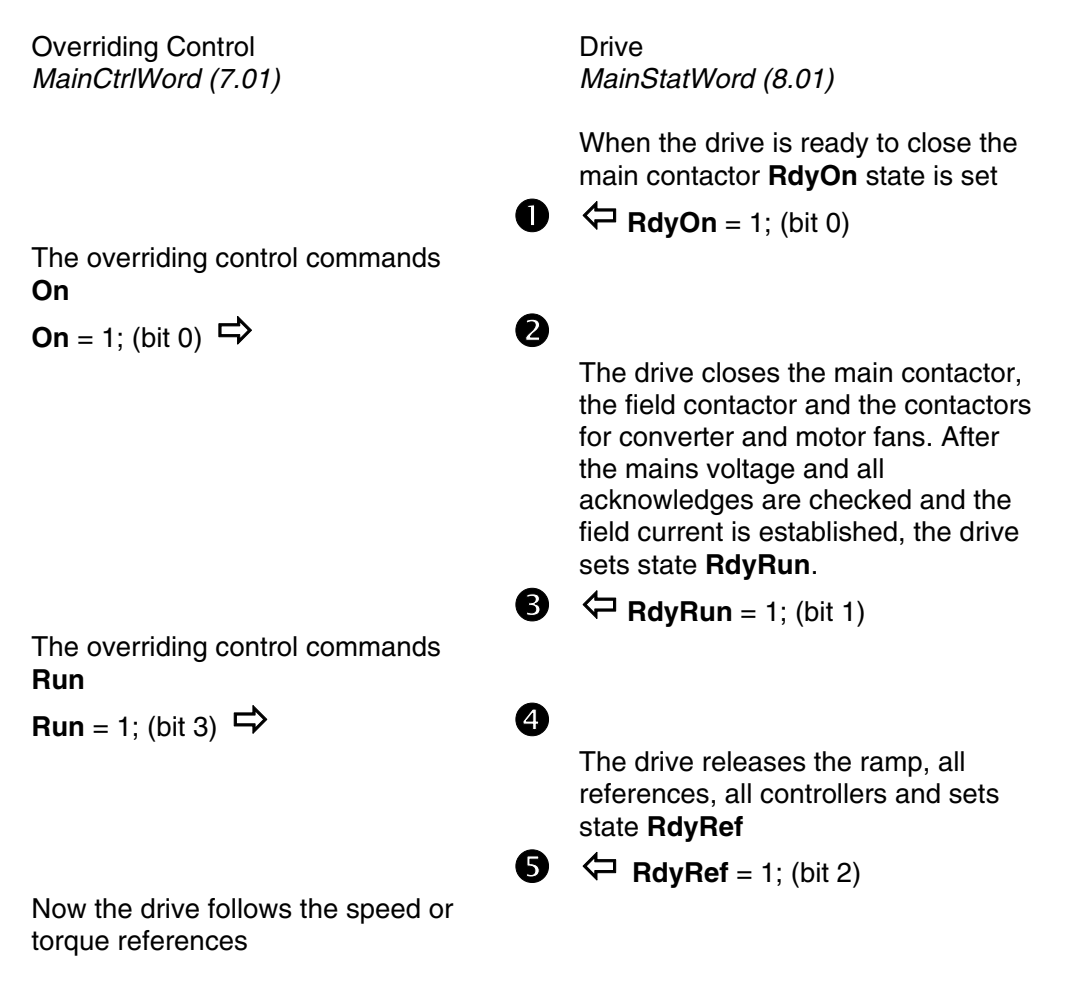

#### **Note:**

To give **On** and **Run** at the same time set OnOff1 (10.15) = StartStop (10.16).

#### **Stop the drive**

The drive can be stopped in two ways, either by taking away the **On** command directly which opens all contactors as fast as possible after stopping the drive according to Off1Mode (21.02) or by means of the following sequence:

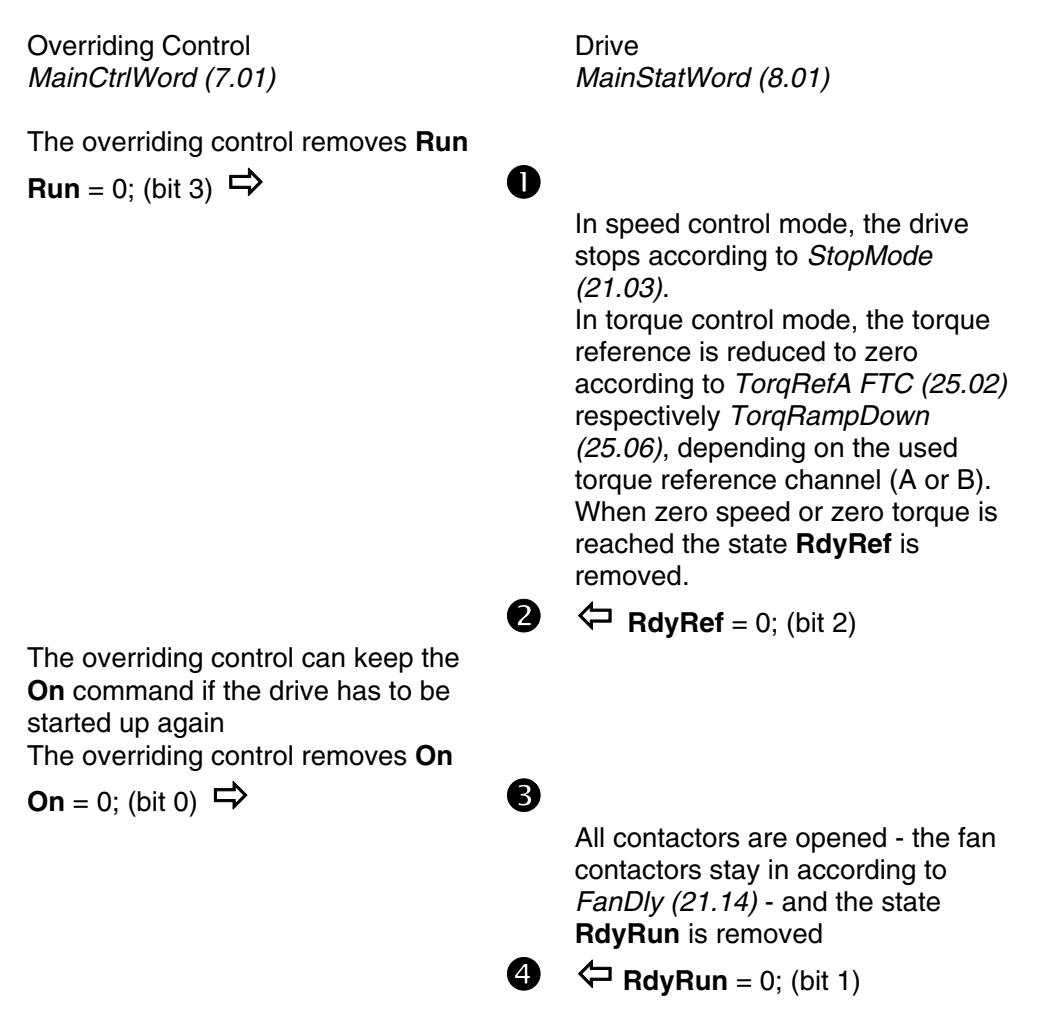

Besides in MainStatWord (8.01), the drive's state is shown in DriveStat (8.08).

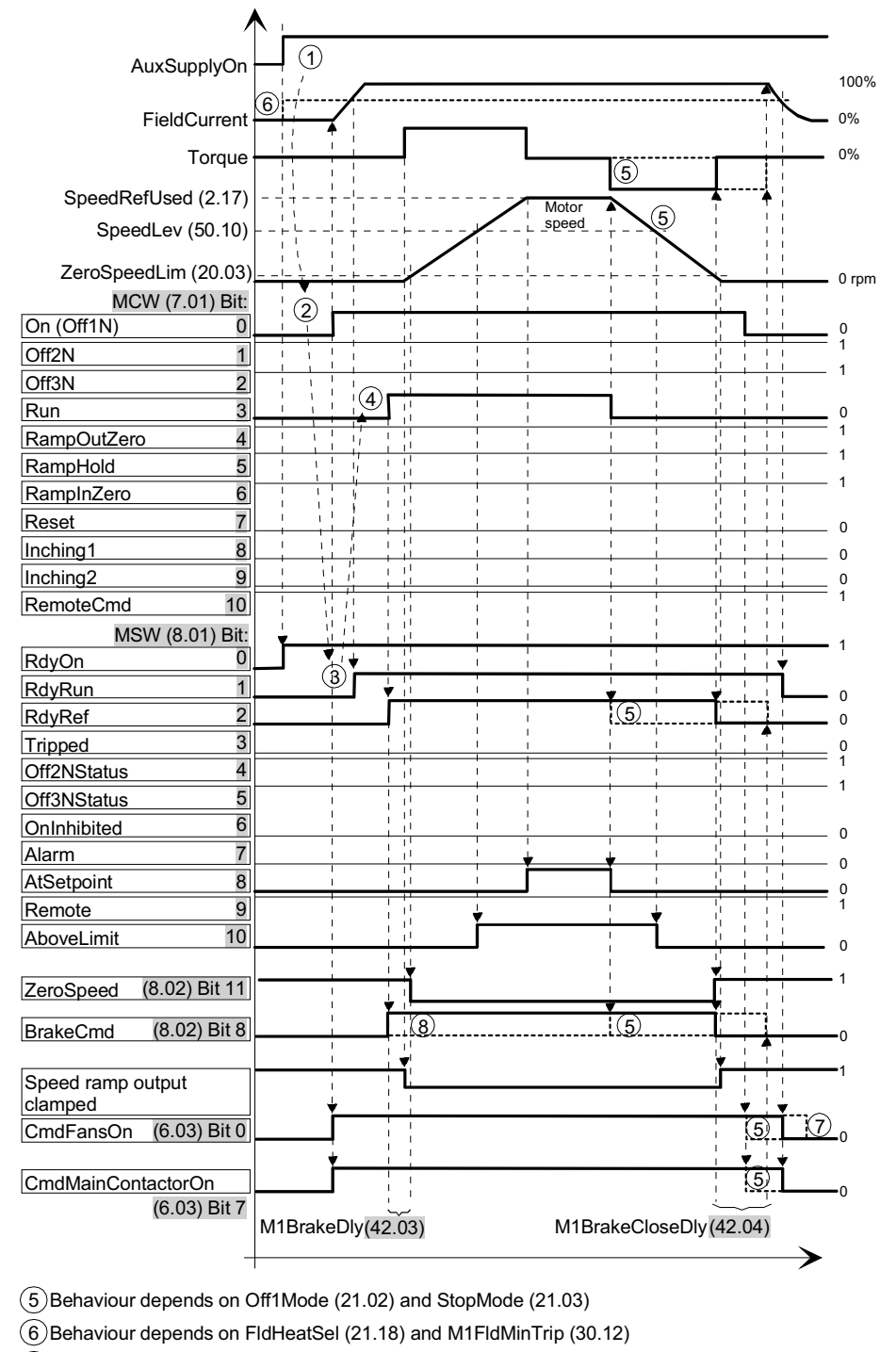

7 Behaviour depends on FanDly (21.14)

8 Behaviour depends on M1BrakeCtrl (42.01)

Start stop seq.dsf

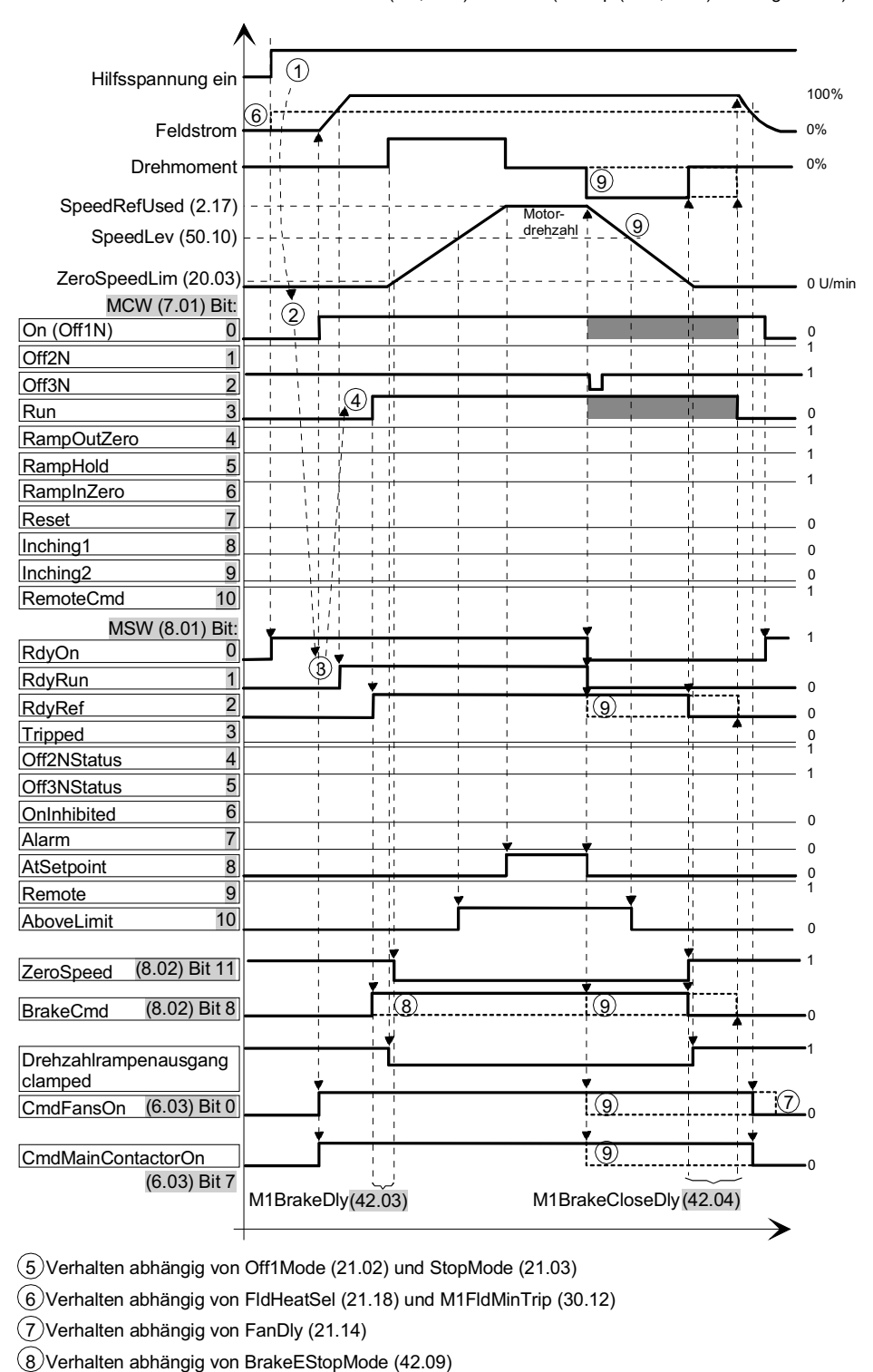

START (On, Run) ESTOP (E-Stop (7.01, Bit:2) wurde gedrückt)

Firmware description

Start stop seq\_b.dsf

9 Verhalten abhängig von EStopMode (21.04)

Nicht relevant

# **Field excitation**

### **General**

Depending on the application the DCS800 has the capability to use several different kinds of field exciters or combinations of them. The differences of the field exciters and their functions are explained here.

## **Field Reversal**

Changing the field current direction is needed when the armature converter has only one bridge (2-quadrant). Field reversal is changing the direction of the field current. Thus the direction of the speed is changing and it is possible to regenerate energy back into the mains. For example to decelerate a large inertia. To initiate the field reversal the sign of TorqRefUsed (2.13) is taken and defines the desired direction of the field current. Armature converters with two anti-parallel bridges (4-quadrant) do not require field reversal.

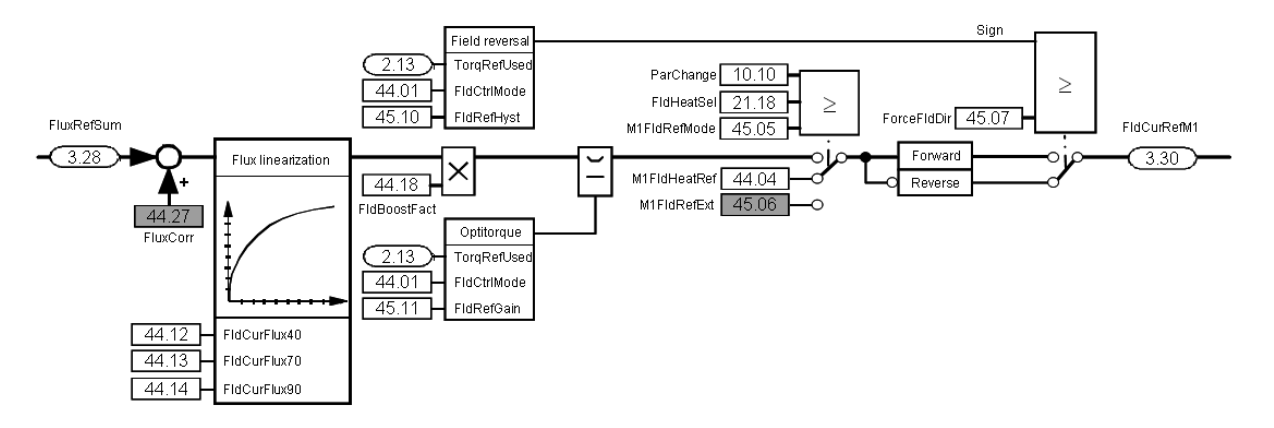

Overview field reversal and optitorque

Field control Field reversal is activated by means of FldCtrlMode (44.01):

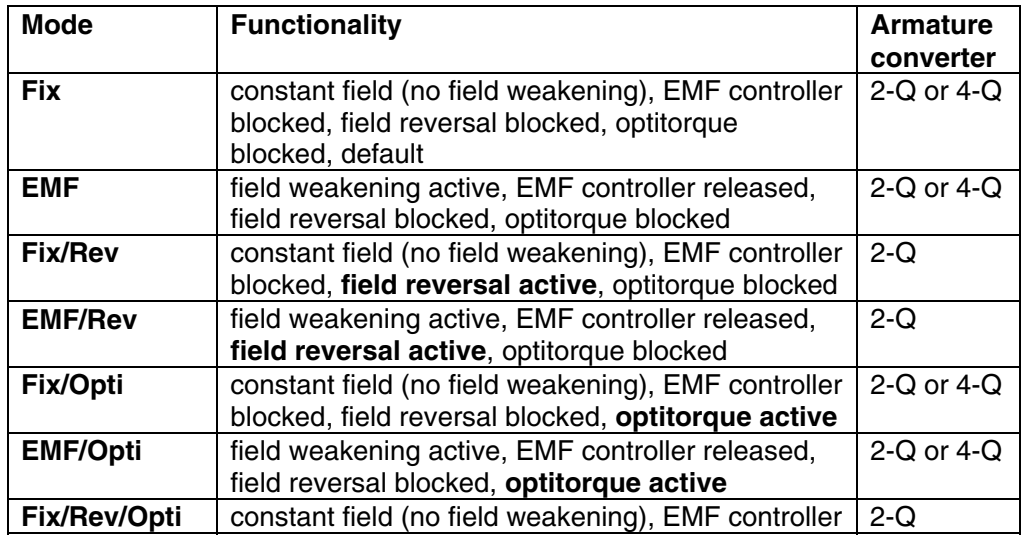

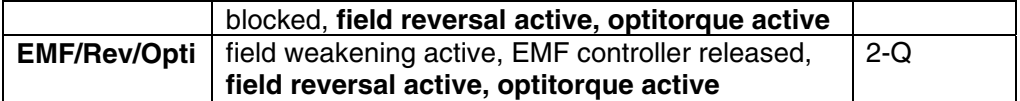

Field reference hysteresis

To prevent field reversal from continuous toggling due to a too small torque reference, a torque reference hysteresis is available. The hysteresis is symmetrical and is set by FldRefHyst (45.10):

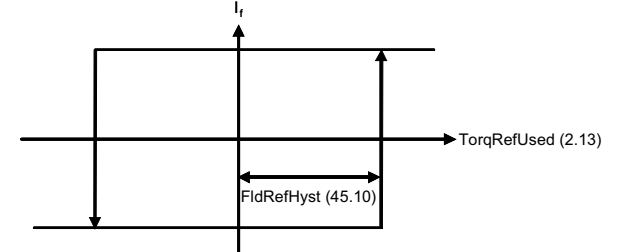

Field reference hysteresis

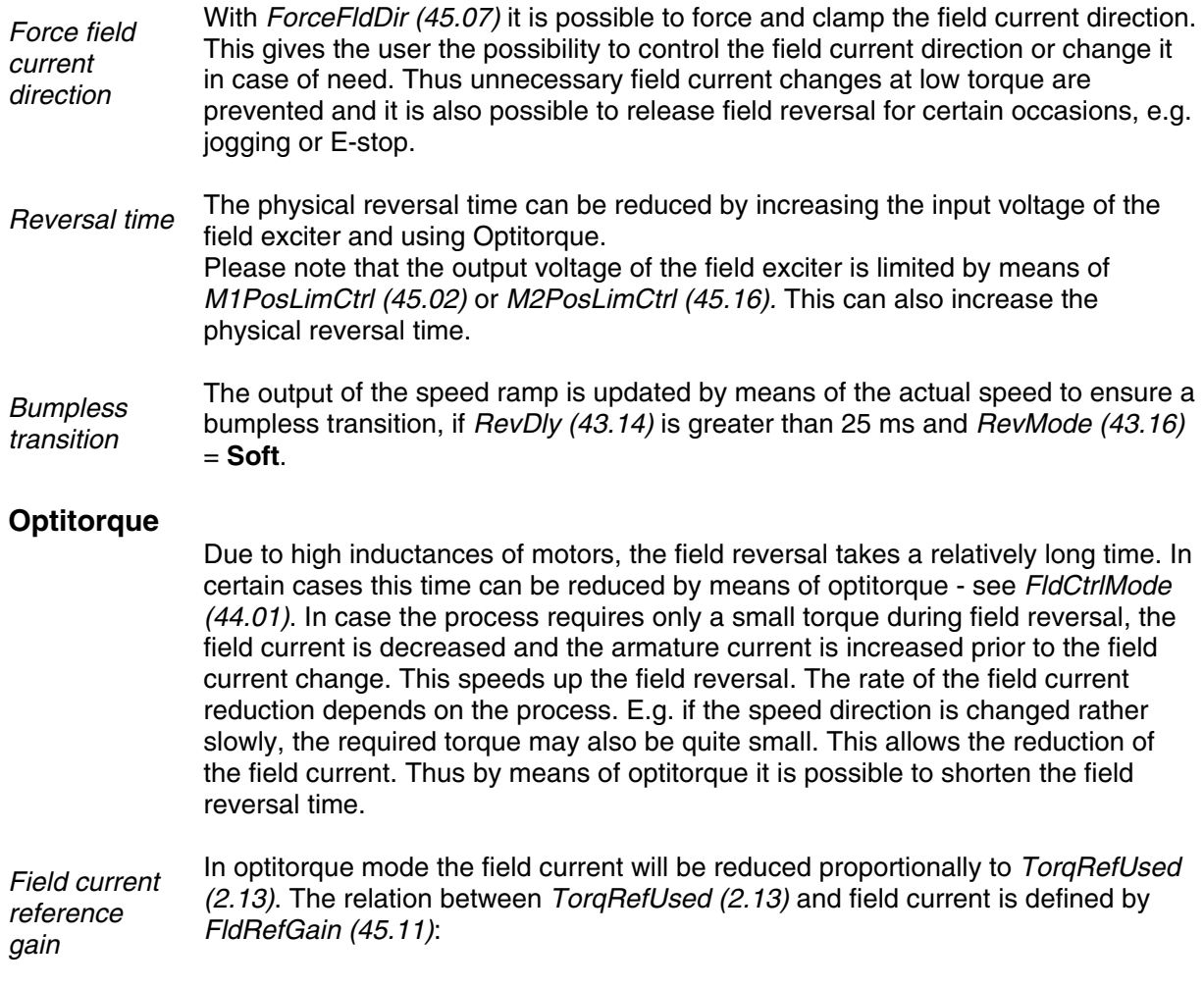

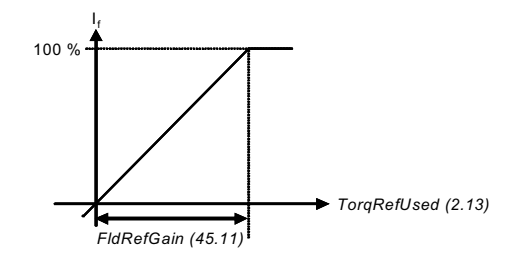

Field current reference gain

For example with FldRefGain  $(45.11) = 20$  %, 100 % field current is generated at TorqRefUsed  $(2.13)$  = 20 %.

#### **Field current monitoring**

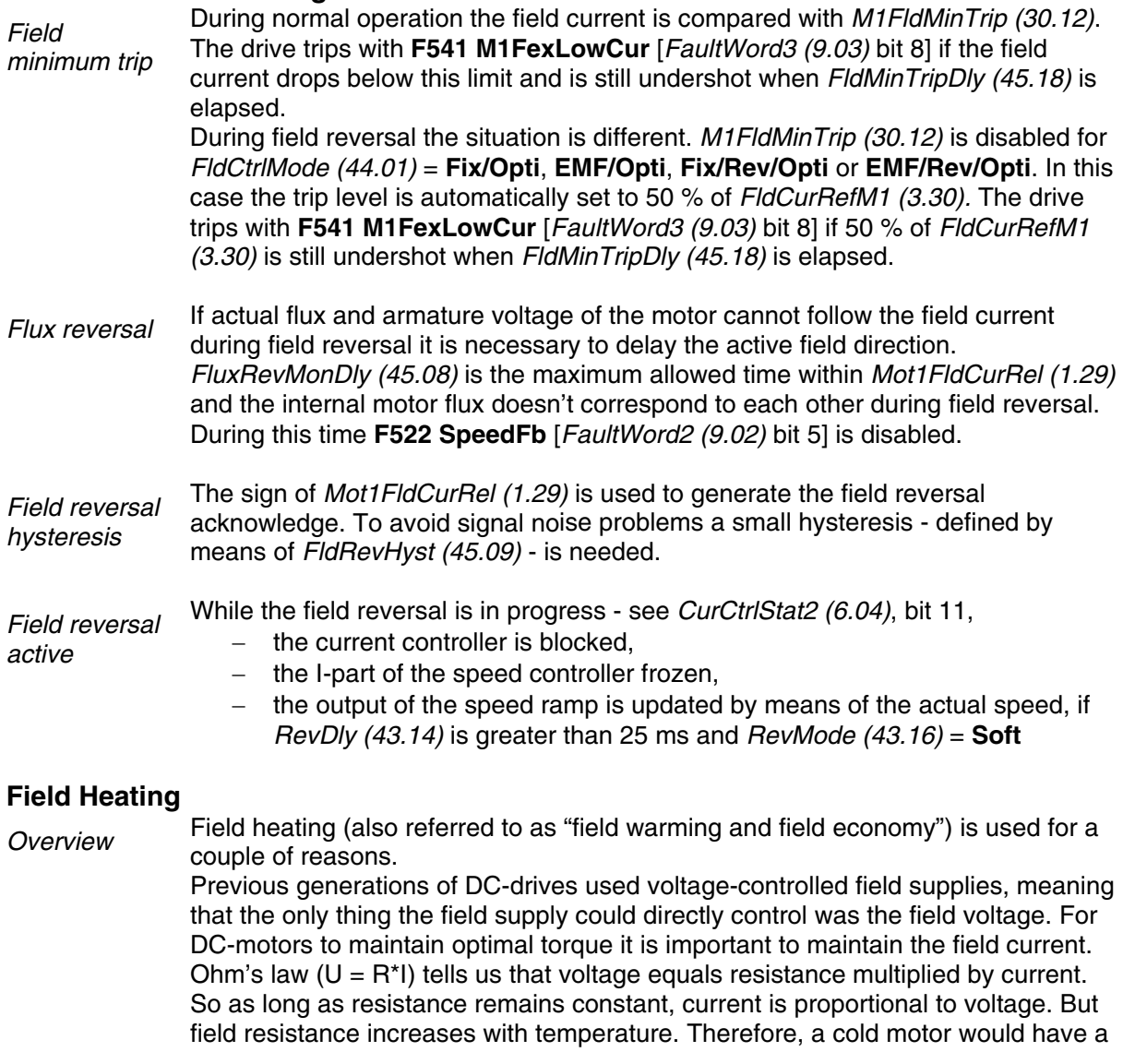

higher field current than a warm motor, even though voltage remained unchanged. To keep the resistance and thus the current constant, the field was left on to keep it warm. Then the voltage-controlled field supply works just fine.

The new generation of drives, including all field supplies used with the DCS800, are current controlled. Thus the field supply directly controls field current. This means that field heating may no longer be necessary when the DCS800 is employed.

Another reason field heating is used is to keep moisture out of the motor. Following parameters are used to turn on and control field heating:

- FldHeatSel (21.18),
- M1FldHeatRef (44.04)

Modes of operation There are basically two modes of operation. In both modes, the field current will be at a reduced level, determined by M1FldHeatRef (44.04).

FldHeatSel (21.18) = **On**:

- Field heating is on, as long as **On** = 0 [UsedMCW (7.04) bit 0], **Off2N** = 1 [UsedMCW (7.04) bit 1] and **Off3N** = 1 [UsedMCW (7.04) bit 2]. In general, field heating will be on as long as the OnOff input is not set and no Coast Stop or E-stop is pending.

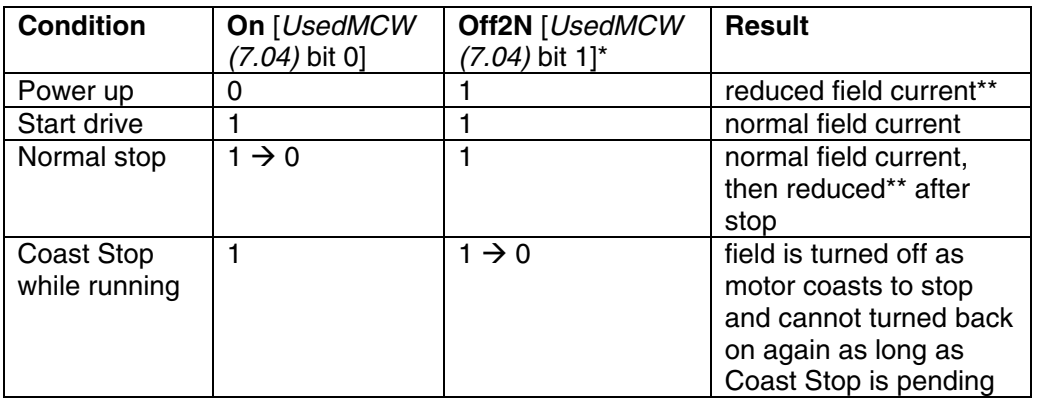

\*see Off2 (10.08)

\*\*the field current will be at the level set by means of M1FldHeatRef (44.04) while motor is stopped

### FldHeatSel (21.18) = **OnRun**:

- Field heating is on as long as **On** = 1, **Run** = 0 [UsedMCW (7.04) bit 3], **Off2N** = 1 and **Off3N** = 1.

In general, field heating will be on as long as the OnOff input is set, the Start/Stop input is not set and no Coast Stop or E-stop is pending.

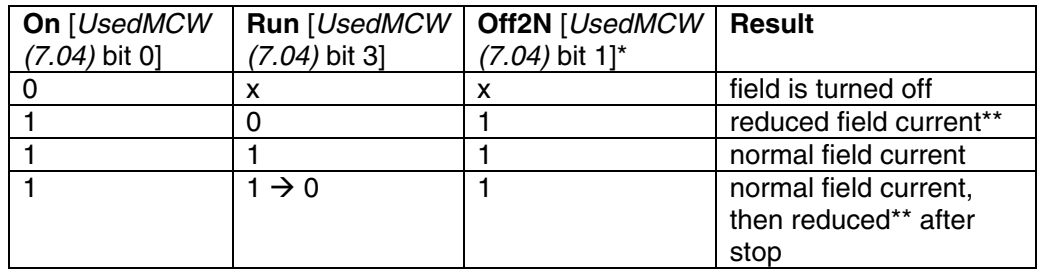

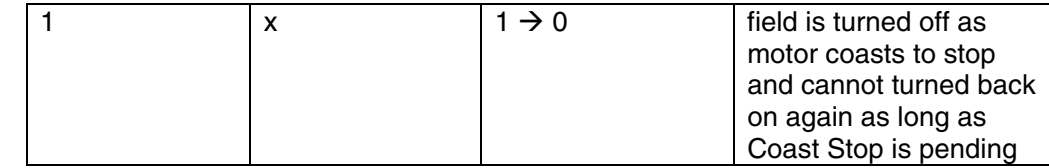

## \*see Off2 (10.08)

\*\* the field current will be at the level set by means of M1FldHeatRef (44.04) while motor is stopped

E-stop In both modes of operation, if the E-stop - see  $E$  Stop (10.09) - is pending the field will be turned off. It cannot be turned back on again as long as the E-stop is pending. If the E-stop is cleared while in motion, the motor will be stopped according to E StopMode (21.04) and then field and drive will be turned off.

## **Field exciter mode**

#### **General**

The standard DCS800 module can be operated as large field exciter by simply setting parameters. It is either controlled by a DCS800 armature converter or can be configured as stand alone field exciter.

The field exciter mode uses the standard armature current controller as field current controller. Thus the current of the converter  $[ConvCurAct(1.16)]$  equals the field current of the motor. For these configurations an overvoltage protection (DCF505 or DCF506) is mandatory.

## **Large field exciter controlled by a DCS800 armature converter**

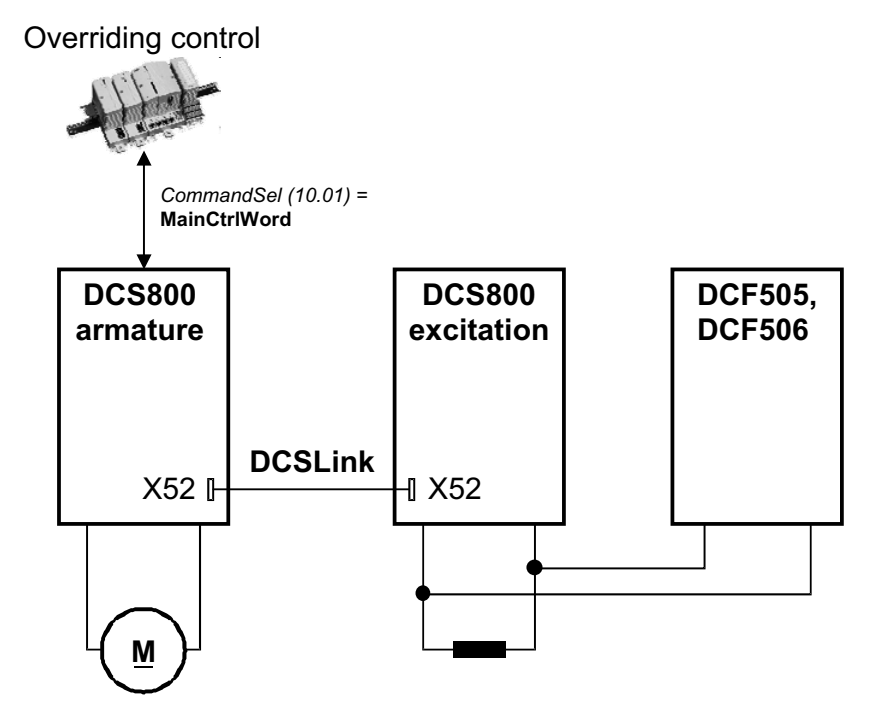

Communication in field exciter mode

Large field exciters are fully controlled via the DCSLink:

DCSLinkNodeID (94.01) = 1, default  $M1FexNode (94.08) = 21$ , default  $M2FexNode (94.09) = 30$ , default

Single drive with one or two large field exciters:

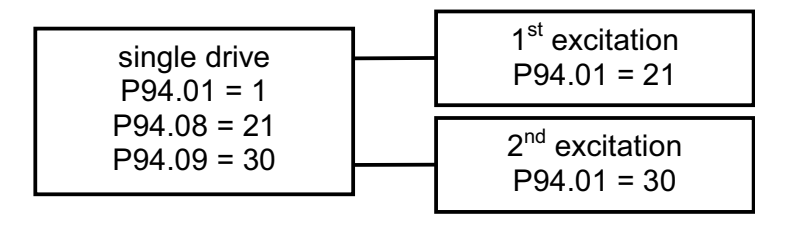

In the large field exciters set OperModeSel (43.01) = **FieldConv** and CommandSel (10.01) = **FexLink** as source for the control word (**OnOff1**, **StartStop** and **Reset**). The reference is selected by CurSel (43.02) = **FexCurRef**. In the armature converter the field current is set by means of M1NominalFldCur (99.11) and in the large field exciter the current is set by means of M1NomCur (99.03). To close the field contactor use CurCtrlStat1 (6.03) bit 7.

Parameters to be set in the DCS800 armature converter:

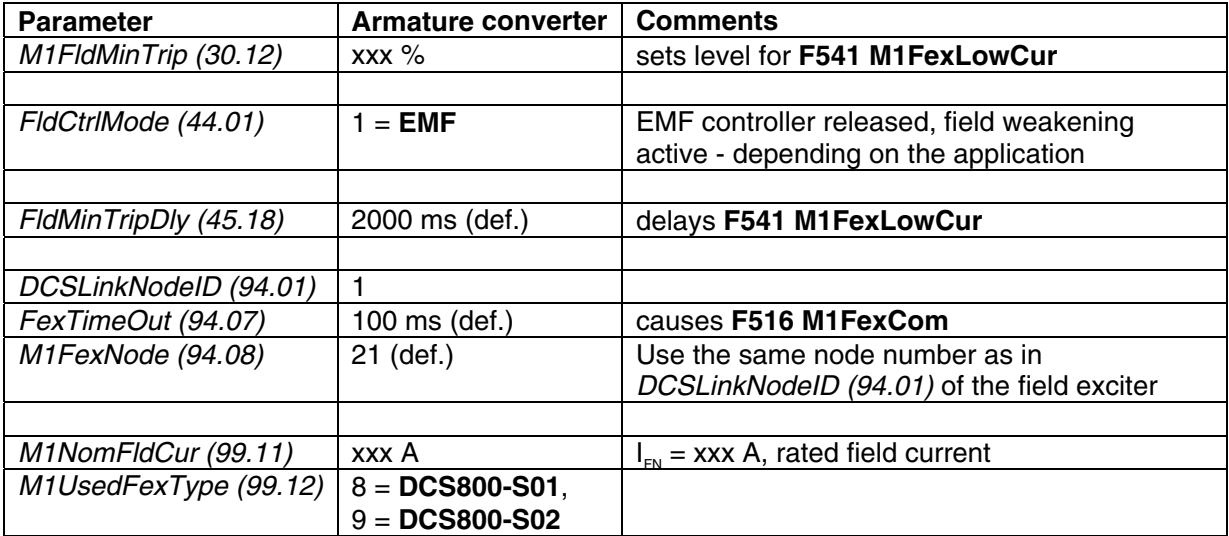

Parameters to be set in large field exciters:

 Before starting with the commissioning set all parameters to default by means of ApplMacro (99.08) = **Factory** and ApplRestore (99.07) = **Yes**. Check with MacroSel (8.10).

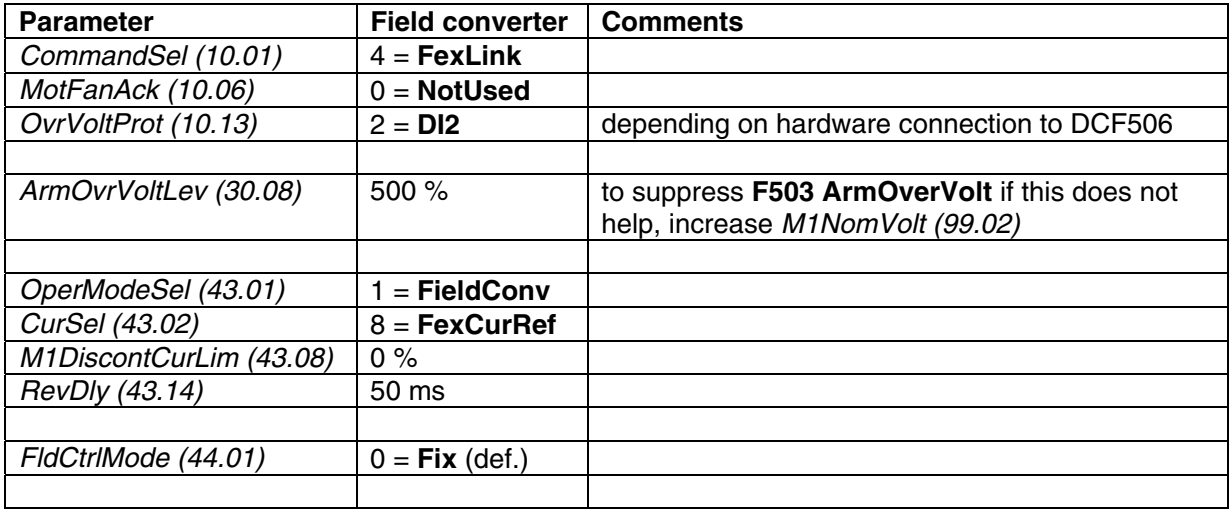

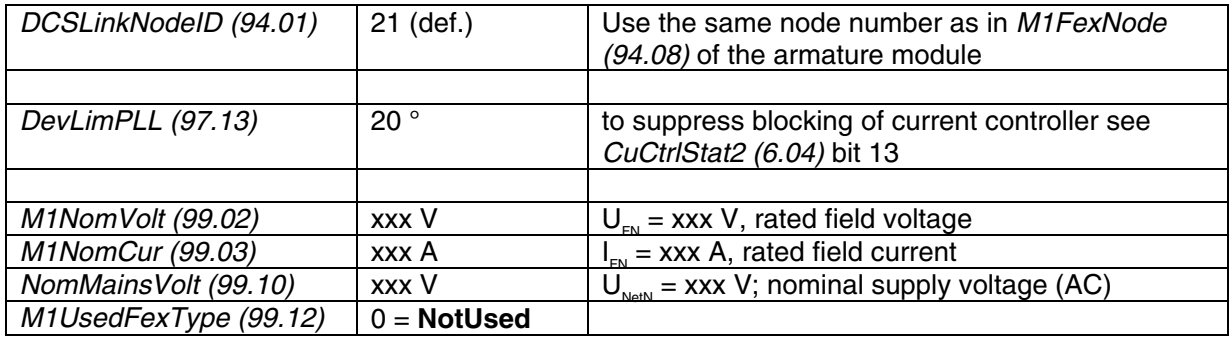

Field current autotuning for large field exciters:

The field current autotuning has to be started directly in the large field exciter:

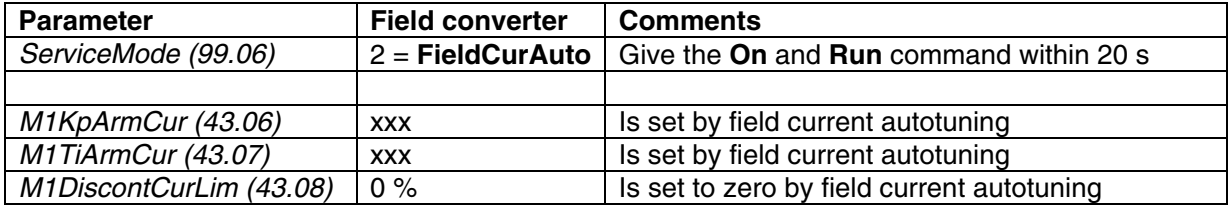

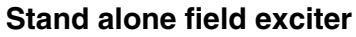

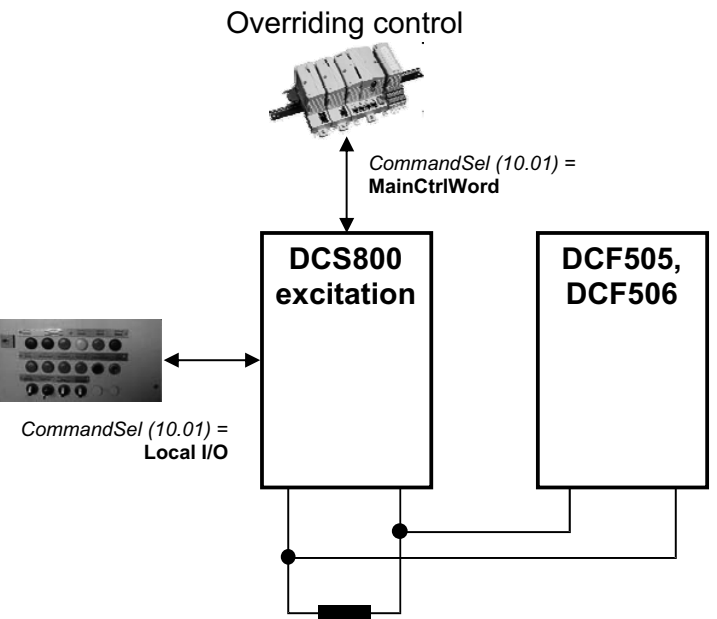

#### Stand alone field exciter

In the stand alone field exciters set OperModeSel (43.01) = **FieldConv** and CommandSel (10.01) = **Local I/O** or **MainCtrlWord** as source for the control word (**OnOff1**, **StartStop** and **Reset**). The reference is selected by CurSel (43.02) = **CurRefExt** or **AI1** to **AI6**. The field exciter mode uses the standard armature current controller as field current controller. Thus the field current is set by means of M1NomCur (99.03).

To close the field contactor use CurCtrlStat1 (6.03) bit 7.

Parameters to be set in the stand alone field exciter:

Before starting with the commissioning set all parameters to default by means of ApplMacro (99.08) = **Factory** and ApplRestore (99.07) = **Yes**. Check with MacroSel (8.10).

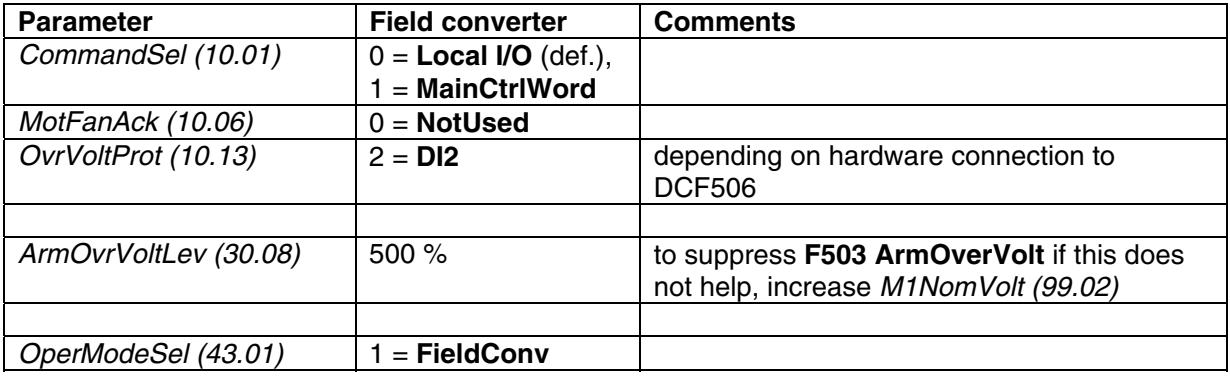

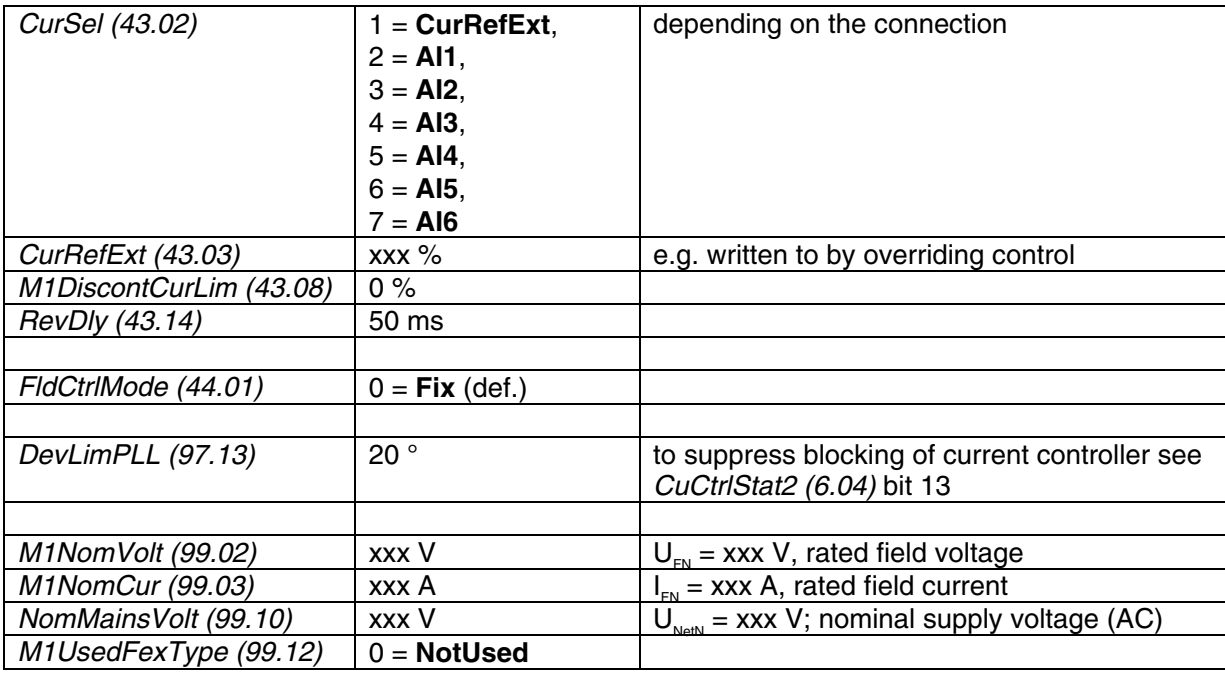

Field current autotuning for stand alone field exciter:

 The field current autotuning has to be started directly in the stand alone field exciter:

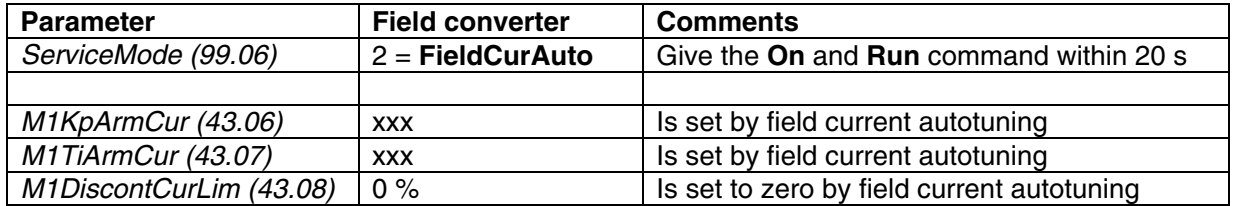

# **DC-breaker, DC-contactor**

#### **General**

The DC-breaker is used to protect the DC-motor or - in case of too low mains voltage or voltage dips - the generating bridge of the drive from overcurrent. In case of an overcurrent the DC-breaker is forced open by its own tripping spring. DC-breakers have different control inputs and trip devices:

- an On / Off coil with a typical time delay of 100 to 200 ms,
- a high speed tripping coil (e.g. Secheron  $=$  CID) to trip the DC-breaker within 2 ms from e.g. the drive,
- an internal tripping spring which is released by overcurrent and set mechanically

There are different ways how to control the DC-breaker depending on the available hardware and the customers on / off philosophy. Following are the most common examples.

#### **Attention:**

If a DC breaker is used and DC voltage measurement is taken inside the converter module ( $D1 - D4$  modules and  $D5 - D7$  in default configuration) then deselect the automatic offset compensation by setting OffsetUDC  $(97.24) = 0$ 

## **HVCB controlled externally, DC-breaker controlled by the drive**

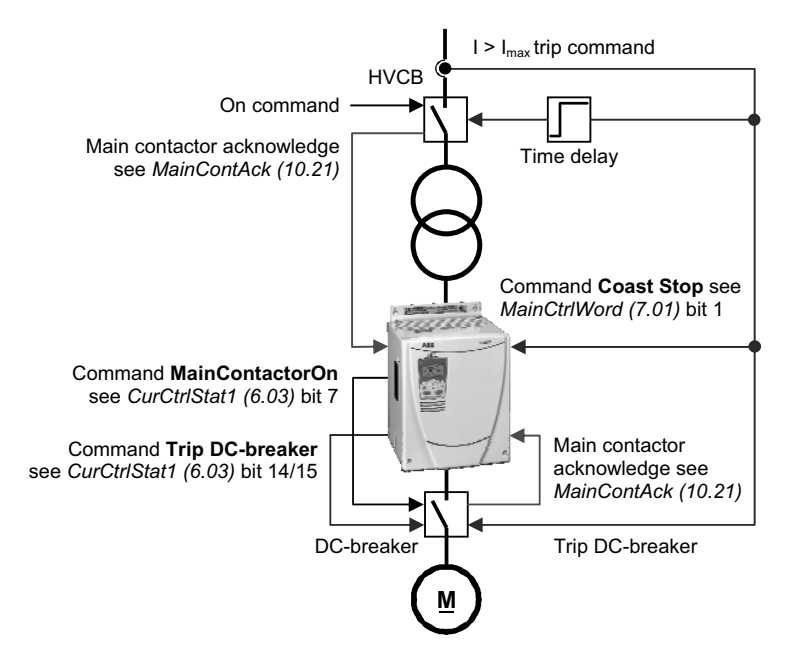

HVCB controlled externally, DC-breaker controlled by the drive

68

In the above example the **H**igh **V**oltage **C**ircuit **B**reaker (HVCB) is controlled externally (e.g. by the operator). The result is checked by means of MainContAck (10.21). In case the main contactor acknowledge is missing **F524 MainContAck** [FaultWord2 (9.02) bit 7] is set. Usually HVCB are equipped with an overcurrent relay, which can trip the HVCB. To protect the drive a 50 ms to 100 ms pretriggered trip command must be connected to **Off2** (Coast Stop) [MainCtrlWord (7.01) bit 1]. Additionally the trip command from the HVCB should also trip the DCbreaker.

DC-breaker is controlled by the drive. The drive closes and opens the DC-breaker with the command **MainContactorOn**. The result is checked by means of MainContAck (10.21). In case the main contactor acknowledge is missing **F524 MainContAck** [FaultWord2 (9.02) bit 7] is set.

The DC-breaker can be tripped actively by the command **Trip DC-breaker**.

# **DC-contactor US version**

If using a DC contactor, you must connect an auxiliary contact to a digital input of your choice and set para. *MainContAck* accordingly. Set the following parameters:<br>MainContAck (10.21) - **DI1** (or any input you choose for the DC cont **- DI1** (or any input you choose for the DC cont.

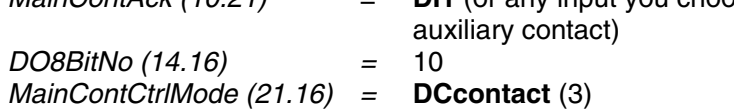

Set these parameters AFTER macros are loaded but BEFORE the drive is commissioned.

Digital output 8 (DO8) must be used to turn the DC-contactor on and off. DC-contactor US:

DC-contactor US K1.1 is a special designed contactor with 2x NO contacts for C1 and D1 connection and 1x NC contact for connection of Dynamic Brake resistor RB. The contactor should be controlled by CurCtrlStat1 (6.03) bit 10.

The acknowledge can be connected to parameter: MainContAck (10.21)

DCBreakAck (10.23)

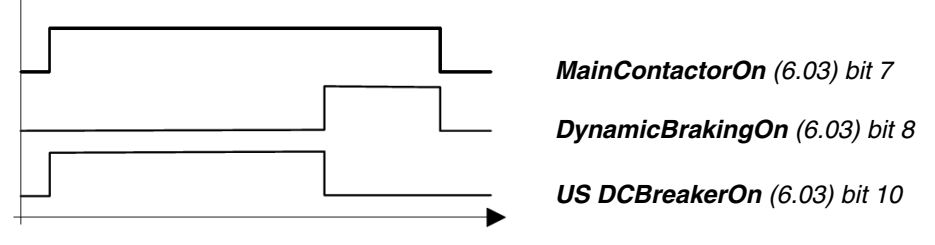

If using Dynamic Braking, the drive allows you to select the stopping method under three different situations. Parameters 21.02, 21.03 and 21.04 select the stopping method for loss of the OnOff, run command (StartStop, Jog1, Jog2, etc.), and E-Stop input, respectively. Each can be set to:

• **RampStop** • **TorqueLimit**

- **CoastStop DynBraking**
- 

In order to command the drive to perform a DB stop, one or more of these parameters must be set to DynBraking. Most users will want the drive to ramp stop when OnOff or a run command (StartStop, Jog1, Jog2, etc.) input is cleared, and dynamically brake when the E-Stop input is cleared. In that case, use the following settings:

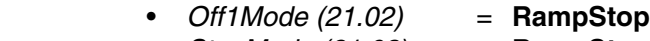

- StopMode (21.03) = **RampStop**
- E StopMode (21.04) = **DynBraking**

However, any case is allowed and the final decision is left to the user.

Other parameters control stops during faults. See:

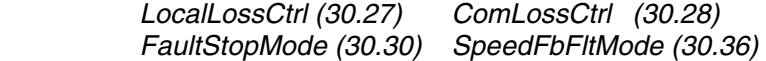

If using EMF feedback with dynamic braking, set:

- DynBrakeDly  $(50.11) = t$ 
	- Where:  $t =$  the time (sec) it normally takes the motor to stop during dynamic braking

#### **Attention:**

If the motor voltage measurement is connected to the motor terminals (D5 – D7 with modified SDCS-PIN-51) then set: MainContCtrl (21.16) = **On**

#### **AC- and DC-breaker controlled by the drive**

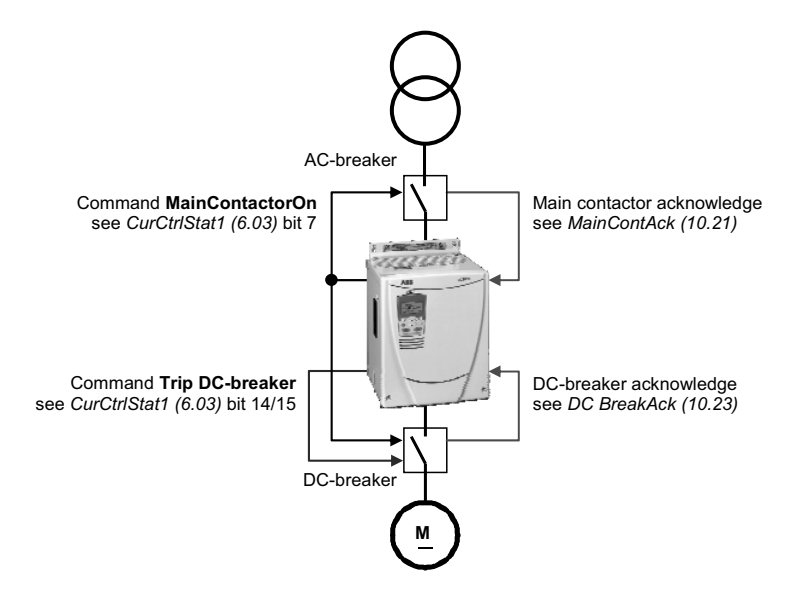

AC- and DC-breaker controlled by the drive

 In the above example both, the AC- and the DC-breaker are controlled by the drive. The drive closes and opens both breakers with the command **MainContactorOn**. The result is checked by means of MainContAck (10.21) and DC BreakAck (10.23). In case the main contactor acknowledge is missing **F524 MainContAck** [FaultWord2 (9.02) bit 7] is set. In case the DC-breaker acknowledge is missing **A103 DC BreakAck** [AlarmWord1 (9.06) bit 2] is set, is forced to 150° and single firing pulses are given.

The DC-breaker can be tripped actively by the command **Trip DC-breaker**.

# **No AC-breaker, DC-breaker controlled by the drive**

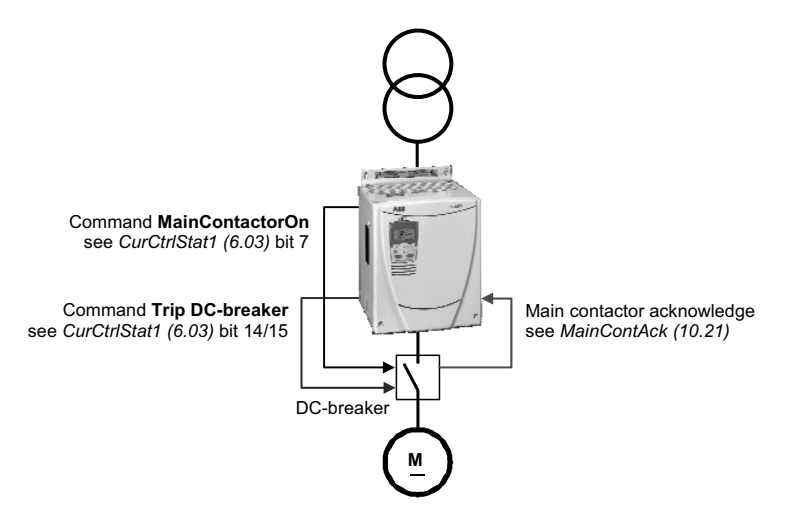

No AC-breaker, DC-breaker controlled by the drive

In the above example no AC-breaker is used and the DC-breaker is controlled by the drive. The drive closes and opens the DC-breaker with the command **MainContactorOn**. The result is checked by means of MainContAck (10.21). In case the main contactor acknowledge is missing **F524 MainContAck** [FaultWord2 (9.02) bit 7] is set.

The DC-breaker can be tripped actively by the command **Trip DC-breaker**.
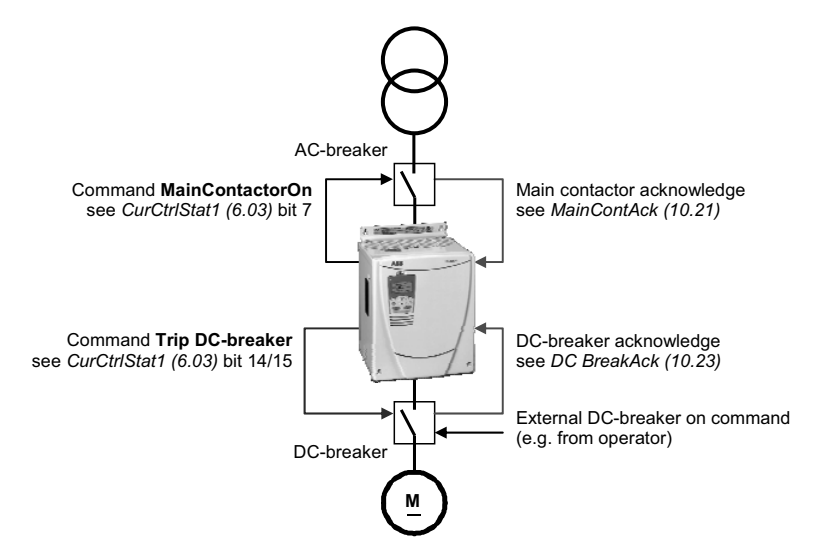

# **AC-breaker controlled by the drive, DC-breaker controlled externally**

AC-breaker controlled by the drive, DC-breaker controlled externally

 In the above example the AC-breaker is controlled by the drive. The drive closes and opens the AC-breaker with the command **MainContactorOn**. The result is checked by means of MainContAck (10.21). In case the main contactor acknowledge is missing **F524 MainContAck** [FaultWord2 (9.02) bit 7] is set. The DC-breaker is controlled externally (e.g. by the operator). The result is checked by means of DC BreakAck (10.23). In case the DC-breaker acknowledge is missing **A103 DC BreakAck** [AlarmWord1 (9.06) bit 2] is set, is forced to 150° and single firing pulses are given.

The DC-breaker can be tripped actively by the command **Trip DC-breaker**.

## **No AC-breaker, DC-breaker controlled externally**

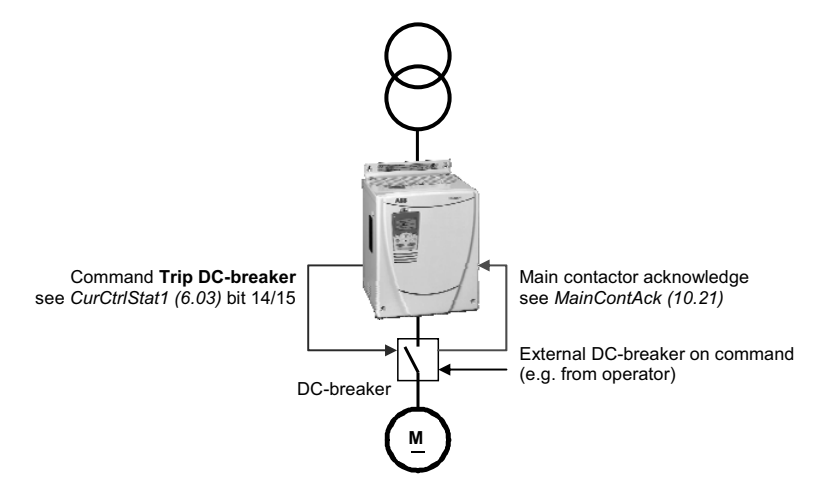

No AC-breaker, DC-breaker controlled externally

 In the above example no AC-breaker is used and the DC-breaker is controlled externally (e.g. by the operator). The result is checked by means of MainContAck (10.21). In case the main contactor acknowledge is missing **F524 MainContAck** [FaultWord2  $(9.02)$  bit 7] is set.

The DC-breaker can be tripped actively by the command **Trip DC-breaker**.

# **Command Trip DC-breaker**

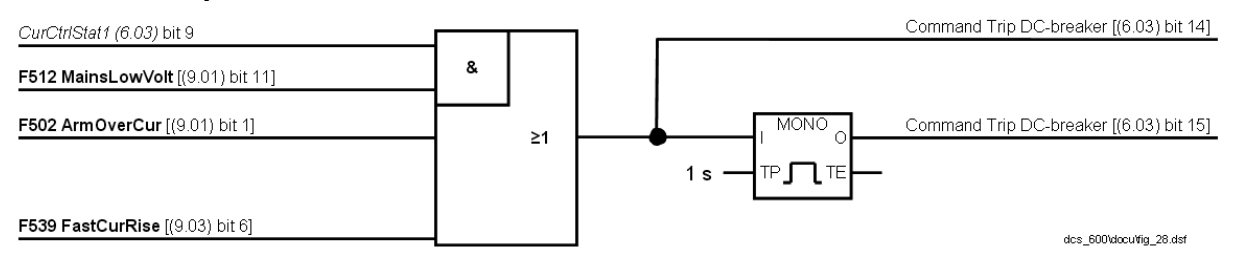

#### Command **Trip DC-breaker**

The firmware sets the:

- command **Trip DC-breaker** (continuous signal) [CurCtrlStat1 (6.03) bit 14] and
- command **Trip DC-breaker** (4 s pulse signal) [CurCtrlStat1 (6.03) bit 15] by means of
	- **F512 MainsLowVolt** [FaultWord1 (9.01) bit 11] in regenerative mode,
	- **F502 ArmOverCur** [FaultWord1 (9.01) bit 1] or

- **F539 FastCurRise** [FaultWord3 (9.03) bit 6] (see chapter *Motor protection*) In case a digital output - see group 14 - is assigned to one of the two signals, it is updated immediately after detecting the fault and thus actively tripping the DCbreaker.

#### 74

# **Dynamic braking**

#### **General**

The drive can be stopped by dynamic braking. The principle is to transfer the power of the machine inertia into a braking resistor. Therefore the armature circuit has to be switched over from the drive to a braking resistor. Additionally flux and field current have to be maintained.

## **Operation**

Activation Dynamic braking can be activated by all stop modes, in cases of a fault or due to communication breaks:

- -Off1Mode (21.02) when UsedMCW (7.04) bit 0 **On** is set to low,
- -StopMode (21.03) when UsedMCW (7.04) bit 3 **Run** is set to low,
- -E StopMode (21.04) when UsedMCW (7.04) bit 2 **Off3N** is set to low,
- FaultStopMode (30.30) in case of a trip level 4 fault,
- SpeedFbFltMode (30.36) in case of a trip level 3 fault,
- -LocalLossCtrl (30.27) when local control is lost,
- -ComLossCtrl (30.28) when communication is lost,
- Ch0 ComLossCtrl (70.05) when communication is lost and
- $-$ Ch2 ComLossCtrl (70.15) when communication is lost.

In addition dynamic braking can be forced by setting AuxCtrlWord (7.02) bit 5 to high. At the same time UsedMCW (7.04) bit 3 **Run** must be set to low.

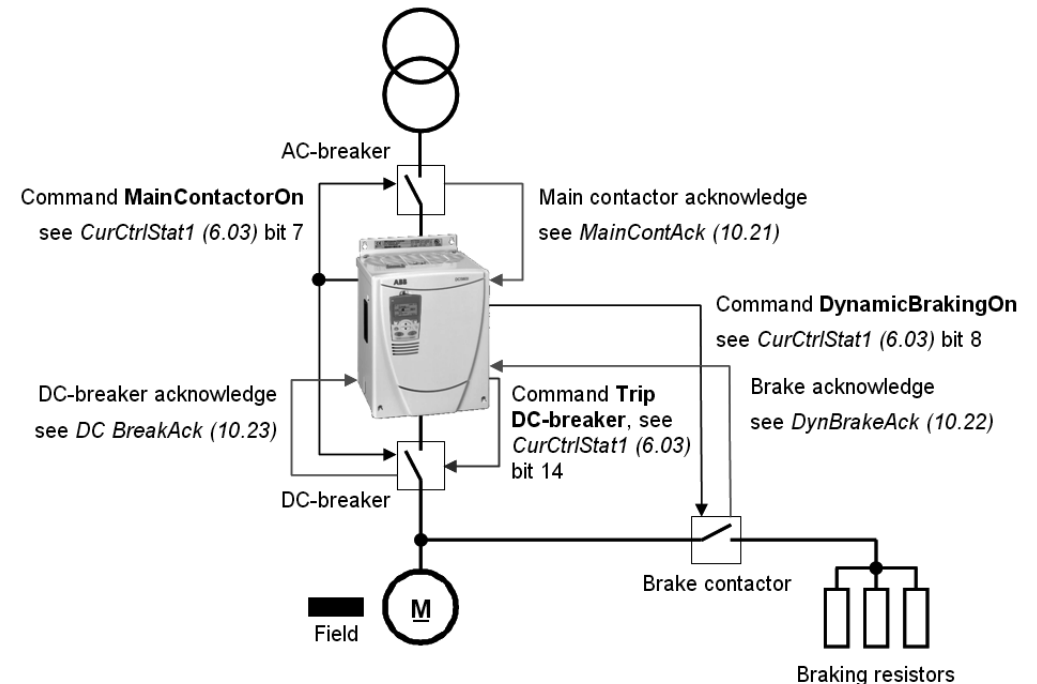

Application example of dynamic braking

Function During dynamic braking the field current is maintained by keeping the field exciter activated. It is recommended to supply external / internal field exciters via a short time UPS to make sure that the field is maintained during mains failure. OnBoard field exciters (D1 to D4) will be supplied via the main contactor, thus

CurCtrlStat1 (6.03) bit 7 stays high (**MainContactorOn)** until zero speed is reached.

Ԙ The activation of dynamic braking immediately sets CurCtrlStat1 (6.03) bit 6 to high (dynamic braking active**)**.

ԙ Dynamic braking forces the armature current to zero and opens the DC-breaker by setting CurCtrlStat1 (6.03) bit 14 to high (**Trip DC-breaker)**.

Ԛ After the armature current is zero and the DC-breaker acknowledge is gone CurCtrlStat1 (6.03) bit 8 is set to high (**DynamicBrakingOn)**. This signal is connected to a digital output (see group 14) and used to close the brake contactor. As soon as the brake contactor is closed dynamic braking starts and decreases the speed.

ԛ With DynBrakeAck (10.22) it is possible to select a digital input for the brake resistor acknowledge. This input sets **A105 DynBrakeAck** [AlarmWord1 (9.06) bit 4] as long as the acknowledge is present. Thus the drive cannot be started or restarted while dynamic braking is active, except FlyStart (21.10) = **FlyStartDyn**.

Deactivation **6** Dynamic braking is deactivated as soon as zero speed is reached and AuxStatWord (8.02) bit 11 **ZeroSpeed** is set to high.

In case of dynamic braking with EMF feedback [M1SpeedFbSel (50.03) = **EMF**] there is no valid information about the motor speed and thus no zero speed information. To prevent an interlocking of the drive after dynamic braking the speed is assumed zero after DynBrakeDly (50.11) is elapsed:

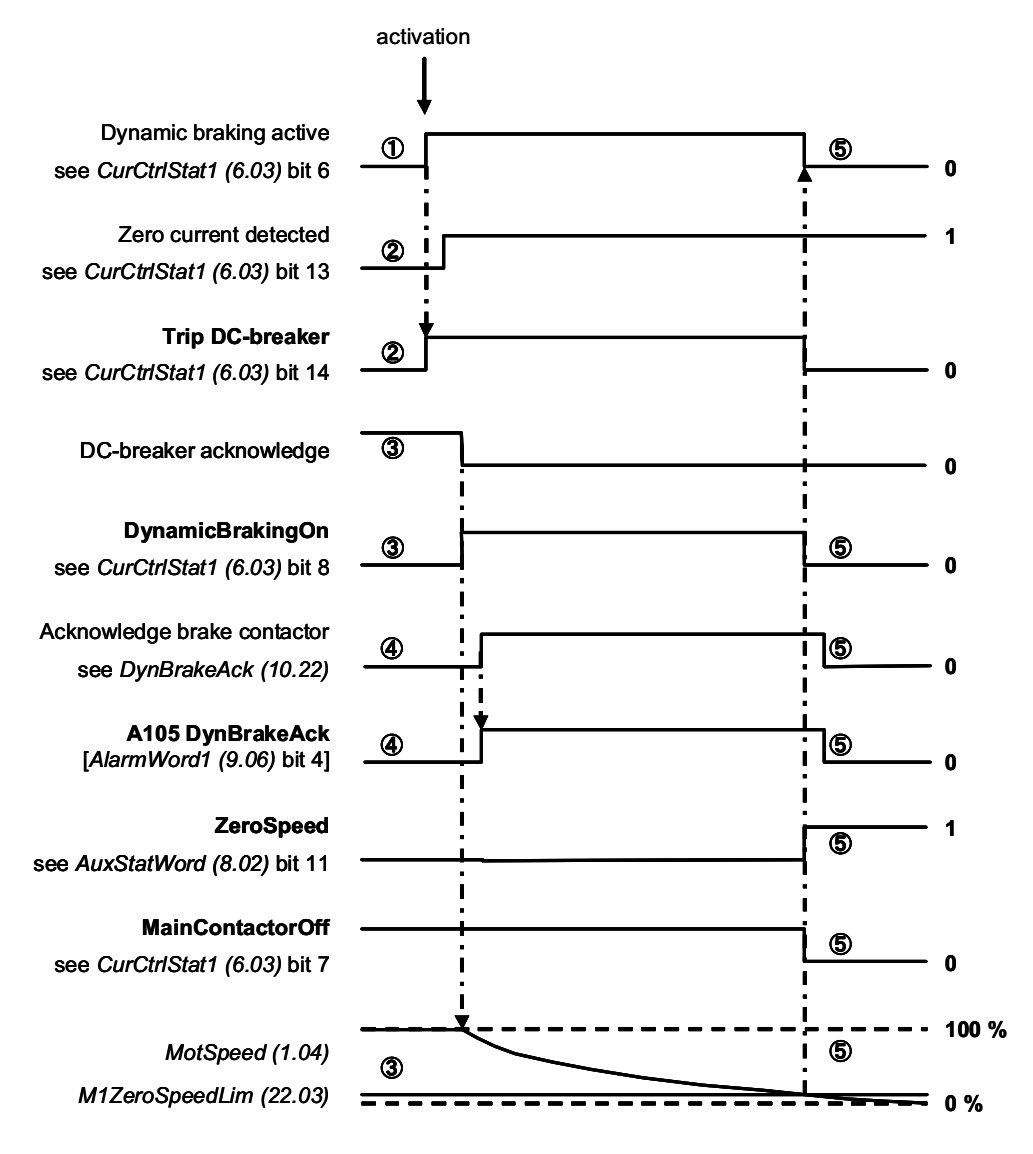

Dynamic braking sequence

For usage of US style DC-breakers see MainContCtrlMode (21.16).

Firmware description

# **Position counter**

#### **General**

The position counter is used for position measurements. It can be synchronized, that is preset, with an initial value. The counter output value and its initial value are 32-bit signed values. The 32-bit position value is sent to and received as two 16-bit values. Thus the low word dose not possess a sign.

#### **Counting procedure**

The position counting is only possible when using an encoder, see M1SpeedFbSel (50.03). Its measurement mode is selected by means of M1EncMeasMode (50.02) and PosCountMode (50.07). Counting is increasing when the motor is rotating forward and decreasing when the motor is rotating backward. A loss free algorithm is used in order to avoid an increasing error due to rounding errors.

## **Synchronization**

The position counter can be synchronized with an initial value. This initial value is set by means of PosCountInitLo (50.08) and PosCountInitHi (50.09). At the synchronization event the position counter output - PosCountLow (3.07) and PosCountHigh (3.08) - is preset with the initial value and **SyncRdy** [AuxStatWord (8.02), bit 5] is set:

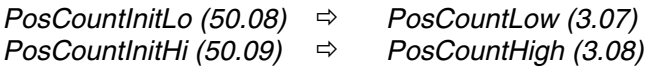

The synchronization command is chosen by means of SyncCommand (10.04). It can either be **SyncCommand** [AuxCtrlWord (7.02), bit 9] or hardware. The fastest synchronization is achieved by the encoder zero pulse. Synchronization by DI7 is delayed due to its scan time and additional hardware filter times.

The synchronization can be inhibited by setting **SyncDisable** [AuxCtrlWord (7.02), bit 10].

**SyncRdy** [AuxStatWord (8.02), bit 5] can be reset by means of **ResetSyncRdy**  [AuxCtrlWord (7.02), bit 11].

With PosSyncMode (50.15) either single or cyclic synchronization is selected. With single synchronization, the next synchronization event must be released with **ResetSyncRdy** [AuxCtrlWord (7.02), bit 11].

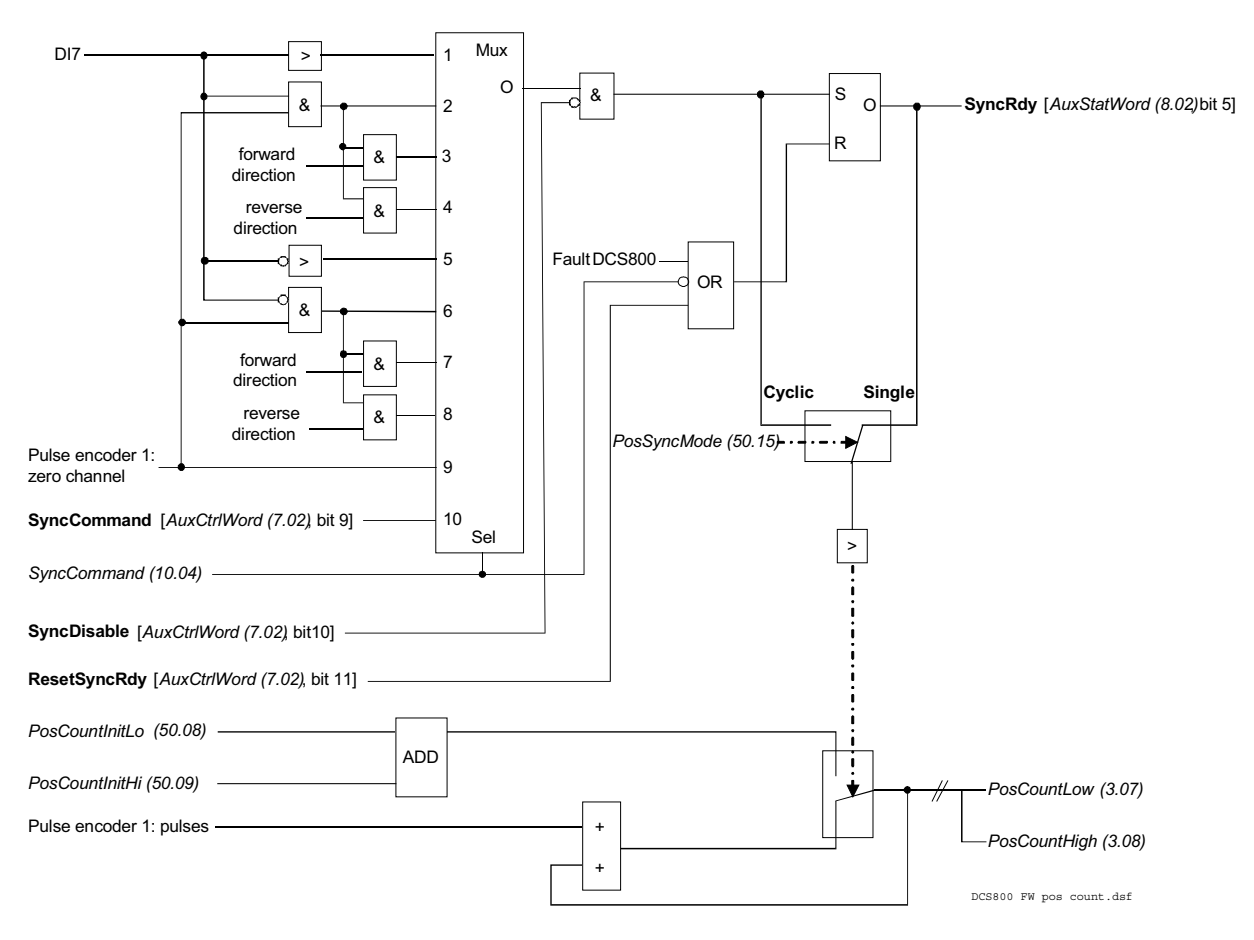

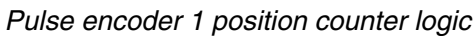

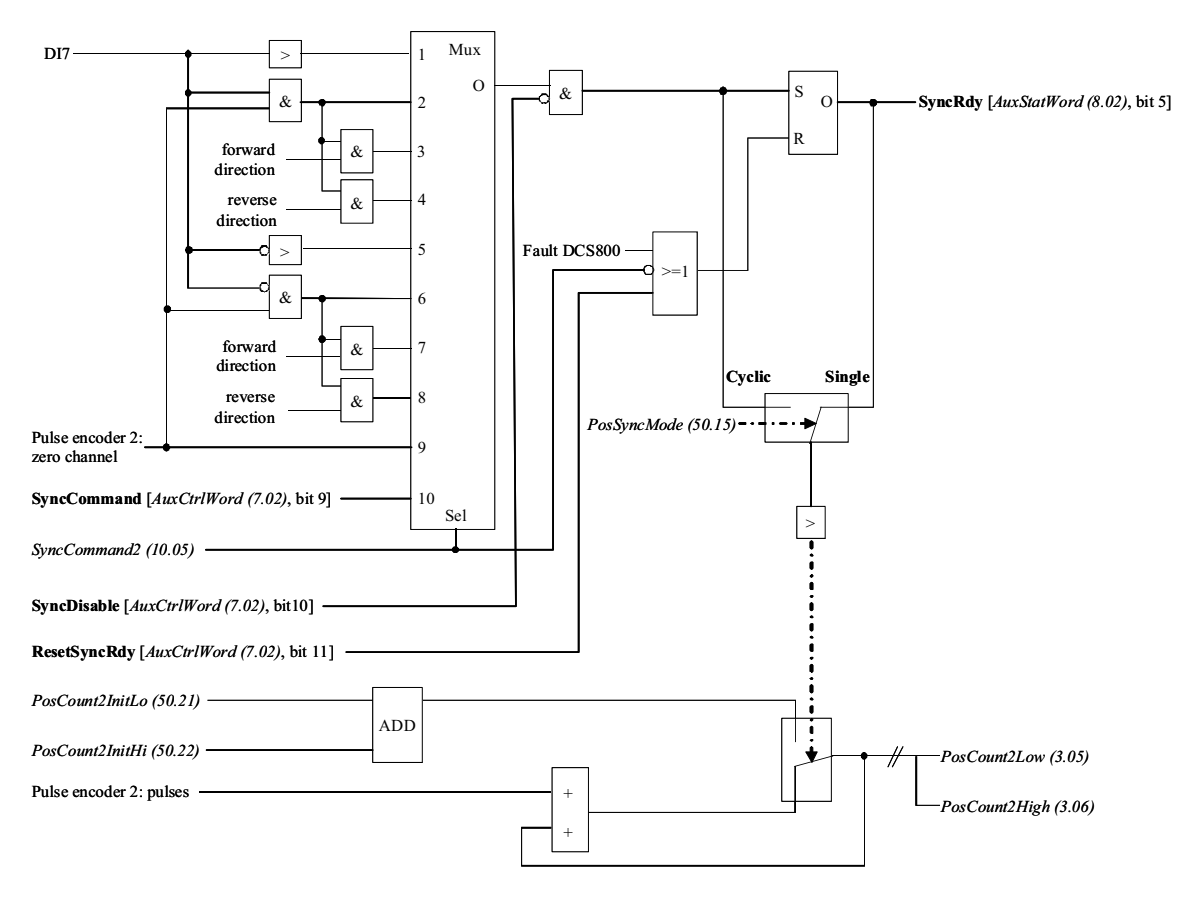

Pulse encoder 2 position counter logic

80

Firmware description

# **I/O configuration**

#### **Chapter overview**

This chapter describes the I/O configuration of digital and analog inputs and outputs with different hardware possibilities.

# **Digital inputs (DI's)**

The basic I/O board is the SDCS-CON-4 with 8 standard DI's. All 8 standard DI's can be replaced with SDCS-IOB-2 and extended by means of one or two RDIO-01 digital I/O extension modules. Thus the maximum number of DI's is 14.

The hardware source is selected by:

- DIO ExtModule1 (98.03) for DI9 to DI11
- DIO ExtModule2 (98.04) for DI12 to DI14 and
- IO BoardConfig (98.15)

#### **Note:**

The maximum amount of digital I/O extension modules is two regardless if an AIMA-01 board is used.

## **SDCS-CON-4 / SDCS-IOB-2**

On the SDCS-CON-4 the standard DI's are filtered and not isolated. On the SDCS-IOB-2 the standard DI's are filtered and isolated. Selectable hardware filtering time (DI7 and DI8 on the SDCS-IOB-2):

- 2 ms or 10 ms (jumper S7 and S8)

Input voltages:

- 24 VDC to 48 VDC, 115 VAC or 230 VAC depending on the hardware
- for more details see DCS800 Hardware Manual
- Scan time for DI1 to DI6:

 $-5$  ms

Scan time for DI7 and DI8:

- 3.3 ms / 2.77 ms (synchronized with mains frequency)

# **1st and 2nd RDIO-01**

The extension DI's are isolated and filtered. Selectable hardware filtering time:

- 2 ms or 5 ms to 10 ms

Input voltages:

- 24 VDC to 250 VDC, 110 VAC to 230 VAC
- for more details see RDIO-01 User's Manual

Scan time for DI9 to DI14:

- 5 ms connected at SDCS-CON-4
- 14 ms connected via SDCS-COM-8

#### **Attention:**

To ensure proper connection and communication of the RDIO-01 boards with the SDCS-CON-4 use the screws included in the scope of delivery.

I/O configuration

# **Configuration**

82

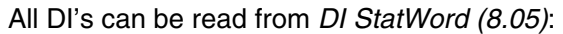

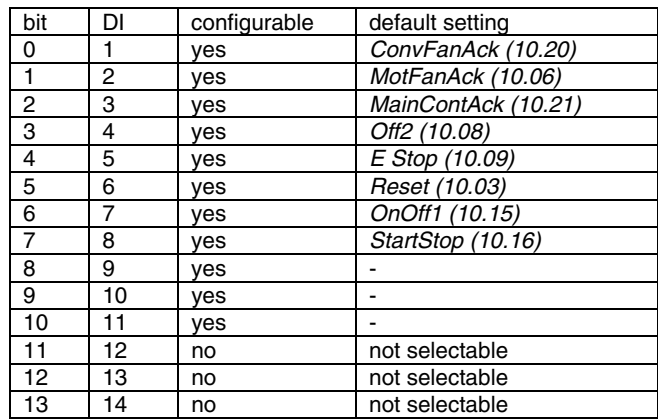

#### Configurable  $=$  yes:

The DI's can be connected to several converter functions and it is possible to invert the DI's - DI1Invert (10.25) to DI11Invert (10.35). In addition the DI's can be used by Adaptive Program, application program or overriding control.

#### Configurable  $=$  no:

The DI's can only be used by Adaptive Program, application program or overriding control.

Configurable DI's are defined by means of following parameters:

- Direction (10.02)
- Reset (10.03)
- SyncCommand (10.04)
- MotFanAck (10.06)
- HandAuto (10.07)
- $-$  Off2 (10.08)
- E Stop (10.09)
- ParChange (10.10)
- OvrVoltProt (10.13)
- OnOff1 (10.15)
- StartStop (10.16)
- Jog1 (10.17)
- Jog2 (10.18)
- ConvFanAck (10.20)
- MainContAck (10.21)
- DynBrakeAck (10.22)
- DC BreakAck (10.23)
- Ref1Mux (11.02)
- Ref2Mux (11.12)
- MotPotUp (11.13)
- MotPotDown (11.14)
- MotPotMin (11.15)
- Ramp2Select (22.11)
- Par2Select (24.29)
- TorqMux (26.05)
- ResCurDetectSel (30.05)
- ExtFaultSel (30.31)
- ExtAlarmSel (30.32)
- M1KlixonSel (31.08)
- M1BrakeAckSel (42.02)
- FldBoostSel (44.17)
- M2KlixonSel (49.38)
- ZeroCurDetect (97.18)
- ResetAhCounter (97.21)

Following restrictions apply:

- The position counter synchronization is fixed assigned to input DI7, if

activated via SyncCommand (10.04)

 $-$ - DI12 to DI14 are only available in the DI StatWord (8.05), thus they can only be used by Adaptive Program, application program or overriding control

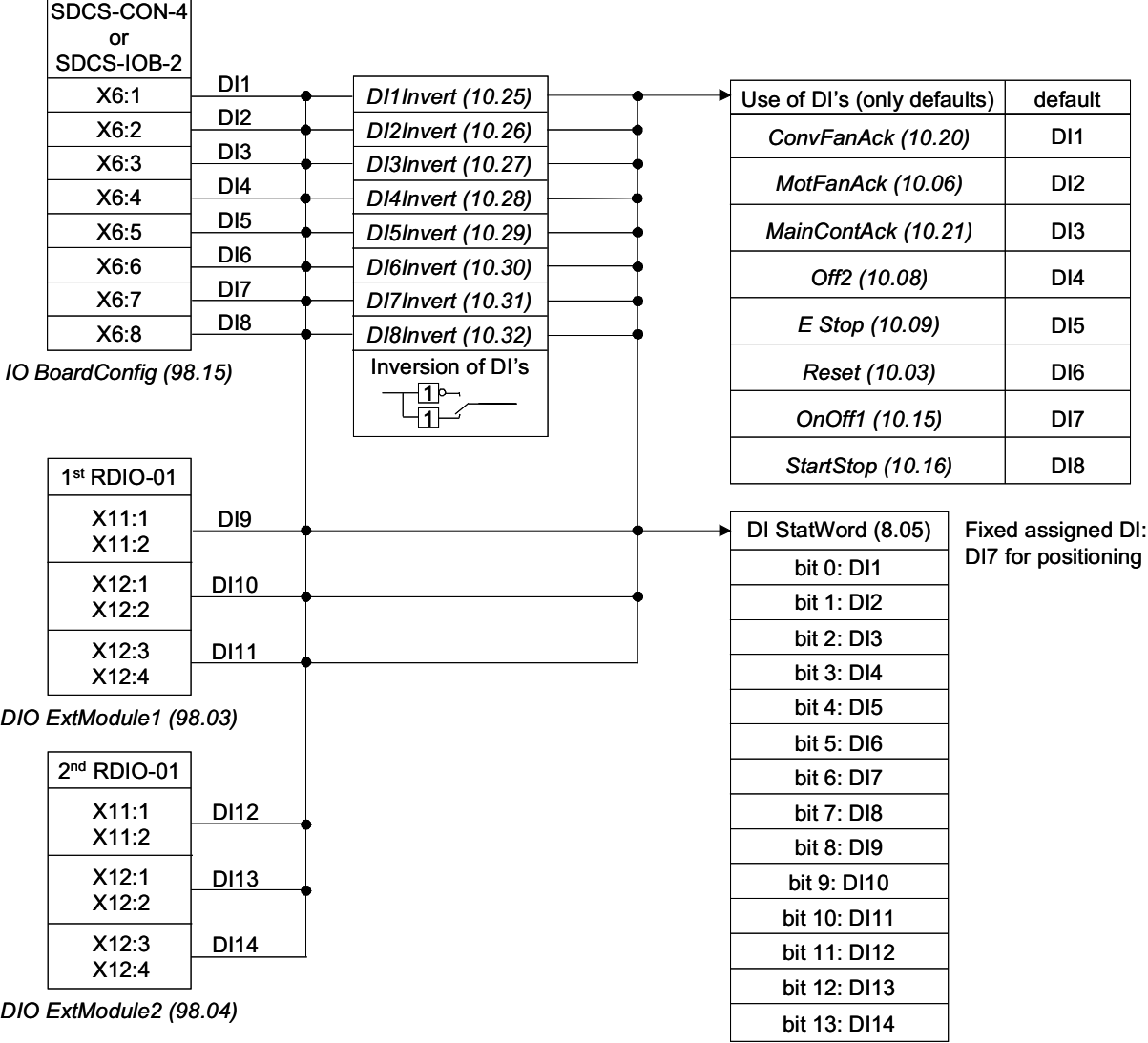

Structure of DI's

# **Digital outputs (DO's)**

The basic I/O board is the SDCS-CON-4 with 7 standard DO's. Standard DO8 is located on the SDCS-PIN-4 for units size D1 - D4 or SDCS-POW-4 for units size D5 - D7. All 8 standard DO's can be replaced with SDCS-IOB-2 and extended by means of one or two RDIO-01 digital I/O extension modules. Thus the maximum number of DO's is 12.

The hardware source is selected by:

- DIO ExtModule1 (98.03) for DO9 and DO10
- DIO ExtModule2 (98.04) for DO11 and DO12
- IO BoardConfig (98.15)

#### **Note:**

The maximum amount of digital I/O extension modules is two regardless if an AIMA-01 board is used.

## **SDCS-CON-4 / SDCS-IOB-2**

On the SDCS-CON-4 the standard DO's are relay drivers. DO8 is located on the SDCS-PIN-4 and is isolated by means of a relay. If the SDCS-IOB-2 is being used DO6 and DO7 are isolated by means of optocouplers, while the others (DO1 to DO5 and DO8) are isolated by means of relays.

Output values SDCS-CON-4:

- DO1 to DO7 max. 50 mA / 22 VDC at no load
- for more details see DCS800 Hardware Manual

Output values SDCS-PIN-4:

- DO8 max. 3 A / 24 VDC, max. 0.3 A / 115 VDC / 230 VDC or max. 3 A / 230 VAC
- for more details see DCS800 Hardware Manual

Output values SCDS-IOB-2:

- DO6 and DO7: max. 50 mA / 24 VDC
- all others: max. 3 A / 24 VDC, max. 0.3 A / 115 VDC / 230 VDC or max. 3 A / 250 VAC
- for more details see DCS800 Hardware Manual

Cycle time for DO1 to DO8:

 $-5$  ms

## **1st and 2nd RDIO-01**

The extension DO's are isolated by means of relays. Output values:

- max. 5 A / 24 VDC, max. 0.4 A / 120 VDC or max. 1250 VA / 250 VAC
- for more details see RDIO-01 User's Manual
- Cycle time for DO9 to DO12:
	- 5 ms connected at SDCS-CON-4
	- 14 ms connected via SDCS-COM-8

#### **Attention:**

To ensure proper connection and communication of the RDIO-01 boards with the SDCS-CON-4 use the screws included in the scope of delivery.

#### **Configuration**

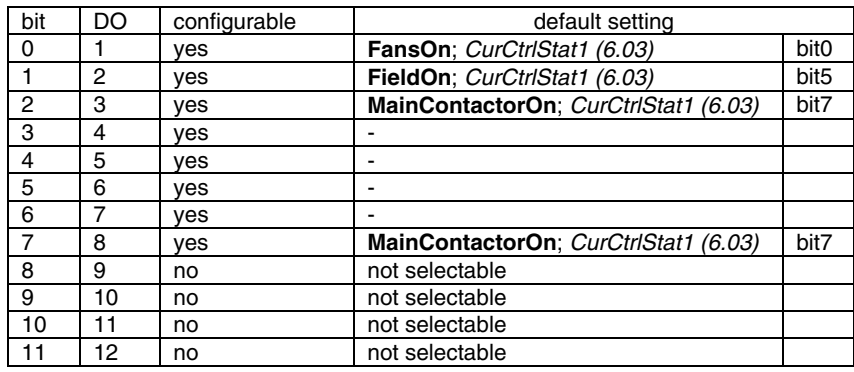

All DO's can be read from DO StatWord (8.06):

#### Configurable =  $yes:$

The DO's can be connected to any integer or signed integer of the drive by means of group 14. It is possible to invert the DO's by simply negate DO1Index (14.01) to DO8Index (14.15). In addition the DO's can be used by Adaptive Program, application program or overriding control if the corresponding DOxIndex (14.xx) is set to zero - see DO CtrlWord (7.05).

#### Configurable  $=$  no:

The DO's can only be used by Adaptive Program, application program or overriding control - see DO CtrlWord (7.05).

#### **Note:**

DO8 is only available as relay output on the SDCS-PIN-4, if no SDCS-IOB-2 is used.

|                    |                                      | Source selection DO's                 |  | Inversion of DO's |               |                         |                                           |                            |                |              |                           |              |                               |                      |                |
|--------------------|--------------------------------------|---------------------------------------|--|-------------------|---------------|-------------------------|-------------------------------------------|----------------------------|----------------|--------------|---------------------------|--------------|-------------------------------|----------------------|----------------|
|                    |                                      | 0<br>COMP<br>$\neq 0$<br>$DOxIndex -$ |  |                   |               |                         |                                           | IO BoardConfig (98.15)     |                |              |                           |              |                               |                      |                |
|                    |                                      | DO CtrlWord                           |  |                   |               |                         |                                           | SDCS-CON-4                 |                |              |                           |              | SDCS-IOB-2                    |                      |                |
| DO CtrlWord (7.05) | DO1Index (14.01)                     | default                               |  |                   |               |                         |                                           |                            |                |              |                           |              |                               |                      |                |
| bit 0: DO1         | DO1BitNo (14.02)                     | FansOn                                |  | DO1Index (14.01)  |               | DO <sub>1</sub>         |                                           |                            | X7:1           |              |                           |              | X4:1,2                        |                      |                |
| bit 1: DO2         | DO2Index (14.03)<br>DO2BitNo (14.04) | FieldOn                               |  | DO2Index (14.03)  |               | DO <sub>2</sub>         |                                           |                            | X7:2           |              |                           |              | X4:3,4                        |                      |                |
|                    | DO3Index (14.05)                     |                                       |  |                   |               |                         |                                           |                            |                |              |                           |              |                               |                      |                |
| bit 2: DO3         | DO3BitNo (14.06)<br>DO4Index (14.07) | MainContactorOn                       |  | DO3Index (14.05)  |               | DO <sub>3</sub>         |                                           |                            | X7:3           |              |                           |              | X4:5,6                        |                      |                |
| bit 3: DO4         | DO4BitNo (14.08)<br>DO5Index (14.09) | ÷.                                    |  | DO4Index (14.07)  |               | DO <sub>4</sub>         |                                           |                            | X7:4           |              |                           |              | X4:7,8                        |                      |                |
| bit 4: DO5         | DO5BitNo (14.10)                     |                                       |  | DO5Index (14.09)  |               | DO <sub>5</sub>         |                                           |                            | X7:5           |              |                           |              | X5:1,2                        |                      |                |
| bit 5: DO6         | DO6Index (14.11)<br>DO6BitNo (14.12) |                                       |  | DO6Index (14.11)  |               | DO <sub>6</sub>         |                                           |                            | X7:6           |              |                           |              | X5:3,4                        |                      |                |
| bit 6: DO7         | DO7Index (14.13)<br>DO7BitNo (14.14) |                                       |  | DO7Index (14.13)  |               | DO <sub>7</sub>         |                                           |                            | X7:7           |              |                           |              | X5:5,6                        |                      |                |
| bit 7: DO8         | DO8Index (14.15)<br>DO8BitNo (14.16) | MainContactorOn                       |  | DO8Index (14.15)  |               | DO <sub>8</sub>         |                                           | SDCS-PIN-4 /<br>SDCS-POW-4 | X96            |              |                           |              | X5:7,8                        |                      |                |
|                    |                                      |                                       |  |                   |               |                         |                                           | $1st$ RDIO-01              |                |              |                           |              | DIO ExtModule1                |                      |                |
| bit 8: DO9         |                                      |                                       |  |                   |               |                         |                                           | X21                        |                |              | (98.03)                   |              |                               |                      |                |
| bit 9: DO10        |                                      |                                       |  |                   |               |                         |                                           |                            | X22            |              |                           |              |                               |                      |                |
|                    |                                      |                                       |  |                   | $2nd$ RDIO-01 |                         |                                           |                            | DIO ExtModule2 |              |                           |              |                               |                      |                |
| bit 10: DO11       |                                      |                                       |  |                   |               |                         |                                           |                            | X21            |              |                           | (98.04)      |                               |                      |                |
| bit 11: DO12       |                                      |                                       |  |                   |               |                         |                                           | X22                        |                |              |                           |              |                               |                      |                |
|                    |                                      |                                       |  |                   | D             |                         |                                           |                            |                |              |                           |              |                               |                      |                |
|                    |                                      |                                       |  |                   | O<br>St       | bit                     | bit   bit   bit                           |                            | bit            | bit bit      |                           | bit          | bit bit                       |                      | bit bit        |
|                    |                                      |                                       |  |                   | at            | $0:$ D                  | 2:<br>1:<br>$\mathsf D$<br>D              | 3:<br>D                    | 4:<br>D        | 5:<br>D      | 6:<br>D                   | 7:<br>D      | 8:<br>9:<br>D<br>D            | $\ddot{\phantom{a}}$ | 10 11<br>÷     |
|                    |                                      |                                       |  |                   | W<br>or       | $\circ$<br>$\mathbf{1}$ | $\circ$<br>$\circ$<br>$\overline{2}$<br>3 | $\circ$<br>$\overline{4}$  | $\circ$<br>5   | $\circ$<br>6 | $\circ$<br>$\overline{7}$ | $\circ$<br>8 | $\circ$<br>$\circ$<br>9<br>10 | D<br>$\circ$         | l D<br>$\circ$ |
|                    |                                      |                                       |  |                   | d<br>(8.      |                         |                                           |                            |                |              |                           |              |                               |                      | $11$ 12        |
|                    |                                      |                                       |  |                   | 06            |                         |                                           |                            |                |              |                           |              |                               |                      |                |
|                    |                                      |                                       |  |                   |               |                         |                                           |                            |                |              |                           |              |                               |                      |                |

Structure of DO's

# **Analog inputs (AI's)**

The basic I/O board is the SDCS-CON-4 with 4 standard AI's. All 4 standard AI's can be replaced with SDCS-IOB-3 and extended by means of one or two RAIO-01 analog I/O extension modules. Thus the maximum number of AI's is 8.

The hardware source is selected by:

- AIO ExtModule (98.06) for AI5 and AI6
- AIO MotTempMeas (98.12) for AI7 and AI8
- IO BoardConfig (98.15)

#### **Note:**

The maximum amount of analog I/O extension modules is two regardless if an AIMA-01 board is used.

#### **SDCS-CON-4**

Hardware setting:

- switching from voltage input to current input by means of jumper S2 and S3
- for more details see DCS800 Hardware Manual

Input range AI1 and AI2 set by parameter:

 $\pm$ 10 V, 0 V to 10 V, 2 V to 10 V, 5 V offset, 6 V offset

 $\pm$  20 mA, 0 mA to 20 mA, 4 mA to 20 mA, 10 mA offset, 12 mA offset Input range AI3 and AI4 set by parameter:

- $\pm$ 10 V, 0 V to 10 V, 2 V to 10 V, 5 V offset, 6 V offset
- Resolution:
	- 15 bits + sign

Scan time for AI1 and AI2:

- 3.3 ms / 2.77 ms (synchronized with mains frequency)
- Scan time for AI3 and AI4:
	- $-5$  ms

Additional functions:

- motor temperature measurement for a PTC connected to AI2 - see section Motor protection

#### **SDCS-IOB-3**

Hardware setting:

- switching from voltage input to current input by means of jumper S1
- the hardware gain for AI2 and AI3 can be increased by 10 with jumpers S2 and S3, thus the input range changes e.g. from  $\pm 10$  V to  $\pm 1$  V
- for more details see DCS800 Hardware Manual

Input range AI1 to AI4 set by parameter:

 $\pm$ 10 V, 0 V to 10 V, 2 V to 10 V, 5 V offset, 6 V offset

- $\pm$  20 mA, 0 mA to 20 mA, 4 mA to 20 mA, 10 mA offset, 12 mA offset Resolution:
	- 15 bits + sign

Scan time for AI1 and AI2:

- 3.3 ms / 2.77 ms (synchronized with mains frequency)
- Scan time for AI3 and AI4:

 $-5$  ms

Additional functions:

- motor temperature measurement for PT100 or PTC connected to AI2 and AI3 - see section Motor protection
- residual current detection monitor input via AI4 see section Motor protection

#### **1st RAIO-01**

Hardware setting:

- input range and switching from voltage to current by means of a DIP switch,
- for more details see RAIO-01 User's Manual

Input range AI5 and AI6 set by parameter:

- $\pm$ 10 V, 0 V to 10 V, 2 V to 10 V, 5 V offset, 6 V offset
- $\pm$  20 mA, 0 mA to 20 mA, 4 mA to 20 mA, 10 mA offset, 12 mA offset Resolution:
	- 11 bits + sign

Scan time for AI5 and AI6:

- 10 ms connected at SDCS-CON-4
- 14 ms connected via SDCS-COM-8

Additional functions:

- all Al's are galvanically isolated

#### **Attention:**

To ensure proper connection and communication of the RAIO-01 board with the SDCS-CON-4 use the screws included in the scope of delivery.

## **2nd RAIO-01**

Hardware setting:

- AI7 and AI8 are only used for motor temperature measurement, thus set 0 V to 2 V for 1 PT100 respectively 0 V to 10 V for 2 or 3 PT100 using the DIP switch
- for more details see RAIO-01 User's Manual

Resolution:

- 11 bits + sign

Scan time for AI7 and AI8:

- 10 ms connected at SDCS-CON-4
- 14 ms connected via SDCS-COM-8
- Additional functions:
	- all Al's are galvanically isolated
	- motor temperature measurement for PT100 connected to AI7 and AI8 see section Motor protection,

#### **Attention:**

To ensure proper connection and communication of the RAIO-01 board with the SDCS-CON-4 use the screws included in the scope of delivery.

#### **Configuration**

The value of AI1 to AI6 and AITacho can be read from group 5.

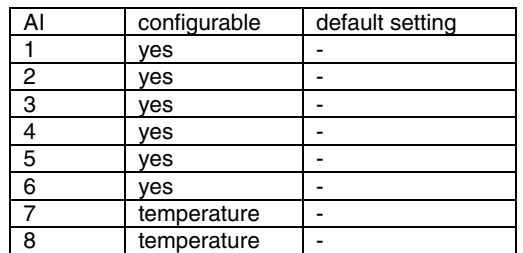

#### Configurable = yes:

The AI's can be connected to several converter functions and it is possible to scale them by means of group 13. In addition the AI's can be read by Adaptive Program, application program or overriding control.

#### Configurable = temperature:

The AI's can only be used by the motor temperature measurement - see M1TempSel (31.05) and M2TempSel (49.35).

Configurable AI's are defined by means of following parameters:

- Ref1Sel (11.03)
- Ref2Sel (11.06)
- -TorqUsedMaxSel (20.18)
- -TorqUsedMinSel (20.19)
- -TorqRefA Sel (25.10)
- -TorqCorrect (26.15)
- ResCurDetectSel (30.05)
- M1TempSel (31.05)
- M1StrtTorqRefSel (42.07)
- CurSel (43.02)
- M2TempSel (49.35)
- -M2StrtTorqRefSel (49.44)

Following restrictions apply:

- $$  the residual current detection input is fixed assigned to AI4, if activated via ResCurDetectSel (30.05)
- the motor temperature measurement is fixed assigned to AI2 and AI3 respectively AI7 and AI8, if activated via *M1TempSel (31.05)* respectively M2TempSel (49.35)

#### **Scaling**

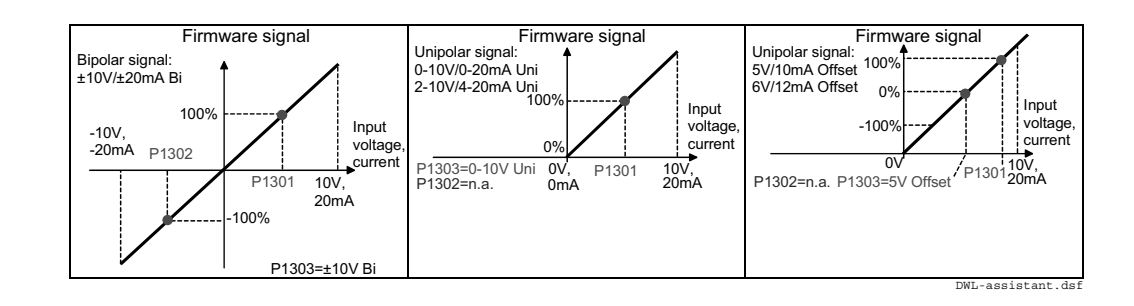

I/O configuration

It is possible to scale AI1 to AI6 with 3 parameters each:

- the range of each AI is set by means of a jumper distinguishing between current and voltage - and ConvModeAI1 (13.03) to ConvModeAI6 (13.27)
- +100 % of the input signal connected to an AI is scaled by means of AI1HighVal (13.01) to AI6HighVal (13.25)
- -100 % of the input signal connected to an AI is scaled by means of AI1LowVal (13.02) to AI6LowVal (13.26)

Example:

In case the min. / max. voltage  $(\pm 10 \text{ V})$  of AI1 should equal  $\pm 250 \%$  of TorqRefExt (2.24), set:

Structure of AIs.dsf

TorqRefA Sel (25.10) = **AI1** ConvModeAI1 (13.03) = **10V Bi**  $AI1HighVal (13.01) = 4000 mV$  $AI1LowVal (13.02) = -4000 mV$ 

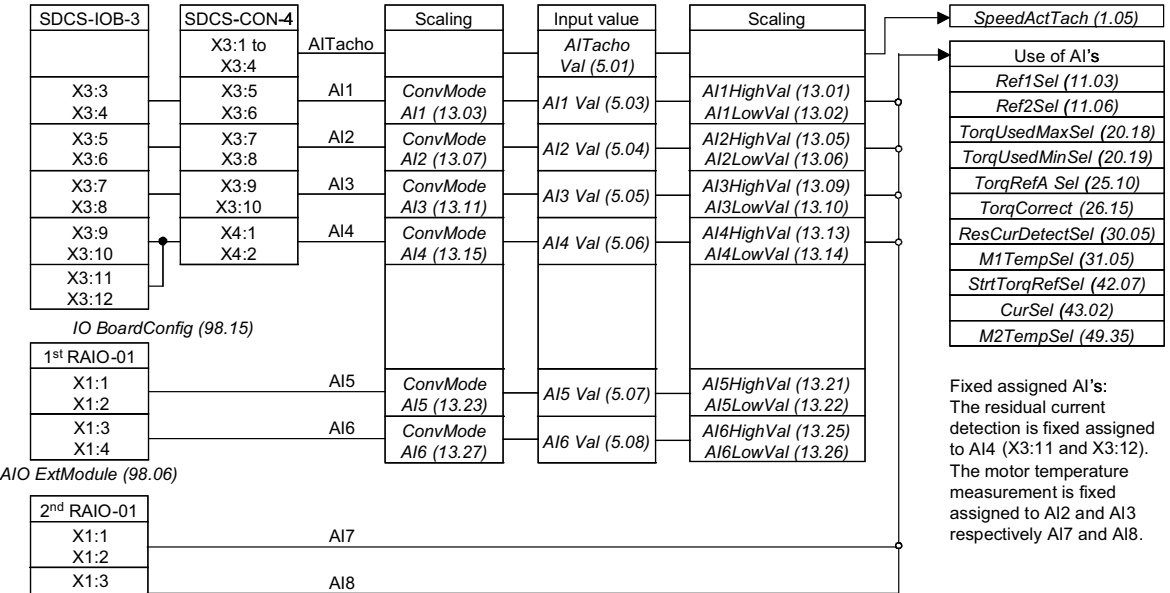

*AIO MotTempMeas (98.12)* X1:4

Structure of AI's

# **Analog outputs (AO's)**

The basic I/O board is the SDCS-CON-4 with 3 standard AO's. Two AO's are programmable, the third one is fixed and used to display the actual armature current taken directly from the burden resistors. All 3 standard AO's can be replaced with SDCS-IOB-3 and extended by means of one or two RAIO-01 analog I/O extension modules. Thus the maximum number of AO's is 7.

The hardware source is selected by:

- AIO ExtModule (98.06) for AO3 and AO4
- AIO MotTempMeas (98.12) for AO5 and AO6
- IO BoardConfig (98.15)

#### **Note:**

The maximum amount of analog I/O extension modules is two regardless if an AIMA-01 board is used.

## **SDCS-CON-4 / SDCS-IOB-3**

Output range AO1 and AO2 set by parameter:

 $\pm$ 10 V, 0 V to 10 V, 2 V to 10 V, 5 V offset, 6 V offset

Output range fixed AO I-act:

- $-$  8 V equals the minimum of 325 % M1NomCur (99.03) or 230 % ConvNomCur (4.05)
	-
- see also *lactScaling (4.26)*
- for more details see DCS800 Hardware Manual

Resolution:

- $-11 \text{ bits} + \text{sign}$
- Cycle time for AO1 and AO2:

 $-5$  ms

Cycle time fixed AO I-act:

- directly taken from hardware

Additional functions:

- the gain of the fixed AO I-act can be adjusted by means of R110 on the SDCS-IOB-3

#### **1st RAIO-01**

Output range AO3 and AO4 set by parameter:

 $-$  0 mA to 20 mA, 4 mA to 20 mA, 10 mA offset, 12 mA offset Resolution:

- 12 bits

Cycle time for AO3 and AO4:

- 5 ms connected at SDCS-CON-4
- 14 ms connected via SDCS-COM-8
- Additional functions:
	- all AO's are galvanically isolated

#### **Attention:**

To ensure proper connection and communication of the RAIO-01 board with the SDCS-CON-4 use the screws included in the scope of delivery.

I/O configuration

# **2nd RAIO-01**

Hardware settings:

- AO5 and AO6 are only used for motor temperature measurement, no additional setting needed
- for more details see RAIO-01 User's Manual

Resolution:

- 12 bits

Cycle time for AO5 and AO6:

- 5 ms connected at SDCS-CON-4
- 14 ms connected via SDCS-COM-8

Additional functions:

- all AO's are galvanically isolated
- motor temperature measurement for PT100 connected to AO5 and AO6 see section Motor protection

#### **Attention:**

To ensure proper connection and communication of the RAIO-01 board with the SDCS-CON-4 use the screws included in the scope of delivery.

### **Configuration**

The value of AO1 and AO2 can be read from group 5.

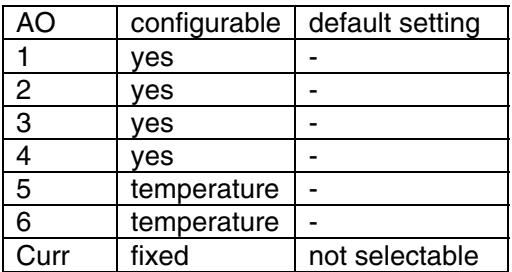

 $Confi$ gurable = yes:

The AO's can be connected to any integer or signed integer of the drive by means of group 15. It is possible to invert the AO's by simply negate IndexAO1 (15.01) to IndexAO4 (15.16). In addition the AO's can be used by Adaptive Program, application program or overriding control if the corresponding IndexAOx (15.xx) is set to zero - see CtrlWordAO1 (15.02) to CtrlWordAO4 (15.17).

Configurable = temperature:

The AO's can only be used by the motor temperature measurement - see M1TempSel (31.05) and M2TempSel (49.35).

## **Scaling**

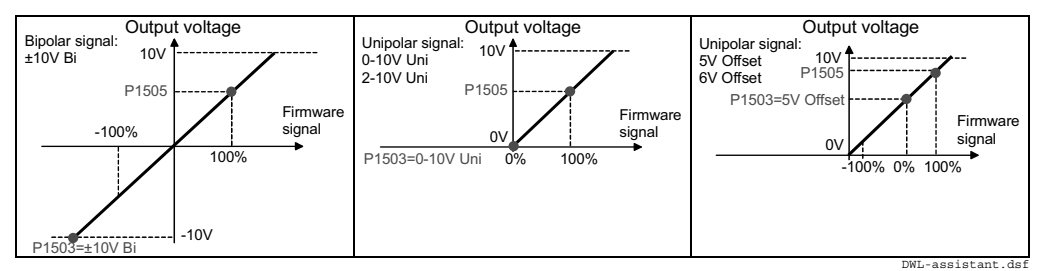

It is possible to scale AO1 to AO4 with 2 parameters each:

- $\sim$  the range of each AO is set by means of ConvModeAO1 (15.03) to ConvModeAO4 (15.18)
- if the range is set to bipolar or unipolar signals with offset,  $\pm 100$  % of the input signal connected to an AO is scaled by means of ScaleAO1 (15.06) to ScaleAO4 (15.20)
- -If the range is set to unipolar signals without offset, only  $+100$  % of the input signal connected to an AO is scaled by means of ScaleAO1 (15.06) to ScaleAO4 (15.20). The smallest value is always zero.
- - It is possible to invert the AO's by simply negate IndexAO1 (15.01) to IndexAO4 (15.16)

Example:

In case the min. / max. voltage  $(\pm 10 \text{ V})$  of AO1 should equal  $\pm 250 \%$  of TorqRefUsed (2.13), set:

 $IndexAO1 (15.01) = 213$ 

ConvModeAO1 (15.03) = **10V Bi**

 $ScaleAO1 (15.05) = 4000$  mV

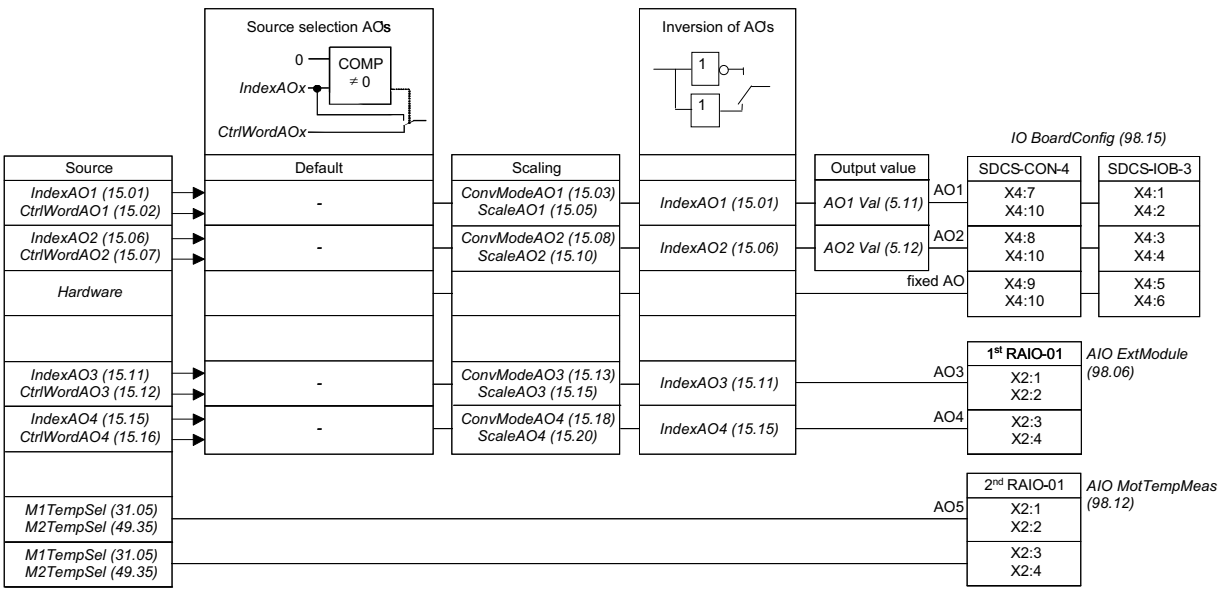

Structure of AO's

# **Communication**

#### **Chapter overview**

This chapter describes the communication capabilities of the drive.

# **DCSLink with SDCS-DSL-4**

# **General**

The DCSLink is a multi-purpose twisted pair bus for the DCS800. All functions using the same hardware and can be used at the same time. The DCSLink can be used for excitation, master-follower, drive-to-drive communication and 12-pulse.

# **Excitation, commissioning a FEX-4**

## **Layout FEX-4**

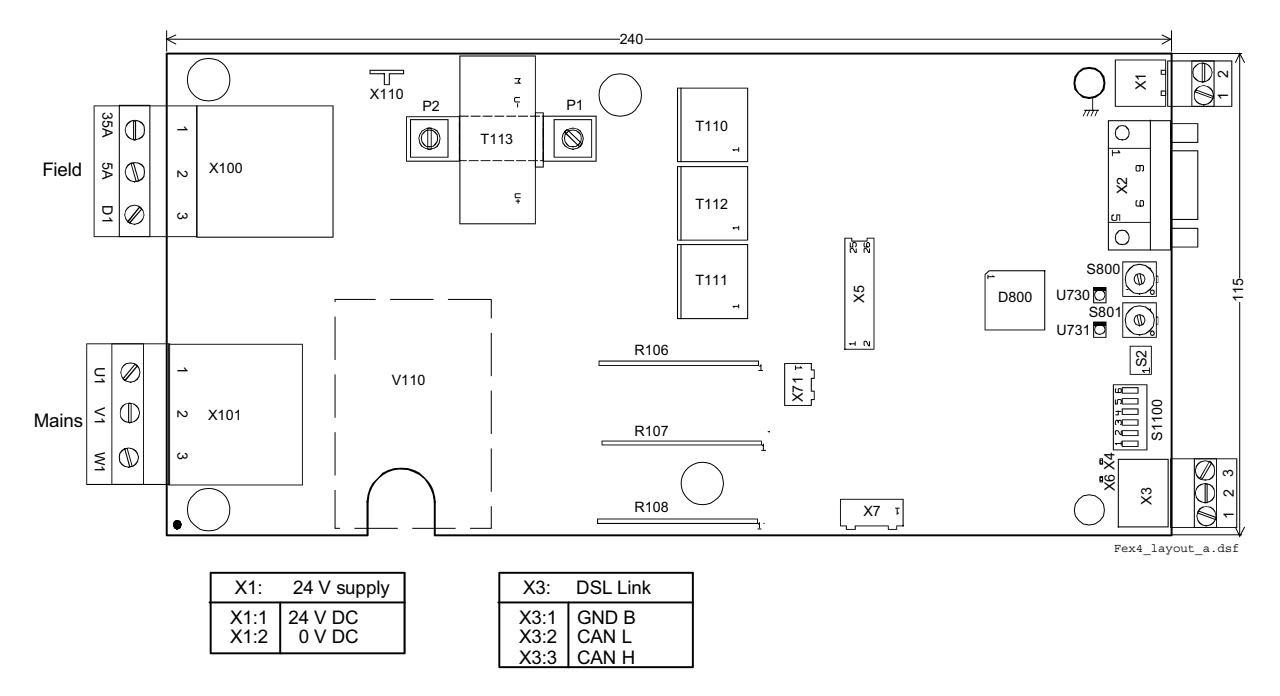

# **Layout SDCS-DSL-4**

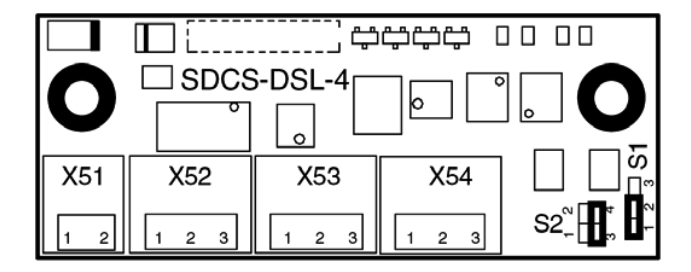

Communication

## **Set the FEX-4 type**

The FEX-4 can be used in 4 different applications:

- **FEX-425-Int** (as internal field exciter of a D5 module with up to 25 A)
- **DCF803-0016** (as external field exciter with up to 16 A)
- **DCF803-0035** (as external field exciter with up to 35 A) and
- **FEX-4 Term5A** (as internal or external field exciter with max. 5 A)

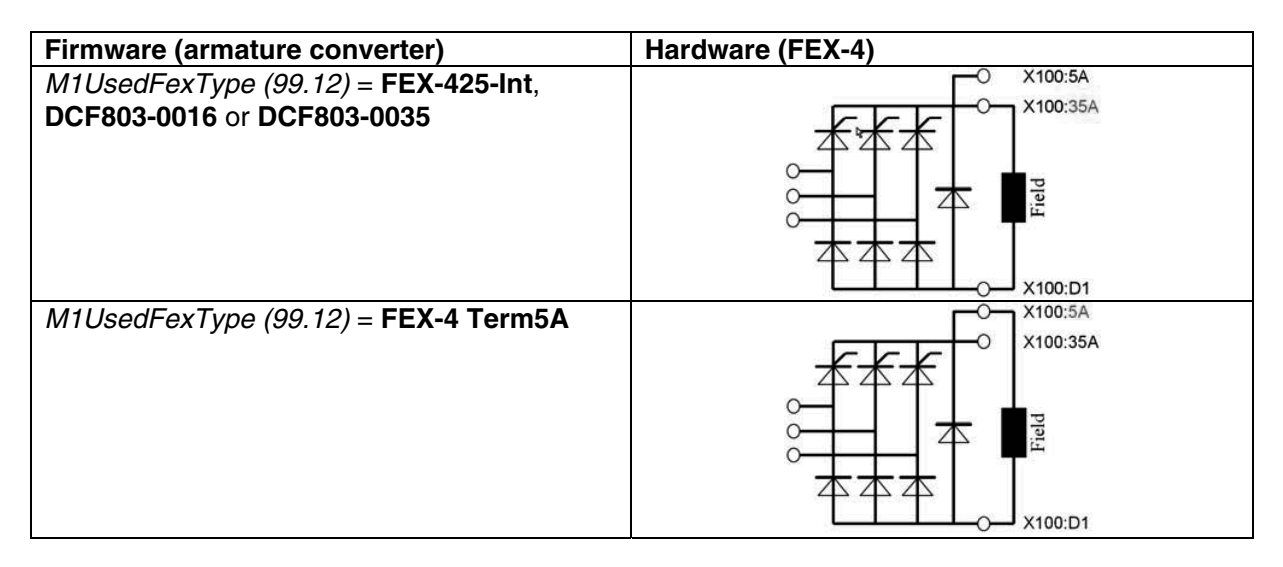

### **Set the node numbers, transmission speed and the communication supervision**

In all bus systems unique node ID numbers are required and have to be set in the armature converter and the FEX-4. Two stations with the same node ID number are not allowed.

For example set the armature converter node ID number to 1 and the FEX-4 node ID number to 13.

The communication supervision is activated in the armature converter. Also the transmission speed of all converters has to match:

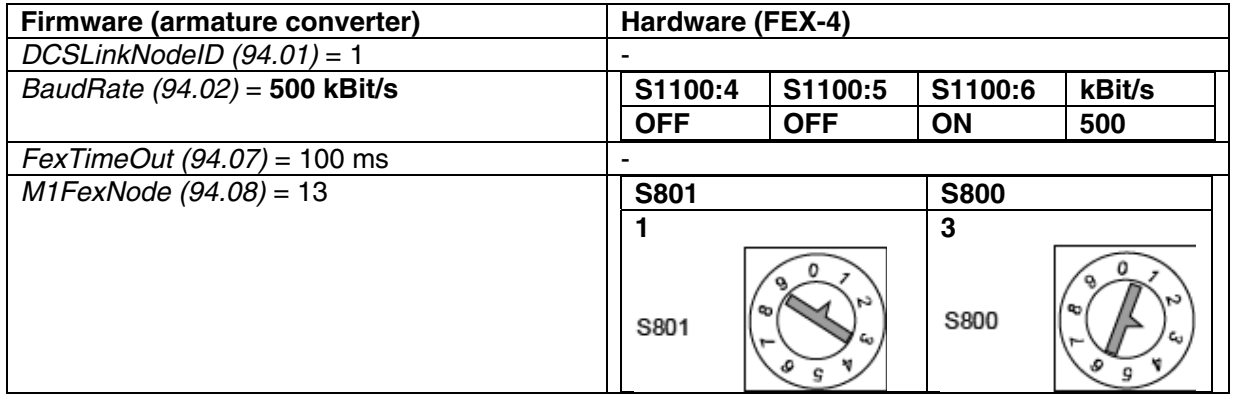

# **Set the DCSLink**

Cable connection:

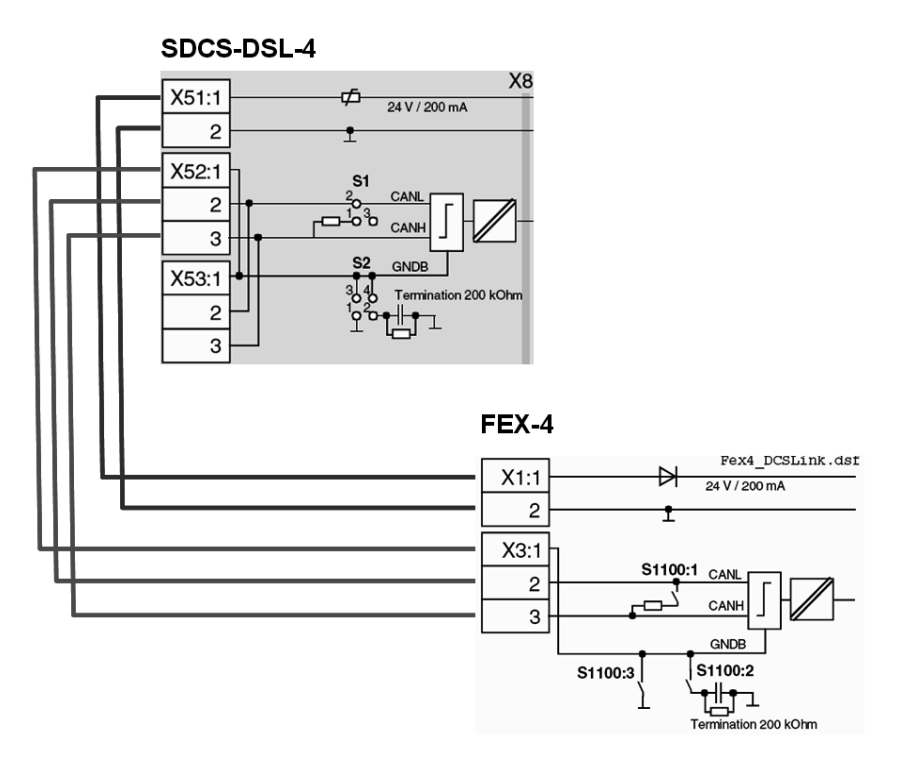

Bus- and ground termination:

The DCSLink is a bus system using twisted pair cables. Therefore bus termination is mandatory at the two physical ends of the bus.

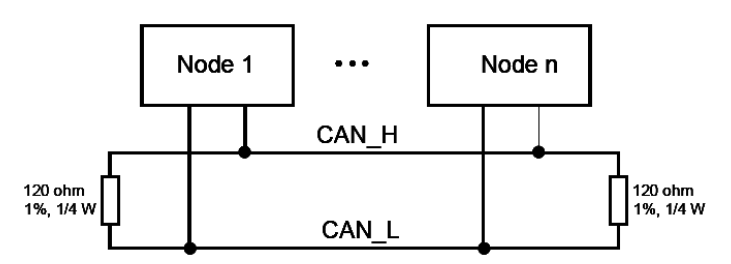

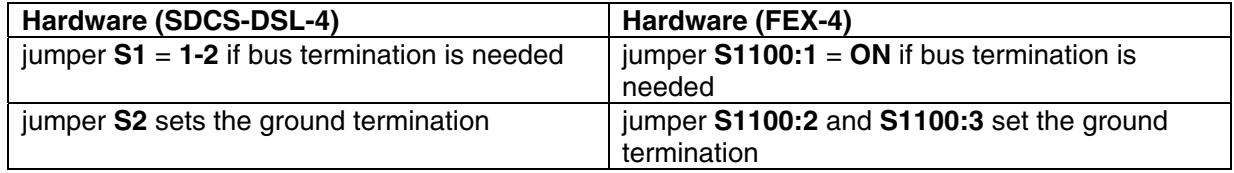

# **Set the supply of the FEX-4**

The FEX-4 can be either supplied by 1-phase or by 3-phases:

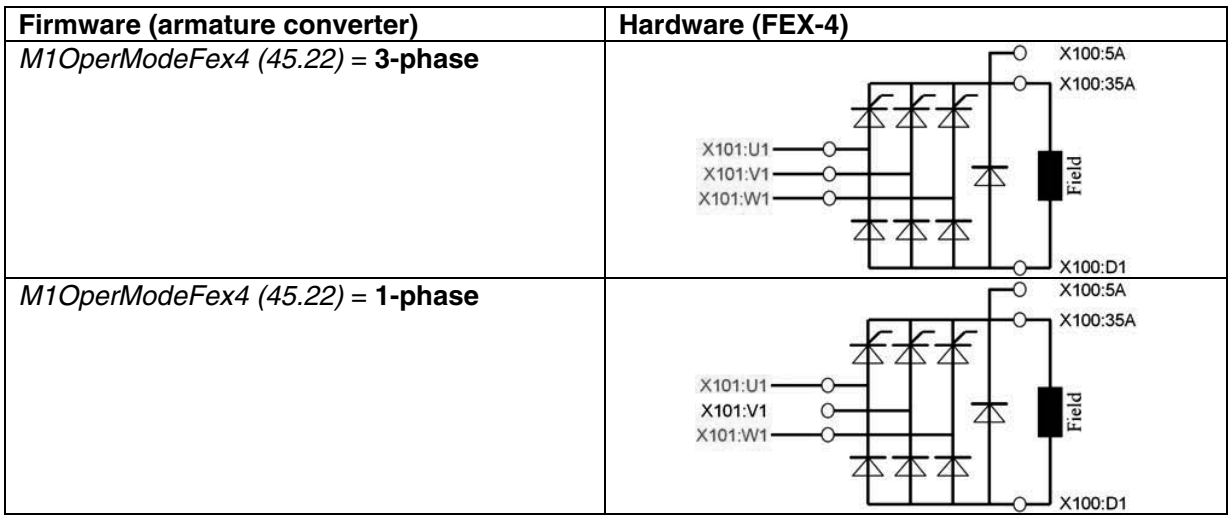

# **Checking the FEX-4**

There are several signals to check the FEX-4 installation:

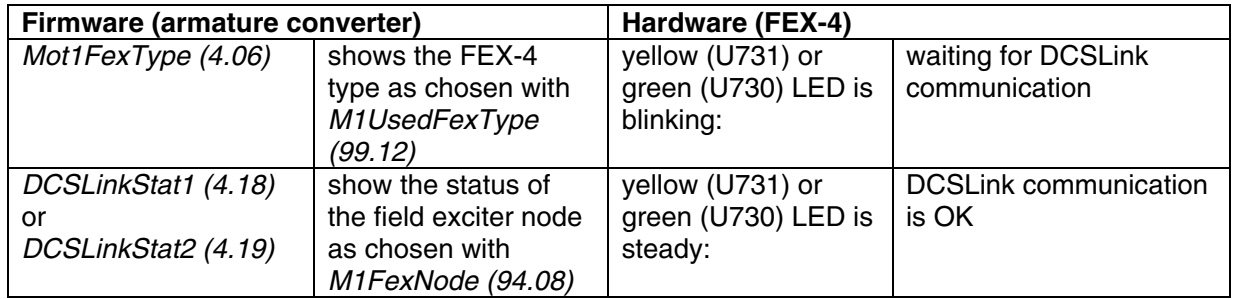

For further information consult the DCS800 Hardware Manual.

# **Master-follower, commissioning**

# **Set the DCSLink hardware**

Cable connection:

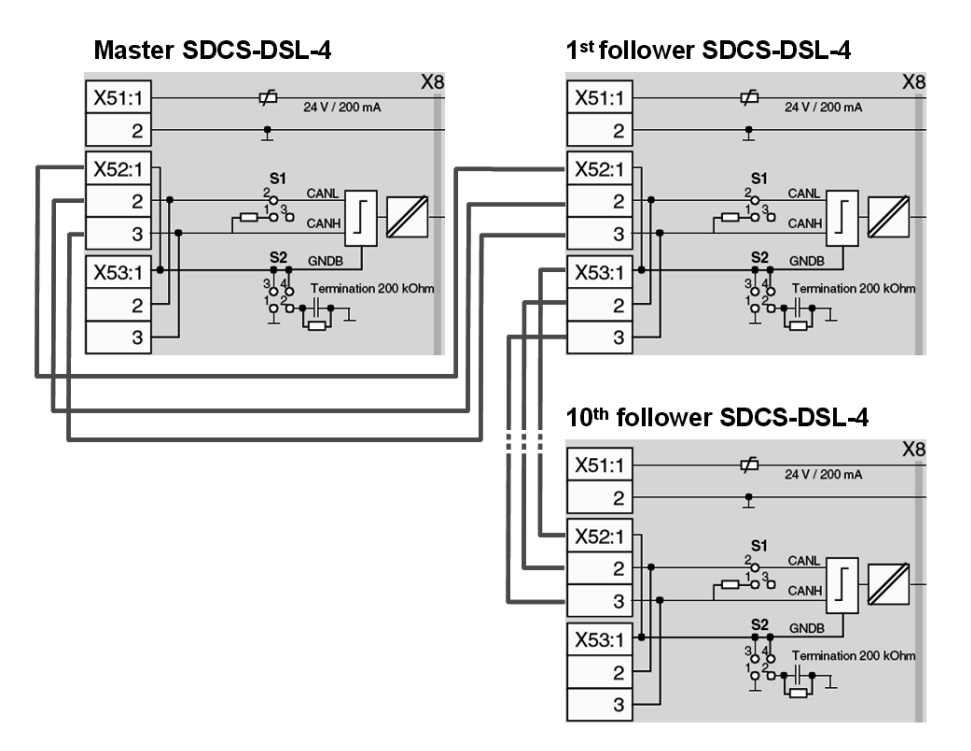

Bus- and ground termination:

The DCSLink is a bus system using twisted pair cables. Therefore bus termination is mandatory at the two physical ends of the bus.

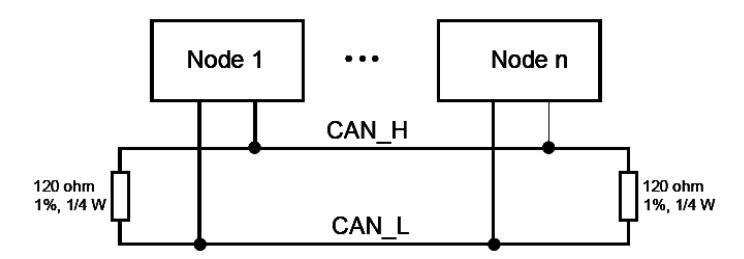

In the above example termination is mandatory at the master and the  $10<sup>th</sup>$  follower.

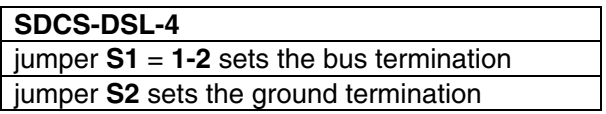

#### **Set the node ID numbers and transmission speed**

In all bus systems unique node ID numbers are required and have to be set in the master and all followers. Two stations with the same node ID number are not allowed.

For example set the masters node ID number to 1 and add one for each follower. Also the transmission speed of all converters has to match:

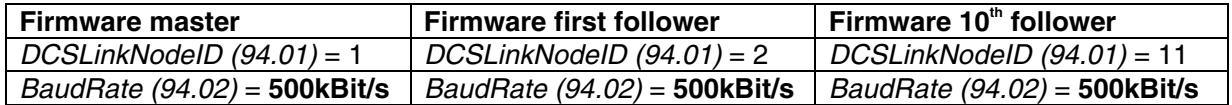

#### **Activate the mailboxes**

The master-follower communication utilizes 4 mailboxes for data transfer. Thus data transfer to any device / node in the system is possible.

Positive mailbox node ID numbers only transmit data, negative only receive data. To get communication mailbox node ID pairs (e.g. 5 and -5) are needed:

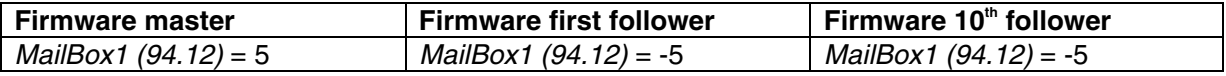

#### **Attention:**

Positive mailbox node ID numbers must be unique. Negative mailbox node ID numbers can be used by several mailboxes.

The master mailbox one for example is set to 5 and thus transmitting data. Mailbox one of the followers is set to -5 and thus receiving data.

## **Activate the communication supervision**

The communication supervision is activated by means of MailBoxCycle1 (94.13). The function of MailBoxCycle1 (94.13) is depending on the setting of MailBox1 (94.12).

If MailBox1 (94.12) is positive:

- data will be transmitted.

- MailBoxCycle1 (94.13) sets the transmitting and receiving intervals.
- if MailBoxCycle1 (94.13) is set to 3 ms the transmit and receiving intervals are synchronized with mains frequency, either 3.3 ms or 2.77 ms.
- values from 1 2 ms are too fast and will generate a fault.

- the communication is inactive, if MailBoxCycle1 (94.13) is set to 0 ms. If MailBox1 (94.12) is negative:

- data will be received.
- MailBoxCycle1 (94.13) sets the communication timeout. This is the time delay before a drive-to-drive or master-follower communication break is declared. Depending on the setting of ComLossCtrl (30.28) either **F544 P2PandMFCom** [FaultWord3 (9.03) bit 11] or **A112 P2PandMFCom** [AlarmWord1 (9.06) bit 11] is set.
- the communication fault and alarm are inactive, if MailBoxCycle1 (94.13) is set to 0 ms.

#### **Attention:**

The communication timeout has to be set at least twice as long as the corresponding mail box cycle time parameter:

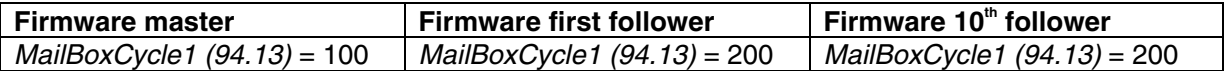

#### **Send and receive values**

Each mailbox can transmit / receive up to 4 values depending on the sign of the mailbox node ID number. The master-follower communication usually needs to send 3 values from the master to the followers, thus the follower is completely controlled by the master:

#### **Master parameters (source)**

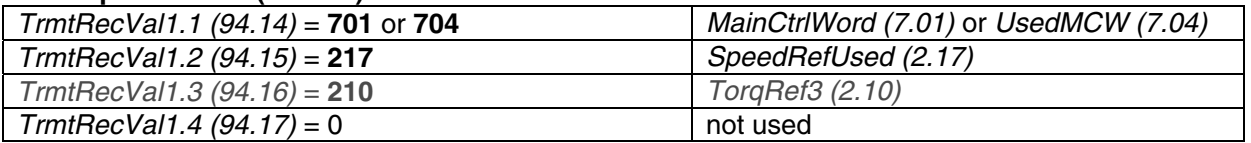

#### **Follower parameters (sinks)**

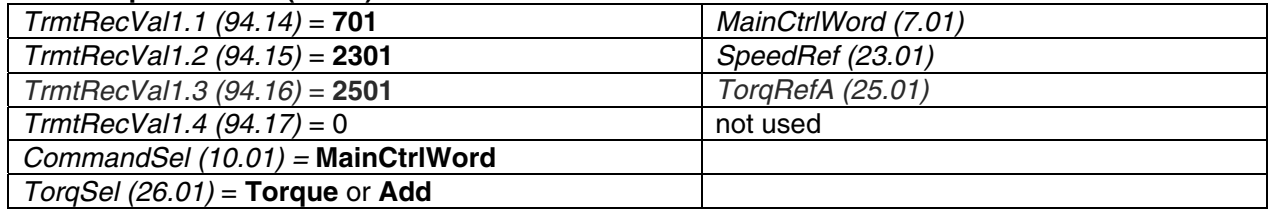

Master signal TorqRef3 (2.10) is send via master parameter TrmtRecVal1.3 (94.16) to follower signal TorqRefA (25.01) via follower parameter TrmtRecVal1.3 (94.16).

#### **Firmware structure**

#### **Master:**

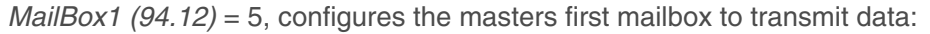

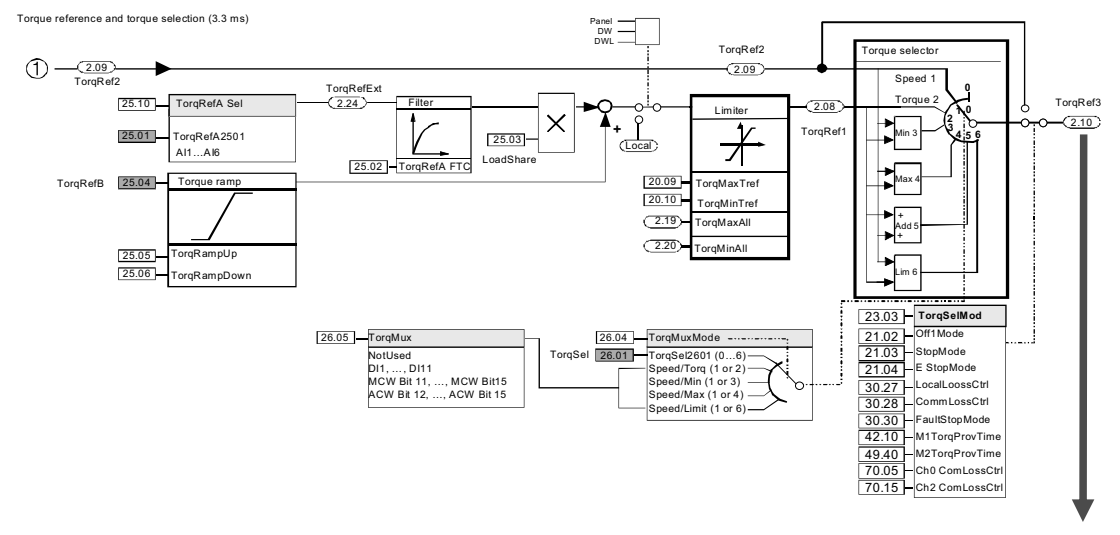

Master parameter TrmtRecVal1.3 (94.16) = 210 sends the torque value to the follower

## **Follower:**

MailBox1 (94.12) = -5, configures followers first mailbox to receive data

Follower parameter TrmtRecVal1.3 (94.16) = 2501 gets the torque value from the master

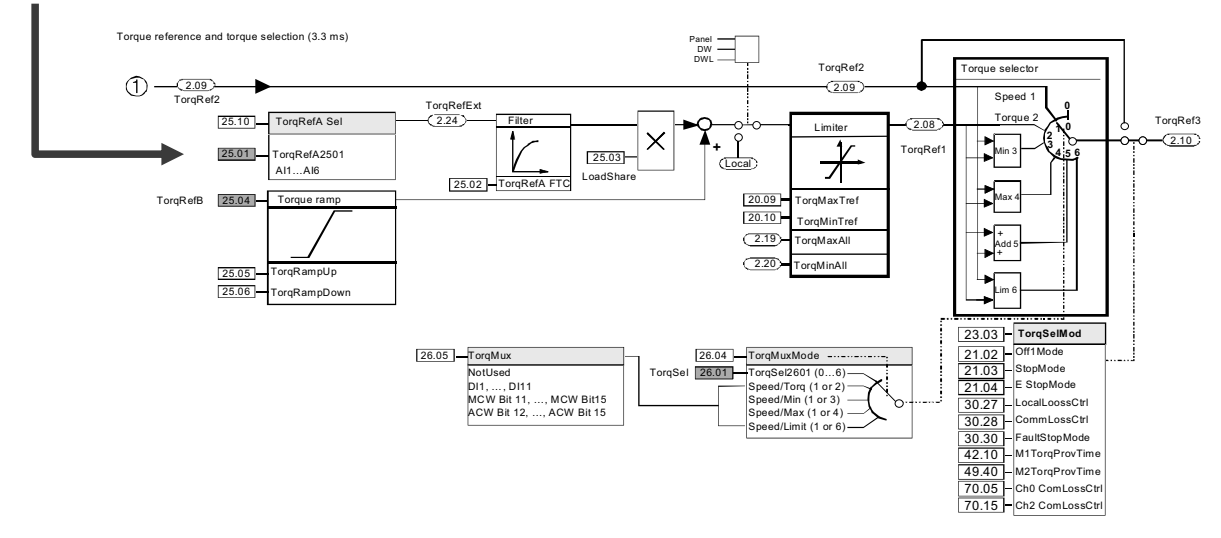

For further information consult the DCS800 Hardware Manual.

# **Additional settings**

## **Field weakening:**

In case of field weakening all followers must have a speed feedback via encoder, tacho or MotSpeed (1.04) - see M1SpeedFbSel (50.03) = **External**. **Note:** 

When connecting the output of one encoder to two drives a splitter has to be used.

#### **Connection to overriding control:**

In case followers are connected to an overriding control make sure, that the overriding control is not writing on the same signals (via group 51 and / or group 90) as the master (via the master-follower link). There is always a problem when two sources writing on one sink. Be very carefully with e.g. MainCtrlWord (7.01), SpeedRef (23.01), TorqRefA (25.01), ...

#### **E-stop:**

In case of an E-stop the master must be in control of all followers. Thus set:

- E Stop (10.09) = **NotUsed** and
- TorqSelMod (26.03) = **Fix**

in all followers.

#### **Feedback from the followers to the master:**

The feedback from the followers to the master has to be set up manually using drive-to-drive communication and Adaptive Program or application program.

# **Drive-to-drive communication**

# **Set the DCSLink hardware**

Cable connection:

# 1st drive SDCS-DSL-4

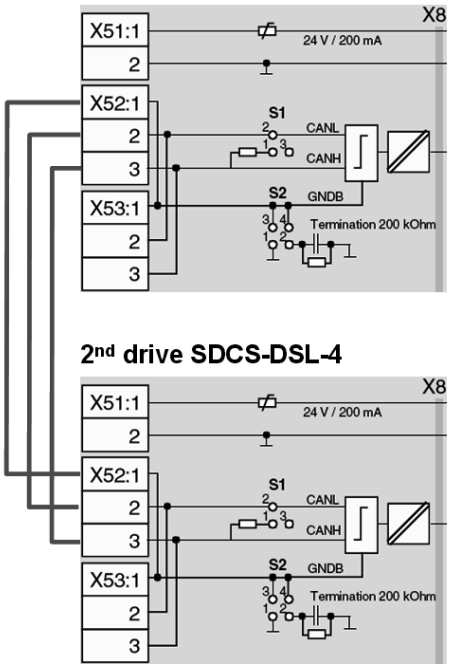

Bus- and ground termination:

The DCSLink is a bus system using twisted pair cables. Therefore bus termination is mandatory at the two physical ends of the bus.

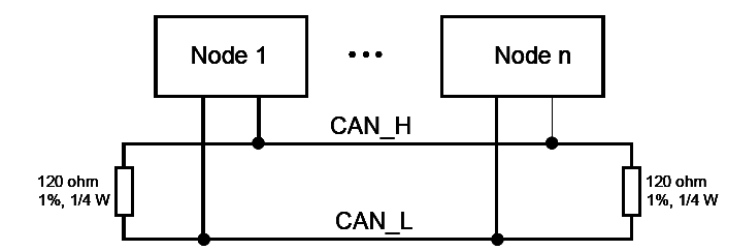

In the above example termination is mandatory at drive 1 and drive 2.

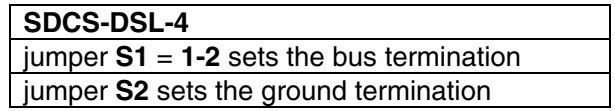

## **Set the node ID numbers and transmission speed**

In all bus systems unique node ID numbers are required and have to be set in the master and all followers. Two stations with the same node ID number are not allowed.

For example set the 1<sup>st</sup> drives node ID number to 1 and the  $2^{nd}$  drives node ID number to 2.

Also the transmission speed of all converters has to match:

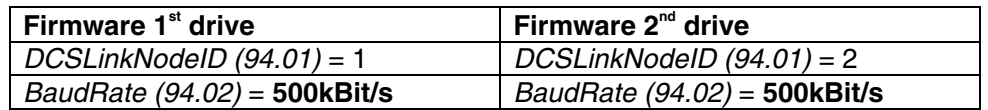

#### **Activate the mailboxes**

The drive-to-drive communication utilizes 4 mailboxes for data transfer. Thus data transfer to any device / node in the system is possible.

Positive mailbox node ID numbers only transmit data, negative only receive data. To get communication mailbox node ID pairs (e.g. 5 / -5 and 6 / -6) are needed:

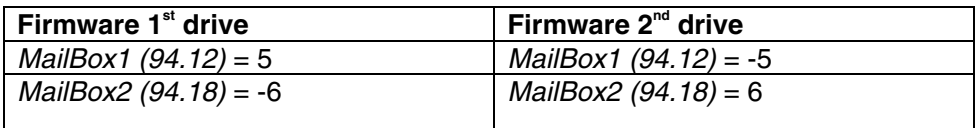

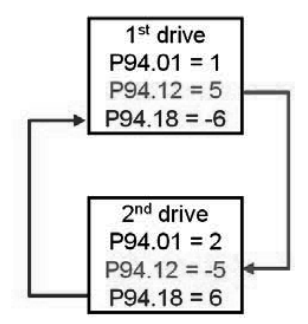

#### **Attention:**

Positive mailbox node ID numbers must be unique. Negative mailbox node ID numbers can be used by several mailboxes.

#### **Activate the communication supervision**

The communication supervision is activated by means of *MailBoxCycle1 (94.13).* The function of MailBoxCycle1 (94.13) is depending on the setting of MailBox1 (94.12).

If MailBox1 (94.12) is positive:

- data will be transmitted.
- MailBoxCycle1 (94.13) sets the transmitting and receiving intervals.
- if MailBoxCycle1 (94.13) is set to 3 ms the transmit and receiving intervals are synchronized with mains frequency, either 3.3 ms or 2.77 ms.
- values from 1 2 ms are too fast and will generate a fault.
- the communication is inactive, if MailBoxCycle1 (94.13) is set to 0 ms.
- If MailBox1 (94.12) is negative:
	- data will be received.
- MailBoxCycle1 (94.13) sets the communication timeout. This is the time delay before a drive-to-drive or master-follower communication break is declared. Depending on the setting of ComLossCtrl (30.28) either **F544 P2PandMFCom** [FaultWord3 (9.03) bit 11] or **A112 P2PandMFCom** [AlarmWord1 (9.06) bit 11] is set.
- the communication fault and alarm are inactive, if MailBoxCycle1 (94.13) is set to 0 ms.

#### **Attention:**

The communication timeout has to be set at least twice as long as the corresponding mail box cycle time parameter:

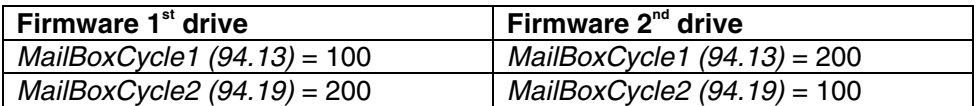

## **Send and receive values**

Each mailbox can transmit / receive up to 4 values depending on the sign of the mailbox node ID number.

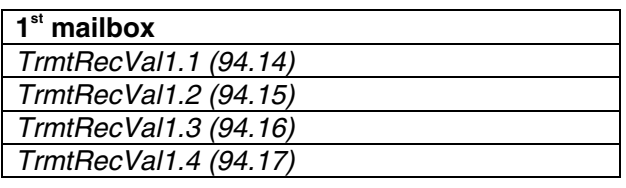

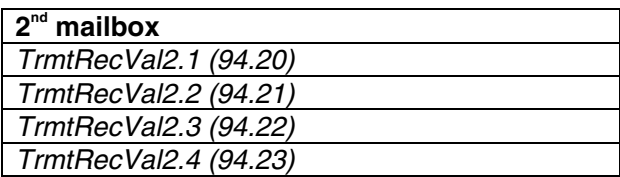

# **12-pulse**

# **Set the DCSLink hardware**

Cable connection:

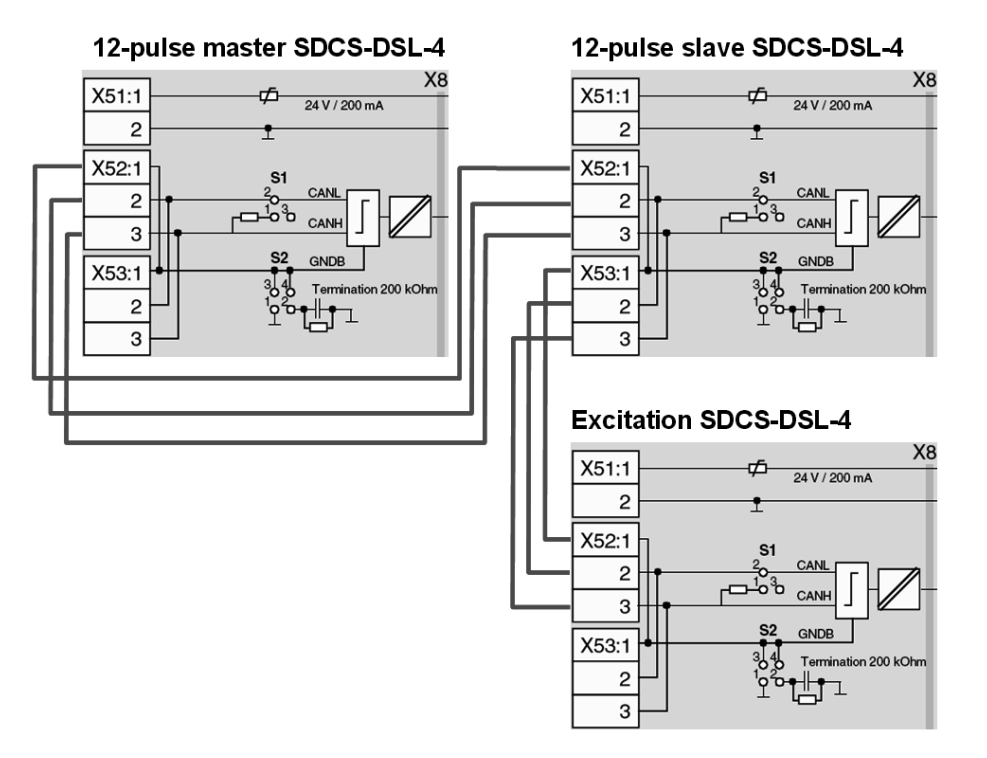

Bus- and ground termination:

The DCSLink is a bus system using twisted pair cables. Therefore bus termination is mandatory at the two physical ends of the bus.

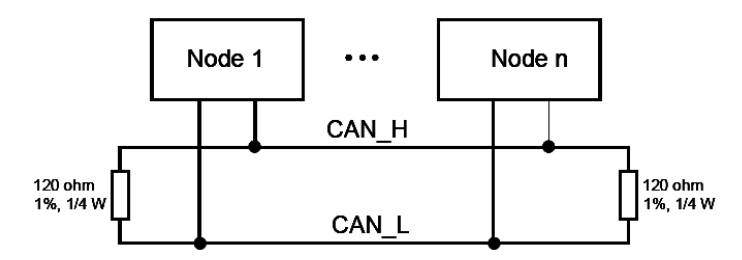

In the above example termination is mandatory at the 12-pulse master and the excitation.

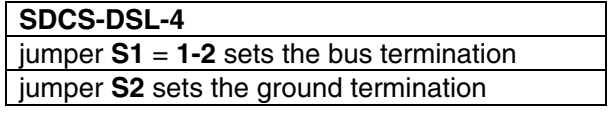

**Communication** 

#### **Set the node numbers, transmission speed and the communication supervision**

In all bus systems unique node ID numbers are required and have to be set in the 12-pulse master, 12-pulse slave and the excitation. Two stations with the same node ID number are not allowed.

For example set the 12-pulse master node ID number to 1, the 12-pulse slave node ID number to 31 and the excitation node ID number to 21.

The 12-pulse and excitation communication supervision is activated in the 12-pulse master.

Also the transmission speed of all converters has to match:

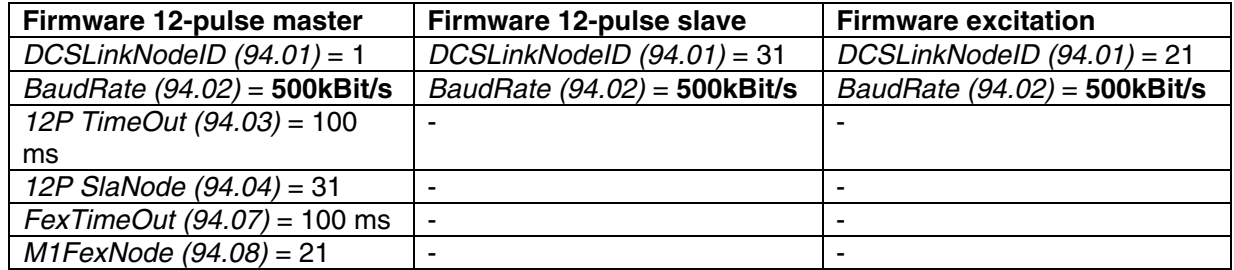

# **DDCS channels with SDCS-COM-8**

## **General**

The following table describes the usage of the DDCS channels of the SDCS-COM-8 board.

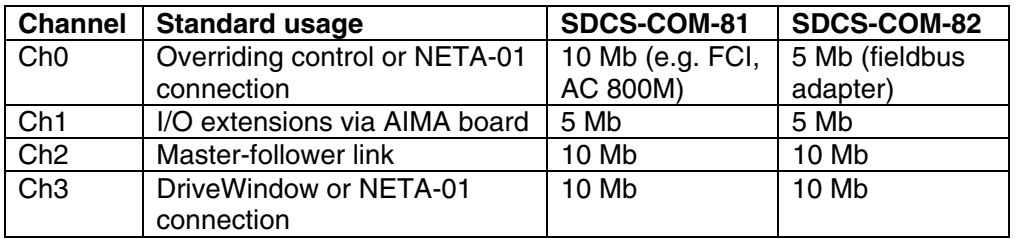

The communication protocol of Ch0 to Ch3 is DDCS (Distributed Drives Communication System). The Ch0 of the SDCS-COM-8 supports either DDCS or DriveBus, see Ch0 DriveBus (71.01). Both, the DDCS and DriveBus link between the overriding control and the drive, using data sets for information exchange. Each data set is a package of three words (signals or parameters). If a data set is received by the drive the corresponding data set is automatically transmitted to the overriding control as response:

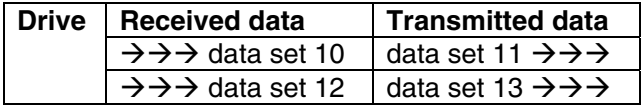

The data received from the overriding control affects only the RAM (not FPROM) memory in the drive.

## **Integer scaling on the DDCS link**

Communication between the drive and the overriding control uses 16 bit integer values. The overriding control has to use the information given in integer scaling to be able to change values of parameters properly.

Example1:

If TorqMaxSPC (20.07) is written to from the overriding control an integer value of 100 corresponds to 1 % torque.

Example2:

If SpeedRef (23.01) is written to from the overriding control 20.000 equals the speed (in rpm) shown in SpeedScaleAct (2.29).

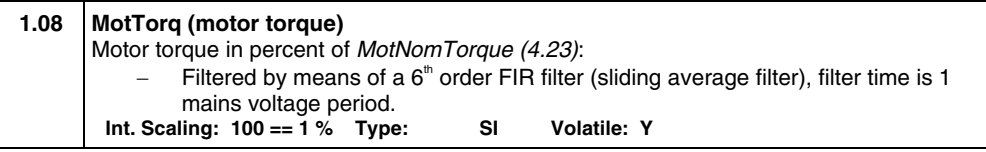
# **Ch0 communication to overriding control**

# **ABB overriding control**

The communication between the overriding control and the SDCS-COM-8 via Ch0 uses data sets. The data sets are connected to the firmware by read- and write pointers - see sections Received data set table and Transmitted data set table. Received and transmitted values are set according to groups 90 to 93. Received data sets are typically connected to MainCtrlWord (7.01) and SpeedRef (23.01), whereas transmitted data sets are connected to MainStatWord (8.01) and MotSpeed (1.04).

# **Parameter setting example**

The following table lists the parameters which need to be defined when setting up the communication between the drive and ABB overriding control.

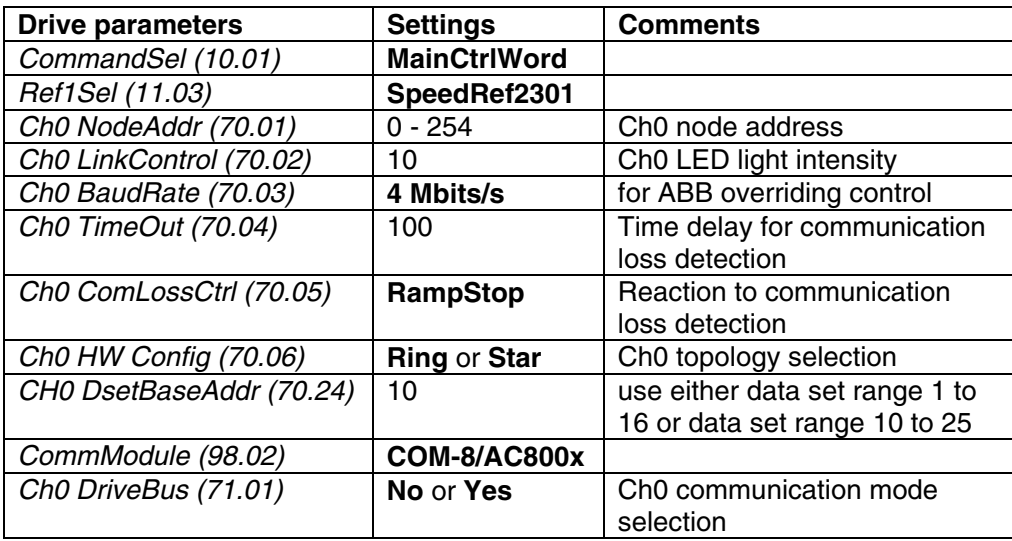

DCS800 parameter setting for ABB overriding control

#### **Note:**

 $\pm$  20.000 speed units (decimal) for speed reference [SpeedRef (23.01)] and speed actual [MotSpeed (1.04)] corresponds to the speed shown in SpeedScaleAct (2.29). That speed is set by means of M1SpeedScale (50.01) respectively M1SpeedMin (20.01) or M1SpeedMax (20.02).

# **Received data set table**

Send from the overriding control to the drive (typical).

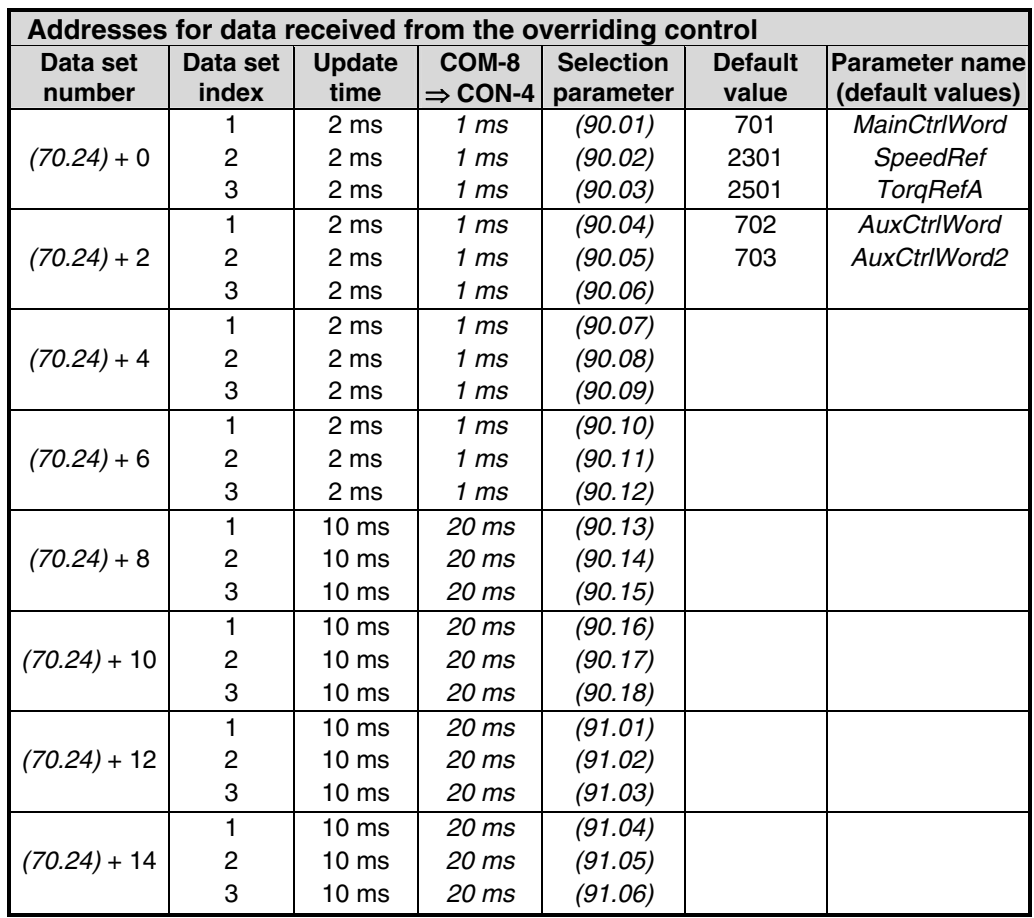

## **Note:**

The update time is the time within the drive is reading values from the data sets. Since the drive is a communication slave, the actual cycle time depends on the cycle time of the communication master.

### **Transmitted data set table**

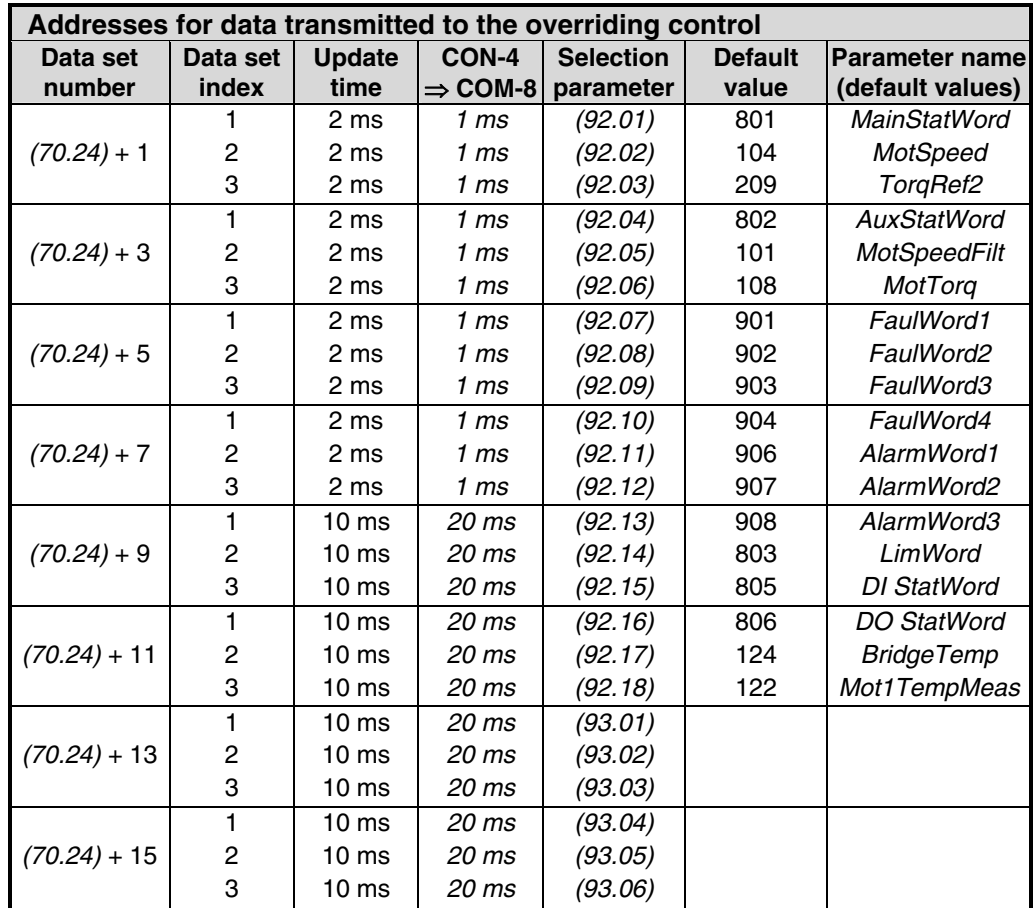

Send from the drive to the overriding control (typical).

#### **Note:**

The update time is the time within the drive is reading values from the data sets. Since the drive is a slave, the actual communication cycle time depends on the master's cycle time.

# **Fieldbus communication (N-type)**

The communication between the N-type fieldbus adapter and the SDCS-COM-8 uses data sets. The data set base address is set by means of CH0 DsetBaseAddr  $(70.24)$  = 1. The communication for the fieldbus adapters is activated by means of CommModule (98.02) = **COM-8/Nxxx**. The contents of the fieldbus data sets is set by means of the same pointers as for the ABB overriding control data sets - see sections Received data set table and Transmitted data set table. Received and transmitted values are set according to groups 90 to 93. Also the update times are the same.

# **Ch1 I/O devices**

All optional I/O devices are connected via AIMA-01 board to Ch1. The SDCS-COM-8 is the master in the communication link. Each device has an individual address, set with switches on the I/O device. Before use, each I/O device must be activated by means of a parameter in group 98. See also:

I/O Module Adapter AIMA-01; User's Manual

# **Ch2 Master-follower link**

# **General**

The master-follower link is designed for applications in which the system is operated by several drives and the shafts are coupled to each other via gearing, chains, belts etc. The master controls all followers via a fiber optic serial communication link. Pulse encoders are recommended for the master and all followers.

The master is typically speed controlled and the other drives follow the master's torque or speed reference. In general, torque control or window control of the followers should be used when the motor shafts of the master and the followers drives are fixed coupled to each other via gearing, chains, belts etc. and no speed differences between the drives is possible.

## **Link configuration**

Ch2 on the SDCS-COM-8 board is used for the master-follower link between the drives. Ch2 is configurable by Ch2 MaFoMode (70.09) either to be master or follower in the communication in broadcast mode. Typically the speed controlled process master drive is configured also to be the communication master.

#### **Master**

The master mode is selected by *Ch2 MaFoMode (70.09)*. The torque reference source address is defined in the master by Ch2 MasSig3 (70.12) to be sent via broadcast to the followers. Also two other signals can be sent through the link if required. Their addresses are defined by Ch<sub>2</sub> MasSig1 (70.10) and Ch<sub>2</sub> MasSig<sub>2</sub> (70.11). Typical / default addresses are:

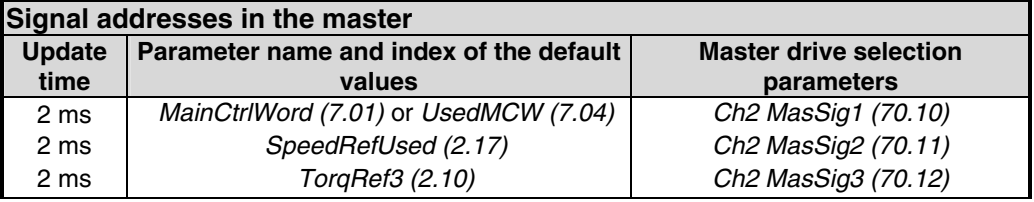

Above parameters are not valid in the follower. The master cyclically sends Ch2 MasSig1 ... 3 in one DDCS message as broadcast every 2 ms.

#### **Followers**

The follower mode is selected by Ch<sub>2</sub> MaFoMode (70.09). To control start and stop from the master set CommandSel (10.01) = **MainCtrlWord**. The connections are selected by Ch2 FolSig1 (70.18), Ch2 FolSig2 (70.19) and Ch2 FolSig3 (70.20) according to the following table:

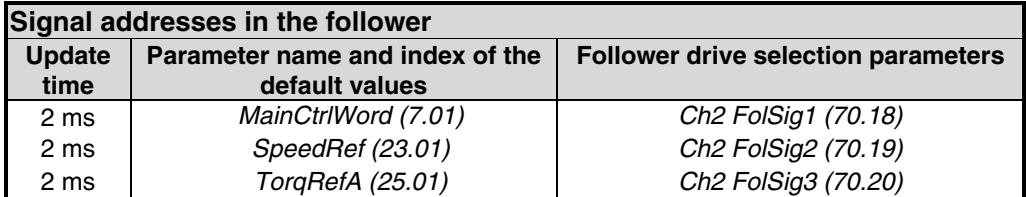

Above parameters are not valid in the master. The follower cyclically reads Ch2 FolSig1 ... 3 every 2 ms.

#### **Note:**

In default setting master signal TorgRef3 (2.10) is send via master parameter Ch2 MasSig3 (70.12) to follower signal TorqRefA (25.01) via follower parameter Ch2 FolSig3 (70.20).

# **Firmware structure**

#### **Master:**

Ch2 MaFoMode (70.09) = **Master**, activates read pointer Ch2 MasSig1 (70.10), Ch2 MasSig2 (70.11) and Ch2 MasSig3 (70.12)

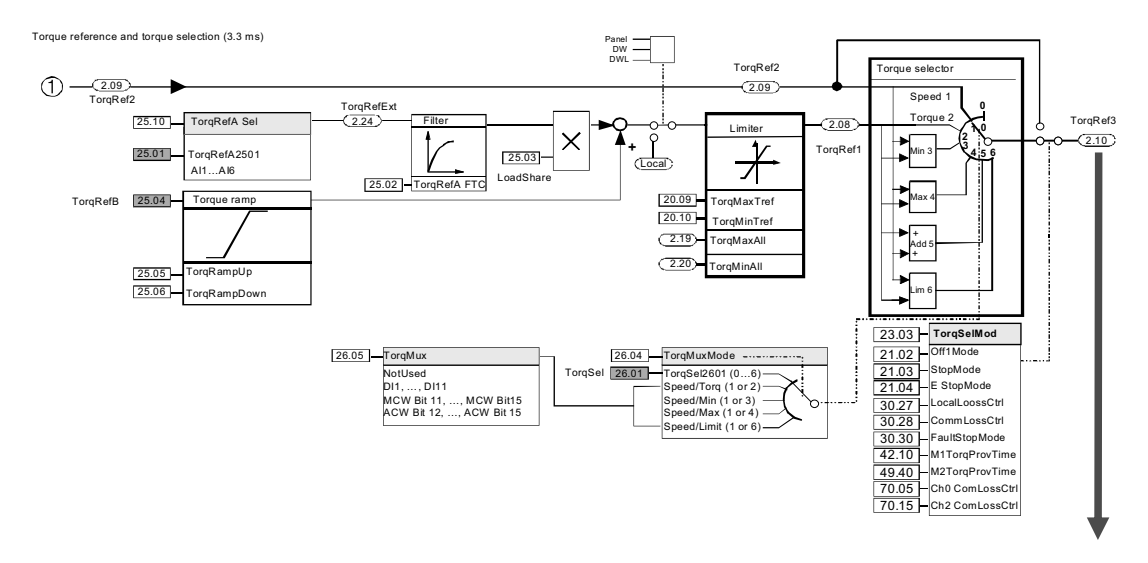

Master parameter Ch2 MasSig3 (70.12) = 210 sends the torque value to the follower

## **Follower:**

Ch2 MaFoMode (70.09) = **Follower**, activates write pointer Ch2 FolSig1 (70.18), Ch2 FolSig2 (70.19) and Ch2 FolSig3 (70.20)

Follower parameter Ch2 FolSig3 (70.20) = 2501 gets the torque value from the master

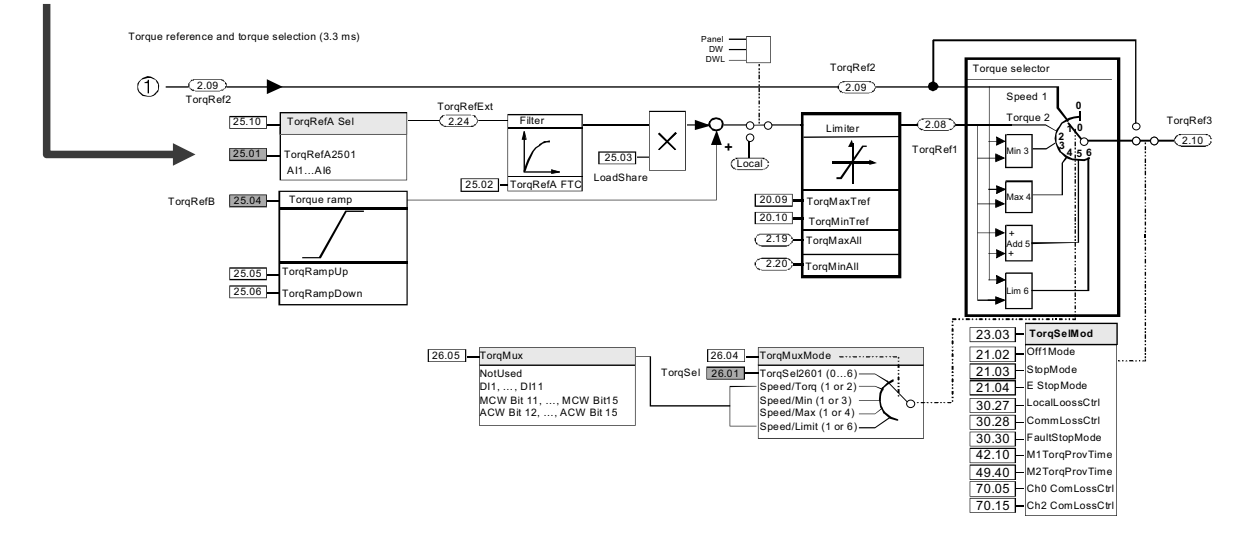

#### Master-follower firmware structure

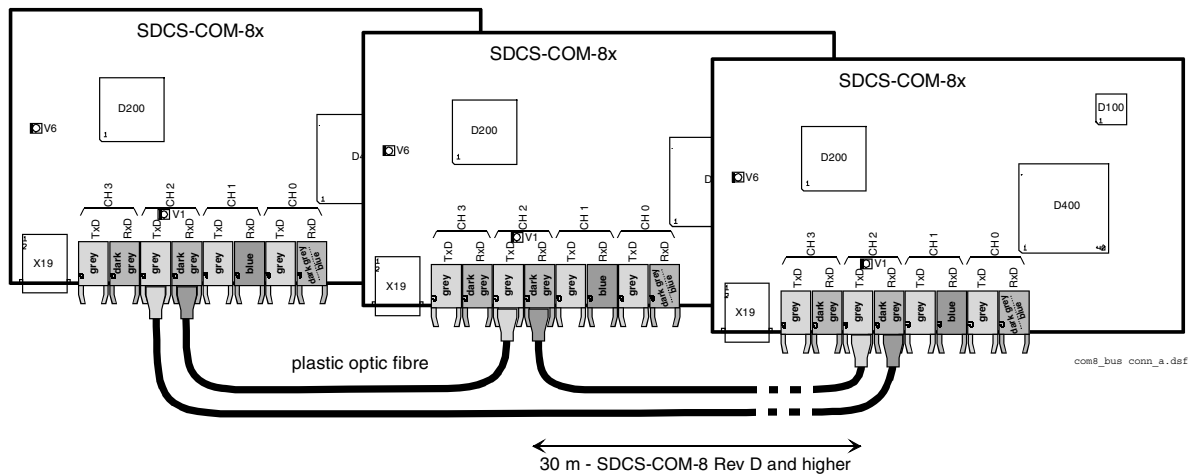

Master-follower fiber optic cable connection (see also DCS800 Hardware Manual)

### **Toggle between speed- and torque control**

In some application, both speed- and torque control of the followers are required, e.g. if it is necessary to accelerate all drives along the same speed ramp up to a certain speed before the torque control can be started. In those cases, a flying switch over between speed- and torque controls is required. The switch over can be done by e.g. the overriding control using TorgSel (26.01). See also TorgMux (26.05) and TorqMuxMode (26.04).

### **Follower diagnostics**

All the followers receive the torque reference via TorqRefA (25.01). All followers are able to detect communication breaks, after the first valid message is received. The action due to a communication break is defined by Ch2 TimeOut (70.14) and Ch2 ComLossCtrl (70.15). Feedback for all alarms and faults from the followers must be handled by the overriding control through the Ch0 on the SDCS-COM-8 board.

## **Master-follower link specification**

**Size of the link:** One master and maximum ten followers are allowed. If more than ten followers are required, a local ABB agent should be consulted.

**Configuration:** Link is configurable by the overriding control using Ch2 MaFoMode (70.09). This makes possible to change between master and follower by the overriding control without changes in the hardware.

**Transmission rate:** 4 Mbit/s

**Total performance of the link:** 2 ms (between master and followers)

**Protocol:** Distributed Drives Communication System, DDCS

# **Ch3 commissioning and maintenance tools**

# **DriveWindow**

DriveWindow can be connected to Ch3 in either ring (max. 5 drives) or star connection using NDBU-xx branching units, see Ch3 HW Config (70.21). The node numbers - Ch3 NodeAddr (70.32) - must be set for each drive individually before starting the communication through the connection. This setting has to be made by a point to point connection using the DCS800 Control Panel, DriveWindow or DriveWindow Light. The new node address becomes valid after the next SDCS-COM-8 power-up. The SDCS-COM-8 Ch3 has been configured to be a slave in the communication point of view. With DeviceName (99.09) and DriveWindow it is possible to fill in a string (name) with a maximum of 12 characters for individual drive identification. See also:

Configuration Instructions NDBU-85/95; 3ADW000100, Optical DDCS Communication Link; 3BFE64285513 and DDCS Cabling and Branching; 3AFE63988235

# **Ethernet communication for monitoring with Ethernet adapter NETA-01**

## **General**

This chapter gives information using the Ethernet adapter NETA-01 together with the DCS800.

# **NETA-01 - DCS800**

The Ethernet communication for monitoring with the drive requires the options NETA-01 and SDCS-COM-8.

The NETA-01 is connected to the SDCS-COM-8 usually via Ch3. Ch0 can be used as well.

Following browser based remote monitoring functions are released for DC-drives:

- Parameters Read and write parameters
- Signals Read signals

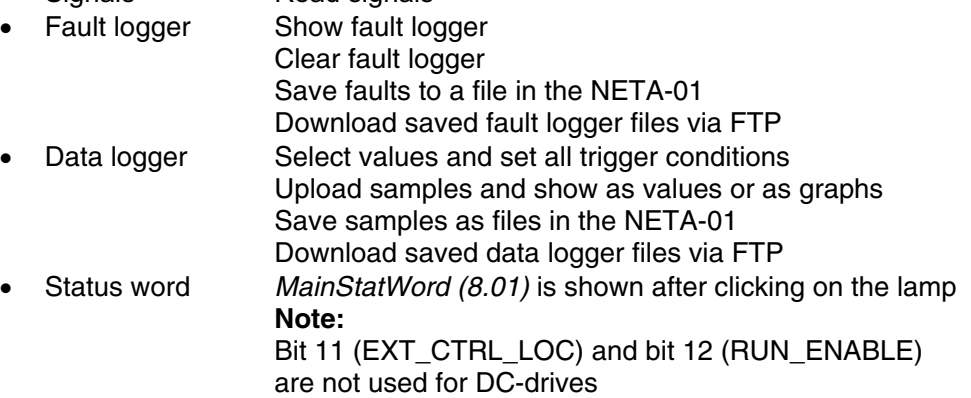

# **Note:**

Data set communication and motor control (e.g. local control of the drives via NETA-01) are not released for the DCS800.

#### **Related documentation**

User's Manual Ethernet Adapter Module NETA-01.

The quoted page numbers correspond to the User's Manual.

# **NETA-01 configuration**

The NETA-01 homepage can be called by using a browser (e.g. internet explorer). **Note:** 

Before connecting the NETA-01 via Ch3 with the DCS800 check, that Tool Channel (Ch3) of the NETA-01 configuration is ticked otherwise group 51 (Fieldbus) will be overwritten.

# **Note:**

When connecting the NETA-01 with the DCS800 make sure to use Ch3 (tool channel) on the SDCS-COM-8, otherwise group 51 (Fieldbus) will be overwritten. Ch0 can be used too, but then group 51 (Fieldbus) will be overwritten and cannot be used for other serial communication.

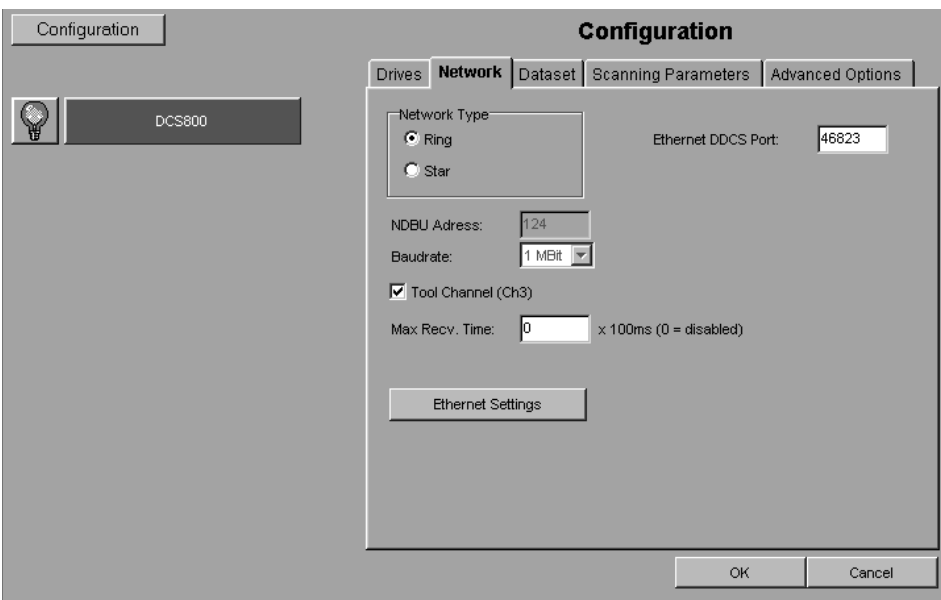

More details about the NETA-01 configuration see page 55 of the User's Manual.

# **Mechanical and electrical installation**

The adapter module is mounted onto a standard mounting rail outside the drive.

## **Drive configuration**

The DCS800 needs no special settings when using Ch3 concerning the released functions.

Firmware compatibility:

SDCS-CON-4: firmware version 1.8 or higher, see FirmwareVer (4.01) SDCS-COM-8: firmware version 1.3 or higher, see Com8SwVersion (4.11)

# **CANopen communication with fieldbus adapter RCAN-01**

## **General**

This chapter gives additional information using the CANopen adapter RCAN-01 together with the DCS800.

# **RCAN-01 - DCS800**

The CANopen communication with the drive requires the option RCAN-01.

# **Related documentation**

User's Manual CANopen Adapter Module RCAN-01.

The quoted page numbers correspond to the User's Manual.

# **Overriding control configuration**

Supported operation mode is **PDO21** (see page 43 and 44).

## **EDS file**

The EDS file for RCAN-01 and DCS800 is available. Please ask Your local ABB agent for the newest one concerning the current DCS800 firmware.

## **Mechanical and electrical installation**

If not already done so insert RCAN-01 into slot 1 of the drive.

## **Drive configuration**

The CANopen adapter is activated by means of CommModule (98.02). Please note that the DCS800 works with the operation mode **PDO21** (see page 43 and 44).

# **Parameter setting example 1 using group 51**

Communication via group 51 is using 4 data words in each direction. The following table shows the parameter setting using group 51.

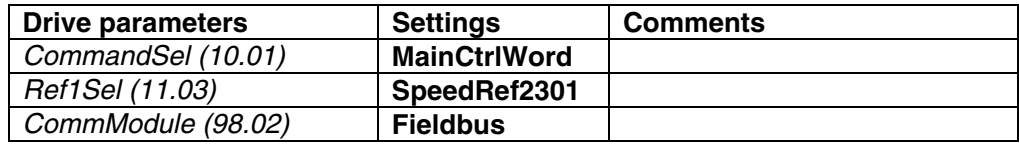

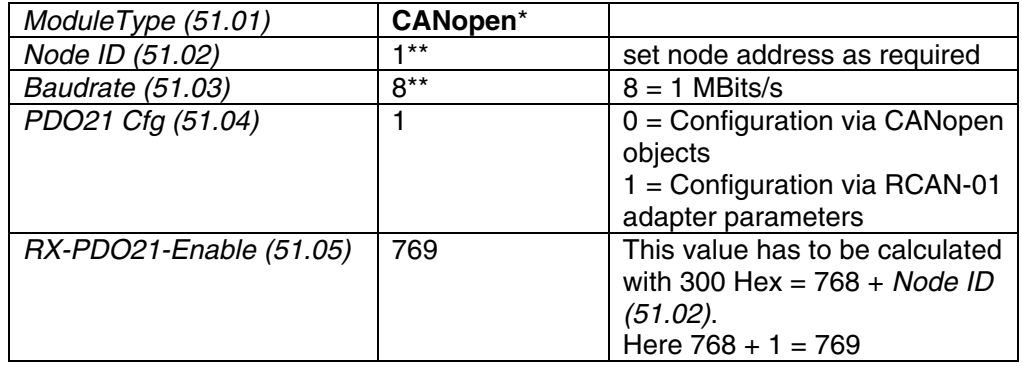

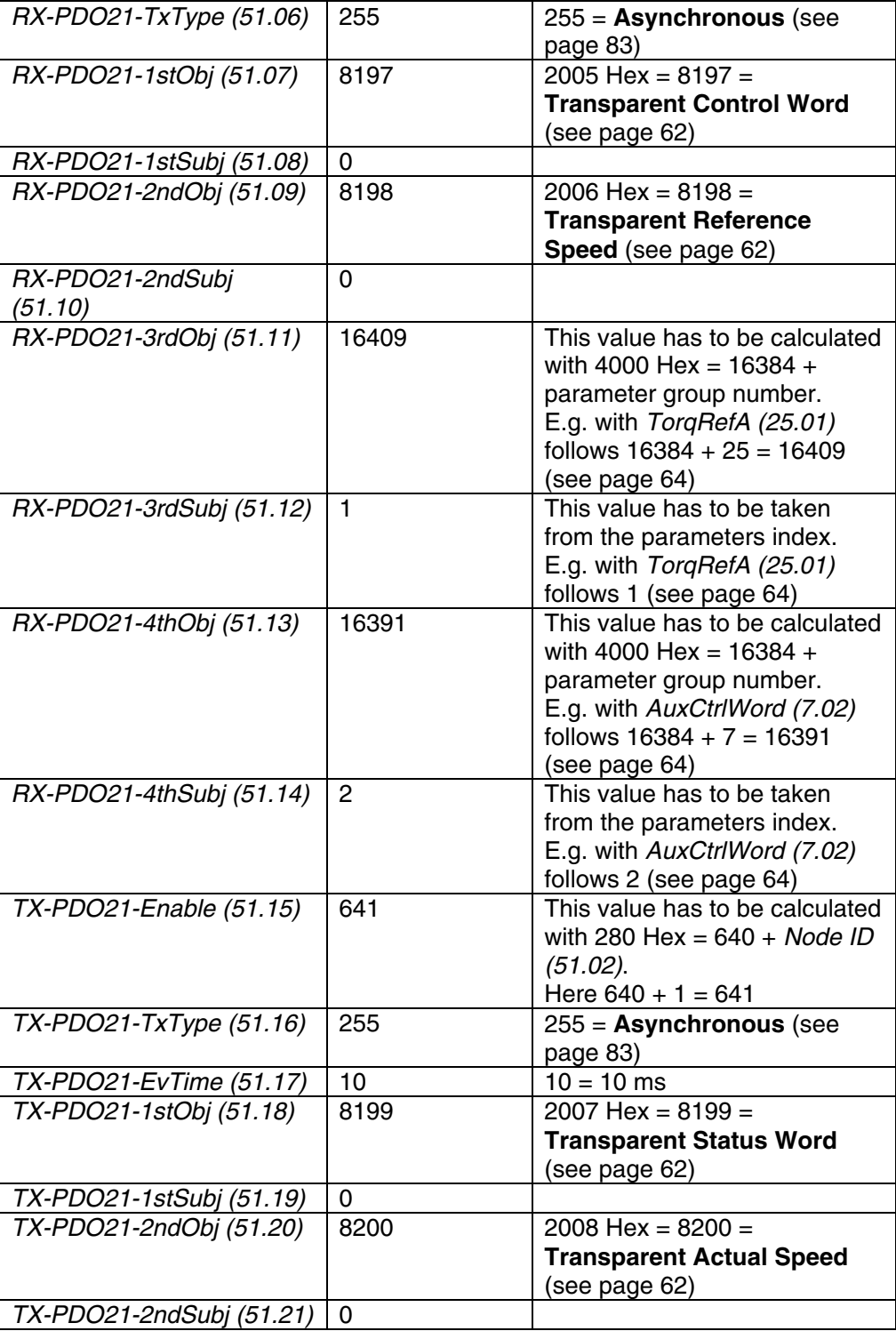

120

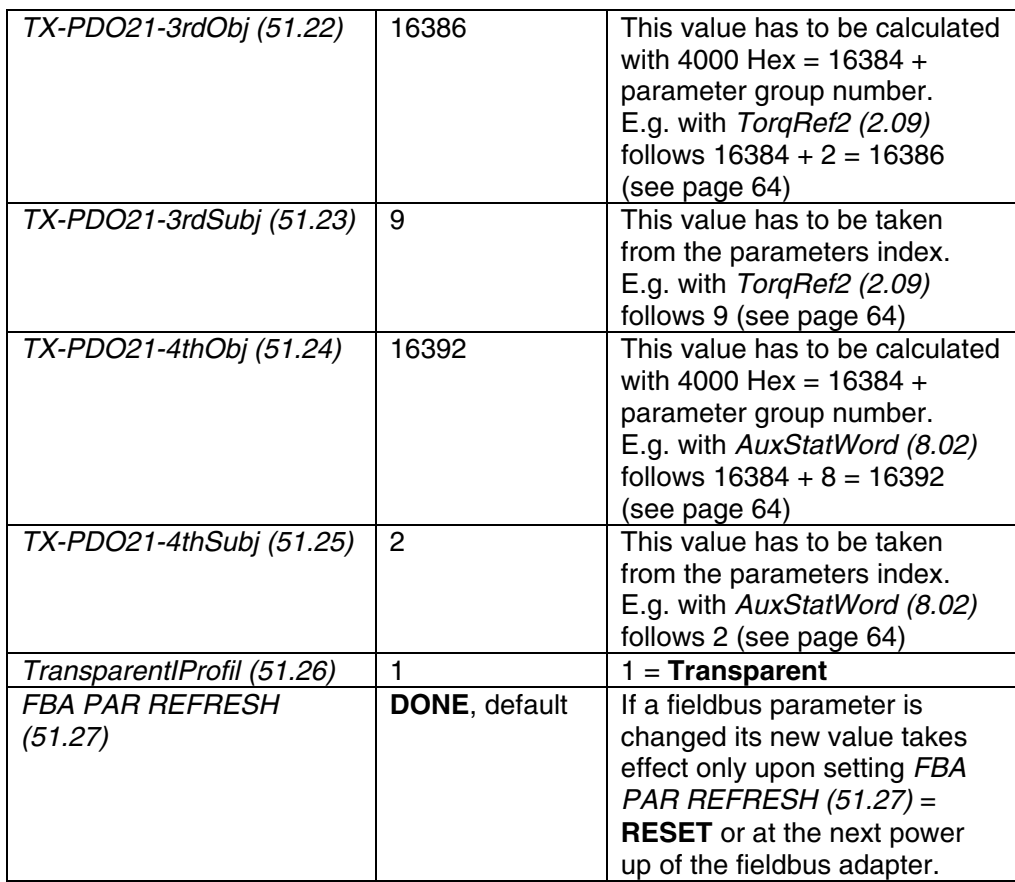

\* Read-only or automatically detected by CANopen adapter

\*\* The values can be automatically set via the rotary switches of the RCAN-01

DCS800 parameter setting using group 51

## **Note:**

 $\pm$  20.000 speed units (decimal) for speed reference [SpeedRef (23.01)] and speed actual [MotSpeed (1.04)] corresponds to the speed shown in SpeedScaleAct (2.29). That speed is set by means of M1SpeedScale (50.01) respectively M1SpeedMin (20.01) or M1SpeedMax (20.02).

# **Further information**

RX and TX parameters 51.07, …, 51.14 and 51.18, …, 51.25 are directly connected to the desired DCS800 parameters. Take care, that the used parameters are deleted from group 90 and 92 to prevent data trouble.

# **Parameter setting example 2 using groups 90 and 92**

Communication via groups 90 and 92 is using 4 data words in each direction. The following table shows the parameter setting using groups 90 and 92.

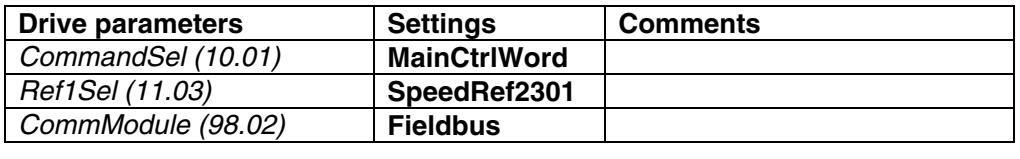

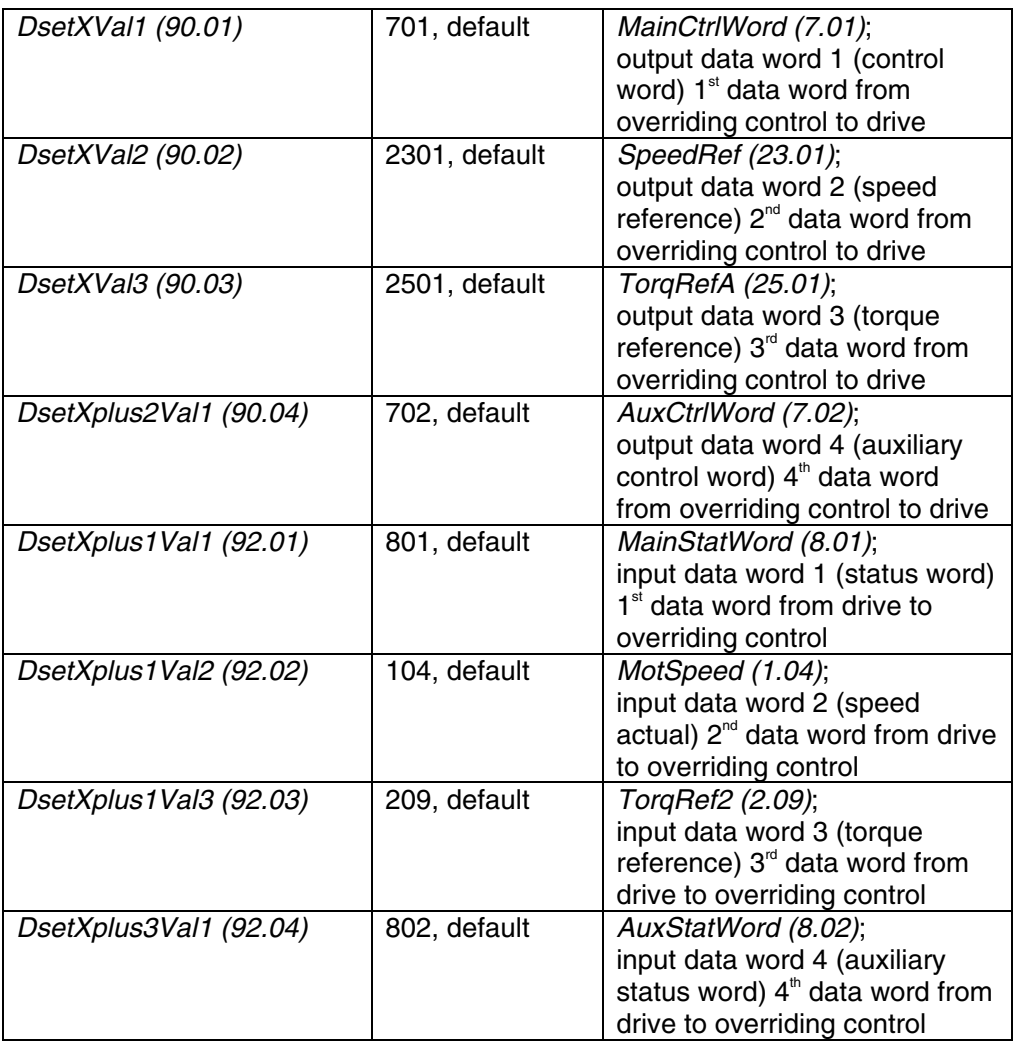

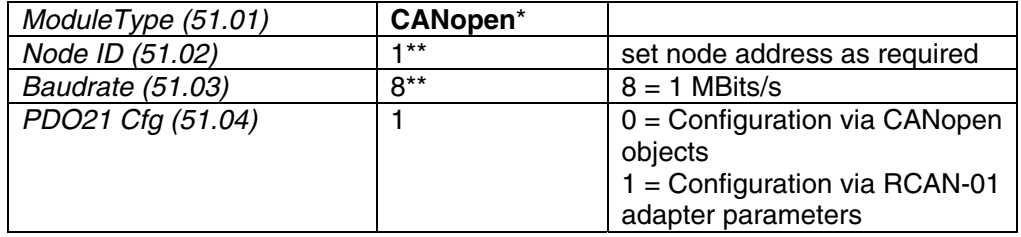

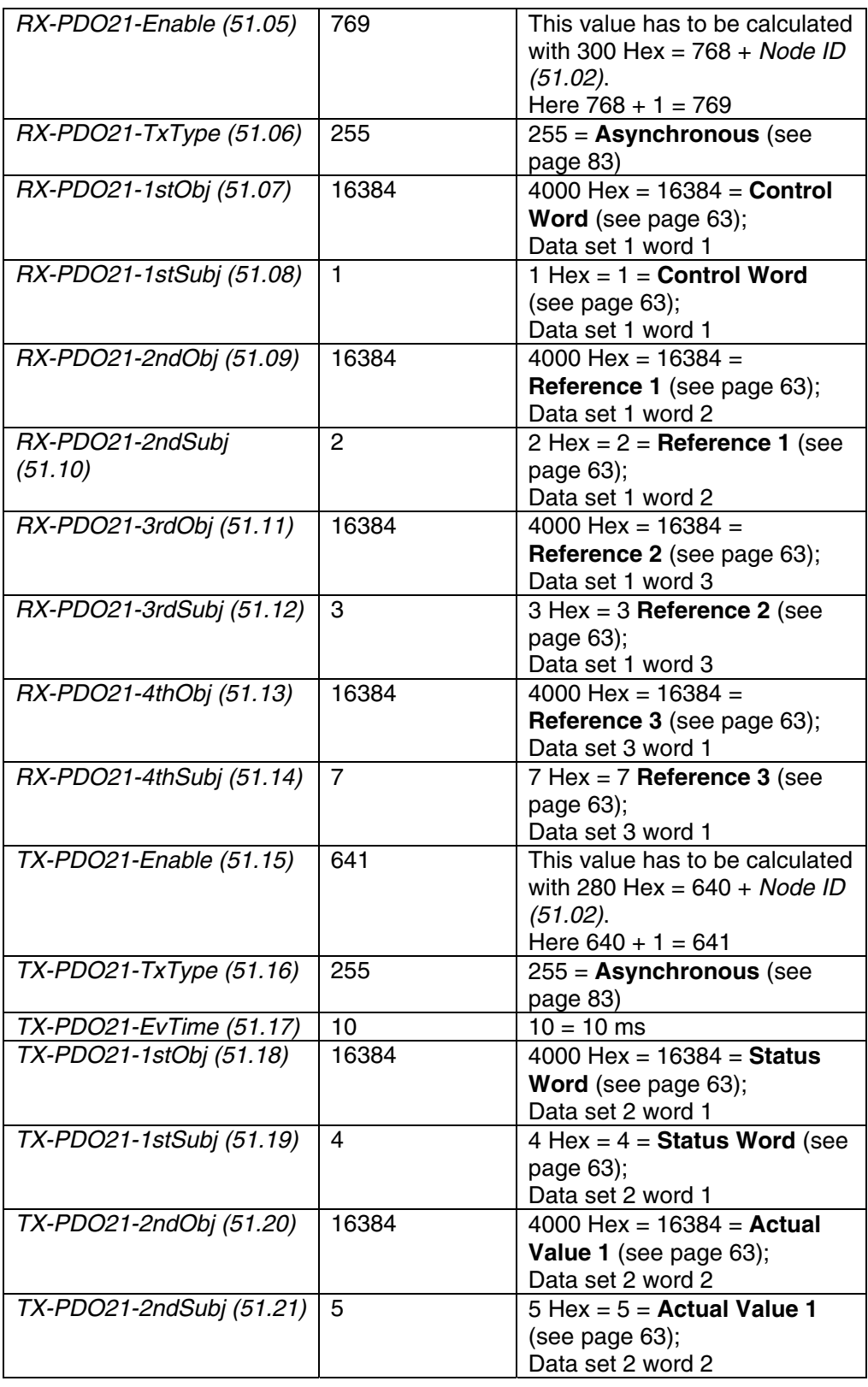

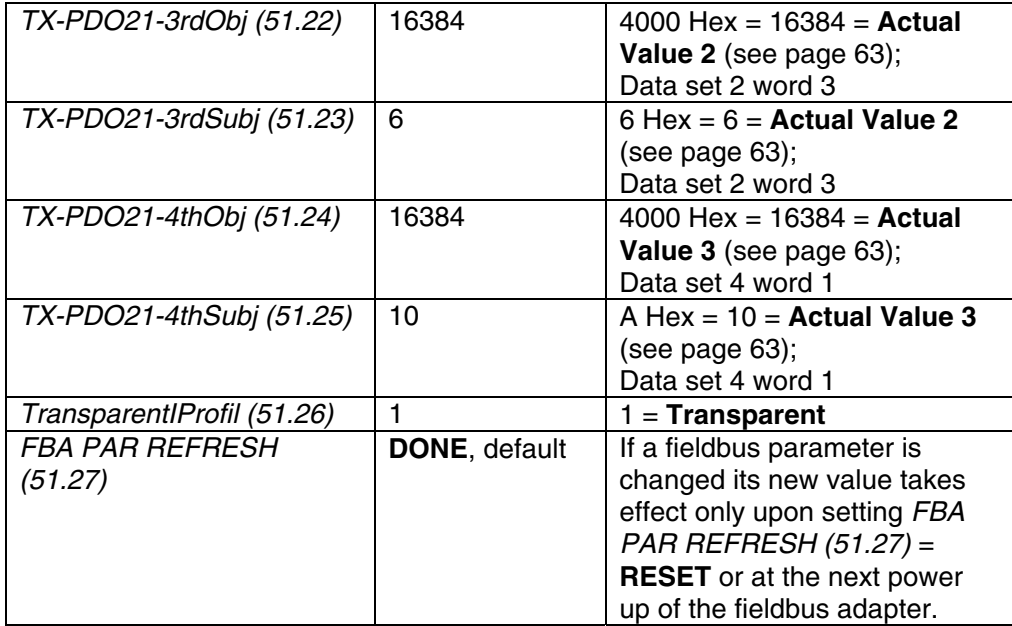

\* Read-only or automatically detected by CANopen adapter

\*\* The values can be automatically set via the rotary switches of the RCAN-01

DCS800 parameter setting using groups 90 and 92

## **Note:**

 $\pm$  20.000 speed units (decimal) for speed reference [SpeedRef (23.01)] and speed actual [MotSpeed (1.04)] corresponds to the speed shown in SpeedScaleAct (2.29). That speed is set by means of M1SpeedScale (50.01) respectively M1SpeedMin (20.01) or M1SpeedMax (20.02).

## **Switch on sequence**

Please see the example at the end of this chapter.

# **ControlNet communication with fieldbus adapter RCNA-01**

## **General**

This chapter gives additional information using the ControlNet adapter RCNA-01 together with the DCS800.

# **RCNA-01 - DCS800**

The ControlNet communication with the drive requires the option RCNA-01.

## **Related documentation**

User's Manual ControlNet Adapter Module RCNA-01.

The quoted page numbers correspond to the User's Manual.

## **Overriding control configuration**

Please refer to the Scanner documentation for information how to configure the system for communication with RCNA-01.

# **EDS file**

The EDS file for RCNA-01 and DCS800 is available. Please ask Your local ABB agent for the newest one concerning the current DCS800 firmware.

# **Mechanical and electrical installation**

If not already done so insert RCNA-01 into slot 1 of the drive (see page 17).

#### **Drive configuration**

The ControlNet adapter is activated by means of CommModule (98.02). Please note that the DCS800 works with the instances **User transparent assembly** and **Vendor specific assembly**.

The instances **Basic speed control** and **Extended speed control** (instance 20 / 70 and 21 / 71) are supported since firmware version 2.x. With these instances it is not possible to use the full flexibility of the DCS800. For more information see User's Manual.

# **Parameter setting example 1 using ABB Drives assembly**

**ABB Drives assembly** is using 2 data words in each direction. The following table shows the parameter setting using this profile.

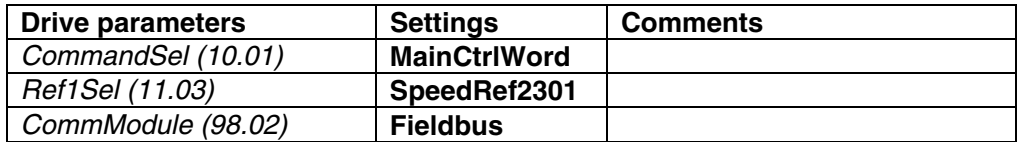

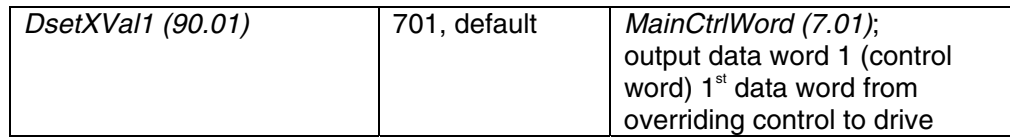

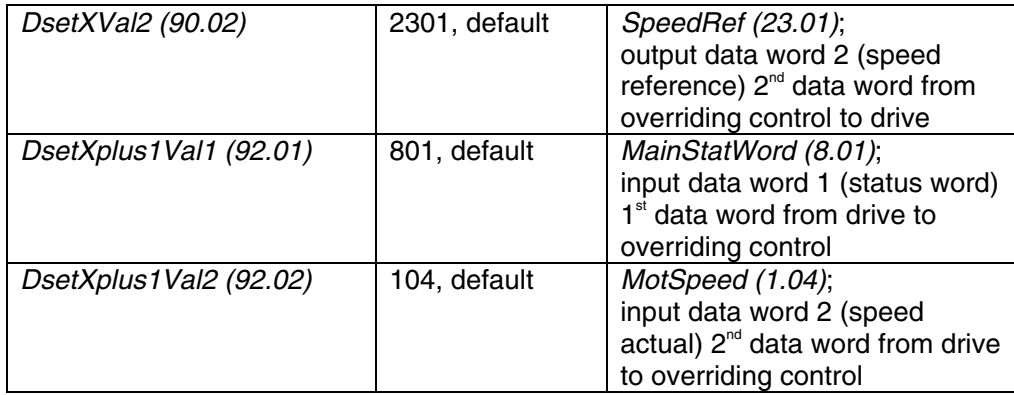

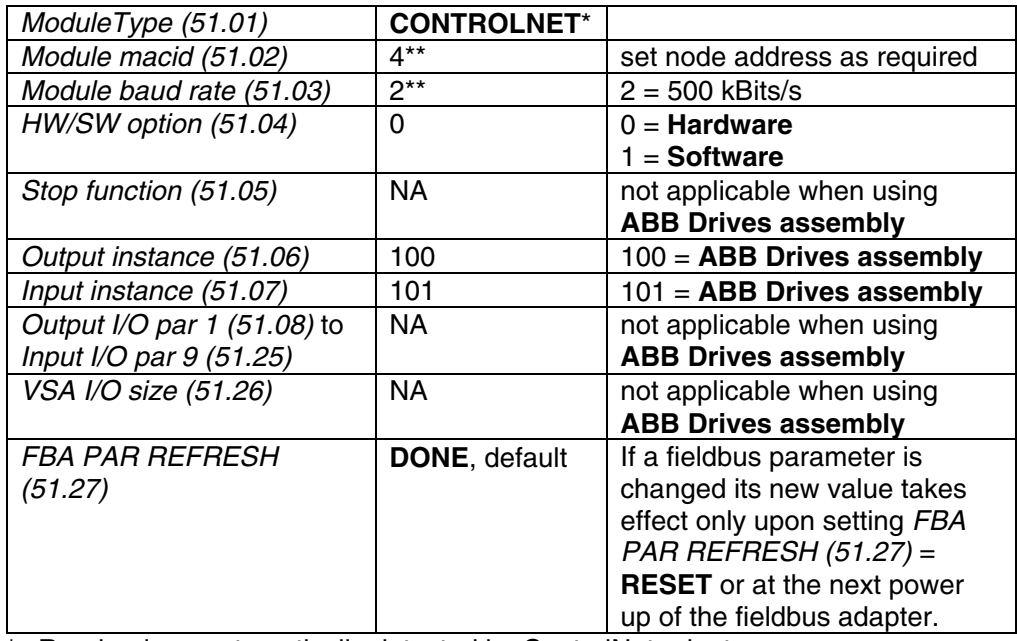

\* Read-only or automatically detected by ControlNet adapter.

\*\* If HW/SW option (51.04) = 0 (**Hardware**), the values are automatically set via the rotary switches of the RCNA-01.

DCS800 parameter setting using *ABB Drives assembly*

#### **Note:**

 $\pm$  20.000 speed units (decimal) for speed reference [SpeedRef (23.01)] and speed actual [MotSpeed (1.04)] corresponds to the speed shown in SpeedScaleAct (2.29). That speed is set by means of M1SpeedScale (50.01) respectively M1SpeedMin (20.01) or M1SpeedMax (20.02).

# **Parameter setting example 2 using Vendor specific assembly**

**Vendor specific assembly** can run with up to 9 data words in each direction. The following table shows the parameter setting using this profile.

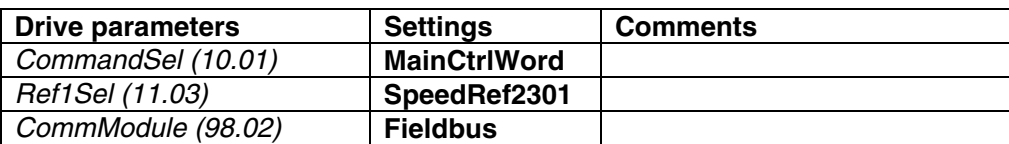

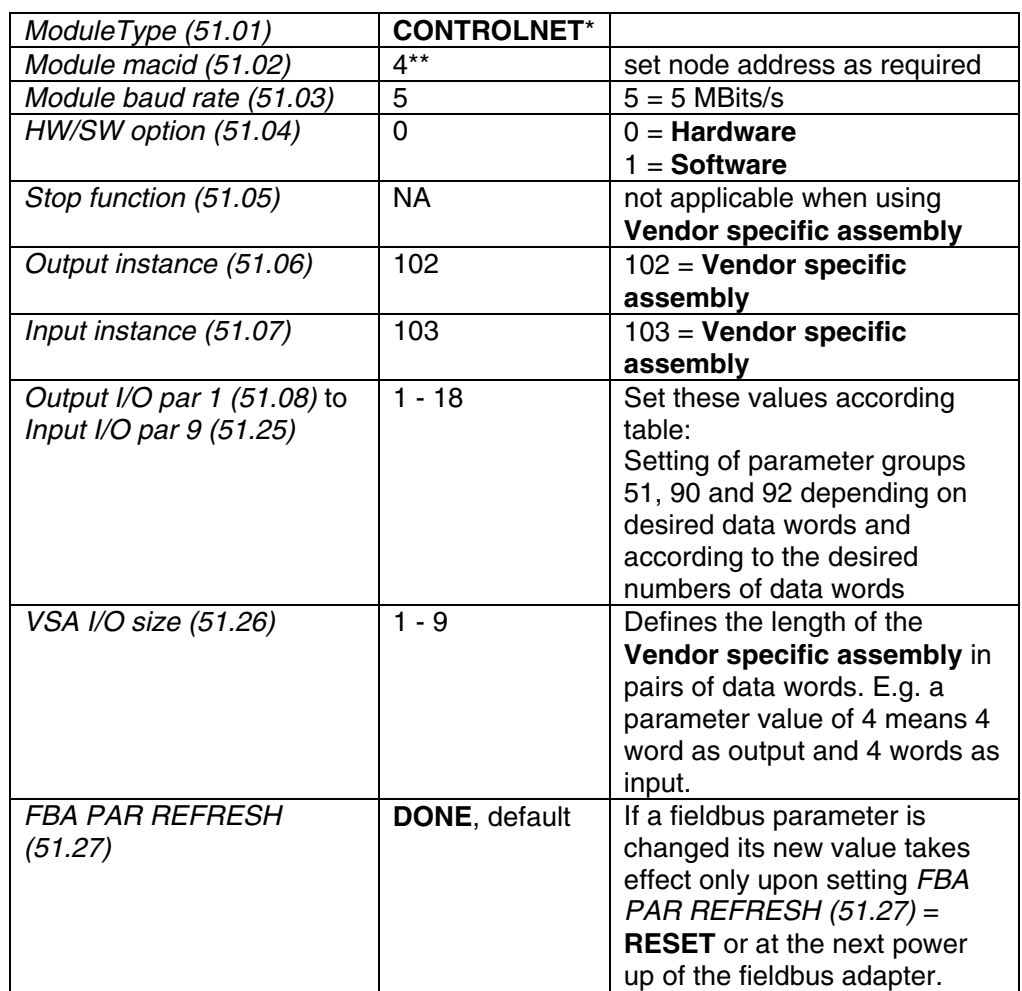

\* Read-only or automatically detected by ControlNet adapter

\*\* If HW/SW option (51.04) = 0 (**Hardware**), the values are automatically set via the rotary switches of the RCNA-01

#### DCS800 parameter setting using *Vendor specific assembly*

#### **Note:**

 $\pm$  20.000 speed units (decimal) for speed reference [SpeedRef (23.01)] and speed actual [MotSpeed (1.04)] corresponds to the speed shown in SpeedScaleAct (2.29). That speed is set by means of M1SpeedScale (50.01) respectively M1SpeedMin (20.01) or M1SpeedMax (20.02).

| Parameter group 51 |                   |      | Direction            | <b>ABB</b>      | Parameter group 90 and 92 |                |                         |      |
|--------------------|-------------------|------|----------------------|-----------------|---------------------------|----------------|-------------------------|------|
| name               |                   |      | PLC<->Drive          | <b>Datasets</b> |                           | name           | def. value              |      |
| Output I/O par 1   | $=$               | $1*$ | $\equiv$             | 1,1             | 90.01                     | DsetXVal1      | $=$                     | 701  |
| Output I/O par 2   | Ξ                 | $2*$ | $\implies$           | 1,2             | 90.02                     | DsetXVal2      | $=$                     | 2301 |
| Output I/O par 3   | $=$               | 3    | $\implies$           | 1,3             | 90.03                     | DsetXVal3      | $=$                     | 2501 |
| Output I/O par 4   | $=$               | 7    | $\equiv$             | 3,1             | 90.04                     | DsetXplus2Val1 | $=$                     | 702  |
| Input I/O par 1    | ٠                 | $4*$ | $\Longleftarrow$     | 2,1             | 92.01                     | DsetXplus1Val1 | $=$                     | 801  |
| Input I/O par 2    | ٠                 | $5*$ | ⇐                    | 2,2             | 92.02                     | DsetXplus1Val2 | $\equiv$                | 104  |
| Input I/O par 3    | $\qquad \qquad =$ | 6    | ⇔                    | 2,3             | 92.03                     | DsetXplus1Val3 | $=$                     | 209  |
| Input I/O par 4    | $\qquad \qquad =$ | 10   | ⇔                    | 4,1             | 92.04                     | DsetXplus3Val1 | $\qquad \qquad =$       | 802  |
| Output I/O par 5   | $\qquad \qquad =$ | 8    | $\equiv$             | 3,2             | 90.05                     | DsetXplus2Val2 | $=$                     | 703  |
| Output I/O par 6   | $\qquad \qquad =$ | 9    | $\equiv$             | 3,3             | 90.06                     | DsetXplus2Val3 | $=$                     | 0    |
| Output I/O par 7   | $=$               | 13   | $\implies$           | 5,1             | 90.07                     | DsetXplus4Val1 | =                       | 0    |
| Output I/O par 8   | $=$               | 14   | $\equiv$             | 5,2             |                           | DsetXplus4Val2 | $=$                     | 0    |
| Output I/O par 9   | $=$               | 15   | $\implies$           | 5,3             | 90.09                     | DsetXplus4Val3 | Ξ                       | 0    |
| Input I/O par 5    | $=$               | 11   | $\leftrightharpoons$ | 4,2             | 92.05                     | DsetXplus3Val2 | $=$                     | 101  |
| Input I/O par 6    | $=$               | 12   | $\leftharpoonup$     | 4,3             | 92.06                     | DsetXplus3Val3 | $=$                     | 108  |
| Input I/O par 7    | $=$               | 16   | $\leftrightharpoons$ | 6,1             | 92.07                     | DsetXplus5Val1 | =                       | 901  |
| Input I/O par 8    | $=$               | 17   | $=$ $\overline{a}$   | 6,2             |                           | DsetXplus5Val2 | $=$                     | 902  |
| Input I/O par 9    | $=$               | 18   | الا                  | 6,3             |                           | DsetXplus5Val3 | $=$                     | 903  |
|                    |                   |      | set value            |                 |                           |                | 90.08<br>92.08<br>92.09 |      |

**Setting of parameter groups 51, 90 and 92** 

\*For proper communication shown values have to be used

Setting of parameter groups 51, 90 and 92 depending on desired data words

# **Further information**

Output and input parameters 51.08, …, 51.25 can also be connected directly to the desired DCS800 parameters. In this case please take care that the RCNA-01 adapter gets the changed values and also take care, that the used parameters are deleted from group 90 to prevent data trouble.

## **Switch on sequence**

Please see the example at the end of this chapter.

# **DeviceNet communication with fieldbus adapter RDNA-01**

## **General**

This chapter gives additional information using the DeviceNet adapter RDNA-01 together with the DCS800.

# **RDNA-01 - DCS800**

The DeviceNet communication with the drive requires the option RDNA-01.

## **Related documentation**

User's Manual DeviceNet Adapter Module RDNA-01.

The quoted page numbers correspond to the User's Manual.

## **Overriding control configuration**

Supported assemblies with DCS800 are **ABB Drives assembly** (Output instance: 100; Input instance: 101) and **User specific assembly** (Output instance: 102; Input instance: 103) (see page 35). The assemblies **Basic speed control** and **Extended speed control** (20 / 70 and 21 / 71) are supported since DCS800 firmware version 2.x.

## **EDS file**

The EDS file for RDNA-01 and DCS800 is available. Please ask Your local ABB agent for the newest one concerning the current DCS800 firmware.

## **Mechanical and electrical installation**

If not already done so insert RDNA-01 into slot 1 of the drive (see page 21).

### **Drive configuration**

The DeviceNet adapter is activated by means of CommModule (98.02). Please note that the DCS800 works with the instances **ABB Drives assembly** and **User specific assembly**.

The instances **Basic speed control** and **Extended speed control** (20 / 70 and 21 / 71) are supported since firmware version 2.x. With these instances it is not possible to use the full flexibility of the DCS800. For more information see User's Manual.

# **Parameter setting example 1 using ABB Drives assembly**

**ABB Drives assembly** is using 2 data words in each direction. The following table shows the parameter setting using this profile.

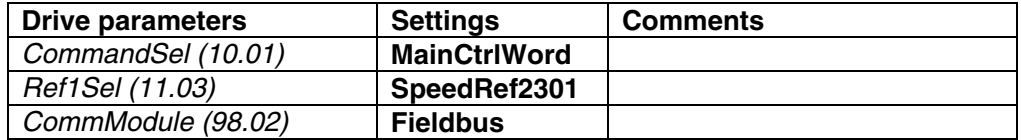

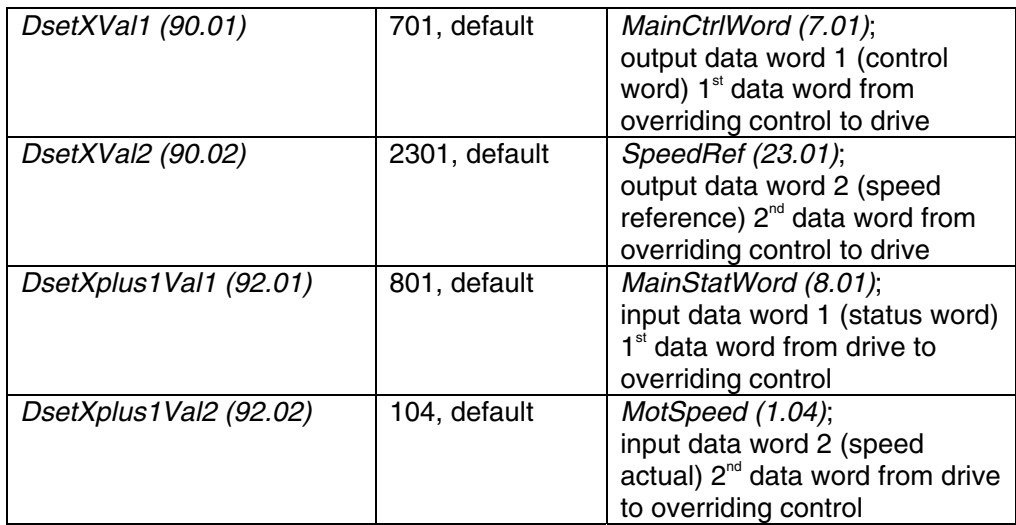

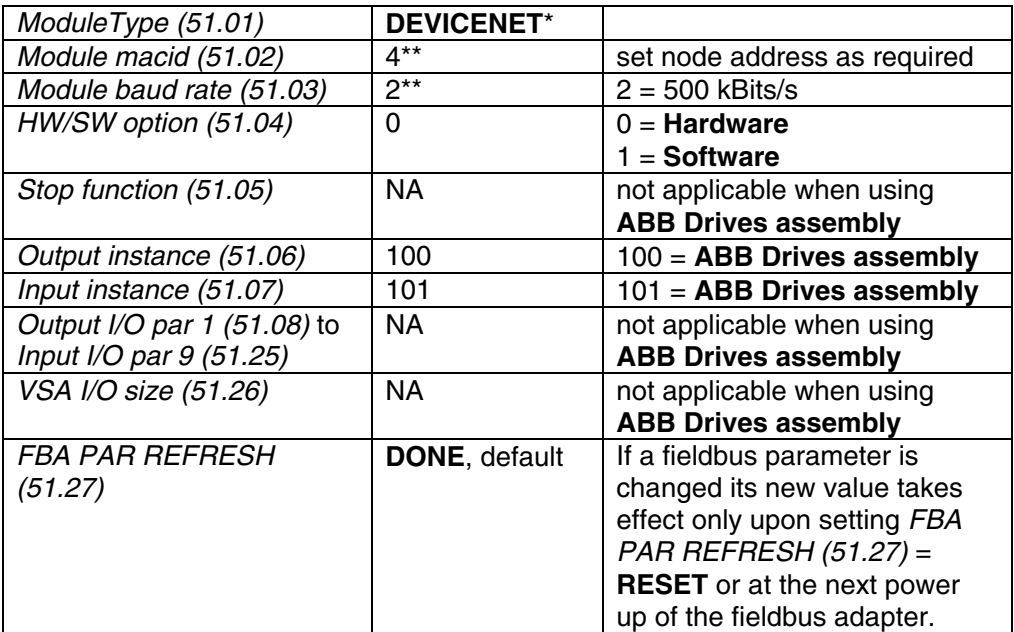

\* Read-only or automatically detected by DeviceNet adapter

\*\* If HW/SW option (51.04) = 0 (**Hardware**), the values are automatically set via the DIP switches of the RDNA-01

DCS800 parameter setting using *ABB Drives assembly*

# **Note:**

 $\pm$  20.000 speed units (decimal) for speed reference [SpeedRef (23.01)] and speed actual [MotSpeed (1.04)] corresponds to the speed shown in SpeedScaleAct (2.29). That speed is set by means of M1SpeedScale (50.01) respectively M1SpeedMin (20.01) or M1SpeedMax (20.02).

## **Parameter setting example 2 using User specific assembly**

**User specific assembly** can run with up to 9 data words in each direction. The following table shows the parameter setting using this profile.

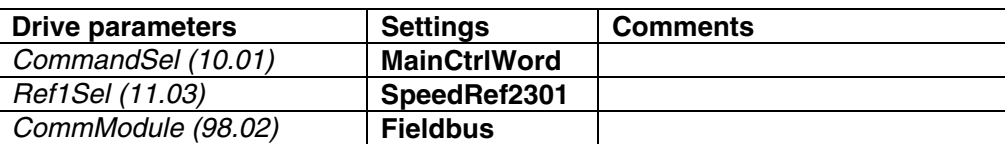

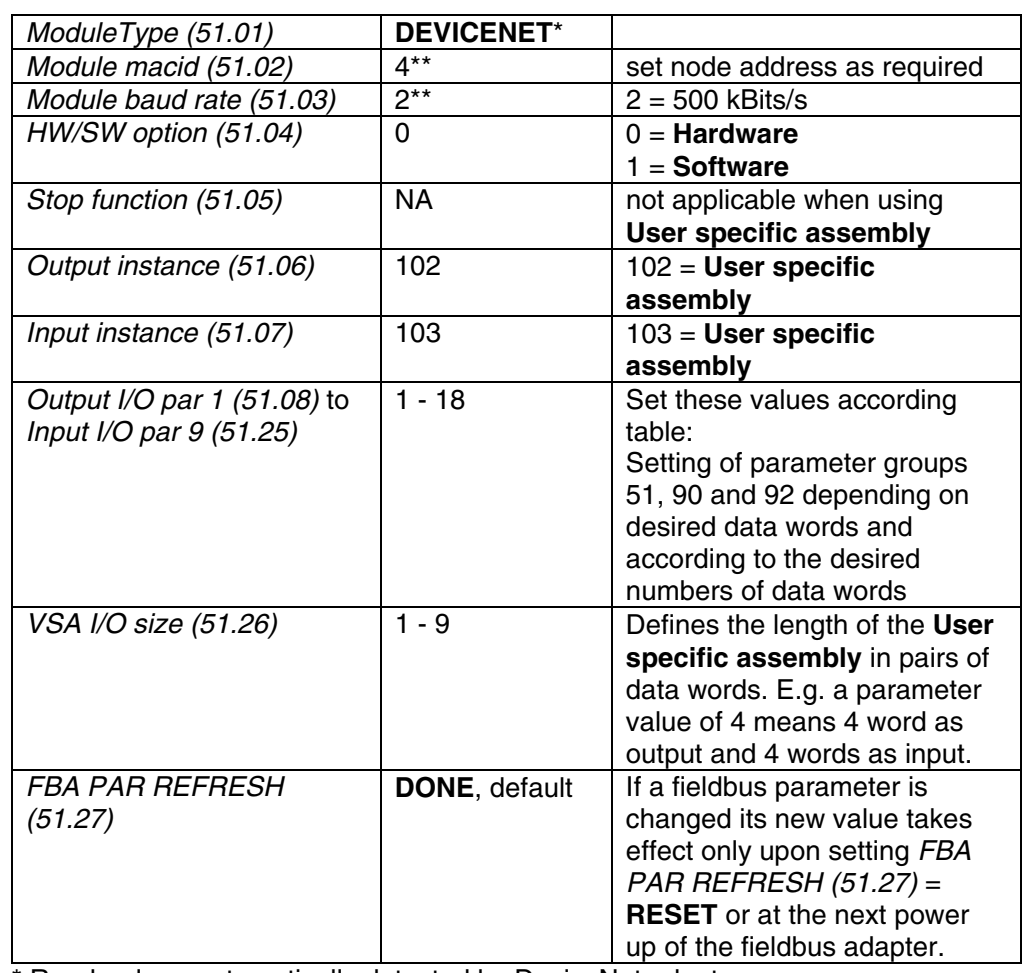

\* Read-only or automatically detected by DeviceNet adapter

\*\* If HW/SW option (51.04) = 0 (**Hardware**), the values are automatically set via the DIP switches of the RDNA-01

DCS800 parameter setting using *User specific assembly*

### **Note:**

 $\pm$  20.000 speed units (decimal) for speed reference [SpeedRef (23.01)] and speed actual [MotSpeed (1.04)] corresponds to the speed shown in SpeedScaleAct (2.29). That speed is set by means of M1SpeedScale (50.01) respectively M1SpeedMin (20.01) or M1SpeedMax (20.02).

| Parameter group 51 |                   |      | Direction            | <b>ABB</b>      | Parameter group 90 and 92 |                |                         |      |
|--------------------|-------------------|------|----------------------|-----------------|---------------------------|----------------|-------------------------|------|
| name               |                   |      | PLC<->Drive          | <b>Datasets</b> |                           | name           | def. value              |      |
| Output I/O par 1   | $=$               | $1*$ | $\equiv$             | 1,1             | 90.01                     | DsetXVal1      | $=$                     | 701  |
| Output I/O par 2   | Ξ                 | $2*$ | $\implies$           | 1,2             | 90.02                     | DsetXVal2      | $=$                     | 2301 |
| Output I/O par 3   | $=$               | 3    | $\implies$           | 1,3             | 90.03                     | DsetXVal3      | $=$                     | 2501 |
| Output I/O par 4   | $=$               | 7    | $\equiv$             | 3,1             | 90.04                     | DsetXplus2Val1 | $=$                     | 702  |
| Input I/O par 1    | ٠                 | $4*$ | $\Longleftarrow$     | 2,1             | 92.01                     | DsetXplus1Val1 | $=$                     | 801  |
| Input I/O par 2    | ٠                 | $5*$ | ⇐                    | 2,2             | 92.02                     | DsetXplus1Val2 | $\equiv$                | 104  |
| Input I/O par 3    | $\qquad \qquad =$ | 6    | ⇔                    | 2,3             | 92.03                     | DsetXplus1Val3 | $=$                     | 209  |
| Input I/O par 4    | $\qquad \qquad =$ | 10   | ⇔                    | 4,1             | 92.04                     | DsetXplus3Val1 | $\qquad \qquad =$       | 802  |
| Output I/O par 5   | $\qquad \qquad =$ | 8    | $\equiv$             | 3,2             | 90.05                     | DsetXplus2Val2 | $=$                     | 703  |
| Output I/O par 6   | $\qquad \qquad =$ | 9    | $\equiv$             | 3,3             | 90.06                     | DsetXplus2Val3 | $=$                     | 0    |
| Output I/O par 7   | $=$               | 13   | $\implies$           | 5,1             | 90.07                     | DsetXplus4Val1 | =                       | 0    |
| Output I/O par 8   | $=$               | 14   | $\equiv$             | 5,2             |                           | DsetXplus4Val2 | $=$                     | 0    |
| Output I/O par 9   | $=$               | 15   | $\implies$           | 5,3             | 90.09                     | DsetXplus4Val3 | Ξ                       | 0    |
| Input I/O par 5    | $=$               | 11   | $\leftrightharpoons$ | 4,2             | 92.05                     | DsetXplus3Val2 | $=$                     | 101  |
| Input I/O par 6    | $=$               | 12   | $\leftharpoonup$     | 4,3             | 92.06                     | DsetXplus3Val3 | $=$                     | 108  |
| Input I/O par 7    | $=$               | 16   | $\leftrightharpoons$ | 6,1             | 92.07                     | DsetXplus5Val1 | =                       | 901  |
| Input I/O par 8    | $=$               | 17   | $=$ $\overline{a}$   | 6,2             |                           | DsetXplus5Val2 | $=$                     | 902  |
| Input I/O par 9    | $=$               | 18   | الا                  | 6,3             |                           | DsetXplus5Val3 | $=$                     | 903  |
|                    |                   |      | set value            |                 |                           |                | 90.08<br>92.08<br>92.09 |      |

**Setting of parameter groups 51, 90 and 92** 

\*For proper communication shown values have to be used

Setting of parameter groups 51, 90 and 92 depending on desired data words

# **Further information**

Output and input parameters 51.08, …, 51.25 can also be connected directly to the desired DCS800 parameters. In this case please take care that the RDNA-01 adapter gets the changed values and also take care, that the used parameters are deleted from group 90 to prevent data trouble.

# **Switch on sequence**

Please see the example at the end of this chapter.

# **Ethernet/IP communication with fieldbus adapter RETA-01**

### **General**

This chapter gives additional information using the Ethernet adapter RETA-01 together with the DCS800.

# **RETA-01 - DCS800**

The Ethernet/IP communication with the drive requires the option RETA-01.

## **Related documentation**

User's Manual Ethernet Adapter Module RETA-01.

The quoted page numbers correspond to the User's Manual.

## **EDS file**

The EDS file for RETA-01 and DCS800 is available. Please ask Your local ABB agent for the newest one concerning the current DCS800 firmware.

## **Mechanical and electrical installation**

If not already done so insert RETA-01 into slot 1 of the drive.

## **Drive configuration**

The Ethernet adapter is activated by means of CommModule (98.02). Please note that the DCS800 works with the instances 102 / 103, if Protocol (51.16) is set to **2 (Ethernet/IP ABB Drives communication profile)**. The instances 100 / 101, 20 / 70 and 21 / 71 are supported since firmware version 2.x, if Protocol (51.16) is set to **1 (Ethernet/IP AC/DC communication profile)**. With these instances it is not possible to use the full flexibility of the DCS800. For more information see User's Manual.

### **Parameter setting example using Ethernet/IP ABB Drives communication profile Ethernet/IP ABB Drives communication profile** uses up to 4 data words in each direction by default. The internal connection from and to the DCS800 has to be done by means of parameter group 51.

**Ethernet/IP ABB Drives communication profile** uses up to 12 data words in each direction. The configuration has to be done via fieldbus link configuration using Vendor Specific Drive I/O Object (Class 91h).

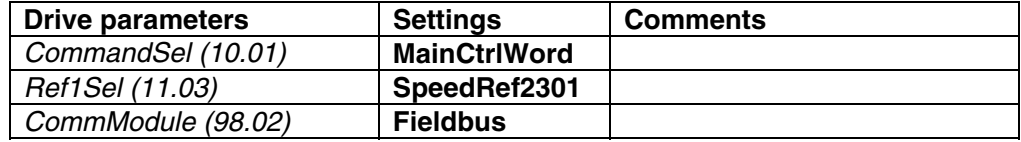

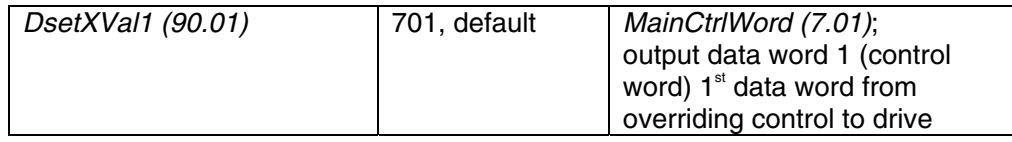

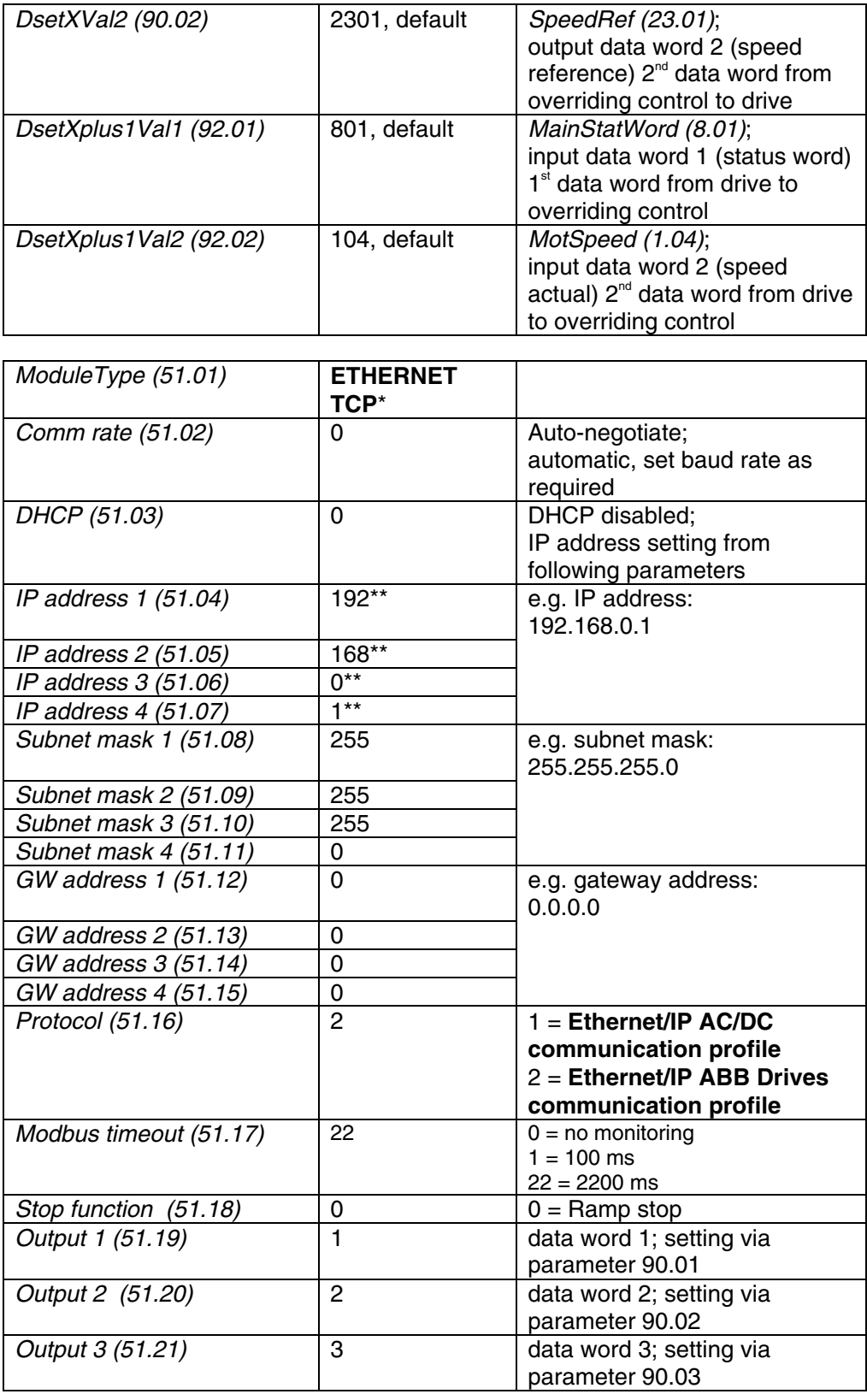

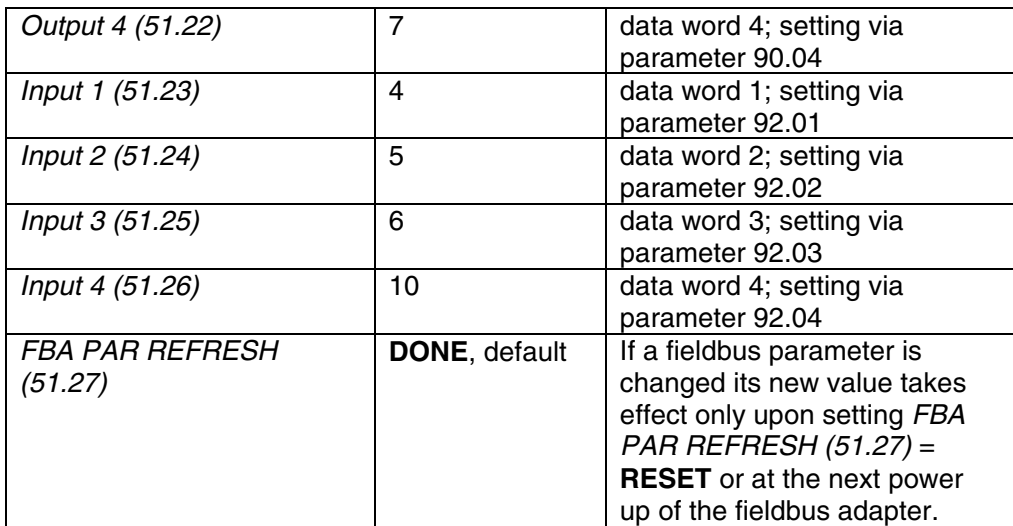

\* Read-only or automatically detected by Ethernet adapter

\*\* If all DIP switches (S1) are OFF; the IP address is set according to parameters 51.04, …, 51.07. In case at least one DIP switch is on, the last byte of the IP address  $[IP$  address 4 (51.07)] is set according to the DIP switches (see page 42).

### DCS800 parameter setting using *Ethernet/IP ABB Drives communication profile*

#### **Note:**

 $\pm$  20.000 speed units (decimal) for speed reference [SpeedRef (23.01)] and speed actual [MotSpeed (1.04)] corresponds to the speed shown in SpeedScaleAct (2.29). That speed is set by means of M1SpeedScale (50.01) respectively M1SpeedMin (20.01) or M1SpeedMax (20.02).

#### **Up to 4 data words**

The content of Input/Output 1 to 4 can be configured with the RETA-01 configuration parameters. Please see table RETA-01 Ethernet/IP configuration parameters, which contains all the necessary basic settings.

#### **Up to 12 data words**

The DCS800 supports up to 12 data words in each direction. The first configuration of the RETA-01 adapter has to be done according to the table RETA-01 Ethernet/IP configuration parameters, which contains all the necessary basic settings.

The additional desired data words have to be configured via the fieldbus network using Vendor Specific Drive I/O Object (Class 91h). The adapter will automatically save the configuration.

The table RETA-01 Ethernet/IP configuration parameters shows the index configuration numbers and the corresponding data words (via data sets).

**Please note:** The grayed index is also addressed via group 51, please set the outputs and inputs to the same configuration numbers as shown in the table RETA-01 Ethernet/IP configuration parameters. Example:

- Task: The 5<sup>th</sup> data word of the telegram (index05) should be connected to AuxCtrlWord (7.03).
- To do: AuxCtrlWord (7.03) is the default content of DsetXplus2Val2 (90.05). The corresponding index configuration number of DsetXplus2Val2 (90.05) is 8. So the configuration has to be done using the following values in the IP address (all values are in hex):

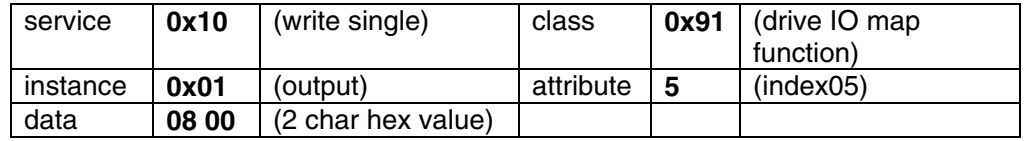

|                              | <b>DCS800</b>                       |  |                               |          |                           |                          |          |            |
|------------------------------|-------------------------------------|--|-------------------------------|----------|---------------------------|--------------------------|----------|------------|
|                              | <b>RETA-01</b>                      |  | ABB                           |          | Parameter group 90 and 92 |                          |          |            |
|                              |                                     |  |                               | Datasets | no.                       | name                     |          | def. value |
|                              | Class 91h<br>Instance 1<br>(Output) |  | index<br>configuration<br>no. |          |                           |                          |          |            |
|                              | index 01                            |  |                               | 1.1      | 90.011                    | DsetXVal1                |          | 701        |
|                              | index 02                            |  | 2                             | 1.2      |                           | 90.02 DsetXVal2          |          | <br>2301   |
| $PLC \nightharpoons \nDrive$ | index 03                            |  | 3                             | 1.3      | <br>90.03.                | DsetXVal3                | $=$      | <br>2501   |
|                              | index 04                            |  | 7                             | <br>3.1  | 90.04                     | DsetXplus2Val1           |          | 702        |
|                              | index 05                            |  | 8                             | 3.2      |                           | 90.05 DsetXplus2Val2     | $\equiv$ | <br>703    |
|                              | index 06                            |  | <br>9                         | <br>3.3  |                           | 90.06 DsetXplus2Val3     |          |            |
|                              | index 07<br>                        |  | 13<br>                        | <br>5.1  |                           | 90.07 DsetXplus4Val1     |          |            |
|                              | index 08                            |  | 14                            | 5.2      | .                         | 90.08 DsetXplus4Val2     | $=$      |            |
|                              | index 09<br>                        |  | 15<br>                        | 5.3<br>  |                           | 90.09 DsetXplus4Val3     |          |            |
|                              | index 10                            |  | 19<br>.                       | 7.1      |                           | 90.10 DsetXplus6Val1     |          |            |
|                              | index 11<br>                        |  | 20                            | 7.2      |                           | 90.11 DsetXplus6Val2     |          |            |
|                              | index 12                            |  | 21                            | 73       |                           | 90.12 DsetXplus6Val3     |          |            |
|                              | <br><b>Instance 2</b><br>(Input)    |  |                               |          |                           |                          |          |            |
|                              | index 01                            |  |                               | 2.1      |                           | 92.01: DsetXplus1Val1    |          | 801        |
|                              | index 02<br>                        |  |                               | 22       |                           | 92.02 DsetXplus1Val2     |          | 104<br>    |
| $PLC \leq Drive$             | index 03<br>                        |  | 6<br>                         | 2.3      |                           | 92.03 DsetXplus1Val3     | $=$      | 209<br>    |
|                              | index 04                            |  | 10<br>                        | 4.1<br>  |                           | 92.04 DsetXplus3Val1     | $=$      | 802<br>    |
|                              | index 05                            |  | 11<br>.                       | 4.2      |                           | 92.05 DsetXplus3Val2     |          | 101<br>    |
|                              | index 06                            |  | 12                            | 4.3      |                           | 92.06 DsetXplus3Val3     | $=$      | 108<br>    |
|                              | index 07<br>.                       |  | 16                            | 6.1      |                           | 92.07 DsetXplus5Val1     | $\equiv$ | 901<br>    |
|                              | index 08<br>                        |  | 17                            | 6.2      |                           | 92.08 DsetXplus5Val2     |          | 902<br>    |
|                              | index 09<br>                        |  | 18<br>,,,,,,,,,,,,,,,,,,,,    | 6.3      |                           | 92.09 DsetXplus5Val3     | $\equiv$ | 903<br>    |
|                              | index 10<br>                        |  | 22<br>,,,,,,,,,,,,,,,,,,,,    | 8.1<br>  |                           | 92.10 DsetXplus7Val1     |          | 904<br>    |
|                              | index 11<br>                        |  | 23                            | 8.2      |                           | 92.11 DsetXplus7Val2     |          | 906        |
|                              | index 12                            |  | 24<br>.                       | 8.3      |                           | 92.12 DsetXplus7Val3<br> |          | 907        |
|                              |                                     |  |                               |          |                           |                          |          |            |

RETA-01 Ethernet/IP configuration parameters

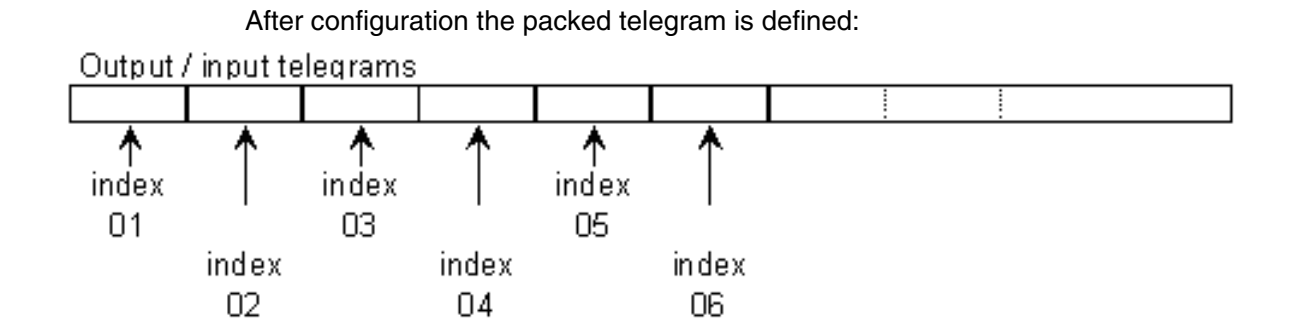

# **Switch on sequence**

Please see the example at the end of this chapter.

138

# **Modbus (RTU) communication with fieldbus adapter RMBA-01**

## **General**

This chapter gives additional information using the Modbus adapter RMBA-01 together with the DCS800.

# **RMBA-01 - DCS800**

The Modbus communication with the drive requires the option RMBA-01. The protocol Modbus RTU (**R**emote **T**erminal **U**nit using serial communication) is supported.

## **Related documentation**

User's Manual Modbus Adapter Module RMBA-01.

The quoted page numbers correspond to the User's Manual.

# **Mechanical and electrical installation**

If not already done so insert RMBA-01 into a slot of the drive. Slot 1 has to be used, if the Modbus should control the drive.

## **Drive configuration**

The Modbus adapter is activated by means of CommModule (98.02) and ModBusModule2 (98.08). The serial communication parameters of the RMBA-01 adapter have to be set by means of group 52.

Up to 12 data words in each direction are possible.

### **Parameter setting example …**

The Modbus adapter can be either used to control the drive with the overriding control system or only for monitoring purposes together with another fieldbus which is responsible for the control. Therefore different parameter settings are necessary.

## **… when controlling a drive**

In data set mode (cyclic communication) the drive will be controlled from the overriding control using the Modbus.

Up to 12 data words in each direction are possible. The following table shows the parameter settings.

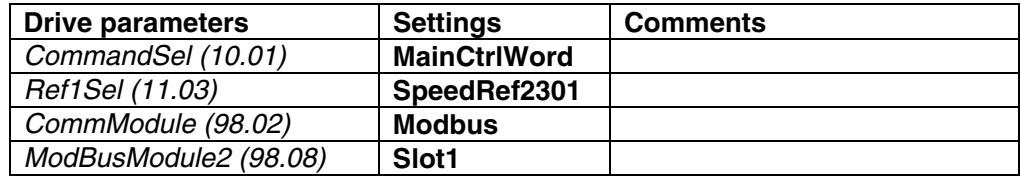

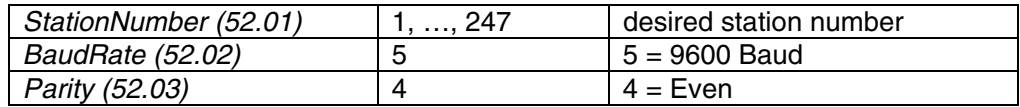

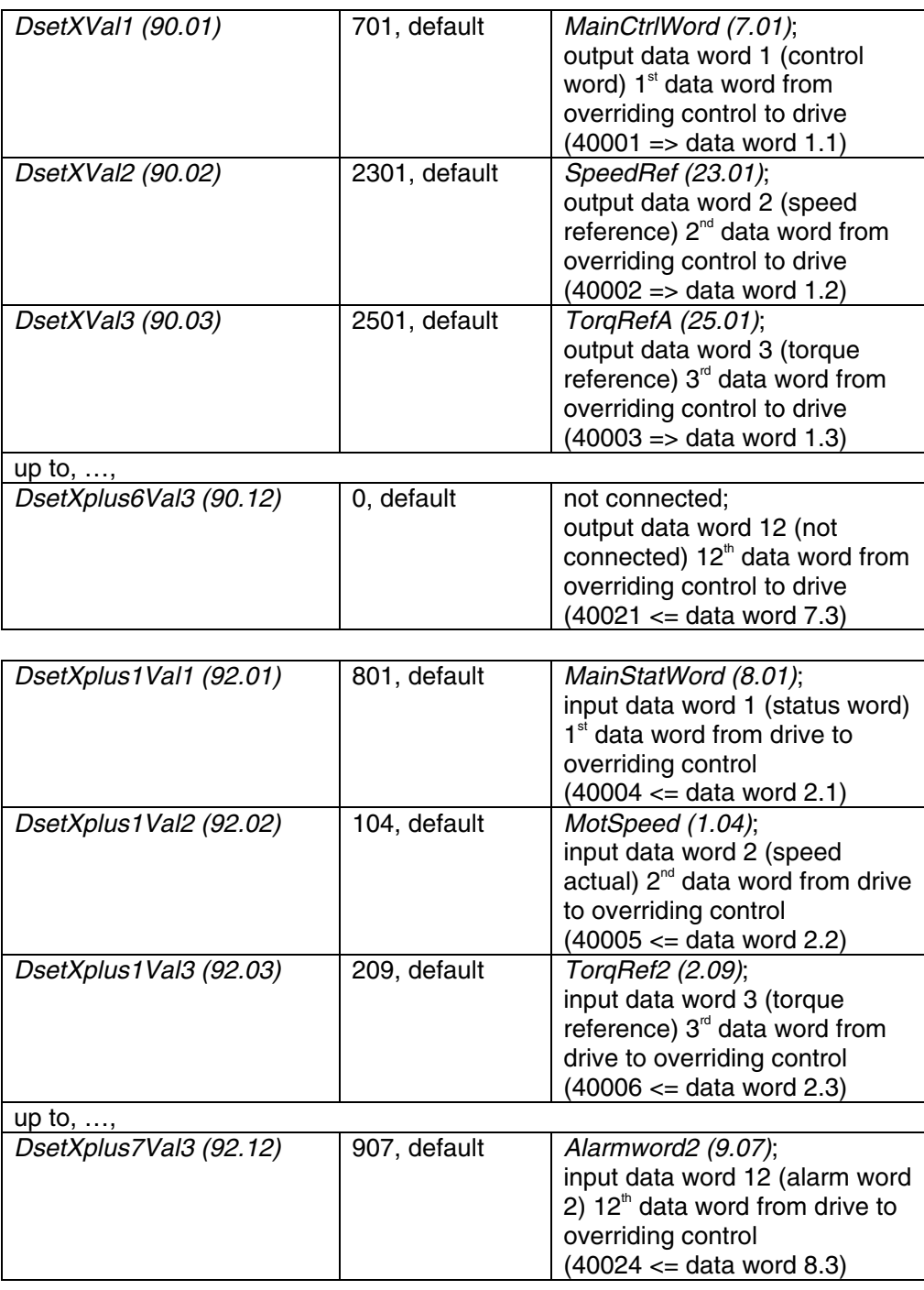

DCS800 parameter setting using a Modbus controlling the drive

# **Note:**

New settings of group 52 take effect only after the next power up of the adapter.

# **Note:**

 $\pm$  20.000 speed units (decimal) for speed reference [SpeedRef (23.01)] and speed actual [MotSpeed (1.04)] corresponds to the speed shown in SpeedScaleAct (2.29). That speed is set by means of M1SpeedScale (50.01) respectively M1SpeedMin (20.01) or M1SpeedMax (20.02).

# **… when used for monitoring only**

For monitoring only read commands are supported.

Up to 24 data words for monitoring are possible, because the 12 data words written to by the overriding control (see group 90) can also be read. The following table shows the parameter settings.

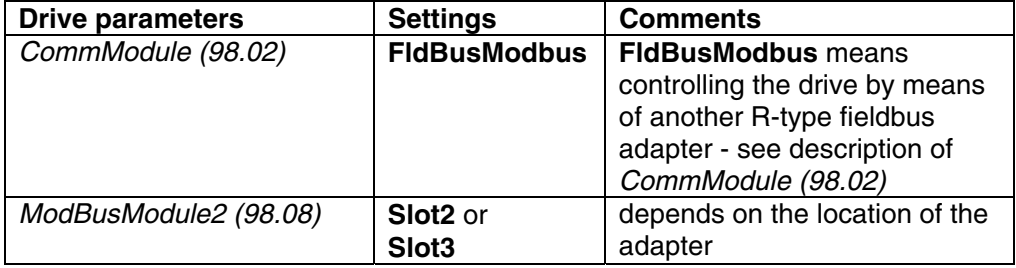

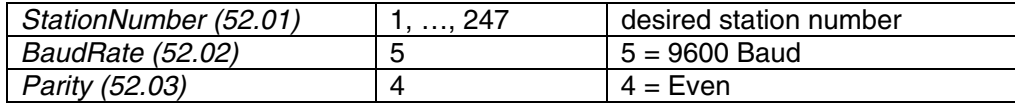

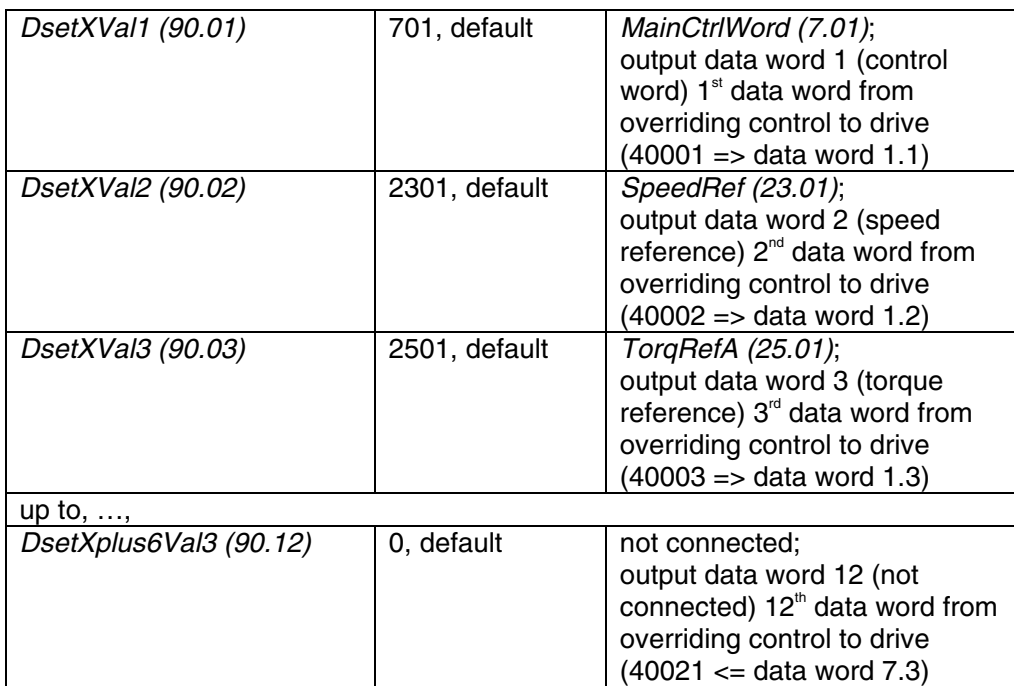

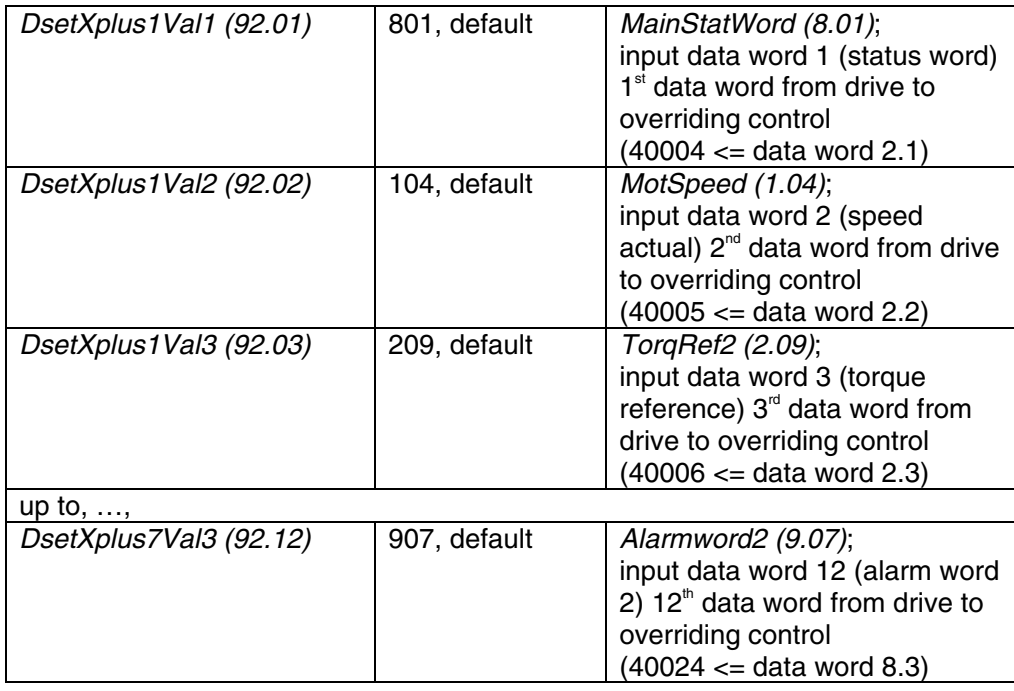

DCS800 parameter setting using a Modbus monitoring the drive

## **Note:**

New settings of group 52 take effect only after the next power up of the adapter.

# **Note:**

 $\pm$  20.000 speed units (decimal) for speed reference [SpeedRef (23.01)] and speed actual [MotSpeed (1.04)] corresponds to the speed shown in SpeedScaleAct (2.29). That speed is set by means of M1SpeedScale (50.01) respectively M1SpeedMin (20.01) or M1SpeedMax (20.02).

| Set in PLC | Direction           | Parameter group 90 and 92<br>ABB |       |                |            |      |
|------------|---------------------|----------------------------------|-------|----------------|------------|------|
|            | PLC <- > Drive      | Datasets                         |       | name           | def. value |      |
| 40001      | ╺══                 | 1,1                              | 90.01 | DsetXVal1      | Ξ          | 701  |
| 40002      | 100<br>⊳            | 1,2                              | 90.02 | DsetXVal2      | $=$        | 2301 |
| 40003      | <b>IOC</b>          | 1,3                              | 90.03 | DsetXVal3      | Ξ          | 2501 |
| 40004      | <.<br>200           | 2,1                              | 92.01 | DsetXplus1Val1 | $\equiv$   | 801  |
| 40005      | ᅟᅃ                  | 2,2                              | 92.02 | DsetXplus1Val2 | Ξ          | 104  |
| 40006      | ⇐<br>300            | 2,3                              | 92.03 | DsetXplus1Val3 | Ξ          | 209  |
| 40007      | 800<br>⊳            | 3,1                              | 90.04 | DsetXplus2Val1 | $=$        | 702  |
| 40008      | 100                 | 3,2                              | 90.05 | DsetXplus2Val2 | Ξ          | 703  |
| 40009      | <b>IOC</b>          | 3,3                              | 90.06 | DsetXplus2Val3 | $=$        | 0    |
| 40010      | C<br>300            | 4,1                              | 92.04 | DsetXplus3Val1 | Ξ          | 802  |
| 40011      | 90                  | 4,2                              | 92.05 | DsetXplus3Val2 | =          | 101  |
| 40012      | ←<br>300            | 4,3                              | 92.06 | DsetXplus3Val3 | Ξ          | 108  |
| 40013      | 100                 | 5,1                              | 90.07 | DsetXplus4Val1 | $\equiv$   | 0    |
| 40014      | nc                  | 5,2                              | 90.08 | DsetXplus4Val2 | Ξ          | 0    |
| 40015      | 100                 | 5,3                              | 90.09 | DsetXplus4Val3 | Ξ          | 0    |
| 40016      | 300                 | 6,1                              | 92.07 | DsetXplus5Val1 | $=$        | 901  |
| 40017      | <.<br>300           | 6,2                              | 92.08 | DsetXplus5Val2 | Ξ          | 902  |
| 40018      | ←<br>300            | 6,3                              | 92.09 | DsetXplus5Val3 | $=$        | 903  |
| 40019      | <b>IOC</b><br>⊳     | 7,1                              | 90.10 | DsetXplus6Val1 | $\equiv$   | 0    |
| 40020      | ⇒<br>ᅃ              | 7,2                              | 90.11 | DsetXplus6Val2 | $=$        | 0    |
| 40021      | $\overline{a}$<br>⊳ | 7,3                              | 90.12 | DsetXplus6Val3 | $\equiv$   | 0    |
| 40022      | ᇜ                   | 8,1                              | 92.10 | DsetXplus7Val1 | $=$        | 904  |
| 40023      | 300                 | 8,2                              | 92.11 | DsetXplus7Val2 | Ξ          | 906  |
| 40024      | ᅟᅃ                  | 8,3                              | 92.12 | DsetXplus7Val3 | Ξ          | 907  |

**Setting of PLC, parameter groups 90 and 92** 

Setting of PLC, parameter groups 90 and 92 depending on desired data words

# **Switch on sequence**

Please see the example at the end of this chapter.

143

# **Modbus/TCP communication with fieldbus adapter RETA-01**

## **General**

This chapter gives additional information using the Ethernet adapter RETA-01 together with the DCS800.

# **RETA-01 - DCS800**

The Modbus/TCP communication with the drive requires the option RETA-01. The protocol Modbus TCP (Ethernet) is supported.

# **Related documentation**

User's Manual Ethernet Adapter Module RETA-01.

The quoted page numbers correspond to the User's Manual.

# **Mechanical and electrical installation**

If not already done so insert RETA-01 into slot 1 of the drive.

## **Drive configuration**

The Ethernet adapter is activated by means of CommModule (98.02). Please note that the DCS800 works with **Modbus/TCP**, if Protocol (51.16) is set to 0 (**Modbus/TCP**).

## **Parameter setting example using Modbus/TCP**

**Modbus/TCP** is using 4 data words in each direction. The following table shows the parameter setting using this protocol.

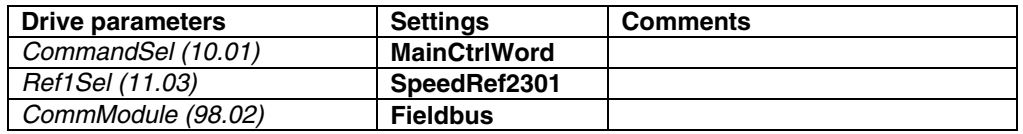

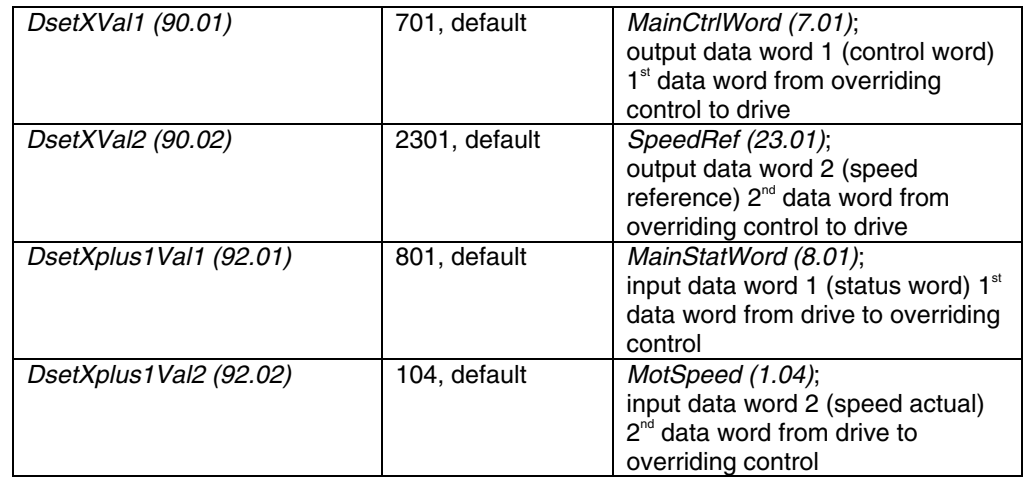

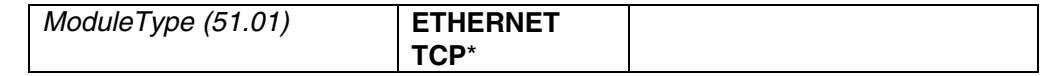
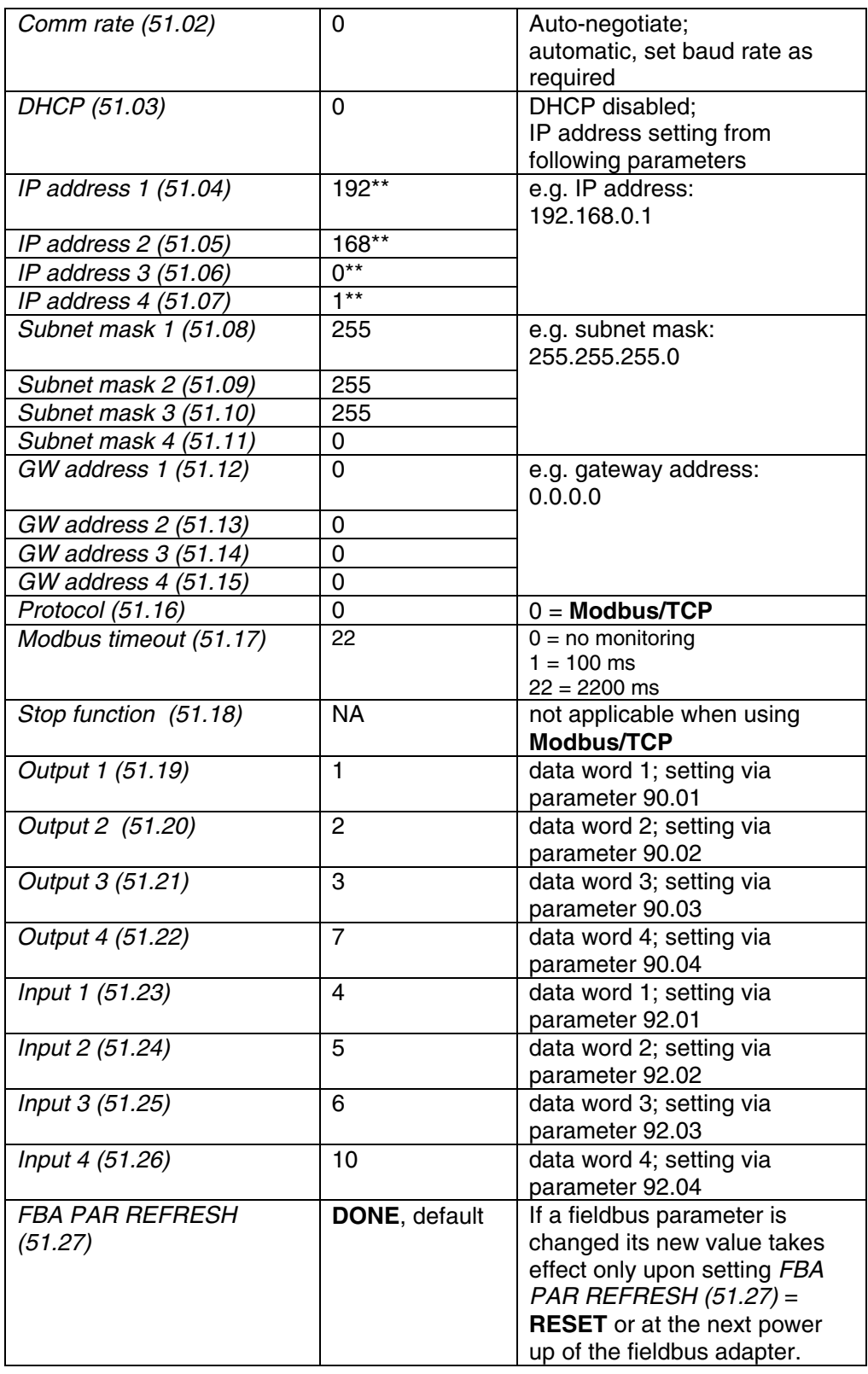

Communication

\* Read-only or automatically detected by Ethernet adapter \*\* If all DIP switches (S1) are OFF; the IP address is set according to parameters 51.04, …, 51.07. In case at least one DIP switch is on, the last byte of the IP address [IP address 4 (51.07)] is set according to the DIP switches (see page 42).

DCS800 parameter setting using *Modbus/TCP* protocol

# **Note:**

 $\pm$  20.000 speed units (decimal) for speed reference [SpeedRef (23.01)] and speed actual [MotSpeed (1.04)] corresponds to the speed shown in SpeedScaleAct (2.29). That speed is set by means of M1SpeedScale (50.01) respectively M1SpeedMin (20.01) or M1SpeedMax (20.02).

# **Switch on sequence**

Please see the example at the end of this chapter.

# **Profibus communication with fieldbus adapter RPBA-01**

# **General**

This chapter gives additional information using the Profibus adapter RPBA-01 together with the DCS800.

# **RPBA-01 - DCS800**

The Profibus communication with the drive requires the option RPBA-01.

# **Related documentation**

User's Manual PROFIBUS DP Adapter Module RPBA-01.

The quoted page numbers correspond to the User's Manual.

# **Overriding control configuration**

Supported operation mode is **VENDOR SPECIFIC** for ABB Drives (see page 19 and 20).

The RPBA-01 uses data consistent communication, meaning that the whole data frame is transmitted during a single program cycle. Some overriding controls handle this internally, but others must be programmed to transmit data consistent telegrams.

# **Mechanical and electrical installation**

If not already done so insert RPBA-01 into slot 1 of the drive (see page 21).

# **Drive configuration**

The Profibus adapter is activated by means of CommModule (98.02) (see page 22).

Please note that the DCS800 works only with the ABB Drives profile.

# **Parameter setting example 1 using PPO Type 1**

ABB Drives profile (Vendor-specific) with **PPO Type 1** (DP-V0) (see page 25). The first two data words (PZD1 OUT, PZD2 OUT) from the overriding control to the drive are fixed connected as control word and speed reference at the Profibus side and cannot be changed.

The first two data words (PZD1 IN, PZD2 IN) from the drive to the overriding control are fixed connected as status word and speed actual at the Profibus side and cannot be changed.

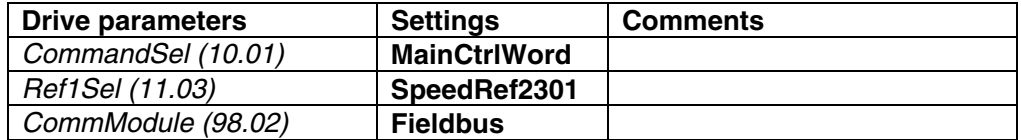

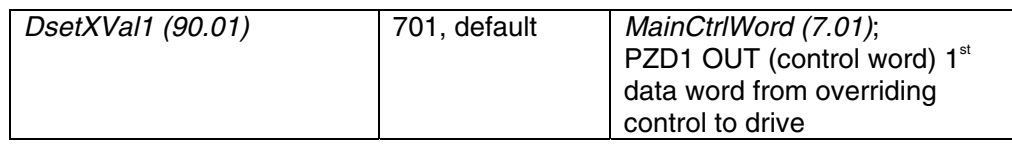

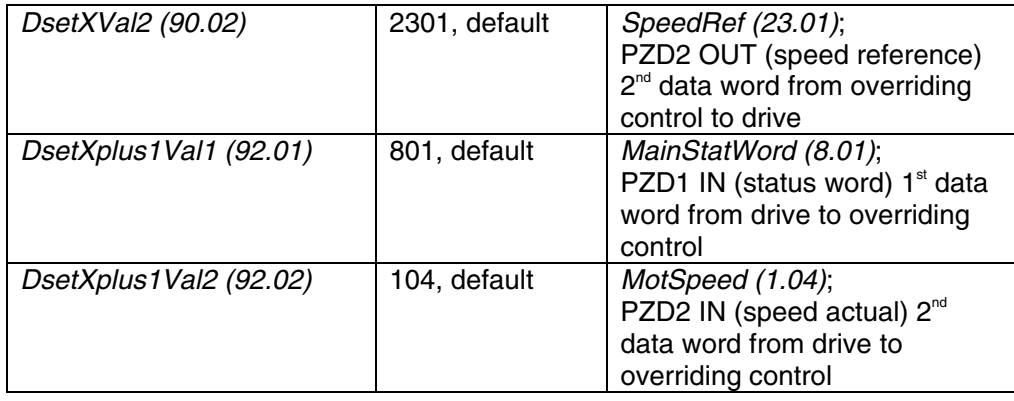

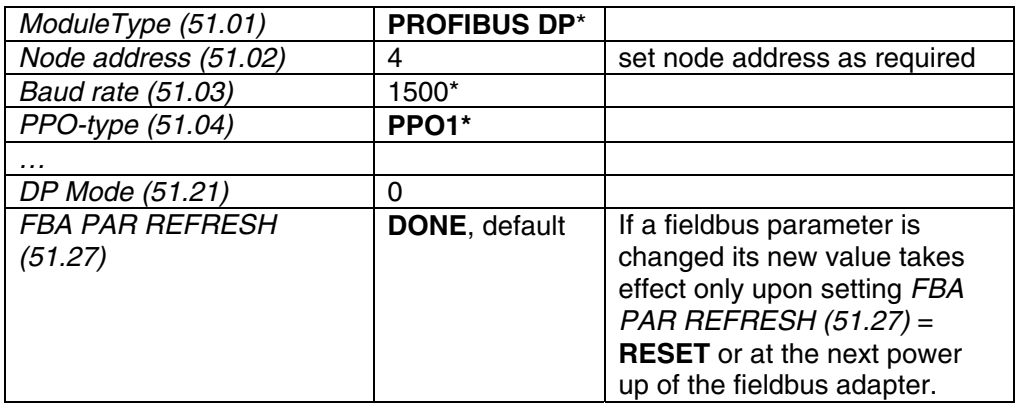

\* Read-only or automatically detected by Profibus adapter

#### DCS800 parameter setting using *PPO Type 1*

#### **Note:**

 $\pm$  20.000 speed units (decimal) for speed reference [SpeedRef (23.01)] and speed actual [MotSpeed (1.04)] corresponds to the speed shown in SpeedScaleAct (2.29). That speed is set by means of M1SpeedScale (50.01) respectively M1SpeedMin (20.01) or M1SpeedMax (20.02).

# **Parameter setting example 2 using PPO types 2, 4 and 5**

The first two data words (PZD1 OUT, PZD2 OUT) from the overriding control to the drive are fixed connected as control word and speed reference at the Profibus side and cannot be changed.

The first two data words (PZD1 IN, PZD2 IN) from the drive to the overriding control are fixed connected as status word and speed actual at the Profibus side and cannot be changed.

Further data words are to be connected to desired parameters respectively signals by means of parameters in group 51:

- PZD3 OUT (51.05) means  $3<sup>rd</sup>$  data word from overriding control to drive,
- $-$  PZD3 IN (51.06) means 3<sup>rd</sup> data word from Drive to overriding control to
- PZD10 OUT (51.18) means 10<sup>th</sup> data word from overriding control to drive,
- $-$  PZD10 IN (51.19) means 10<sup>th</sup> data word from drive to overriding control or by means of setting parameters in group 90 and group 92.

# **Communication via group 51**

E.g. the  $3<sup>rd</sup>$  data word from overriding control to drive should be the torque reference and the  $3<sup>rd</sup>$  data word from the drive to the overriding control should be the actual motor torque. Therefore following settings have to be made:

- -PZD3 OUT (51.05) = 2501 [TorqRefA (25.01)] and
- -PZD3 IN (51.06) = 107 [MotTorqFilt (1.07)].

After changing parameters in group 51 please don't forget to reset the RPBA-01 adapter by means of FBA PAR REFRESH (51.27) = **RESET**. Now the corresponding parameters in group 90 and group 92 are disabled. **Attention:** 

Make sure, that the used parameters, like TorqRefA (25.01) are removed from groups 90 and 91.

# **PROFIBUS DP**

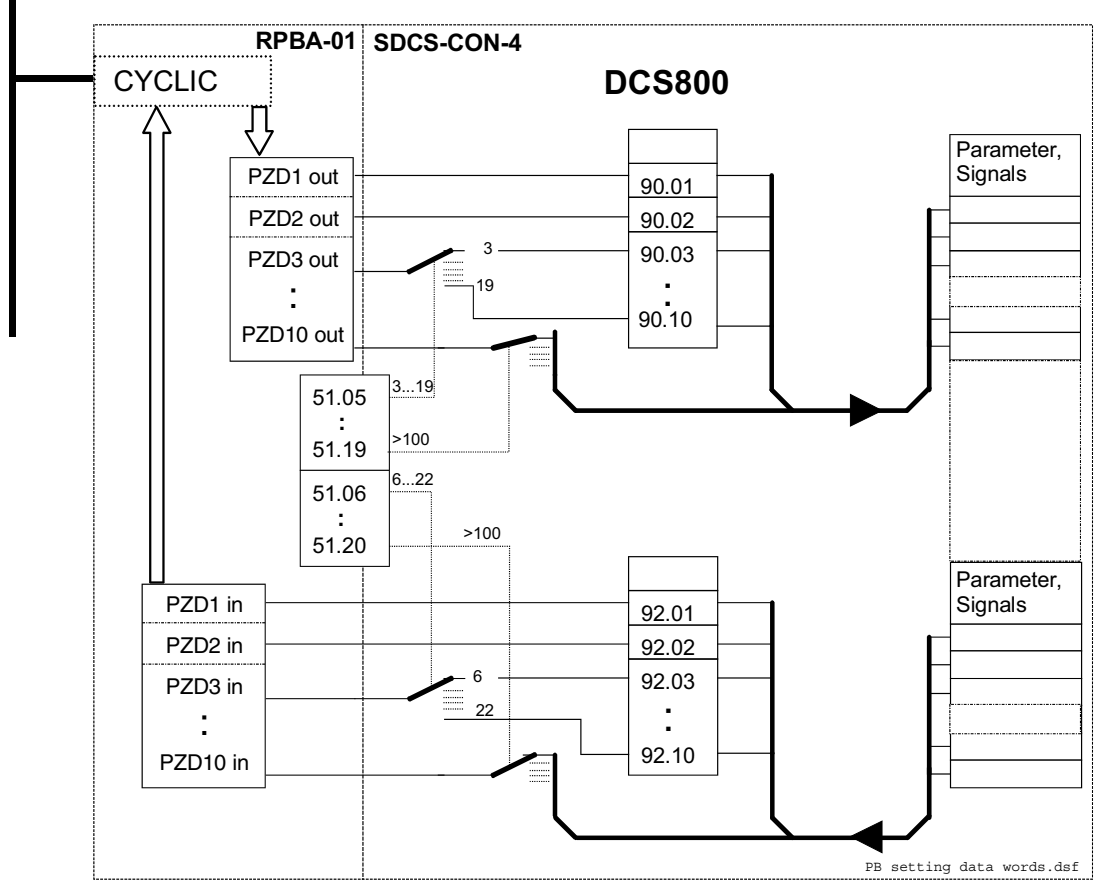

Setting of data words using only group 51 or using group 90 and group 92

Communication

# **Communication via group 90 and group 92**

The other possibility - perhaps more familiar - is to connect via group 90 and group 92.

Again the  $3<sup>rd</sup>$  data word from overriding control to drive should be the torque reference and the  $3<sup>rd</sup>$  data word from the drive to the overriding control should be the actual motor torque. Therefore following settings have to be made (values see table below):

- $-$  PZD3 OUT (51.05) = 3 and
- $-$  PZD3 IN (51.06) = 6.

After changing parameters in group 51 please don't forget to reset the RPBA-01 adapter by means of FBA PAR REFRESH (51.27) = **RESET**. Now the corresponding parameters in group 90 and group 92 are enabled. Following settings have to be made now:

- $-$  DsetXVal3 (90.03) = 2501 [TorqRefA (25.01)] and
- DsetXplus1Val3 (92.03) = 107 [MotTorqFilt (1.07)].

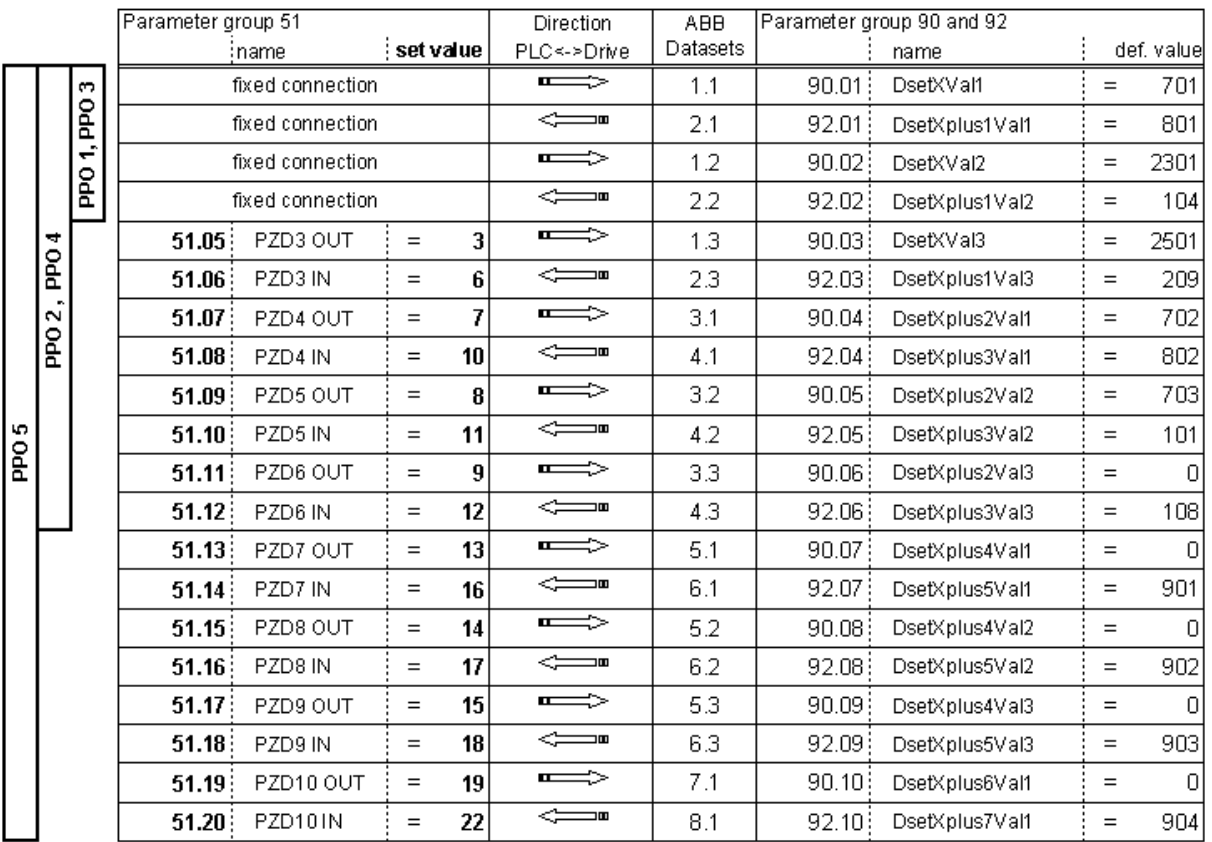

Setting of data words using group 90 and group 92

# **Switch on sequence**

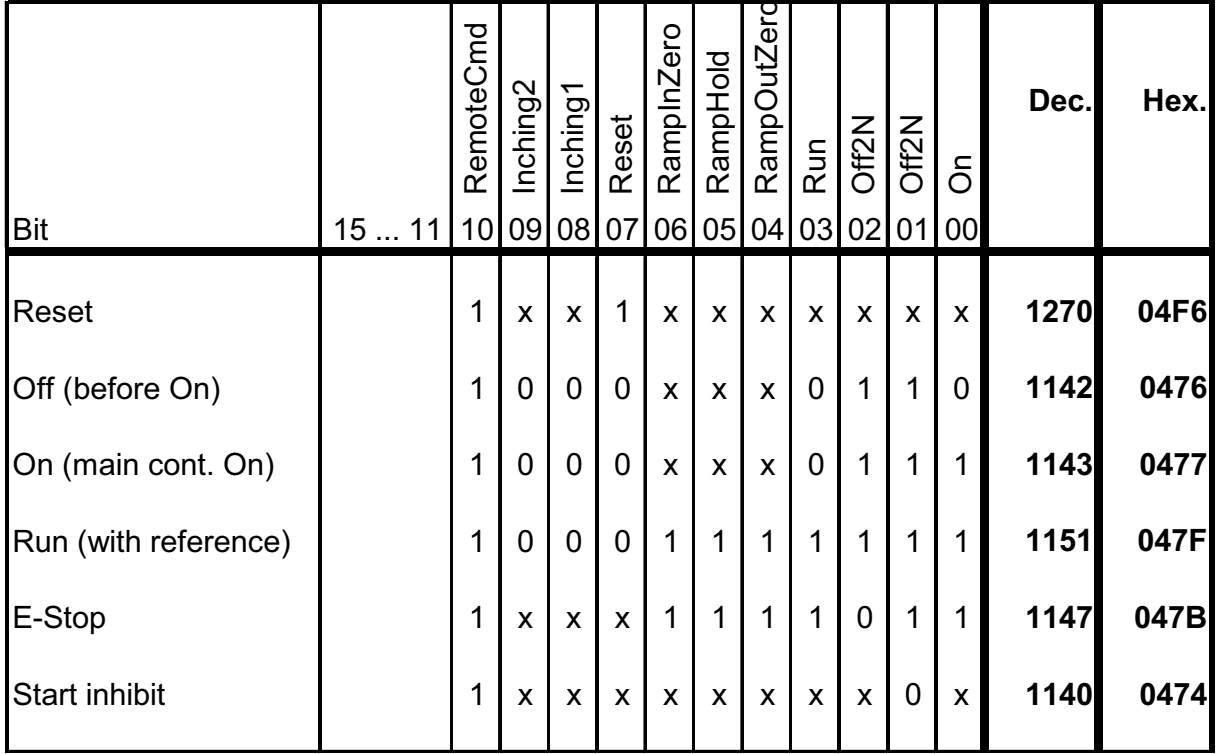

Examples for the MainCtrlWord (7.01)

# **Data set table**

A lot of fieldbus communications use the data set table to transmit data words. The next table shows the configuration number of each data word and the corresponding pointer:

| Data set no.     | Configuration no. | from PLC to DCS800<br>Parameter (pointer) | from DCS800 to PLC<br>Parameter (pointer) | Data set no. | Configuration no. | from PLC to DCS800<br>Parameter (pointer) | Parameter (pointer)<br>from DCS800 to PLC | Data set no. | Configuration no. | from PLC to DCS800<br>Parameter (pointer) | from DCS800 to PLC<br>Parameter (pointer) |
|------------------|-------------------|-------------------------------------------|-------------------------------------------|--------------|-------------------|-------------------------------------------|-------------------------------------------|--------------|-------------------|-------------------------------------------|-------------------------------------------|
| 1.1              | $\mathbf{1}$      | 90.01                                     |                                           | 7.1          | 19                | 90.10                                     |                                           | 13.1         | $\overline{37}$   | 91.01                                     |                                           |
| 1.2              | $\overline{c}$    | 90.02                                     |                                           | 7.2          | 20                | 90.11                                     |                                           | 13.2         | 38                | 91.02                                     |                                           |
| 1.3              | 3                 | 90.03                                     |                                           | 7.3          | 21                | 90.12                                     |                                           | 13.3         | 39                | 91.03                                     |                                           |
| 2.1              | 4                 |                                           | 92.01                                     | 8.1          | 22                |                                           | 92.10                                     | 14.1         | 40                |                                           | 93.01                                     |
| 2.2              | 5                 |                                           | 92.02                                     | 8.2          | 23                |                                           | 92.11                                     | 14.2         | 41                |                                           | 93.02                                     |
| 2.3              | 6                 |                                           | 92.03                                     | 8.3          | 24                |                                           | 92.12                                     | 14.3         | $\overline{42}$   |                                           | 93.03                                     |
| 3.1              | $\overline{7}$    | 90.04                                     |                                           | 9.1          | 25                | 90.13                                     |                                           | 15.1         | 43                | 91.04                                     |                                           |
| 3.2              | 8                 | 90.05                                     |                                           | 9.2          | 26                | 90.14                                     |                                           | 15.2         | 44                | 91.05                                     |                                           |
| $\overline{3.3}$ | 9                 | 90.06                                     |                                           | 9.3          | 27                | 90.15                                     |                                           | 15.3         | $\overline{45}$   | 91.06                                     |                                           |
| 4.1              | 10                |                                           | 92.04                                     | 10.1         | 28                |                                           | 92.13                                     | 16.1         | 46                |                                           | 93.04                                     |
| 4.2              | 11                |                                           | 92.05                                     | 10.2         | 29                |                                           | 92.14                                     | 16.2         | 47                |                                           | 93.05                                     |
| 4.3              | 12                |                                           | 92.06                                     | 10.3         | 30                |                                           | 92.15                                     | 16.3         | 48                |                                           | 93.06                                     |
| 5.1              | $\overline{13}$   | 90.07                                     |                                           | 11.1         | 31                | 90.16                                     |                                           |              |                   |                                           |                                           |
| 5.2              | 14                | 90.08                                     |                                           | 11.2         | 32                | 90.17                                     |                                           |              |                   |                                           |                                           |
| 5.3              | 15                | 90.09                                     |                                           | 11.3         | 33                | 90.18                                     |                                           |              |                   |                                           |                                           |
| 6.1              | 16                |                                           | 92.07                                     | 12.1         | 34                |                                           | 92.16                                     |              |                   |                                           |                                           |
| 6.2              | 17                |                                           | 92.08                                     | 12.2         | 35                |                                           | 92.17                                     |              |                   |                                           |                                           |
| 6.3              | $\overline{18}$   |                                           | 92.09                                     | 12.3         | $\overline{36}$   |                                           | 92.18                                     |              |                   |                                           |                                           |

Configuration numbers of each data word and its corresponding pointer

# **Adaptive Program (AP)**

# **Chapter overview**

This chapter describes the basics of the Application Program and instructs how to build an application. All needed parameters can be found in the groups 83 to 86.

# **What is the Adaptive Program**

Conventionally, the user can control the operation of the drive by parameters. Each parameter has a fixed set of choices or a setting range. The parameters make adapting of the drive easy, but the choices are limited. It is not possible to customize the drive any further. AP makes customizing possible without the need of a special programming tool or language:

- AP is using function blocks,
- DWL AP is the programming and documentation tool.

The maximum size of AP is 16 function blocks. The program may consist of several separate functions.

# **Features**

The Adaptive Program of DCS800 provides the following features:

- 16 function blocks
- more than 20 block types
- password protection
- 4 different cycle times selectable
- shift functions for function blocks
- debug functions
	- output forcing
	- breakpoint
	- single step
	- single cycle
- additional output write pointer parameter for each block (group 86)
- 10 additional user constants (group 85) used as data container

# **How to build the program**

The programmer connects a function block to other blocks through a Block Parameter Set. The sets are also used for reading values from the firmware and transferring data to the firmware. Each Block Parameter Set consists of six parameters in group 84 and a write pointer in group 86.

 The programmer connects a function block to other blocks through a Block Parameter Set. The sets are also used for reading values from the firmware and transferring data to the firmware. Each Block Parameter Set consists of six parameters in group 84 and a write pointer in group 86. The figure below shows the use of Block Parameter Set 1 in the firmware (parameters 84.04 to 84.09 and 86.01):

- Block1Type (84.04) selects the function block type.
- Block1In1 (84.05) selects the source of IN1. A negative value means that the source will be inverted.
- Block1In2 (84.06) selects the source of IN2. A negative value means that the source will be inverted.
- Block1In3 (84.07) selects the source of IN3. A negative value means that the source will be inverted.
- Block1Attrib (84.08) defines the attributes of the inputs.
- Block1Output (84.09) provides the value of the function block output, which can be used further for other input selections. The user cannot edit this parameter value.
- -The output value is also available in write pointer Block1Out (86.01). Block1Out (86.01) contains the destination parameter, into which the value is written.

#### **How to connect the Application Program with the firmware**

The outputs of the Adaptive Program need to be connected to the firmware. For that purpose there are two possibilities:

- The outputs, e.g. Block1Output (84.09), can be selected for further functions.
- The output values are available in the write pointers, e.g.  $Block1Out(86.01)$ . These parameters contain the destination parameters, into which the values are written.

154

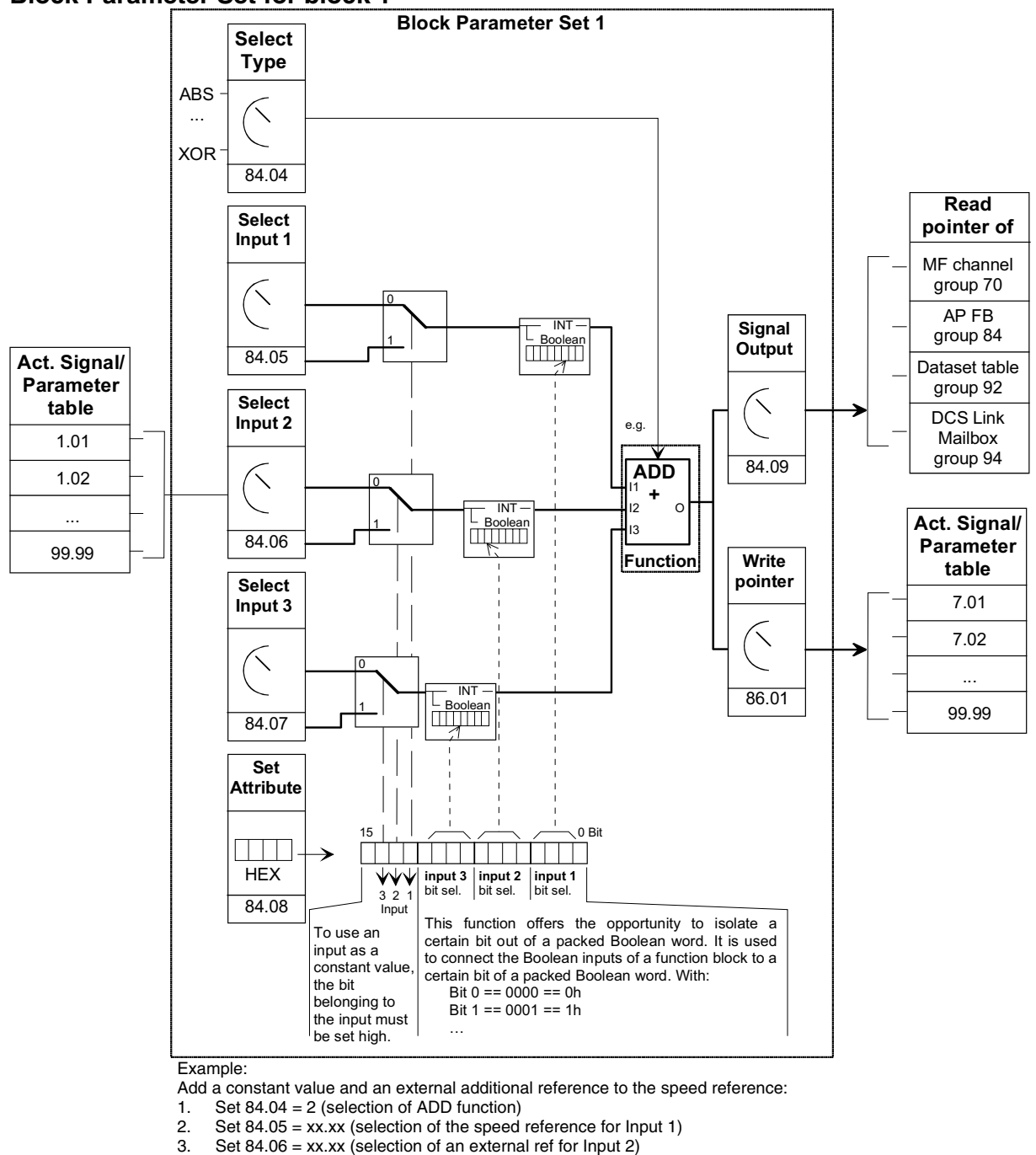

- 
- 4. Set  $84.07 = 1500$  (constant value for lnput 3)<br>5. Set  $84.08 = 4000h$  (because lnput 3 = consta Set 84.08 = 4000h (because Input 3 = constant  $\Rightarrow$  Bit 14=1  $\Rightarrow$  4000h)
- 6. Set 86.01 = xx.xx (write processed value to destination parameter for further processing)
- 7. 84.09: contains the processed value

# **How to control the execution of the program**

The Adaptive Program executes the function blocks in numerical order according to the block number 1, …, 16. All blocks use the same time level. This cannot be changed by the user. The user can:

- select the operation mode of the program (stop, start, editing, single cycling, single stepping)
- adjust the execution time level of the program and
- activate or de-activate blocks.

# **DWL AP**

# **General**

Another way to create applications is with DWL AP. It is a program plugged into DriveWindow Light and can be opened with Tools and DriveAP for DCS800:

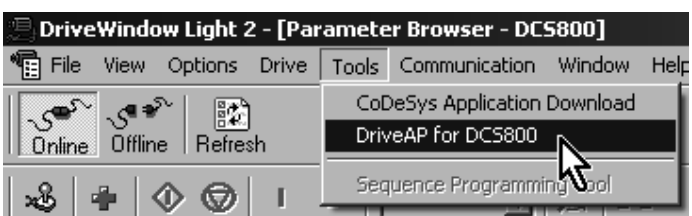

# **Important keys and buttons**

DWL AP is controlled by means of following keys and buttons:

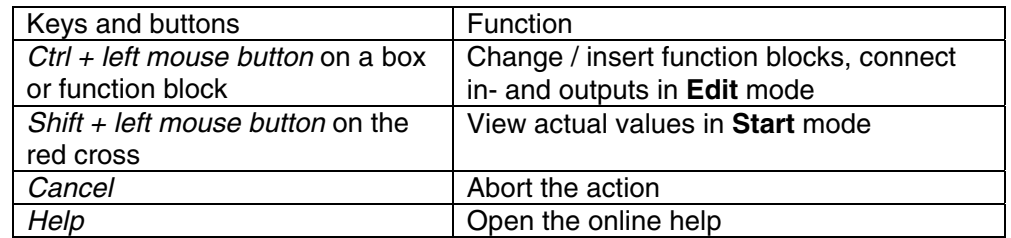

# **Program modes**

There are 5 modes for the Adaptive Program, see AdapProgCmd (83.01):

- **Stop:** the Adaptive Program is not running and cannot be edited,
- **Start:** the Adaptive Program is running and cannot be edited,
- **Edit:** the Adaptive Program is not running and can be edited,
- **SingleCycle** and **SingleStep** are used for testing.

# **Change to Edit mode**

Use Ctrl + left mouse button on 83.01 Adaptive Program Control

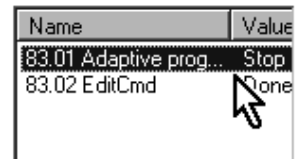

and set to **Edit**:

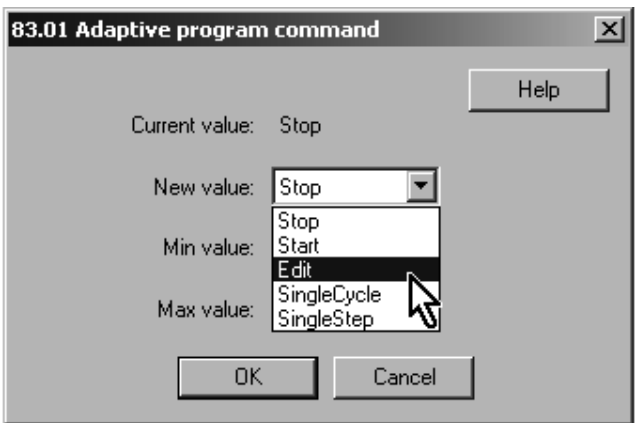

# **Insert function blocks**

Use  $Ctrl + left$  mouse button on one of the yellow boxes. This opens the pop-up

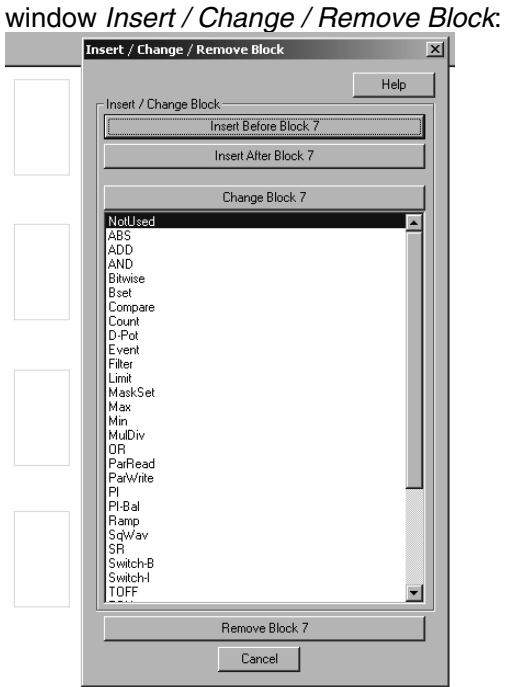

In this manner it is possible to insert up to 16 function blocks from the list to the desktop. With the button Change Block xx the selected block will be changed. The button *Insert Before Block xx* means that the new block will be inserted before the selected block. Button *Insert After Block xx* means that the new block will be inserted after the selected block.

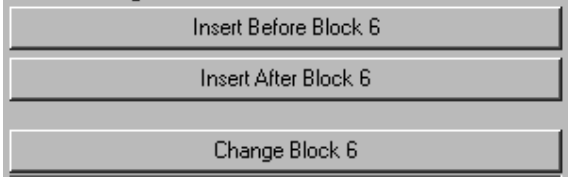

Adaptive Program

# **Connect function blocks**

Function blocks can be connected to other blocks or to firmware parameters. To connect use  $Ctrl + left$  mouse button on the red cross at the input. This opens the pop-up window Set Pointer Parameter. This window provides several connection possibilities:

- Connect a Parameter from the list and set the bit in case of connecting a packed boolean value:

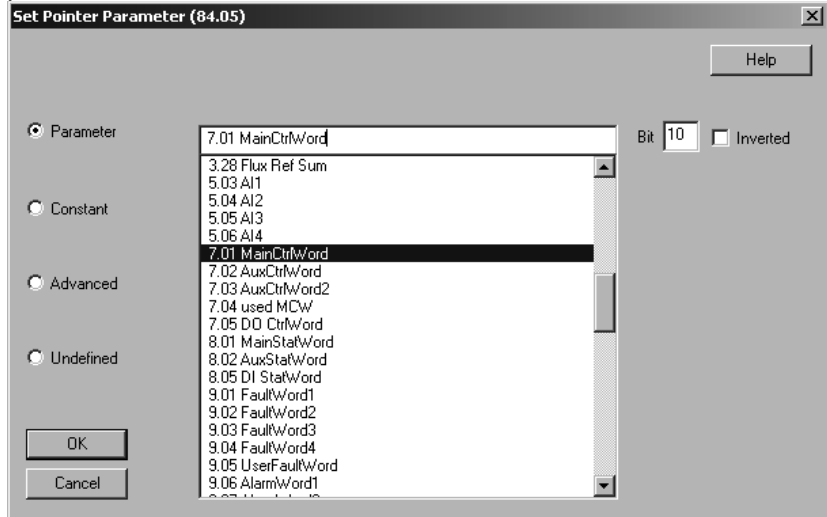

-Connect a Constant value to the input:

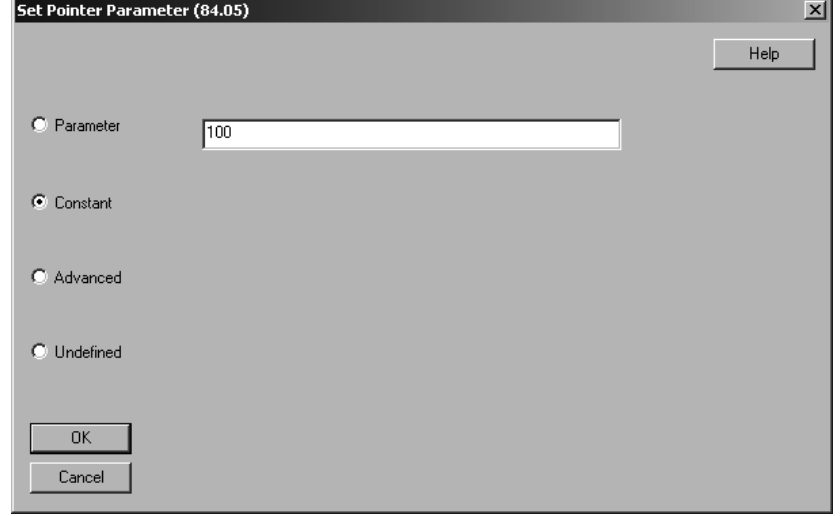

-In Advanced mode choose the parameter with group  $*$  100 + index, e.g. MainCtrlWord (7.01) == 701:

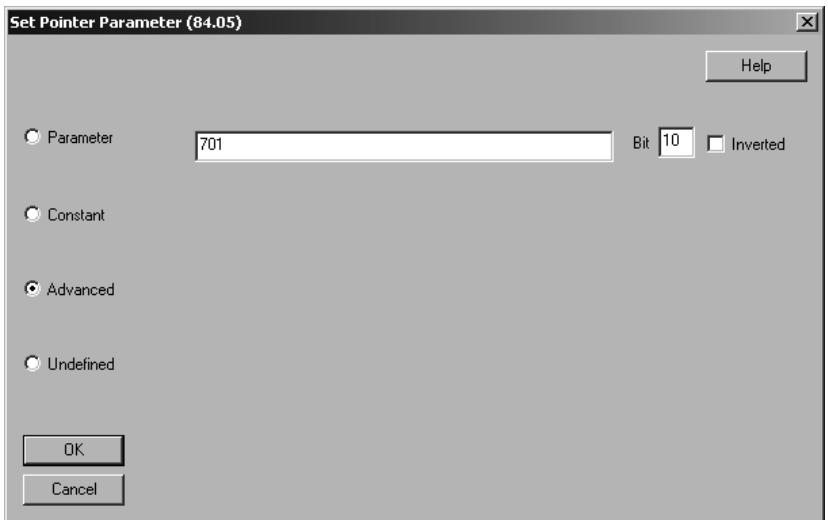

- Select Undefined if no connection is required:

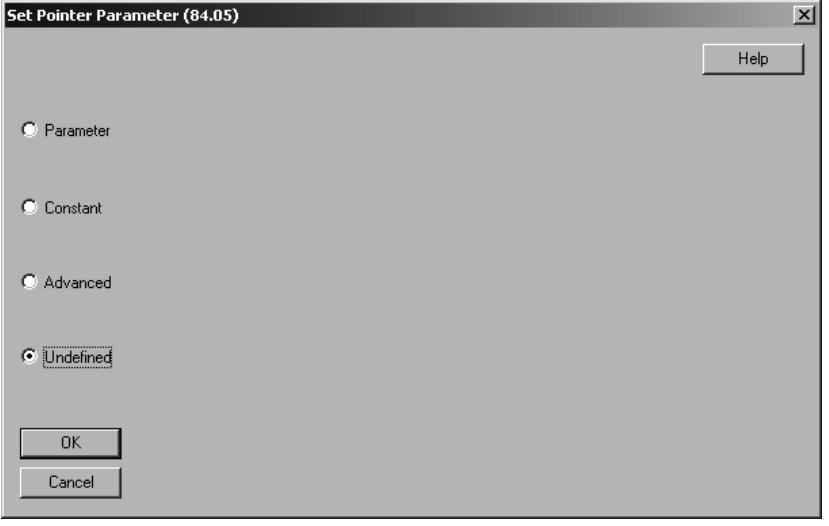

- Connections of outputs to firmware parameters can be done by means of the output pointers on the right side of the desktop:

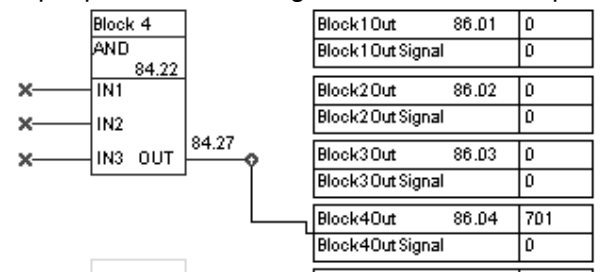

If an output of a function block should be connected with an input of a function block simply select the output's parameter at the input.

Adaptive Program

# **Set the** *Time level*

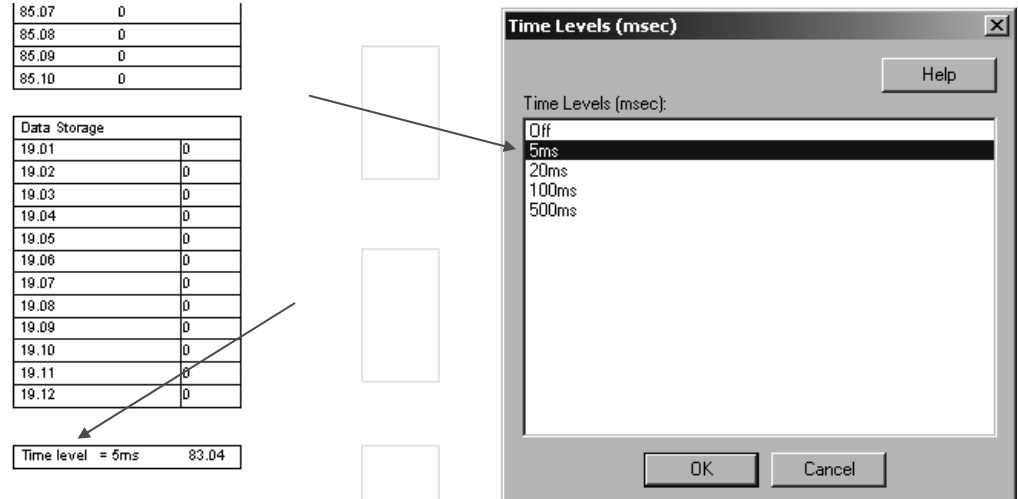

# **Saving AP applications**

It is possible to save AP applications as \*.ap files :

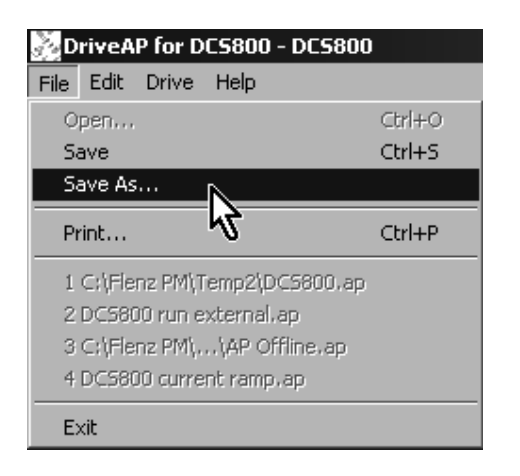

# **Function blocks**

# **General rules**

# **The use of block input 1 (BlockxIn1) is compulsory (it must not be left**

**unconnected).** Use of input 2 (BlockxIn2) and input 3 (BlockxIn3) is voluntary for the most blocks. As a rule of thumb, an unconnected input does not affect the output of the block.

The Attribute Input (BlockxAttrib) is to set with the attributes, like declaration of constant and bits, of all three inputs. DWL AP does this automatically. The constant attribute defines a block constant which can only be changed or modified in EDIT mode.

# **Block inputs**

The blocks use two input formats:

- integer or
- boolean

The used format depends on the function block type. For example, the ADD block uses integer inputs and the OR block boolean inputs.

# **Note**:

The inputs of the block are read when the execution of the block starts, not simultaneously for all blocks!

Block inputs gets the parameter of signal source or user constants (e.g. 85.01). Depending on the used block function and depending on the desired function the attributes of all three inputs are to be set as integer, constant or as selection of a bit of a 16-bit word source.

Therefore it is used a 16-bit word, which is defined as following:

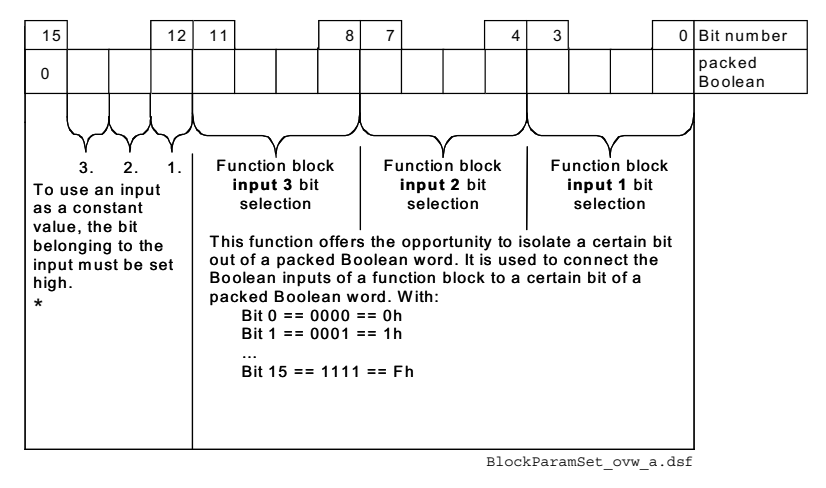

\* this type of constant defines a Block Constant, which can only be modified in EDIT mode.

#### Example:

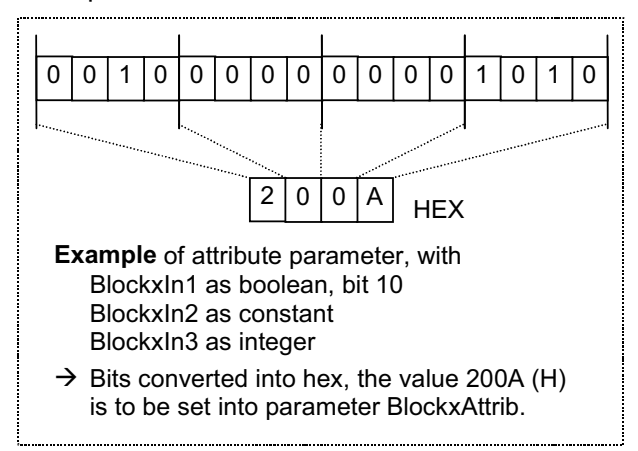

#### Parameter value as an integer input

How the block handles the input

The block reads the selected value in as an integer.

#### **Note:**

The parameter selected as an input should be an integer value. The internal scaling for each parameter can be found in chapter **Parameters**.

#### How to select the input

- Scroll to the input selection parameter of the block and switch to edit mode (Enter).
- Set the address, from which the input value is to be read, with group  $*$  100 + index, e.g.  $AccTime1 (22.01) = 2201$ . A negative address (e.g. -2201) will act an inversion of the connected value.

The figure below shows the DCS800 Control Panel display when the input BlockxIn1 (with e.g.  $x = 1$  for 1. block) selection parameter is in edit mode.

#### **Display of panel**

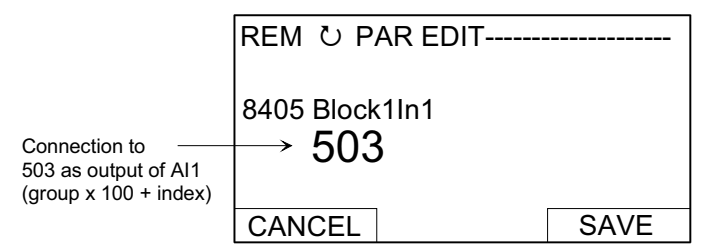

#### Example:

AI1 is supplied with a voltage source of 5.8 V. AI1 is connected to the block as follows:

- Scroll to *Block1In1 (84.05)* and shift to edit mode (Enter). Set to 503, because the value of AI1 is shown in group 5 with index  $3 - A11$  Val (05.03) =  $- 05 * 100$  $+ 3 = 503$
- The value at the input of the block is 5800, since the integer scaling of Al1 Val  $(05.03)$  is 1000 = 1 V see chapter *Parameters*.

How to set and connect the input

•Option 1

- Scroll to the input selection parameter of the block and switch to edit mode (Enter).
- Give the constant value to this input parameter (arrow keys).
- Accept by Enter.
- Scroll to attribute parameter, e.g. Block1Attrib (4.08).
- Set the bit for constant attribute of this input in Block1Attrib (4.08).
- Accept by Enter.

The constant may have a value from -32768 to 32767. The constant cannot be changed while the Application Program is running. The figures below shows the DCS800 Control Panel display when Block1In2 (84.06) is in edit mode and the constant field is visible:

#### **Display of panel**

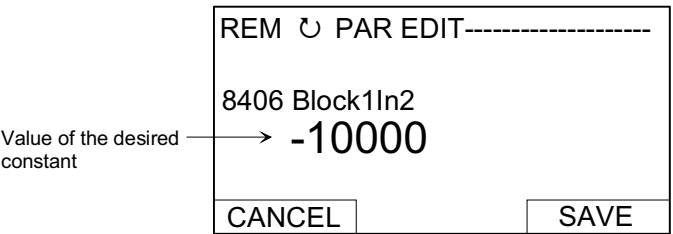

#### **Display of panel**

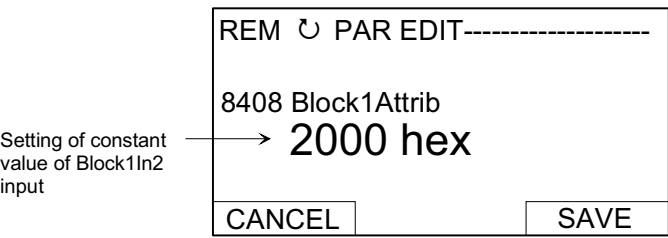

#### Option 2

 User constants 85.01 to 85.10 are reserved for the Adaptive Program and can be used for custom setting. Parameters 19.01 to 19.12 can be used in the same way, but are not stored in the flash.

 Connect the user constant to a block as usual by the input selection parameter. The user constants can be changed while the Adaptive Program is running. They may have values from -32767 to 32767.

#### Parameter value as a boolean input

#### How the block handles the input

The block:

- reads the selected value as an integer,
- uses the bit defined by the bit field as the boolean input and
- interprets bit value 1 as true and 0 as false.

#### Example:

The figure below shows the value of Block1In3 (84.07) when the input is connected to DI2. All digital inputs are available in DI StatWord (8.05). Bit 0 corresponds to DI1 and bit 1 to DI2.

#### **Display of panel**

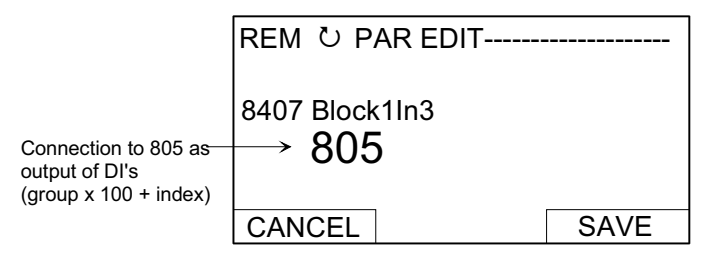

#### **Display of panel**

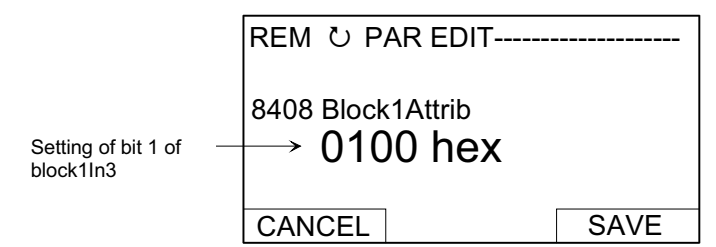

#### **Note**:

The parameter selected as an input should have a packed boolean value (binary data word).

#### Constant as a boolean input

#### How to set and connect the input

- Scroll to the input selection parameter of the block and switch to edit mode (Enter).
- Give the constant. If boolean value true is needed, set the constant to 1. If boolean value false is needed, set to 0.
- Accept by Enter.
- Scroll to attribute parameter (BlockxAttrib).
- Set the bit for constant attribute of this input in BlockxAttrib parameter.
- Accept by Enter.

#### String input

#### How to select the input

With the EVENT block the text from fault, alarm or notice lists will be selected. To change the text DriveWindow and SDCS-COM-8 are required.

# **Function blocks**

**General** Each of the 16 function blocks has three input parameters IN1 to IN3, which can be connected to the firmware, outputs of other function blocks or constants. Boolean values are interpreted like this:

- 1 as true and
- 0 as false.

A  $4<sup>th</sup>$  parameter is used for the attributes of the inputs. The attribute has to be edited manually, if the functions blocks are edited with the DCS800 Control Panel, DriveWindow or DriveWindow Light. The attribute is set automatically when DWL AP is used. The output OUT can connected with the inputs of function blocks. To write output values into firmware parameters connect the necessary output pointer (group 86) to the desired parameter.

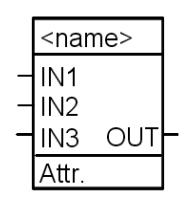

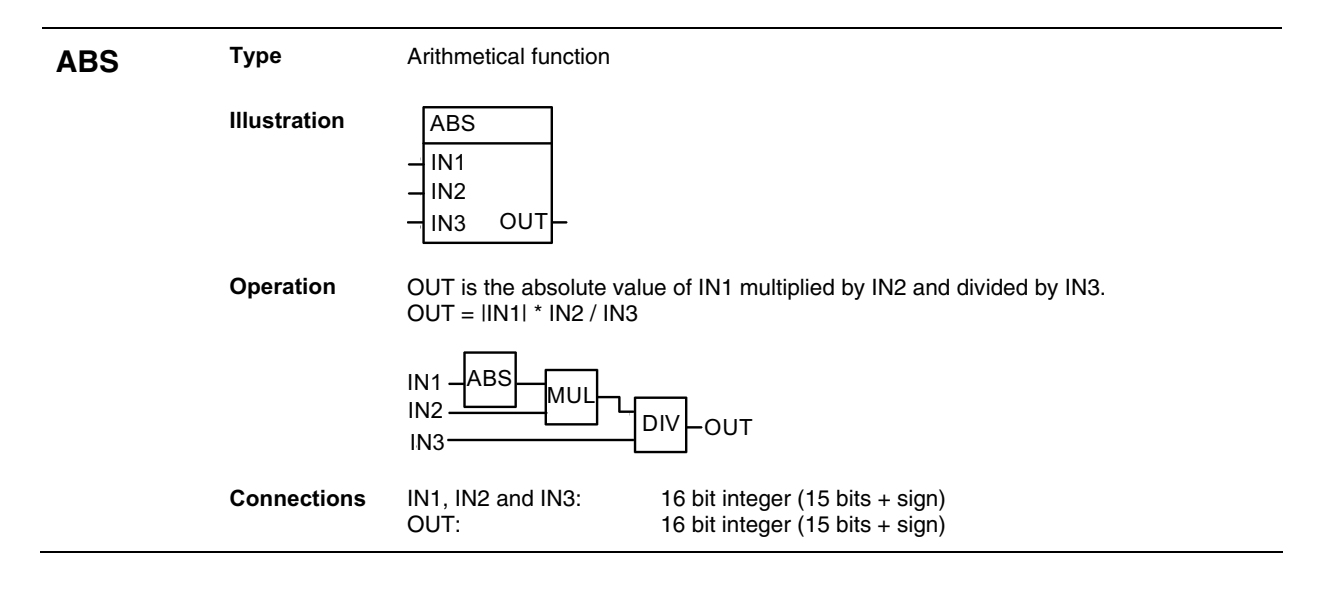

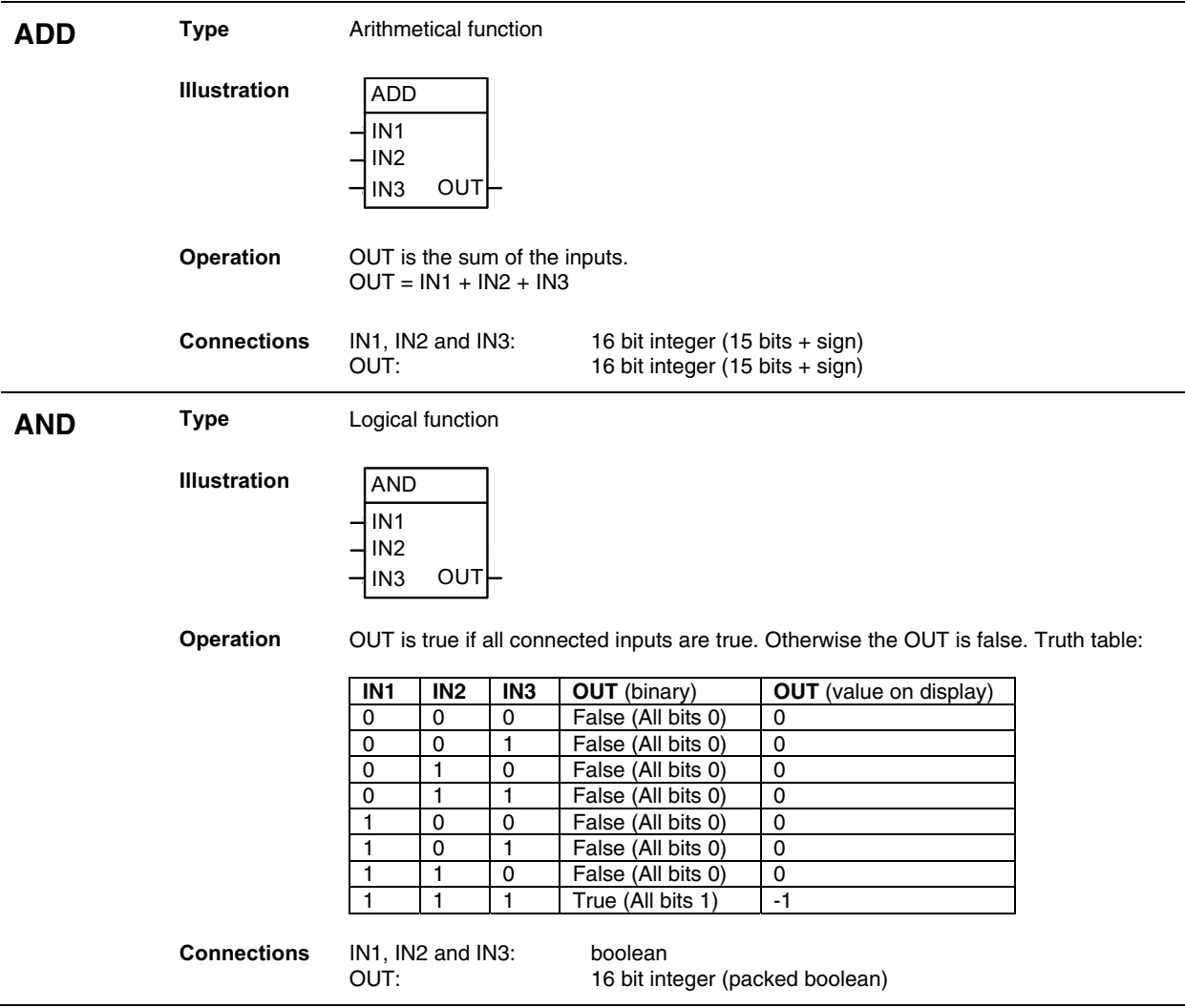

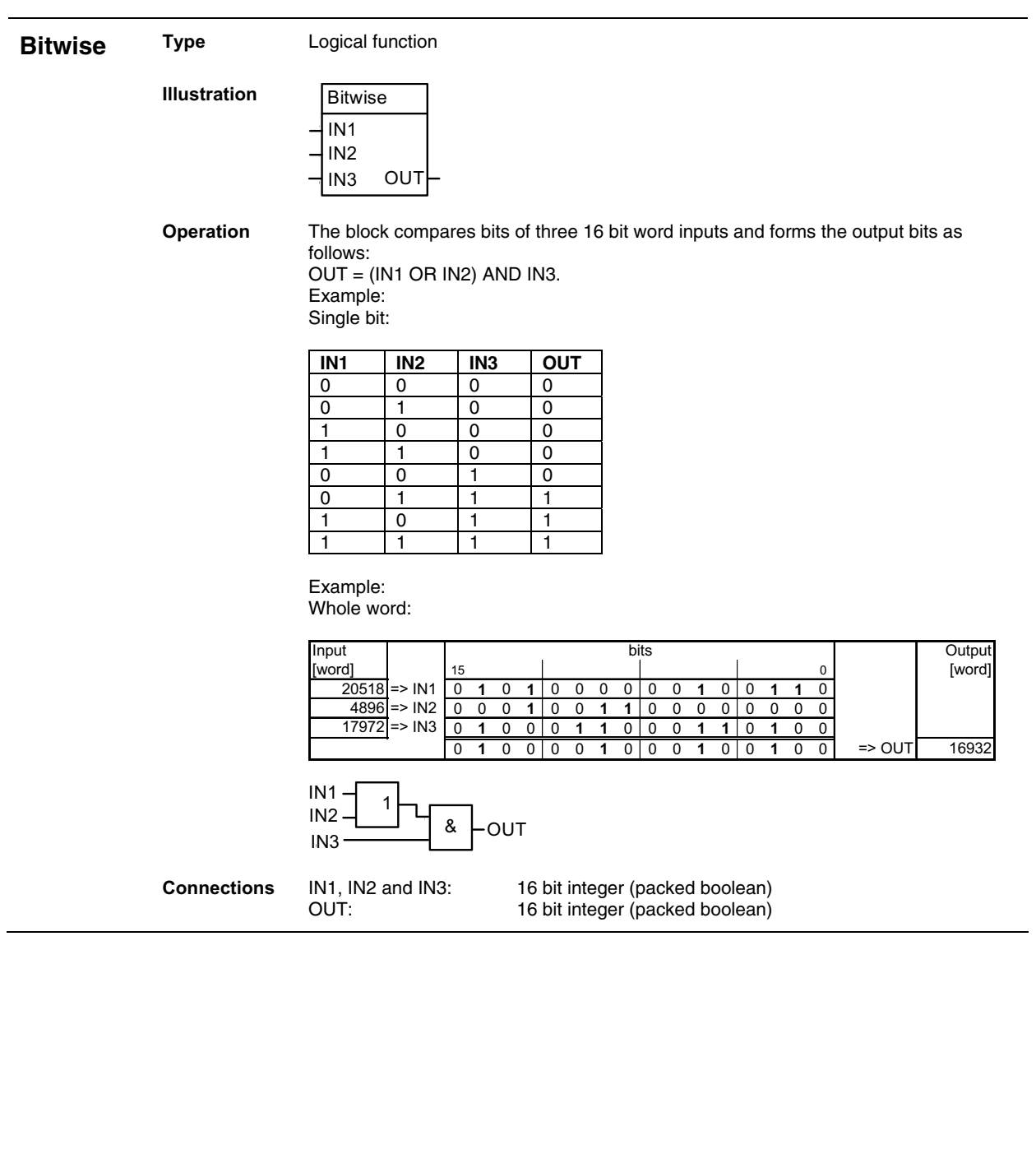

Adaptive Program

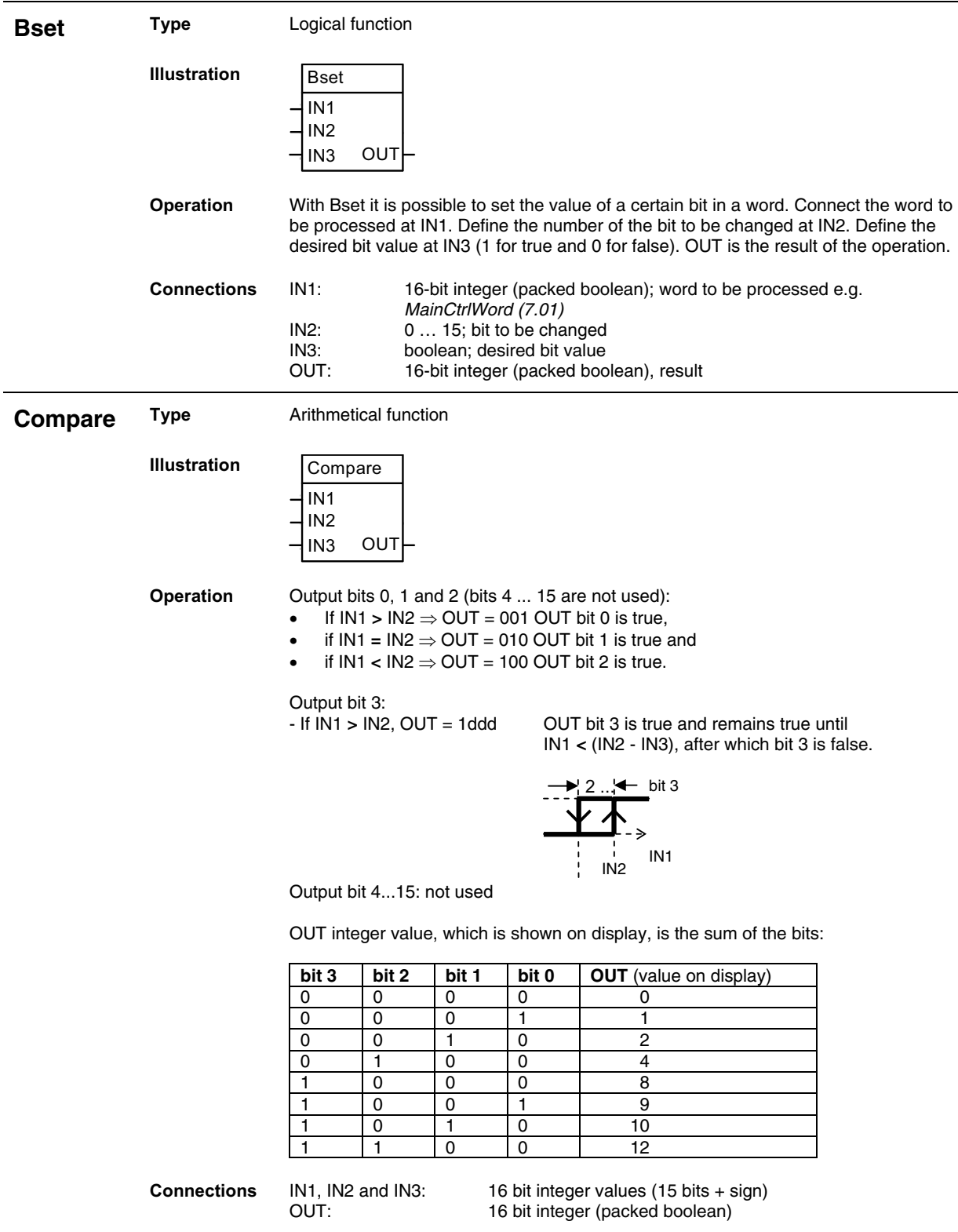

÷

Adaptive Program

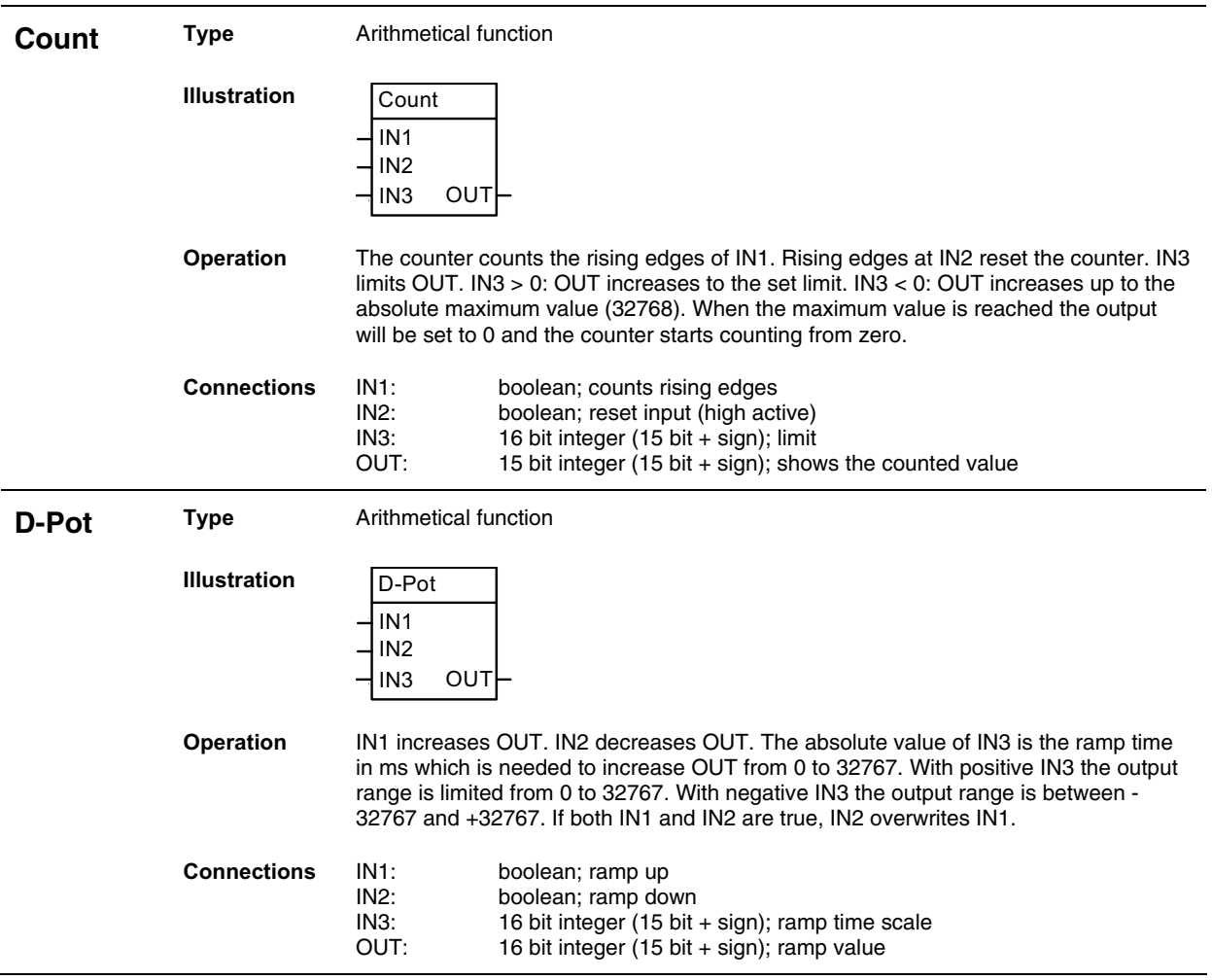

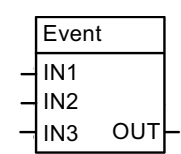

**Illustration** 

**Operation** IN1 triggers the event. IN2 selects the fault, alarm or notice. IN3 is the event delay in ms.

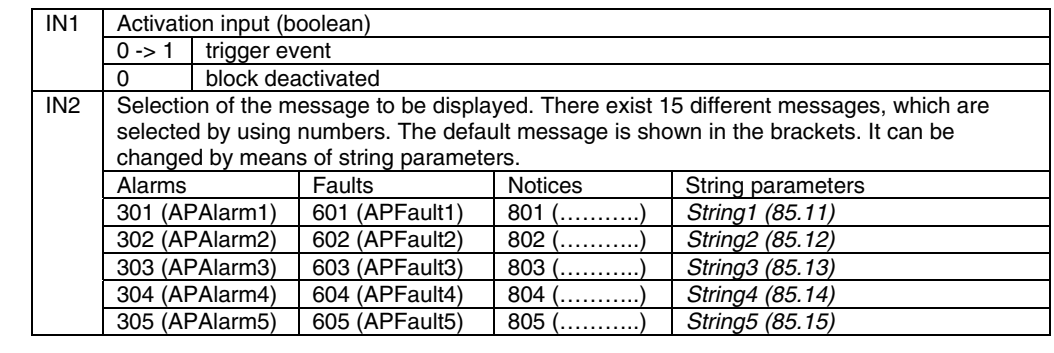

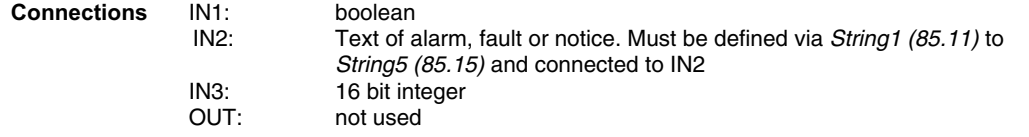

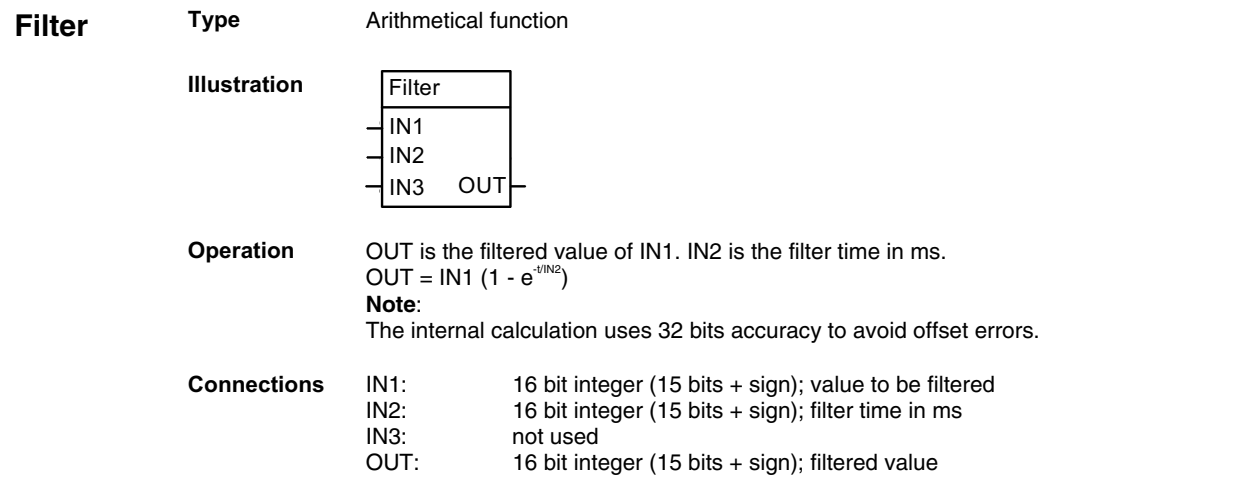

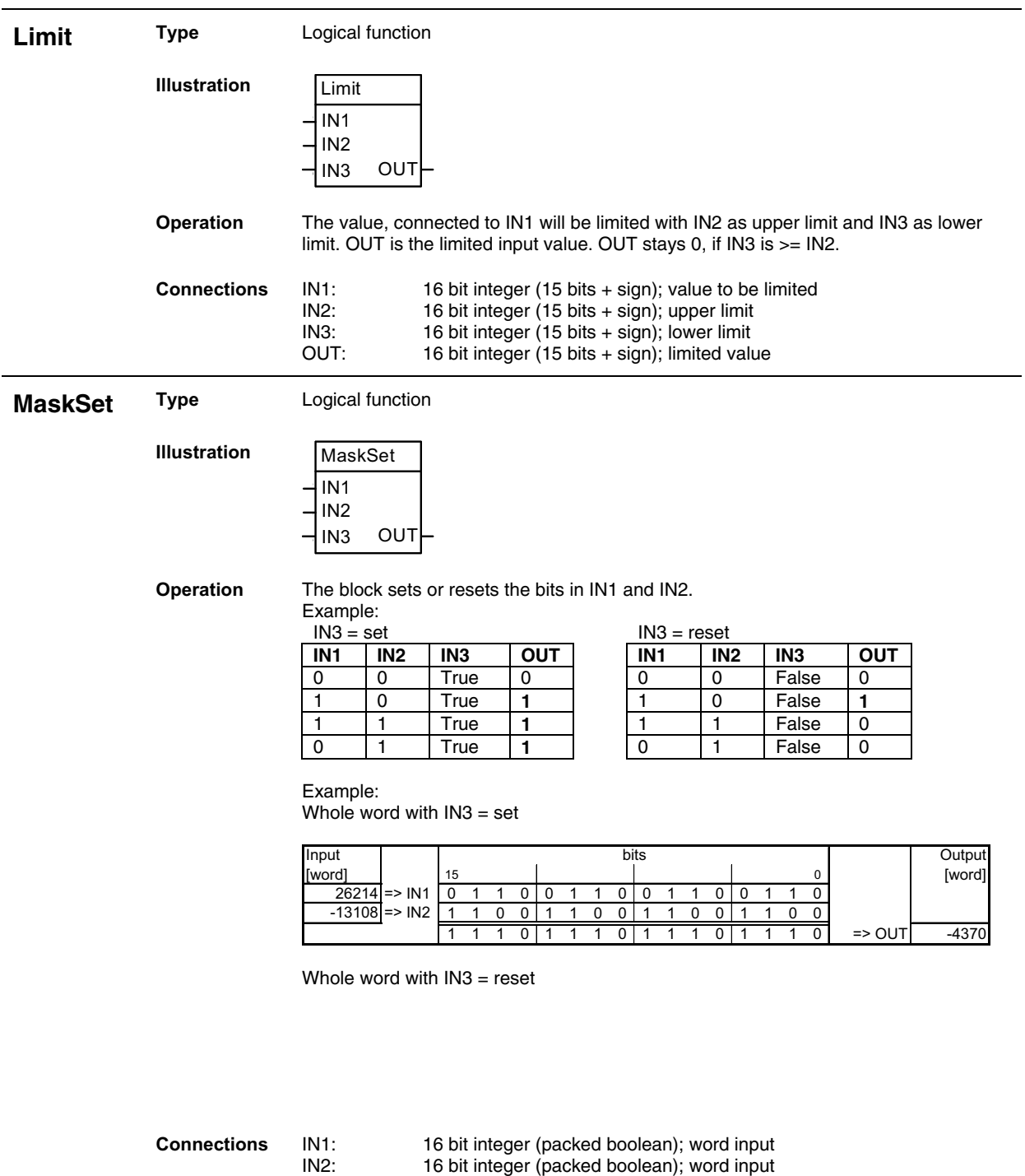

IN3: boolean; set / reset IN2 in IN1 OUT: 16 bit integer (packed boolean); result

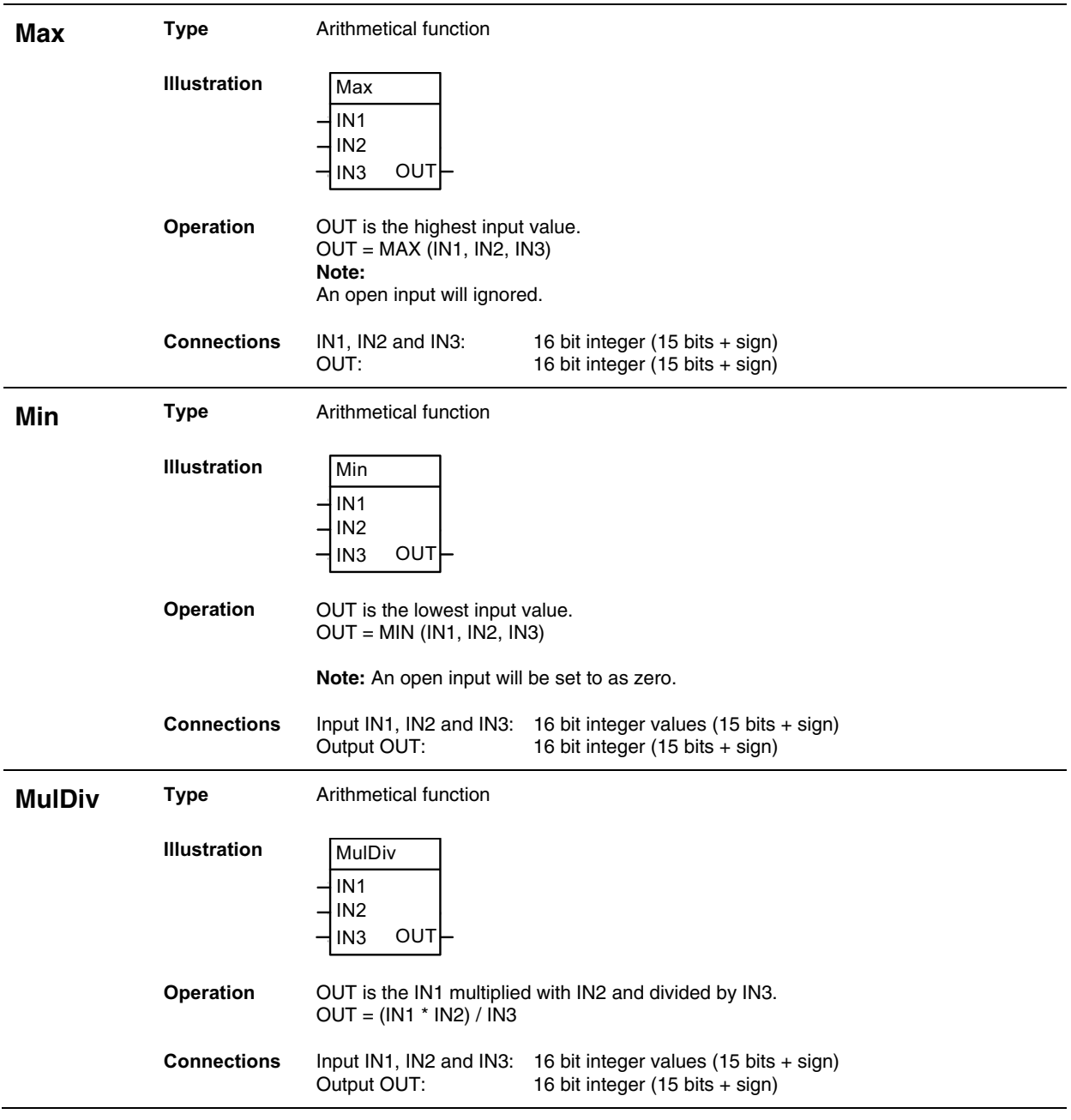

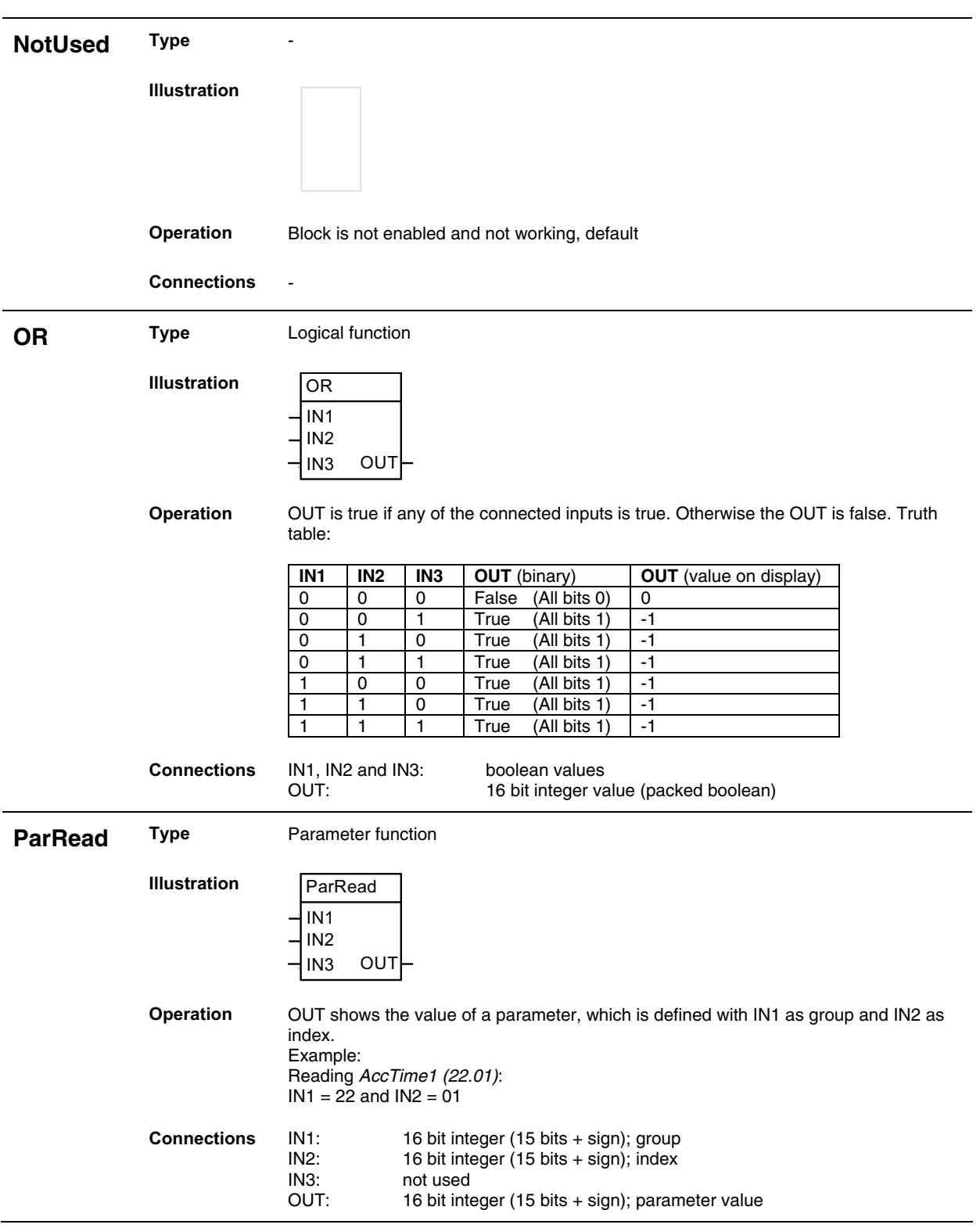

Adaptive Program

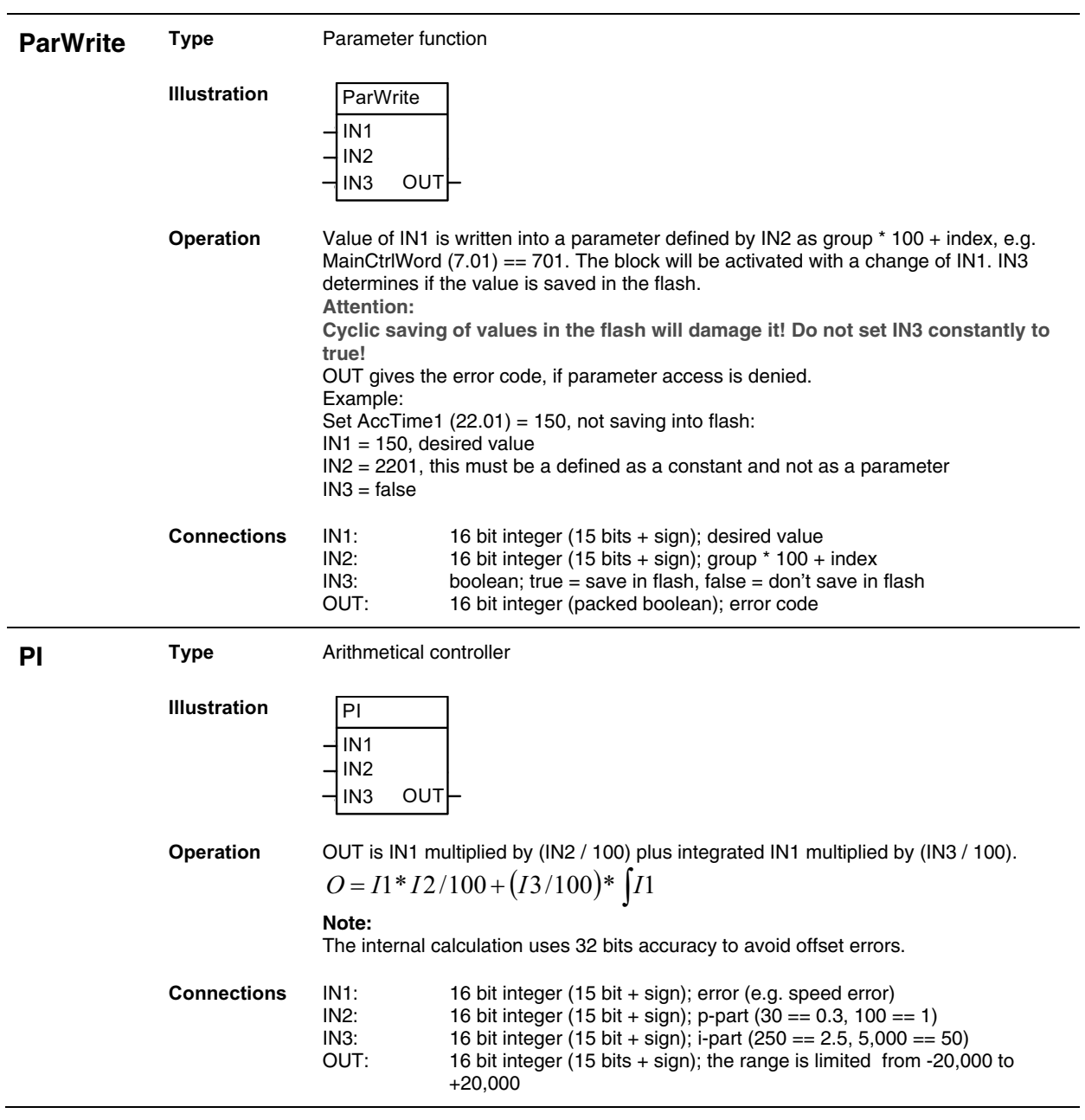

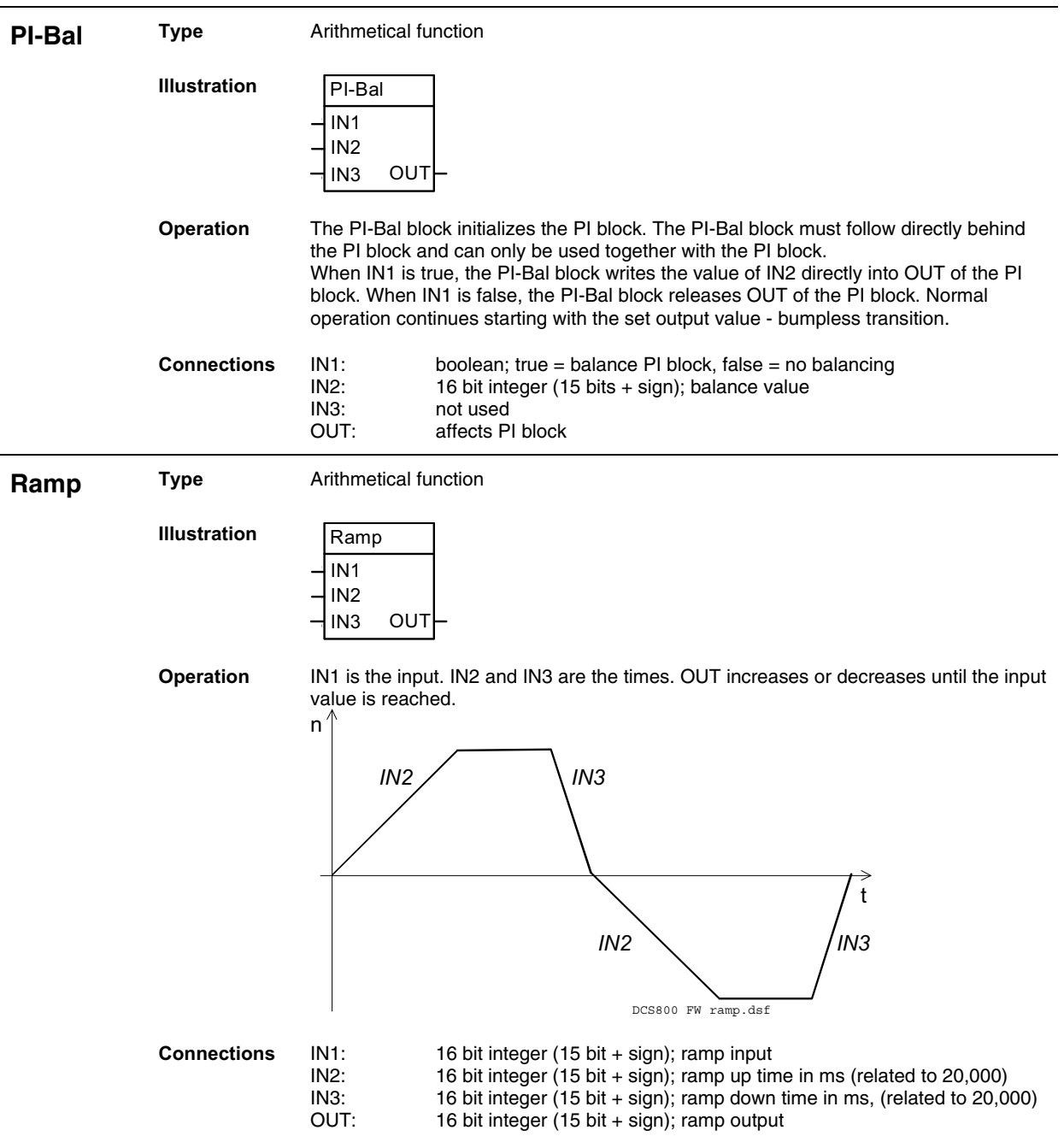

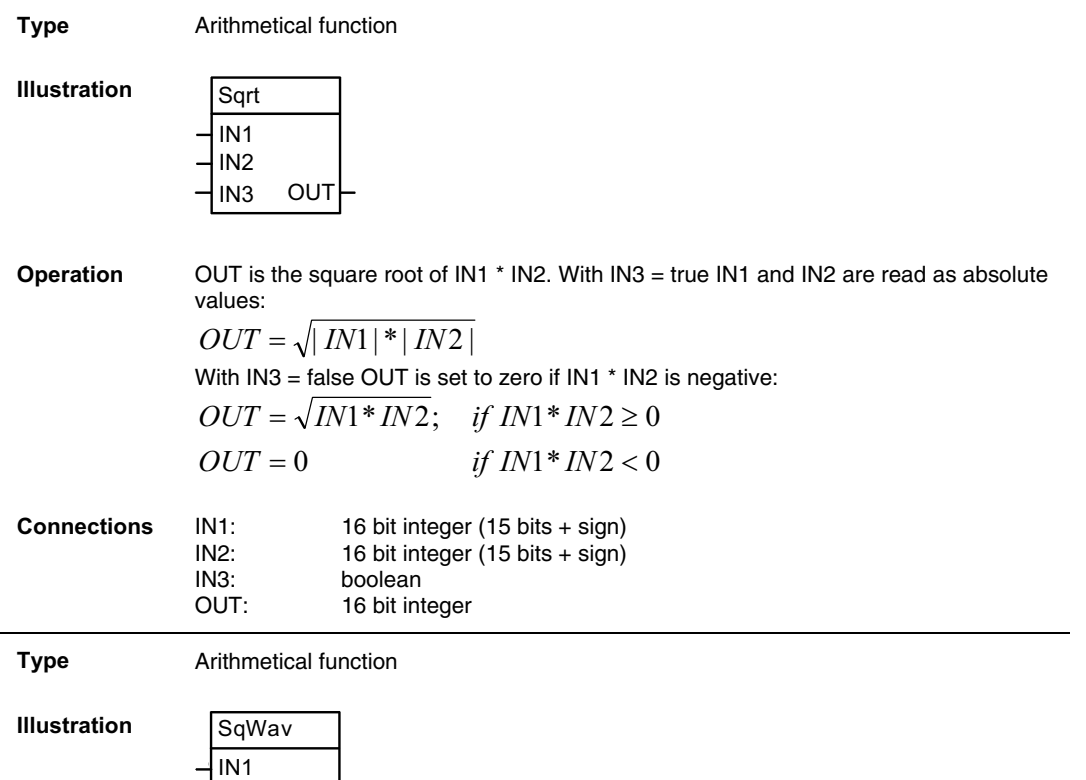

**Operation** OUT alternates between the value of IN3 and zero (0), if the block is enabled with IN1

IN3: 16 bit integer (15 bits + sign); height of square wave OUT: 16 bit integer (15 bits + sign); square wave 16 bit integer (15 bits + sign); square wave

**Sqrt** 

**SqWav** 

IN2 IN3

OUT

= true. The period is set with IN2 in ms.

**Connections** IN1: boolean; true = enable SqWav, false = disable SqWav IN2: 16 bit integer; cycle time in ms

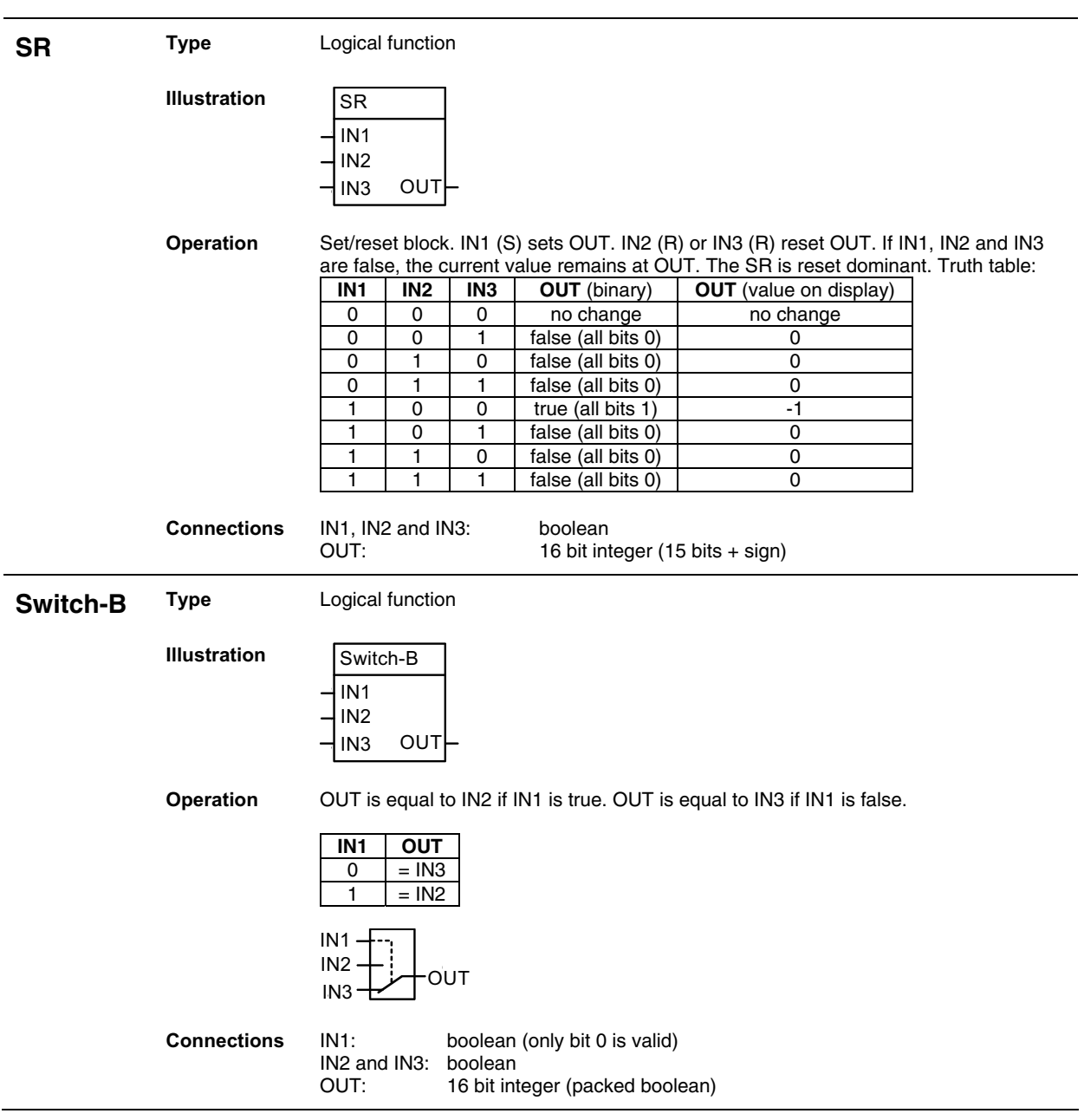
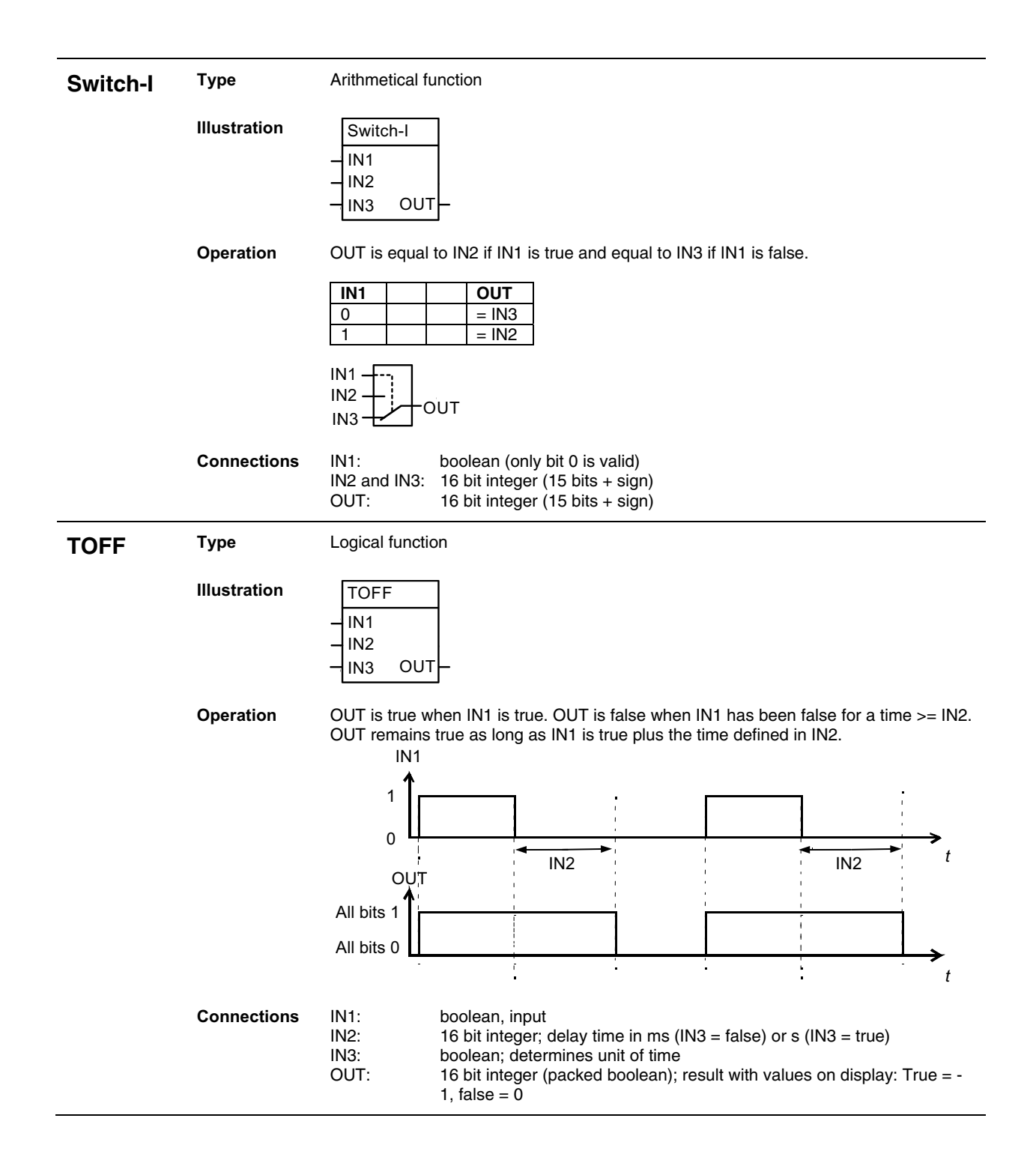

Adaptive Program

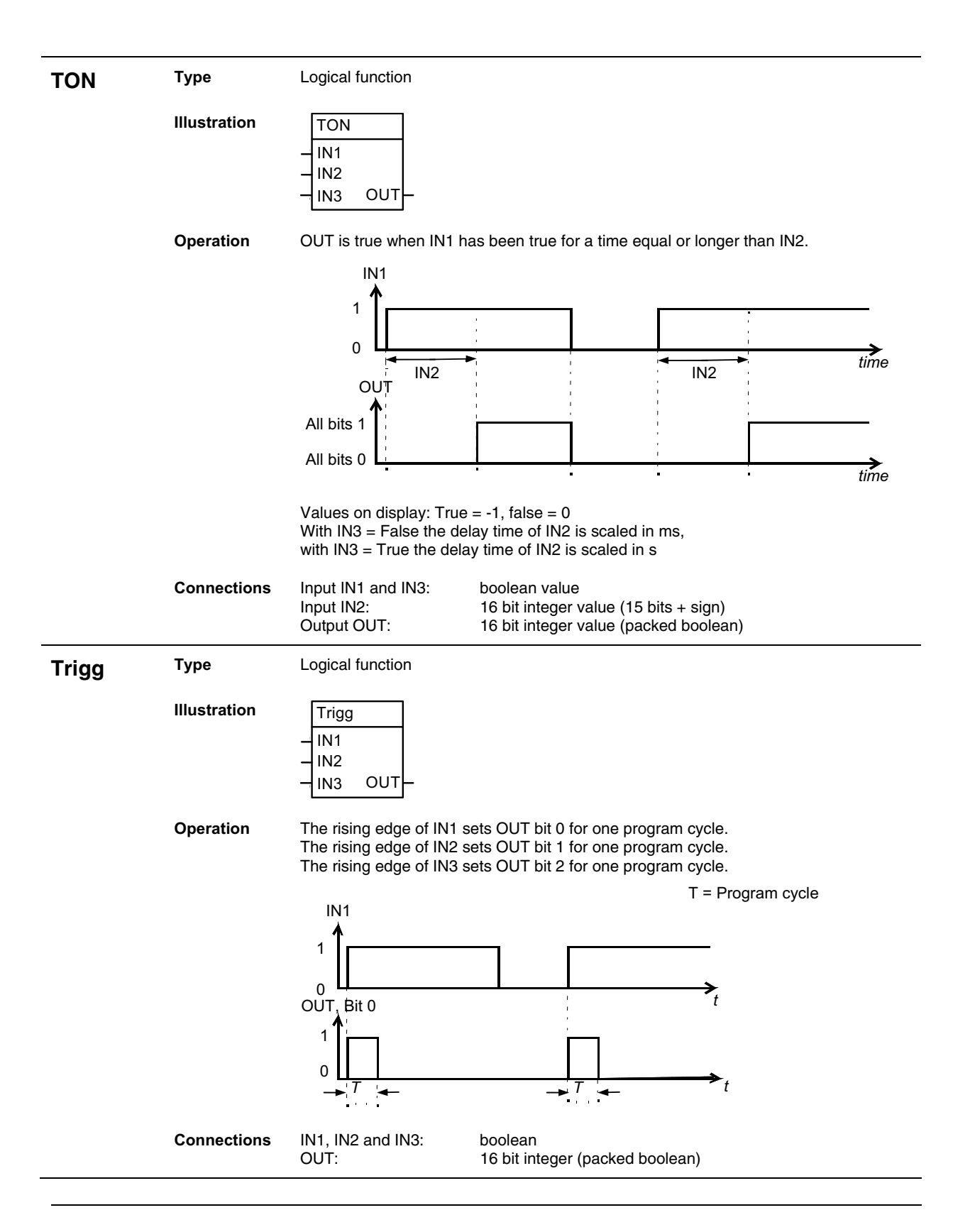

Adaptive Program

# **XOR Type** Logical function **Illustration**  IN1 IN2 IN3 XOR OUT **Operation** OUT is true if one input is true, otherwise OUT is false. Truth table: **IN1 IN2 IN3 OUT** (binary) **OUT** (value on display)  $0 \mid 0 \mid 0$  false (all bits 0)  $\mid$  0 0 0 1 true (all bits 1) -1<br>0 1 0 true (all bits 1) -1 0 1 0 true (all bits 1) -1<br>0 1 1 1 false (all bits 0) 0 0 1 1 false (all bits 0) 0<br>1 0 0 true (all bits 1) 1 1 0 0 true (all bits 1) -1<br>1 0 1 false (all bits 0) 0 1 0 1 false (all bits 0) 0<br>1 1 0 false (all bits 0) 0 false (all bits 0) 1 | 1 | true (all bits 1) | -1  $IN1.$

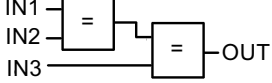

**Connections** IN1, IN2 and IN3: boolean<br>OUT: 16 bit int

16 bit integer value (packed boolean)

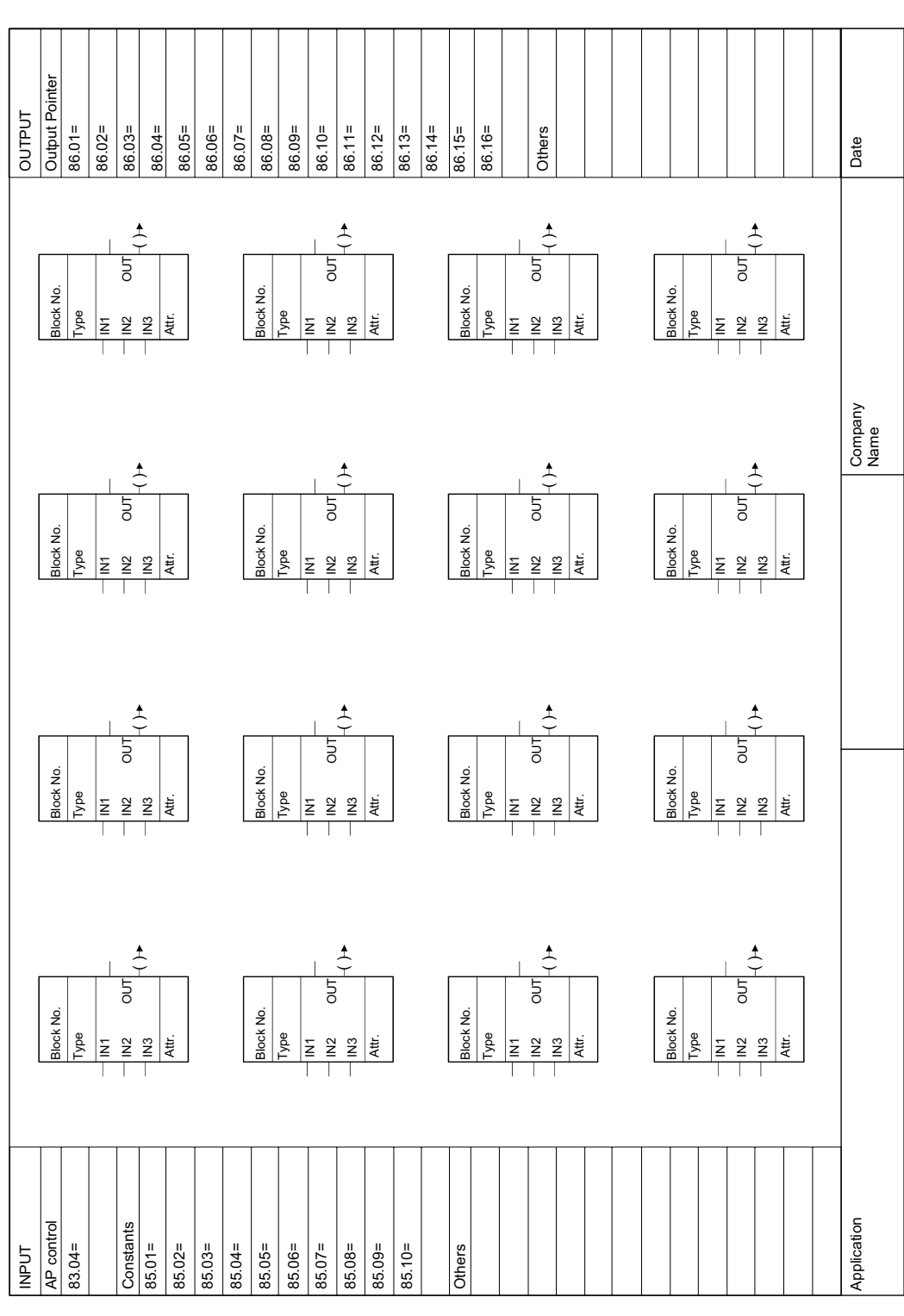

Blank block diagram sheet on which the Adaptive Program can be documented.

Adaptive Program

**Diagram** 

# **Signals and parameters**

This chapter contains all signals and parameters.

# **Signal groups list**

Signals are measured and calculated actual values of the drive. This includes the control-, status-, limit-, fault- and alarm words. The drive's signals can be found in groups 1 to 9. None of the values inside these groups is stored in the flash and thus volatile.

# **Note:**

All signals in group 7 can be written to by means of DWL, DCS800 Control Panel, Adaptive Program, application program or overriding control.

The following table gives an overview of all signal groups:

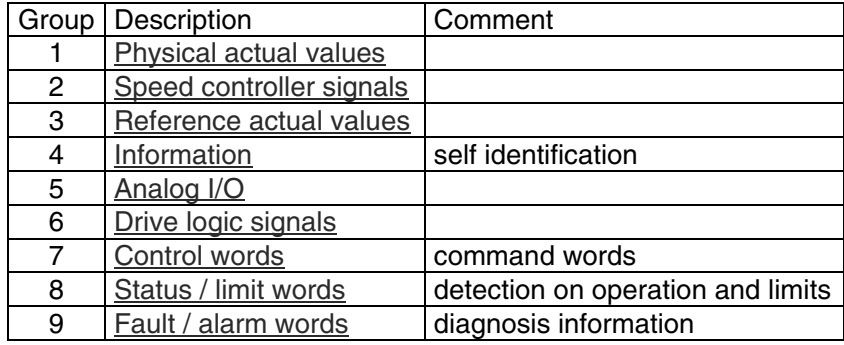

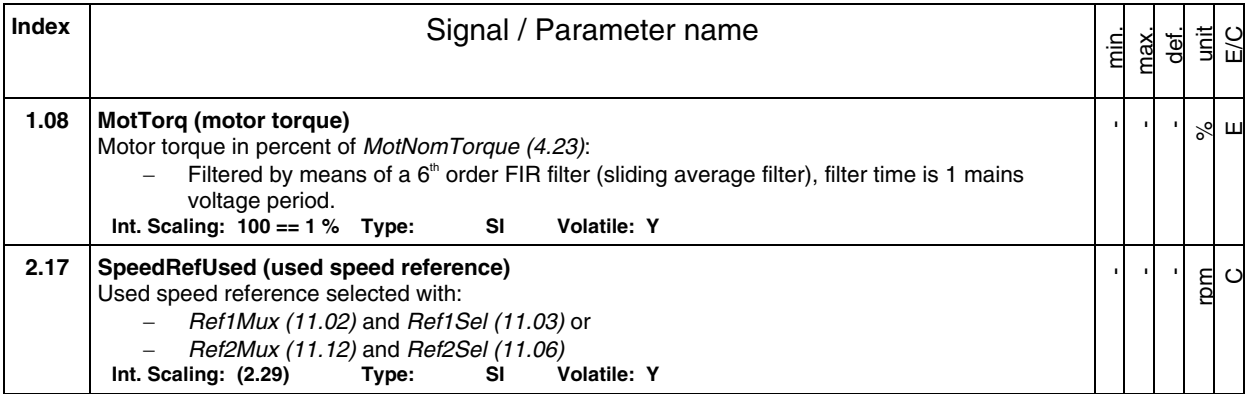

#### Sample of signals

 All signals are read-only. However the overriding control can write to the control words, but it only affects the RAM.

#### **Min., max., def.:**

Minimum, maximum and default values are not valid for groups 1 to 9.

#### **Unit:**

Shows the physical unit of a signal, if applicable. The unit is displayed in the DCS800 Control Panel and PC tools.

## **E/C:**

By means of USI Sel (16.09) it is possible to change between compact **(C)** and extended **(E)** signal and parameter list. The compact list contains only signals and parameters used for a typical commissioning.

#### **Group.Index:**

Signal and parameter numbers consists of group number and its index.

#### **Integer Scaling:**

Communication between the drive and the overriding control uses 16 bit integer values. The overriding control has to use the information given in integer scaling to read the value of the signal properly.

Example1:

If MotTorq (1.08) is read from the overriding control an integer value of 100 corresponds to 1 % torque.

Example2:

If SpeedRefUsed (2.17) is read from the overriding control 20.000 equals the speed (in rpm) shown in SpeedScaleAct (2.29).

# **Type**:

The data type is given with a short code:

- $I = 16$ -bit integer value  $(0, ..., 65536)$
- $SI = 16$ -bit signed integer value  $(-32768, ..., 32767)$
- $C = text$  string (ENUM)

## **Volatile**:

- $Y =$  values are NOT stored in the flash, they will be lost when the drive is deenergized
- $N =$  values are stored in the flash, they will remain when the drive is deenergized

# **Parameter groups list**

This chapter explains the function and valid values or selections for all parameters. They are arranged in groups by their function. The following table gives an overview of all parameter groups:

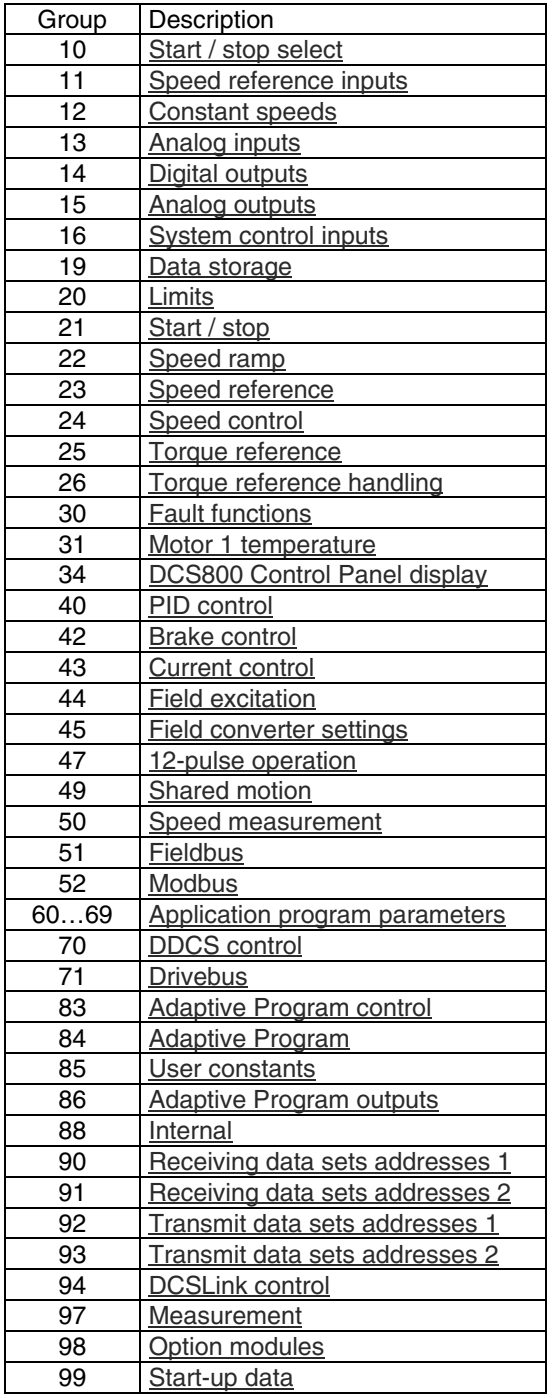

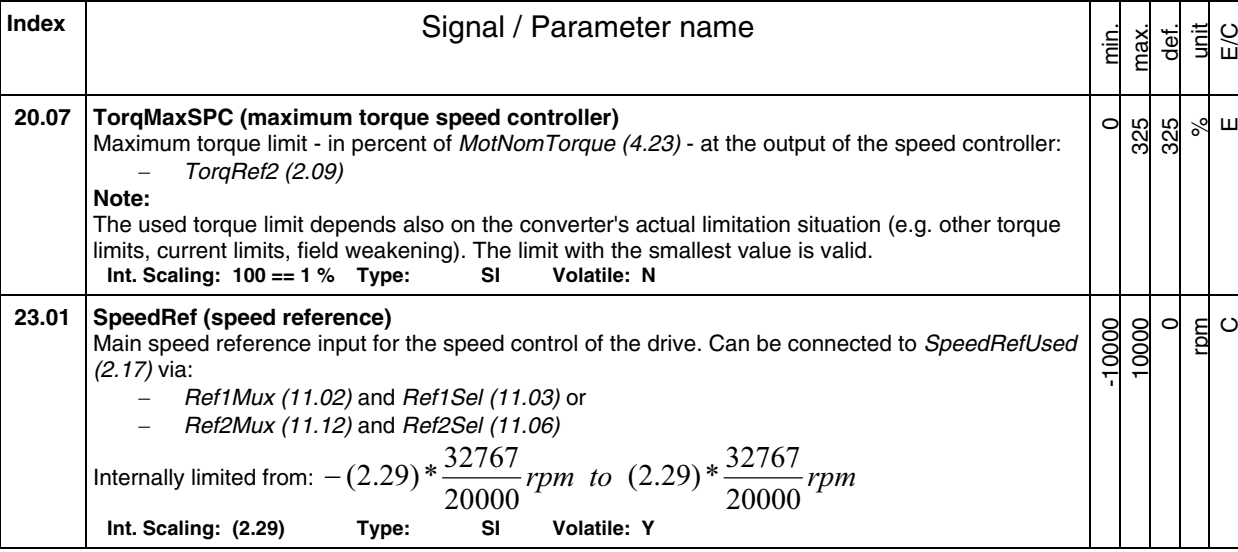

## Sample of parameters

Parameter changes by DCS800 Control Panel, DriveWindow or DriveWindow Light are stored in the flash. Changes made by the overriding control are only stored in the RAM.

## **Min., max., def.:**

Minimum and maximum value or selection of parameter. Default value or default selection of parameter.

# **Unit:**

Shows the physical unit of a parameter, if applicable. The unit is displayed in the DCS800 Control Panel and PC tools.

## **E/C:**

By means of USI Sel (16.09) it is possible to change between compact **(C)** and extended **(E)** signal and parameter list. This influences parameter display of DCS800 Control Panel. The compact list contains only signals and parameters used for a typical commissioning.

### **Group.Index:**

Signal and parameter numbers consists of group number and its index.

188

# **Integer Scaling:**

Communication between the drive and the overriding control uses 16 bit integer values. The overriding control has to use the information given in integer scaling to change the value of the parameter properly. Example1:

If TorqMaxSPC (20.07) is written to from the overriding control an integer value of 100 corresponds to 1 %.

Example2:

If SpeedRef (23.01) is written to from the overriding control 20.000 equals the speed (in rpm) shown in SpeedScaleAct (2.29).

# **Type**:

The data type is given with a short code:

- $I = 16$ -bit integer value  $(0, ..., 65536)$
- SI = 16-bit signed integer value (-32768, …, 32767)
- $C = text$  string (ENUM)

#### **Volatile**:

- $Y =$  values are NOT stored in the flash, they will be lost when the drive is deenergized
- $N =$  values are stored in the flash, they will remain when the drive is deenergized

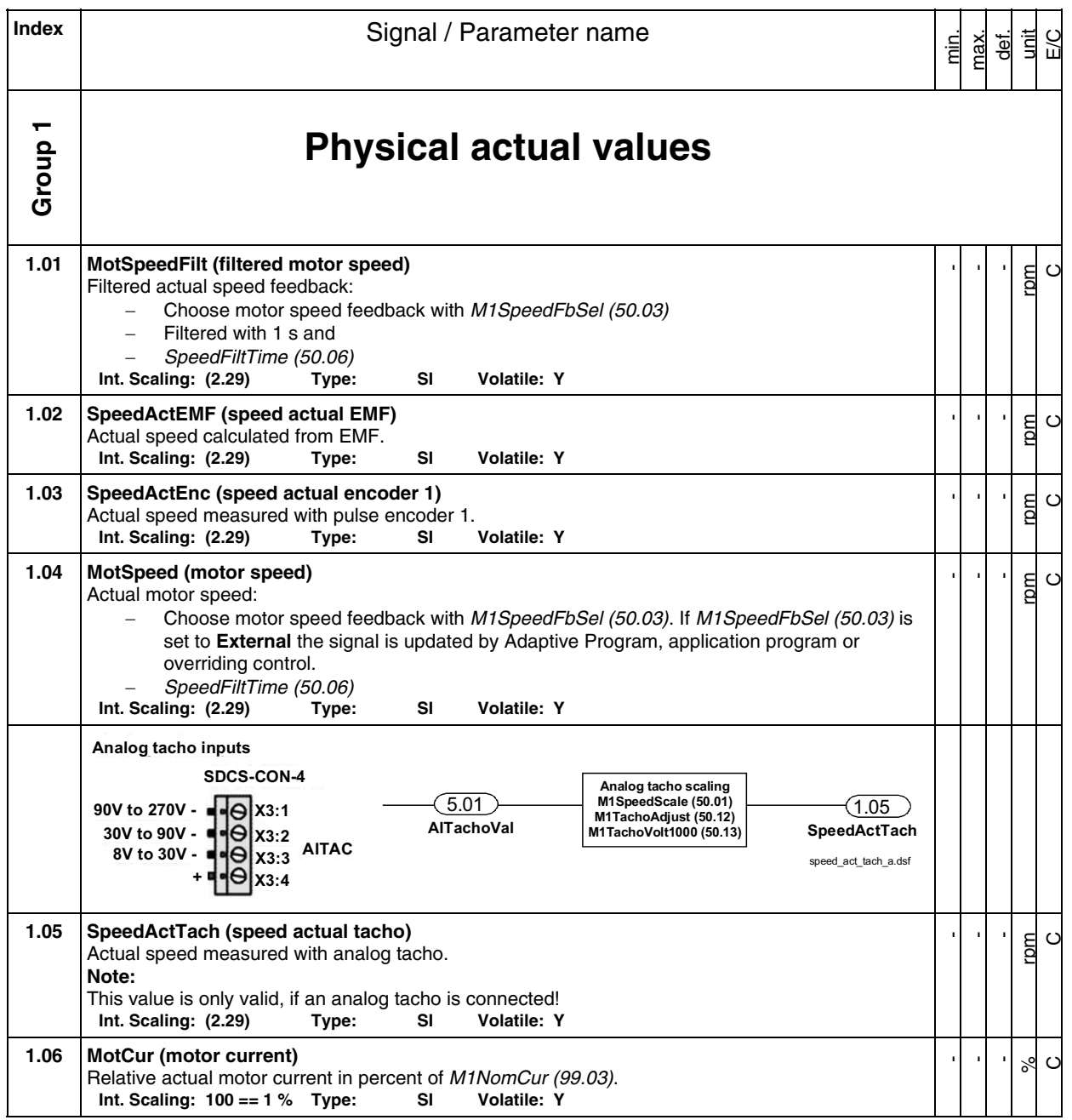

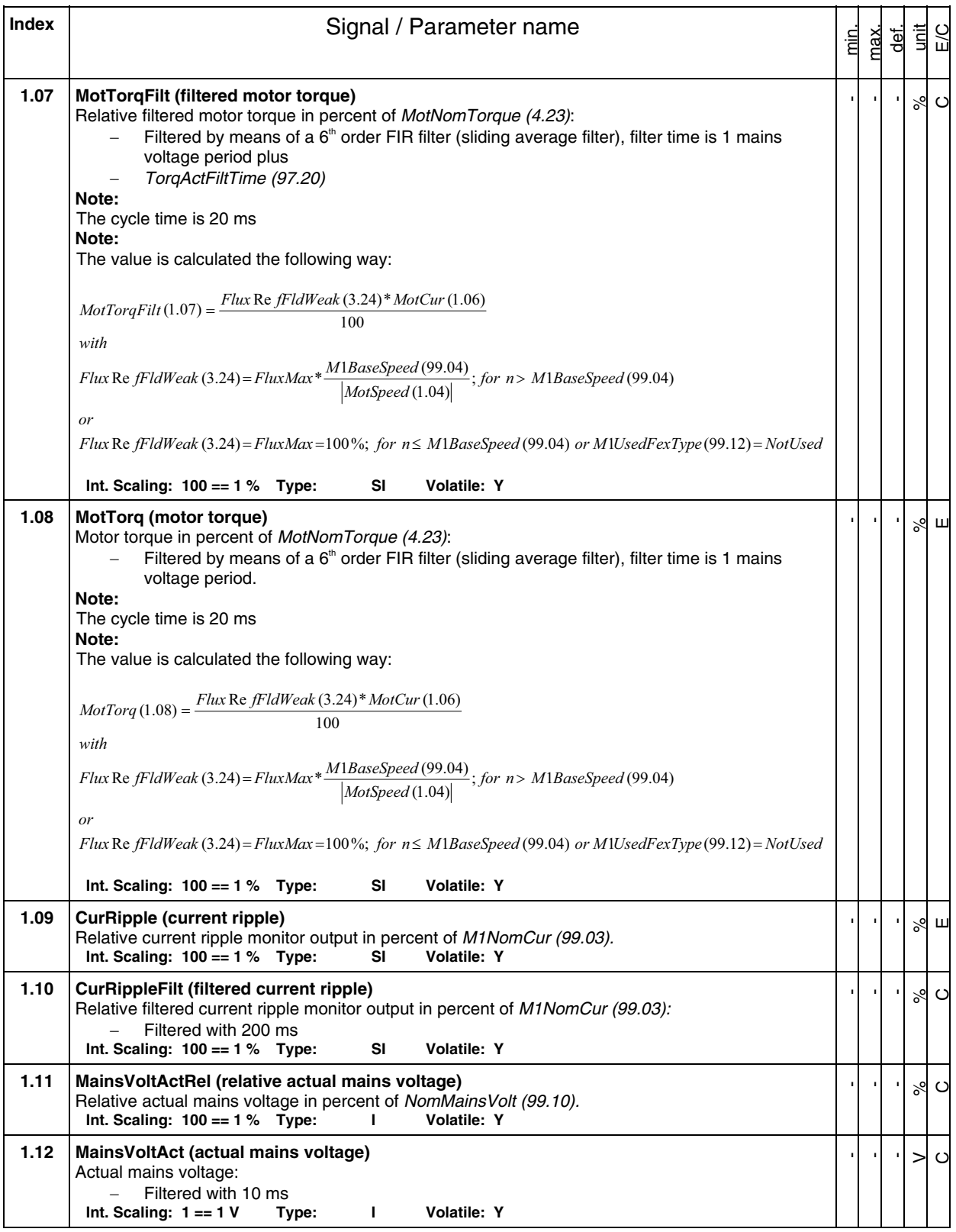

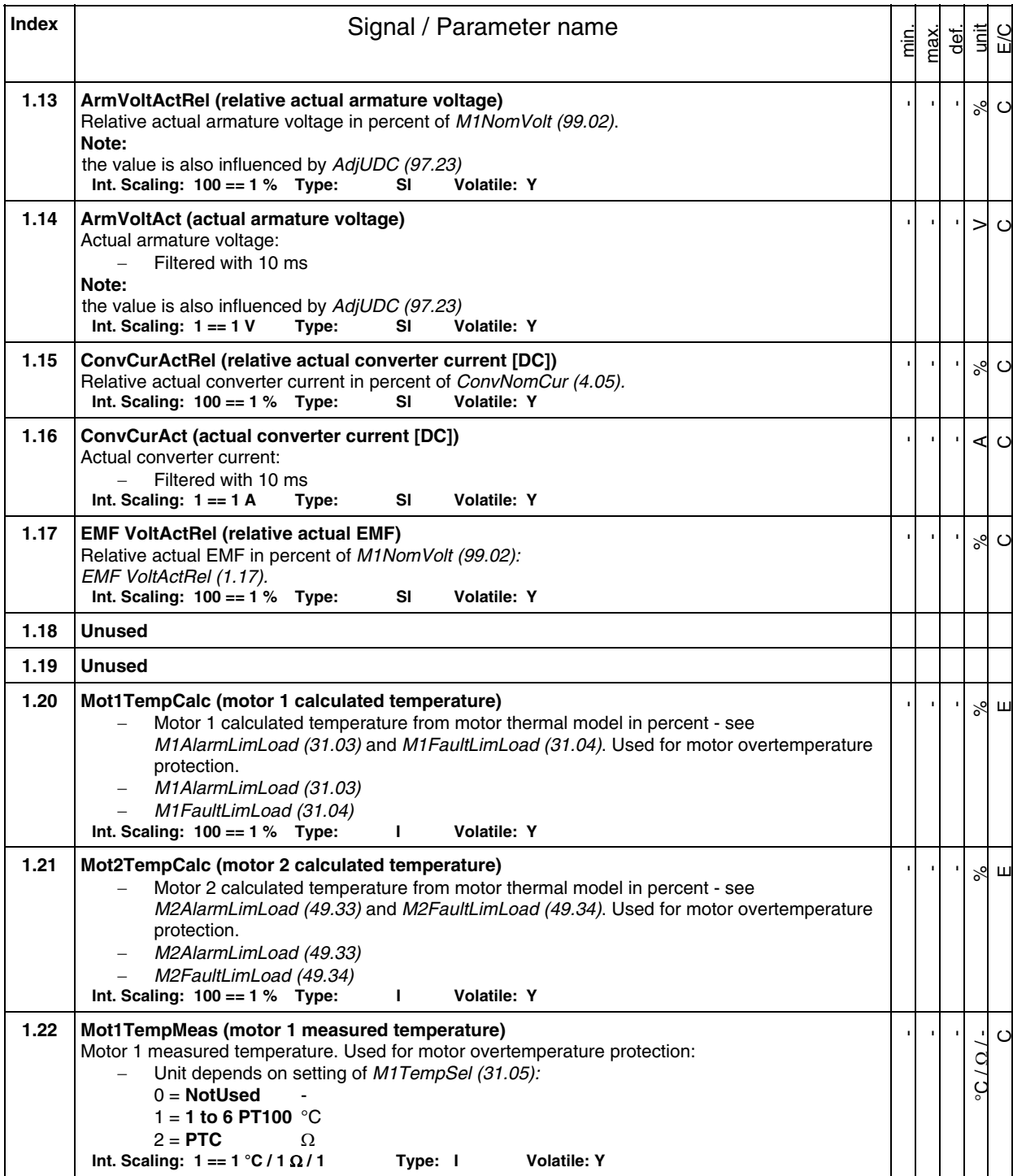

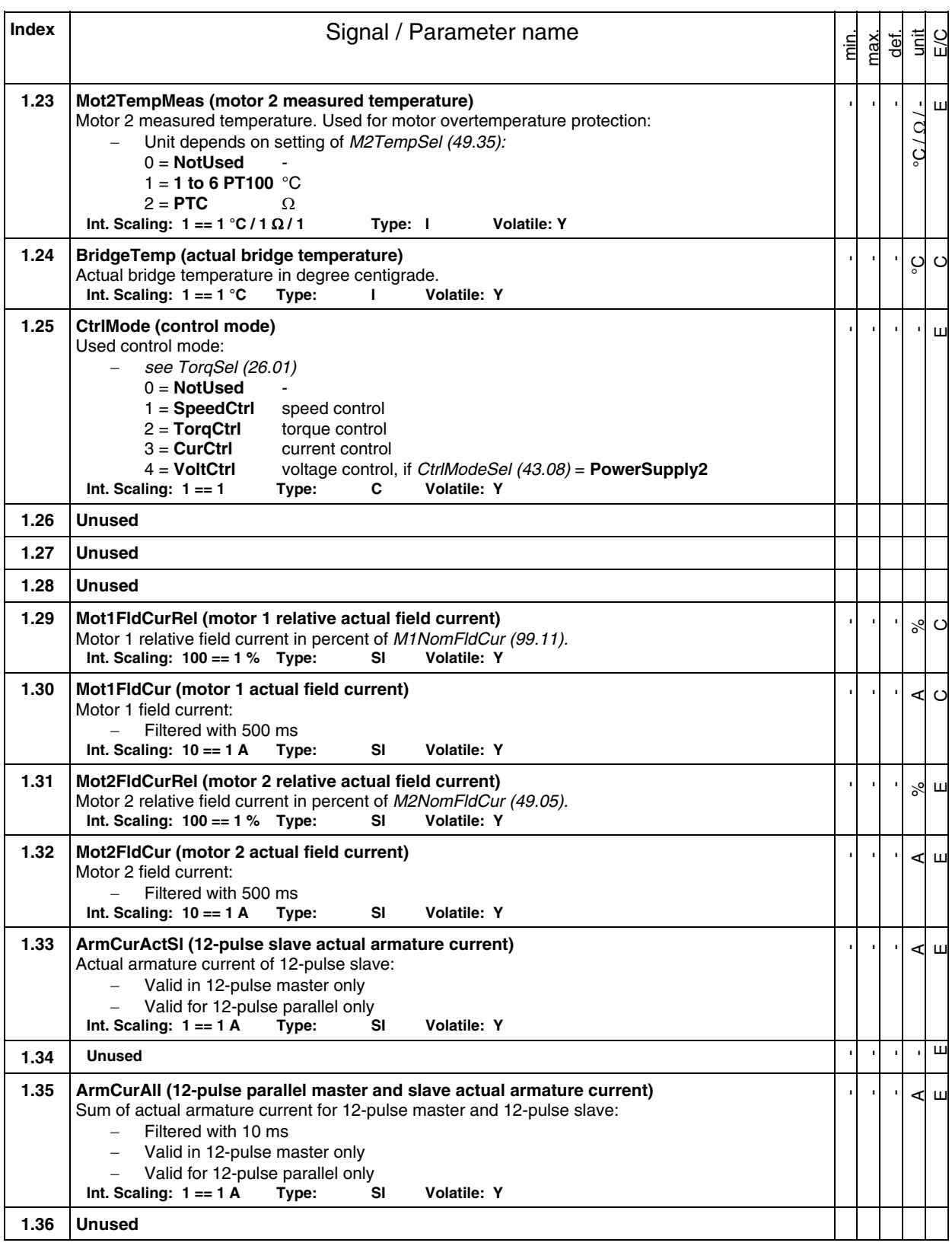

**Index** | **Index** | **Index** | **Signal / Parameter name** min. max.  $\frac{1}{\sqrt{2}}$ unit E/C **1.37 DC VoltSerAll (12-pulse serial master and slave actual DC voltage)**  Sum of actual armature voltage for 12-pulse master and 12-pulse slave: - Valid in 12-pulse master only -Valid for 12-pulse serial/sequential only<br> **ling:** 1 == 1 V Type: SI Volatile: Y Int. Scaling:  $1 == 1$  V - - -  $\mathbf{I}$ E **1.38 MainsFreqAct (internal mains frequency)**  Calculated and internally controlled mains frequency. Output of PLL controller. See also: - DevLimPLL (97.13) - KpPLL (97.14) - TfPLL (97.15) **Int. Scaling: 100 == 1 Hz Type: I Volatile: Y** - - - Hz  $\circ$ **1.39 AhCounter (ampere-hour counter)**  Ampere hour counter. **Int. Scaling: 100 == 1kAh Type: I Volatile: Y** - - kAh  $\sqcup$ **1.40 Unused 1.41 ProcSpeed (process speed)**  Calculated process/line speed: - Scaled with WinderScale (50.17) **Int. Scaling: 10 == 1 m/min Type: SI Volatile: Y** - - m/min  $\mathbf{\mathsf{H}}$ **1.42 SpeedActEnc2 (speed actual encoder 2)**  Actual speed measured with pulse encoder 2. **Int. Scaling: (2.29) Type: SI Volatile: Y**  - - rpm  $\ddot{c}$ **Group 2 Speed controller signals 2.01 SpeedRef2 (speed reference 2)**  Speed reference after limiter: - M1SpeedMin (20.01) - M1SpeedMax (20.02) **Int. Scaling: (2.29) Type: SI Volatile: Y** - - rpm C **2.02 SpeedRef3 (speed reference 3)**  Speed reference after speed ramp and jog input.<br>Int. Scaling: (2.29) Type: SI Volatile: Y **Int. Scaling: (2.29) Type: SI** - - rpm  $\circ$ 2.03 | SpeedErrNeg ( $\Delta n$ )  $\Delta n$  = speed actual - speed reference. **Int. Scaling: (2.29) Type: SI Volatile: Y**  - - rpm  $\mathfrak{c}$  : **2.04 TorqPropRef (proportional part of torque reference)**  P-part of the speed controller's output in percent of *MotNomTorque (4.23)*.<br>Int. Scaling: 100 == 1 % Type: SI Volatile: Y **Int. Scaling: 100 == 1 % Type: SI** - - -  $\delta$  $\mathbf{\mathsf{H}}$ **2.05 TorqIntegRef (integral part of torque reference)**  I-part of the speed controller's output in percent of *MotNomTorque* (4.23).<br>Int. Scaling: 100 == 1 % Type: SI Volatile: Y **Int. Scaling: 100 == 1 % Type:** - - -  $\delta$  $\mathbf{\underline{\mathsf{u}}}$ **2.06 TorqDerRef (derivation part of torque reference)**  D-part of the speed controller's output in percent of *MotNomTorque (4.23)*.<br>Int. Scaling: 100 == 1 % Type: SI Volatile: Y **Int. Scaling: 100 == 1 % Type:** - - - %  $\mathbf{\underline{u}}$ 

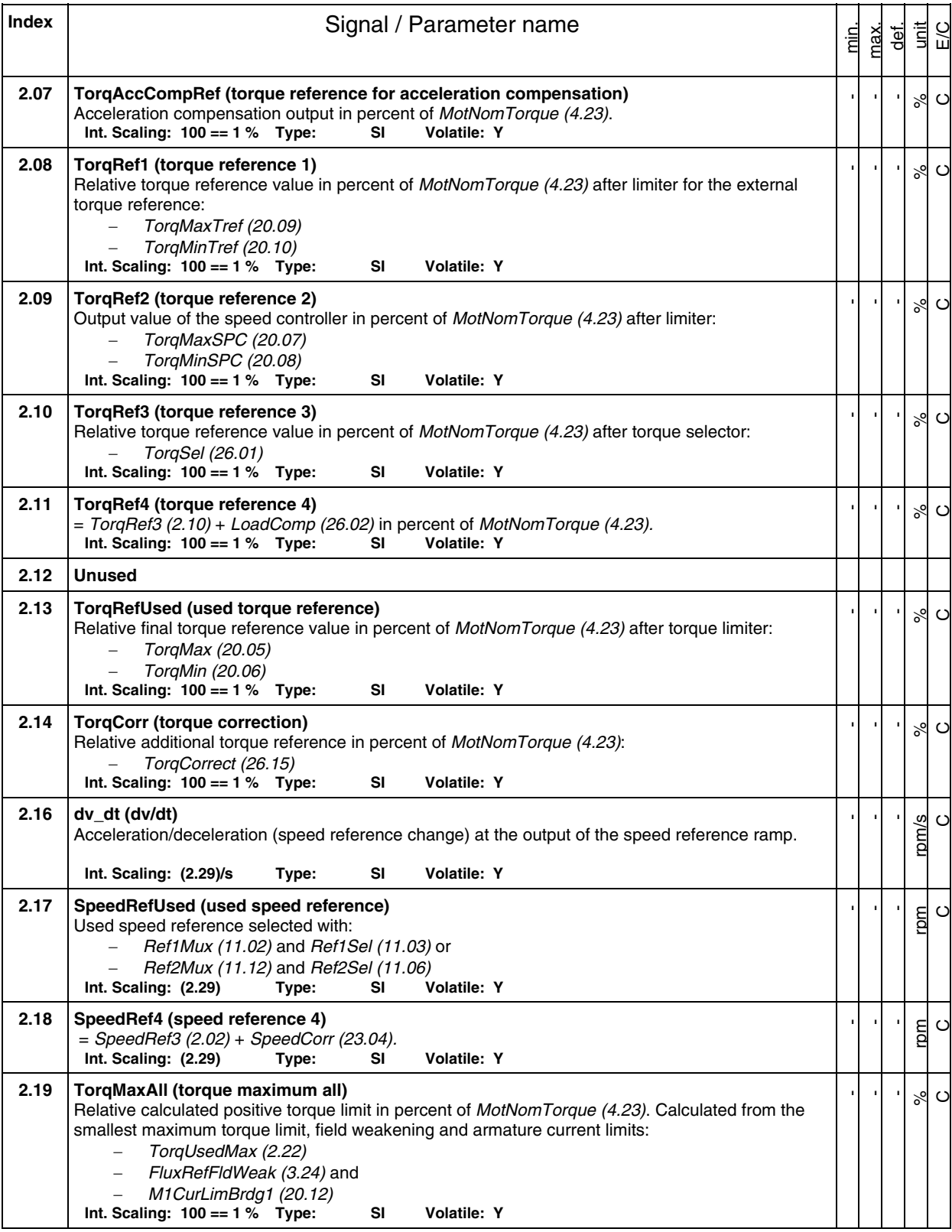

**Index** | **Index** | **Index** | **Index** | **Index** | **Index** | **Index** | **Index** | **Index** | **Index** | **Index** | **Index** | **Index** | **Index** | **Index** | **Index** | **Index** | **Index** | **Index** | **Index** | **Index** | **Index** | **I** min. max.  $\frac{1}{\sqrt{2}}$ unit E/C **2.20 TorqMinAll (torque minimum all)**  Relative calculated negative torque limit in percent of MotNomTorque (4.23). Calculated from the largest minimum torque limit, field weakening and armature current limits: - TorqUsedMax (2.22) - FluxRefFldWeak (3.24) and - M1CurLimBrdg2 (20.13) Int. Scaling: 100 == 1 % Type: SI Volatile: Y - - -  $\aleph$  $\mathbf C$ **2.21 Unused 2.22 TorqUsedMax (used torque maximum)**  Relative positive torque limit in percent of MotNomTorque (4.23). Selected with: - TorqUsedMaxSel (20.18) Connected to torque limiter after TorqRef4 (2.11). **Int. Scaling: 100 == 1 % Type: SI Volatile: Y**  - - -  $\aleph$  $\circ$ **2.23 TorqUsedMin (used torque minimum)**  Relative negative torque limit in percent of MotNomTorque (4.23). Selected with: - TorqUsedMinSel (20.19) Connected to torque limiter after TorqRef4 (2.11).<br>Int. Scaling: 100 == 1 % Type: SI Volatile: Y **Int. Scaling: 100 == 1 % Type: SI** - - -  $\delta$  $\circ$ **2.24 TorqRefExt (external torque reference)**  Relative external torque reference value in percent of MotNomTorque (4.23) after torque reference A selector: - TorqRefA (25.01) and - TorqRefA Sel (25.10) **Int. Scaling: 100 == 1 % Type: SI Volatile: Y**  - - -  $\delta$  $\circ$ **2.25 Unused 2.26 TorqLimAct (actual used torque limit)**  Shows parameter number of the actual active torque limit:  $0 = 0$  no limitation active 1 = **2.19** TorqMaxAll (2.19) is active, includes current limits and field weakening 2 = **2.20** TorqMinAll (2.20) is active, includes current limits and field weakening 3 = **2.22** TorqUsedMax (2.22) selected torque limit is active 4 = **2.23** TorqUsedMin (2.23) selected torque limit is active 5 = **20.07** TorqMaxSPC (20.07) speed controller limit is active 6 = **20.08** TorqMinSPC (20.08) speed controller limit is active 7 = **20.09** TorqMaxTref (20.09) external reference limit is active 8 = **20.10** TorqMinTref (20.10) external reference limit is active 9 = **20.22** TorqGenMax (20.22) regenerating limit is active 10 = **2.08** TorqRef1 (2.08) limits TorqRef2 (2.09), see also TorqSel (26.01) **Int. Scaling: 1 == 1** - - - -  $\epsilon$ **2.27 Unused 2.28 Unused** 

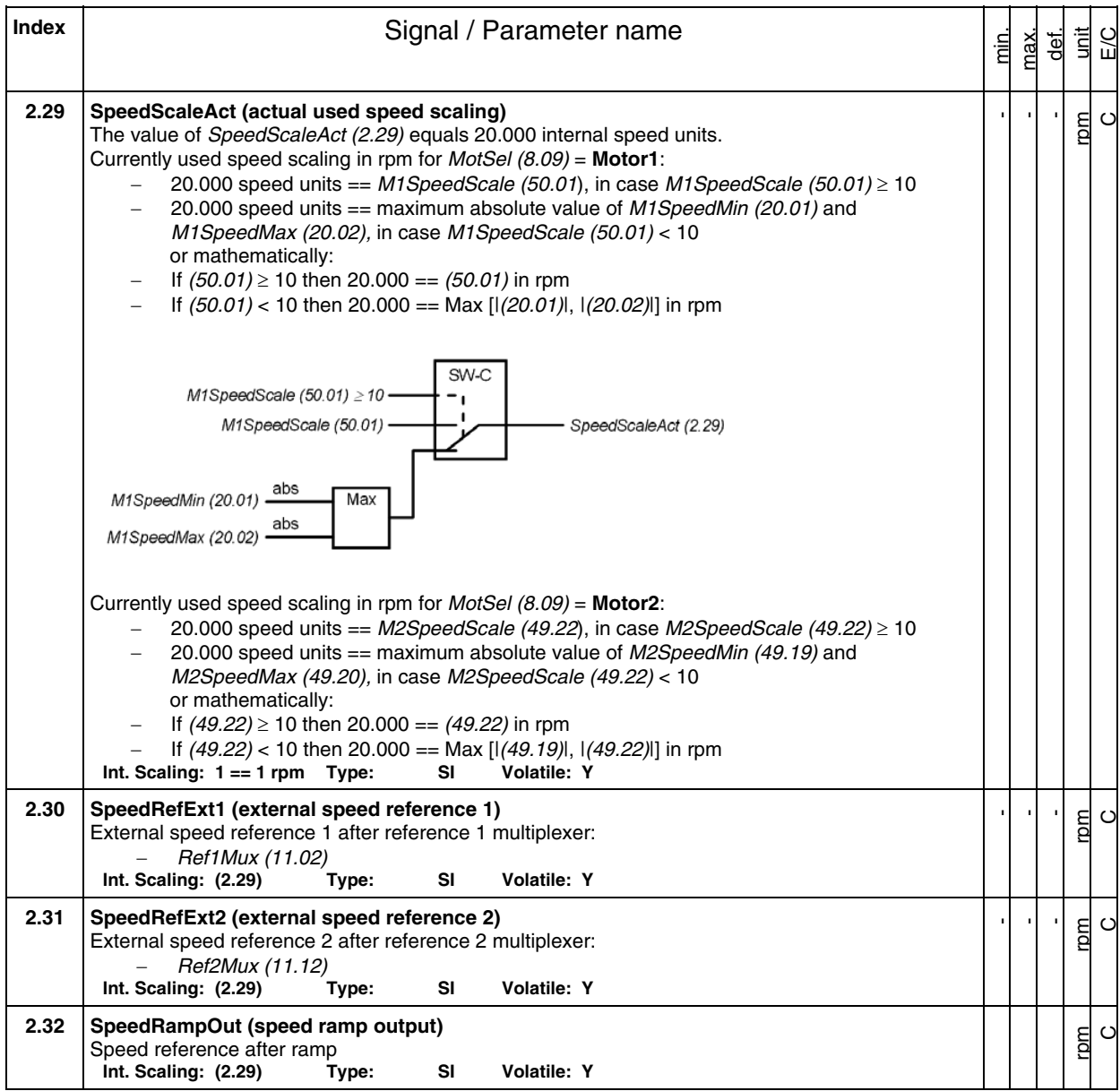

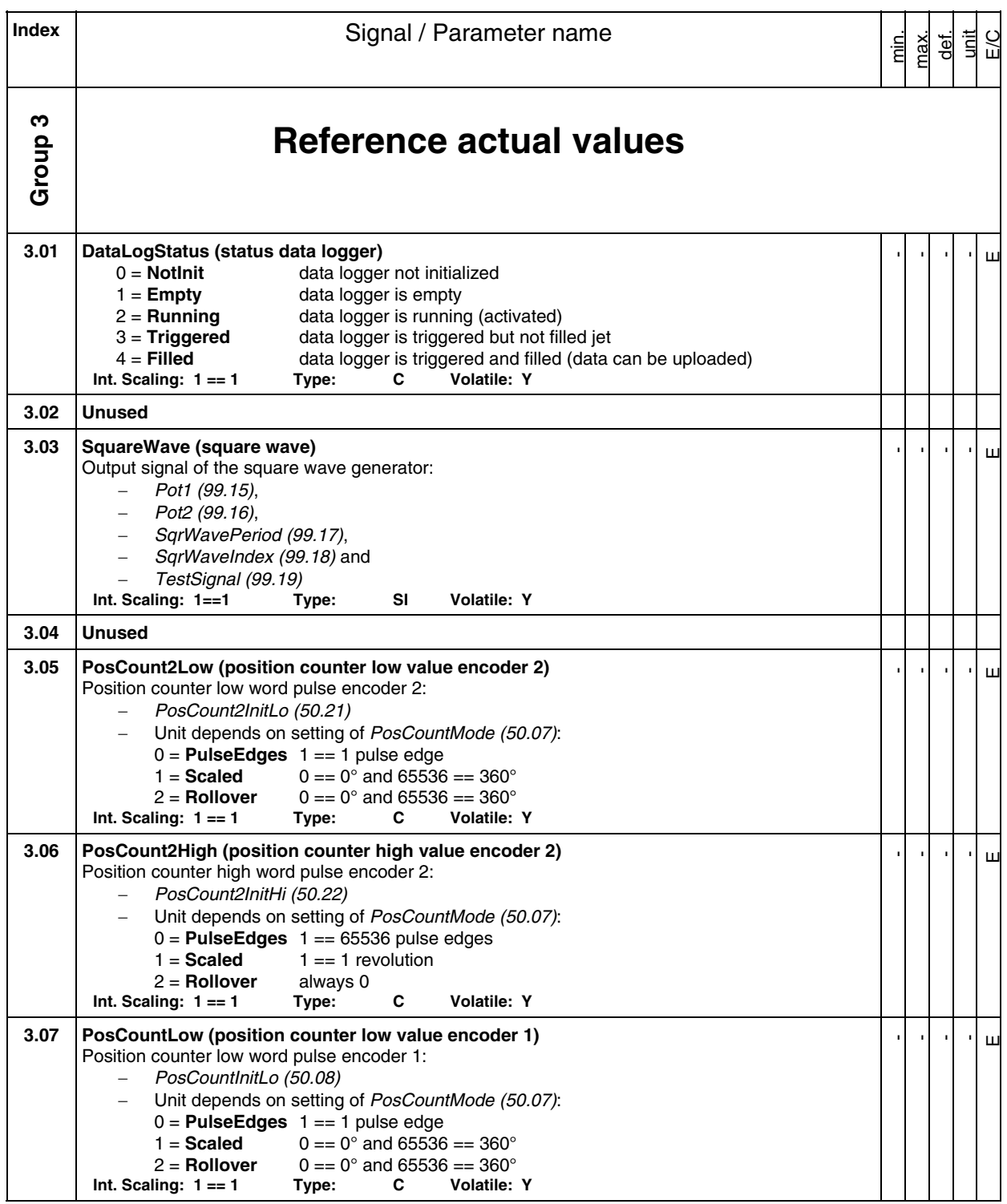

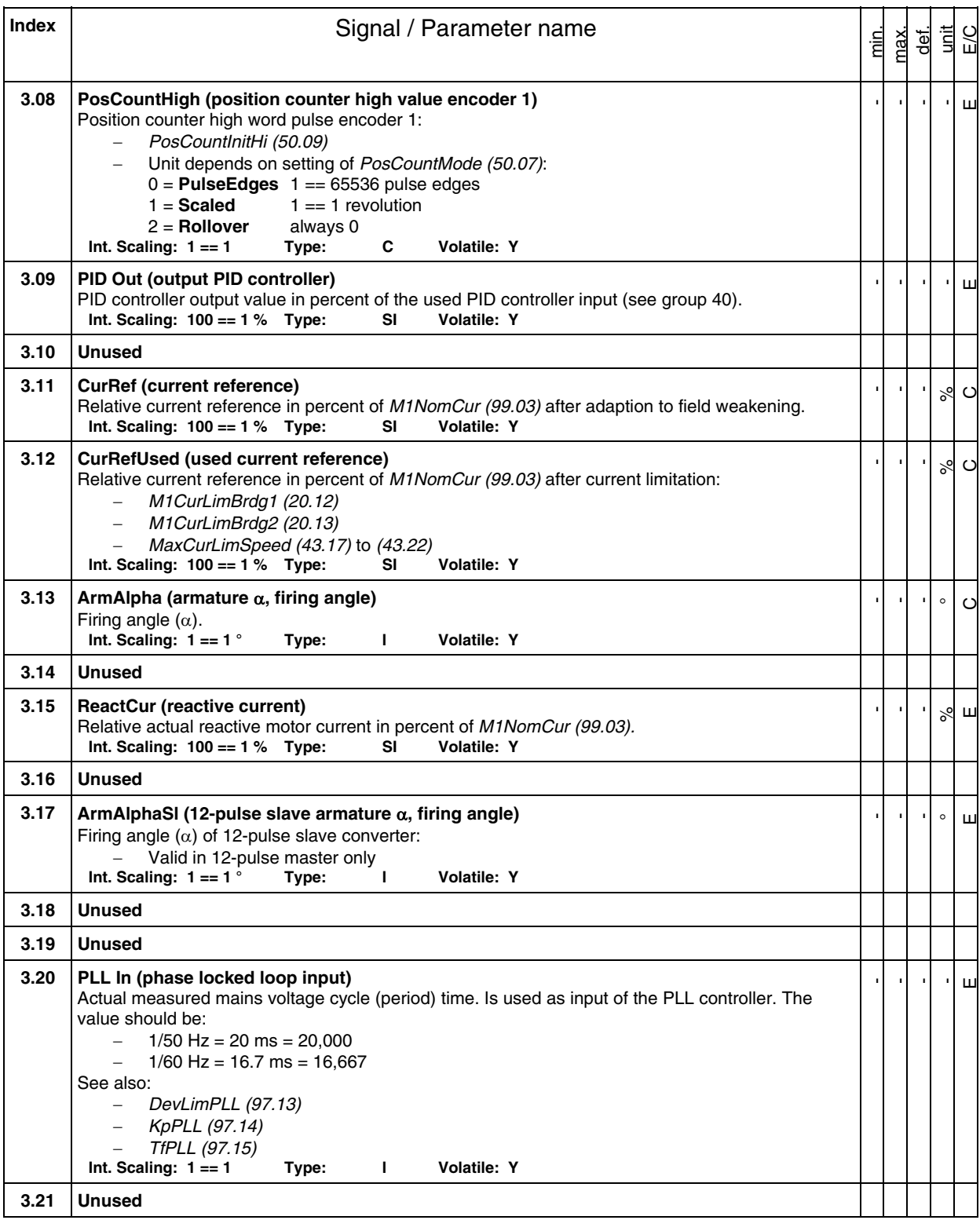

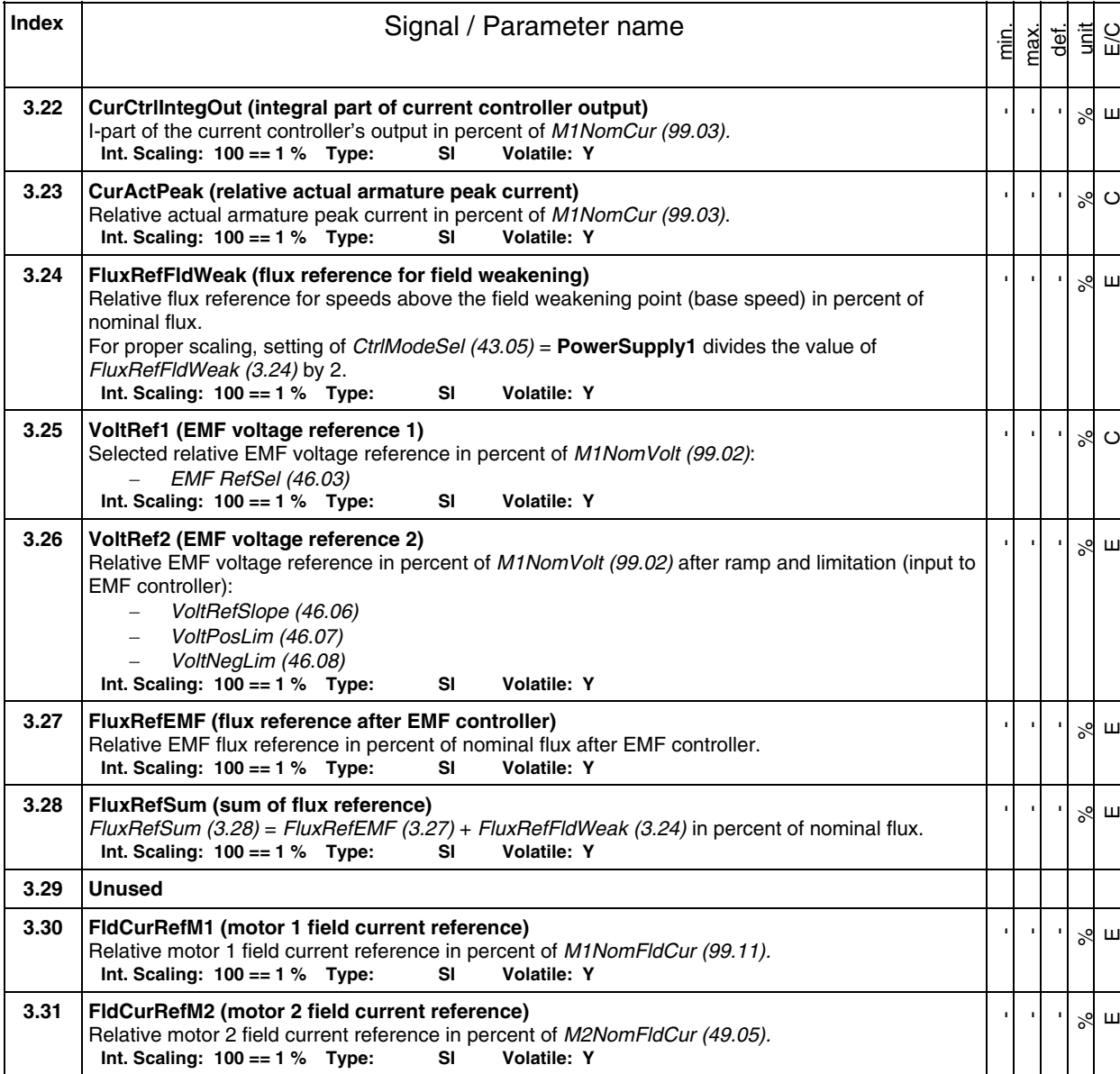

200

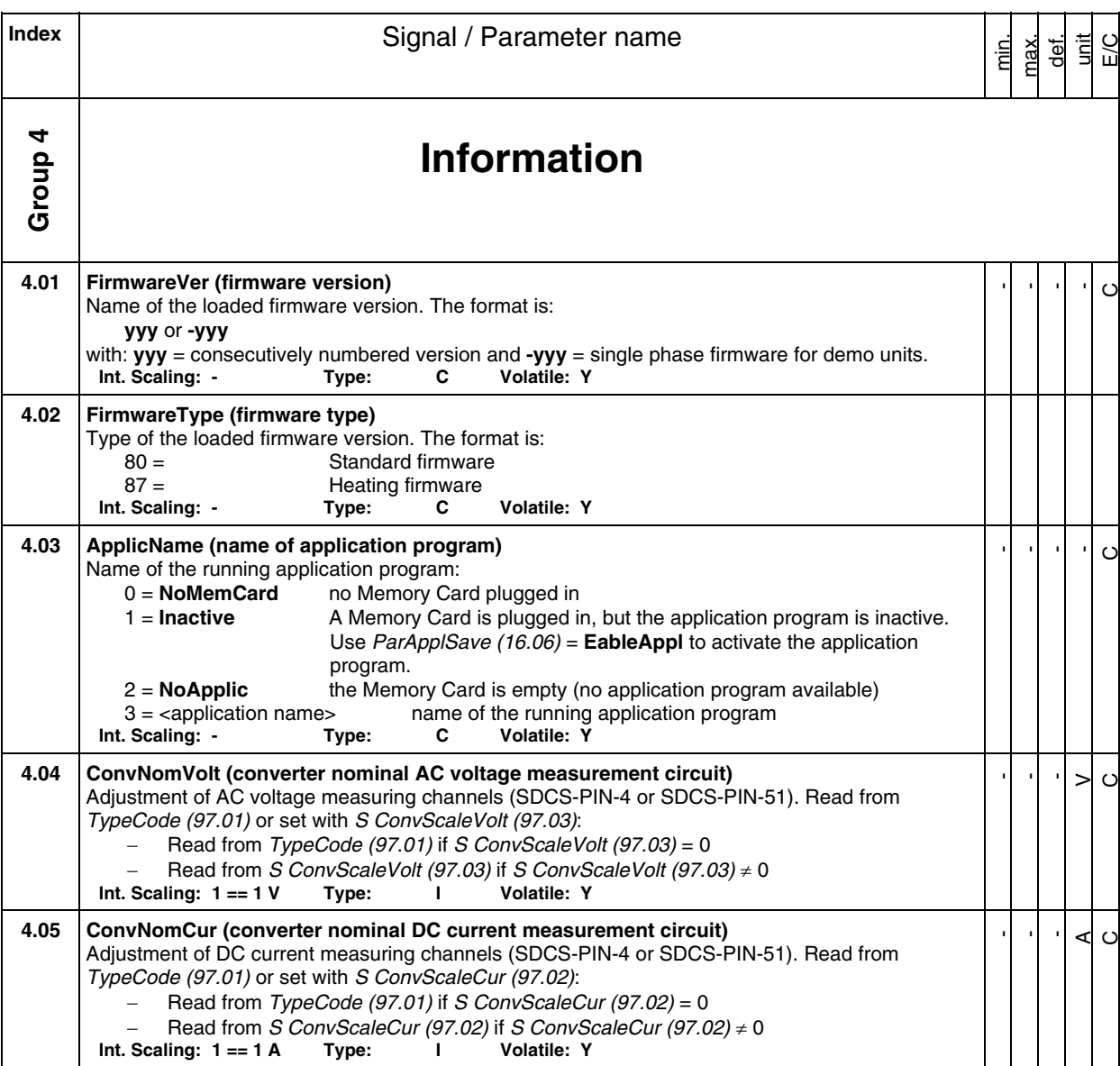

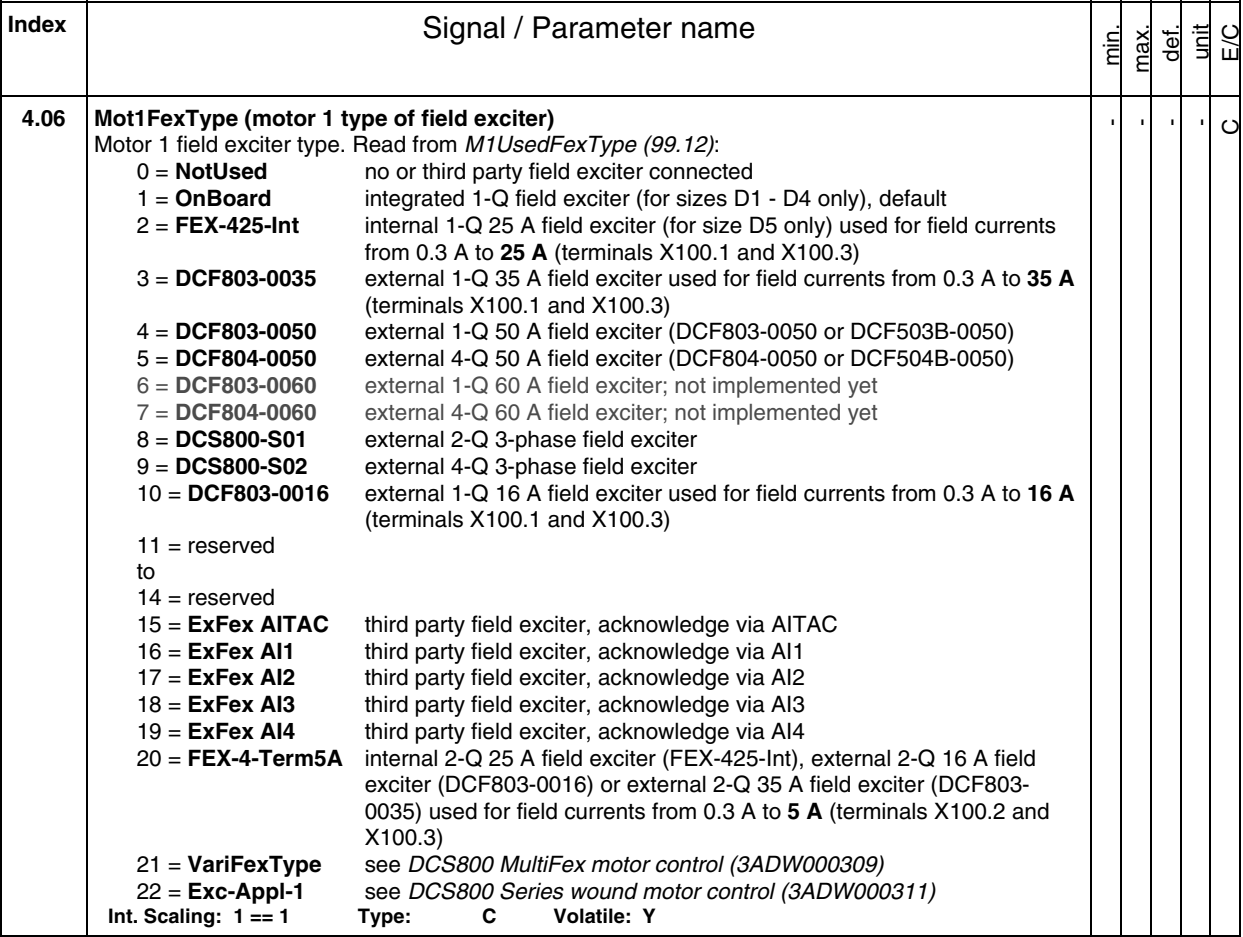

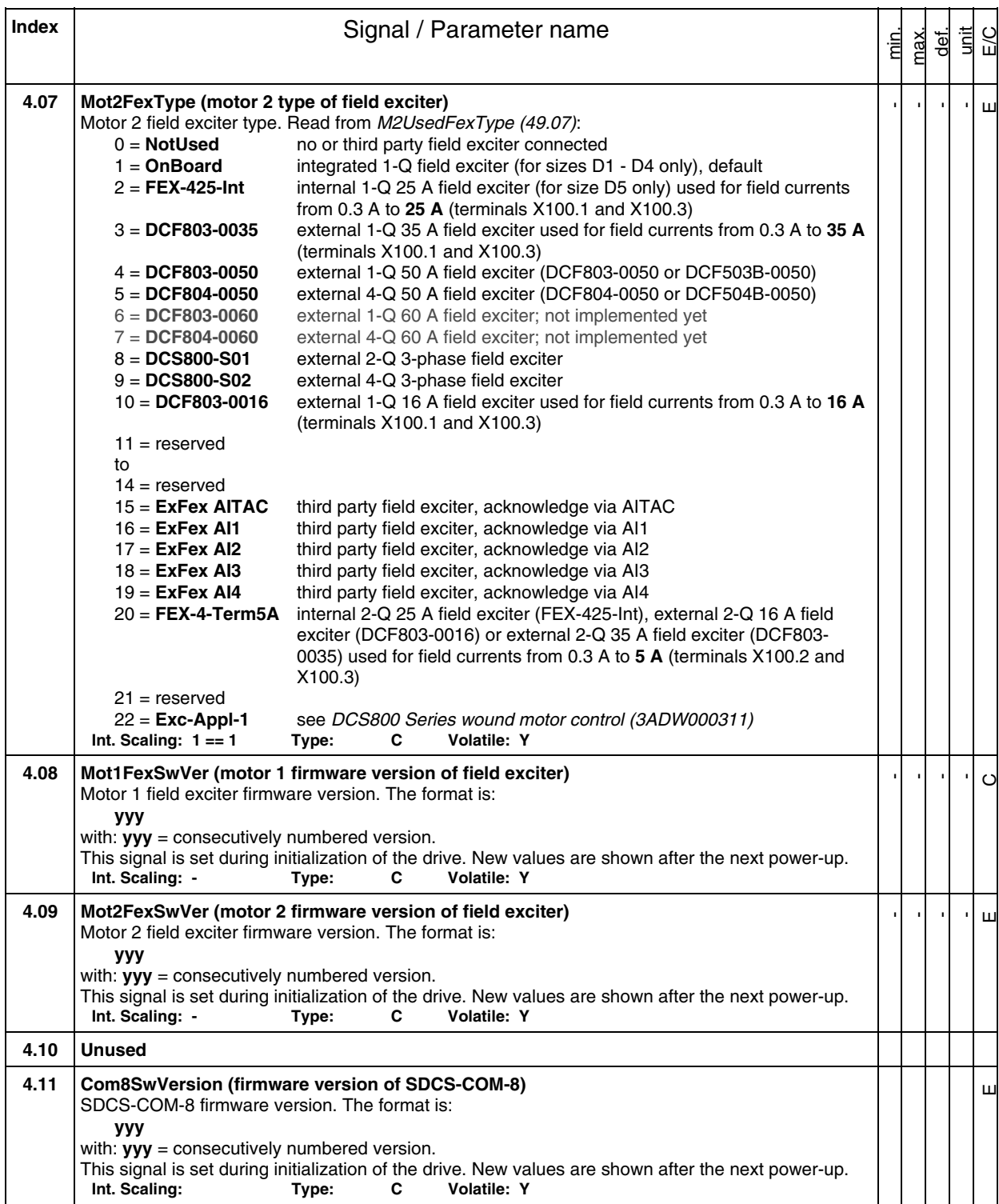

**Index Signal / Parameter name** 

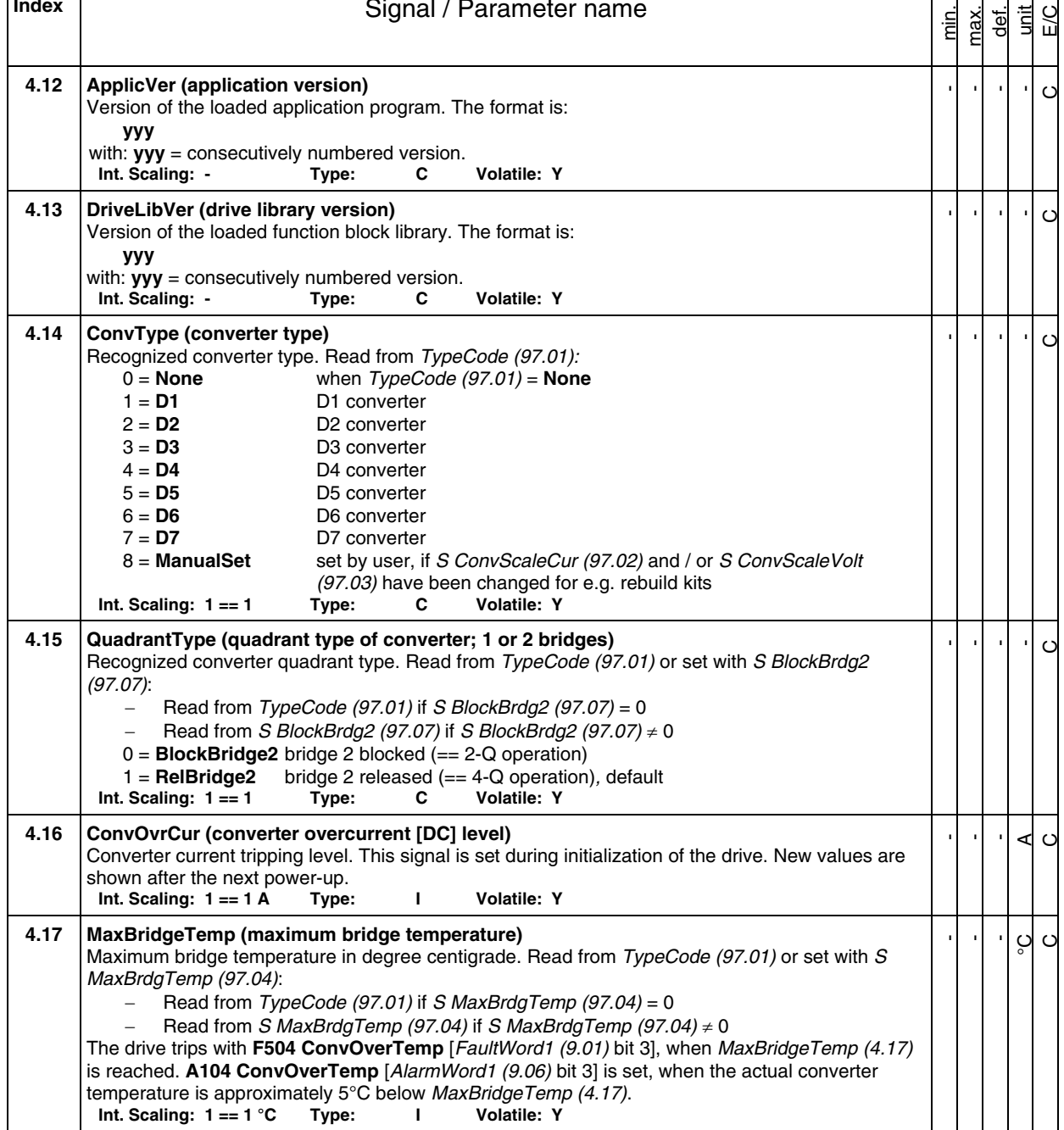

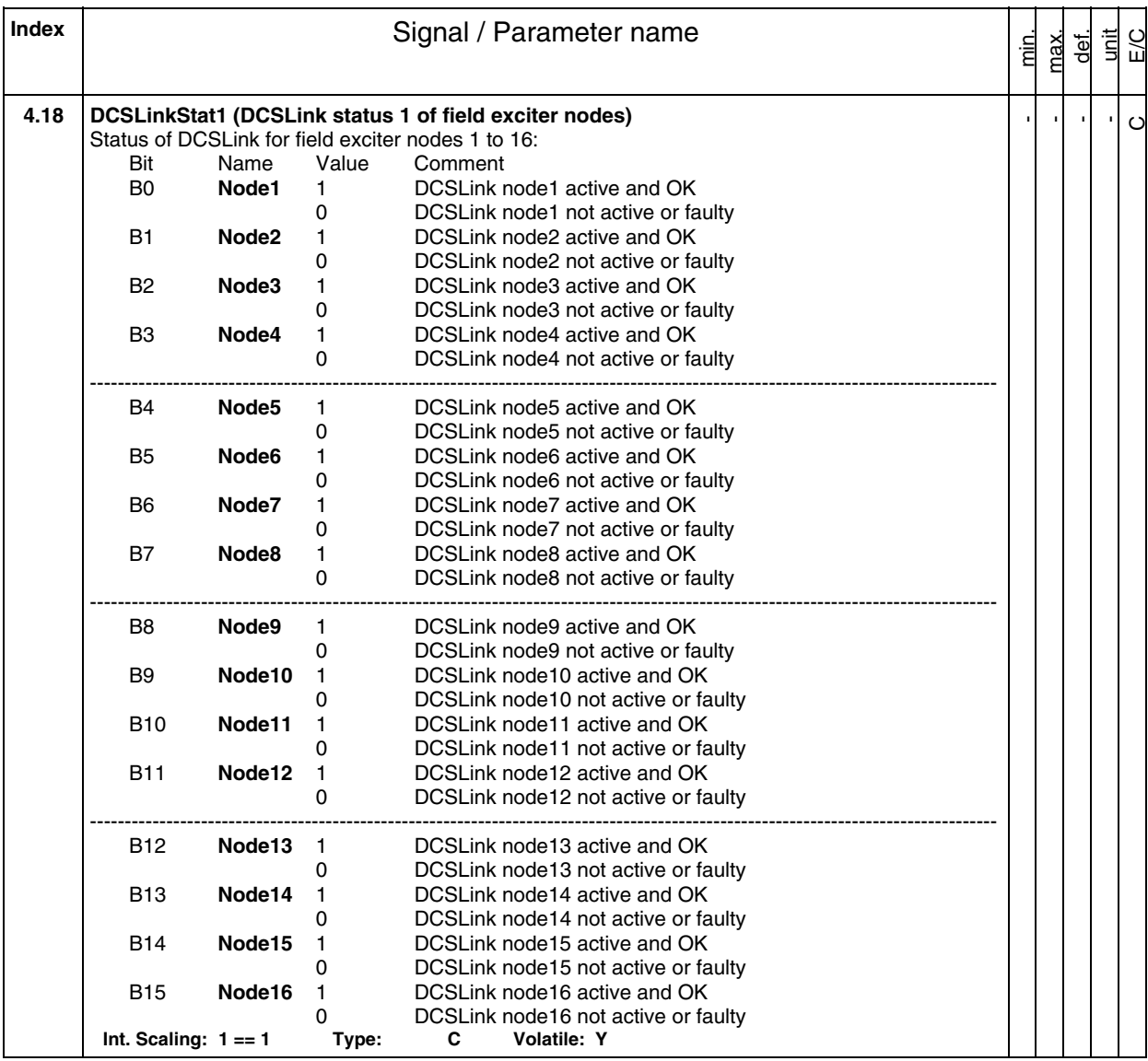

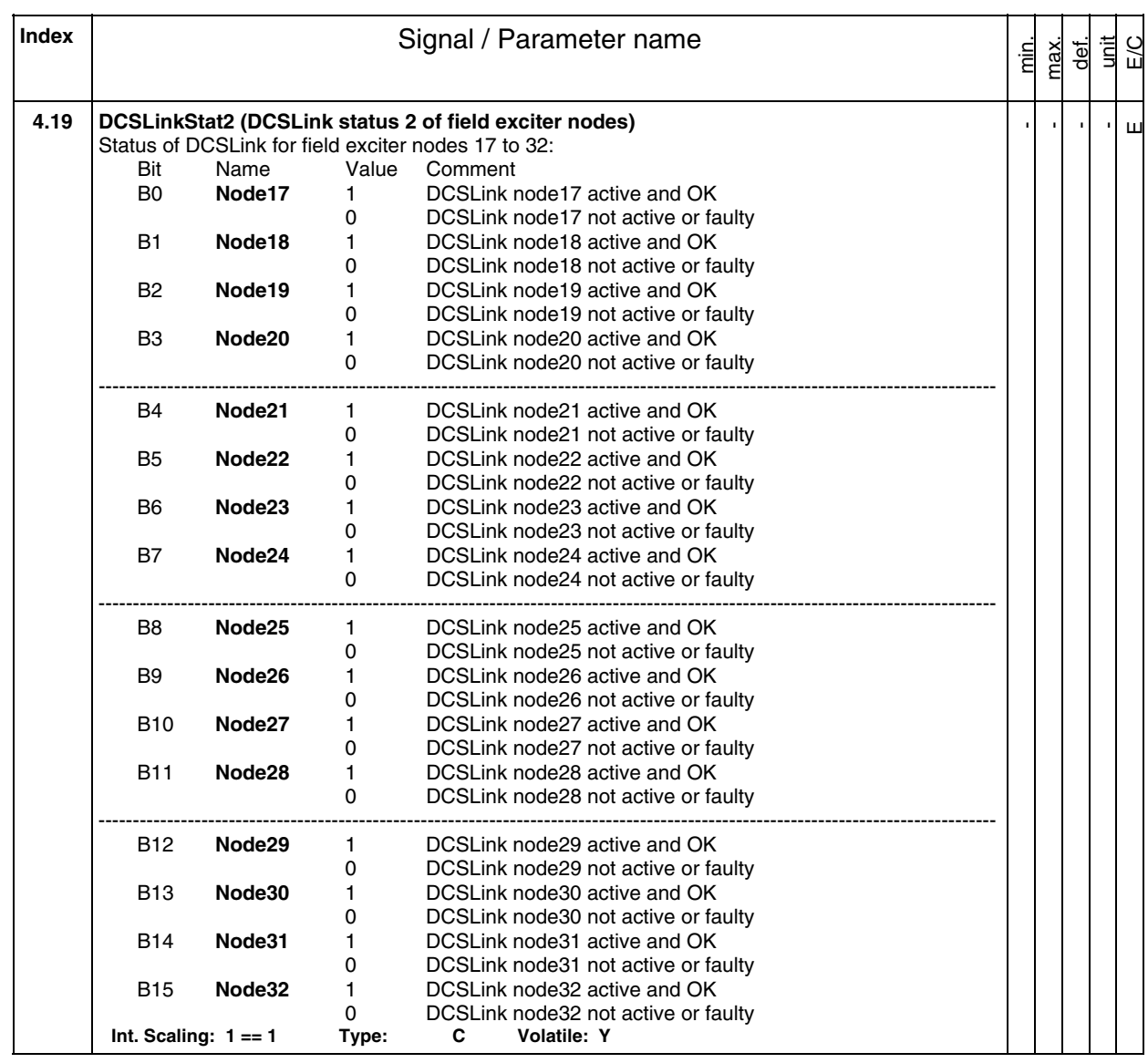

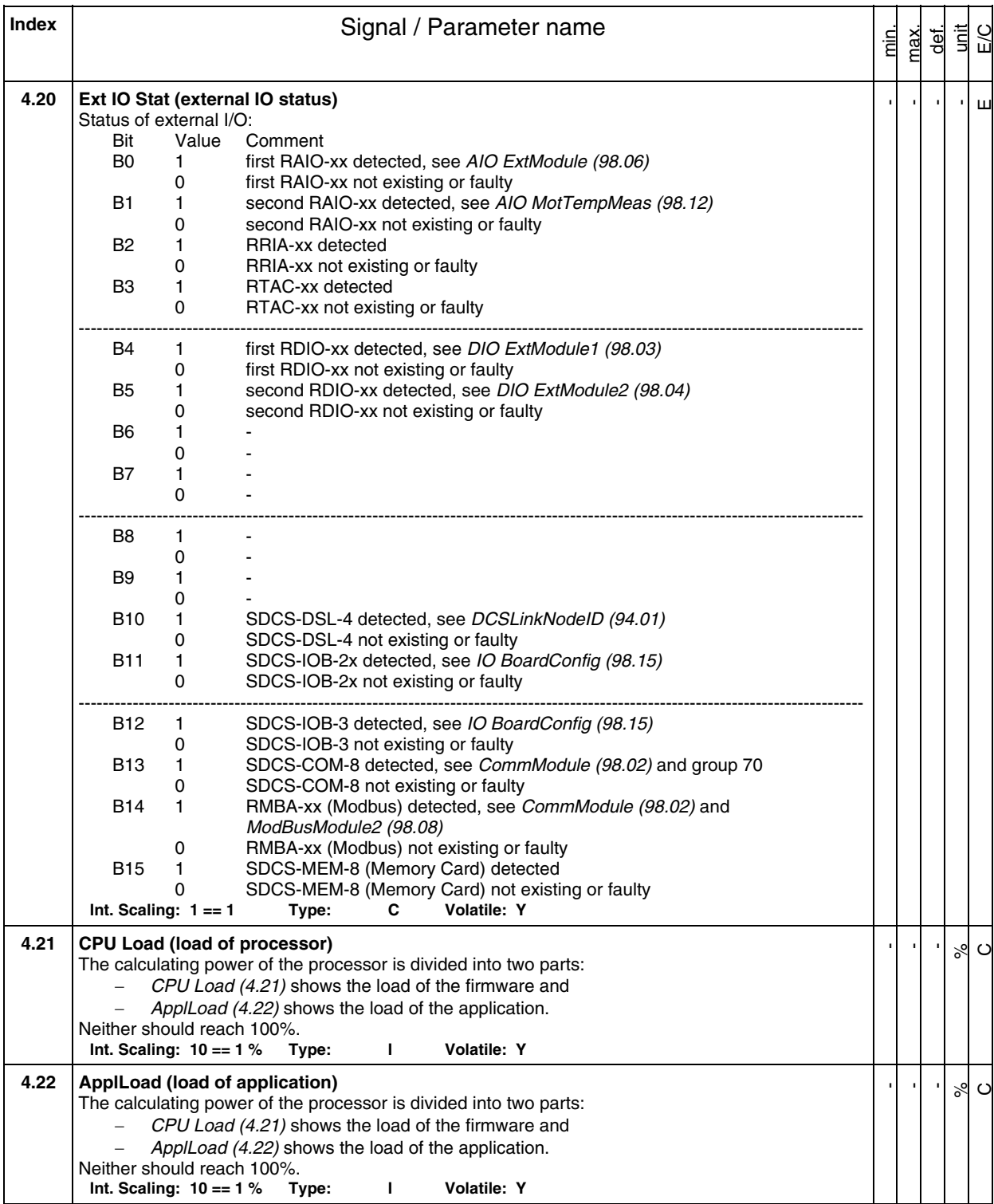

208

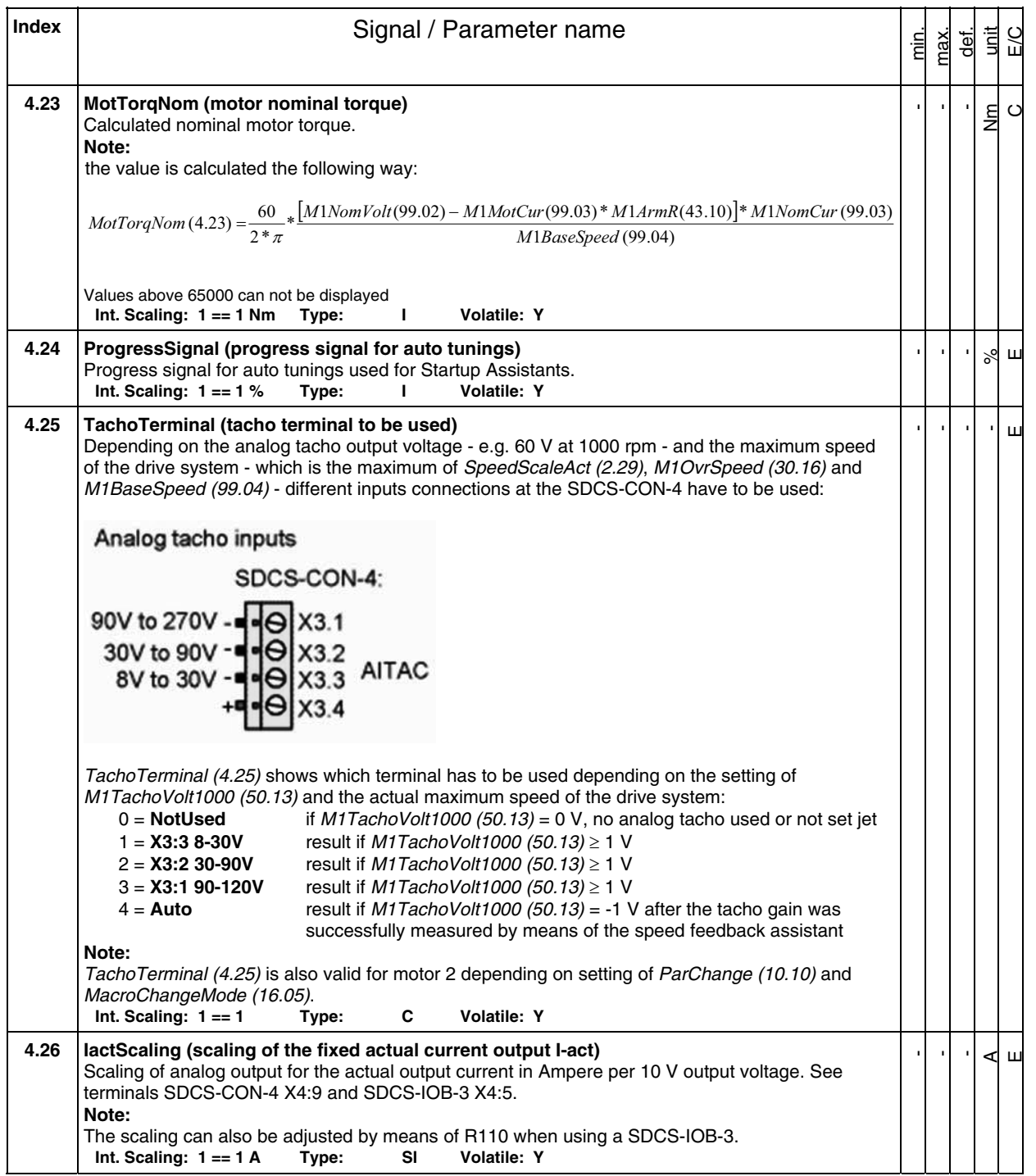

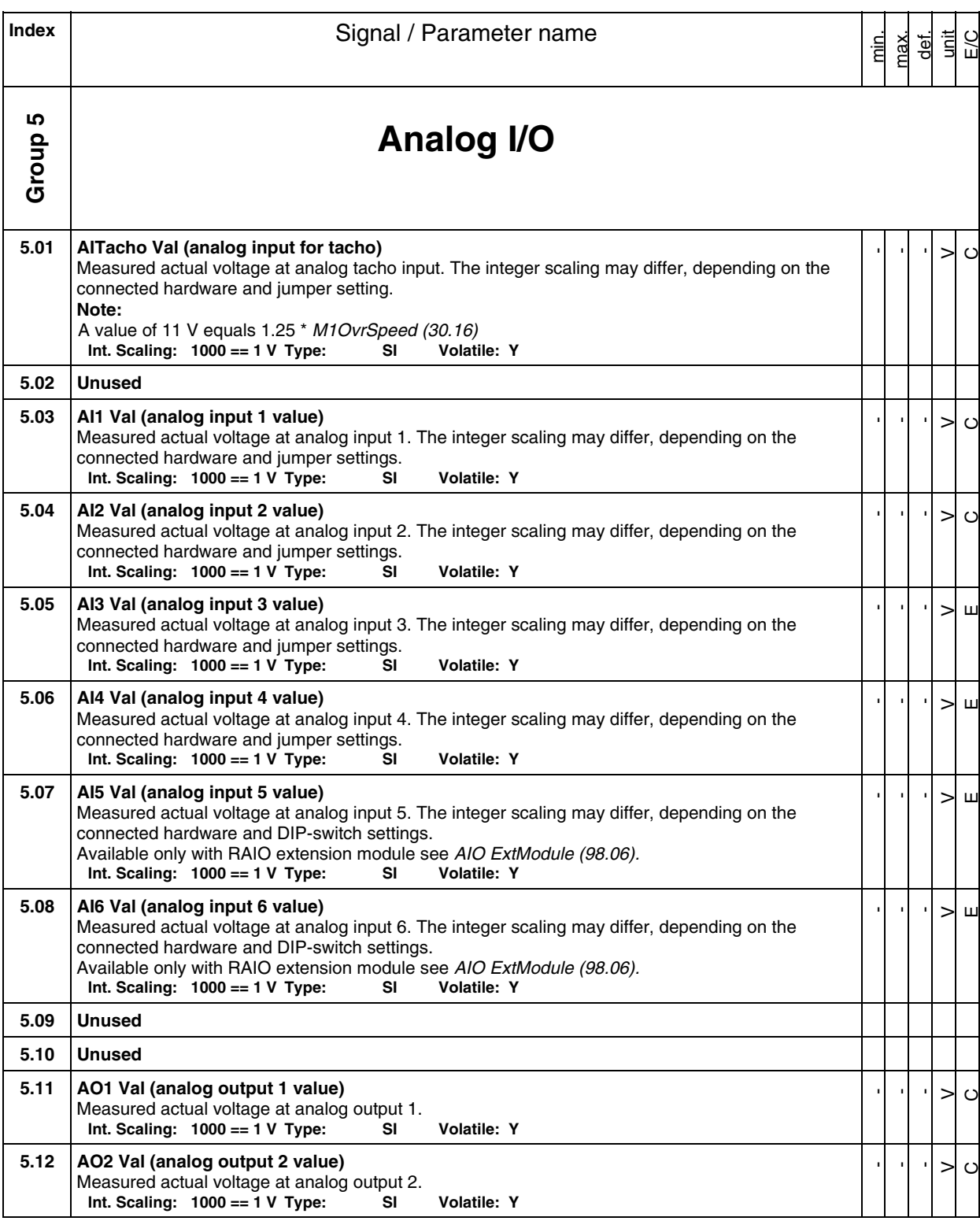

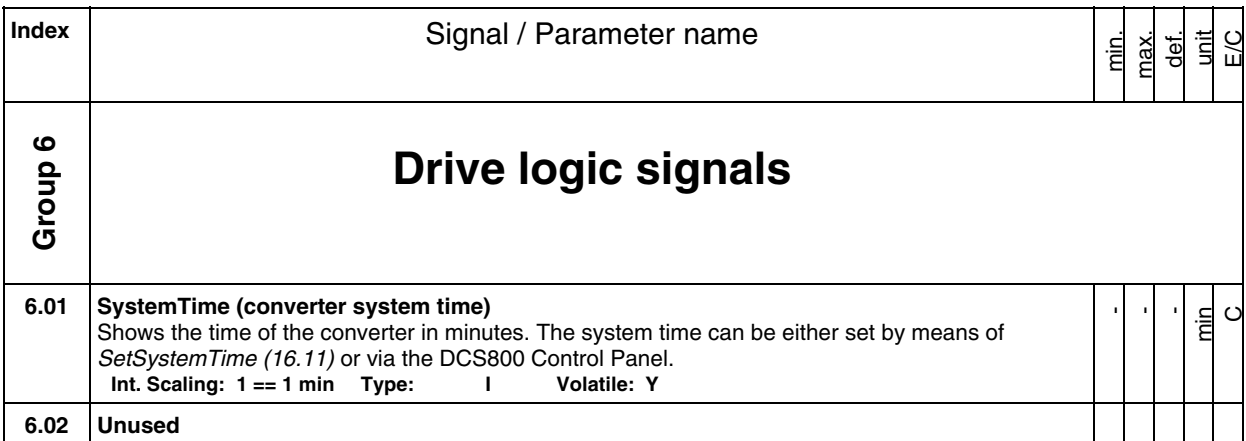

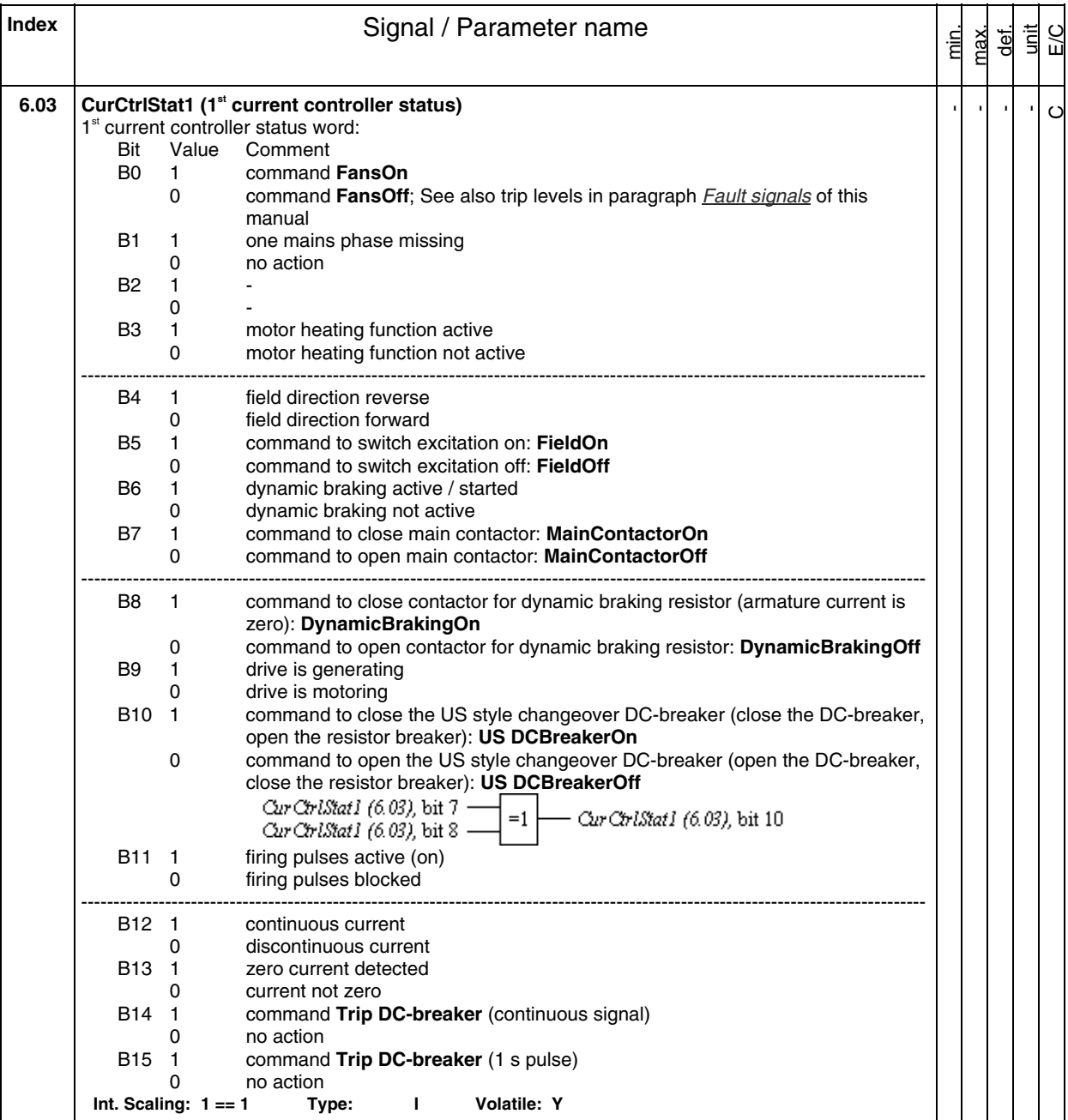

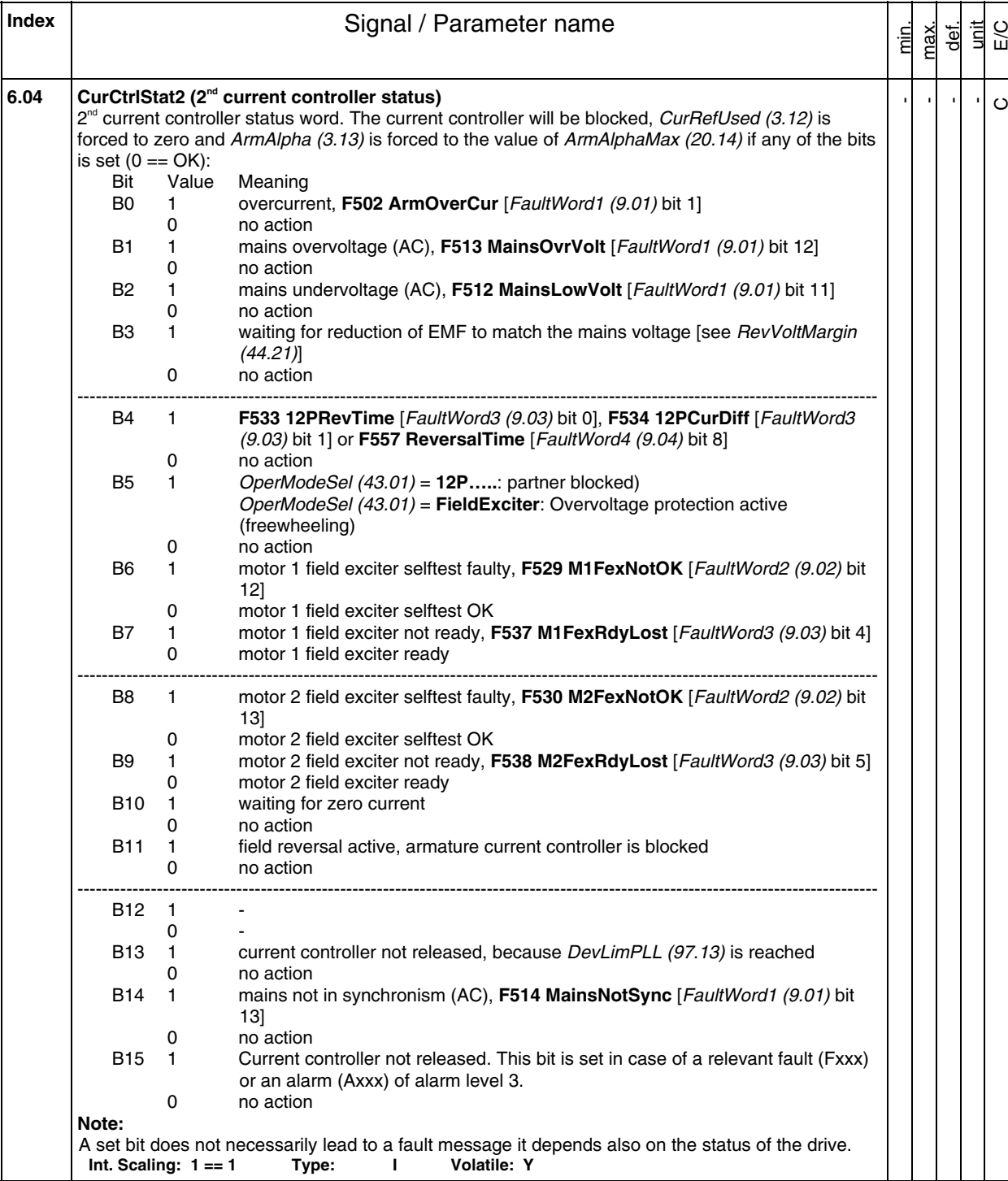

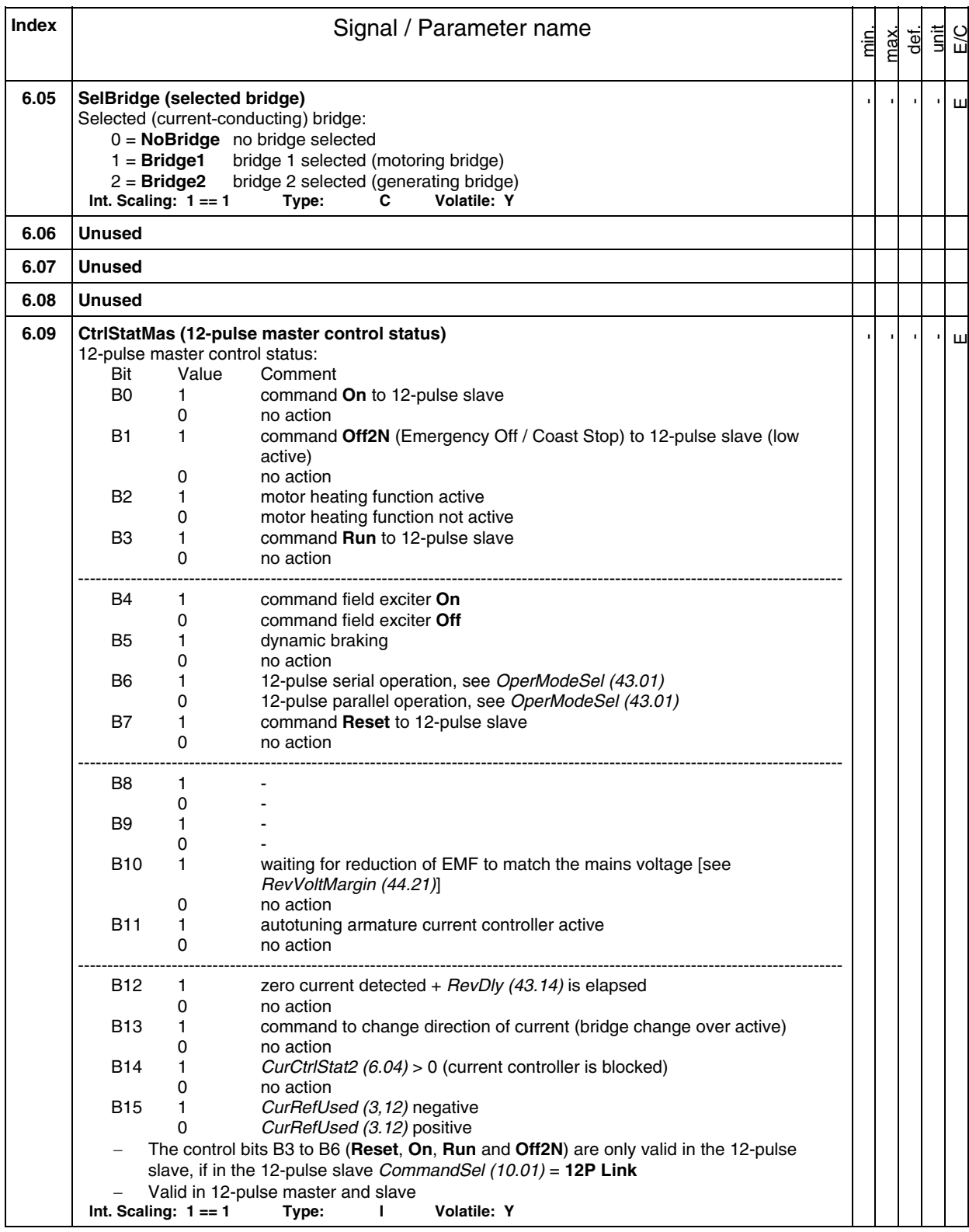

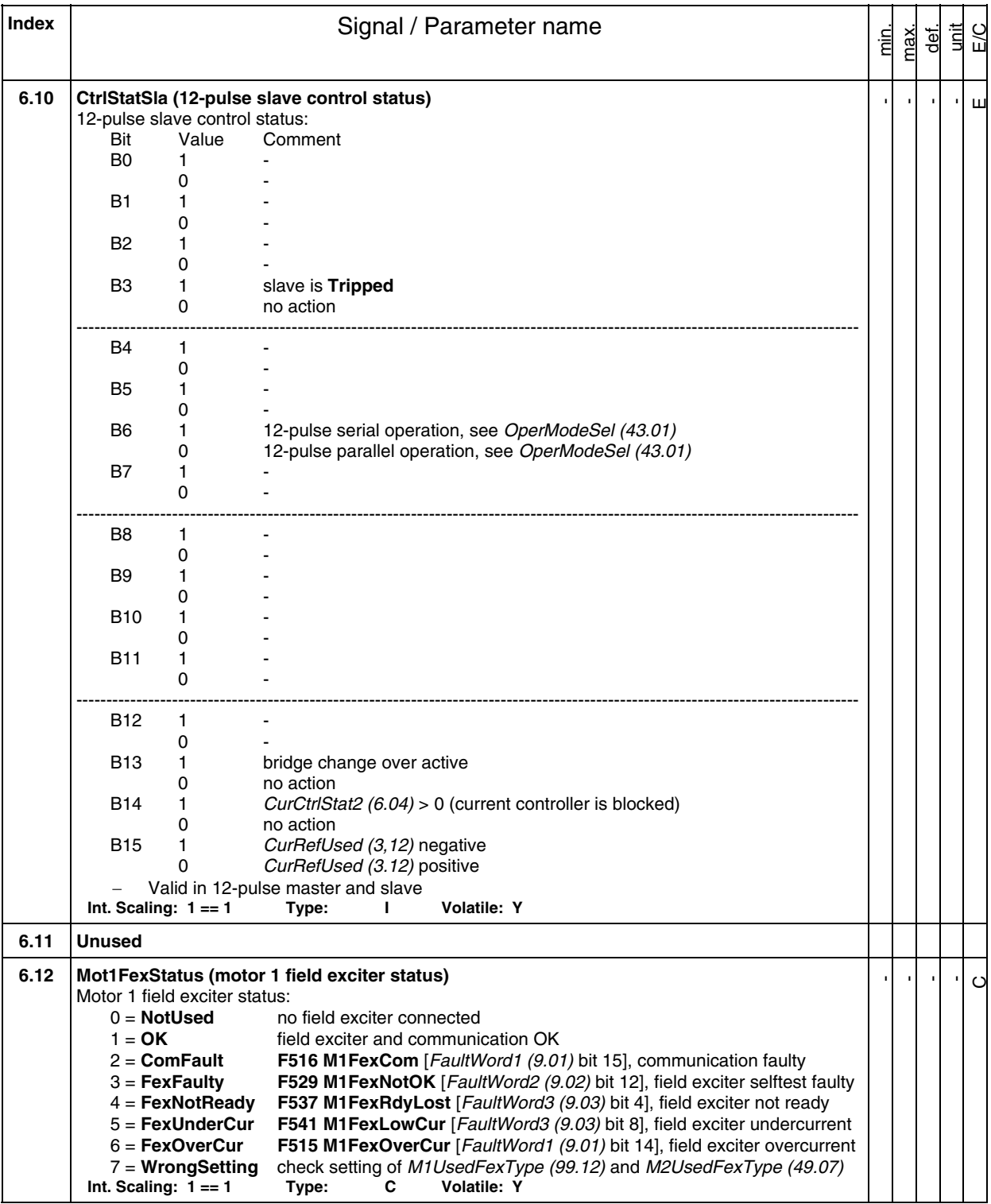

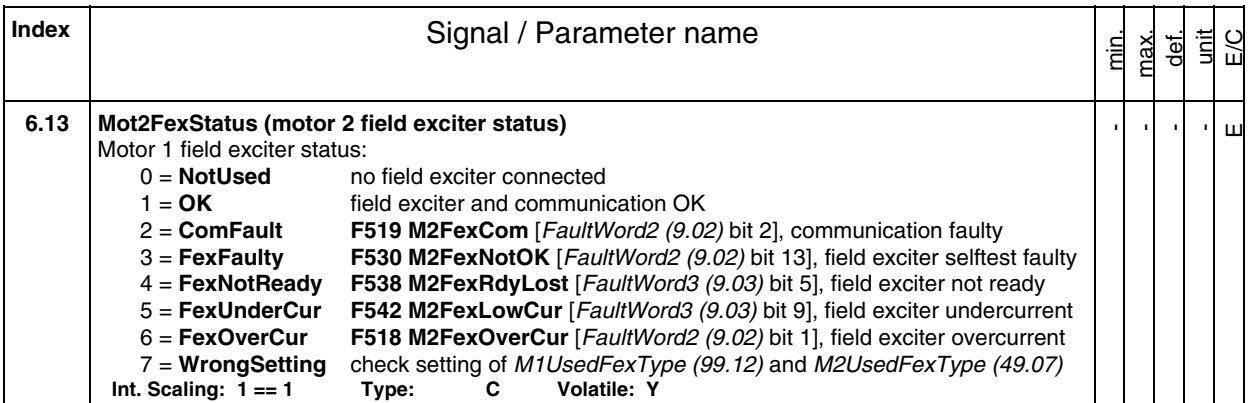

**Index** | **Index** | **Index** | **Signal / Parameter name** min. max. def. unit E/C **Group 7 Control words**  All signals in this group - except UsedMCW (7.04) - can be written to my means of DWL, DCS800 Control Panel, Adaptive Program, application program or overriding control. **7.01 MainCtrlWord (main control word, MCW)**  The main control word contains all drive depending commands and can be written to by Adaptive Program, application program or overriding control: Bit Name Value Comment B0 **On (Off1N)** 1 Command to **RdyRun** state. With MainContCtrlMode (21.16) = **On**: Contactors are closed, field exciter and fans are started. With MainContCtrlMode (21.16) = **On&Run**: **RdyRun** flag in MainStatWord (8.01) is forced to 1 0 Command to **Off** state. Stopping via Off1Mode (21.02). B1 **Off2N** 1 No **Off2** (Emergency Off / Coast Stop) 0 Command to **OnInhibit** state. Stop by coasting. The firing pulses are immediately set to 150 degrees to decrease the armature current. When the armature current is zero the firing pulses are blocked, the contactors are opened, field exciter and fans are stopped. **Off2N** has priority over **OffN3** and **On**. B2 **Off3N** 1 No **Off3** (E-stop) 0 Command to **OnInhibit** state. Stopping via E StopMode (21.04). **Off3N** has priority over **On**. B3 **Run** 1 Command to **RdyRef** state. The firing pulses are released and the drive is running with the selected speed reference. 0 Command to **RdyRun** state. Stop via StopMode (21.03). ---------------------------------------------------------------------------------------------------- B4 **RampOutZero** 1 no action 0 speed ramp output is forced to zero B5 **RampHold** 1 no action 0 freeze (hold) speed ramp B6 **RampInZero** 1 no action<br>0 speed rar speed ramp input is forced to zero - - - -  $\circ$
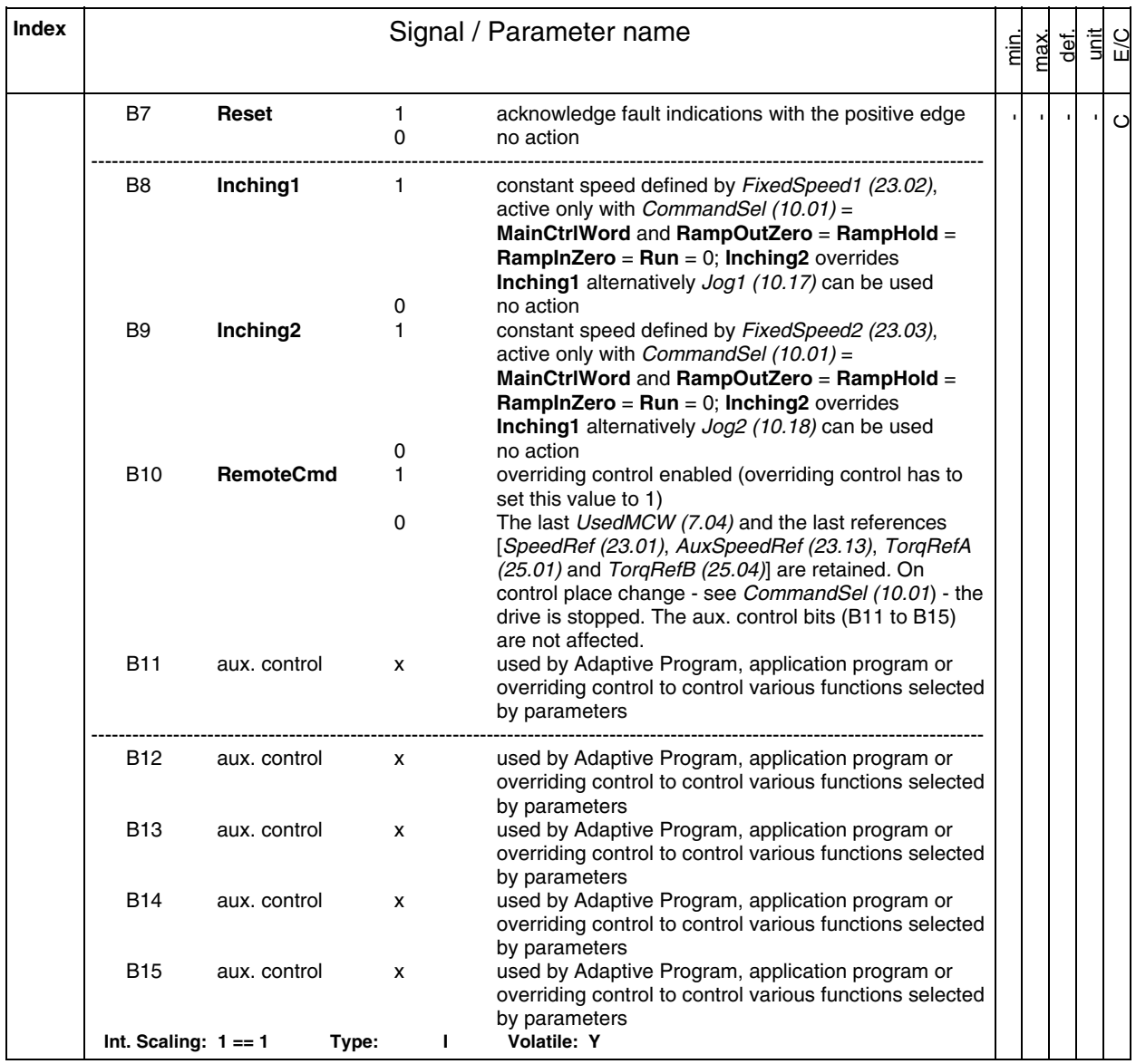

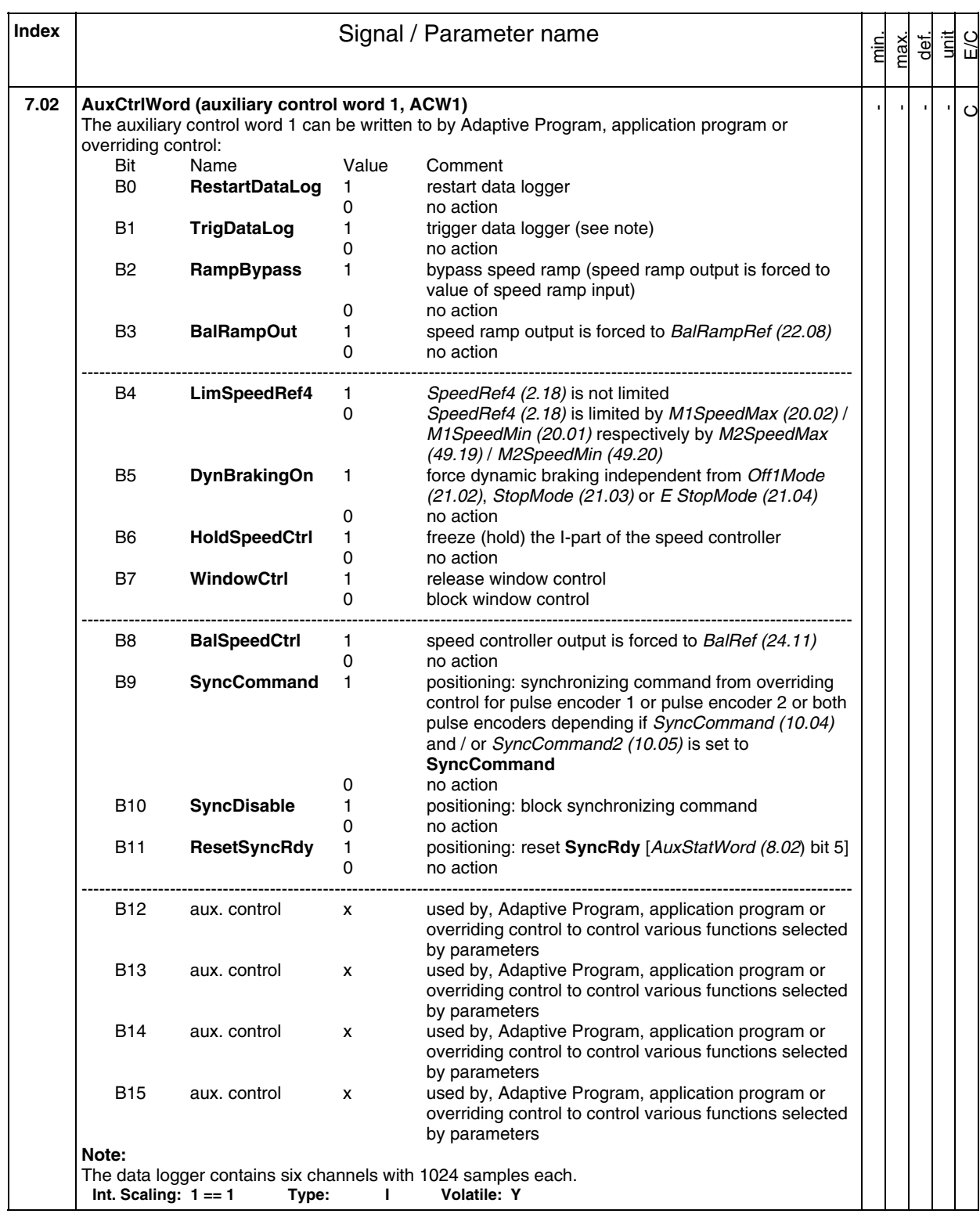

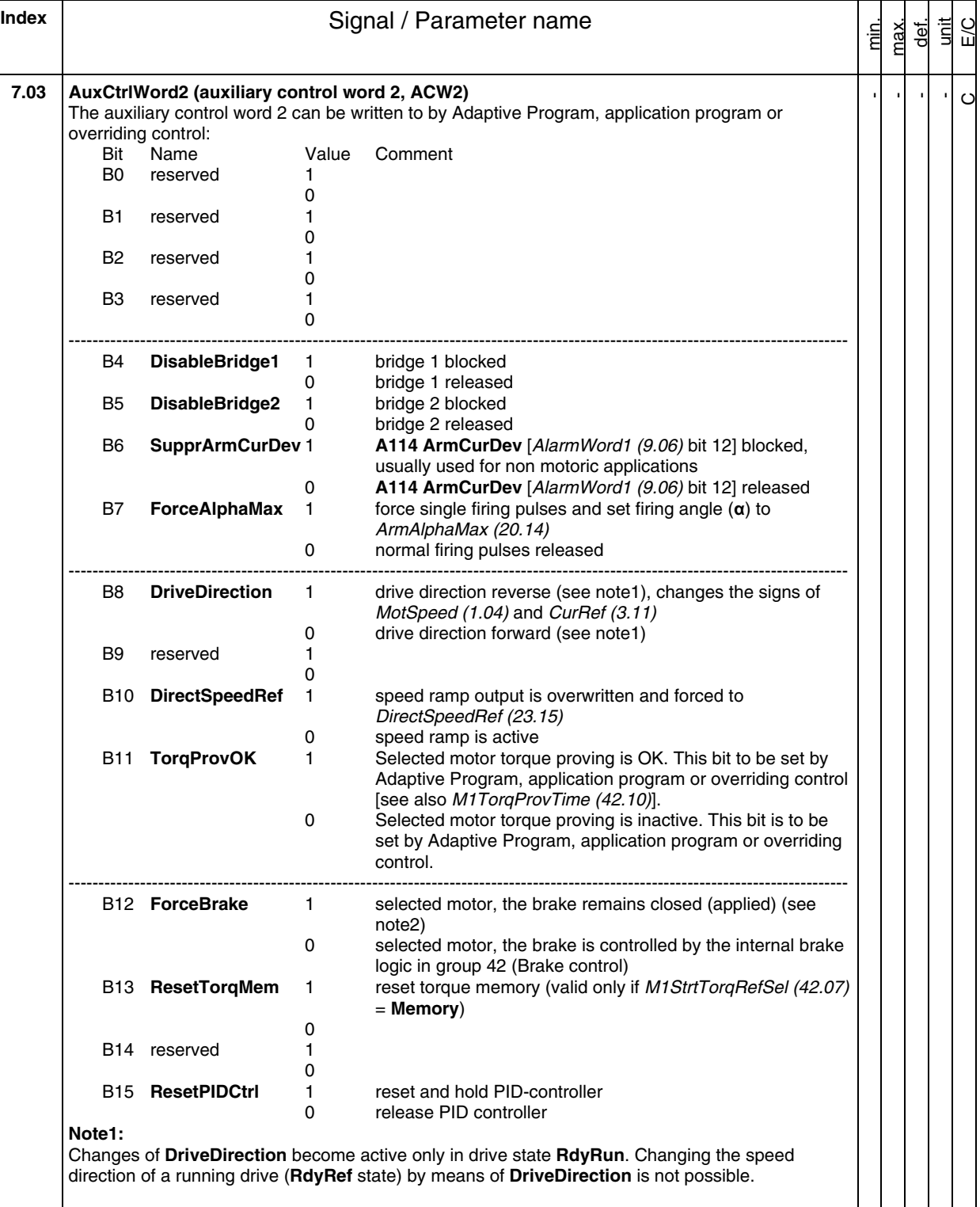

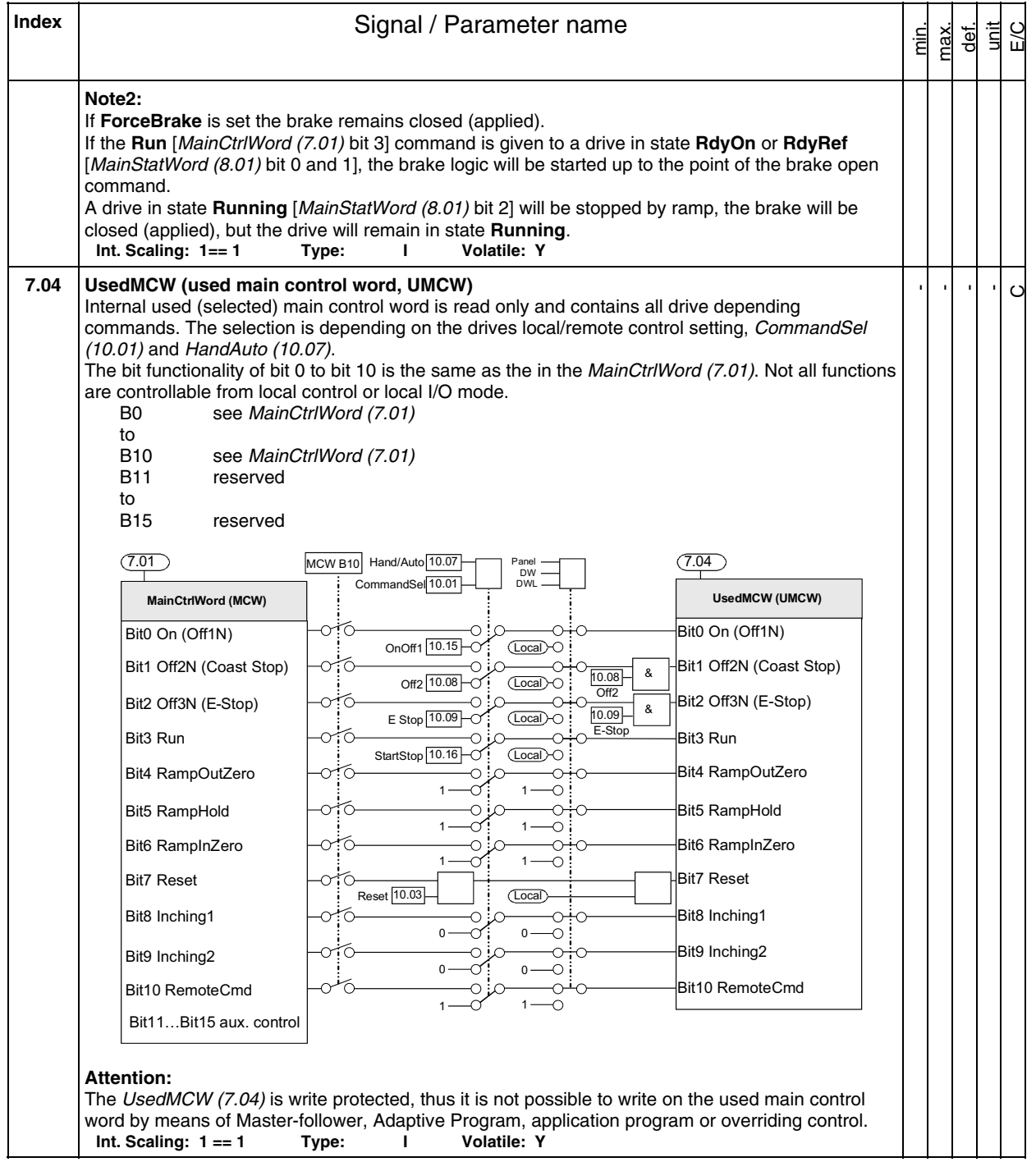

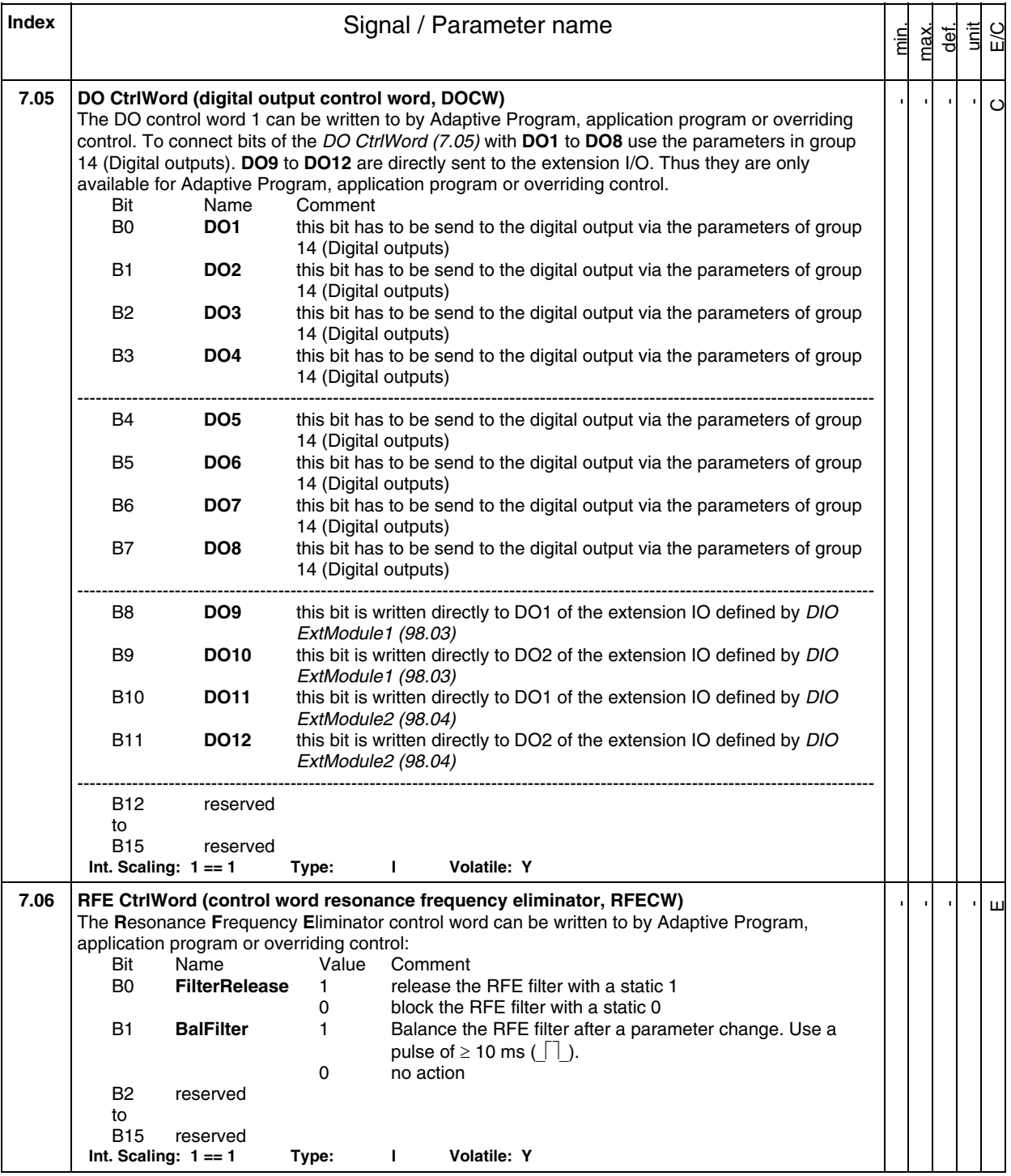

**Index** | **Index** | **Signal / Parameter name** min. max. def. unit E/C **Group 8 Status / limit words 8.01 MainStatWord (main status word, MSW)**  Main status word:<br>Bit Name Bit Name Value Comment<br>B0 **RdyOn** 1 ready to st 1 ready to switch on 0 not ready to switch on<br>B1 **RdyRun** 1 ready to generate torqu 1 ready to generate torque<br>0 not ready to generate tor 0 not ready to generate torque<br>B2 **RdyRef** 1 operation released (Running 1 operation released (Running) 0 operation blocked B3 **Tripped** 1 fault indication no fault ---------------------------------------------------------------------------------------------------- B4 **Off2NStatus** 1 **Off2** not active 0 **Off2** (**OnInhibit** state) active B5 **Off3NStatus** 1 **Off3** not active 0 **Off3** (**OnInhibit** state) active B6 **OnInhibited** 1 **OnInhibited** state is active after a: fault - Emergency Off / Coast Stop **(Off2)** - E-stop **(Off3)** -**OnInhibited** via digital input Off2 (10.08) or E Stop (10.09) 0 **OnInhibit** state not active 1 **Alarm** indication 0 no alarm ---------------------------------------------------------------------------------------------------- B8 **AtSetpoint** 1 setpoint - SpeedRef4 (2.18) - and actual value -MotSpeed (1.04) - in the tolerance zone 0 setpoint - SpeedRef4 (2.18) - and actual value -MotSpeed (1.04) - out of the tolerance zone B9 **Remote** 1 remote control 0 local control B10 **AboveLimit** 1 speed greater than defined in SpeedLev (50.10) 0 speed lower or equal than defined SpeedLev (50.10) B11 reserved ---------------------------------------------------------------------------------------------------- B12 reserved to B15 reserved **Int. Scaling: 1 == 1 Type: I Volatile: Y**  - - - -  $\mathord{\circ}$ 

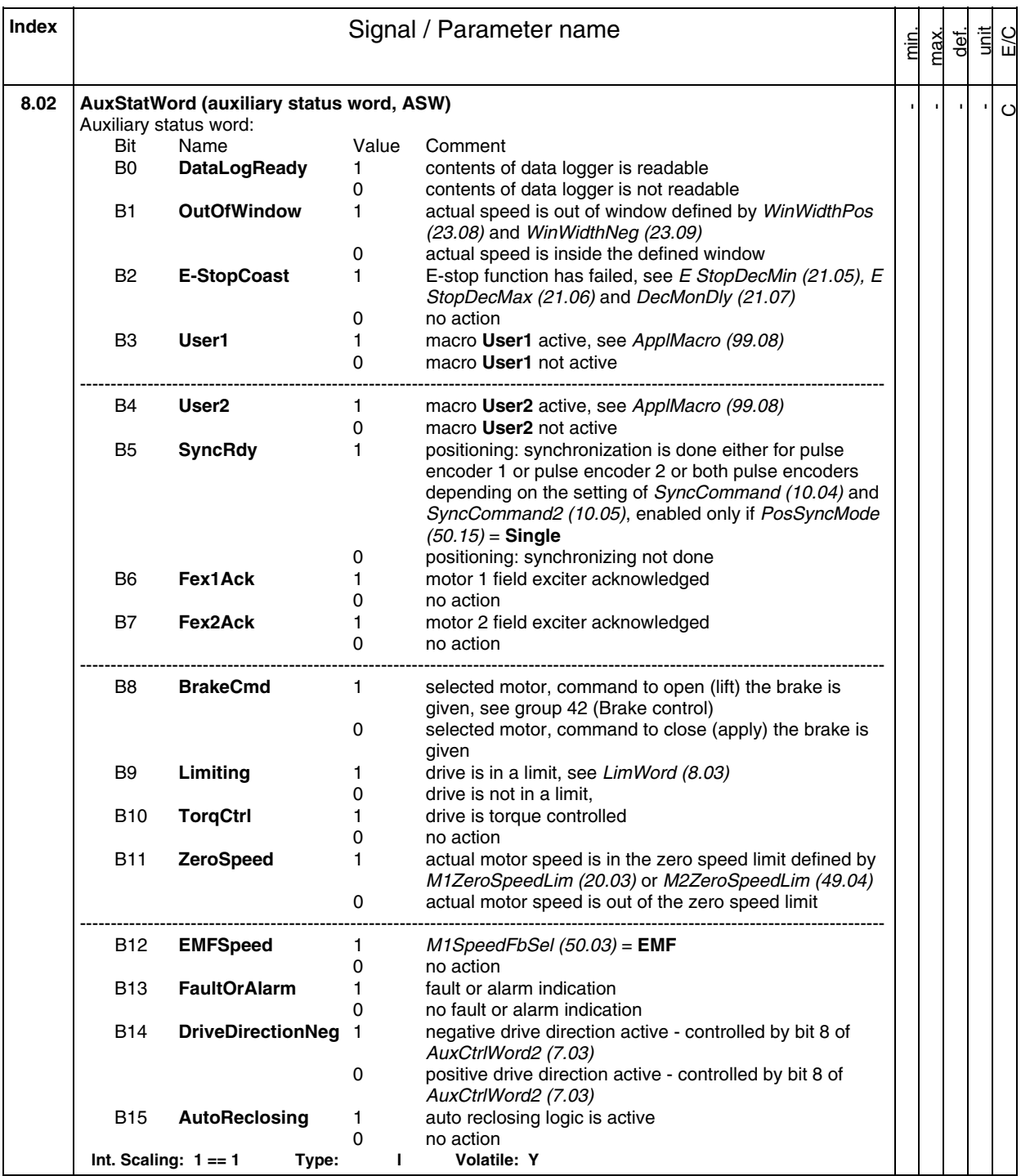

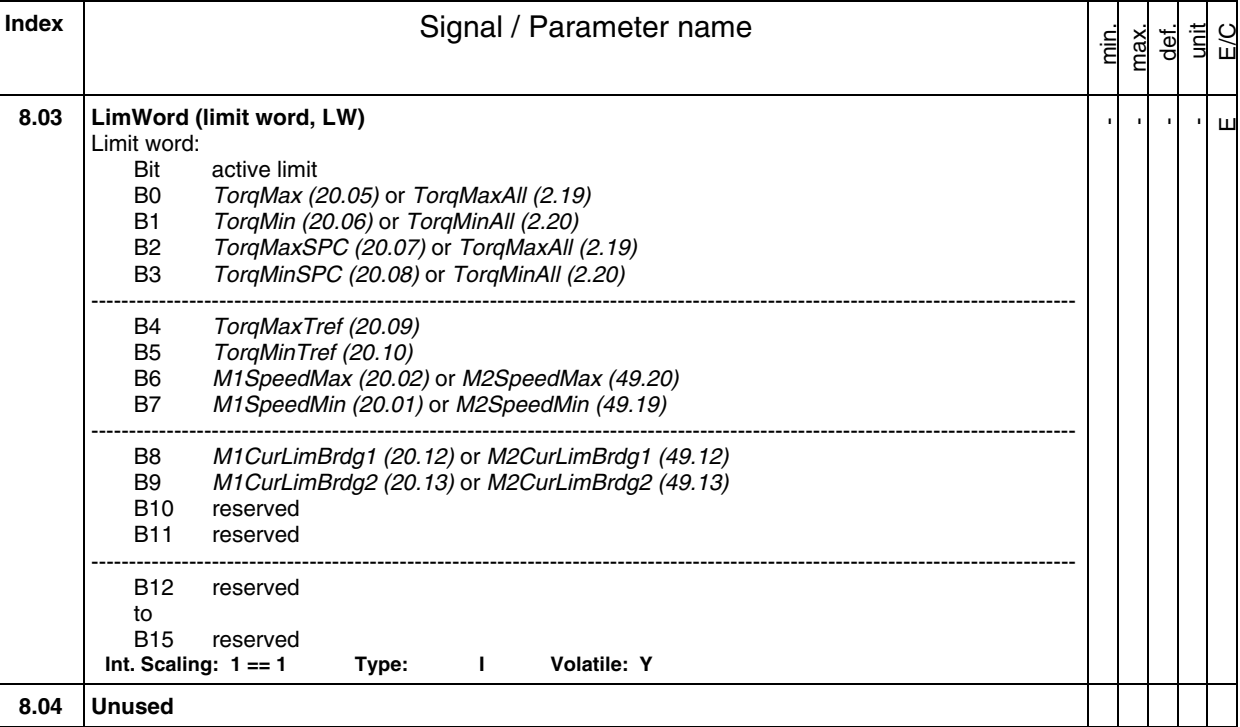

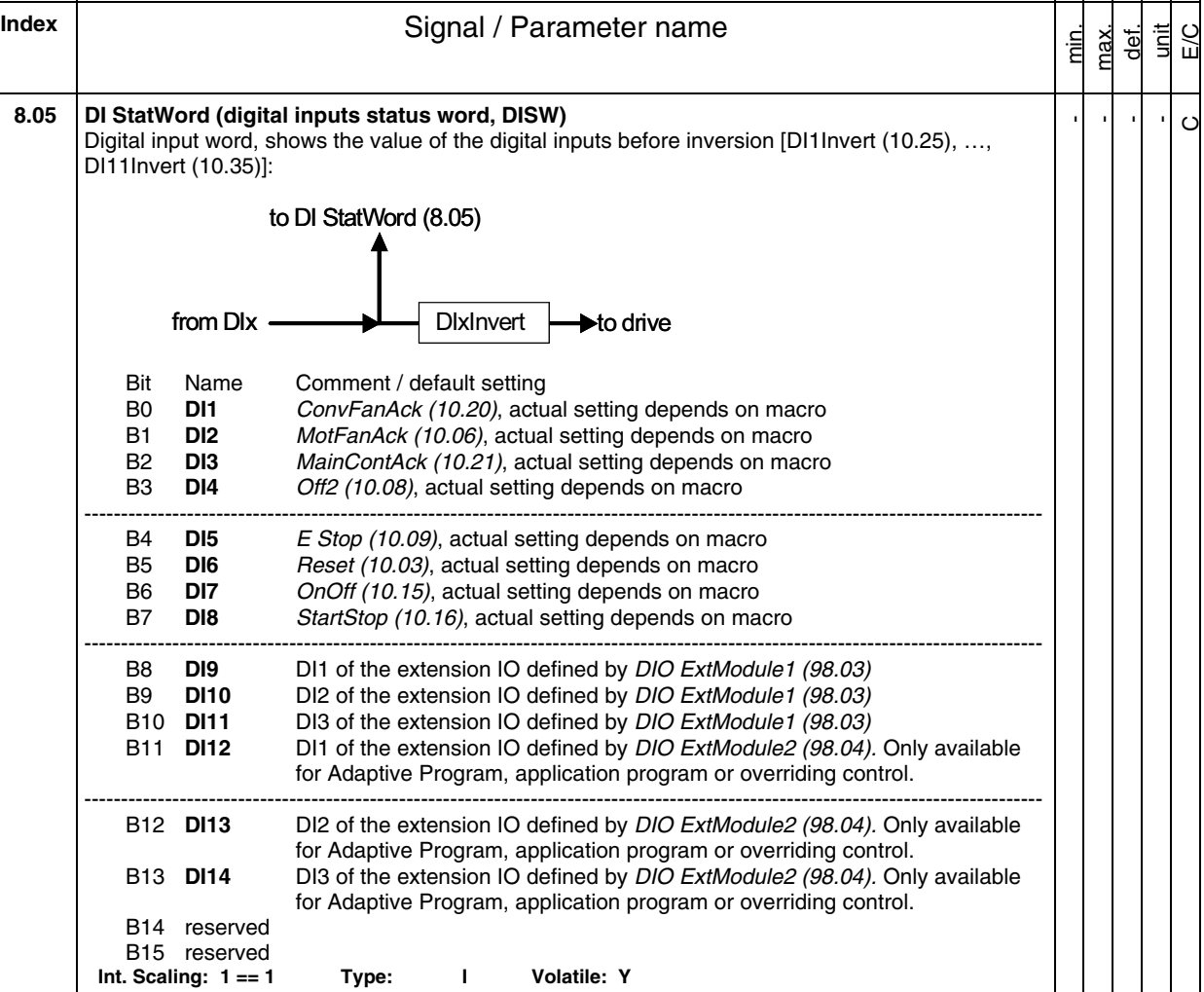

**Index** | **Index** | **Index** | **Index** | **Index** | **Index** | **Index** | **Index** | **Index** | **Index** | **Index** | **Index** | **Index** | **Index** | **Index** | **Index** | **Index** | **Index** | **Index** | **Index** | **Index** | **Index** | **I** min. max.  $\frac{1}{\sqrt{2}}$ unit E/C **8.06 DO StatWord (digital outputs status word, DOSW)**  Digital output word, shows the value of the digital outputs after inversion: from drive  $\longrightarrow$  invert DOx  $\longleftarrow \rightarrow$  to DOx to DO StatWord (8.06) Bit Name Comment / default setting B0 **DO1** DO1Index (14.01) = 603 and DO1BitNo (14.02) = 15, **FansOn**, actual setting depends on macro B1 **DO2** DO2Index (14.03) = 603 and DO2BitNo (14.04) = 5, **FieldOn**, actual setting depends on macro B2 **DO3** DO3Index (14.05) = 603 and DO3BitNo (14.06) = 7, **MainContactorOn**, actual setting depends on macro B3 **DO4** DO4Index (14.07) = 0 and DO4BitNo (14.08) = 0, Not connected, actual setting depends on macro ---------------------------------------------------------------------------------------------------- B4 **DO5** DO5Index (14.09) = 0 and DO5BitNo (14.10) = 0, Not connected, actual setting depends on macro B5 **DO6** DO6Index (14.11) = 0 and DO6BitNo (14.12) = 0, Not connected, actual setting depends on macro B6 **DO7** DO7Index (14.13) = 0 and DO7BitNo (14.14) = 0, Not connected, actual setting depends on macro B7 **DO8** DO8Index (14.15) = 603 and DO8BitNo (14.16) = 7, **MainContactorOn**, actual setting depends on macro ---------------------------------------------------------------------------------------------------- B8 **DO9** DO1 of the extension IO defined by DIO ExtModule1 (98.03), written to by DO CtrlWord (7.05) bit 8 B9 **DO10** DO2 of the extension IO defined by DIO ExtModule1 (98.03), written to by DO CtrlWord (7.05) bit 9 B10 **DO11** DO1 of the extension IO defined by DIO ExtModule2 (98.04), written to by DO CtrlWord (7.05) bit 10 B11 **DO12** DO2 of the extension IO defined by DIO ExtModule2 (98.04), written to by DO CtrlWord (7.05) bit 11 ---------------------------------------------------------------------------------------------------- B12 reserved to B15 reserved **Int. Scaling: 1 == 1 Type: I Volatile: Y**  - - - -  $\circ$ **8.07 Unused 8.08 DriveStat (drive status)**  Drive status: 0 = **OnInhibited** drive is in **OnInhibit** state 1 = **ChangeToOff** drive is changing to **Off** drive is changing to Off  $2 = \text{Off}$  drive is **Off** 3 = **RdyOn** drive is ready on 4 = **RdyRun** drive is ready run 5 = **Running** drive is **Running** 6 = **Stopping** drive is **Stopping** 7 = **Off3** drive is in **Off3** state (E-stop) 8 = **Off2** drive is in **Off2** state (Emergency Off or Coast Stop) 9 = **Tripped** drive is **Tripped Int. Scaling: 1 == 1 Type: C Volatile: Y**  - - - -  $\circ$ 

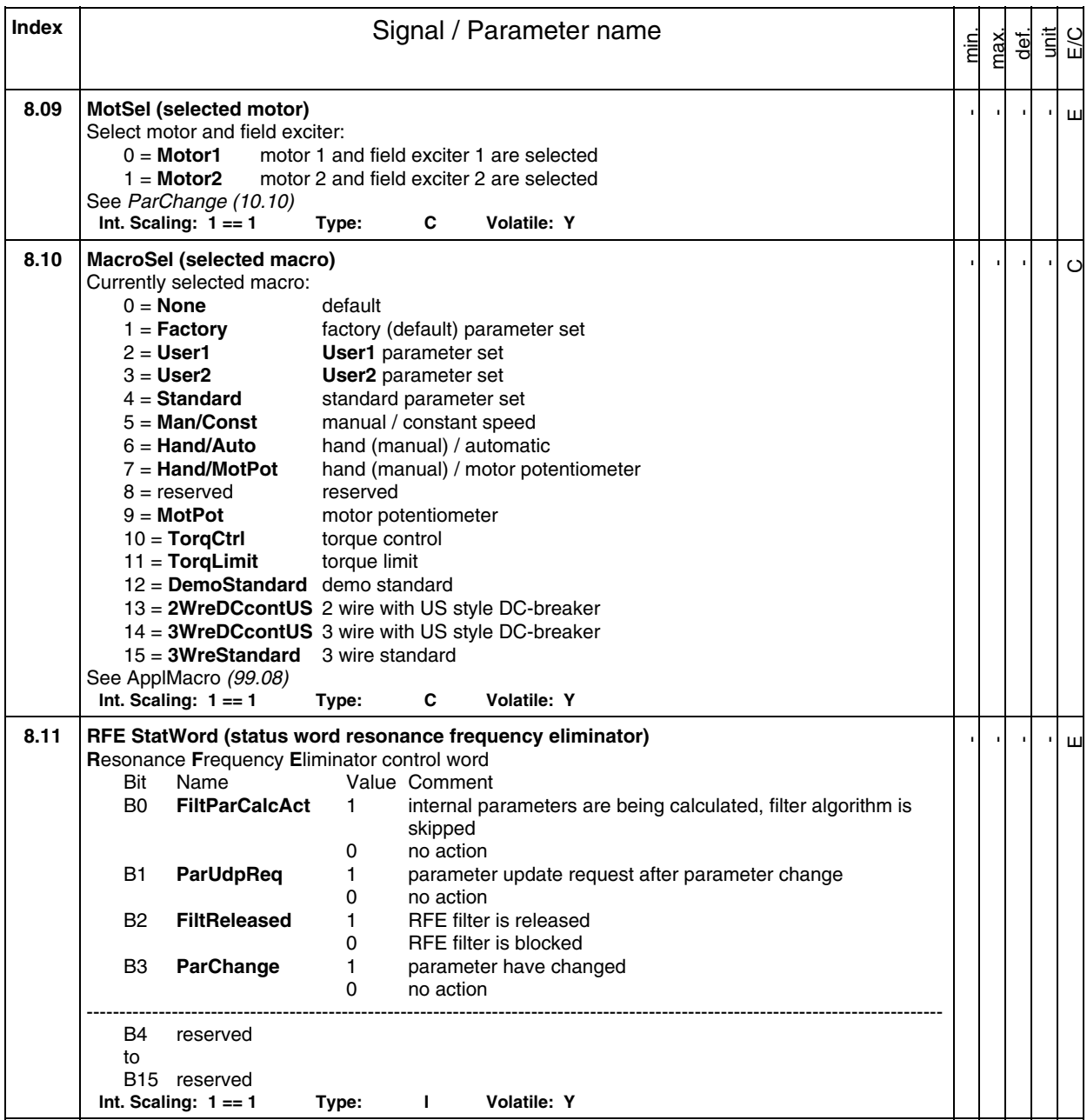

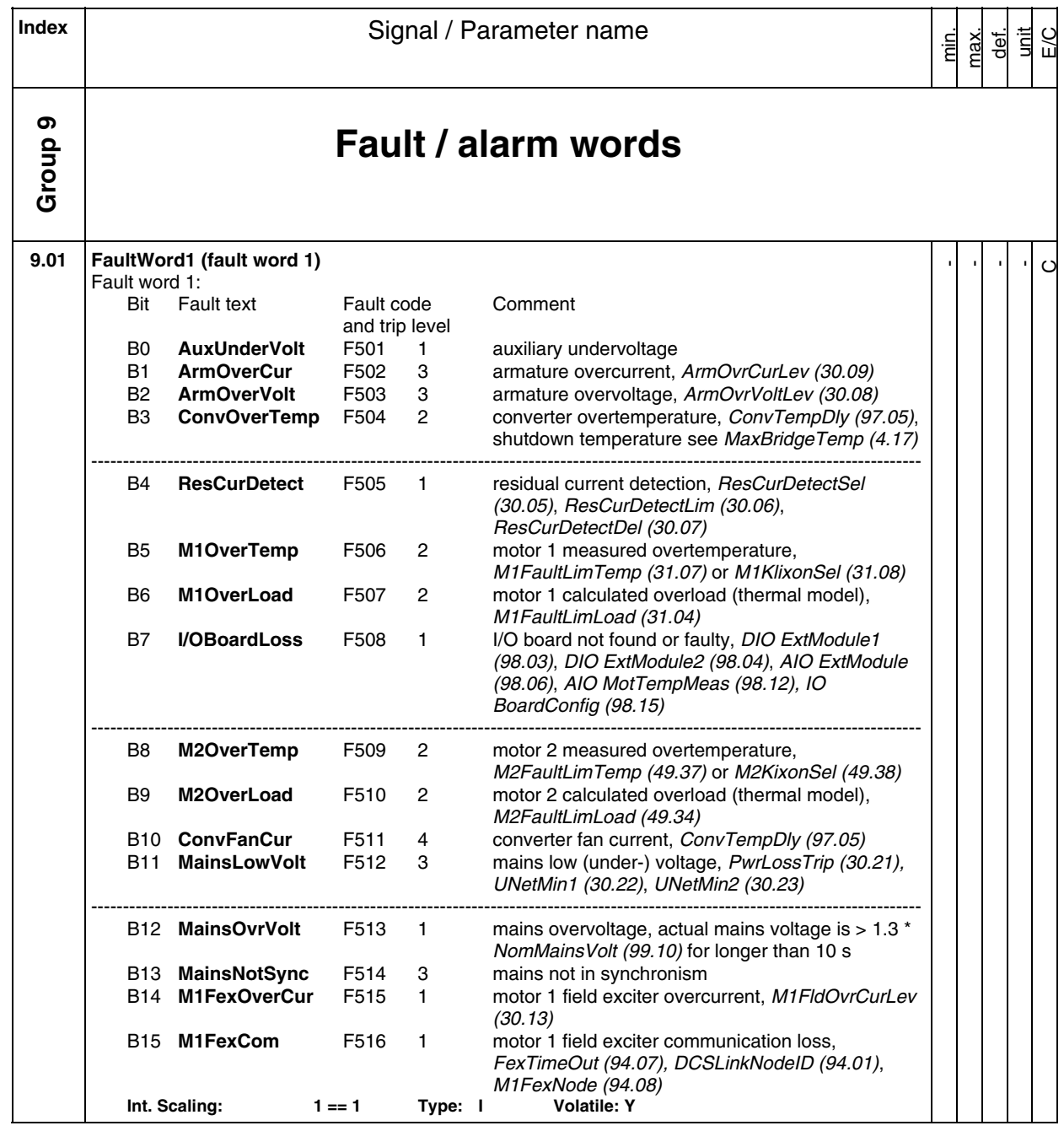

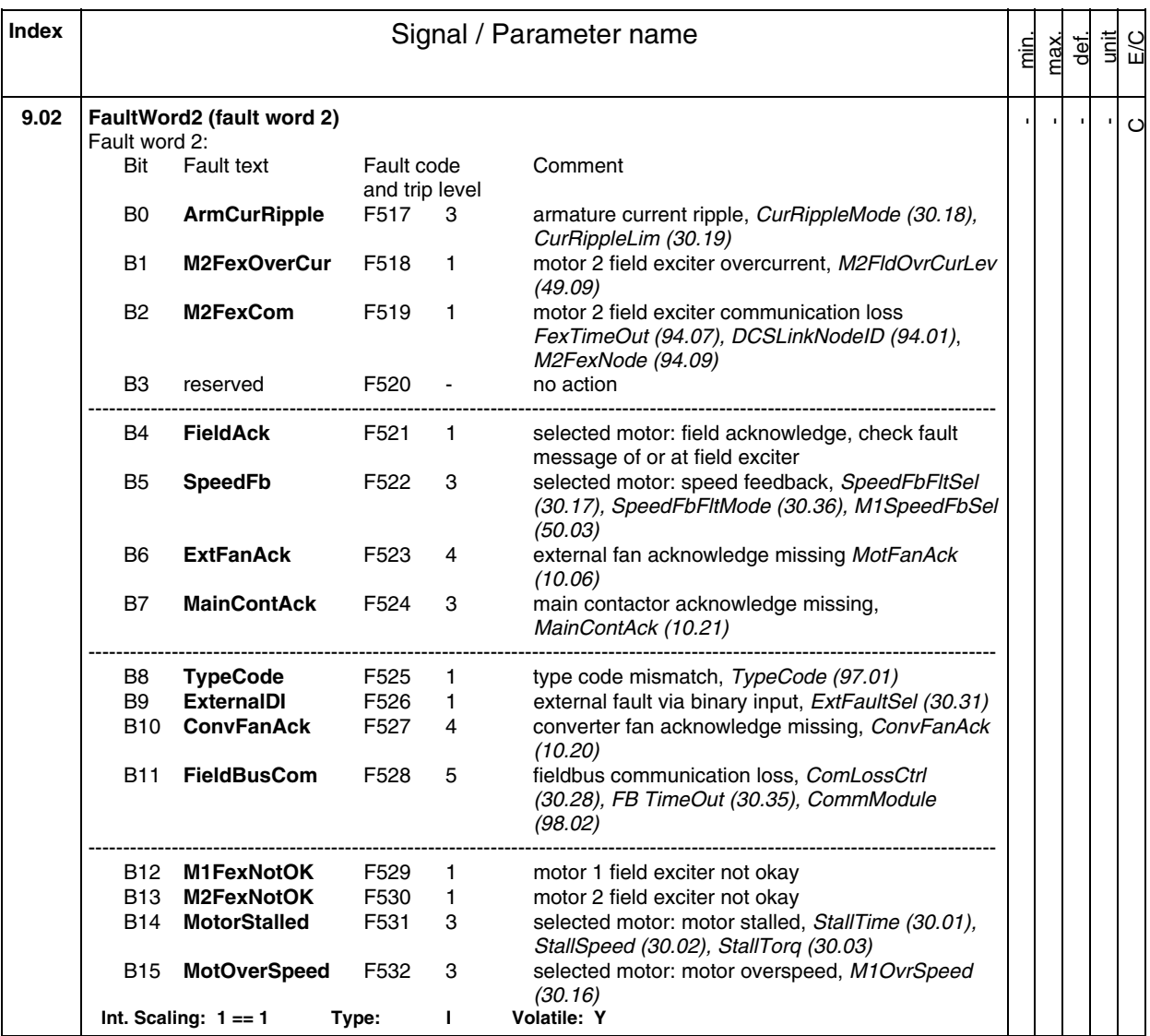

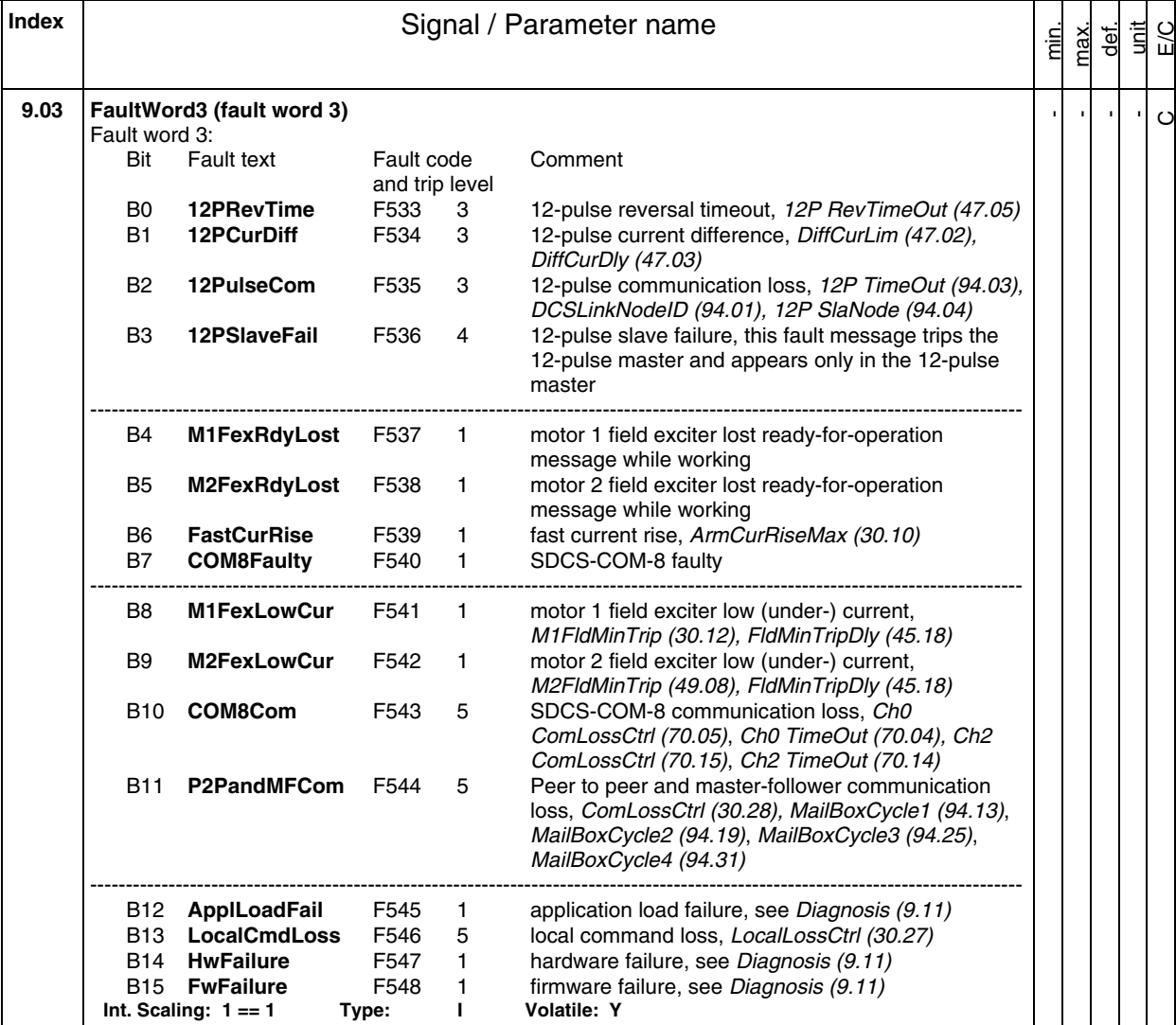

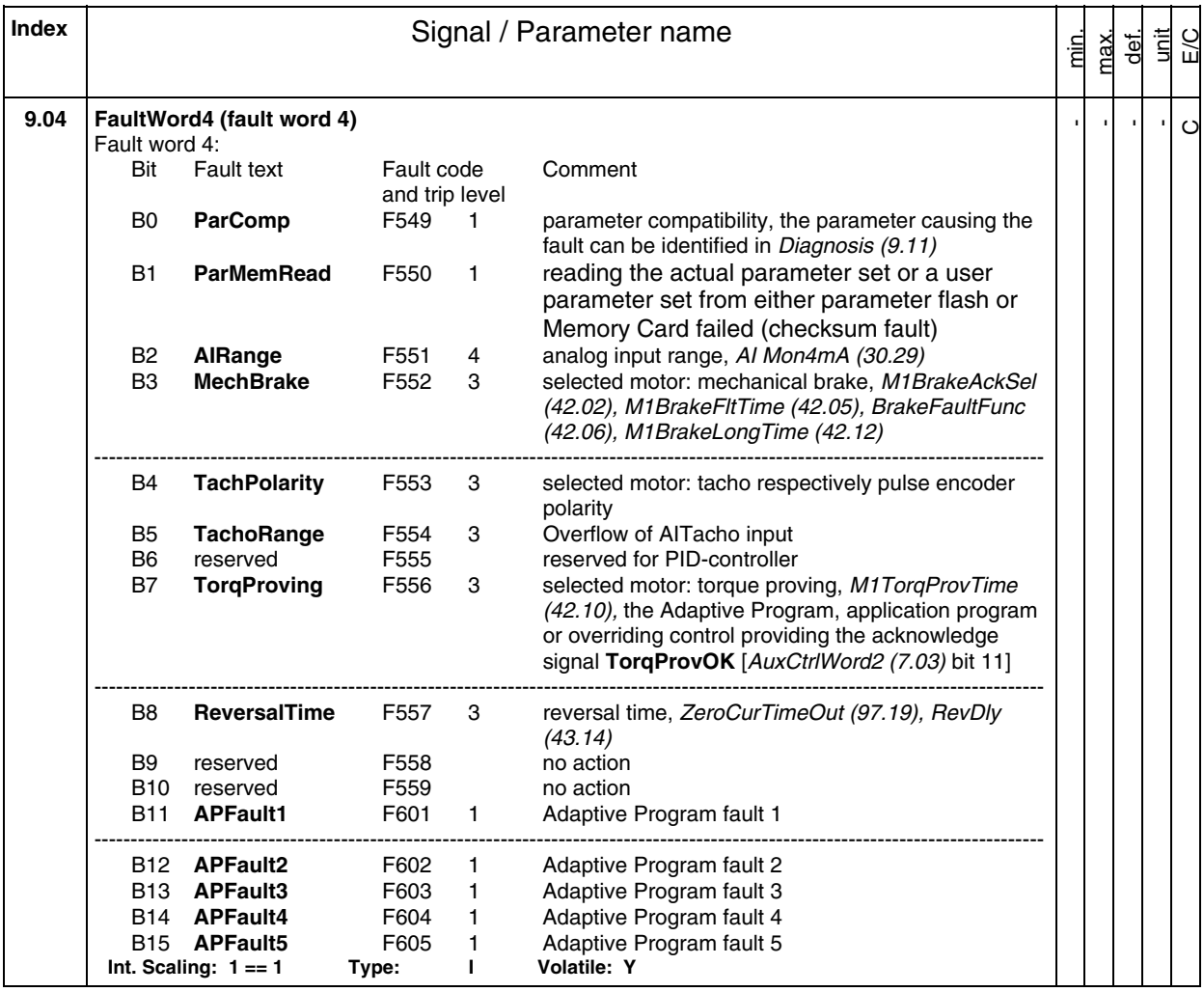

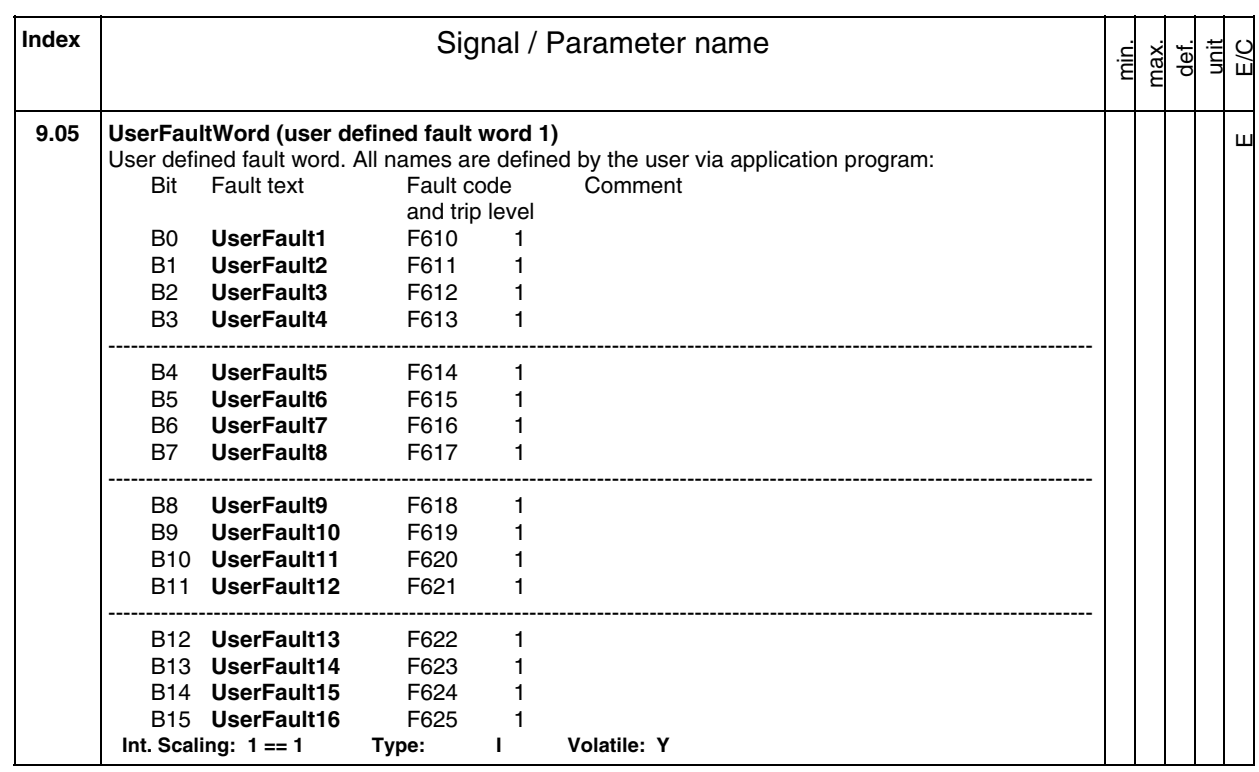

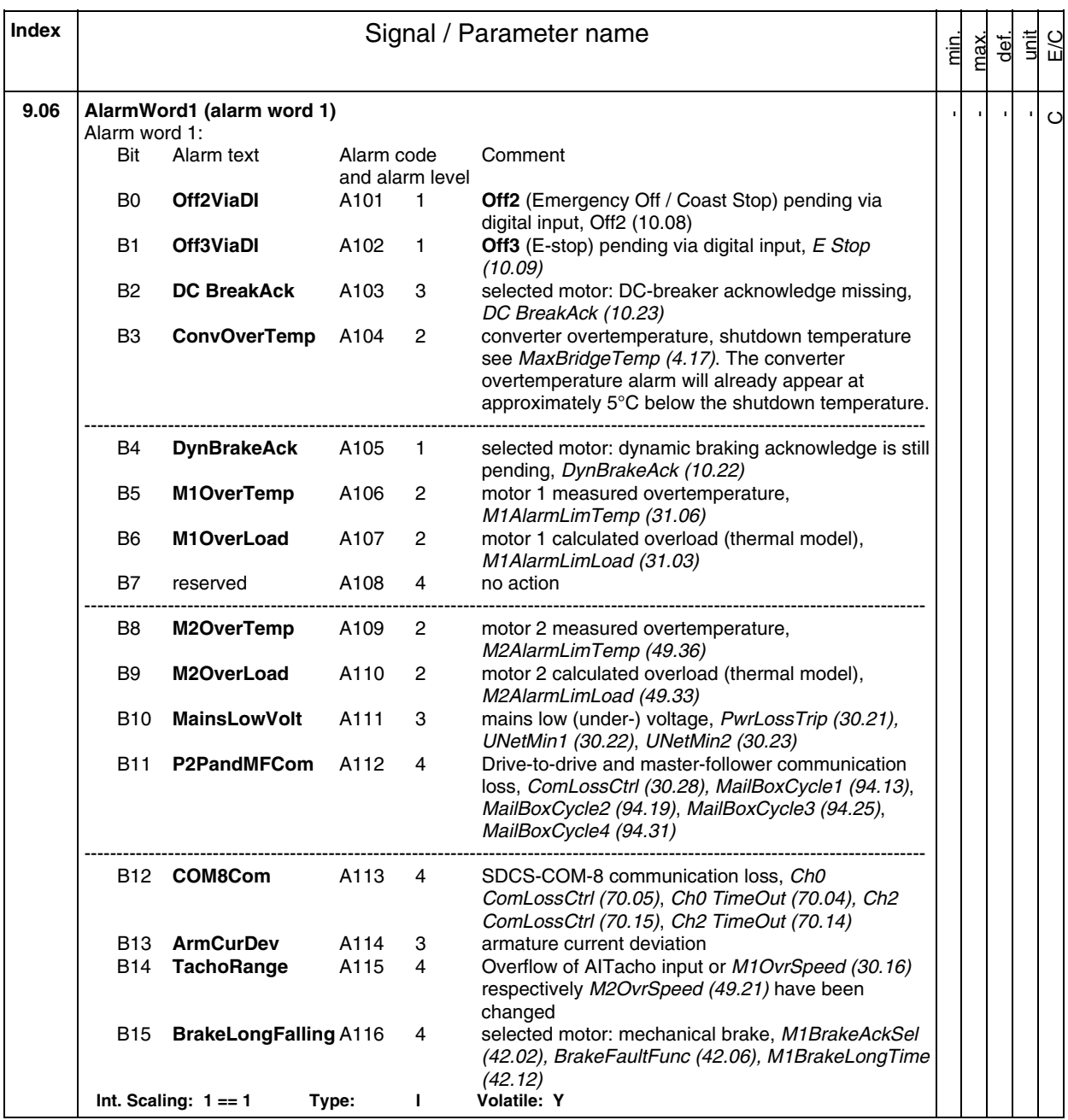

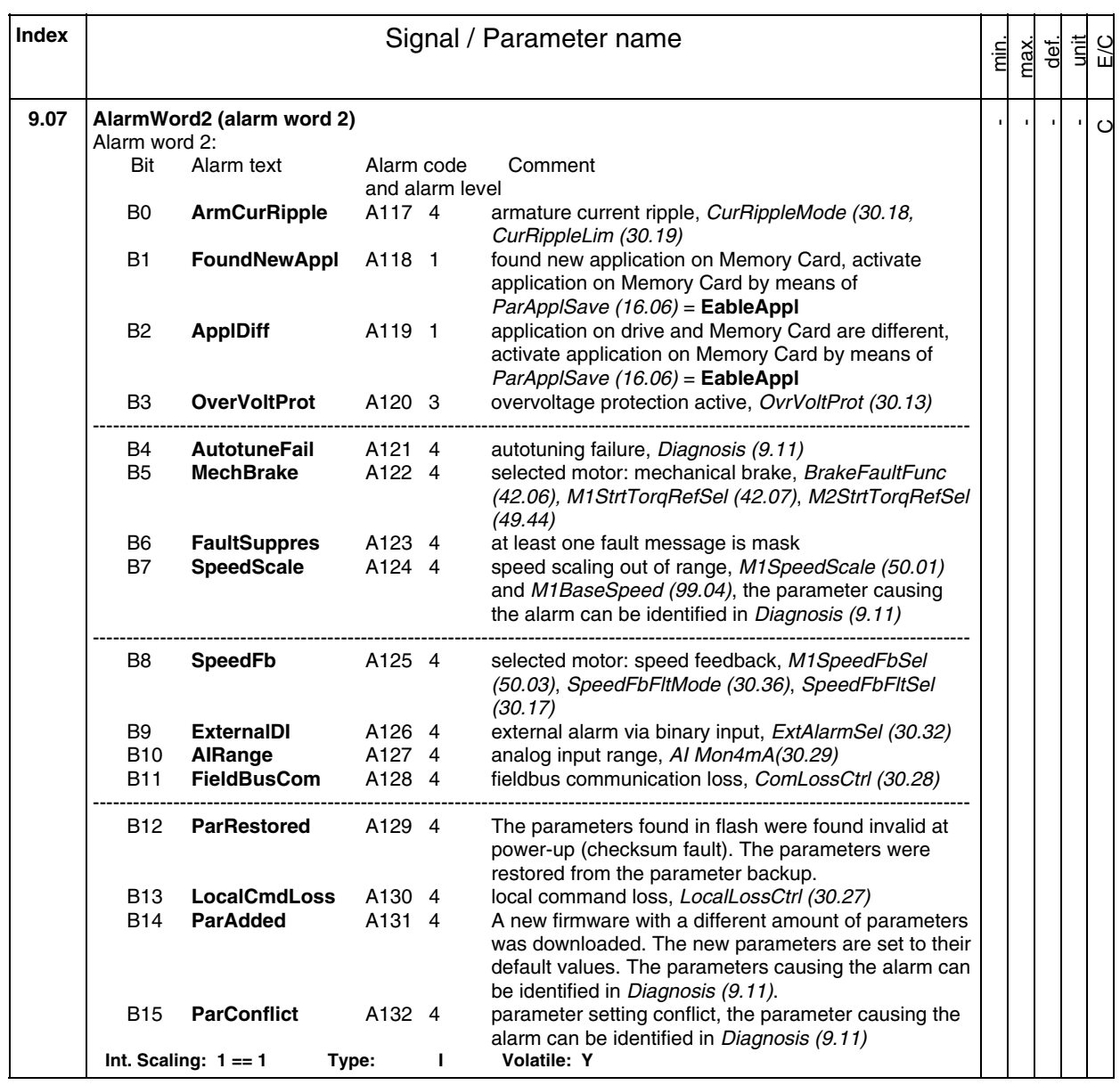

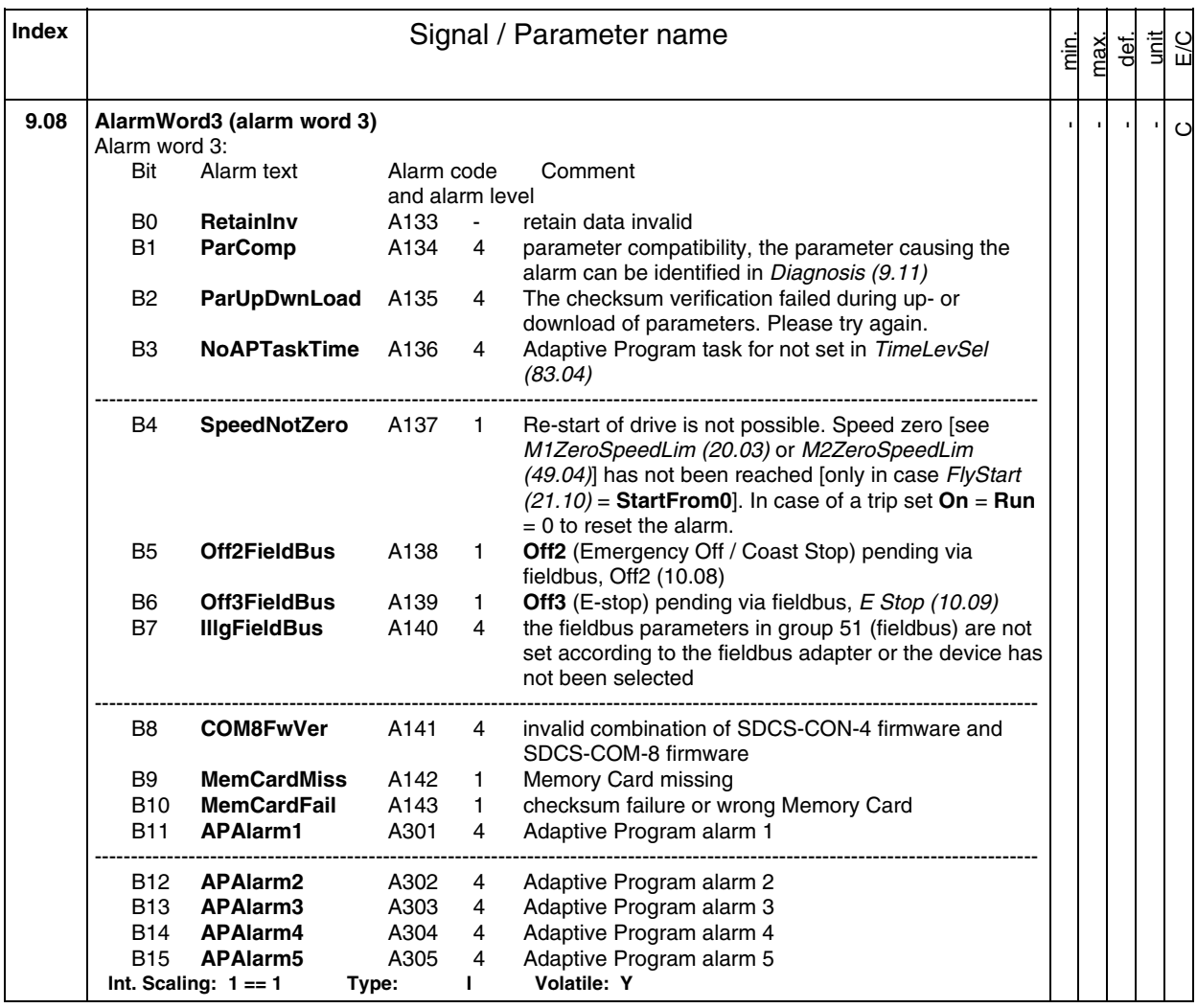

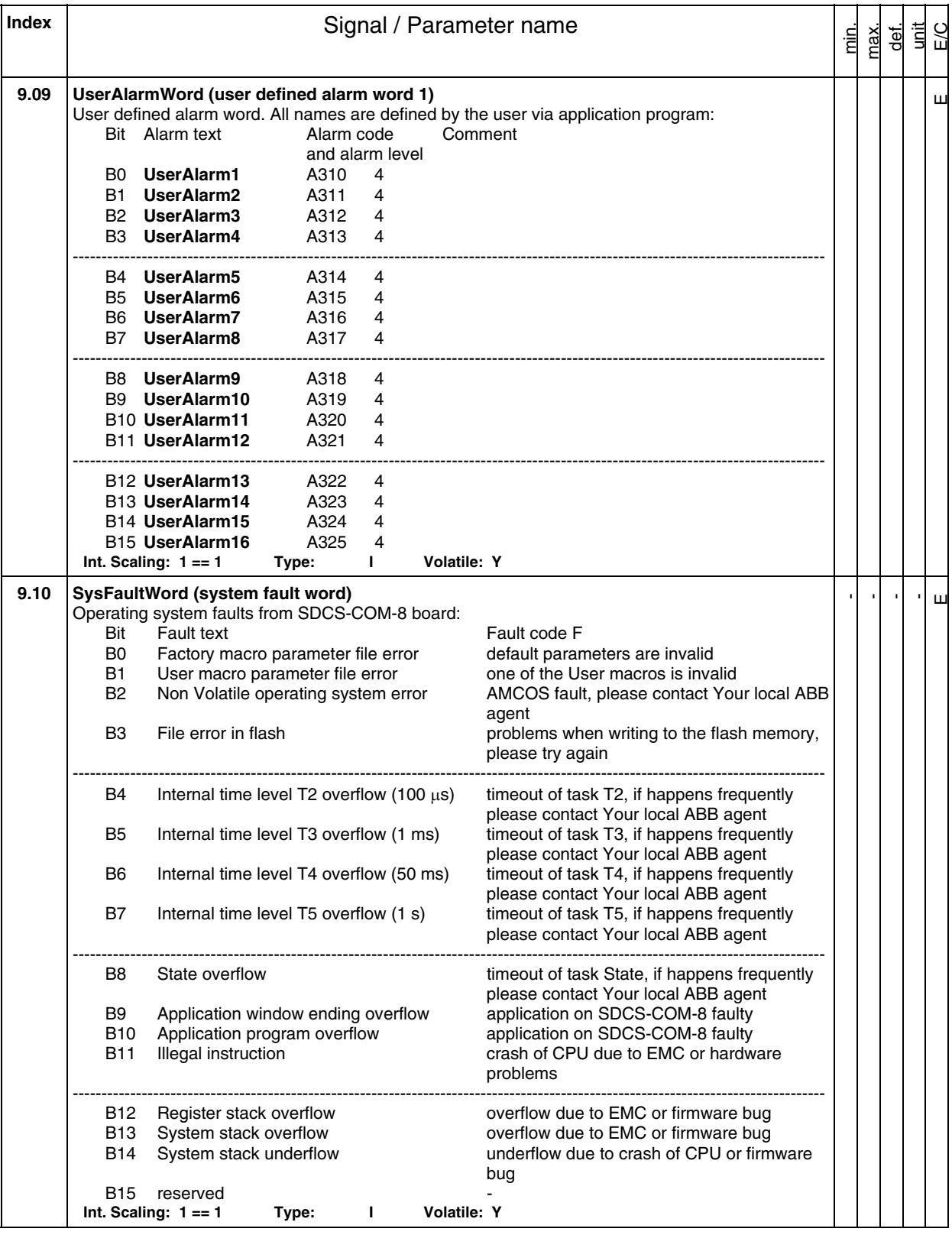

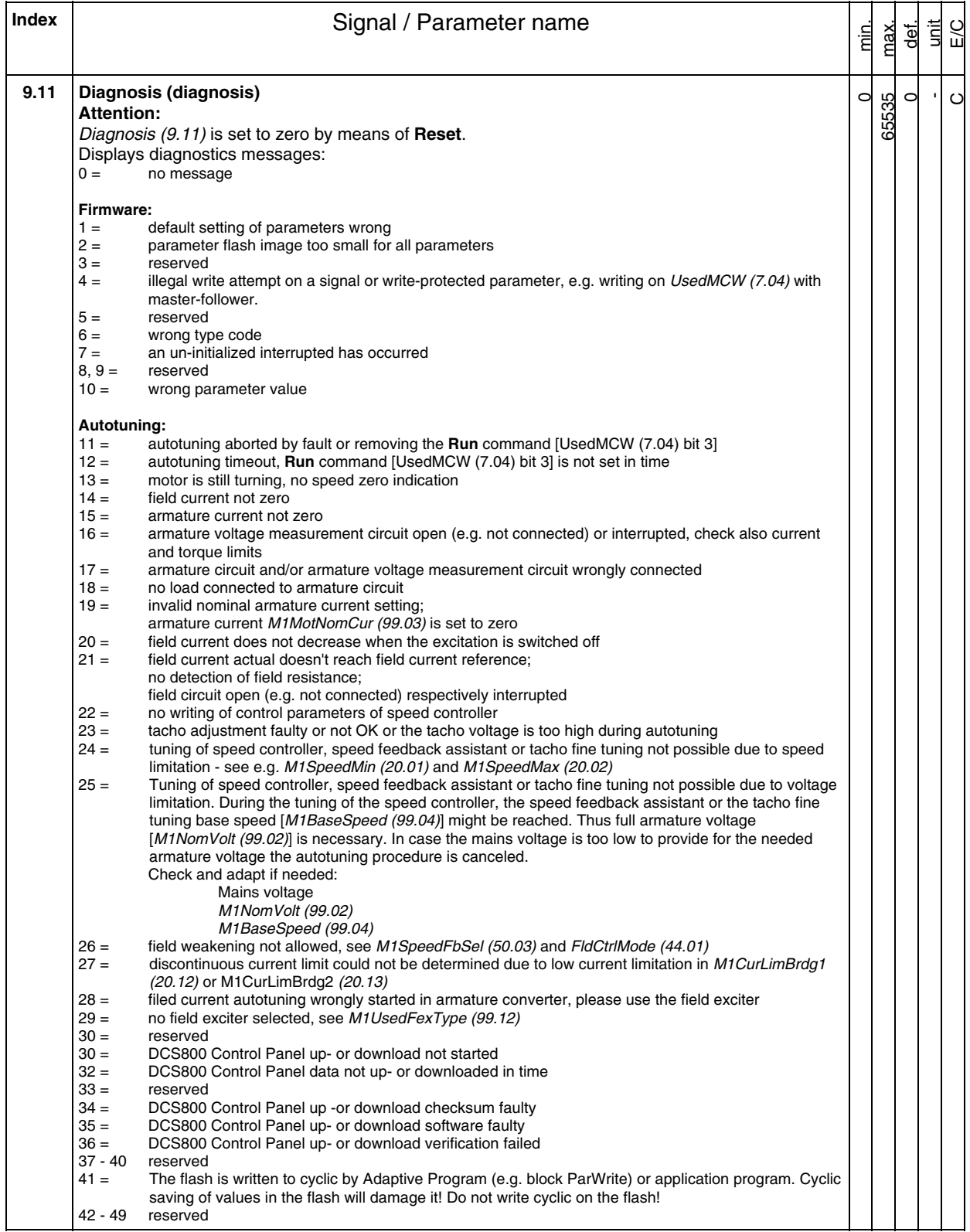

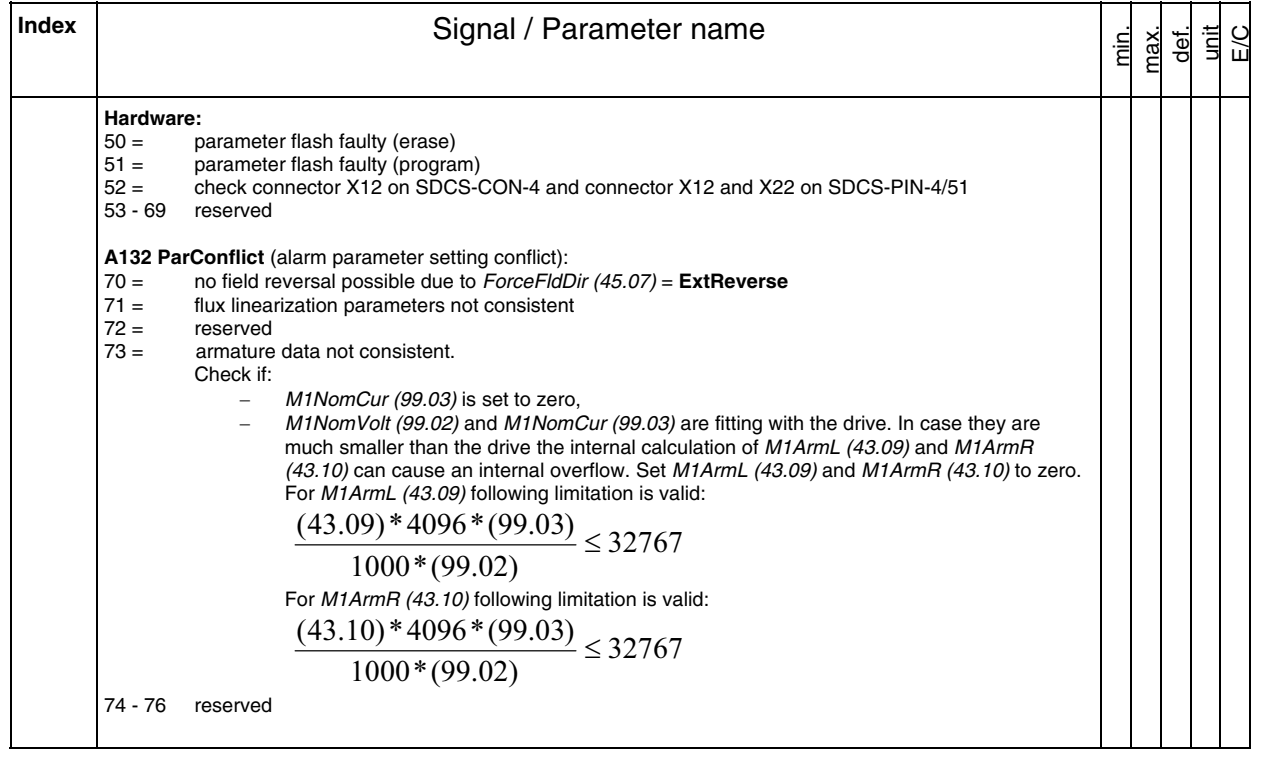

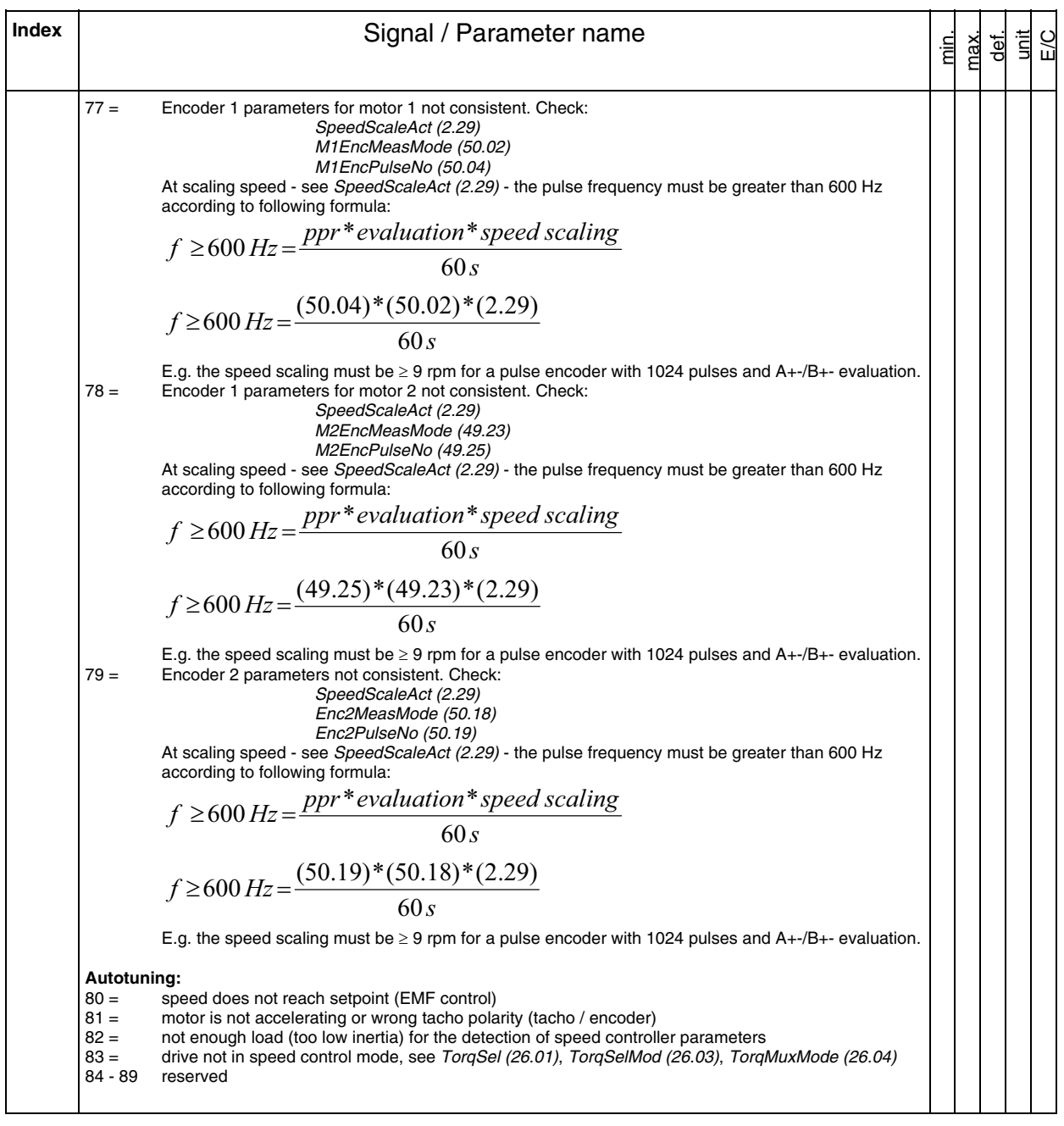

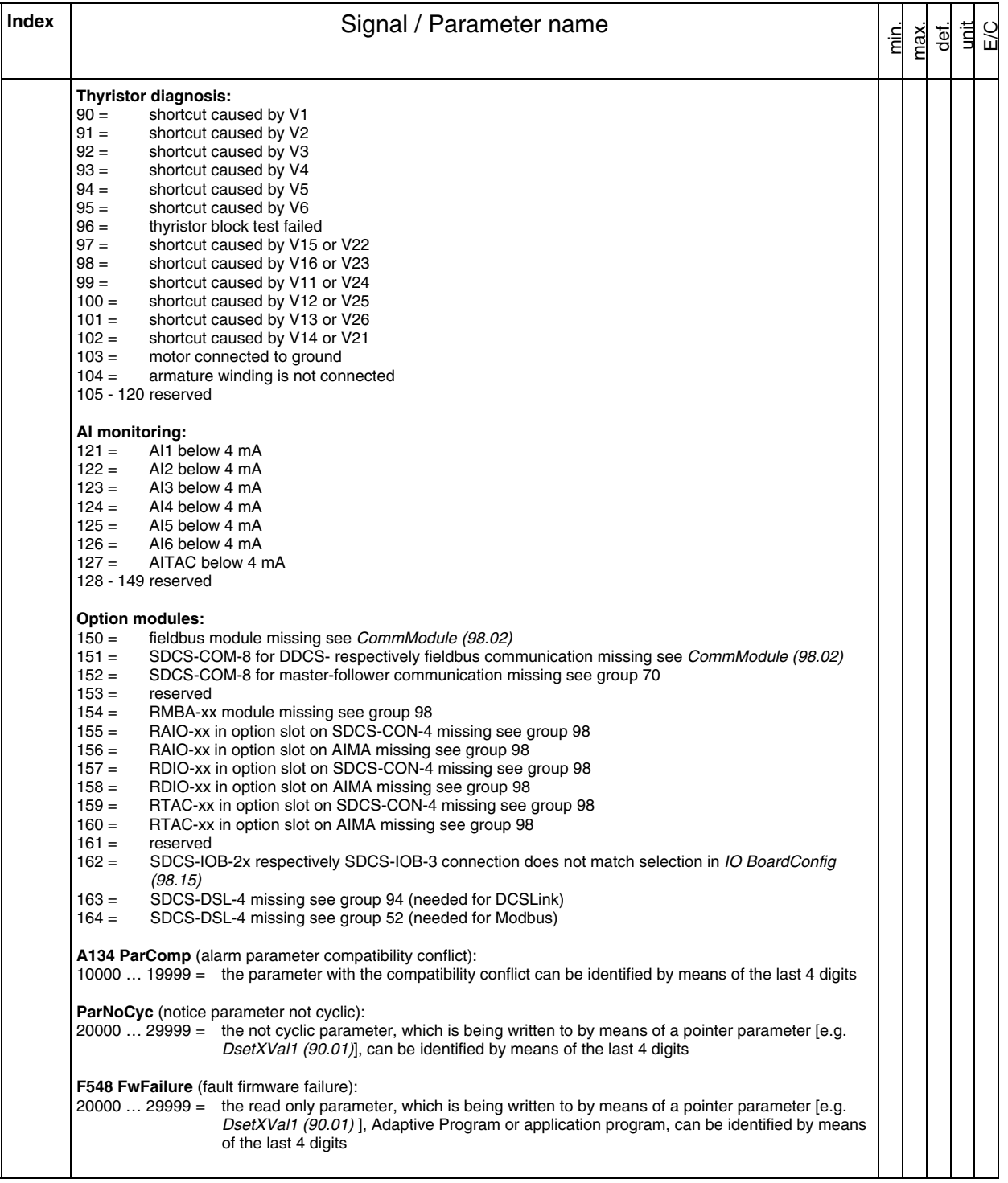

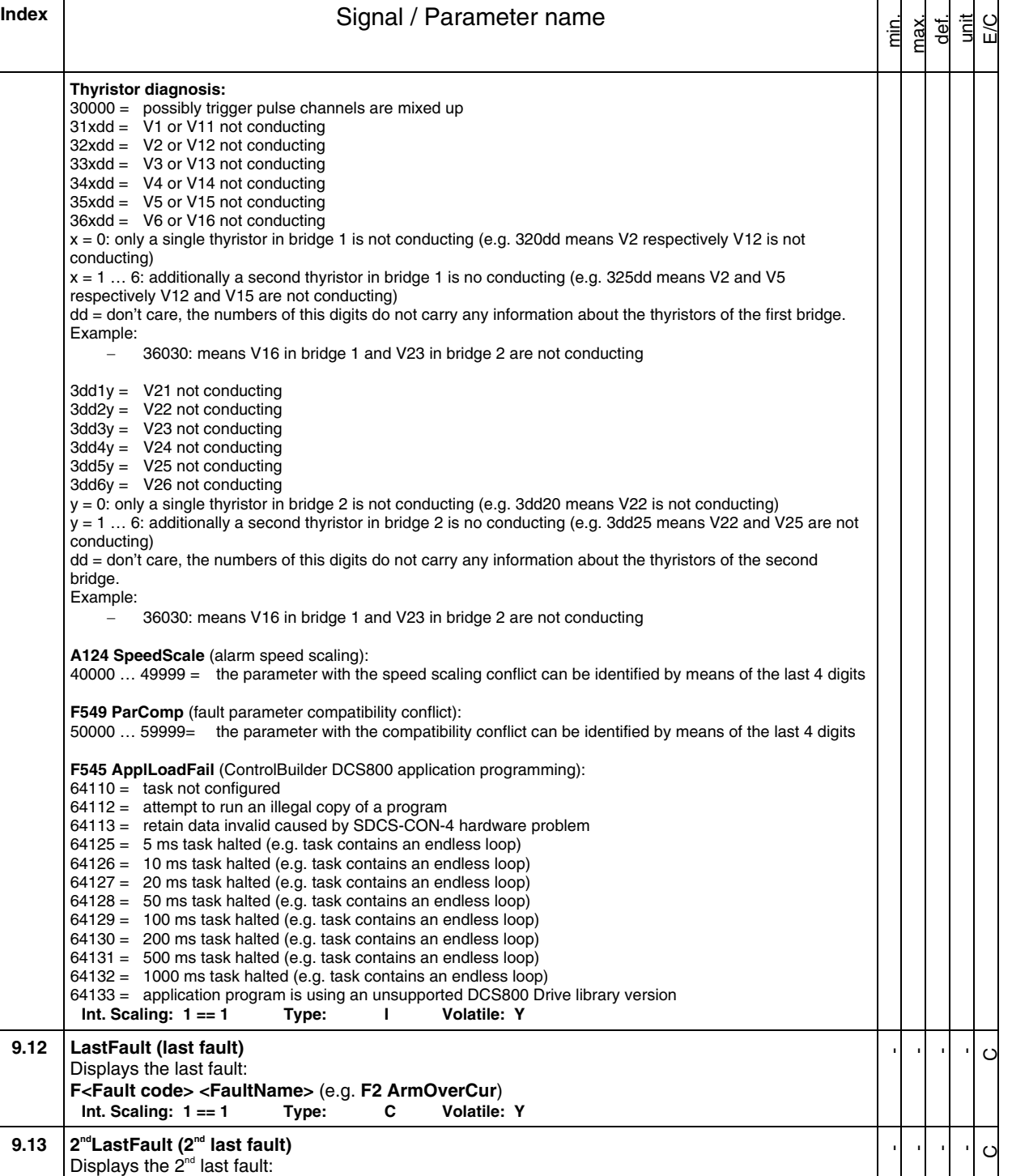

**F<Fault code> <FaultName>** (e.g. **F2 ArmOverCur**) **Int. Scaling: 1 == 1 Type: C Volatile: Y** 

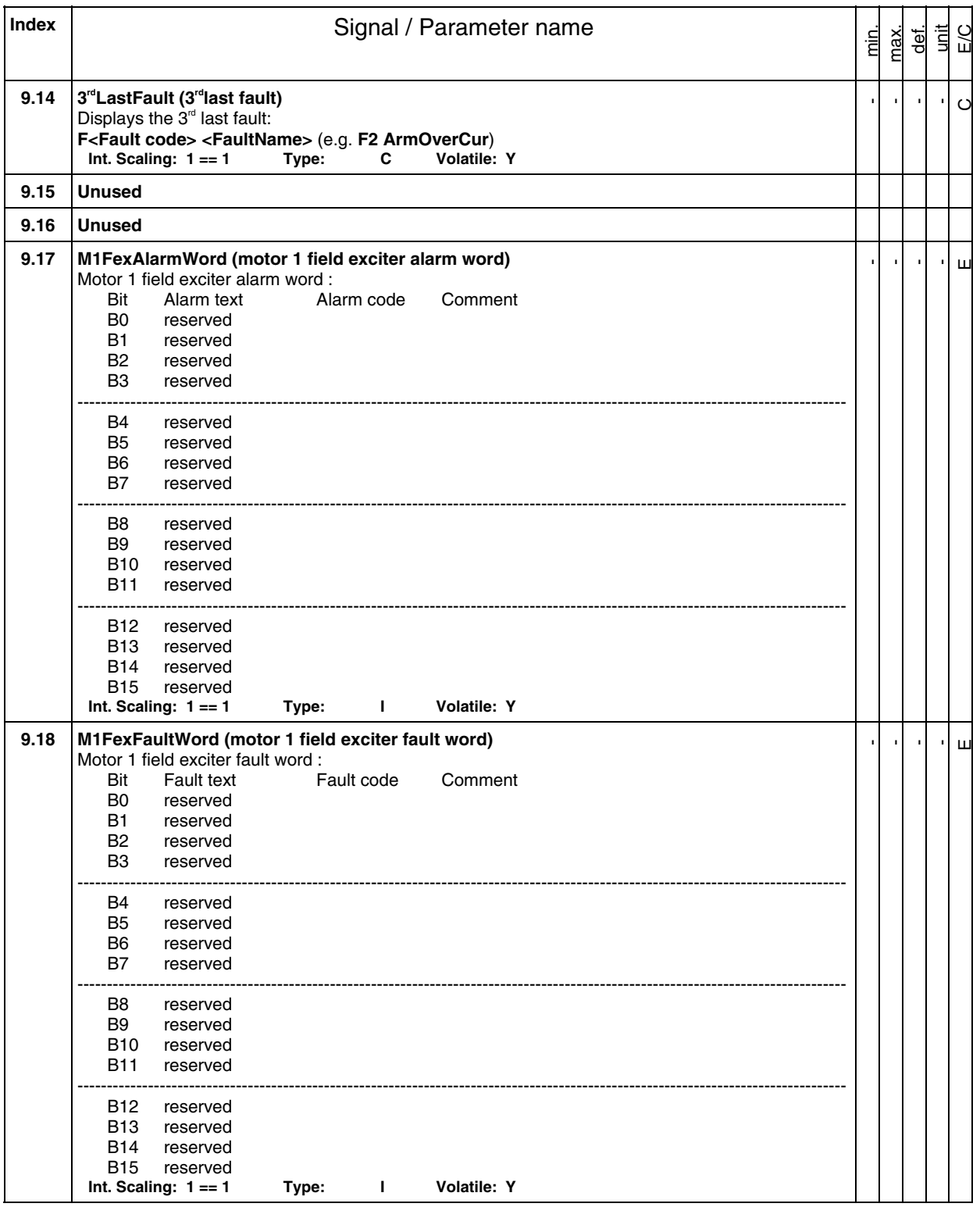

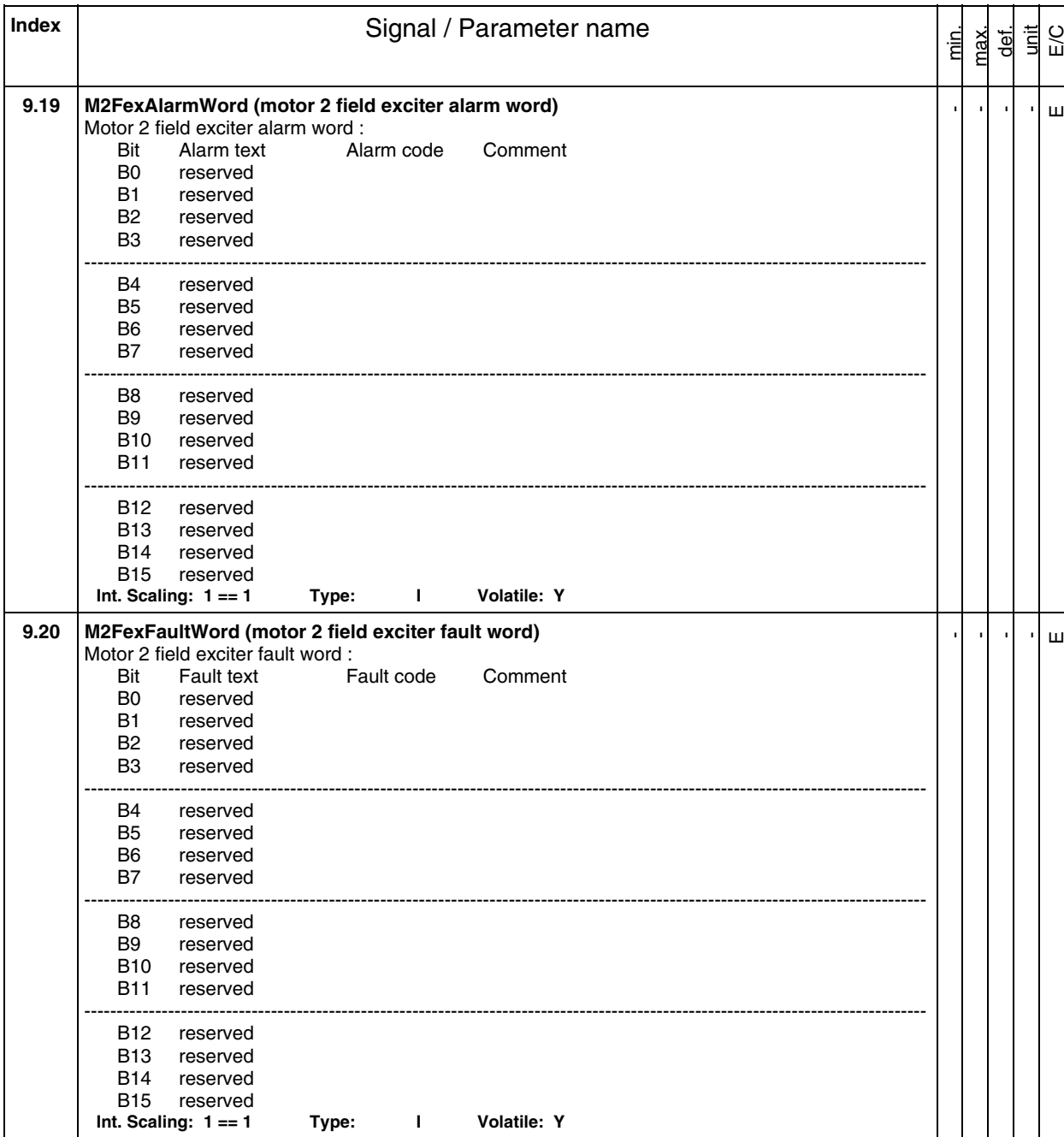

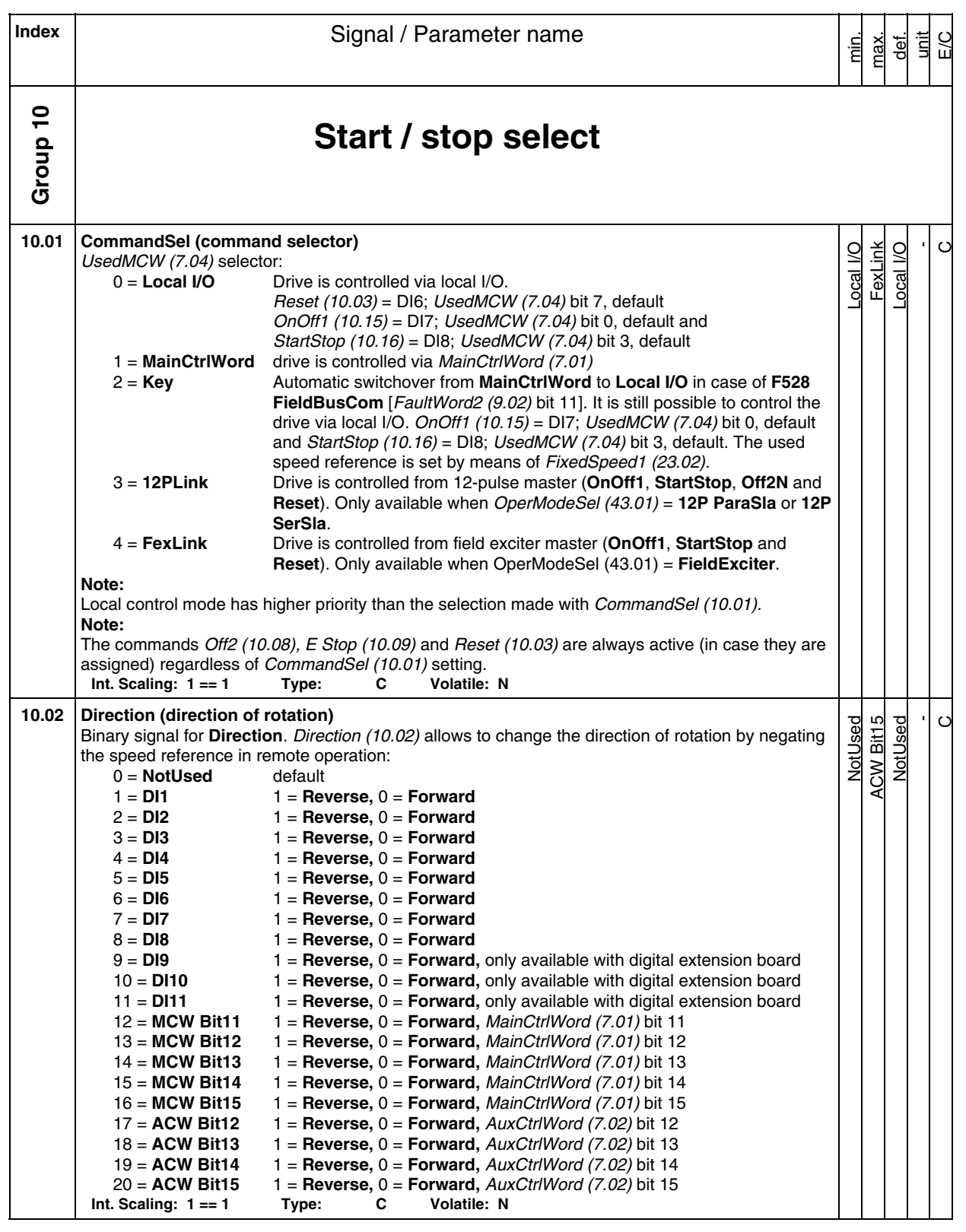

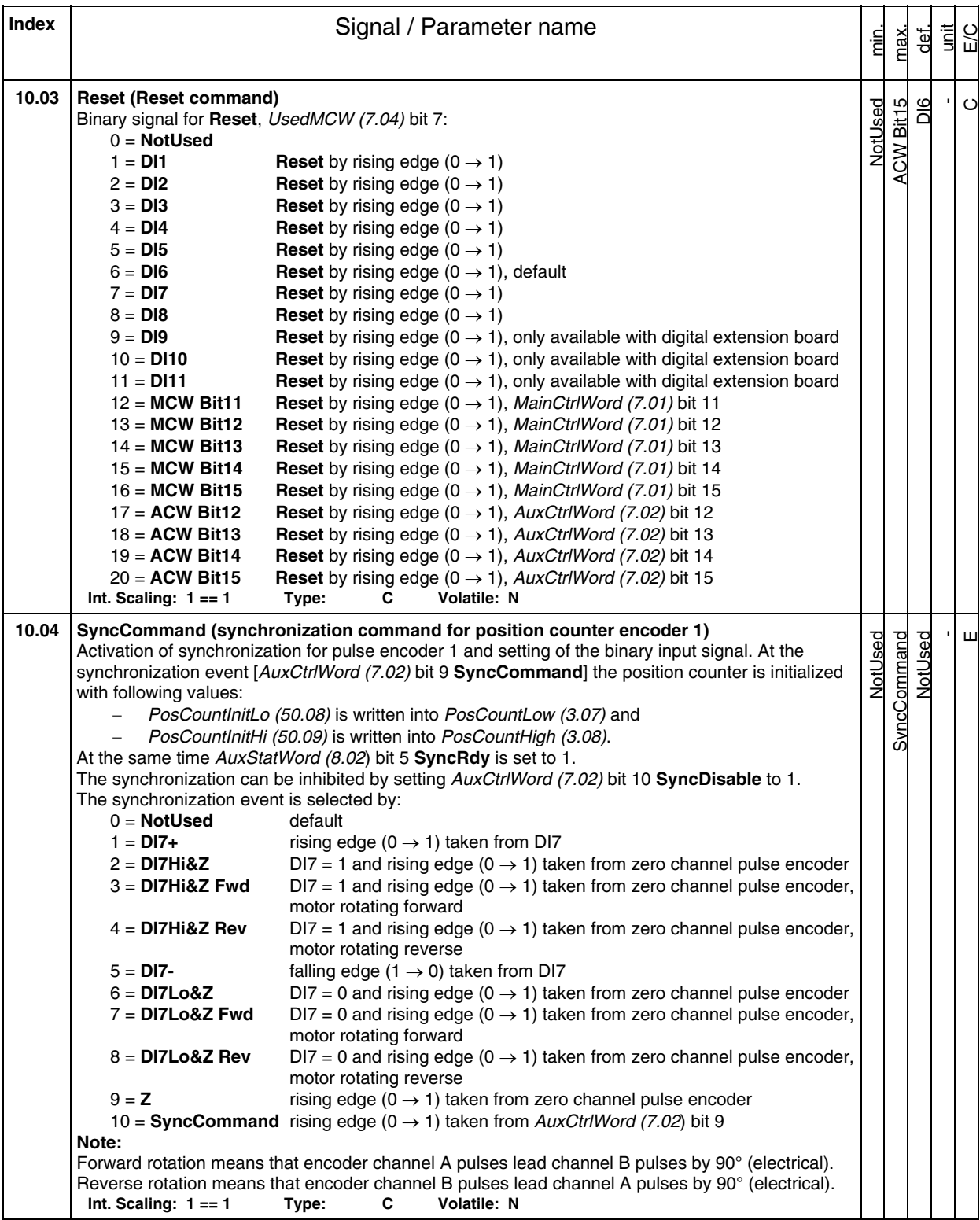

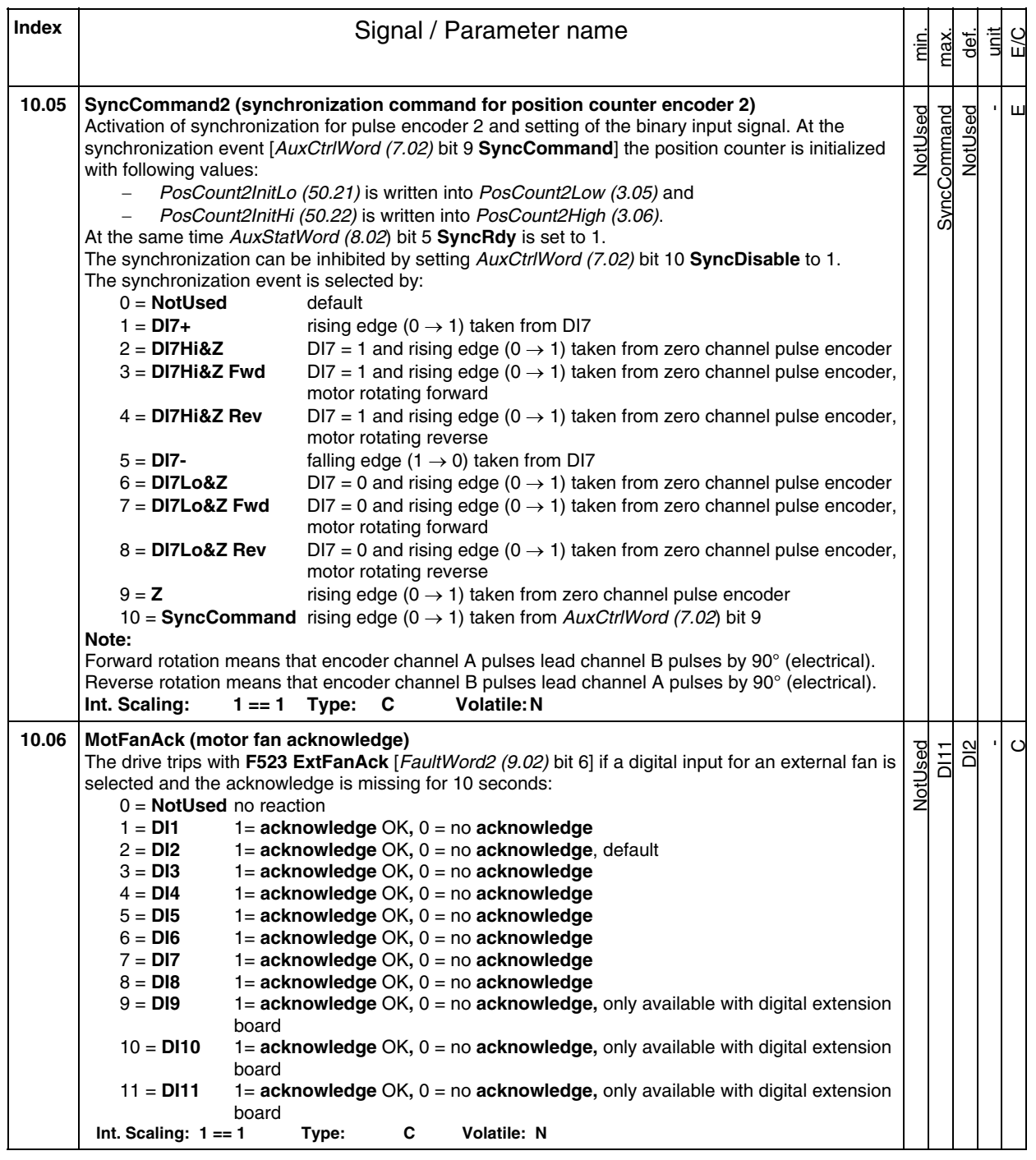

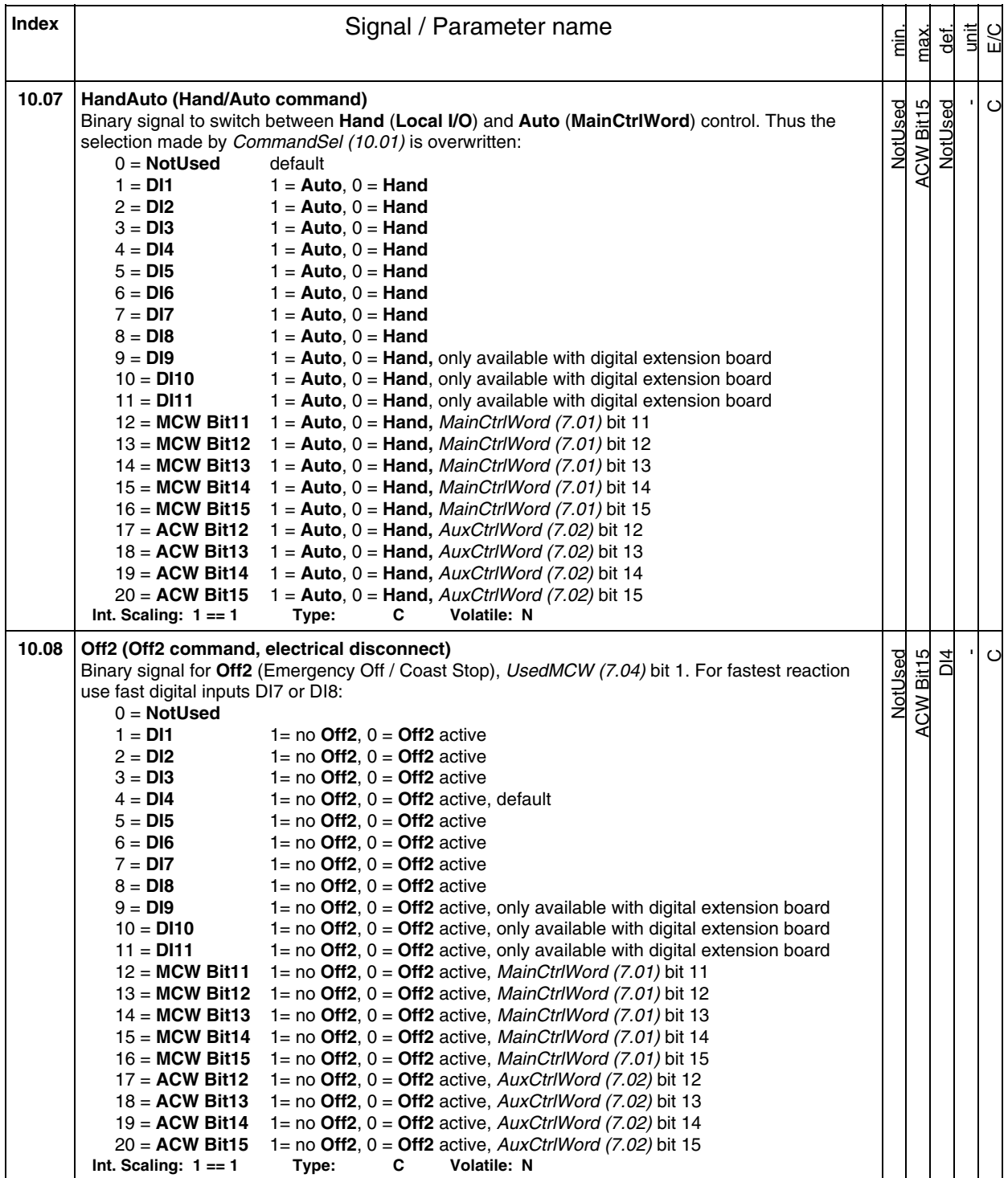

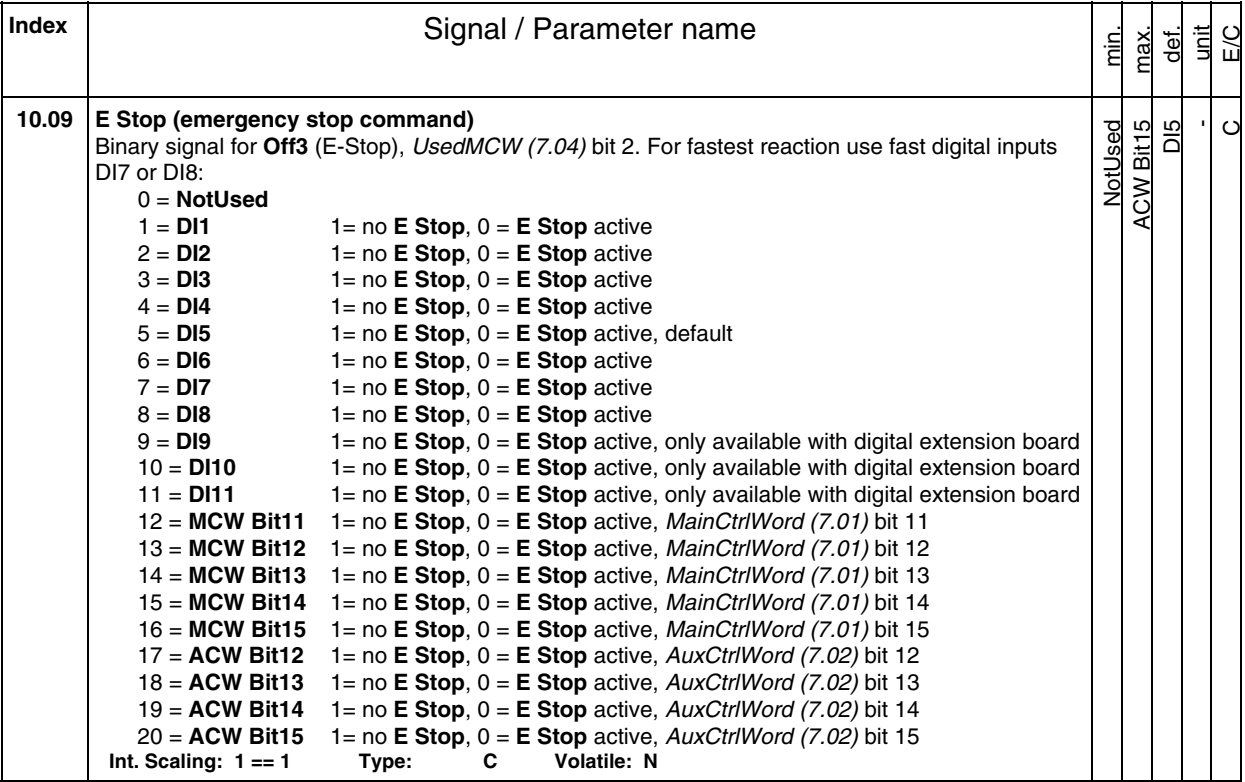

## min.<br>max.<br>unit LiC NotUsed ACW Bit15 NotUsed -

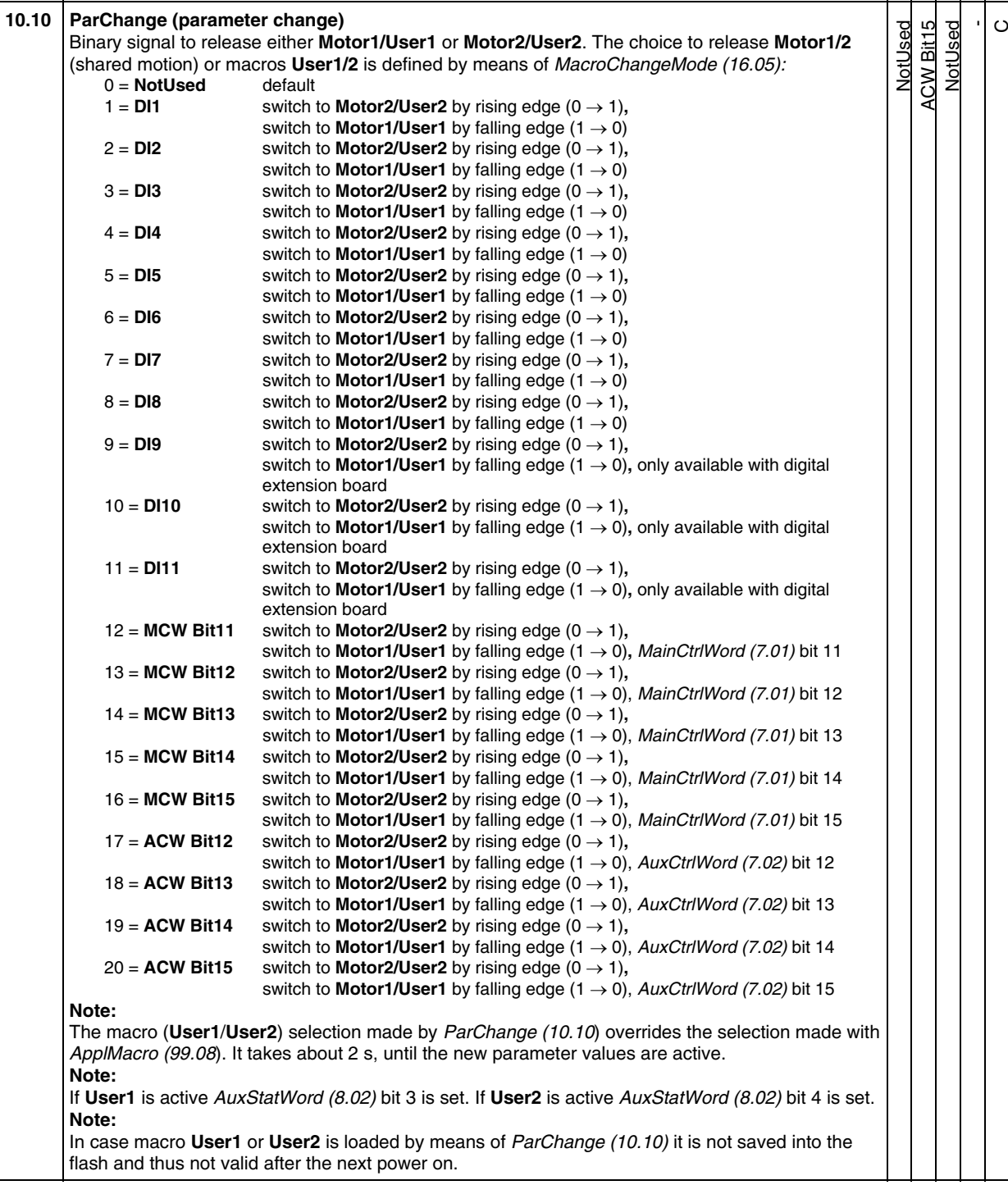

Index | **Index** | **Index** | **Index** | **Index** | **Index** | **Index** | **Index** | **Index** | **Index** | **Index** | **Index** | **Index** | **Index** | **Index** | **Index** | **Index** | **Index** | **Index** | **Index** | **Index** | **Index** | **Ind** 

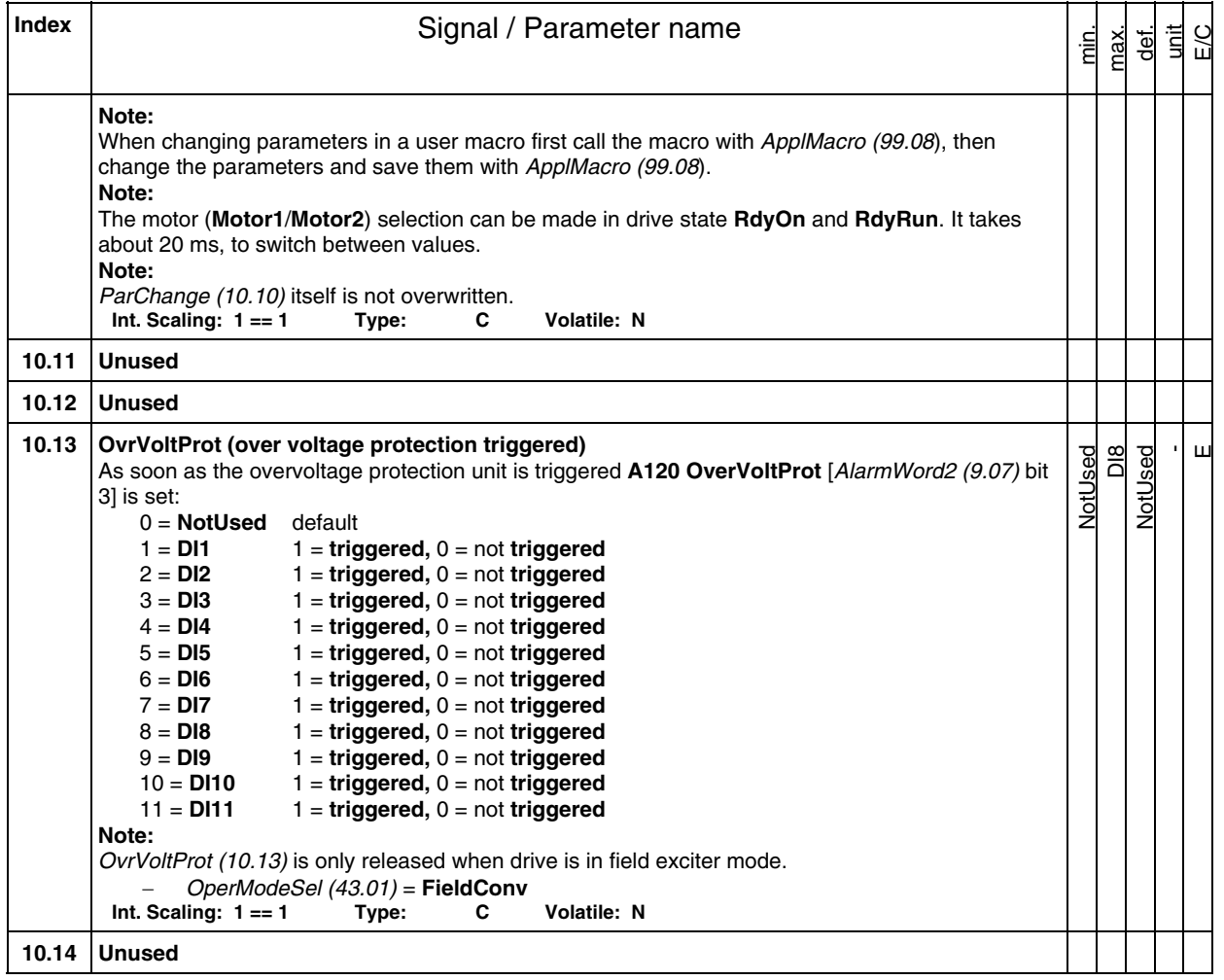

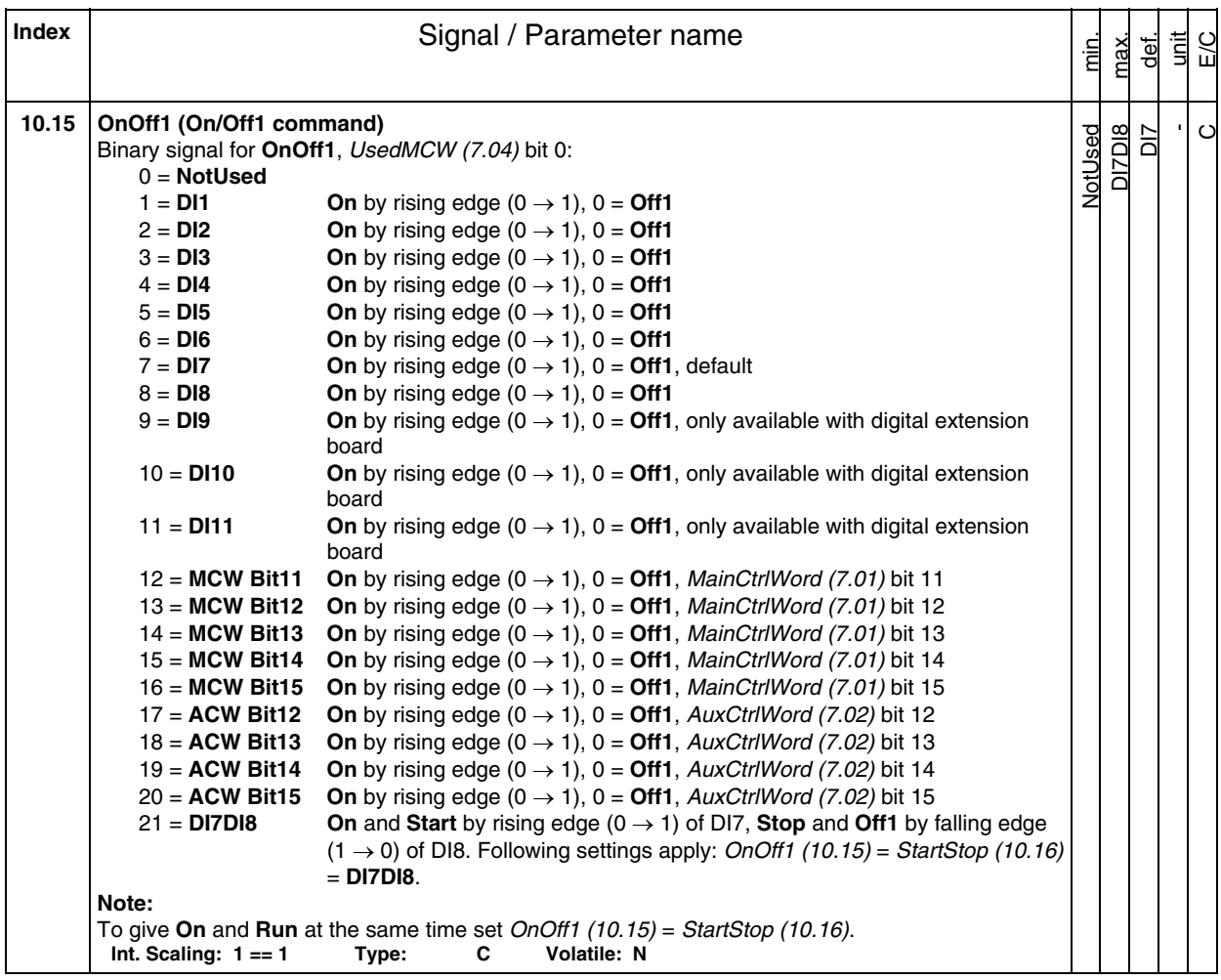

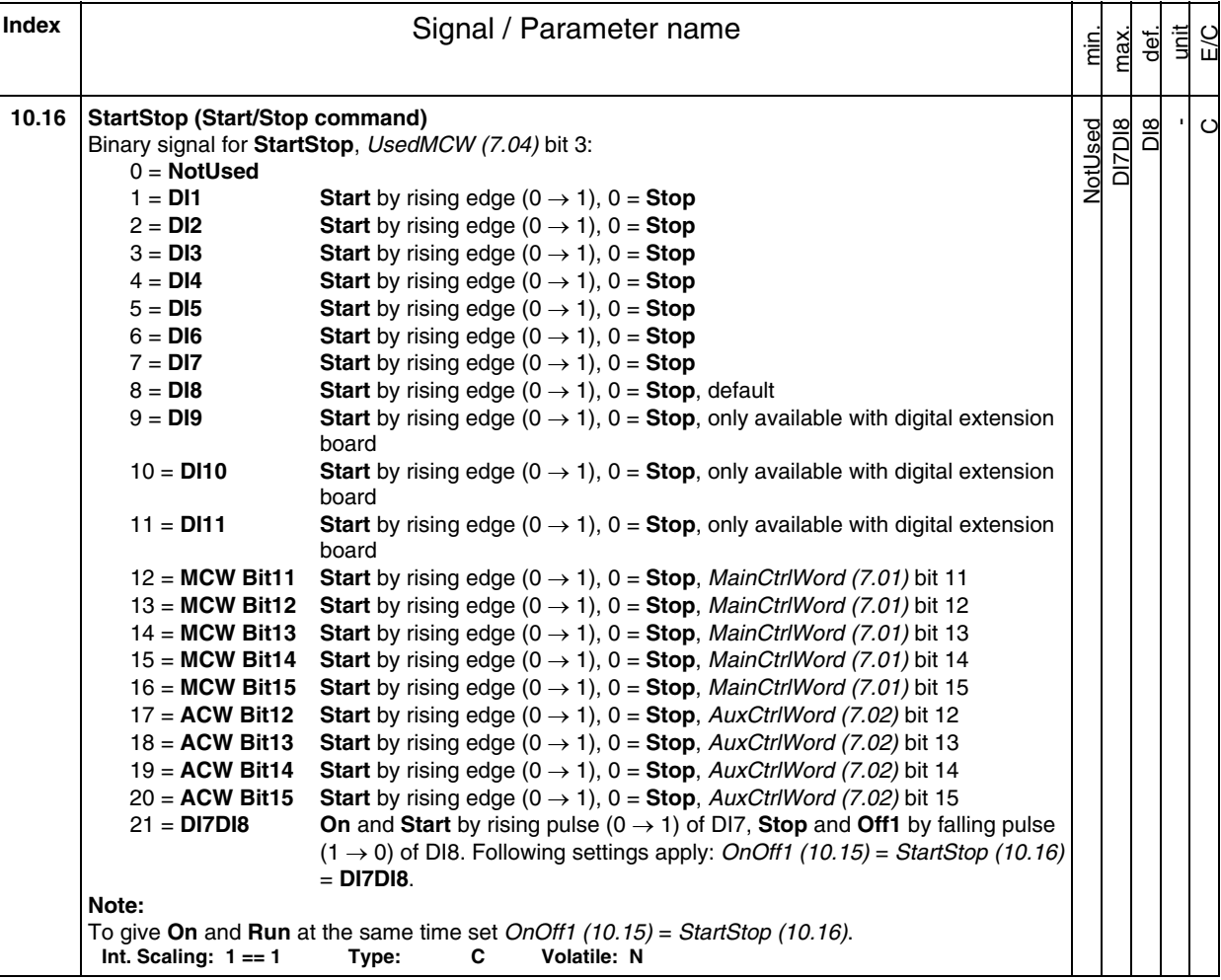
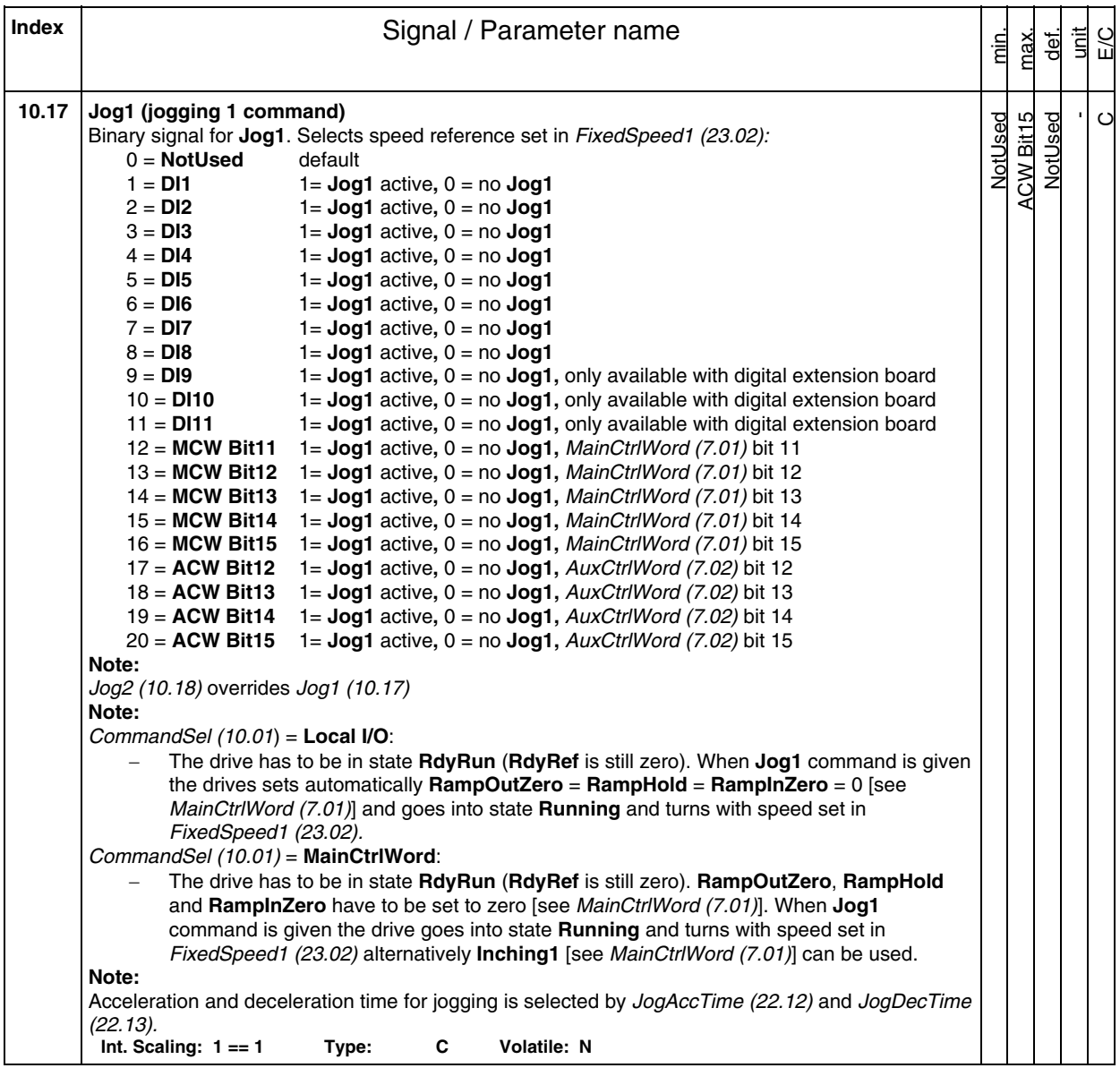

**Index** | **Index** | **Index** | **Index** | **Index** | **Index** | **Index** | **Index** | **Index** | **Index** | **Index** | **Index** | **Index** | **Index** | **Index** | **Index** | **Index** | **Index** | **Index** | **Index** | **Index** | **Index** | **I** unit E/C min. max. def. **10.18 Jog2 (jogging 2 command)**  NotUsed **ACW Bit15** ACW Bit15 NotUsed - NotUsed  $\mathfrak{c}$ NotUsed Binary signal for **Jog2**. Selects speed reference set in FixedSpeed2 (23.03): Selection see Jog1 (10.17). **Note:**  Jog2 (10.18) overrides Jog1 (10.17) **Note:**  CommandSel (10.01) = **Local I/O**: - The drive has to be in state **RdyRun** (**RdyRef** is still zero). When **Jog2** command is given the drives sets automatically **RampOutZero** = **RampHold** = **RampInZero** = 0 [see MainCtrlWord (7.01)] and goes into state **Running** and turns with speed set in FixedSpeed2 (23.03). CommandSel (10.01) = **MainCtrlWord**: - The drive has to be in state **RdyRun** (**RdyRef** is still zero). **RampOutZero**, **RampHold** and **RampInZero** have to be set to zero [see MainCtrlWord (7.01)]. When **Jog2** command is given the drive goes into state **Running** and turns with speed set in FixedSpeed2 (23.03) alternatively **Inching2** [see MainCtrlWord (7.01)] can be used. **Note:**  Acceleration and deceleration time for jogging is selected by JogAccTime (22.12) and JogDecTime (22.13). **Int. Scaling: 1 == 1 Type: C Volatile: N 10.19 Unused 10.20 ConvFanAck (converter fan acknowledge)**  NotUsed -  $\circ$ DI11  $\overline{5}$ NotUsed The drive trips with **F527 ConvFanAck** [FaultWord2 (9.02) bit 10] if a digital input for the converter fan is selected and the acknowledge is missing for 10 seconds. As soon as the acknowledge is missing **A104 ConvOverTemp** [AlarmWord1 (9.06) bit 3] is set. The alarm is reset automatically if the converter fan acknowledge is coming back before the 10 seconds are elapsed: 0 = **NotUsed** no reaction 1 = **DI1** 1= **acknowledge** OK**,** 0 = no **acknowledge**, default 2 = **DI2** 1= **acknowledge** OK**,** 0 = no **acknowledge** 3 = **DI3** 1= **acknowledge** OK**,** 0 = no **acknowledge** 4 = **DI4** 1= **acknowledge** OK**,** 0 = no **acknowledge** 5 = **DI5** 1= **acknowledge** OK**,** 0 = no **acknowledge** 6 = **DI6** 1= **acknowledge** OK**,** 0 = no **acknowledge** 7 = **DI7** 1= **acknowledge** OK**,** 0 = no **acknowledge** 8 = **DI8** 1= **acknowledge** OK**,** 0 = no **acknowledge**  9 = **DI9** 1= **acknowledge** OK**,** 0 = no **acknowledge,** only available with digital extension board 10 = **DI10** 1= **acknowledge** OK**,** 0 = no **acknowledge,** only available with digital extension board 11 = **DI11** 1= **acknowledge** OK**,** 0 = no **acknowledge,** only available with digital extension board **Int. Scaling: 1 == 1 Type: C Volatile: N 10.21 MainContAck (main contactor acknowledge)**  NotUsed DI3 -  $\circ$ DI11 VotUsed The drive trips with **F524 MainContAck** [FaultWord2 (9.02) bit 7] if a digital input for the main contactor is selected and the acknowledge is missing for 10 seconds: Selection see *ConvFanAck* (10.20).<br> **ling:**  $1 == 1$  Type: **C Int. Scaling: 1 == 1 Type: C Volatile: N** 

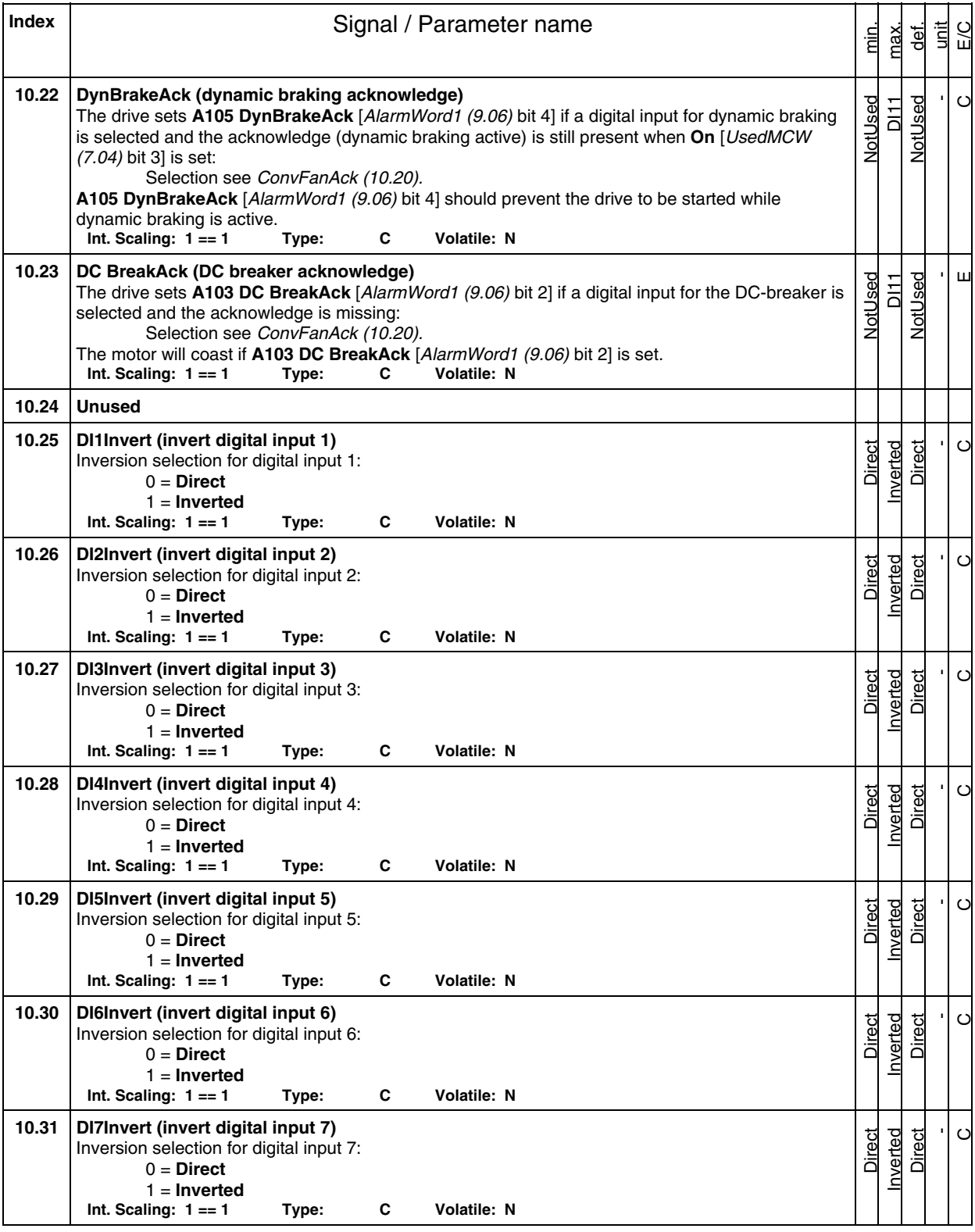

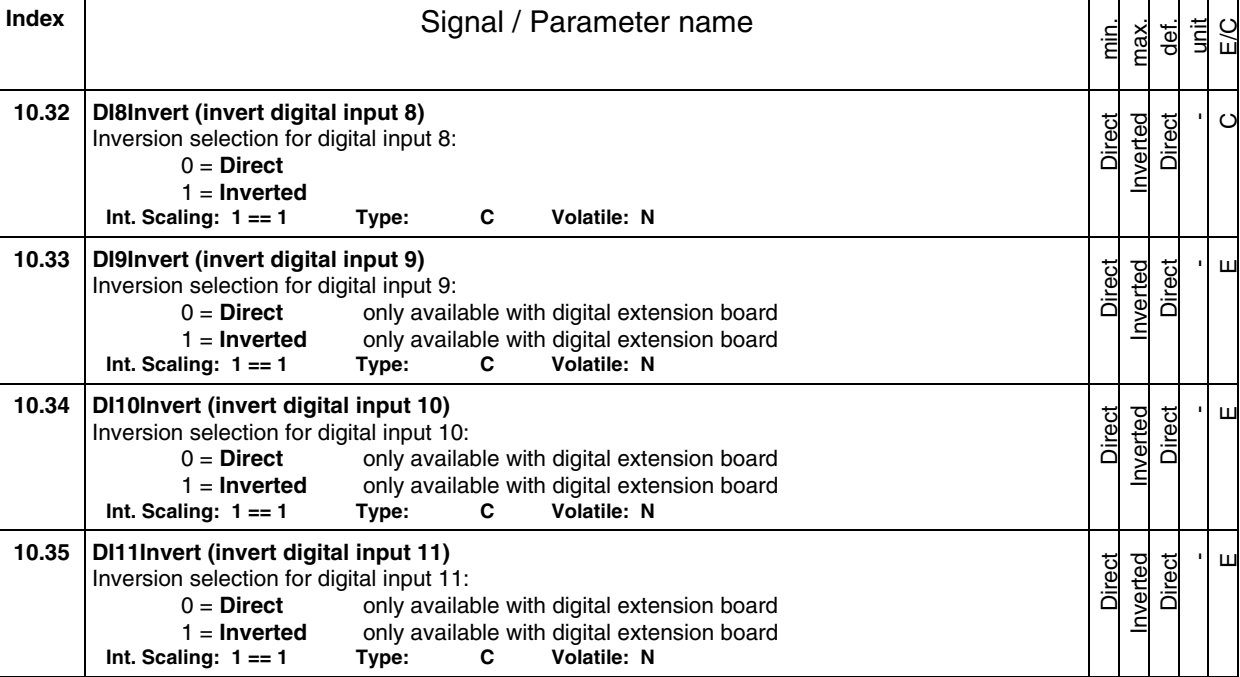

 $\frac{8}{5}$ 

 $\overline{O}$ 

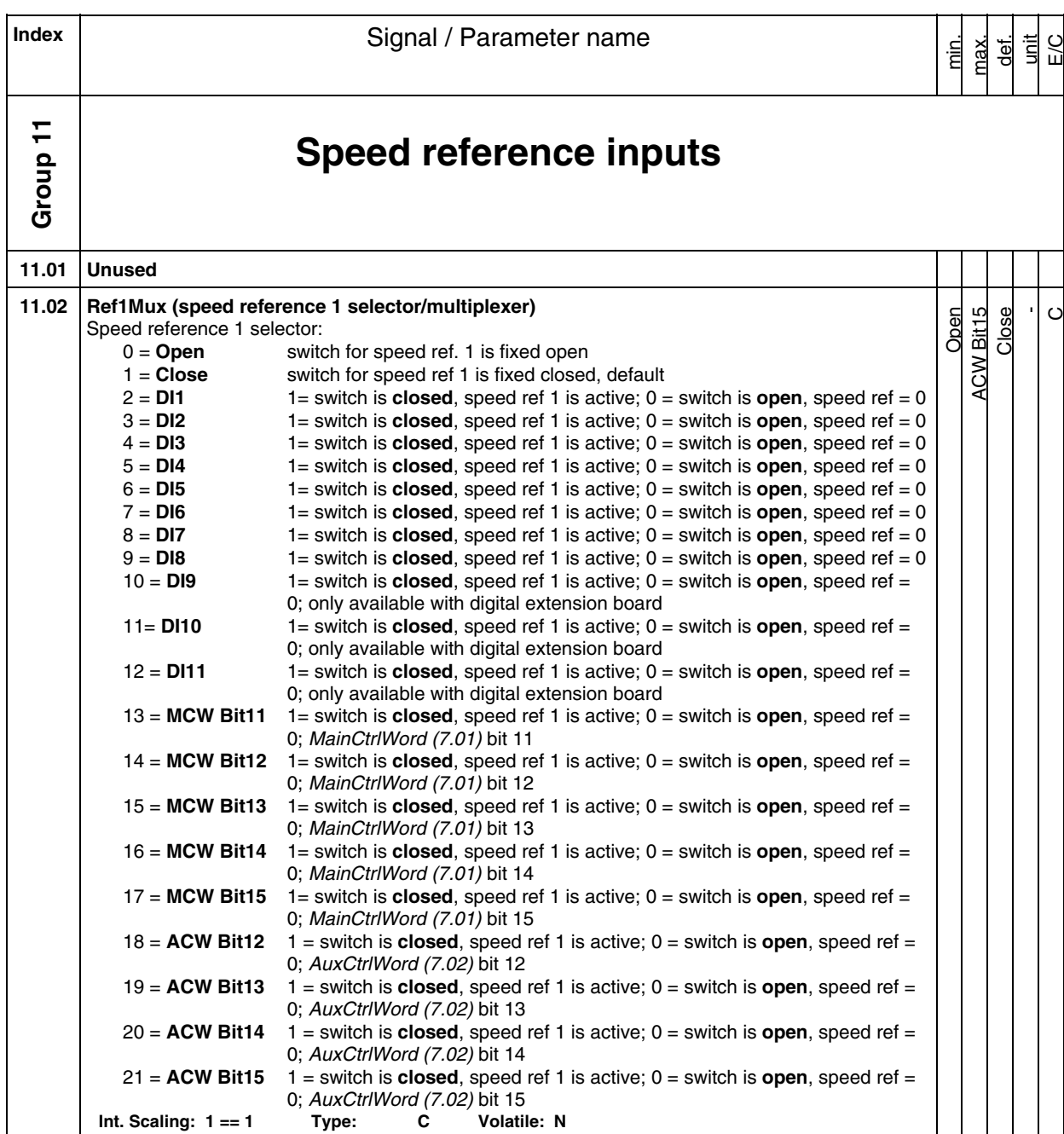

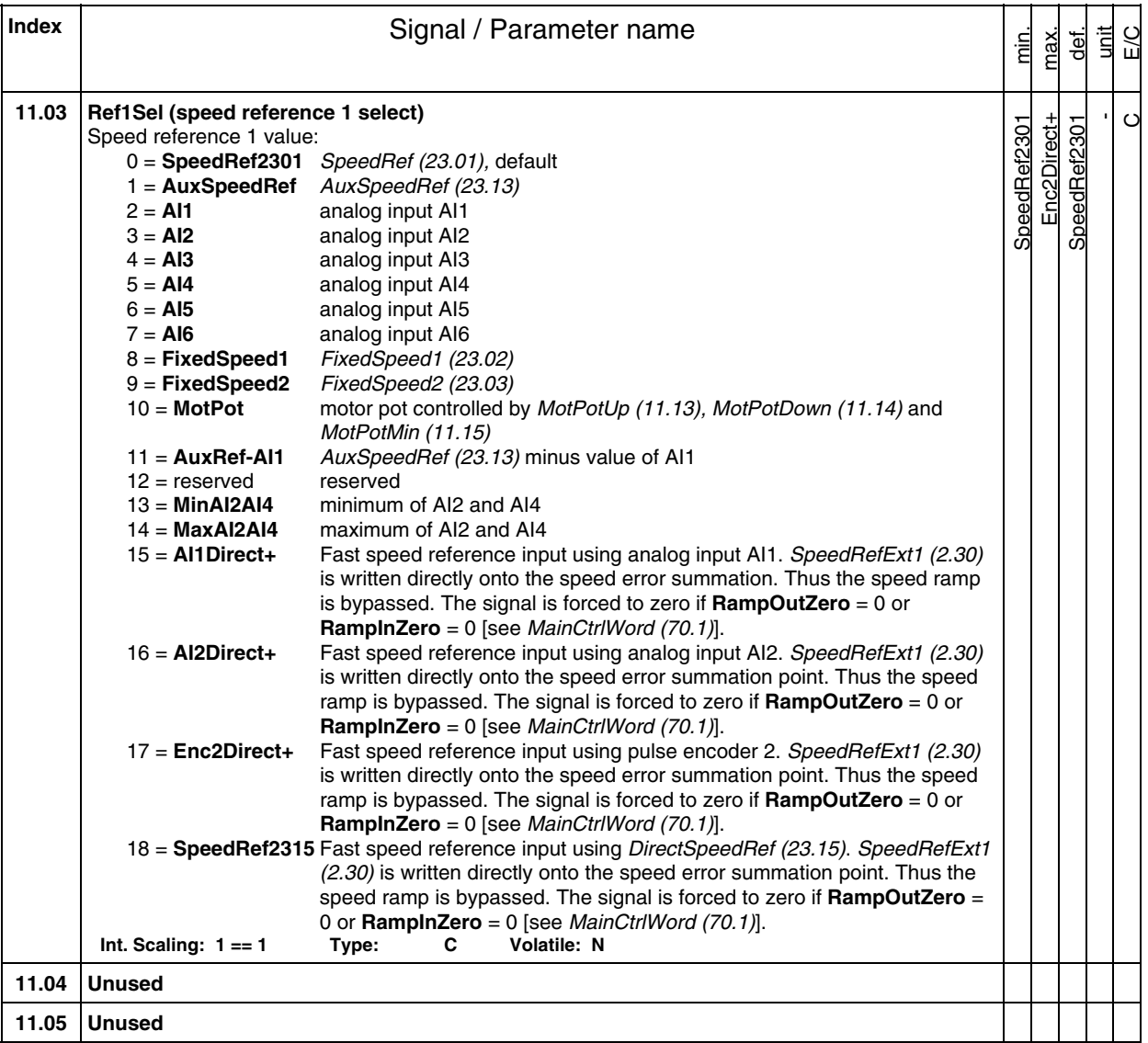

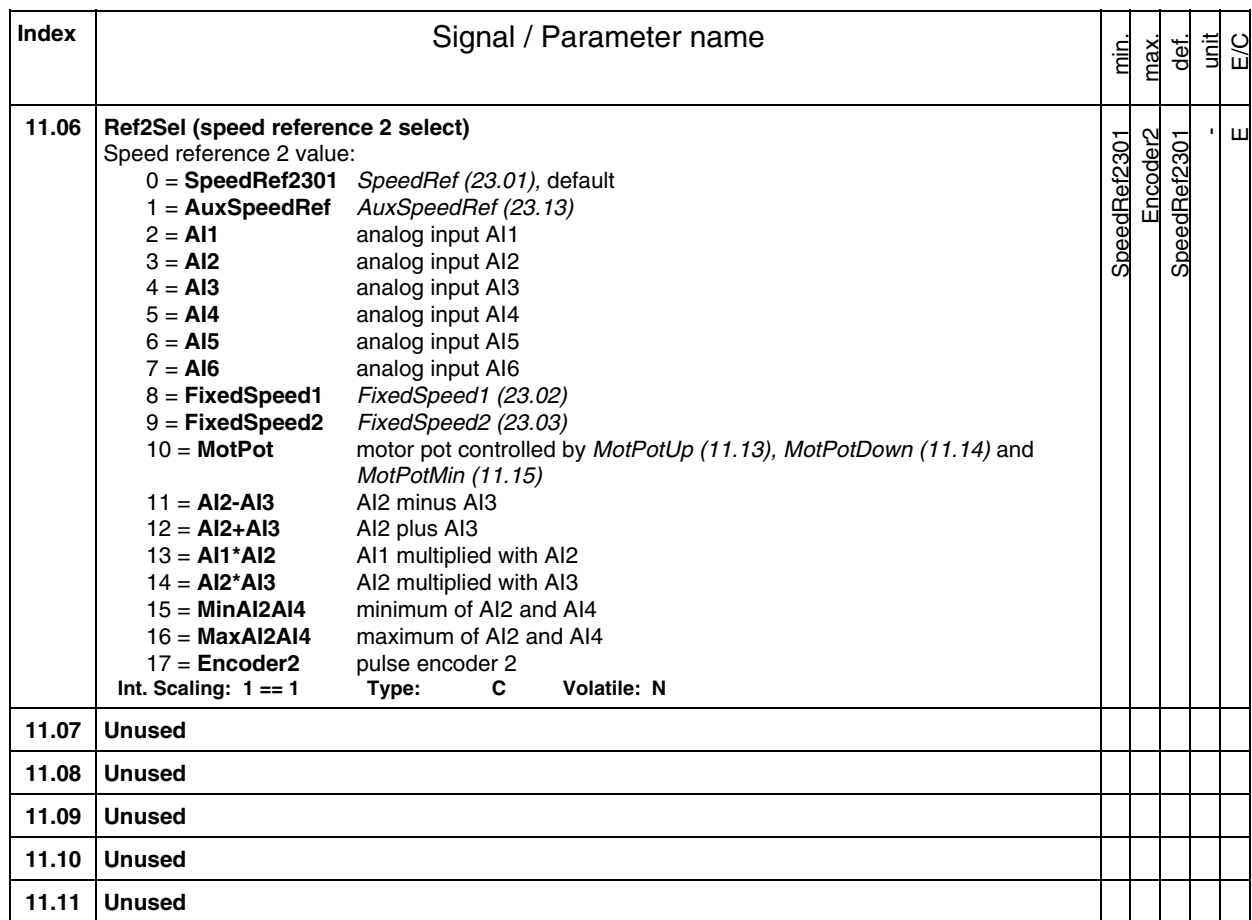

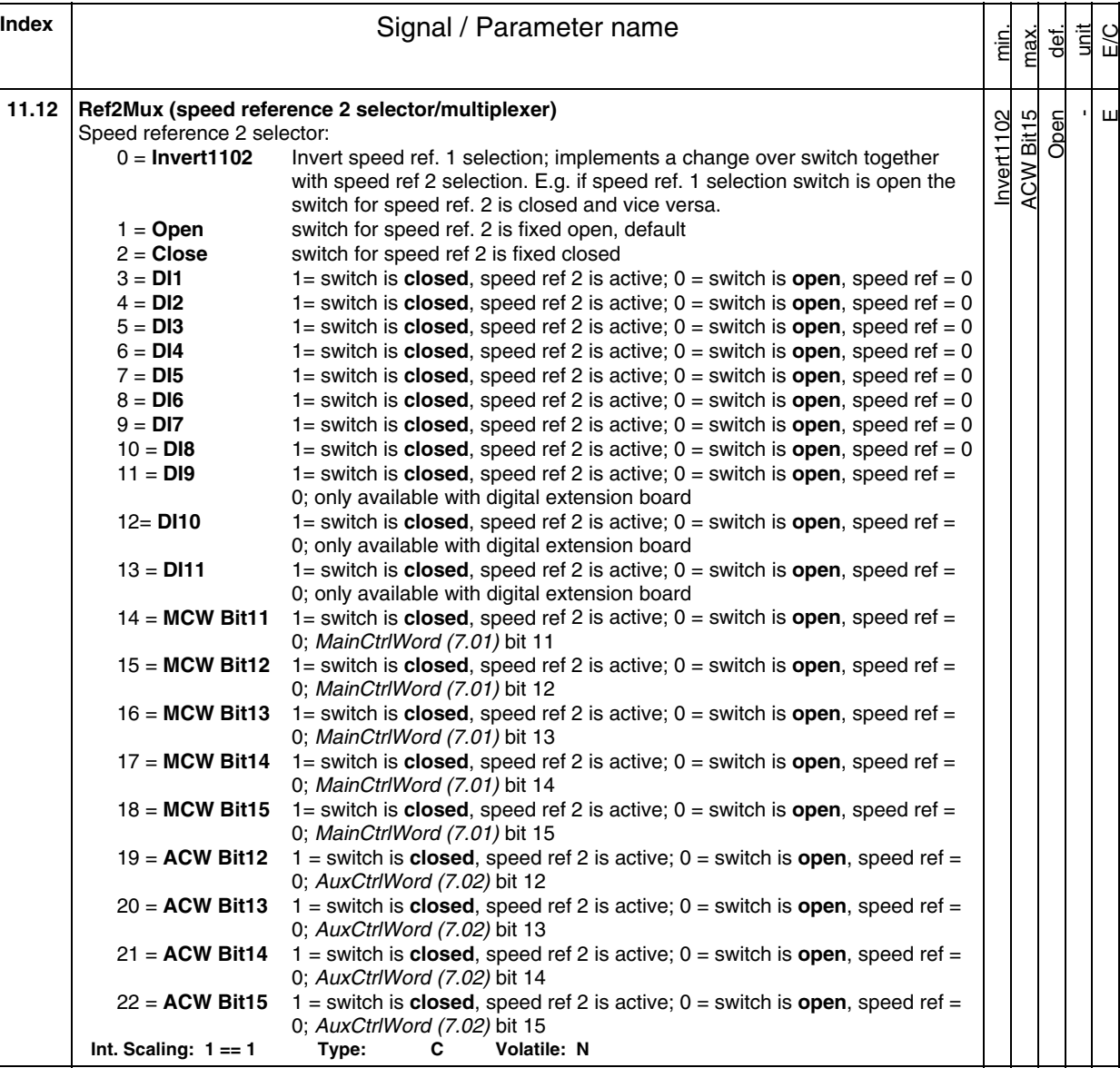

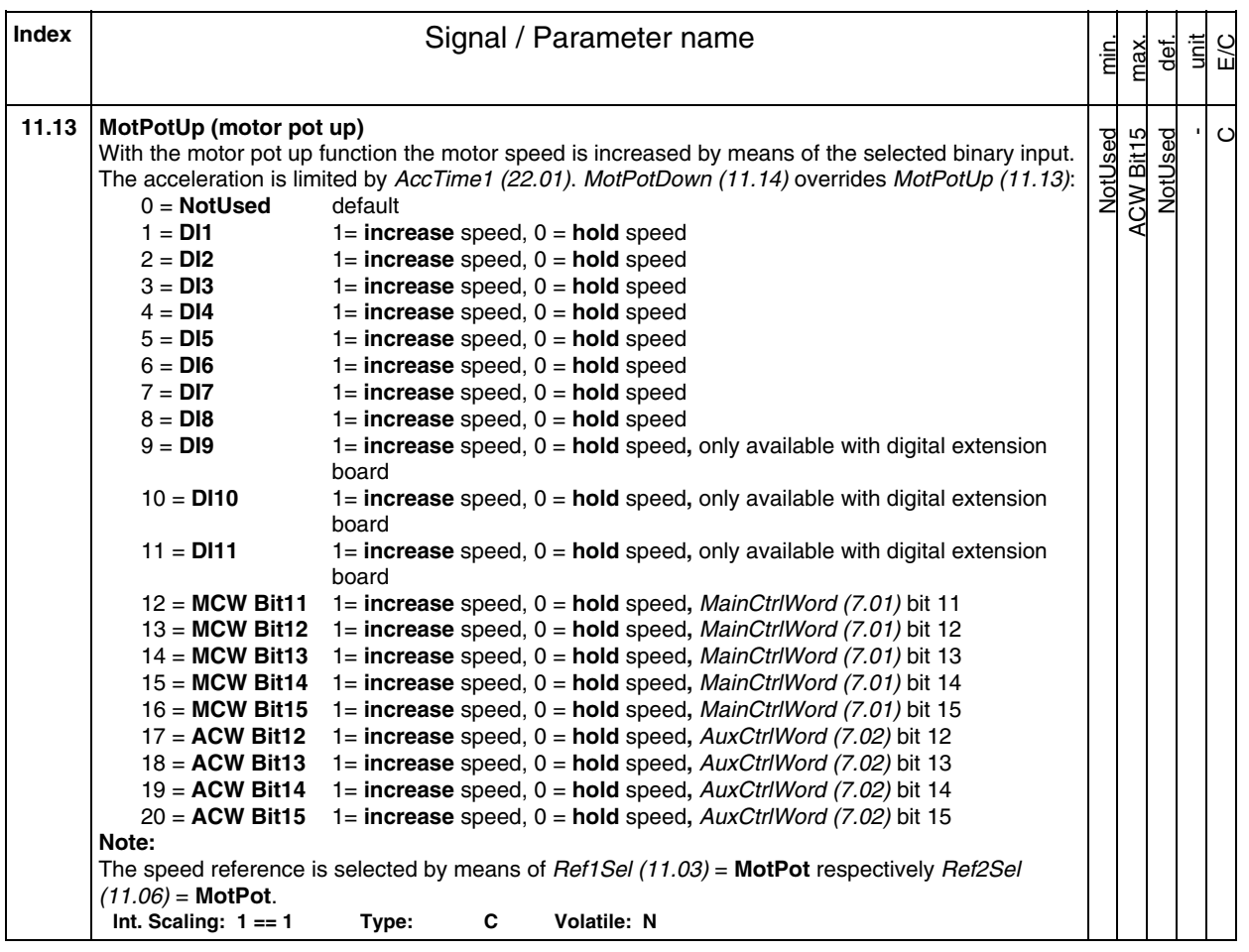

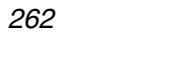

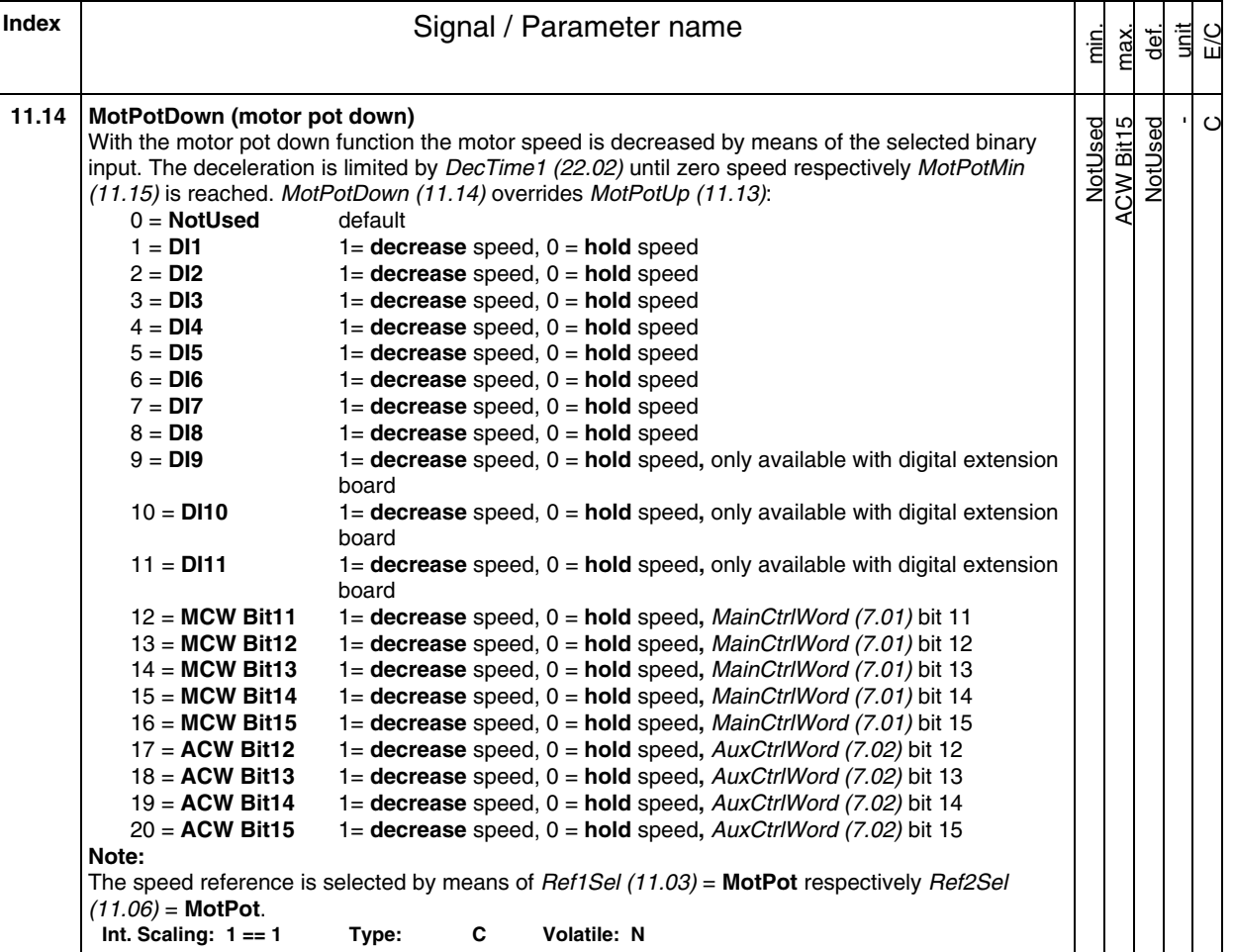

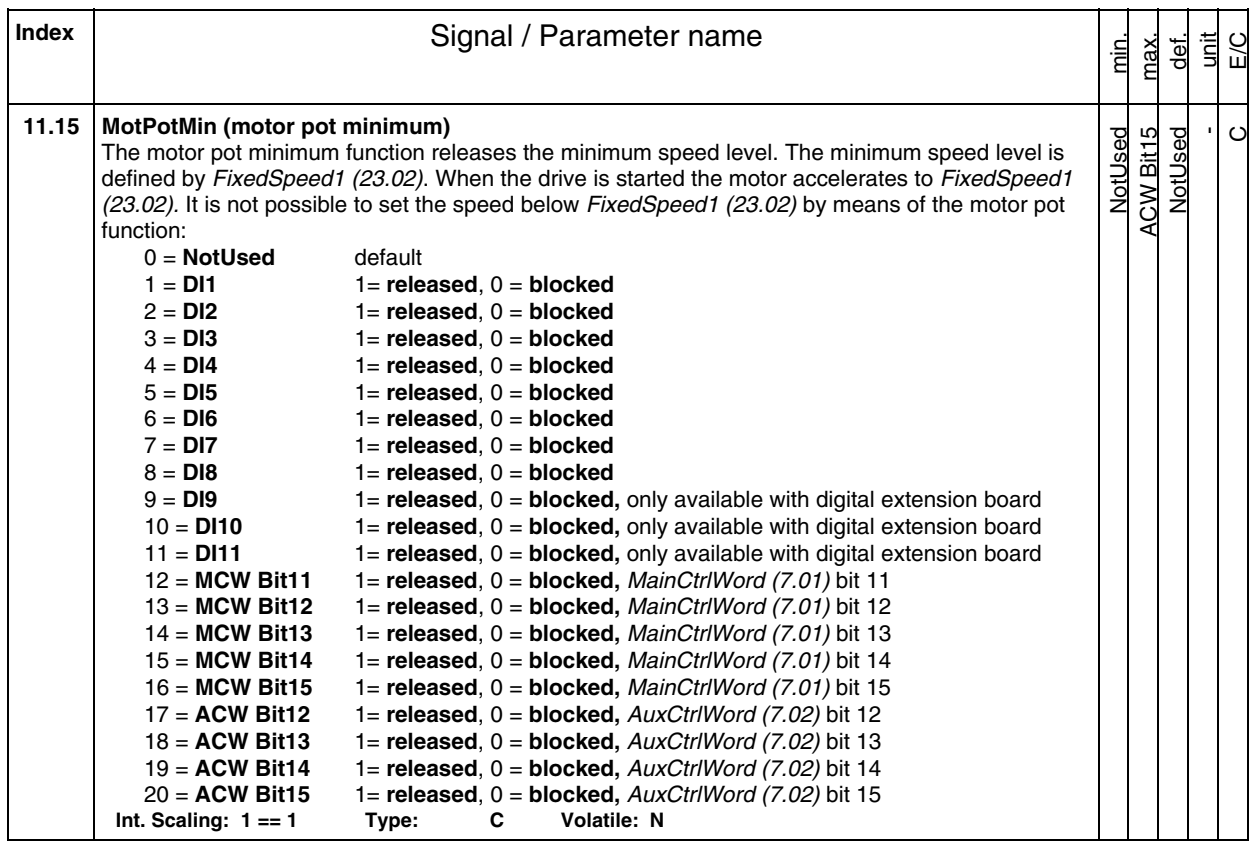

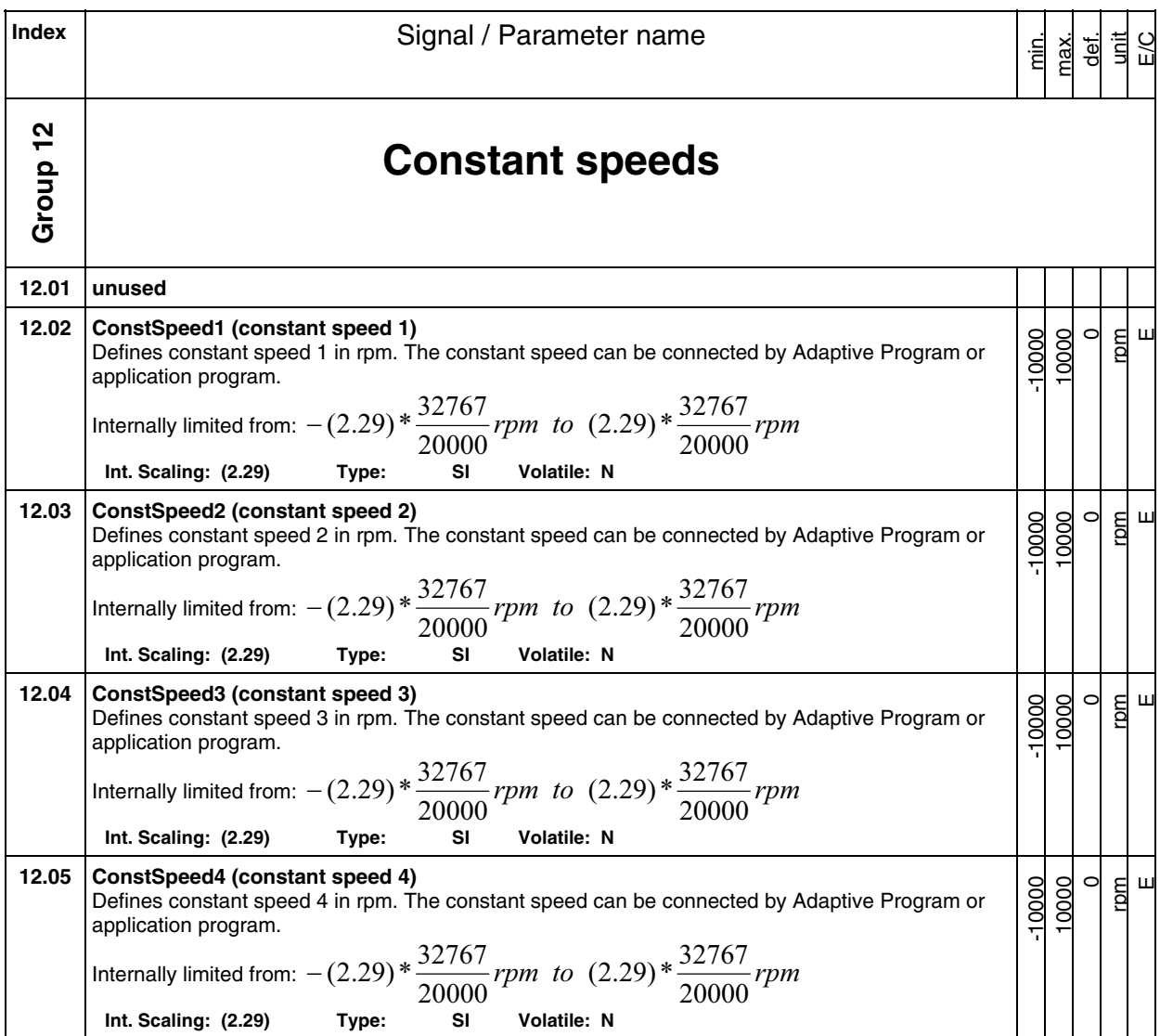

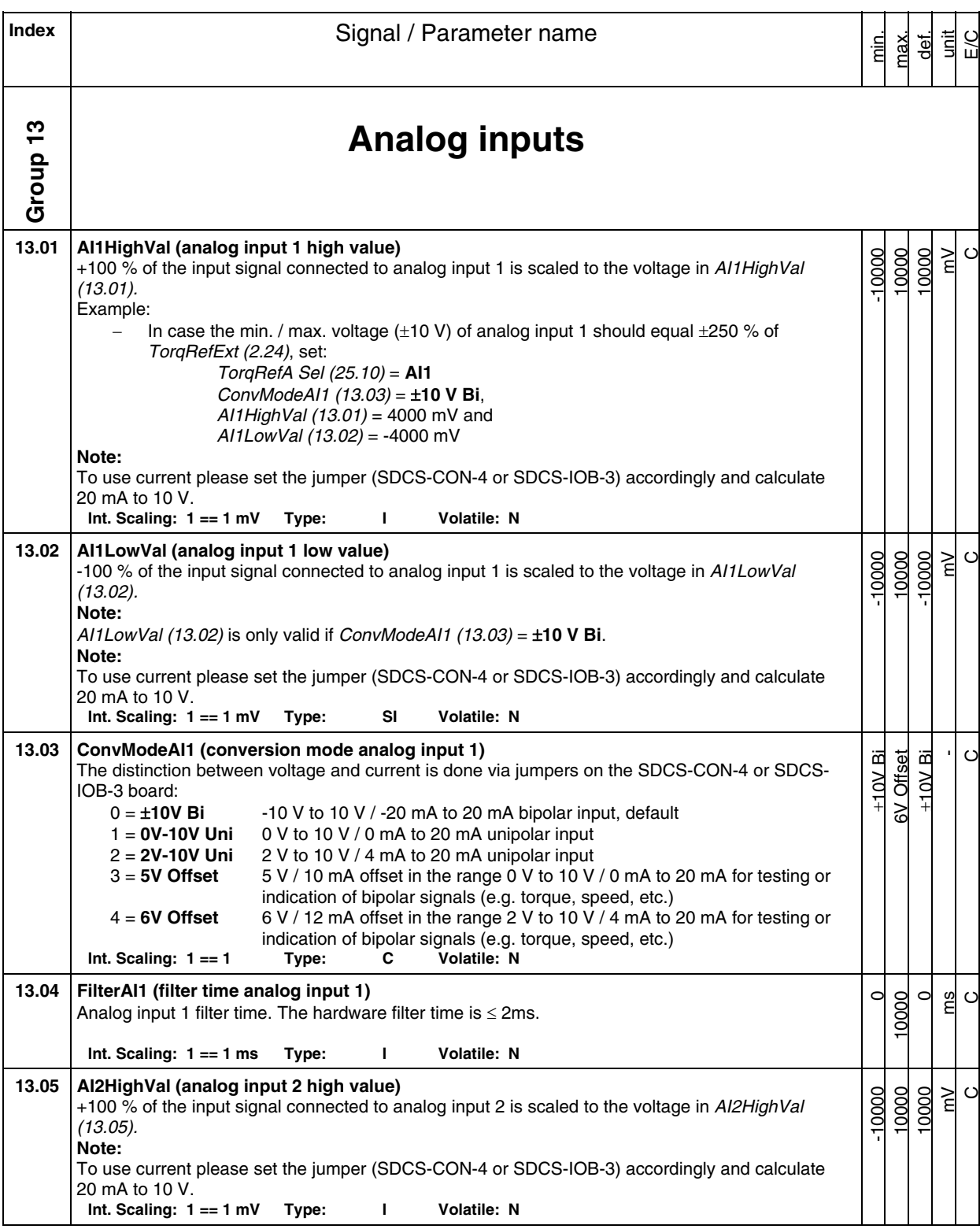

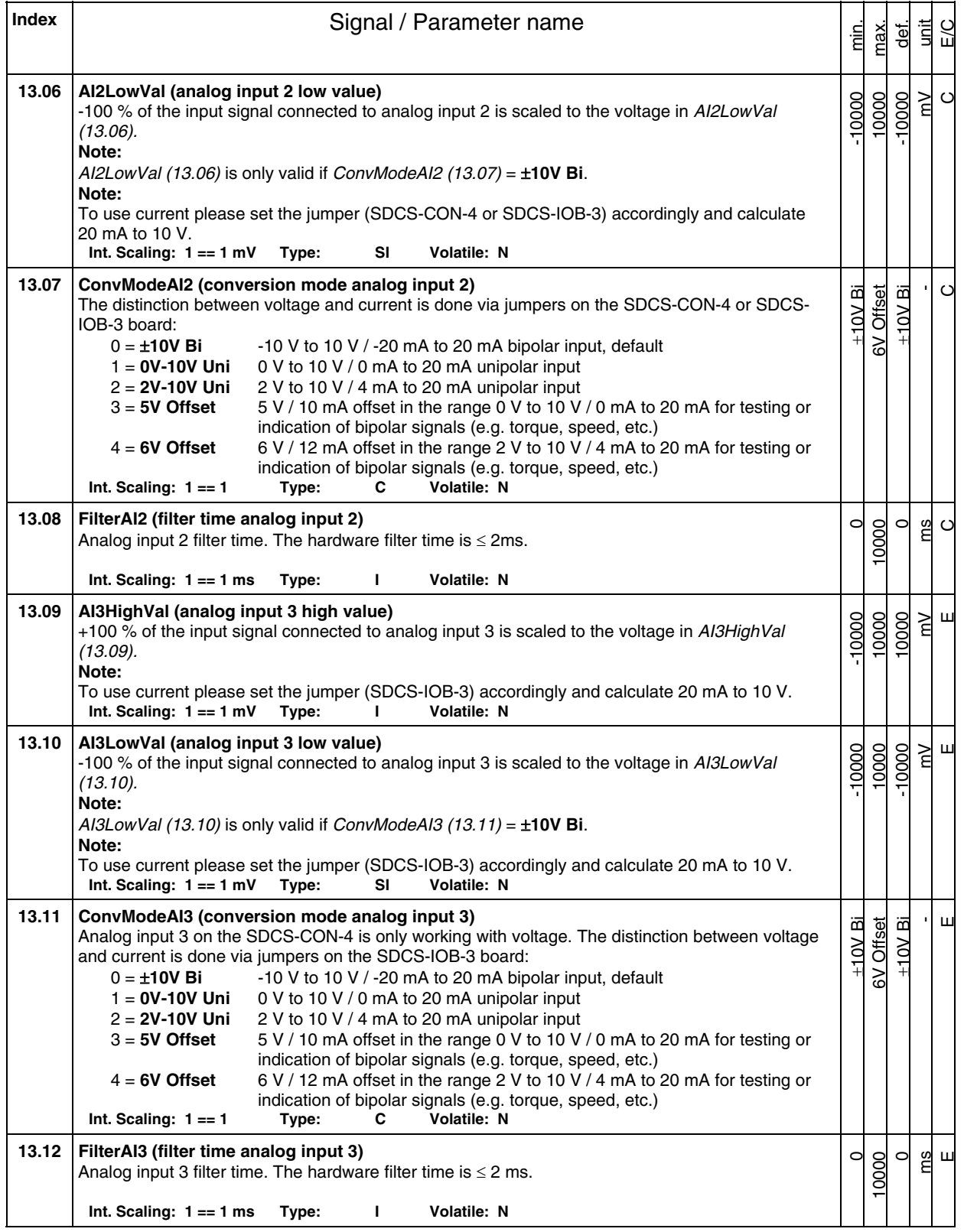

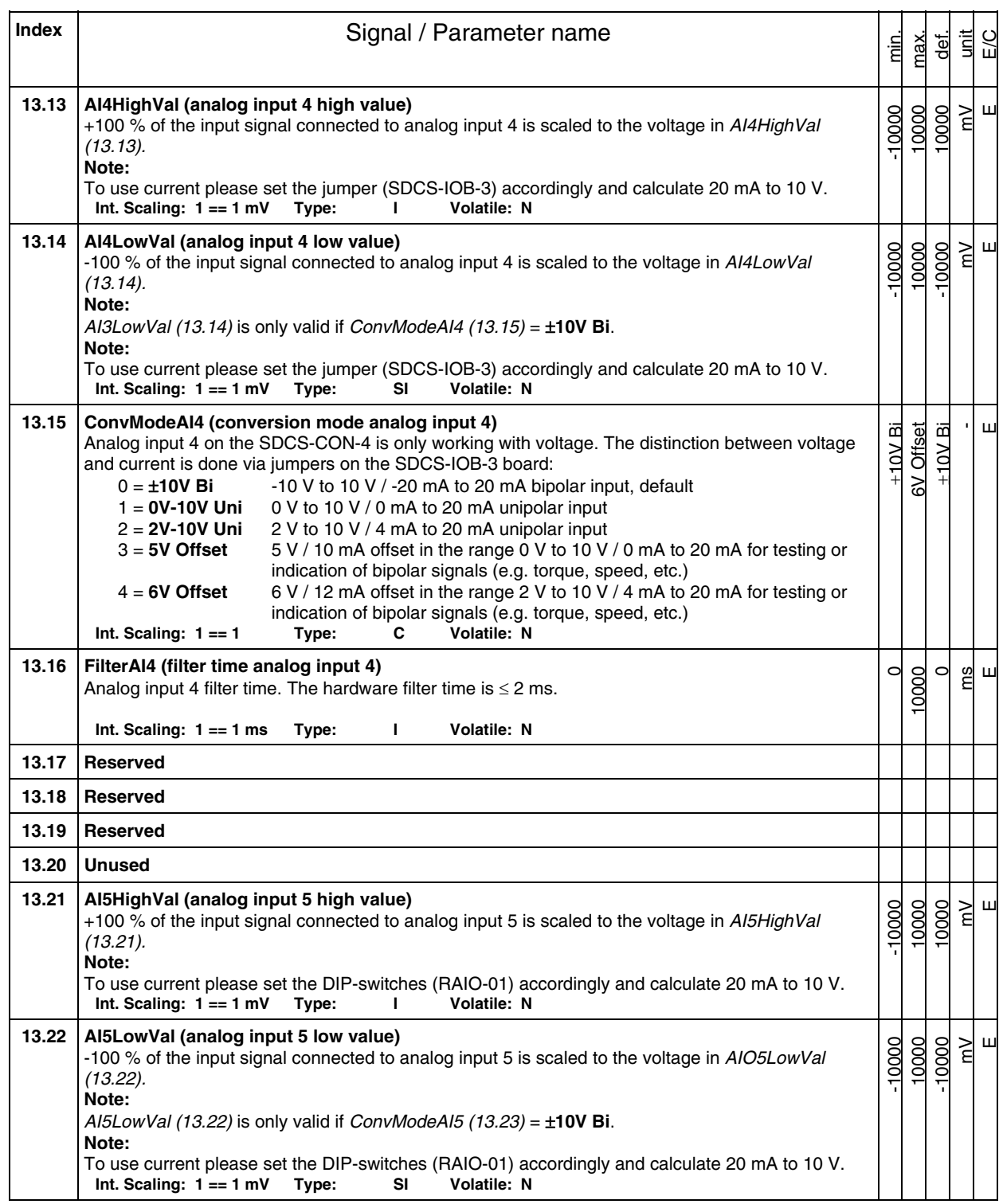

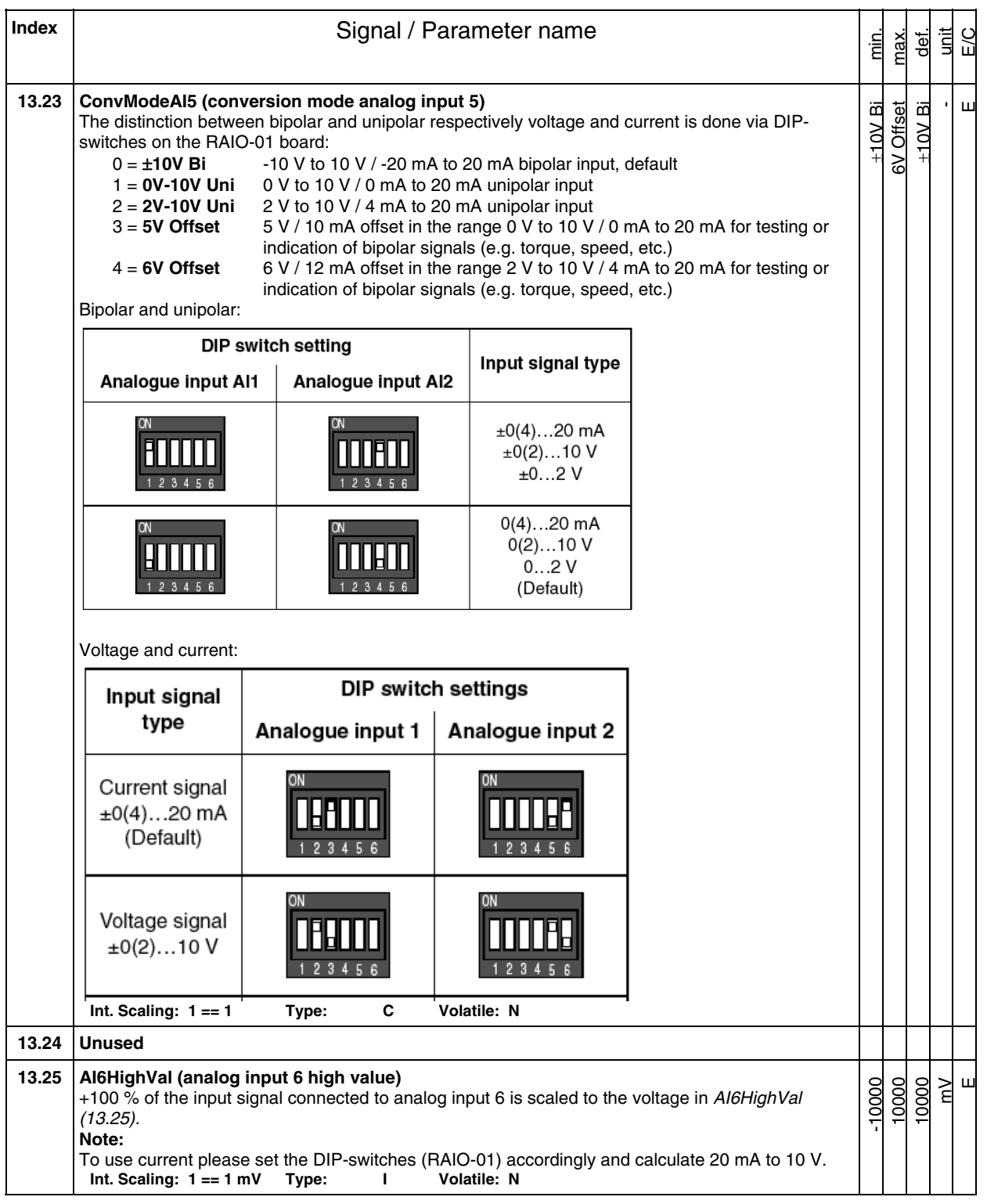

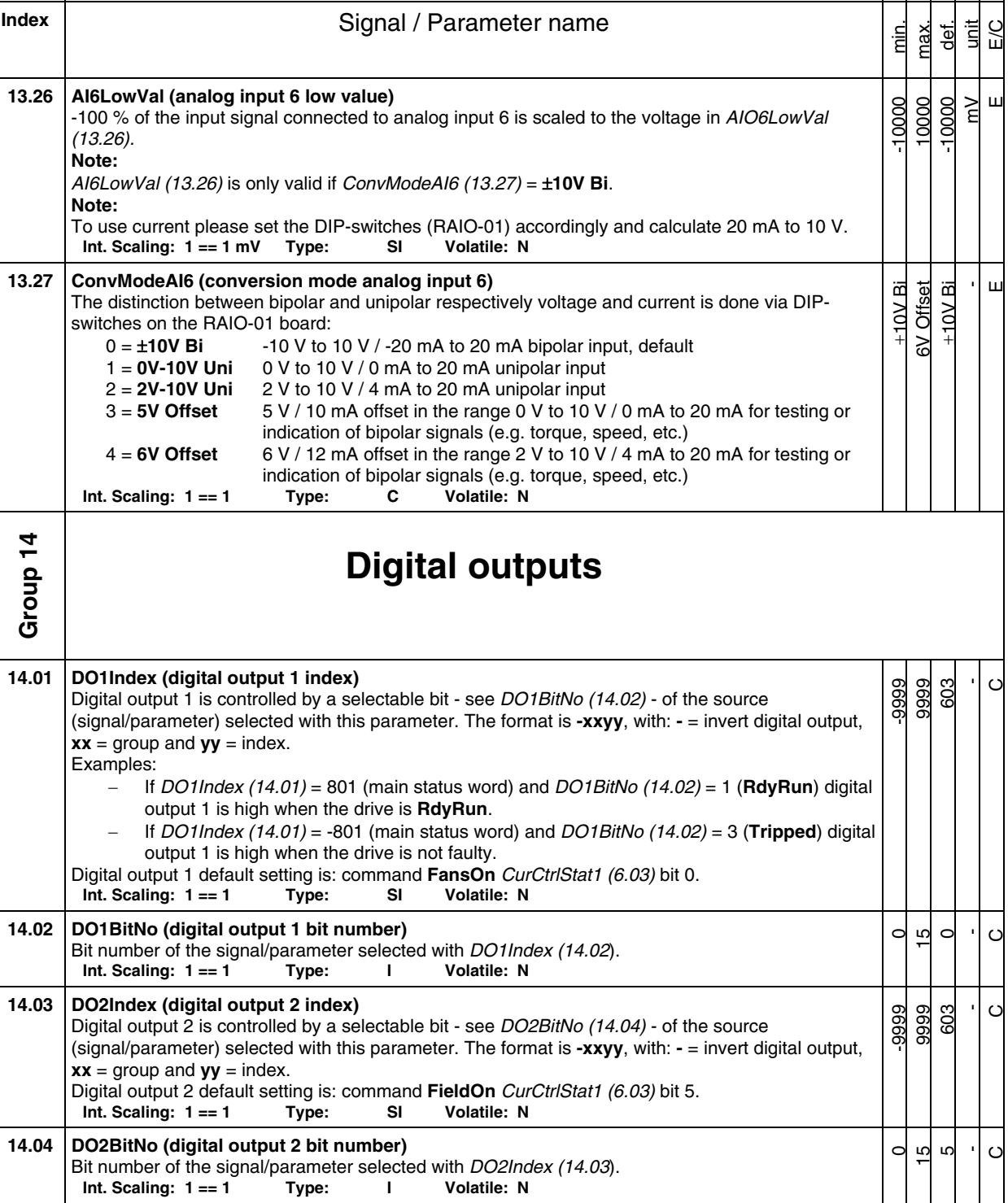

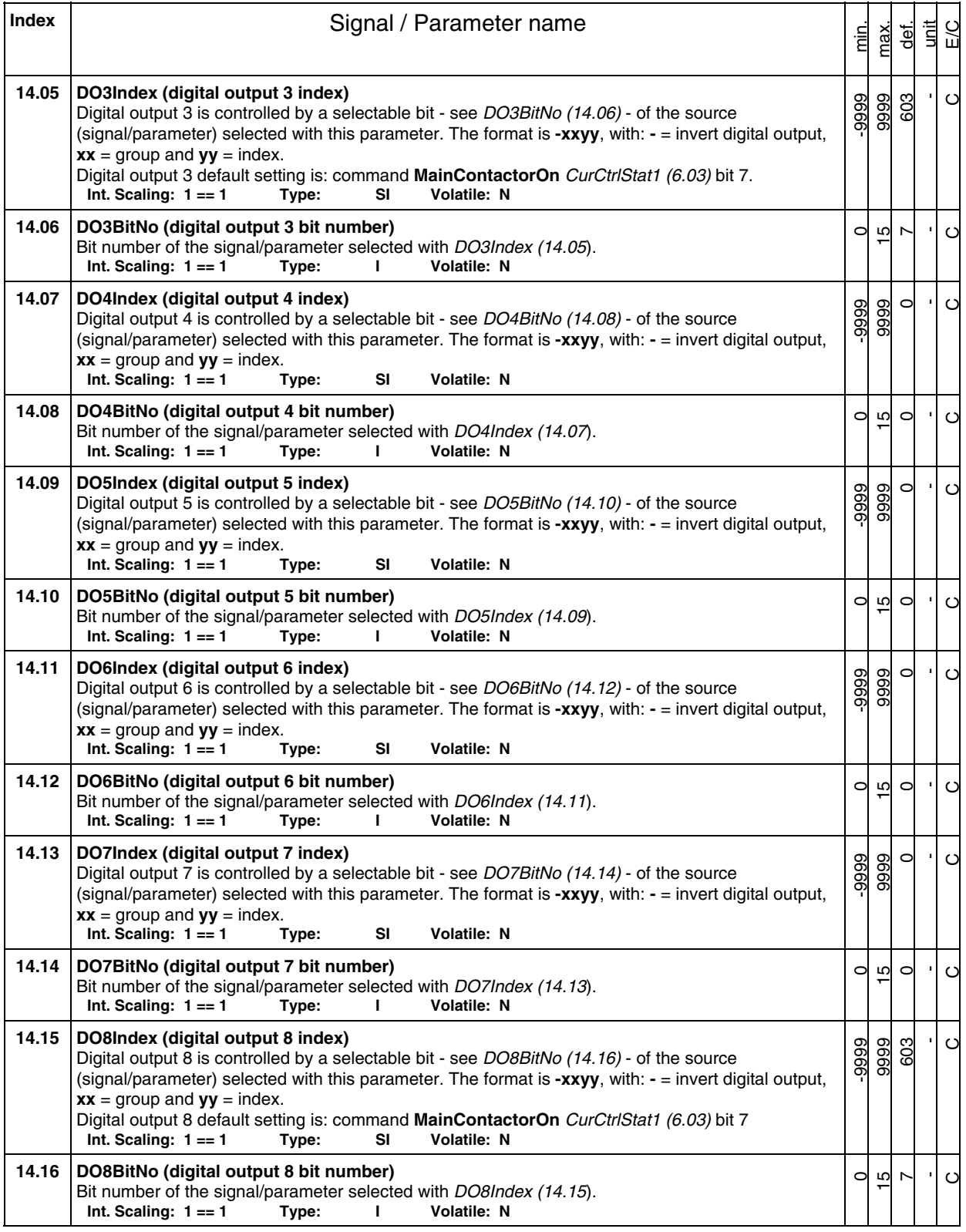

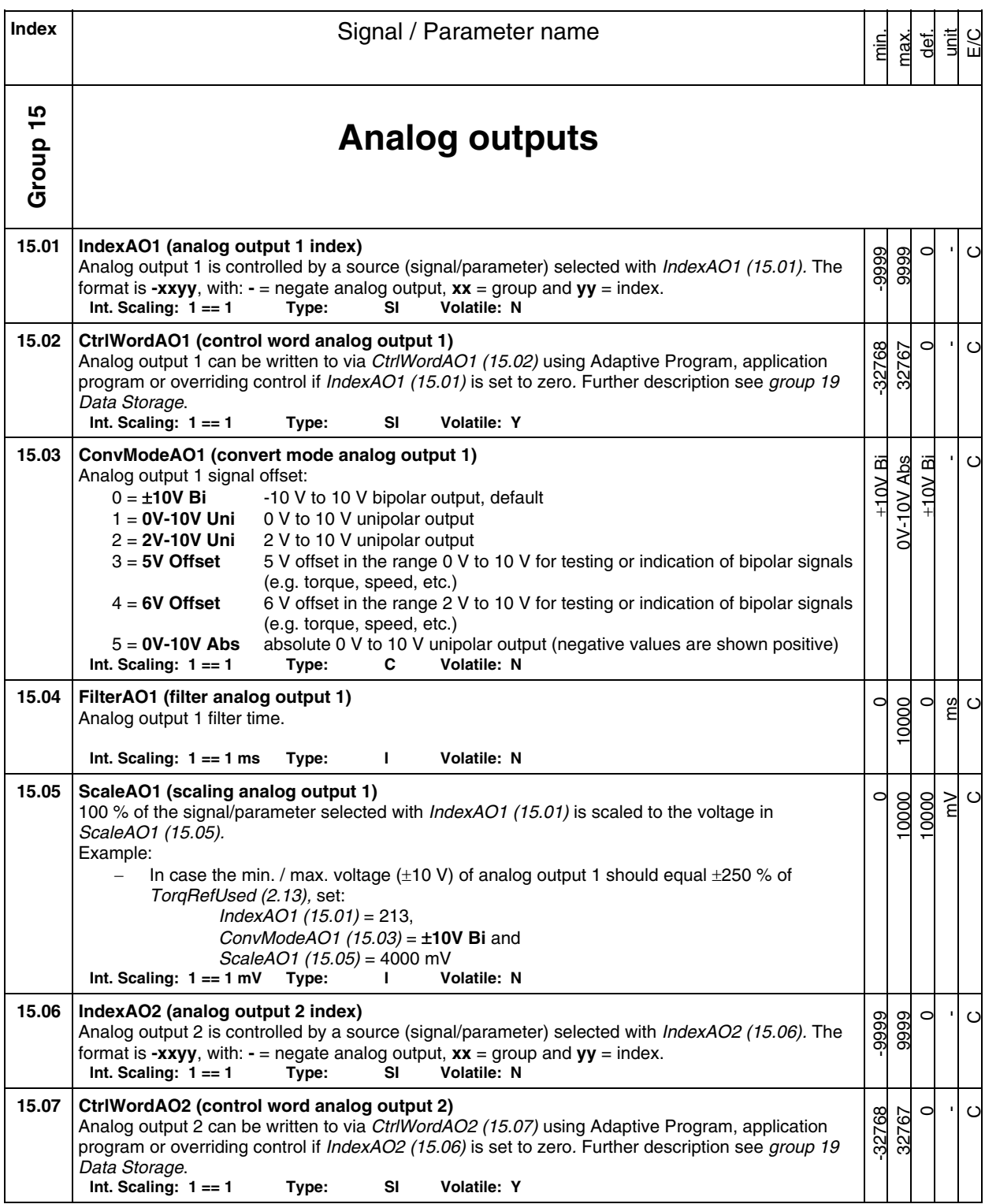

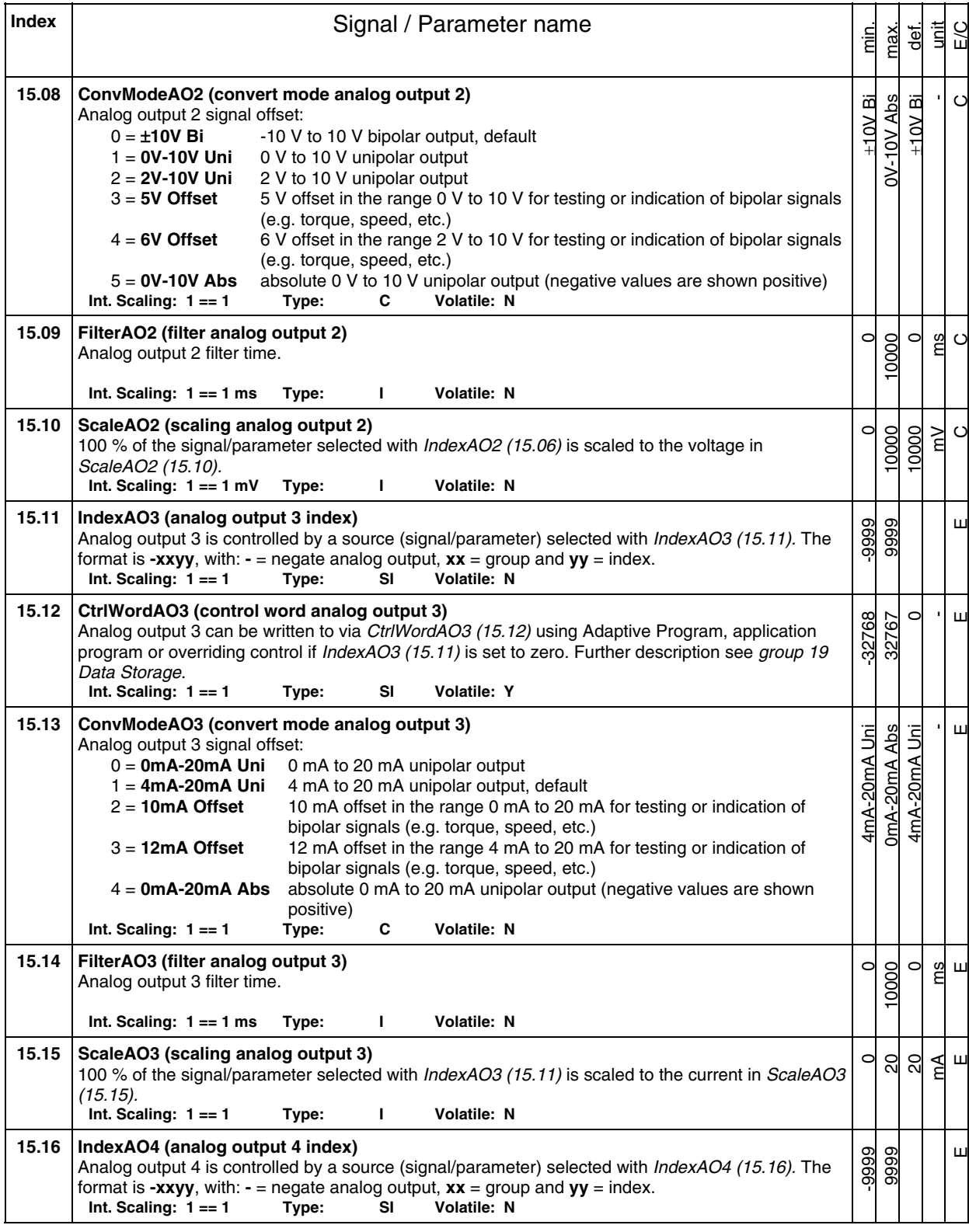

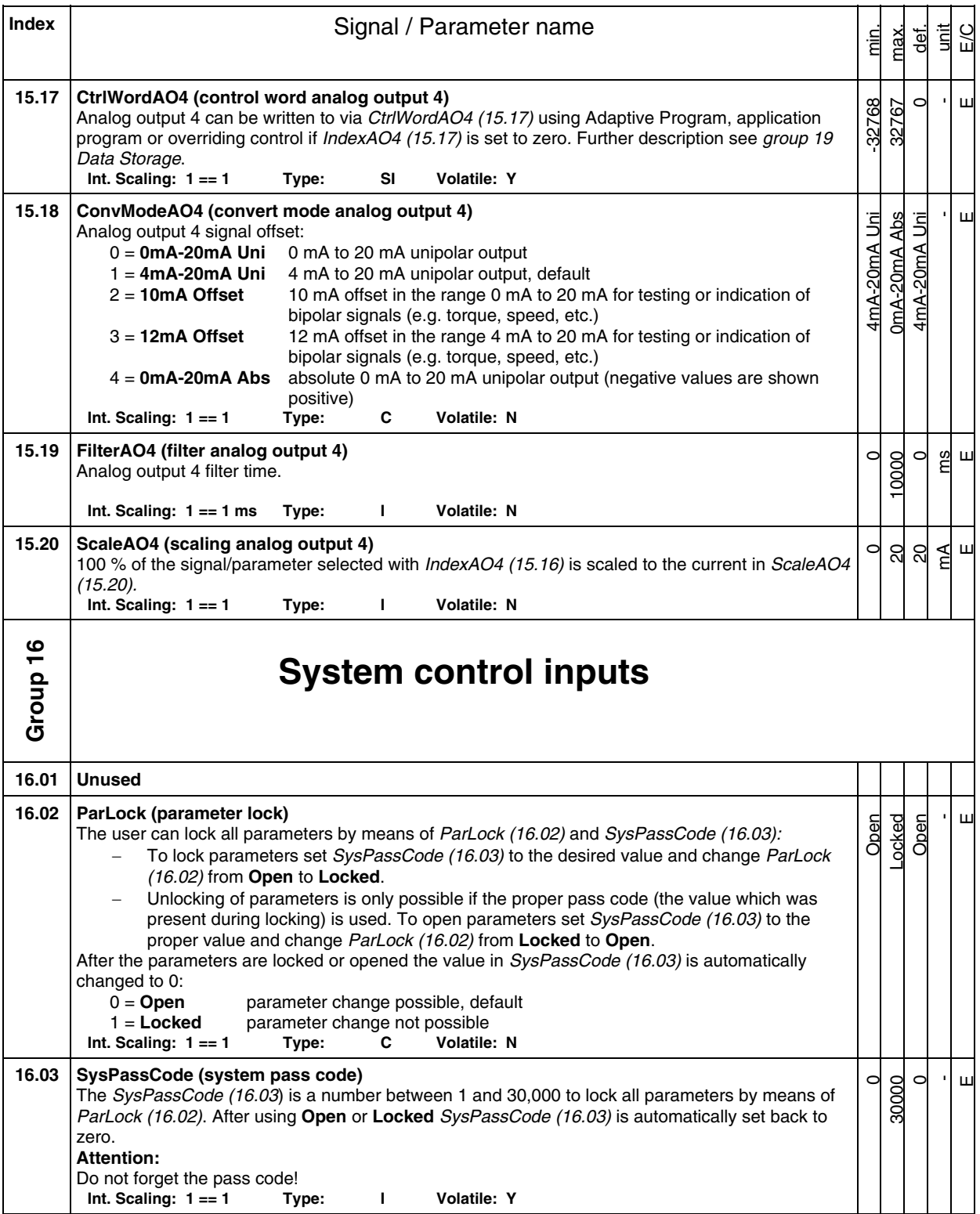

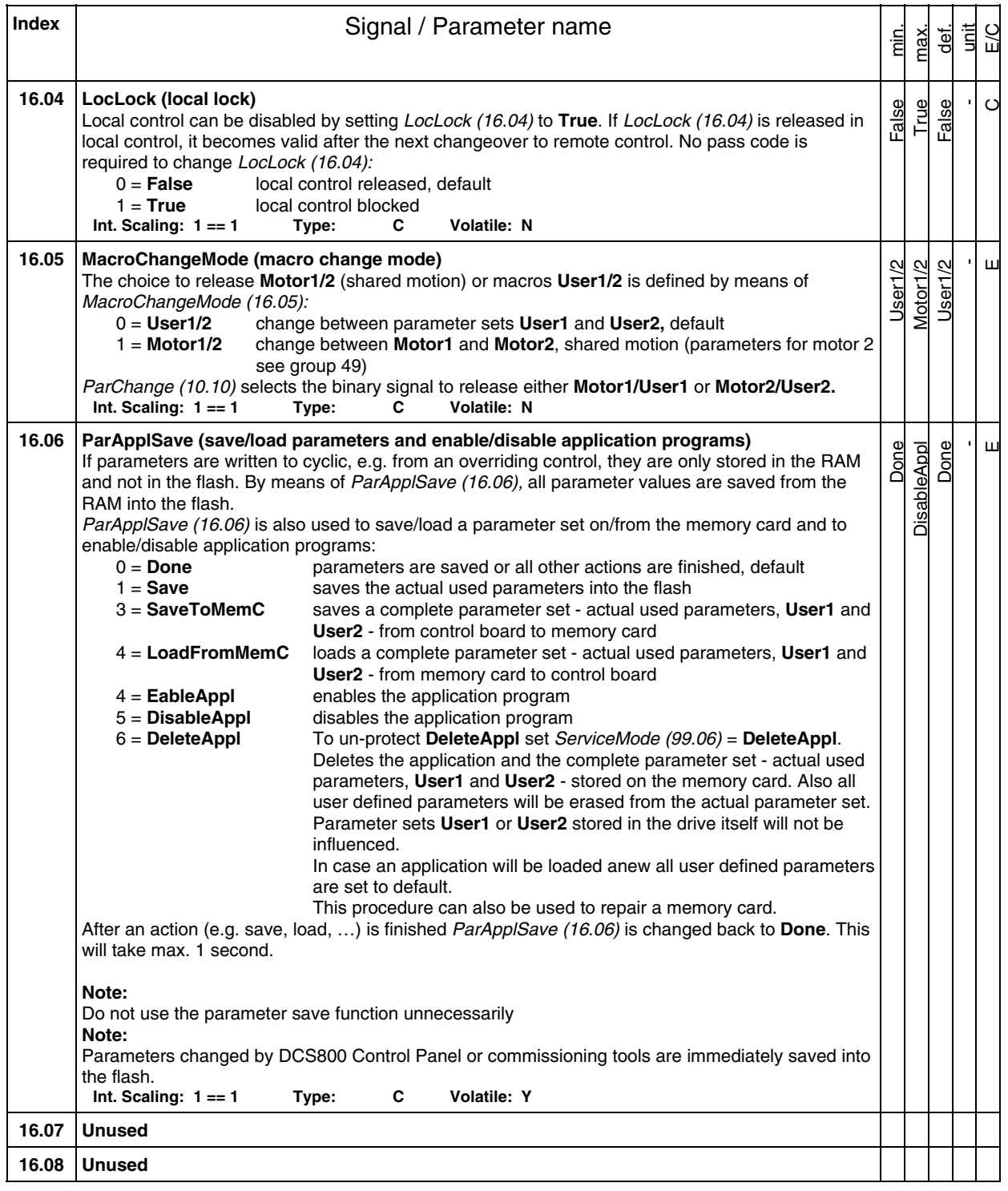

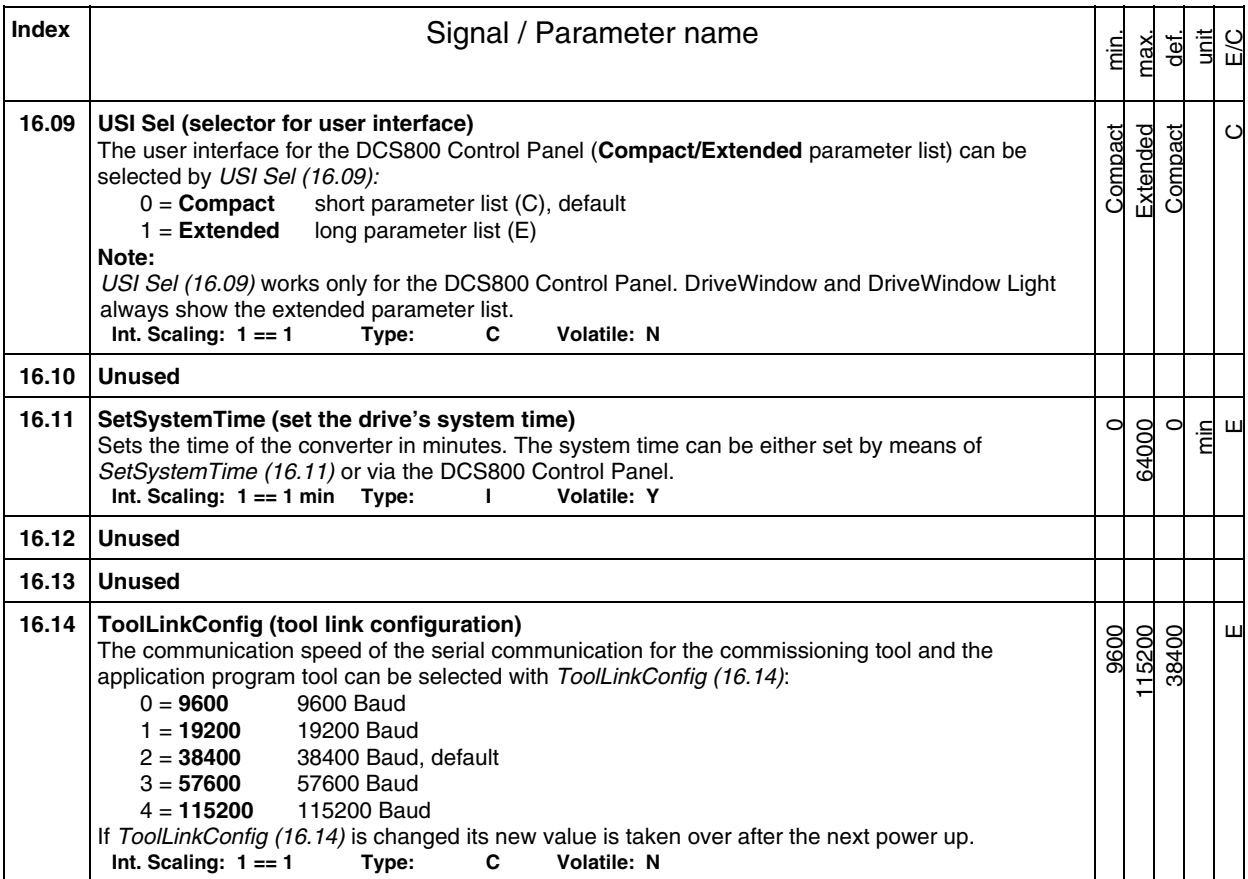

## **Index** | **Index** | **Index** | **Index** | **Index** | **Index** | **Index** | **Index** | **Index** | **Index** | **Index** | **Index** | **Index** | **Index** | **Index** | **Index** | **Index** | **Index** | **Index** | **Index** | **Index** | **Index** | **I** min. max. def. unit E/C **Group 19 Data storage**  This parameter group consists of unused parameters for linking, testing and commissioning purposes. Example1: A value can be send from the overriding control to the drive via groups 90 or 91 to individual parameters in group 19. The parameters of group 19 can be read with the DCS800 Control Panel, the commissioning tools, the Adaptive Program and application program. SDCS-CON-4 Index  $90 \t 02$ ... ... ... ... X+2 X+4 1 2 3 1 2 3 datset adr\_a.dsf 19.01 19.02 19.03 19.04 ... 19.12 Overriding control DDCS link via Ch0 of SDCS-COM-8 Serial communication via slot 1 of SDCS-CON-4, see group 51 Dataset table Dataset Value Address assignment of dataset Group e.g. DriveWindow X see *Ch0 DsetBaseAddr (70.24)* Example2: A value can be send from the drive to the overriding control from individual parameters in group 19 via groups 92 or 93 The parameters of group 19 can be written to with the DCS800 Control Panel, the commissioning tools, the Adaptive Program and application program. SDCS-CON-4 Index 92 05 ... ... ... ... X+3 X+5 1 2 3 1 2 3 datset adr a.dsf 19.01 19.02 19.03 19.04 ... 19.12 Overriding control DDCS link via Ch0 of SDCS-COM-8 Serial communication via slot 1 of SDCS-CON-4, see group 51 Dataset table Dataset Value Address assignment of dataset Group X see *Ch0 DsetBaseAddr (70.24)* e.g. Control panel **Note:**  This parameter group can be used as well for reading/writing analog inputs/outputs.

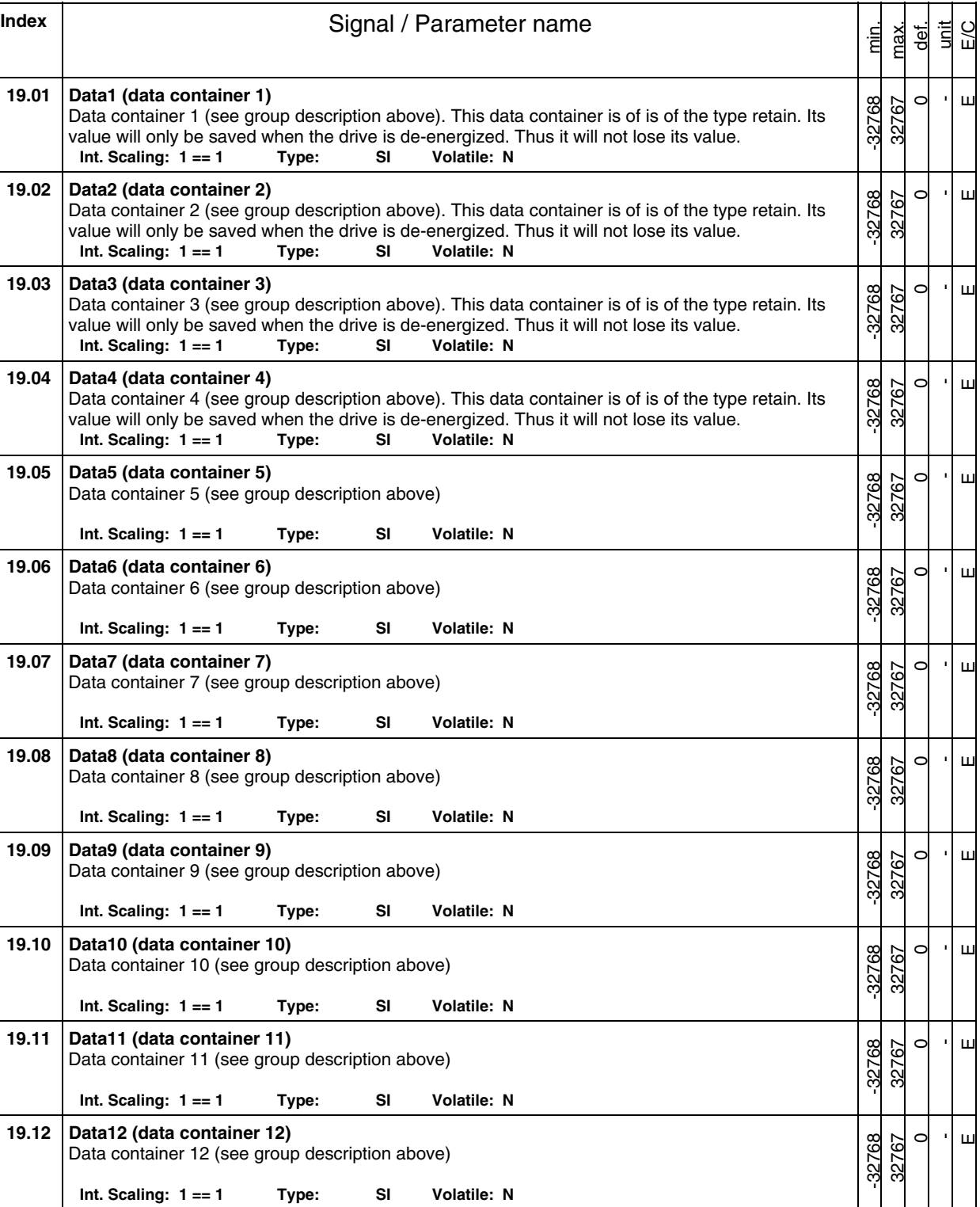

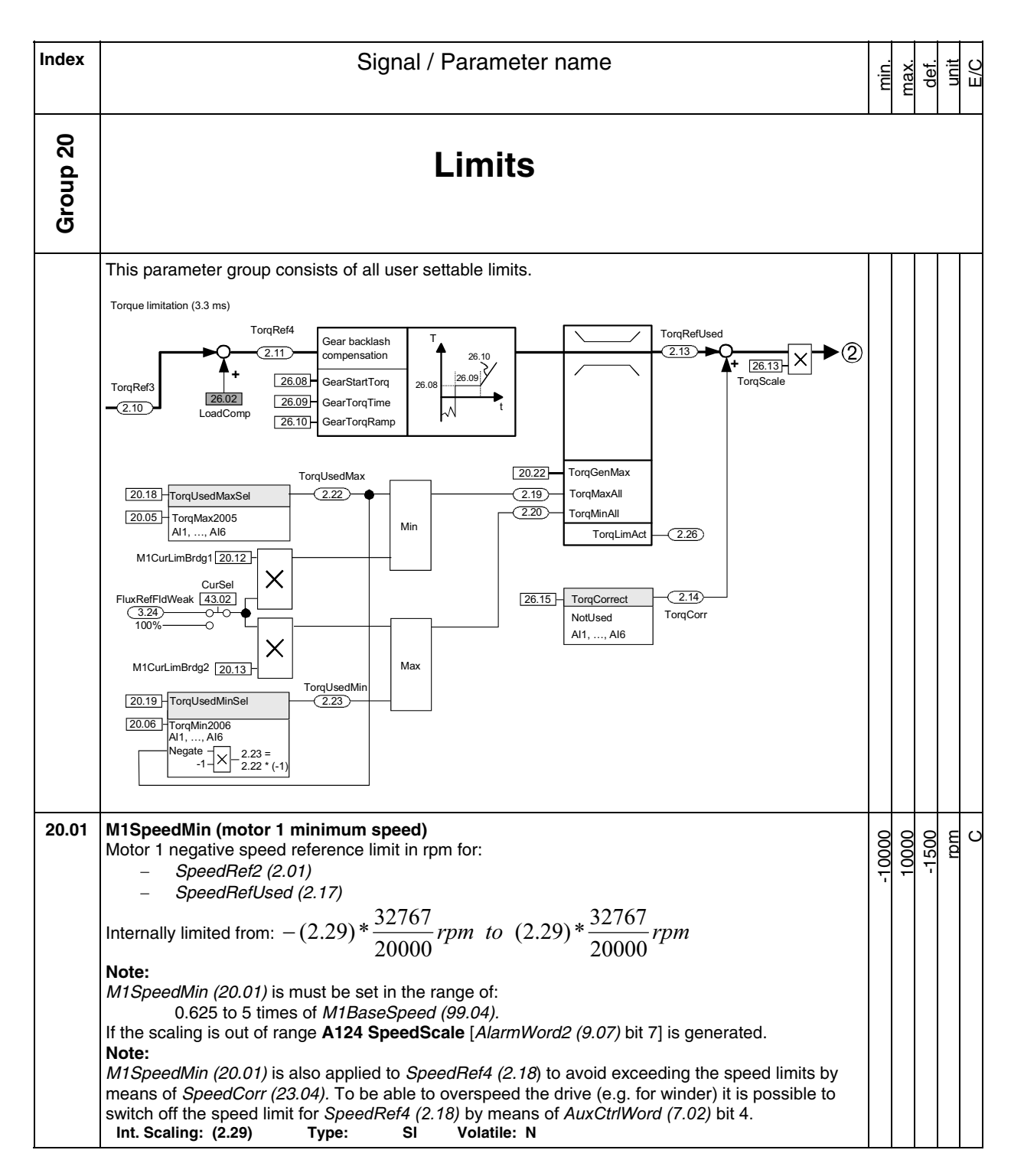

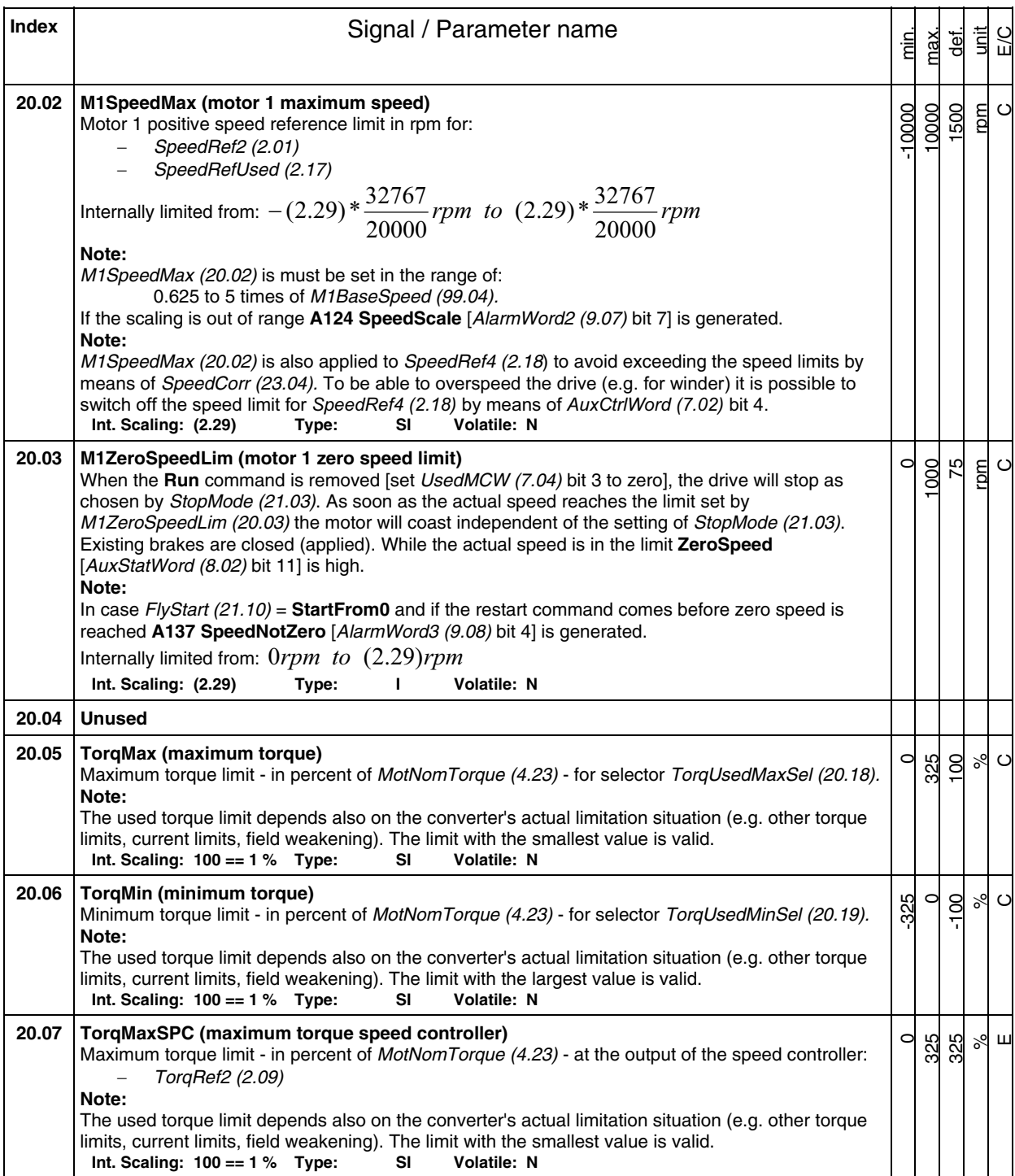

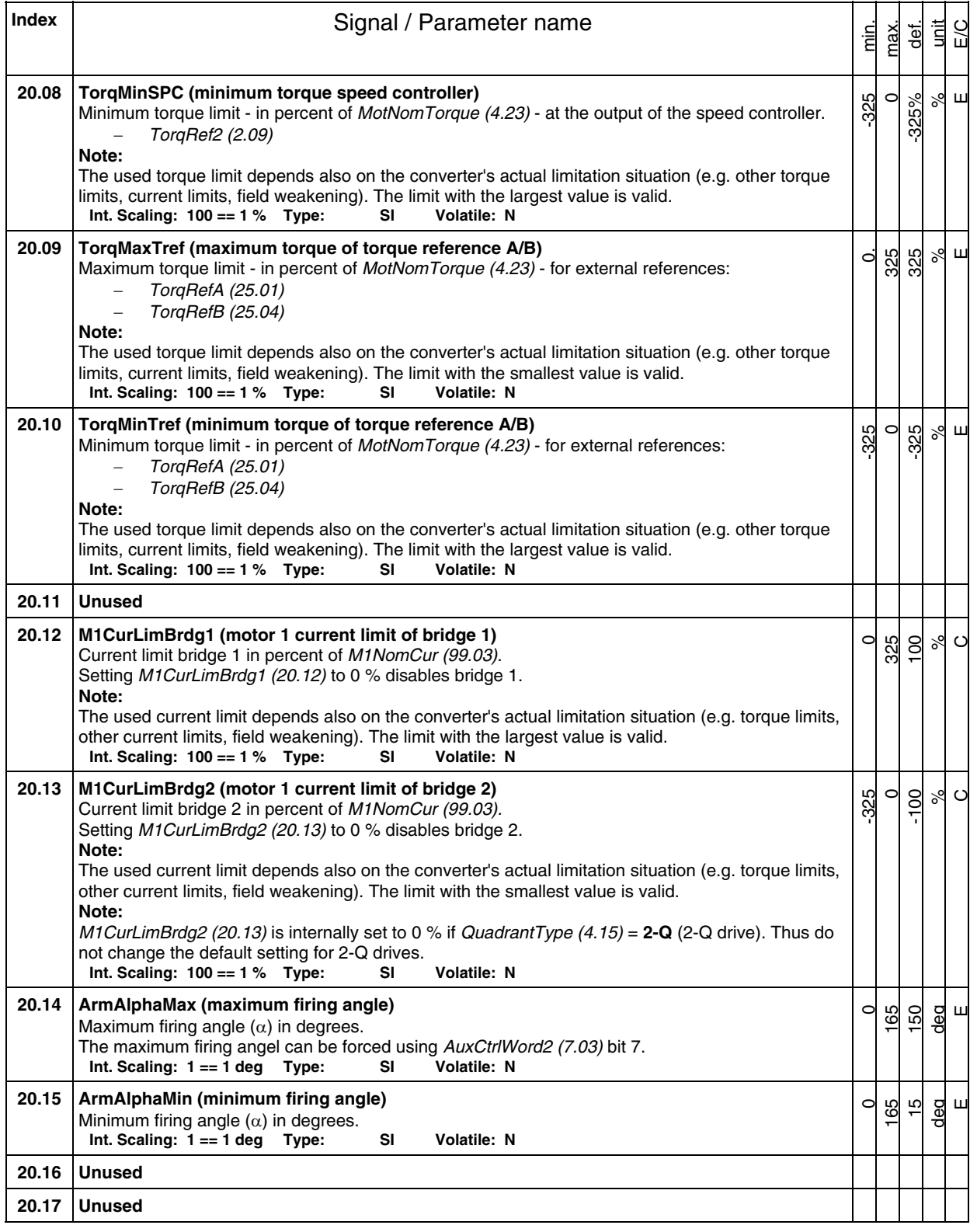

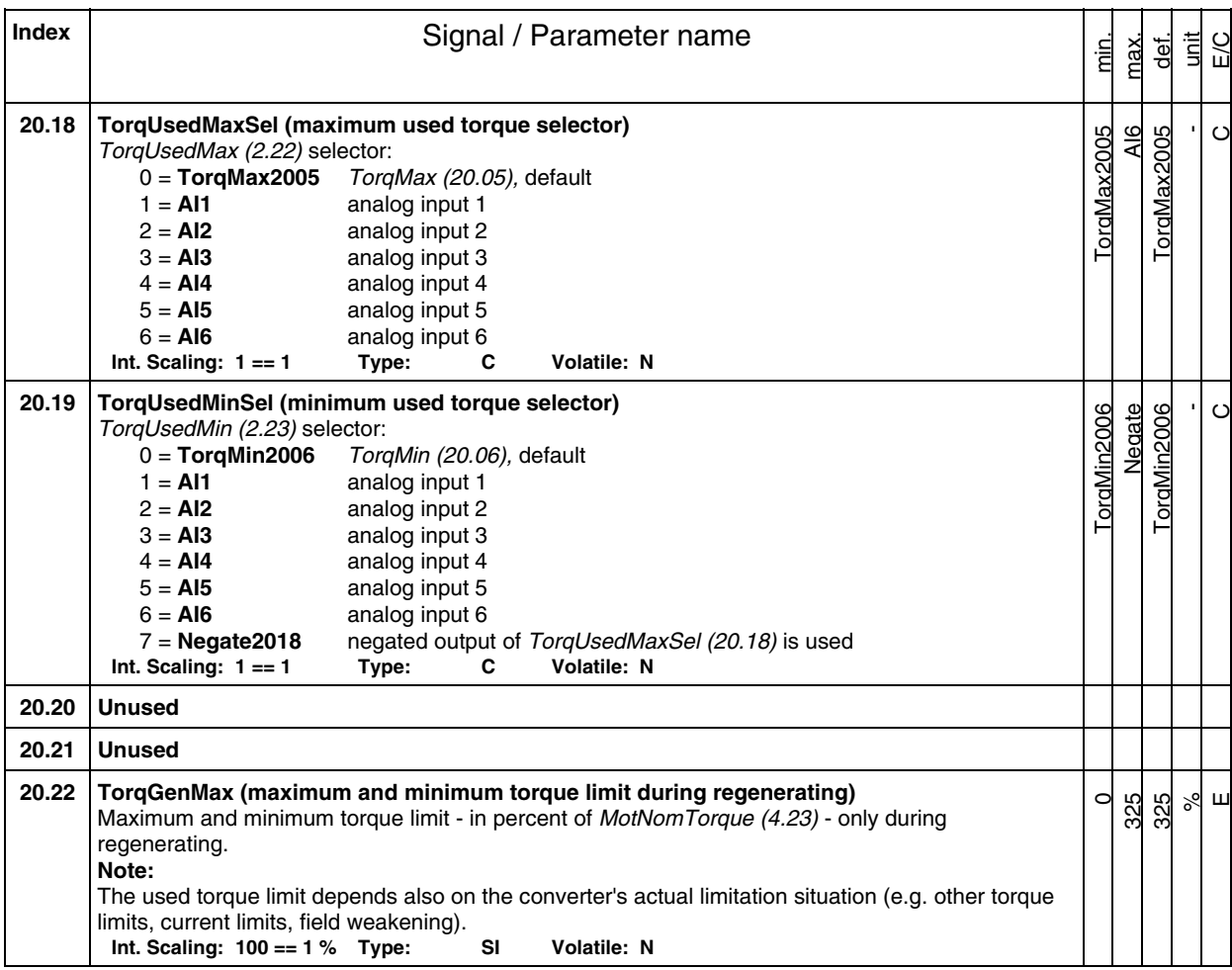

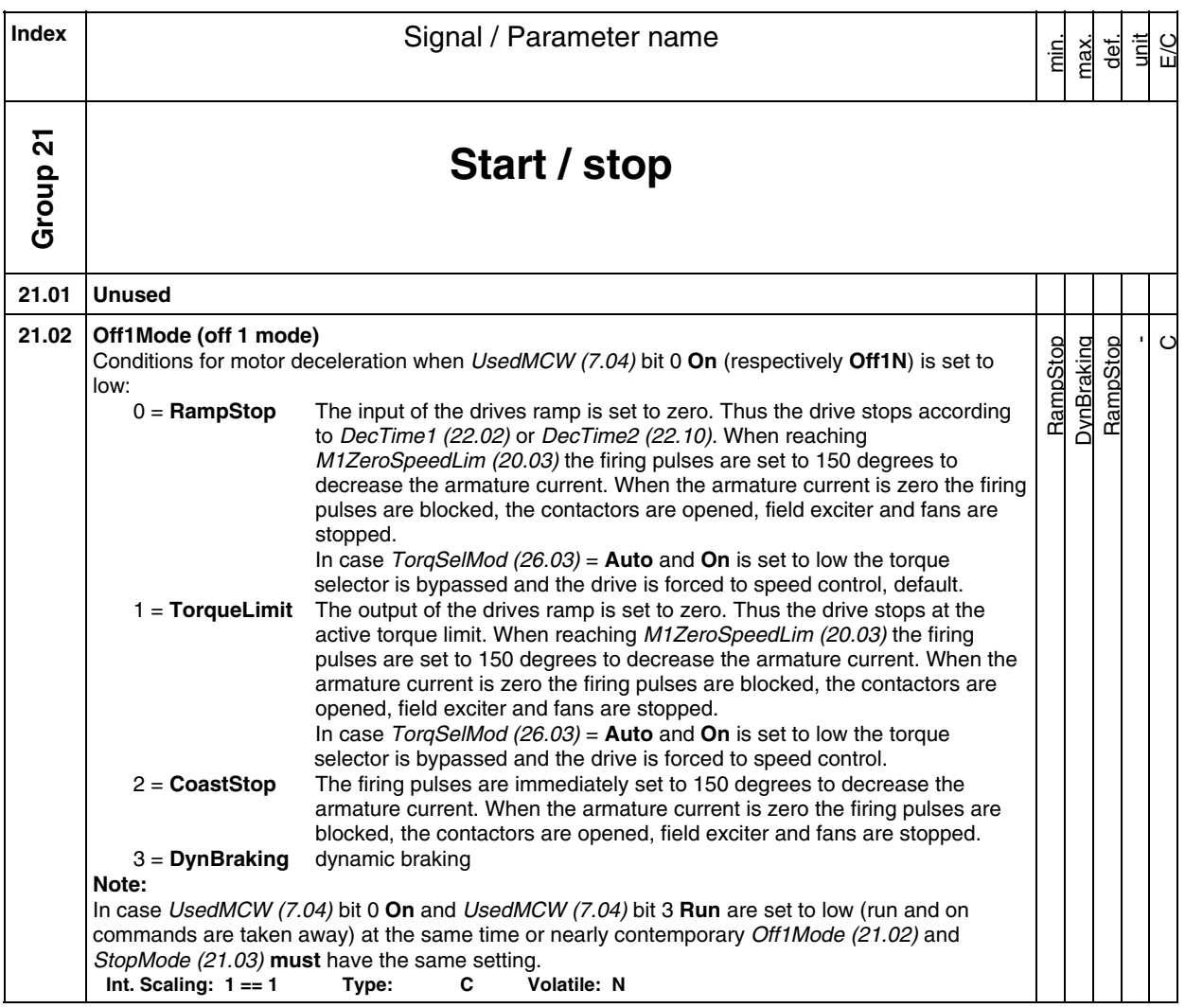

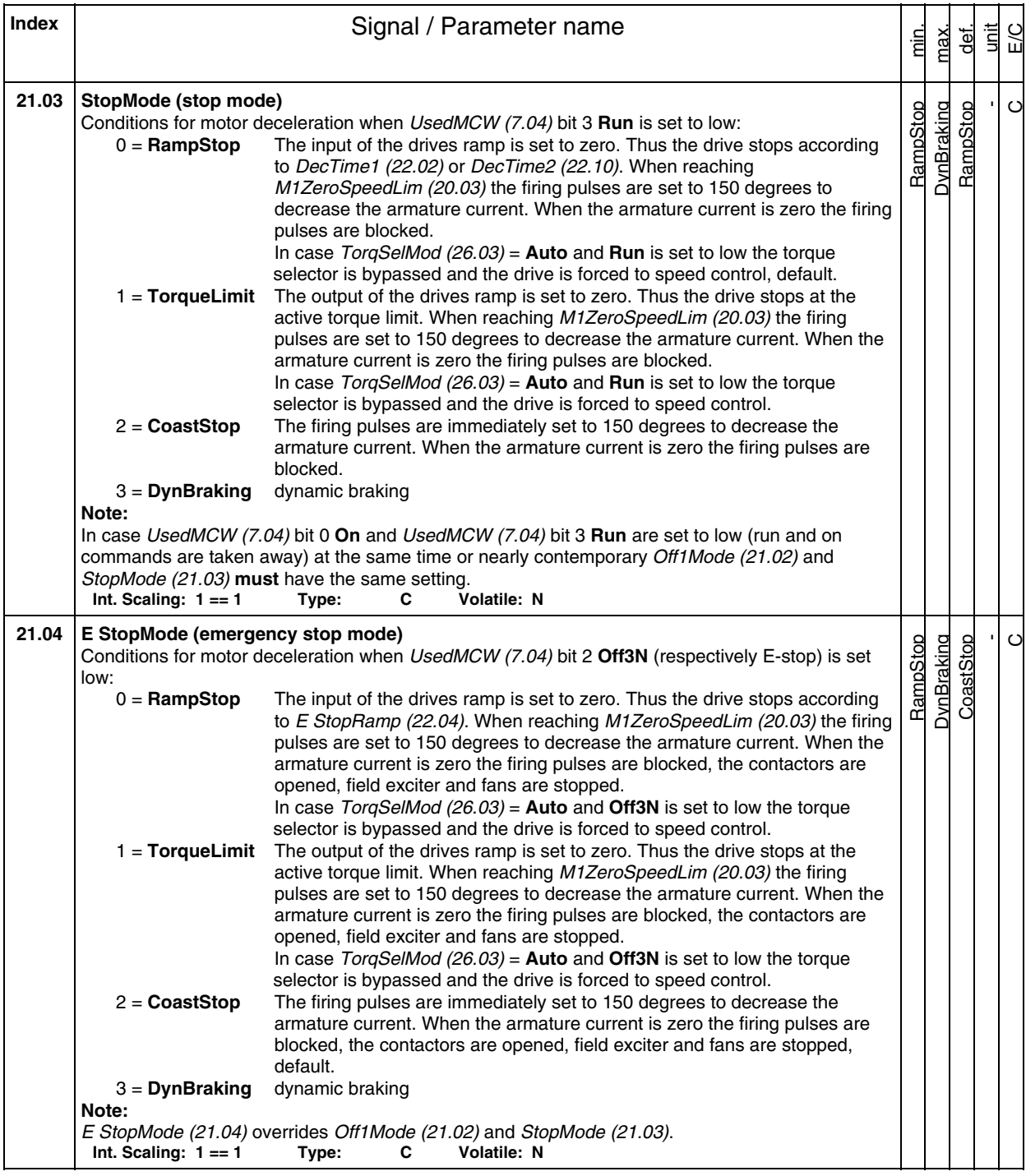

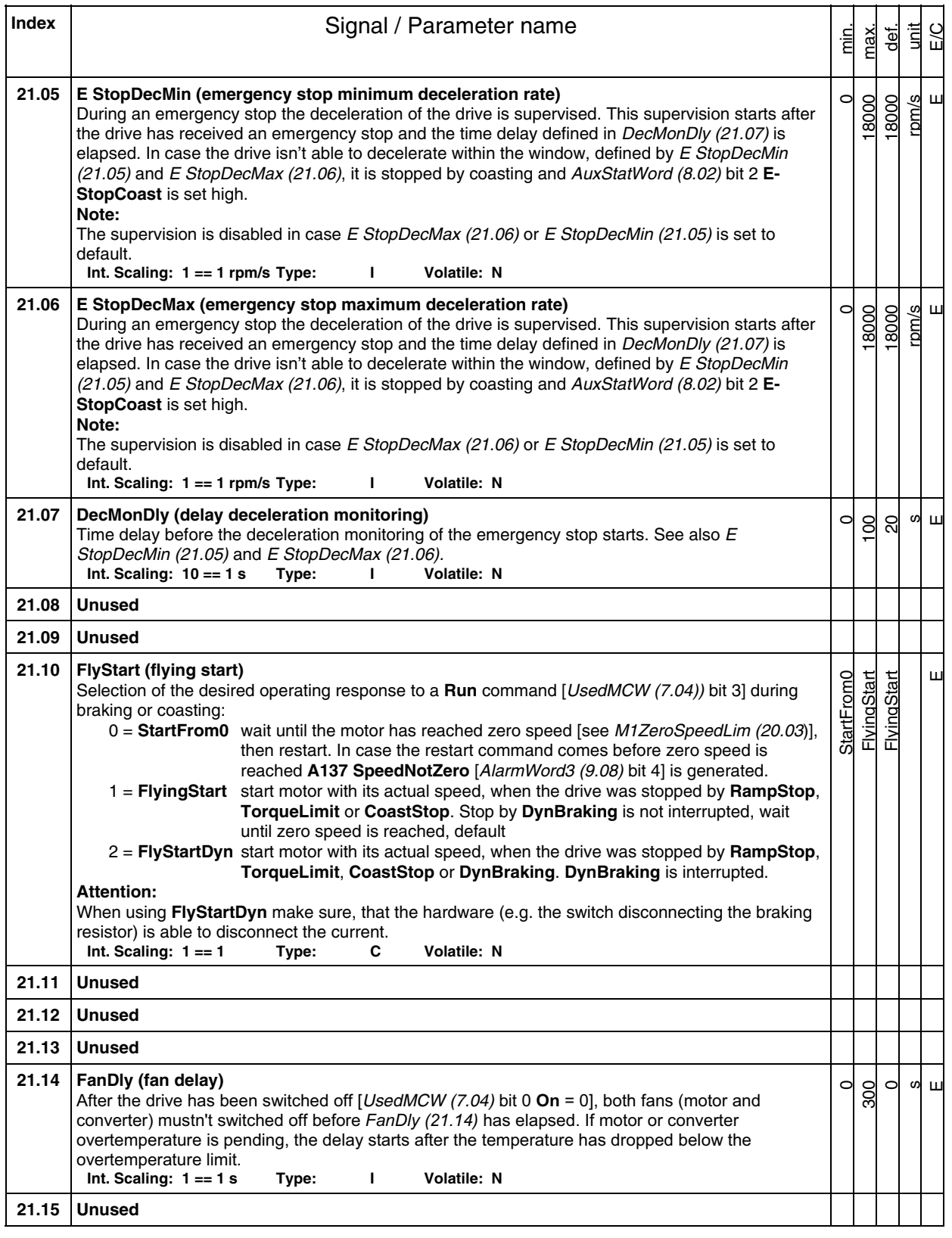

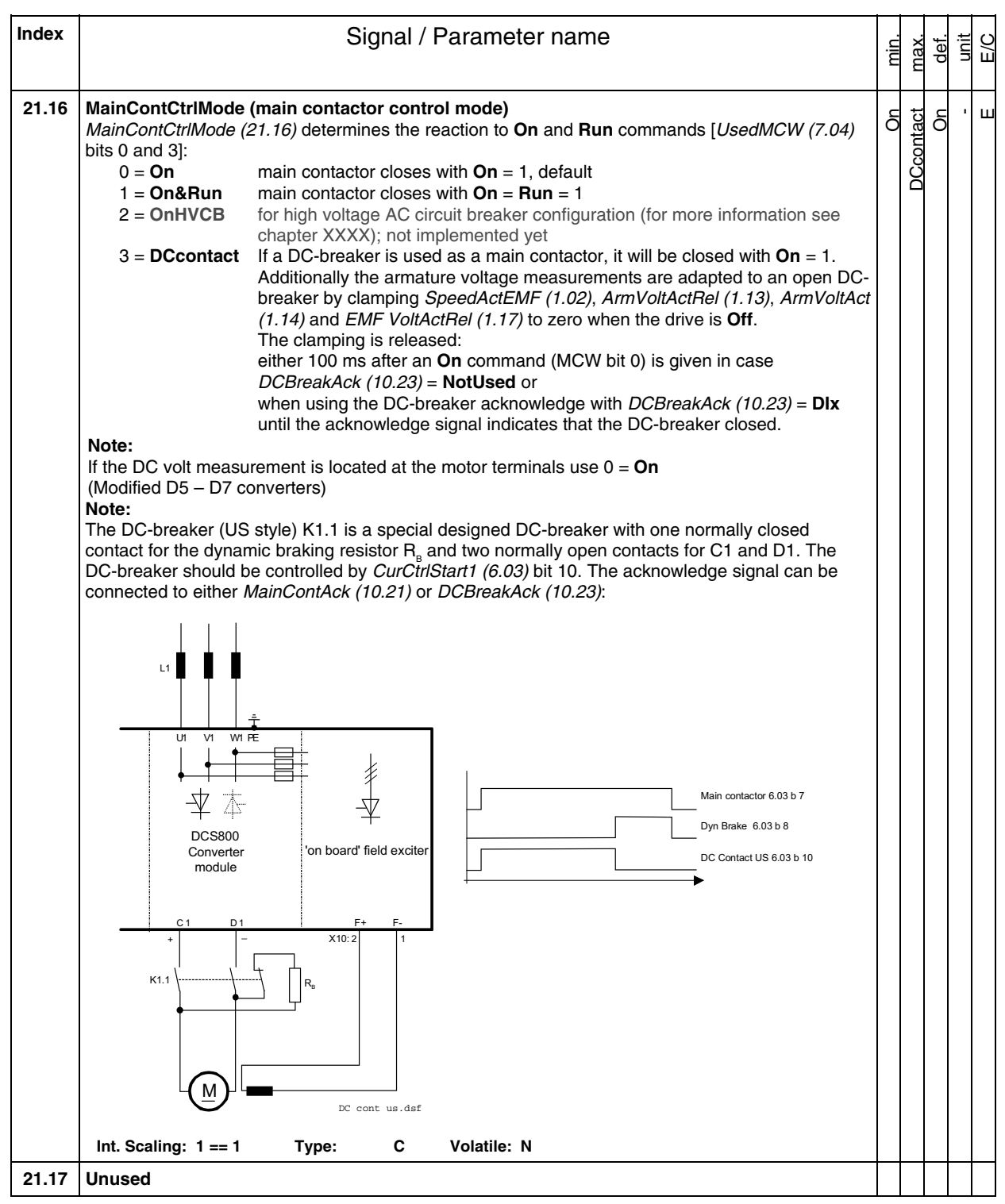

**Index** | **Index** | **Index** | **Index** | **Index** | **Index** | **Index** | **Index** | **Index** | **Index** | **Index** | **Index** | **Index** | **Index** | **Index** | **Index** | **Index** | **Index** | **Index** | **Index** | **Index** | **Index** | **I** E/C unit min. max.  $\frac{1}{\sqrt{2}}$ **21.18 FldHeatSel (field heat selector)**  NotUsed **ACW Bit15** ACW Bit15 NotUsed - NotUsed NotUsed  $\mathbf C$ FldHeatSel (21.18) releases the field heating for motor 1 and motor 2:<br>0 = **NotUsed** field heating is off, default 0 = **NotUsed** field heating is off, default 1 = **On** field heating is on, as long field heating is on, as long as:  $On = 0$  [*UsedMCW (7.04)* bit 0], **Off2N** = 1 [UsedMCW (7.04) bit 1] and **Off3N** = 1 [UsedMCW (7.04) bit 2] 2 = **OnRun** field heating is on as long as: **On** = 1, **Run** = 0 [UsedMCW (7.04) bit 3], **Off2N** = 1 and **Off3N** = 1 3 = **ACW Bit12** field heating is on as long as: **ACW Bit12** = 1 [AuxCtrlWord (7.02) bit 12] and  $\text{Run} = 0$ 4 = **ACW Bit13** field heating is on as long as: **ACW Bit13** = 1 [AuxCtrlWord (7.02) bit 13] and  $\text{Run} = 0$ 5 = **ACW Bit14** field heating is on as long as: **ACW Bit14** = 1 [AuxCtrlWord (7.02) bit 14] and  $\text{Run} = 0$ 6 = **ACW Bit15** field heating is on as long as: **ACW Bit15** = 1 [AuxCtrlWord (7.02) bit 15] and  $\text{Run} = 0$ **Note:**  The field heating references are set with M1FldHeatRef (44.04) and M2FldHeatRef (49.06). Field heating for the individual motor can be disabled when the belonging reference is set to zero. Field nominal currents are set with M1NomFldCur (99.11) and M2NomFldCur (49.05). **Note:**  In case the field exciter is not connected via a separate field contactor following settings apply for field heating: - MainContCtrlMode (21.16) = **On** - FldHeatSel (21.18) = **OnRun Note:**  When two motors in shared motion are used and field economy is needed for the dormant set FldHeatSel (21.18) = **NotUsed**. Int. Scaling: 1 == 1 Type: C Volatile: N **Group 22 Speed ramp 22.01 AccTime1 (acceleration time 1)**   $\circ$ s 300  $\epsilon$ C The time within the drive will accelerate from zero speed to SpeedScaleAct (2.29): - To expand the ramp time use RampTimeScale (22.03) - $AccTime1 (22.01)$  can be released with  $Ramp2Sel (22.11)$ <br>ling: 100 == 1 s Type: I Volatile: N **Int. Scaling: 100 == 1 s Type: I 22.02 DecTime1 (deceleration time 1)**   $\circ$ 300 s  $\circ$ 20 The time within the drive will decelerate from SpeedScaleAct (2.29) to zero speed: - To expand the ramp time use RampTimeScale (22.03) -DecTime1 (22.02) can be released with  $Ramp2Sel$  (22.11) ling: 100 == 1 s Type:  $\blacksquare$  Volatile: N **Int. Scaling: 100 == 1 s Type: I 22.03 RampTimeScale (ramp time scaling)**   $\overline{ }$ - 100  $\overline{\mathbf{u}}$  $\overline{c}$ Multiplier for AccTime1 (22.01) / AccTime2 (22.09) and DecTime1 (22.02) / DecTime2 (22.10) to expand the ramp time. **Int. Scaling: 100 == 1 Type: I Volatile: N 22.04 E StopRamp (emergency stop ramp)**   $\circ$ 3000 s  $\mathcal{C}$  $\Omega$ The time within the drive will decelerate from SpeedScaleAct (2.29) to zero speed. Either when emergency stop is released and E StopMode (21.04) = **RampStop** or as reaction to a fault of trip level 4 and FaultStopMode (30.30) = **RampStop**.

**Int. Scaling: 10 == 1 s Type: I Volatile: N** 

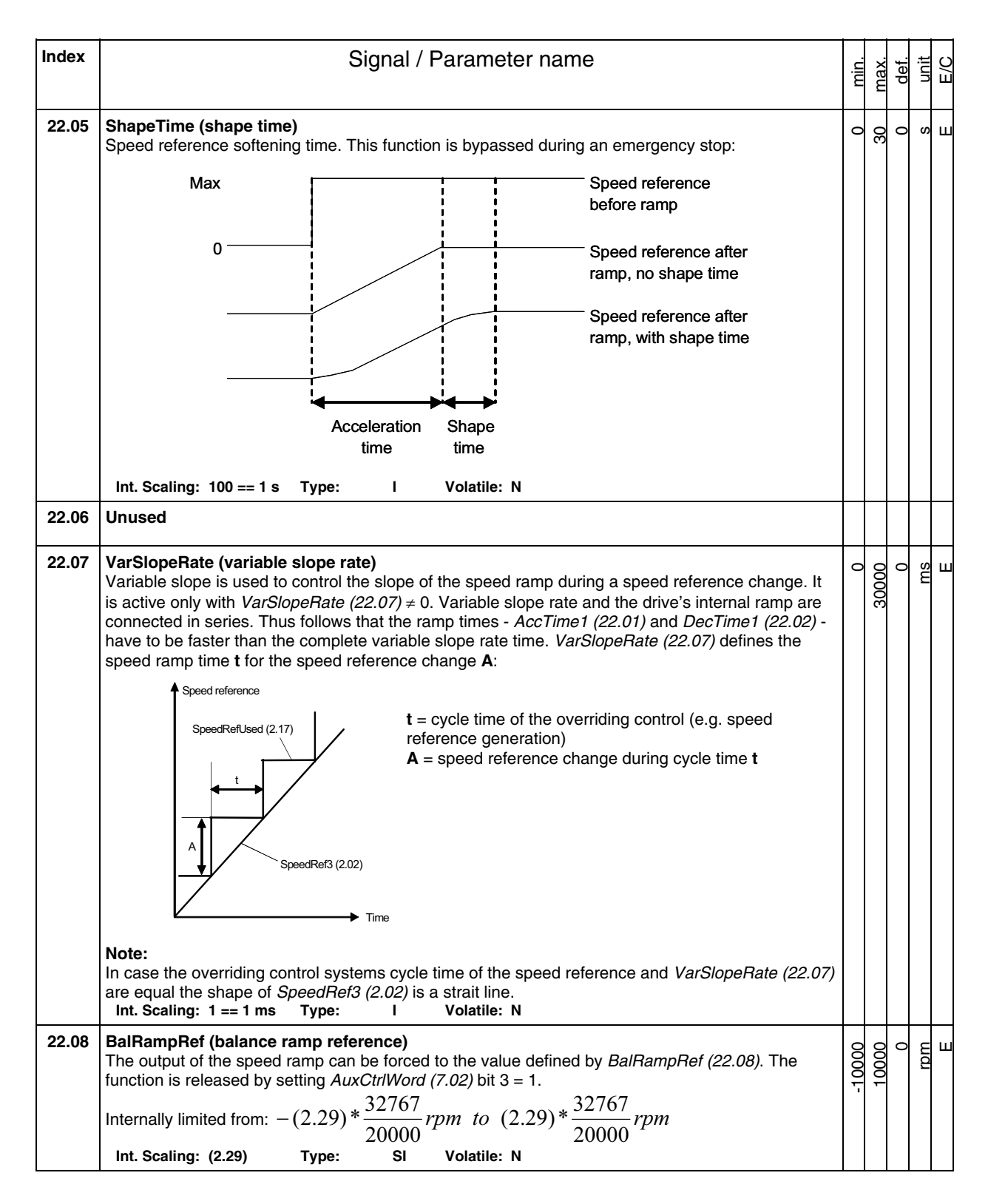

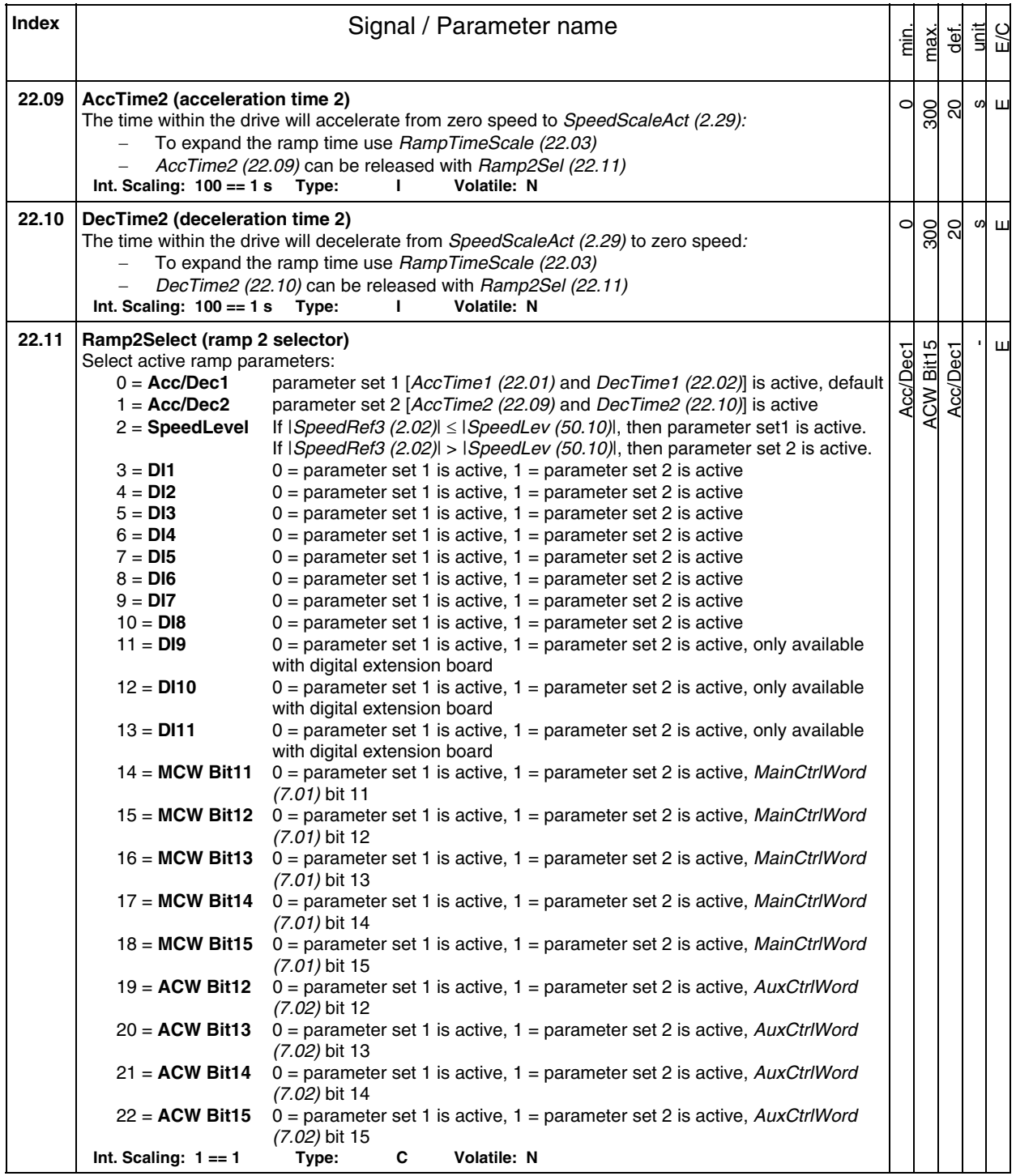
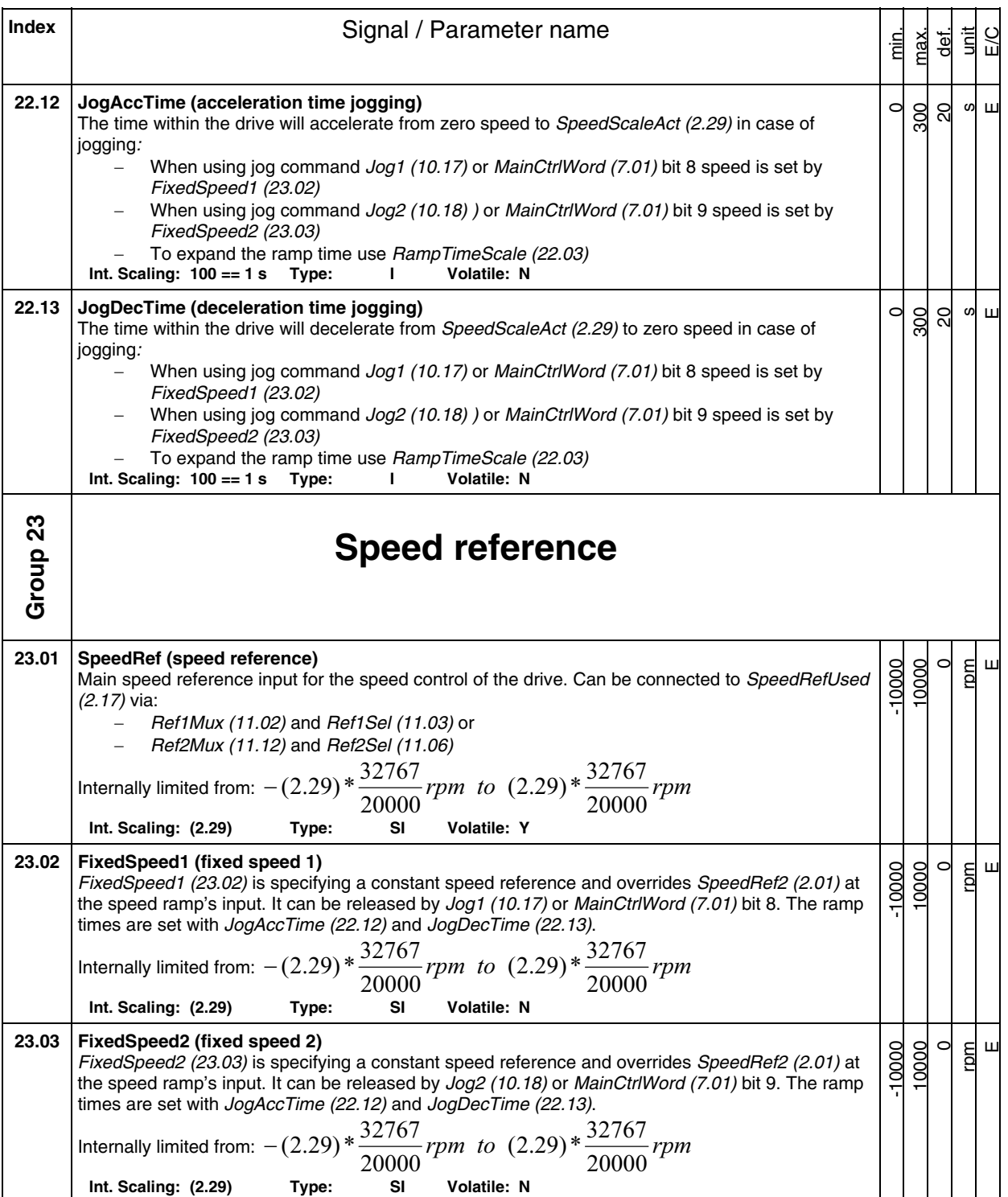

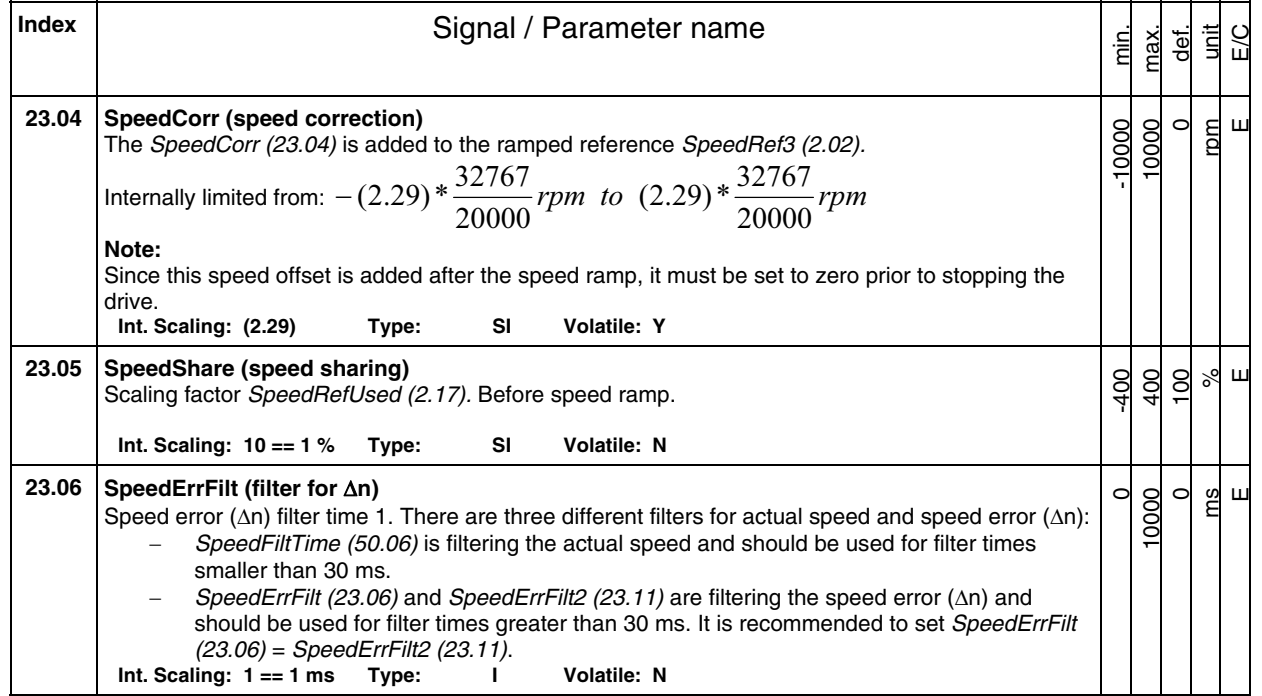

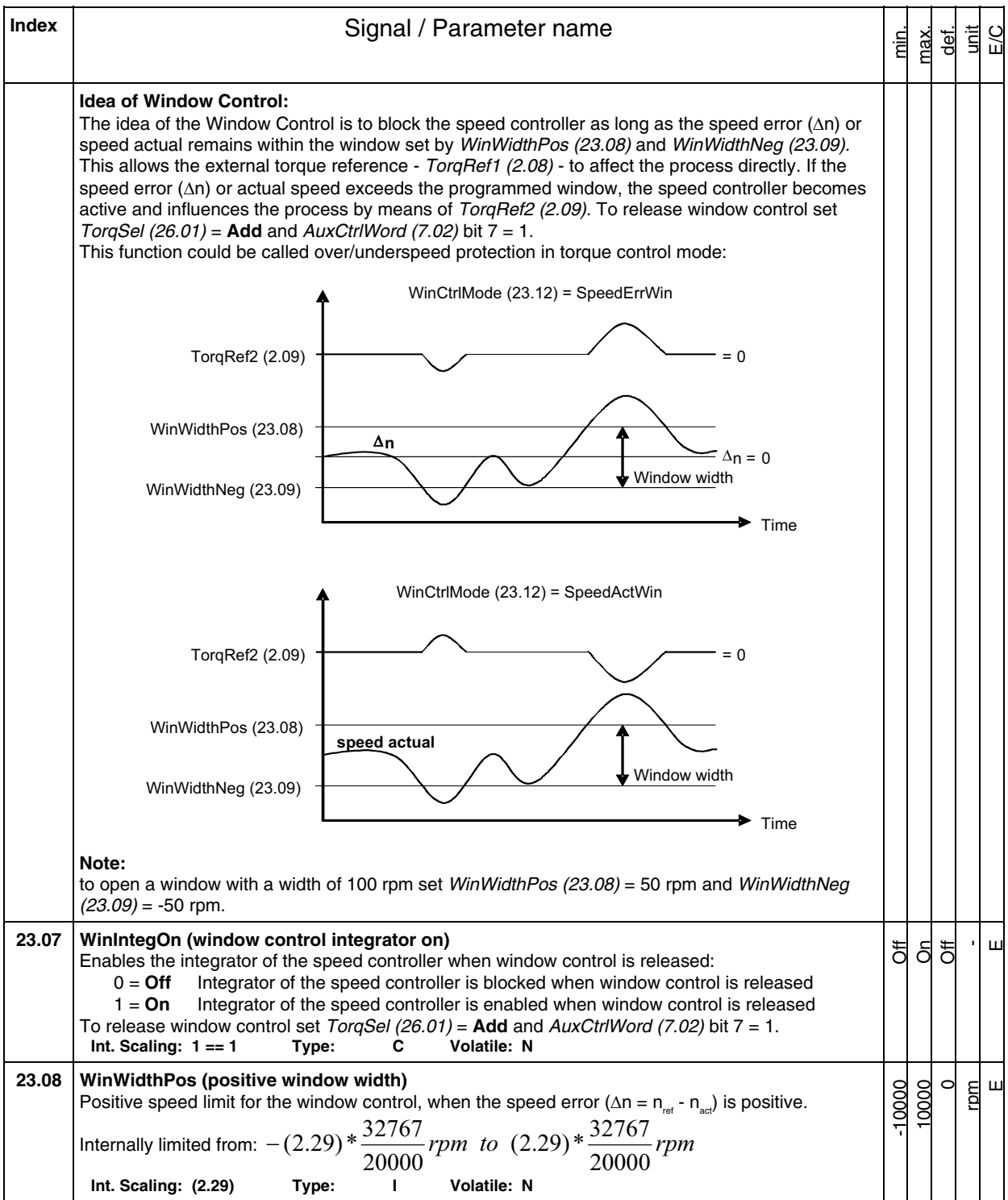

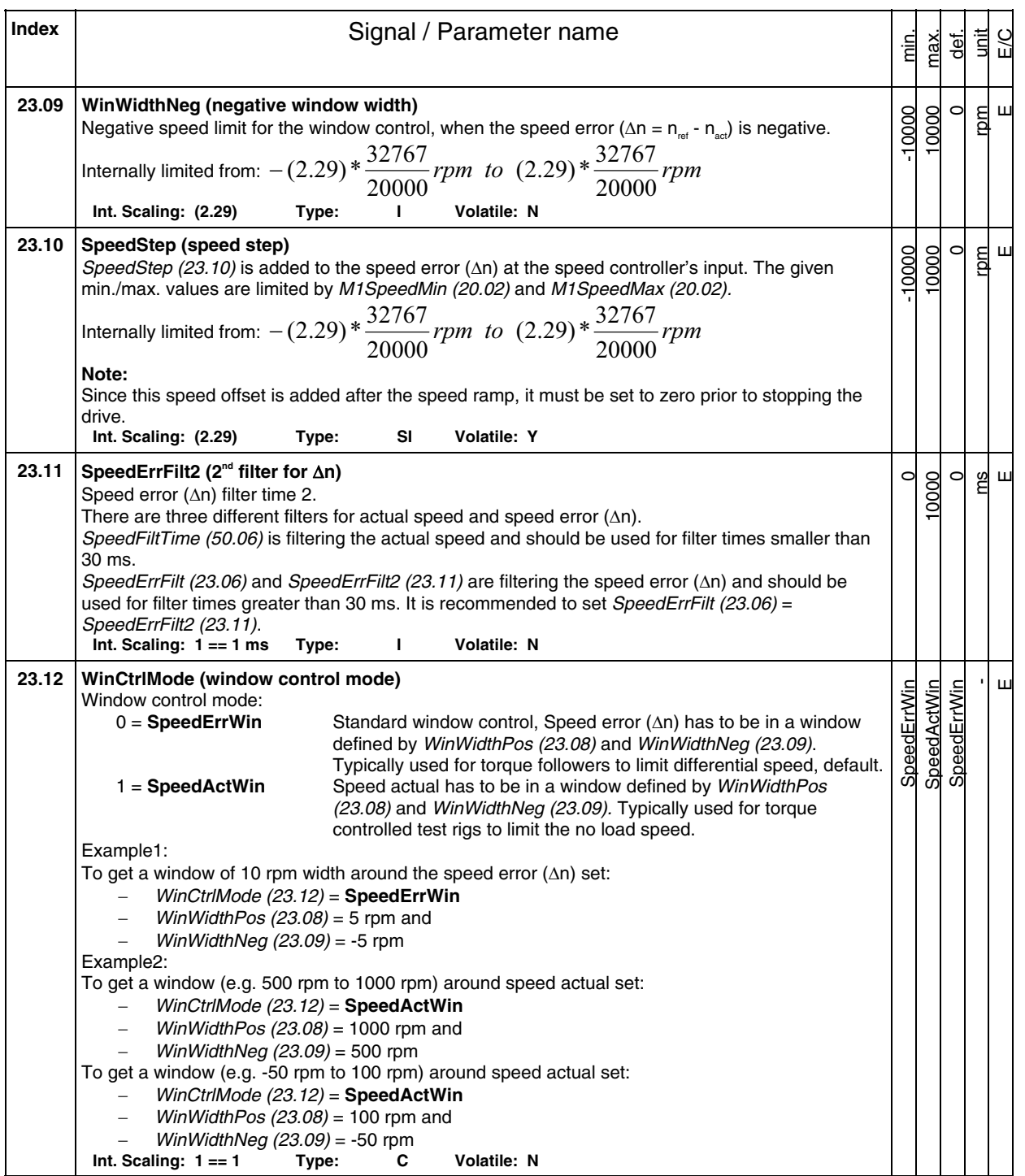

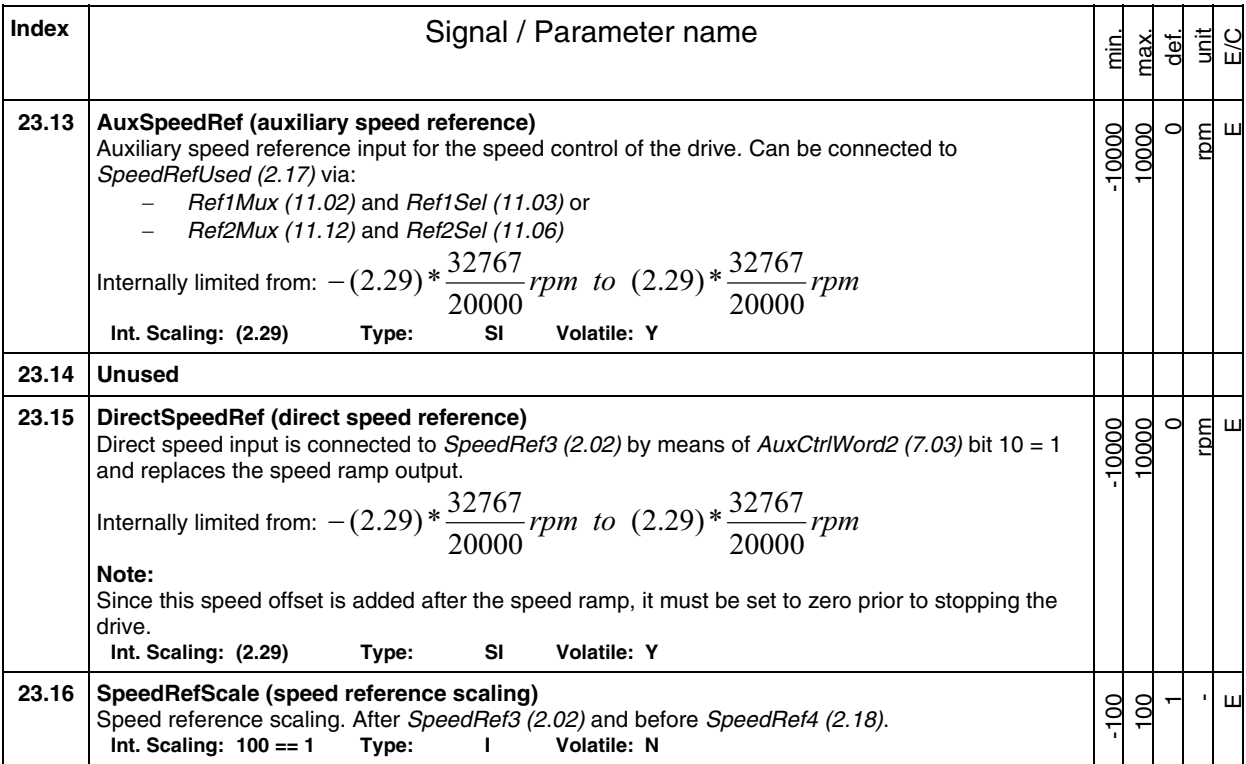

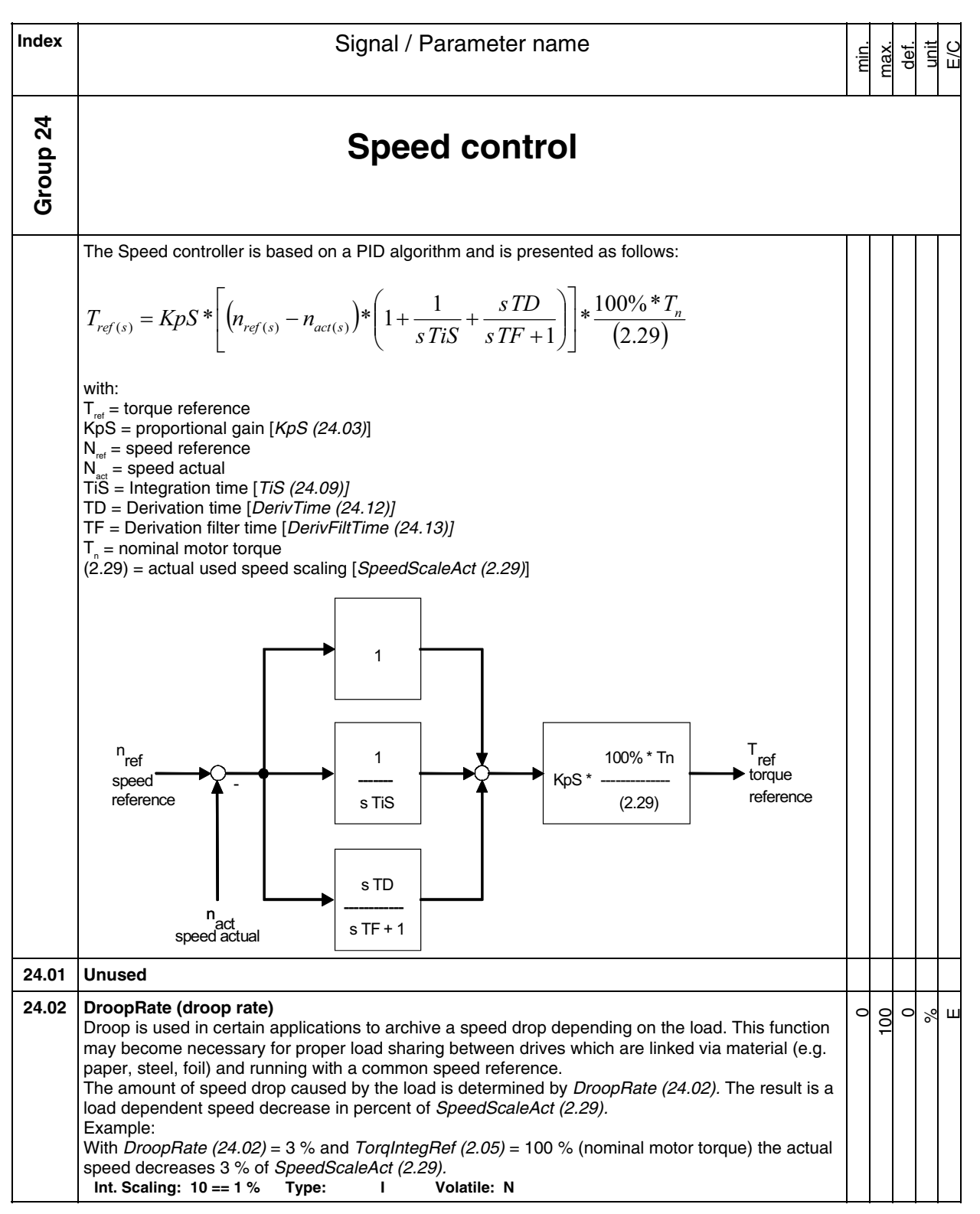

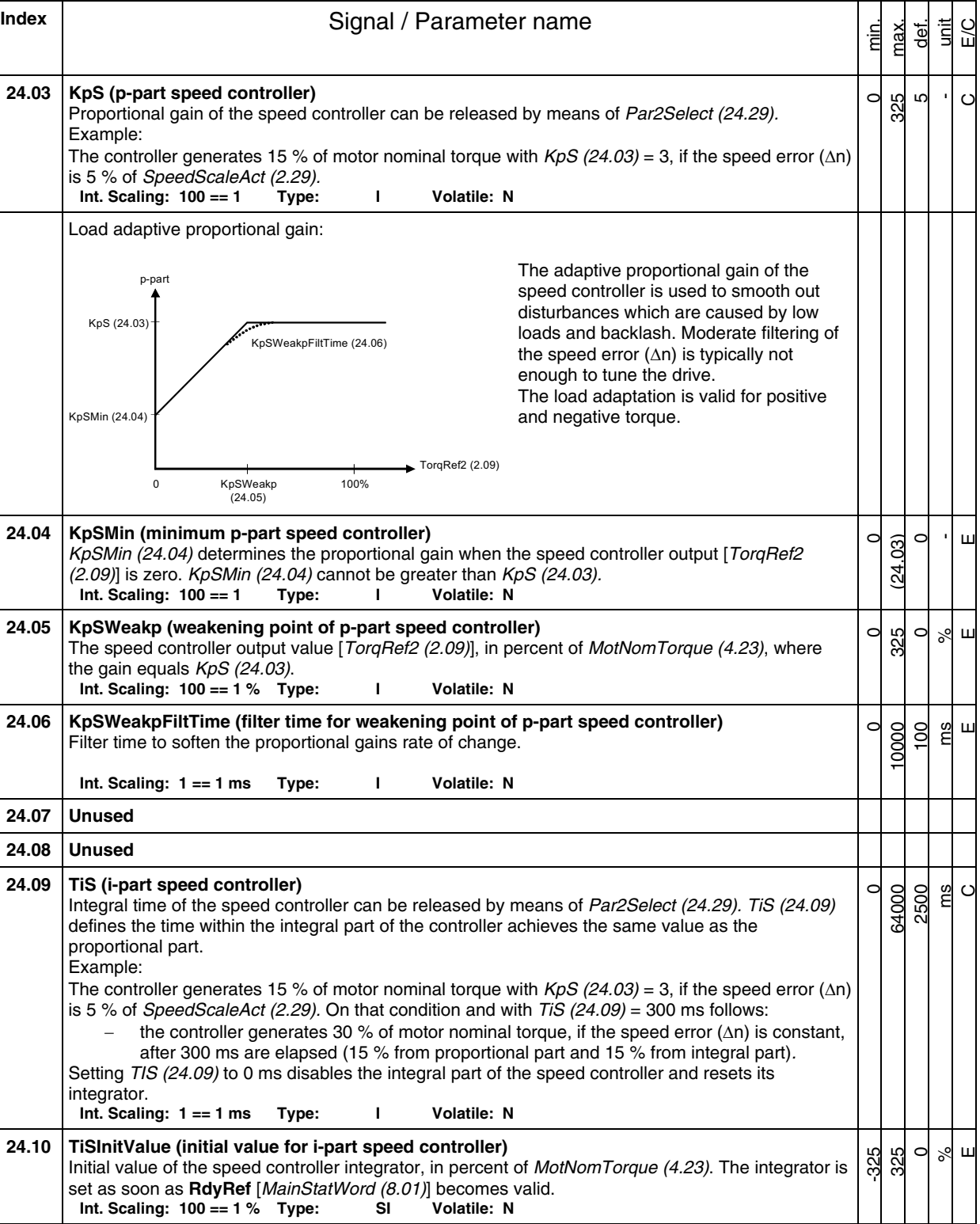

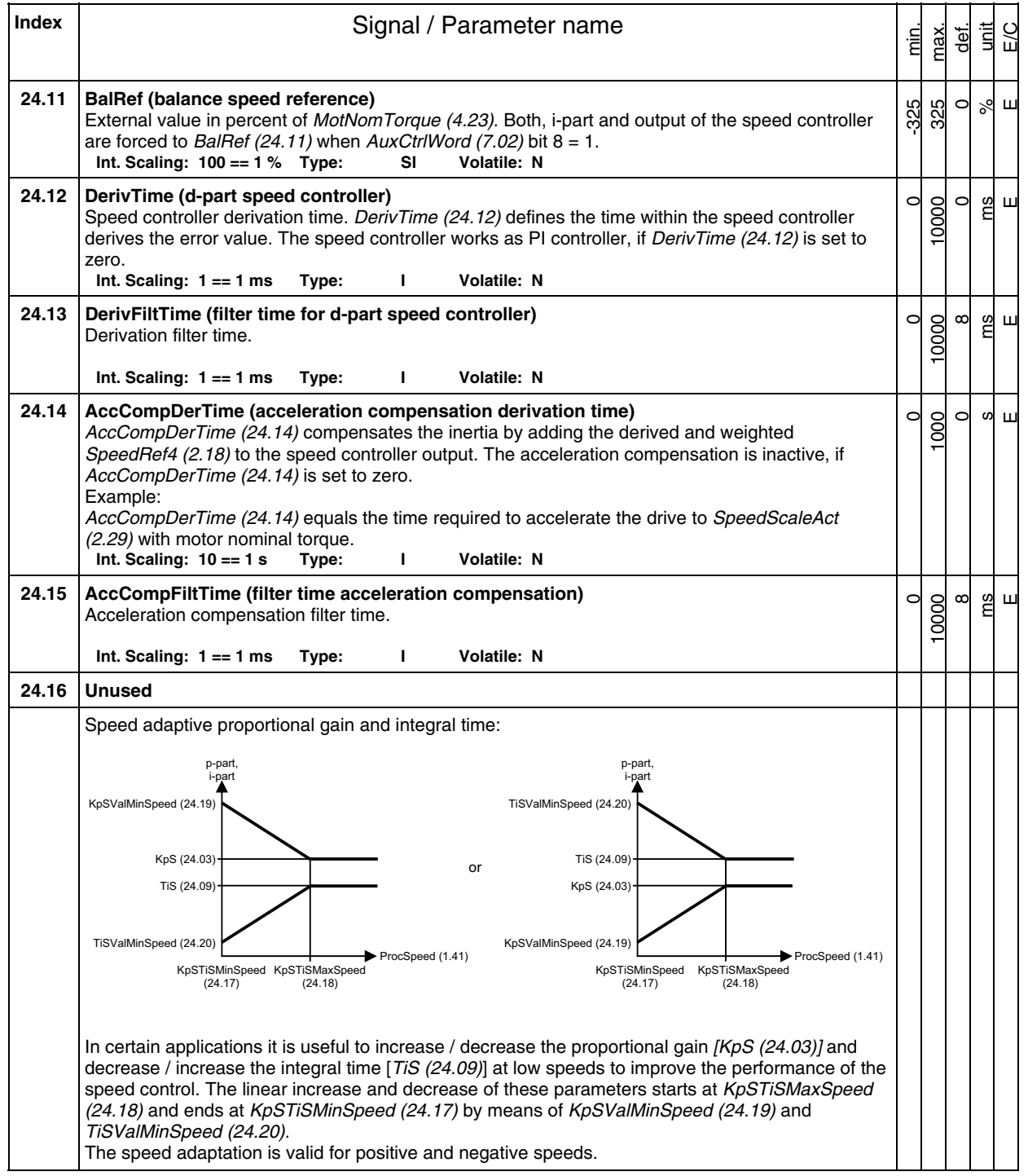

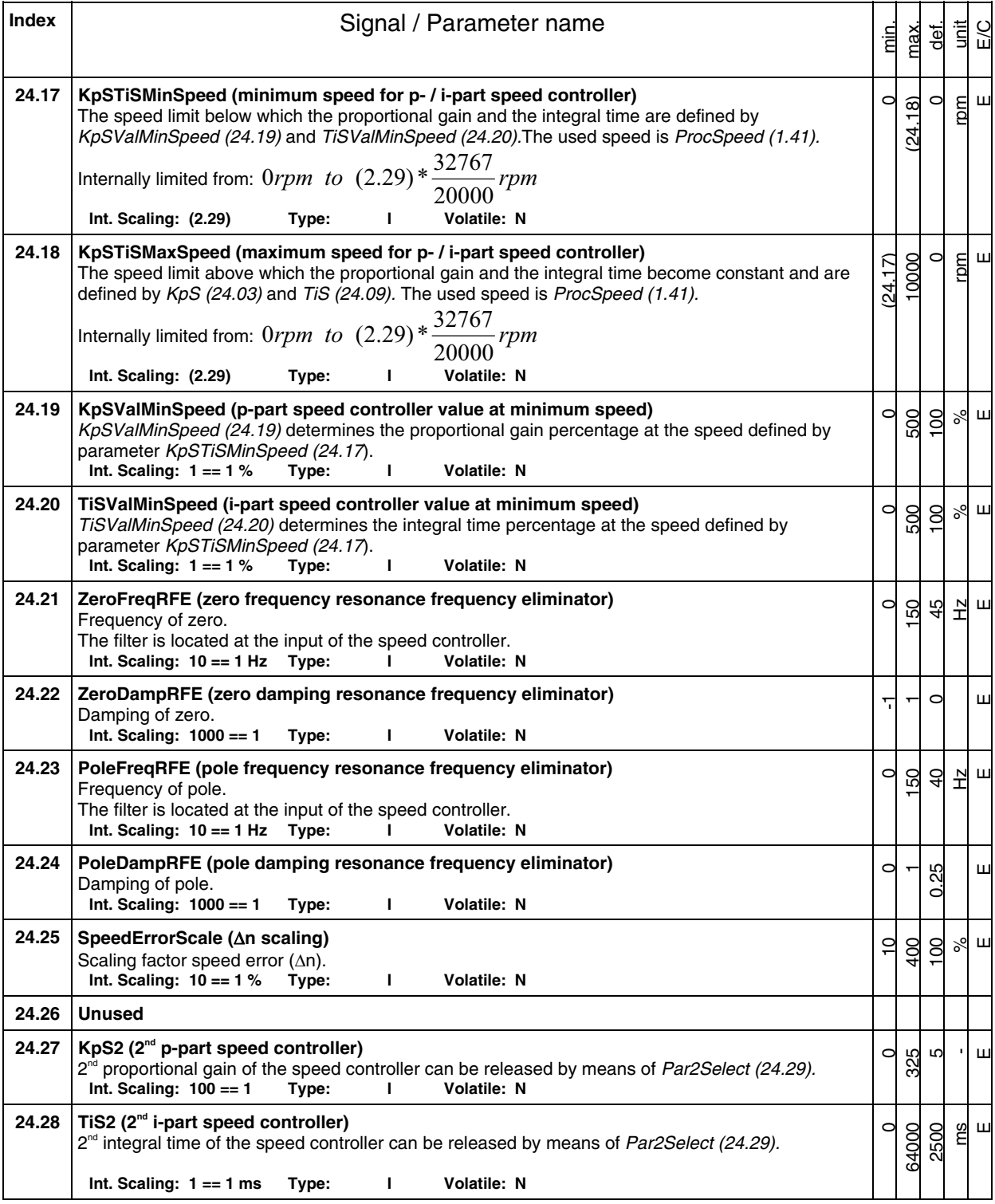

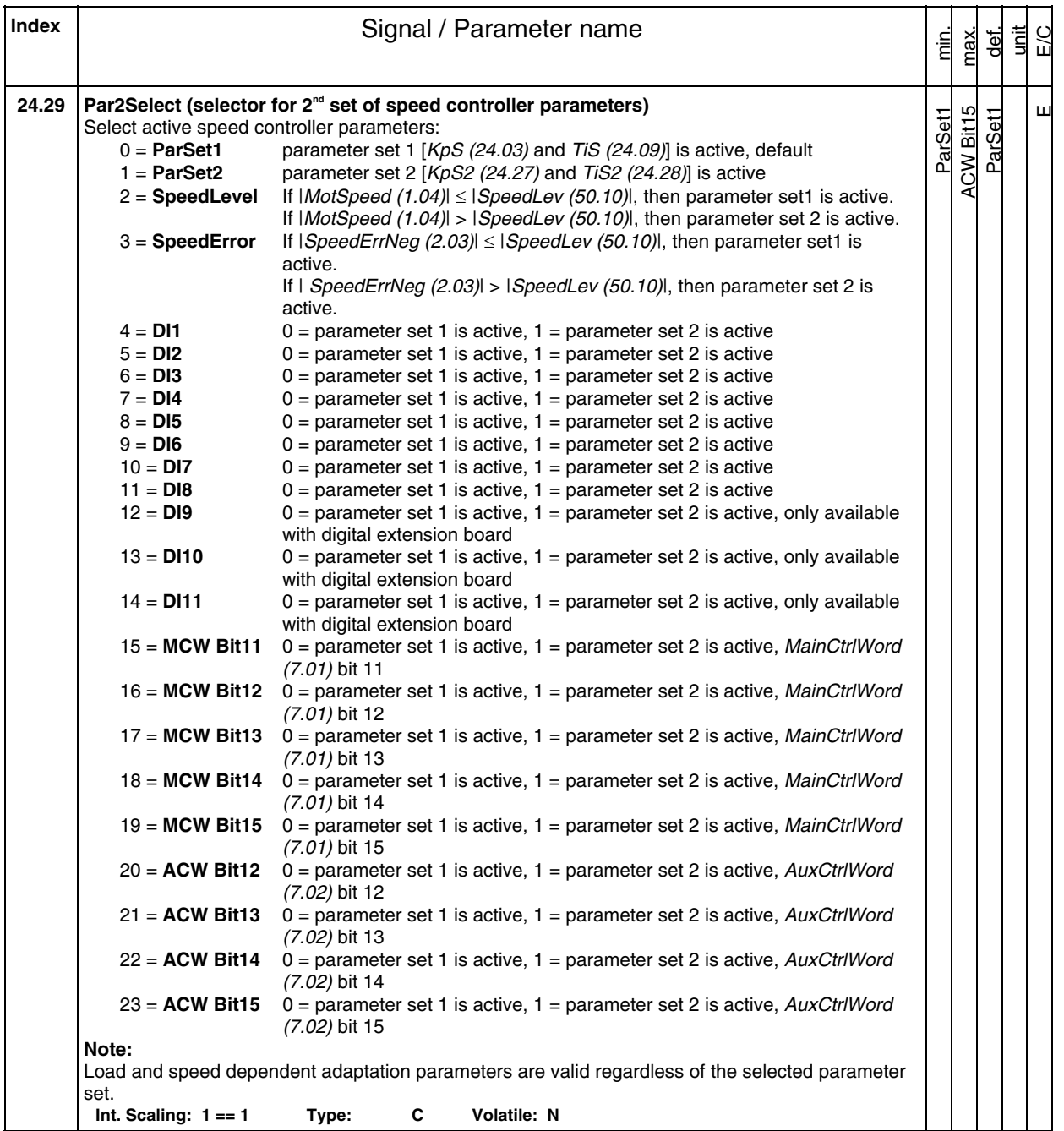

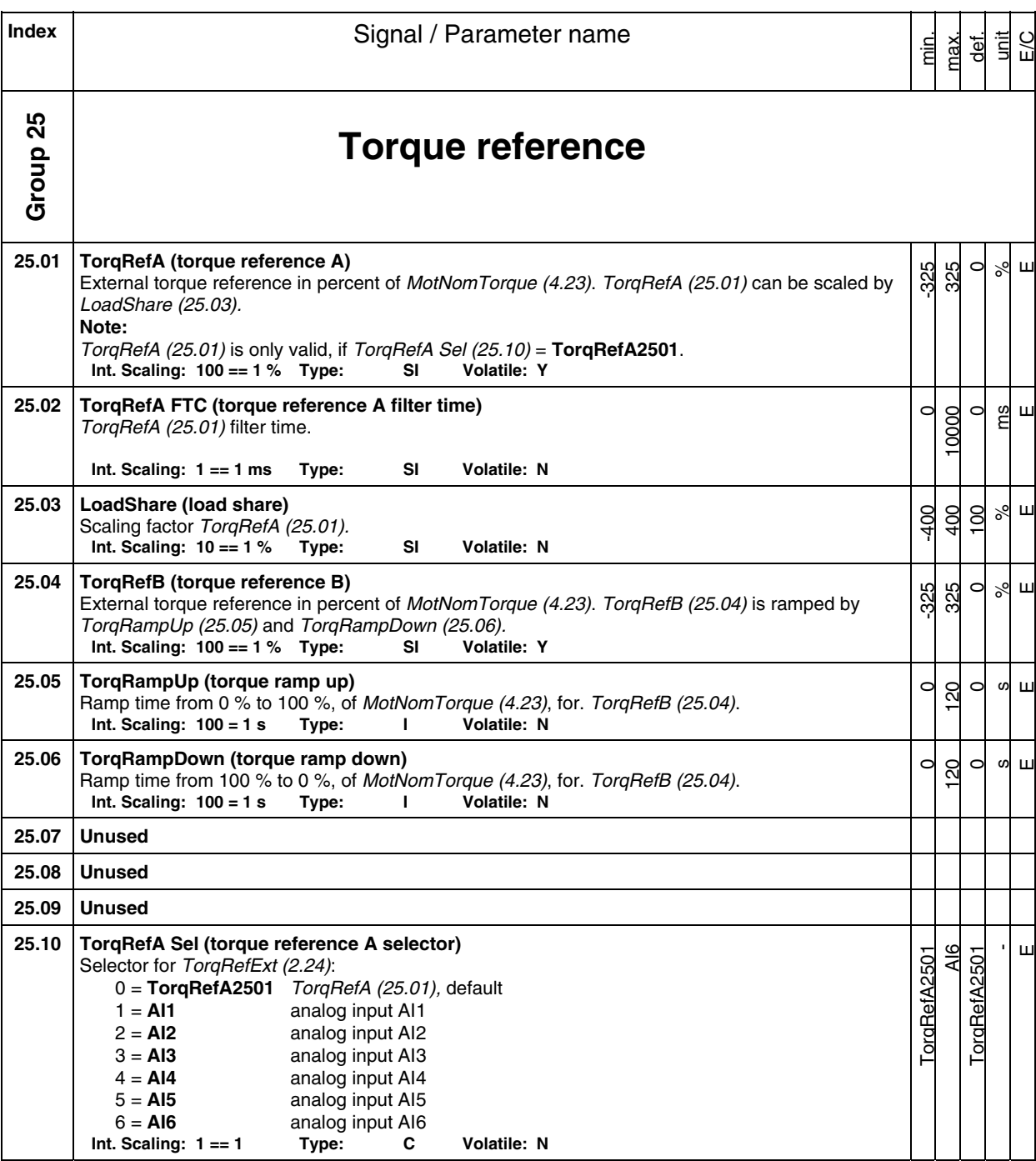

**Index** | **Index** | **Index** | **Index** | **Index** | **Index** | **Index** | **Index** | **Index** | **Index** | **Index** | **Index** | **Index** | **Index** | **Index** | **Index** | **Index** | **Index** | **Index** | **Index** | **Index** | **Index** | **I** unit E/C min. max. def. **Group 26 Torque reference handling 26.01 TorqSel (torque selector)**  Limitation - Zero Speed  $\overline{\mathbf{u}}$ *imitation* Torque reference selector: 0 = **Zero** zero control, torque reference = 0 1 = **Speed** speed control, default 2 = **Torque** torque control 3 = **Minimum** minimum control: min [TorqRef1 (2.08), TorqRef2 (2.09)] 4 = **Maximum** maximum control: max [TorqRef1 (2.08), TorqRef2 (2.09)] 5 = Add add control: TorqRef1 (2.08) + TorqRef2 (2.09), used for window control 6 = **Limitation** limitation control: TorqRef1 (2.08) limits TorqRef2 (2.09). If TorqRef1 (2.08) = 50%, then  $TorqRef2$  (2.09) is limited to  $\pm 50$ %. The output of the torque reference selector is TorqRef3 (2.10). The currently used control mode is displayed in CtrlMode (1.25). If the drive is in torque control AuxStatWord (8.02) bit 10 is set. **Note:**  TorqSel (26.01) is only valid, if TorqMuxMode (26.04) = **TorqSel2601**. **Int. Scaling: 1 == 1 Type: C Volatile: N 26.02 LoadComp (load compensation)**  -325  $\subset$ %  $\mathbf{\underline{\mathsf{u}}}$ 325 Load compensation - in percent of MotNomTorque (4.23) -added to TorqRef3 (2.10). The sum of TorqRef3 (2.10) and the LoadComp (26.02) results in TorqRef4 (2.11). **Note:**  Since this torque offset is added, it must be set to zero prior to stopping the drive.<br>Int. Scaling:  $100 == 1\%$  Type: SI Volatile: N **Int. Scaling: 100 == 1 % Type: SI 26.03 TorqSelMod (torque selector mode)**  Auto Fix Auto -  $\mathbf{\underline{\mathsf{u}}}$ Mode setting for the torque selector: 0 = **Auto** the torque selector is bypassed and the drive is forced to speed control in case the mode described in: Off1Mode (21.02), StopMode (21.03), E StopMode (21.04), LocalLossCtrl (30.27), ComLossCtrl (30.28), FaultStopMode (30.30), M1TorqProvTime (42.10), M2TorqProvTime (49.40), Ch0 ComLossCtrl (70.05) or Ch2 ComLossCtrl (70.15) is active and the parameter is set to **RampStop** or **TorqueLimit**, default 1 = **Fix** the torque selector is fixed to the value set by TorqSel (26.01), TorqMuxMode (26.04) and TorqMux (26.05) **Note:**  The setting of TorqSelMod (26.03) is especially affecting drives using torque control (e.g. masterfollower). **Int. Scaling: 1 == 1 Type: C Volatile: N** 

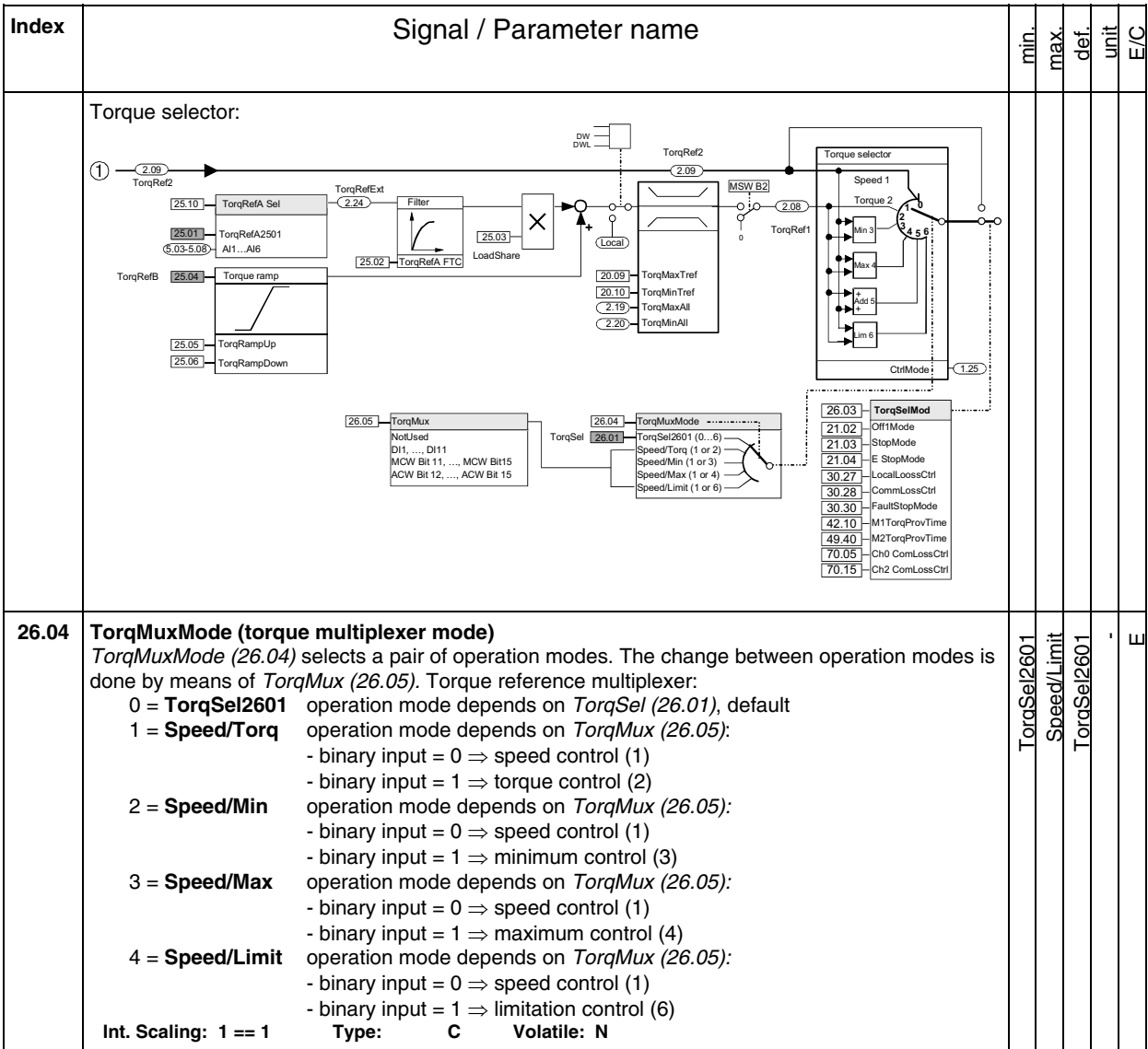

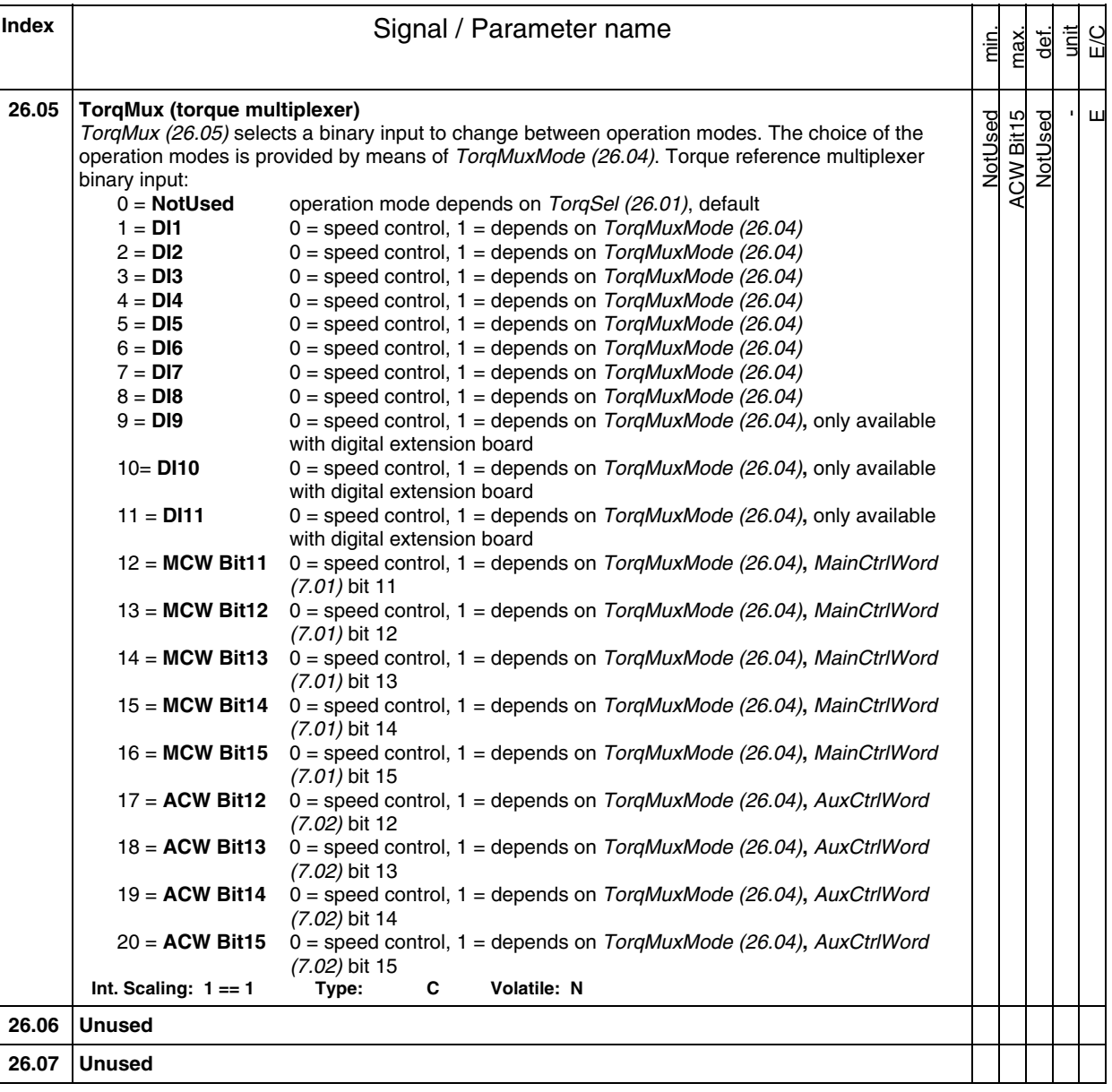

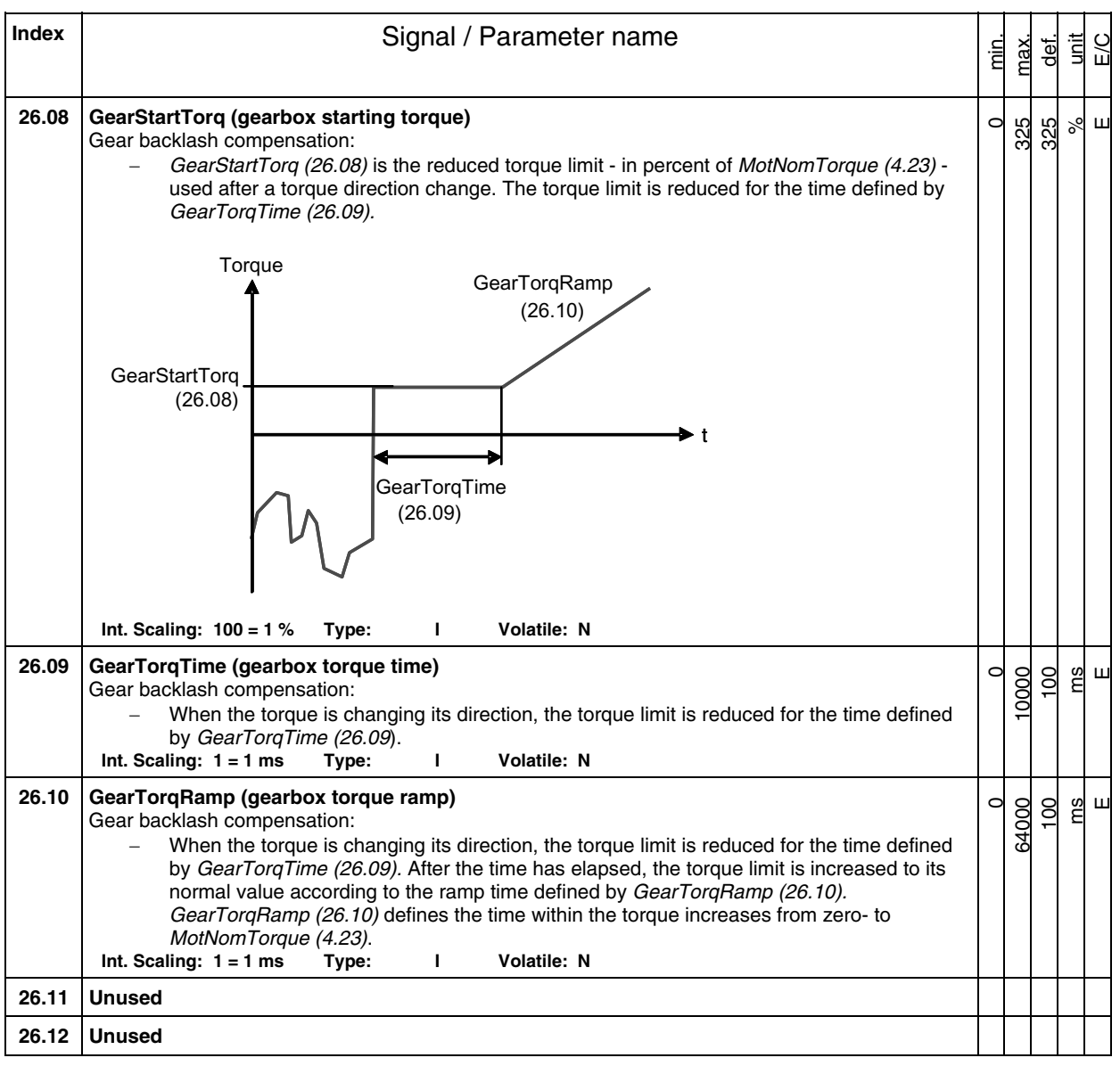

**Index** | **Index** | **Index** | **Signal / Parameter name** unit E/C min. max. def. **26.13 TorqScale (torque scaling)**   $\alpha$  $\overline{1}$ -  $\overline{\mathbf{u}}$  $\overline{c}$ Scaling of TorqRefUsed (2.13) and MotTorq (1.08): TorqScale  $26.13$ TorqRefUsed Torque limiter  $2.13$ ---------------------------------------------------------------------------------------------------- **TorqScal** Filter 26.13  $3.24$  MotTorqFilt MotTorq  $(1.07)$ FluxRefFldWeak  $(1.08)$ internal scal 97.20 ıl scaling:<br>...== 10000 **TorgActFiltTim** I  $ax = 3.25 * I_{\text{mot}}$ I MotCur  $(1.06)$ Armature current measurement  $(1.15)$ ConvCurActRel **Int. Scaling: 100 == 1 Type: I Volatile: Y 26.14 Unused 26.15 TorqCorrect (torque correction)**  AI6 Used NotUsed NotUsed NotUsed -  $\overline{u}$ Torque correction value in percent of MotNomTorque (4.23): 0 = **NotUsed** no torque correction used, default  $\bar{5}$ 1 = **AI1** torque correction via AI1 (fast AI) 2 = **AI2** torque correction via AI2 (fast AI) 3 = **AI3** torque correction via AI3 4 = **AI4** torque correction via AI4 5 = **AI5** torque correction via AI5<br>6 = **AI6** torque correction via AI6 torque correction via AI6 **Note:**  If TorqCorrect (26.15) = **AI3** then AI3 is connected to TorqCorr (2.14) and thus added to TorqRefUsed (2.13). **Note:**  Since this torque offset is added, it must be set to zero prior to stopping the drive. **Int. Scaling: 1 == 1 Type: C Volatile: N Group 30 Fault functions 30.01 StallTime (stall time)**   $\circ$ s C 200  $\epsilon$ The time allowed for the drive to undershoot StallSpeed (30.02) and exceed StallTorq (30.03). A triggered stall protection leads to **F531 MotorStalled** [FaultWord2 (9.02) bit 14]. The stall protection is inactive, if StallTime (30.01) is set to zero. Int. Scaling:  $1 == 1$  s Type: I Volatile: N **30.02 StallSpeed (stall speed)**   $\overline{C}$ 1000 5 rpm  $\circ$ Actual speed limit used for stall protection. Internally limited from:  $0$ *rpm* to (2.29) *rpm* **Int. Scaling: (2.29) Type: I Volatile: N** 

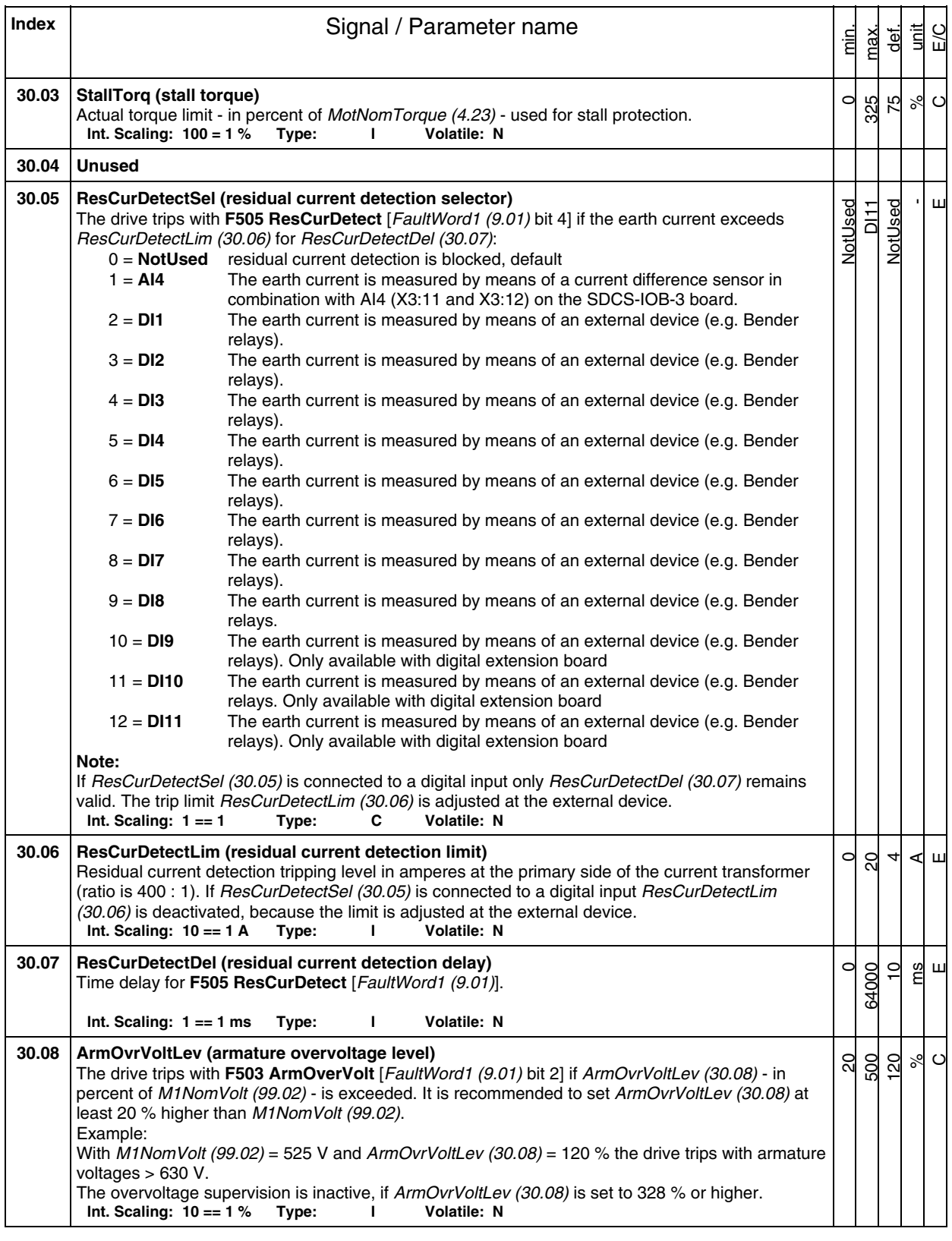

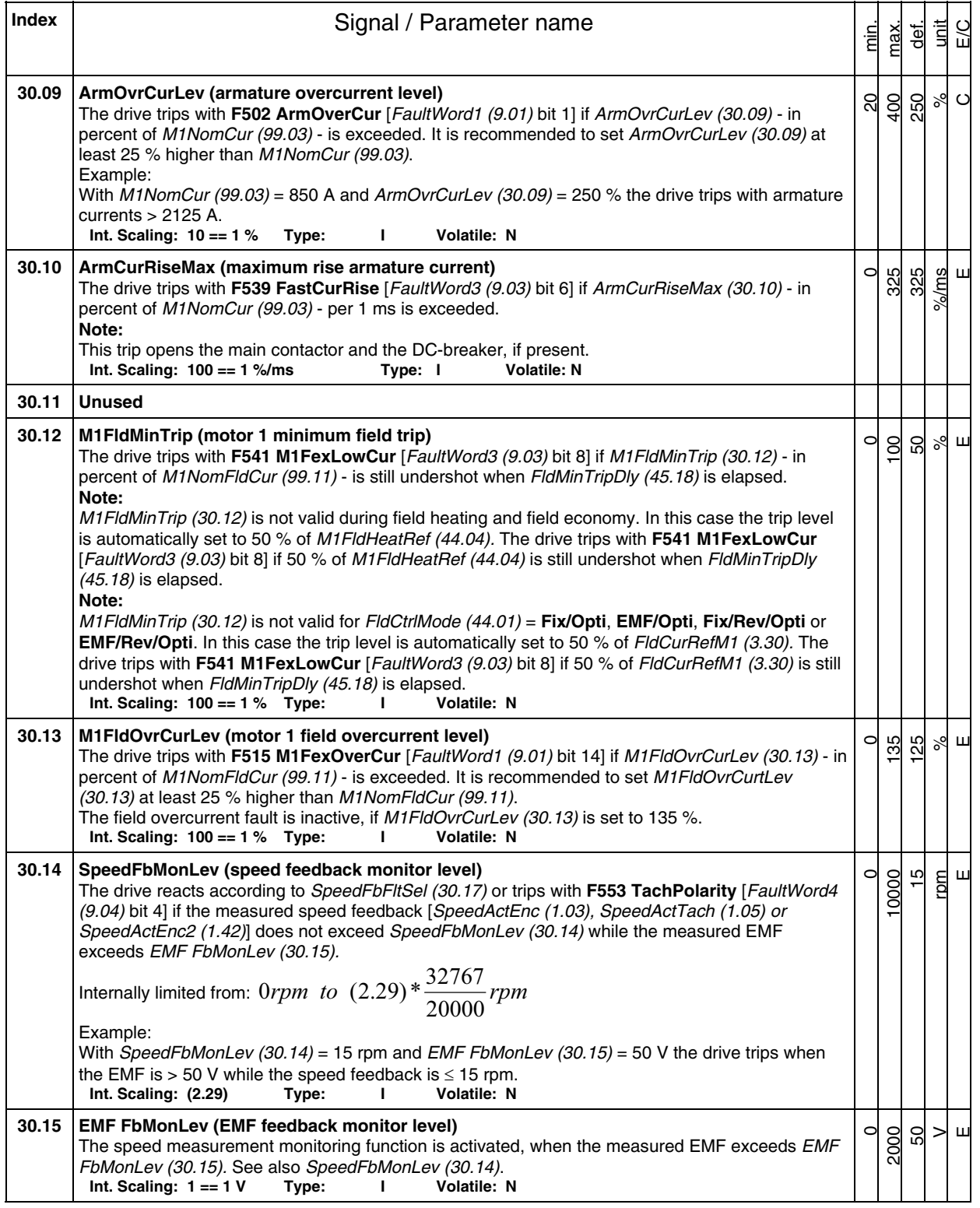

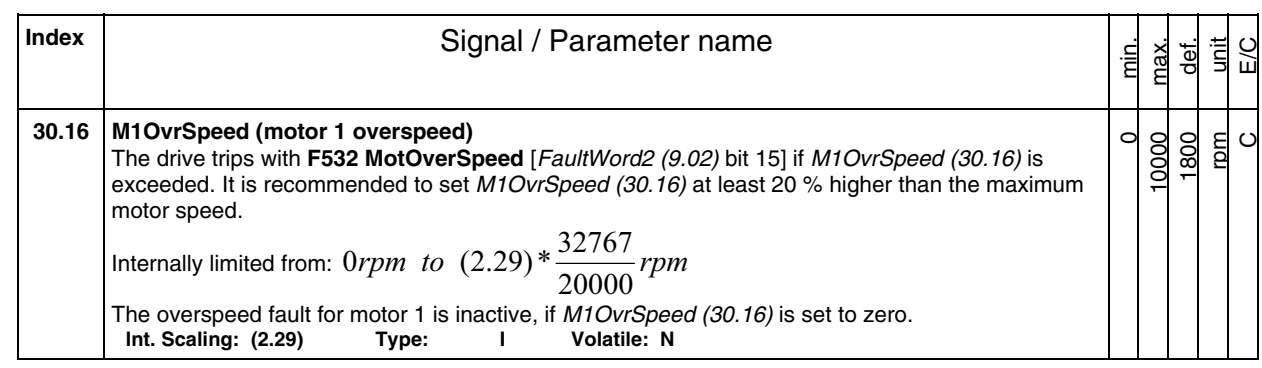

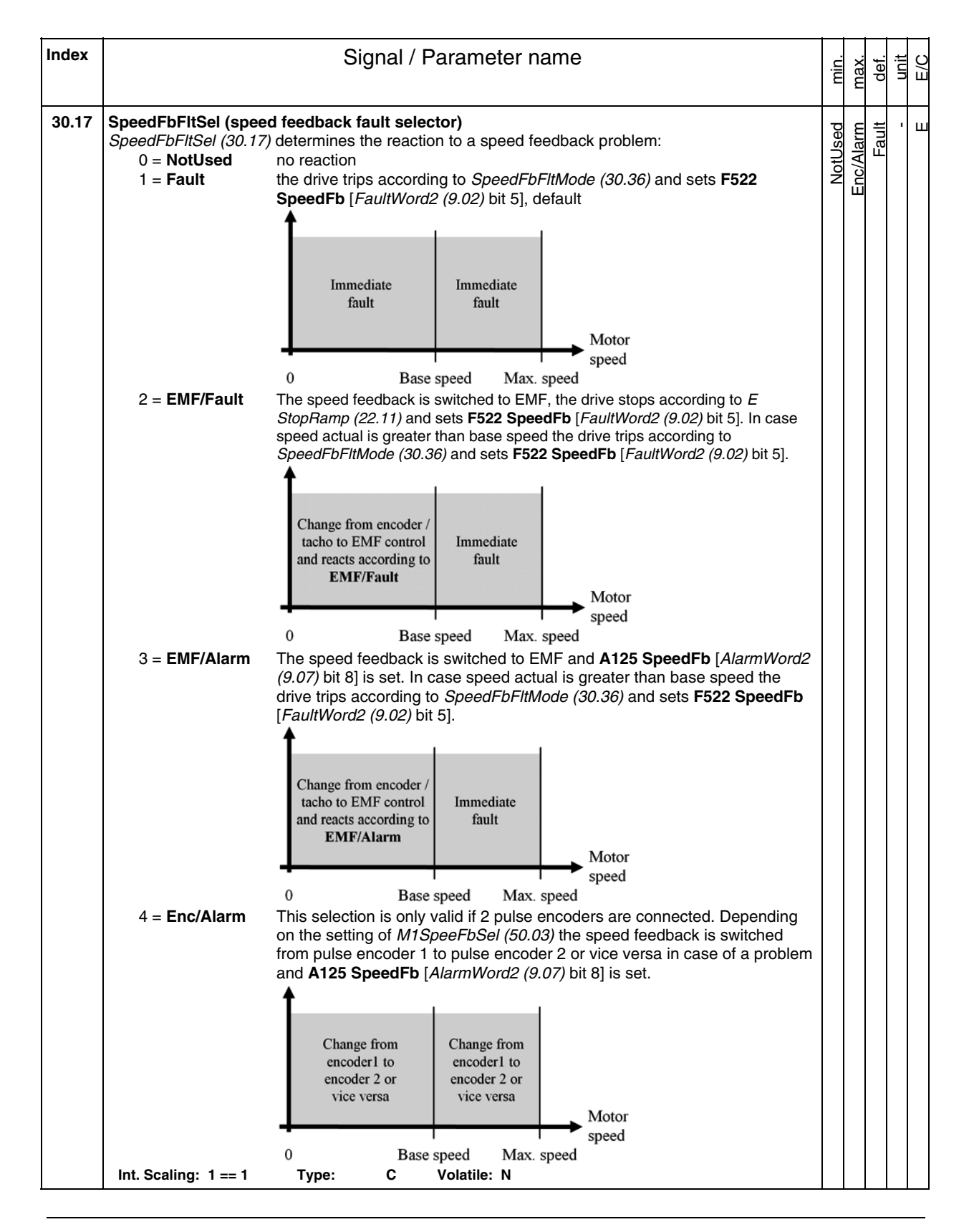

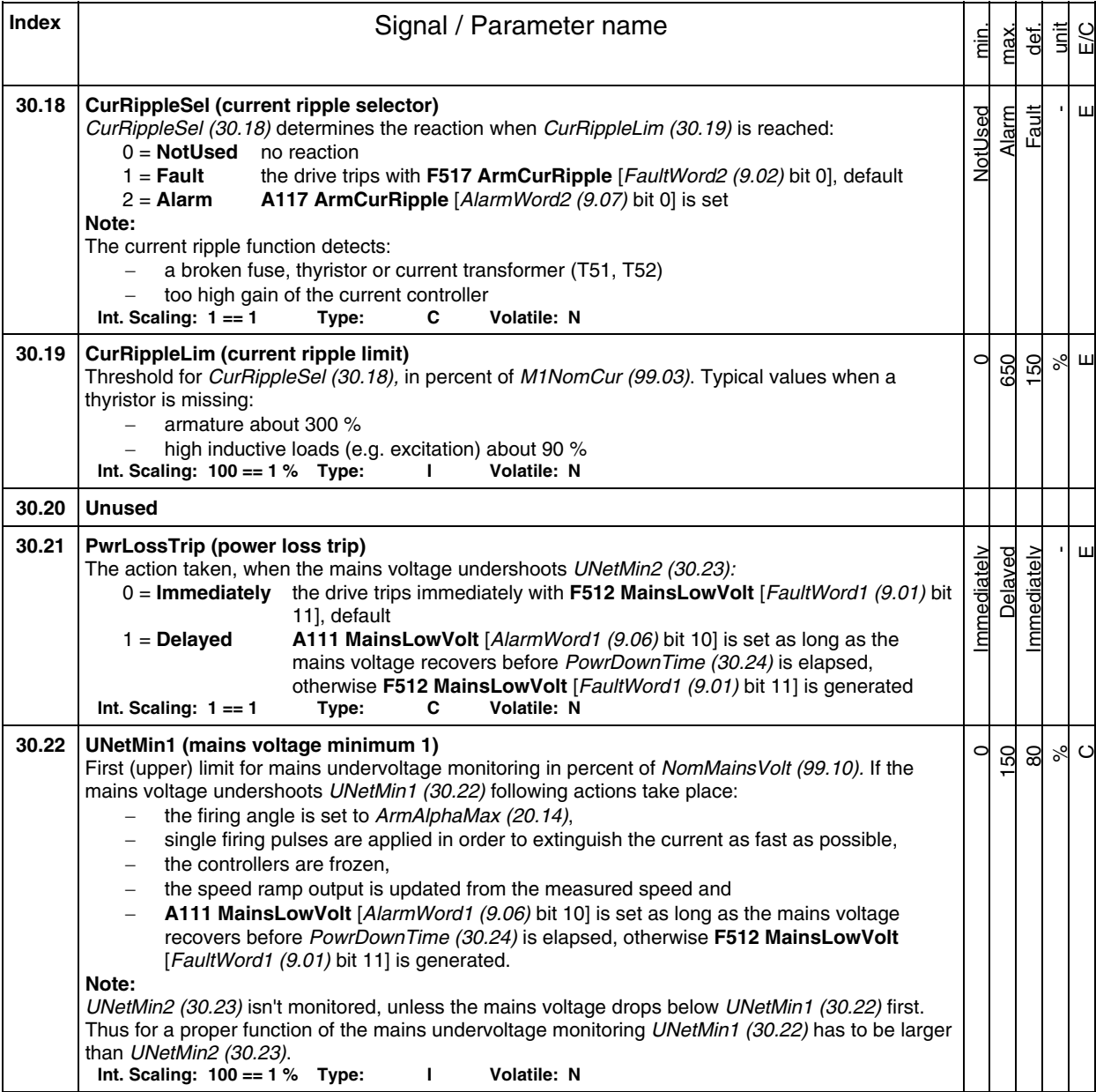

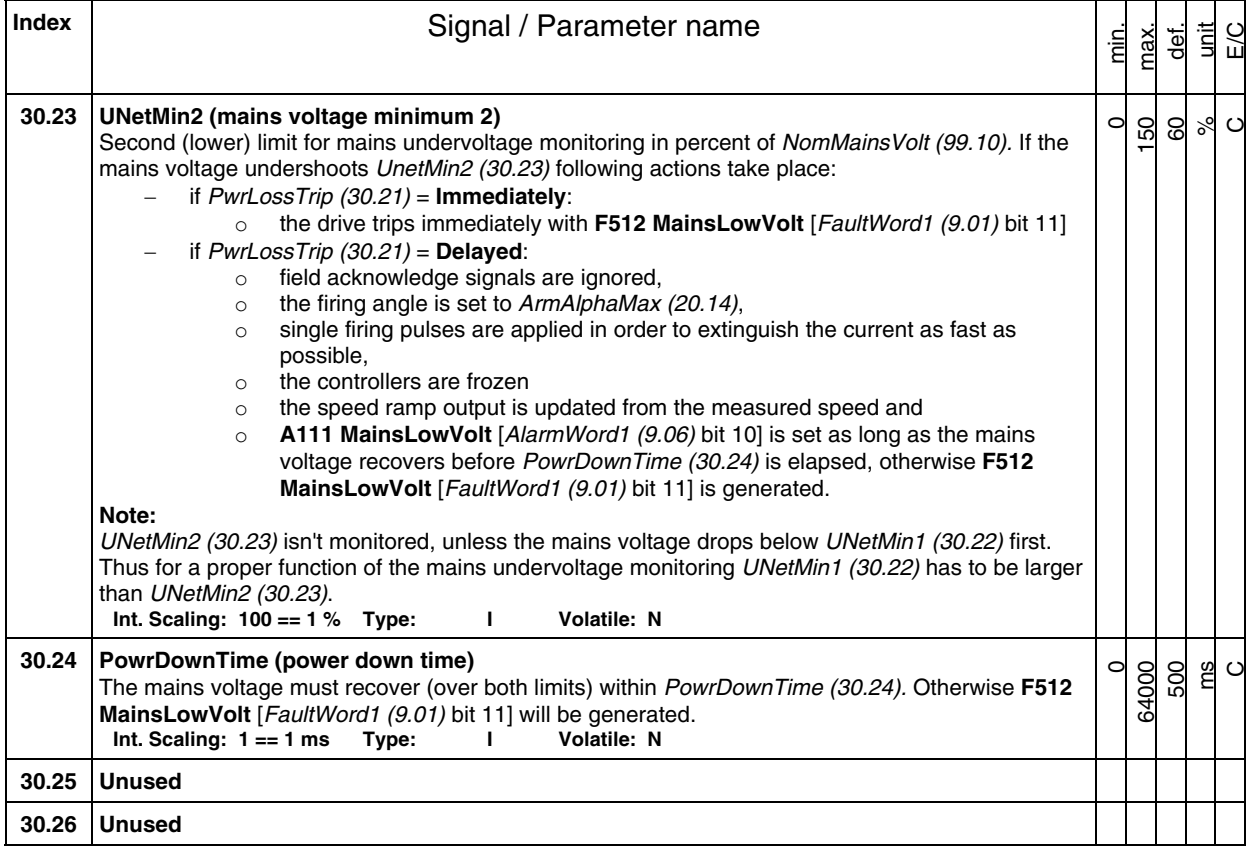

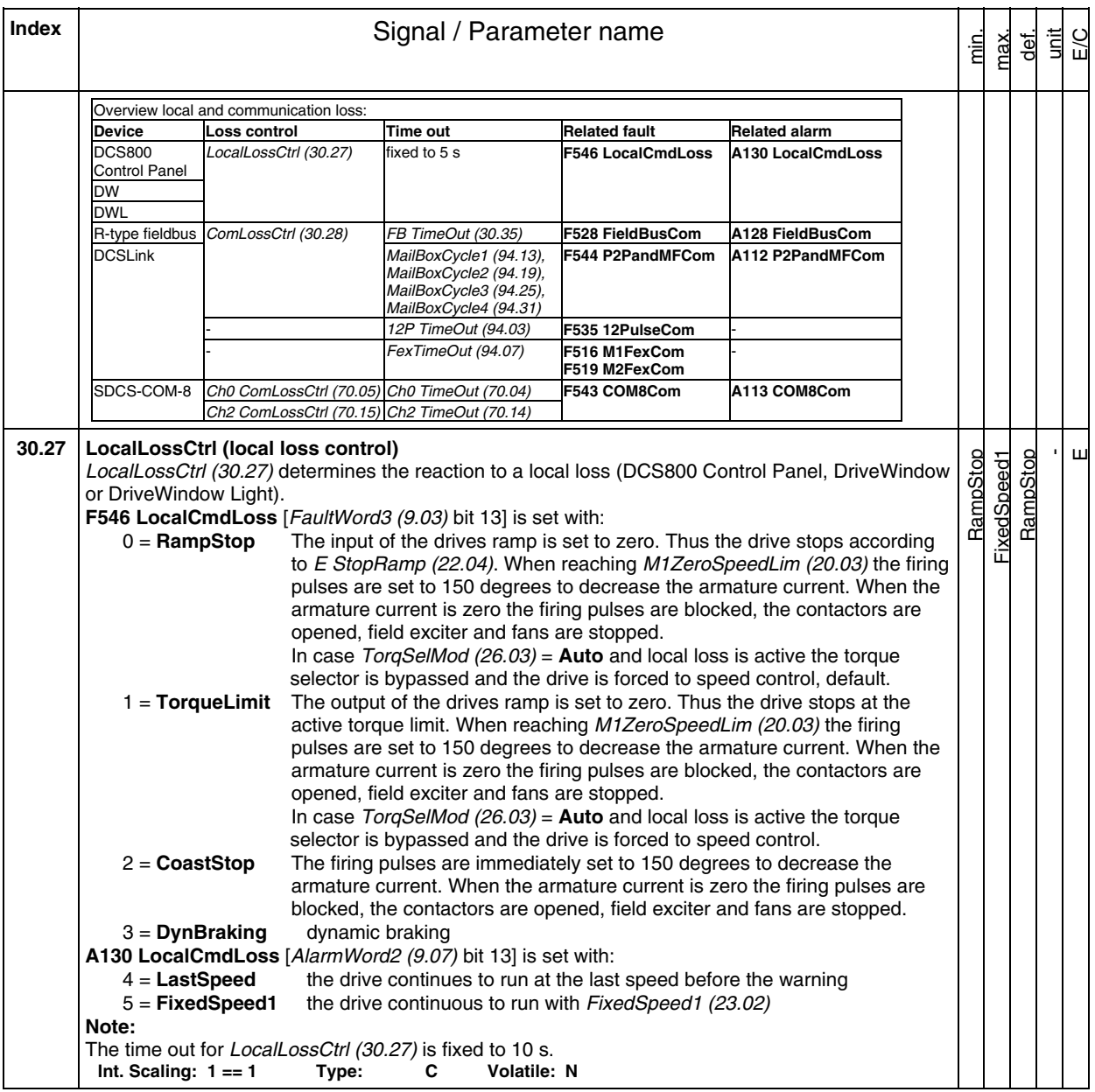

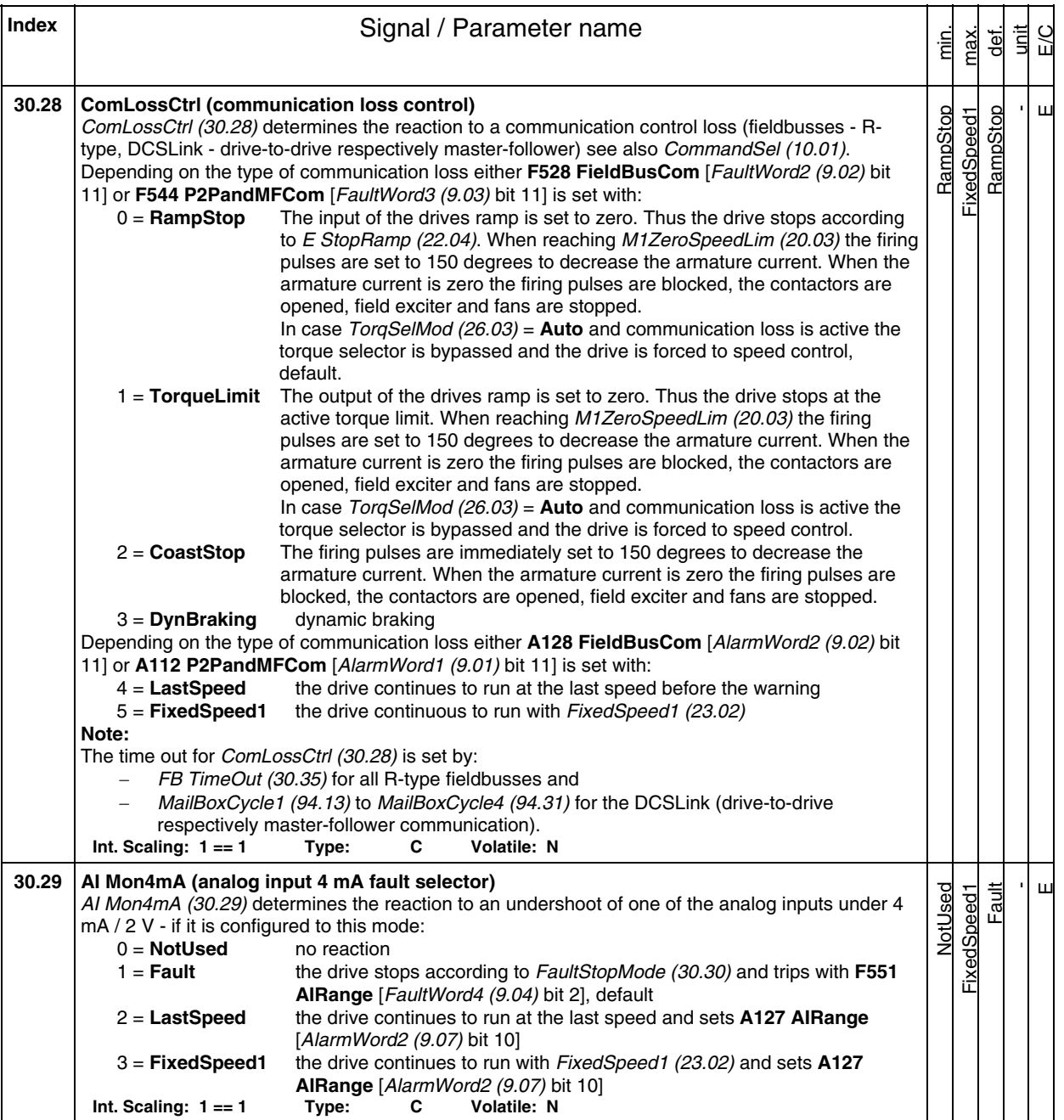

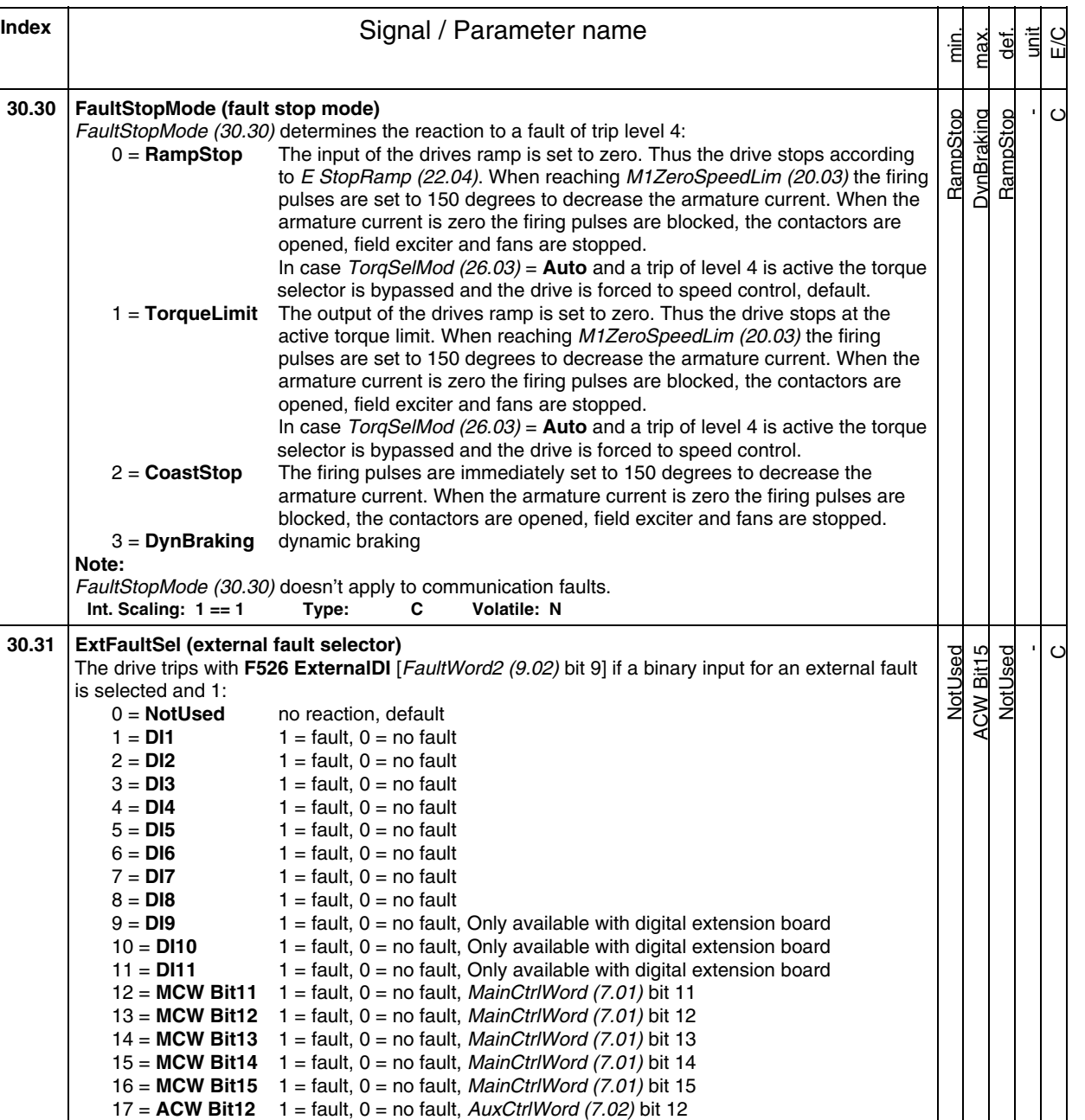

18 = **ACW Bit13** 1 = fault, 0 = no fault; AuxCtrlWord (7.02) bit 13 19 = **ACW Bit14** 1 = fault, 0 = no fault, AuxCtrlWord (7.02) bit 14 20 = **ACW Bit15** 1 = fault, 0 = no fault, AuxCtrlWord (7.02) bit 15

**Int. Scaling: 1 == 1 Type: C Volatile: N** 

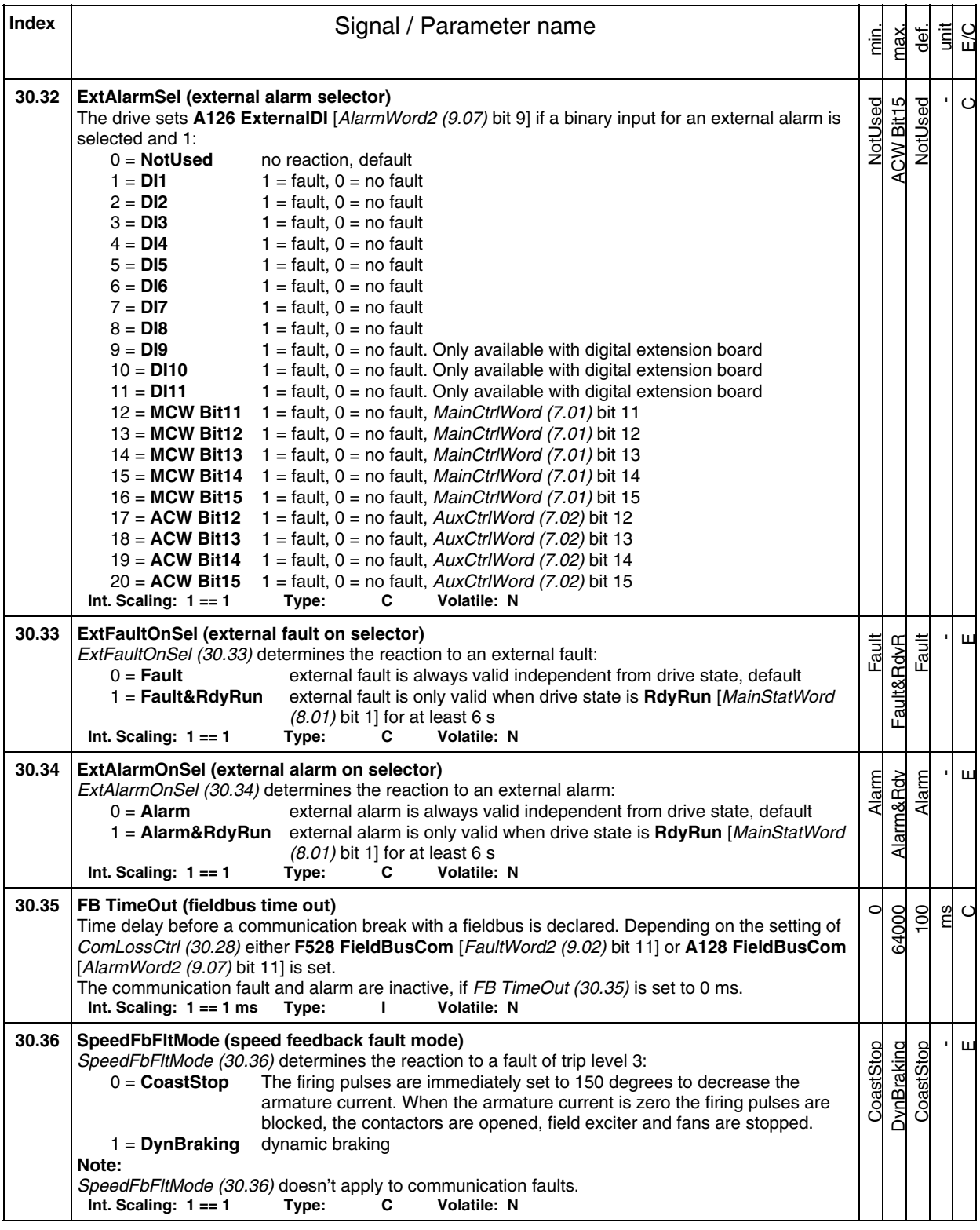

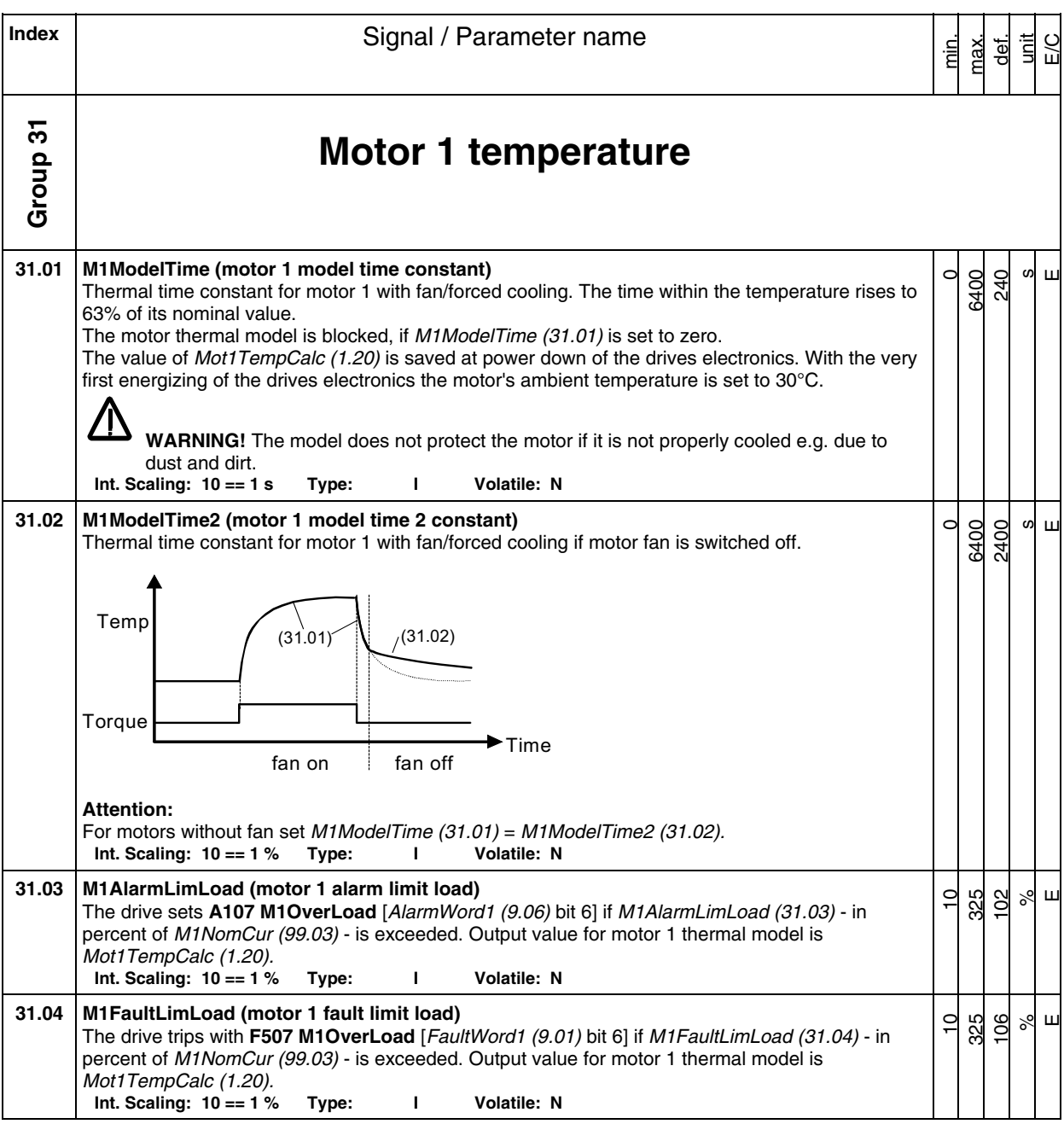

**Index** Signal / Parameter name

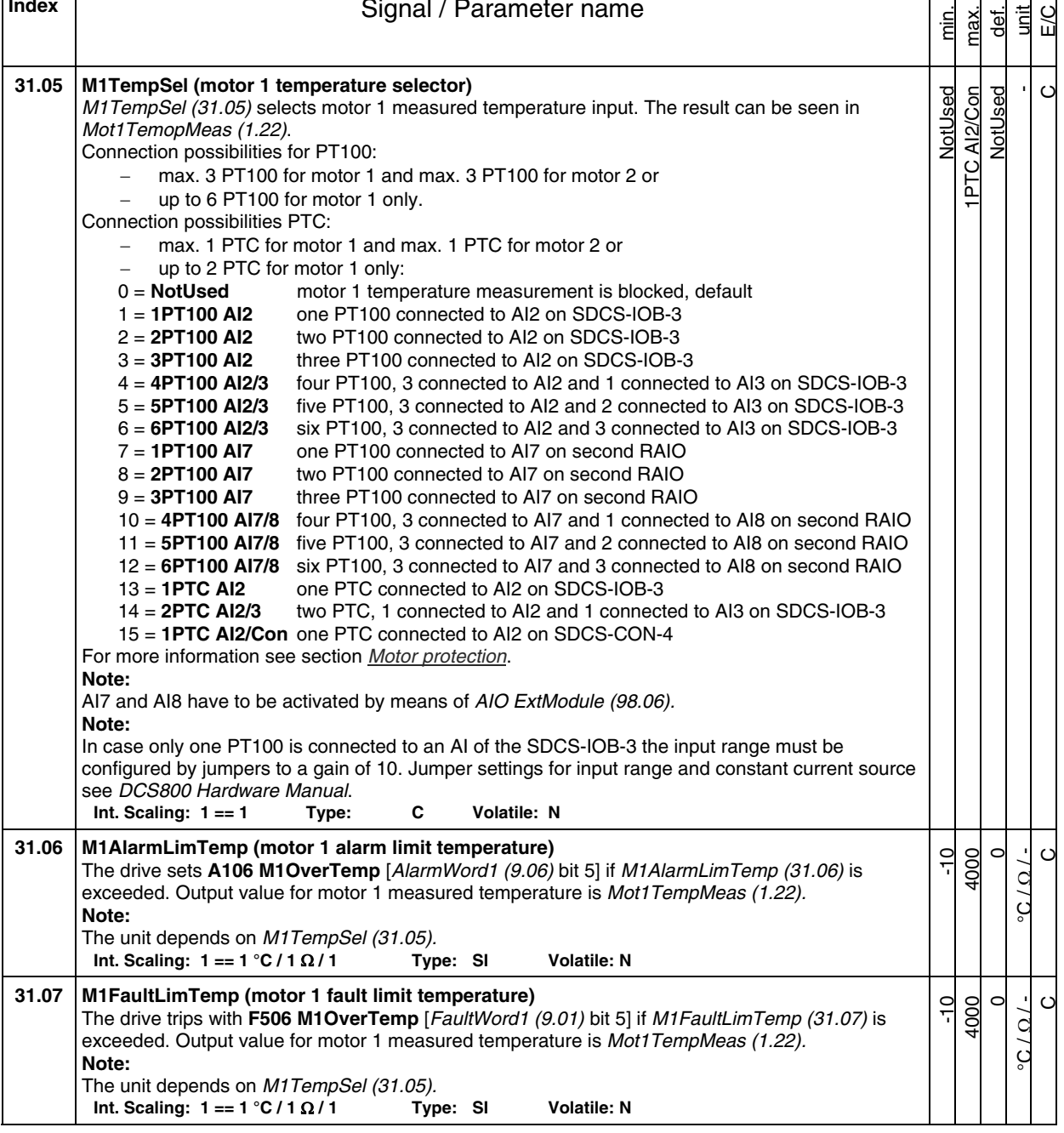

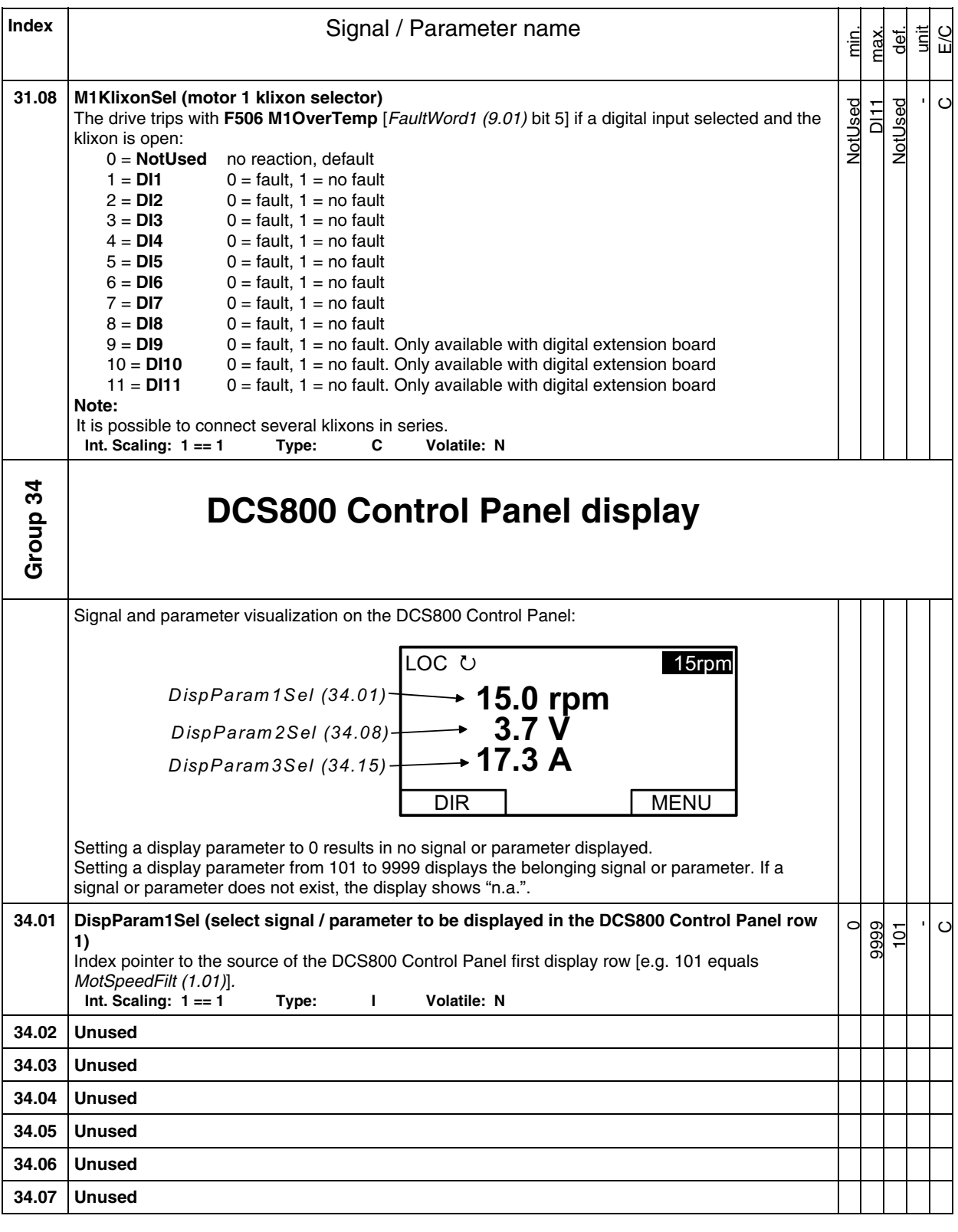

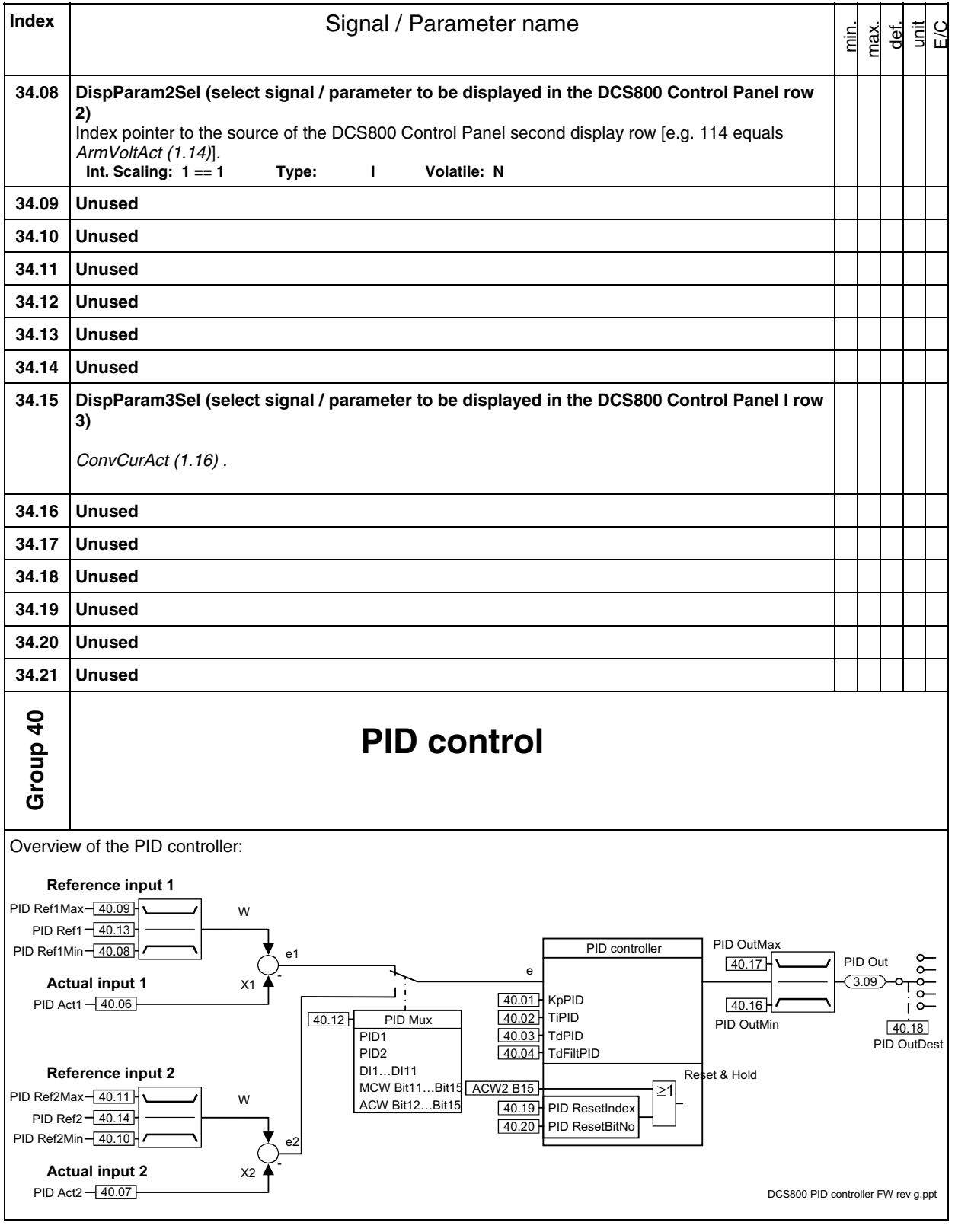

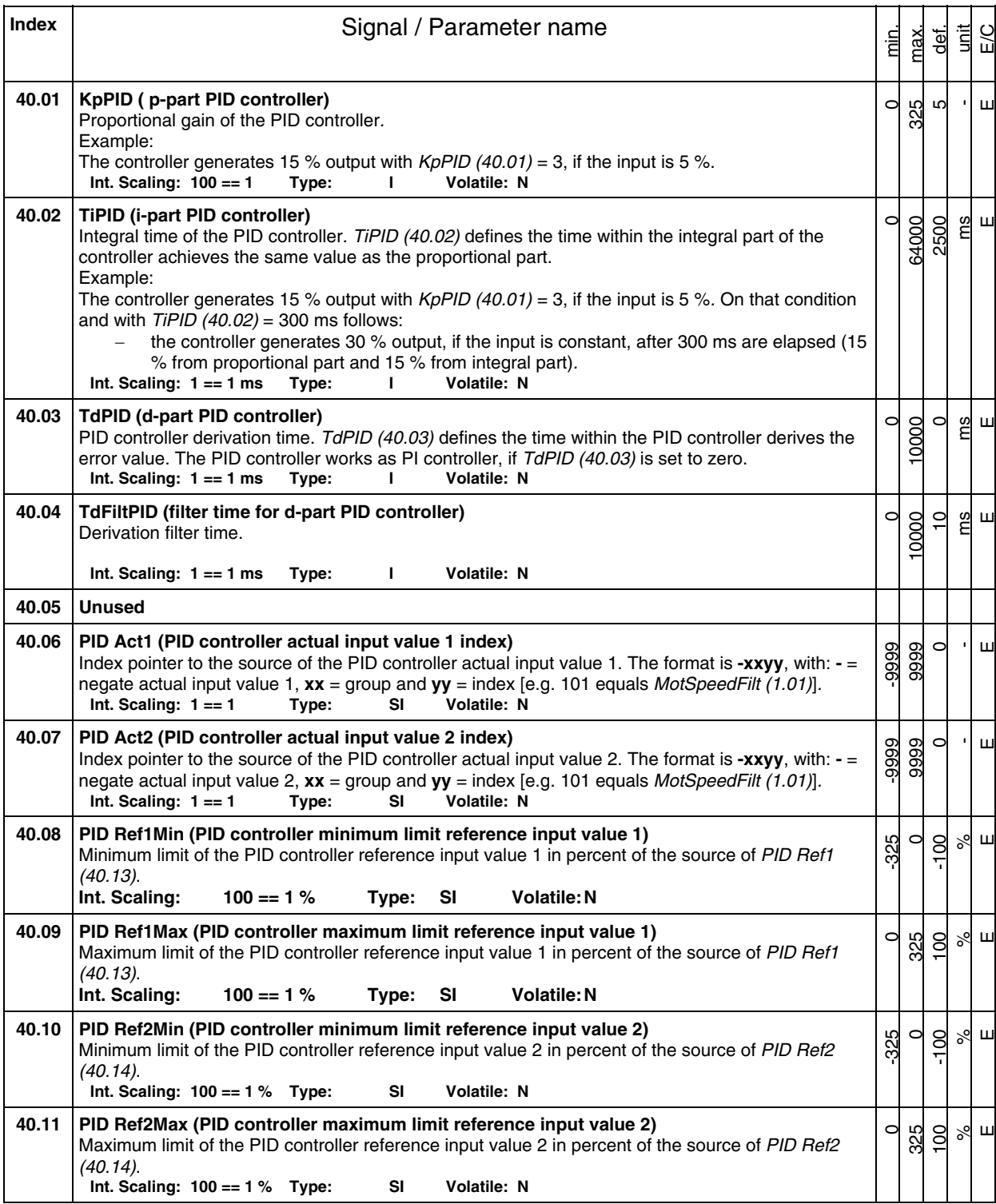

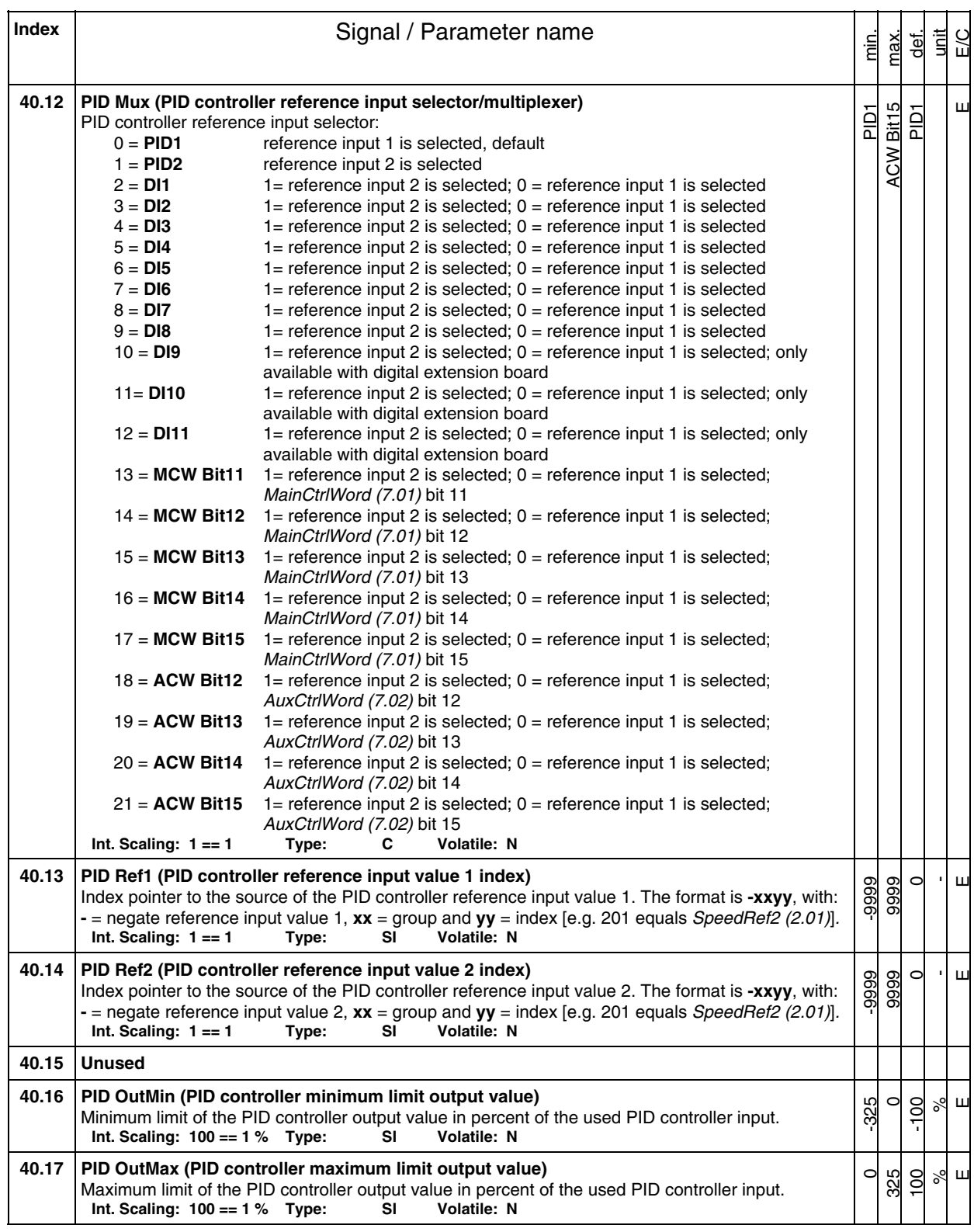

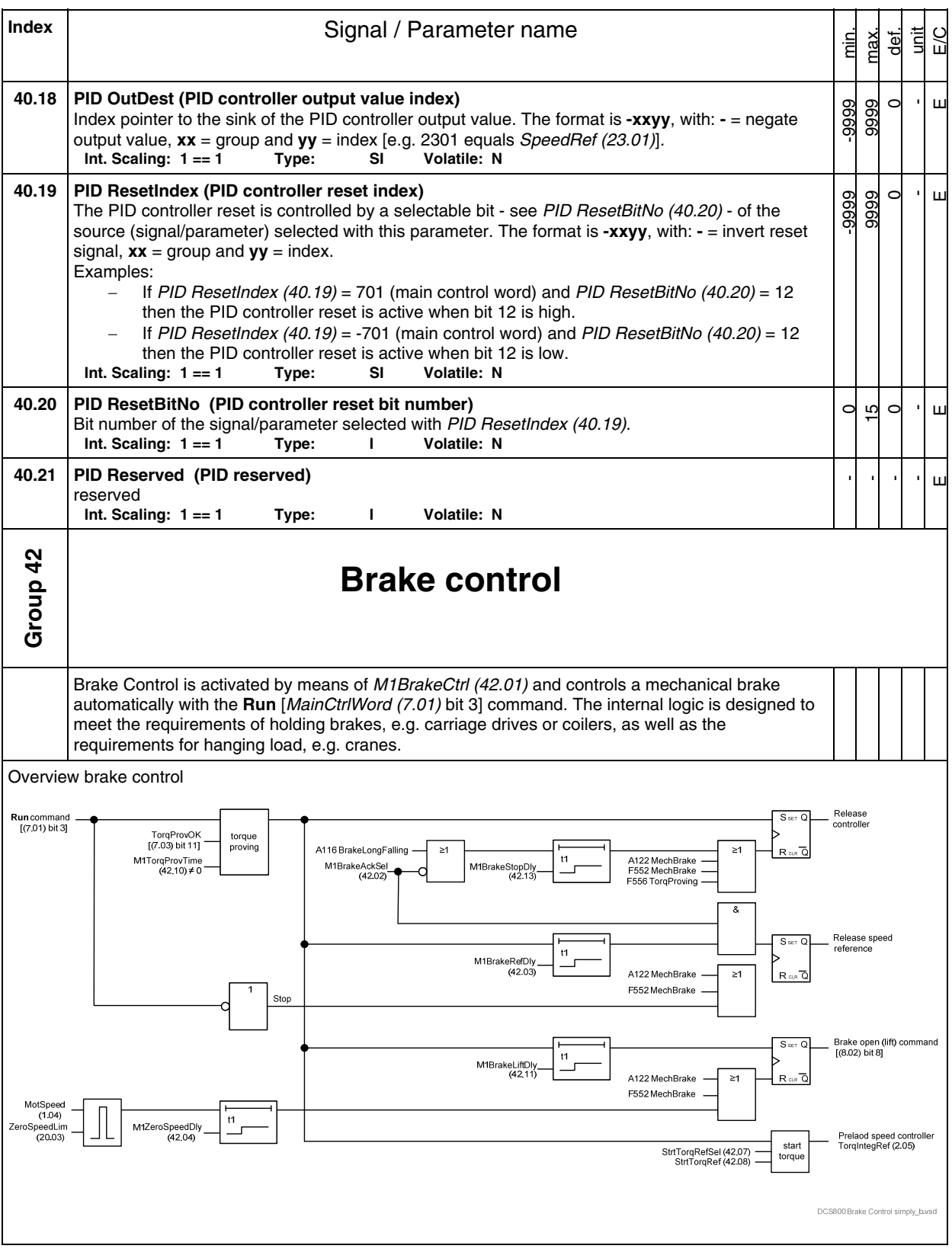

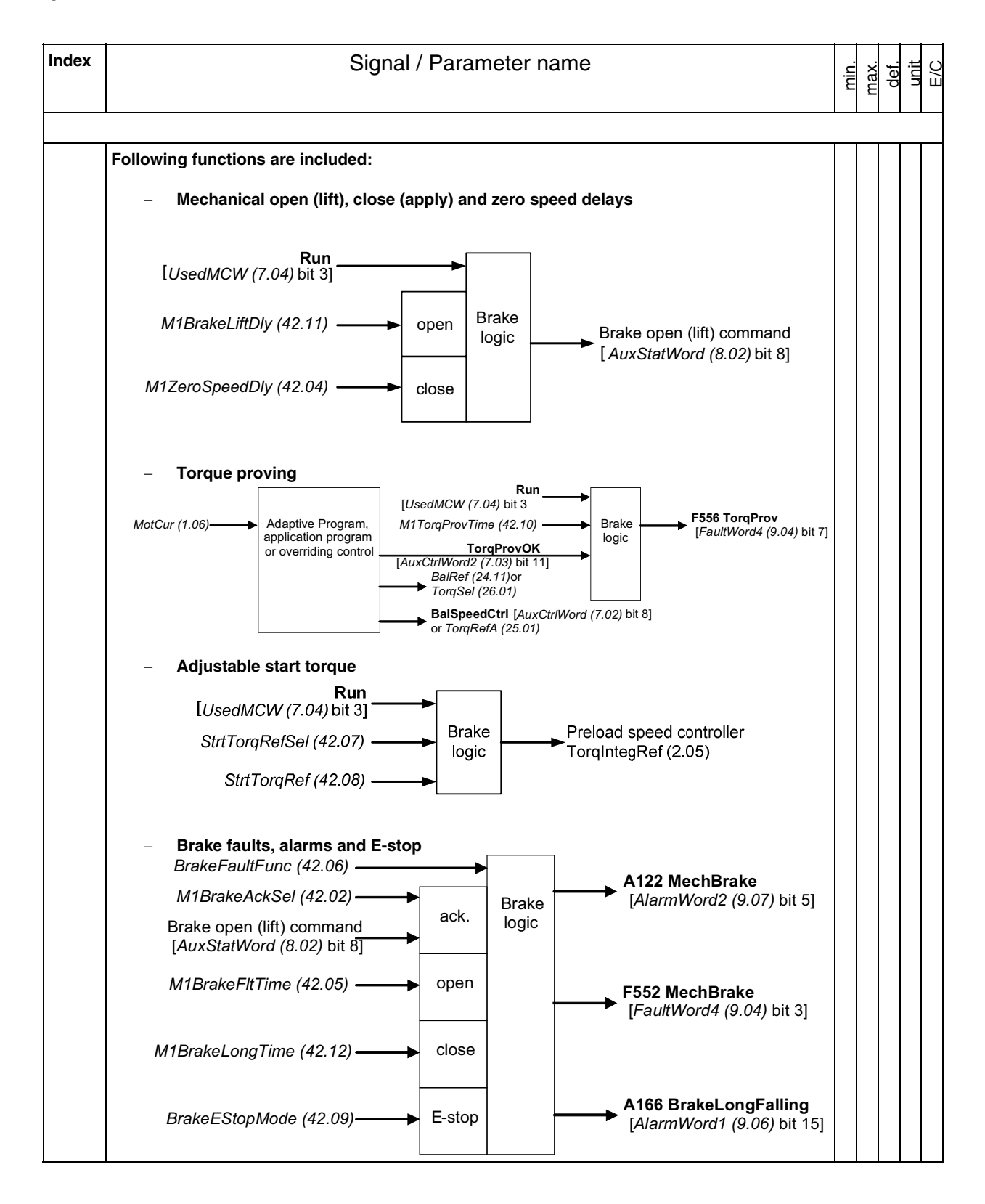

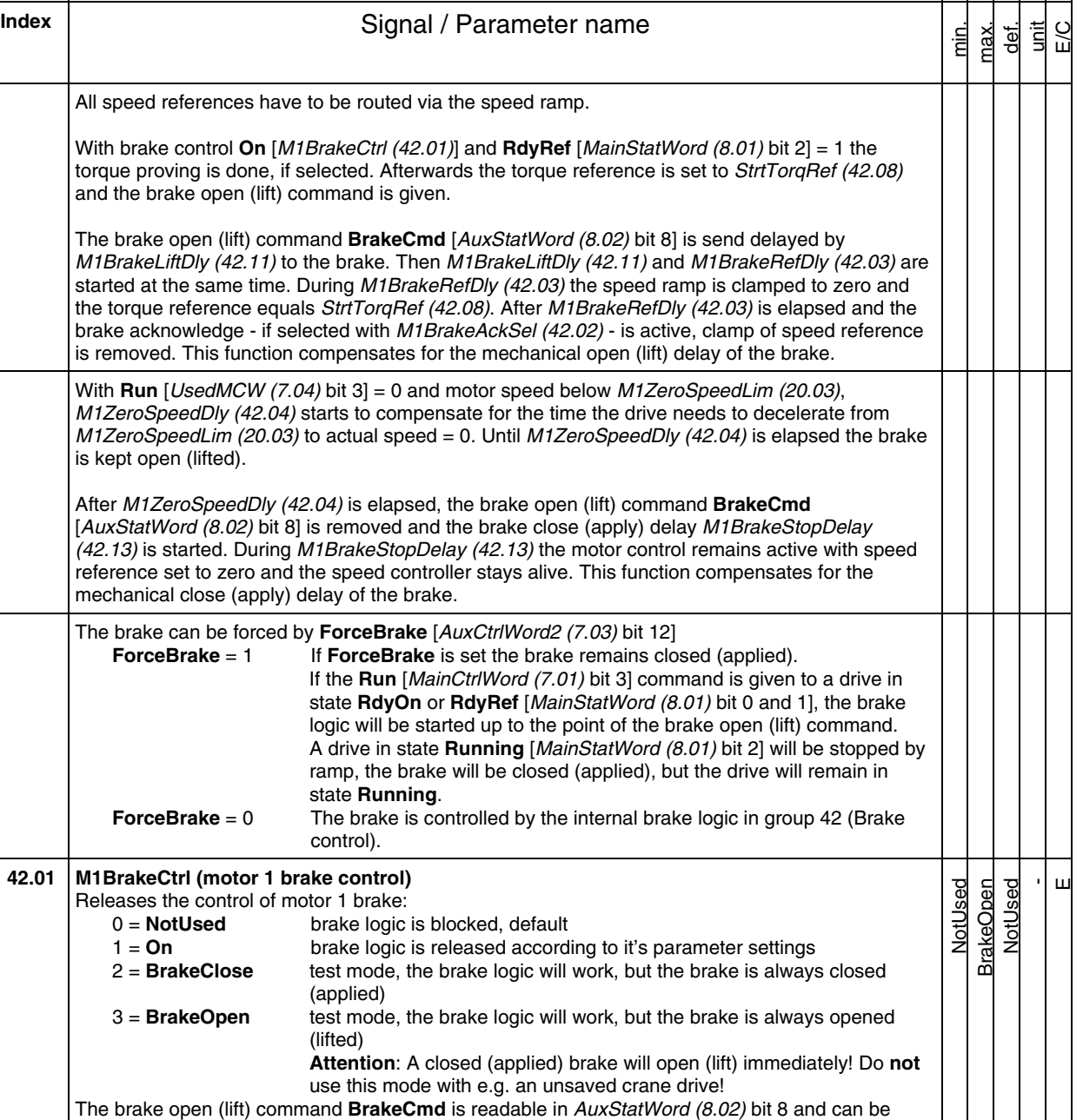

connected to the digital output controlling the brake. **Int. Scaling: 1 == 1 Type: C Volatile: N**

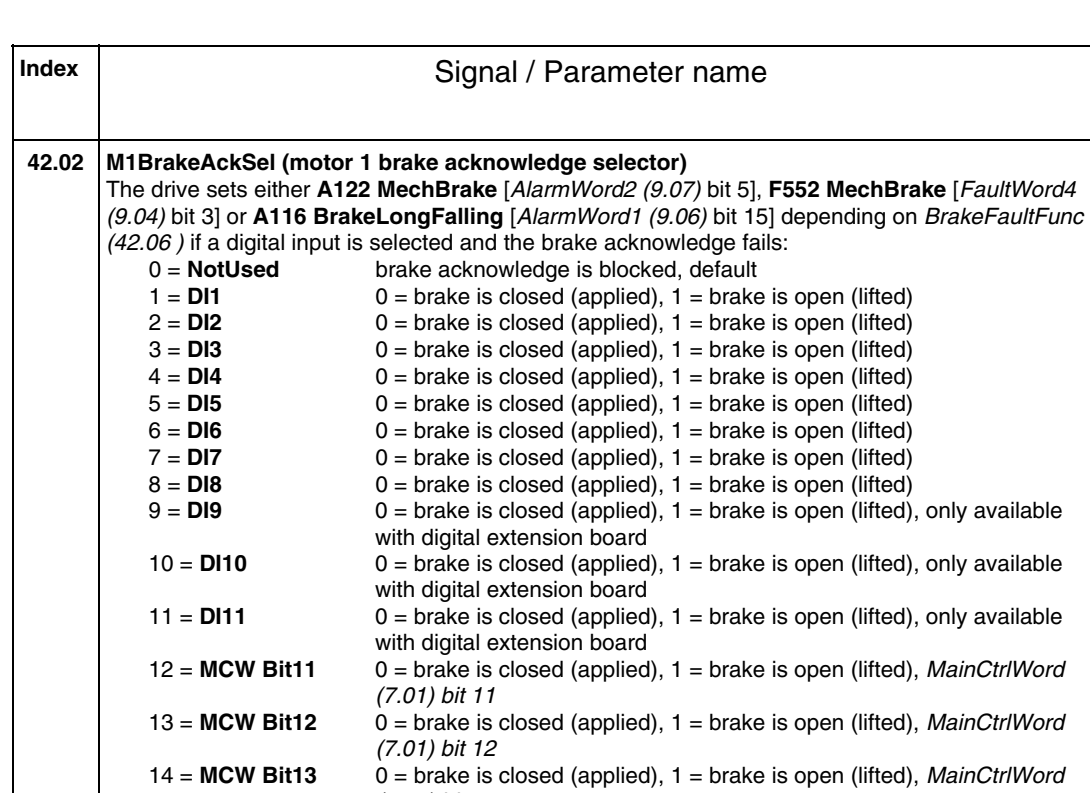

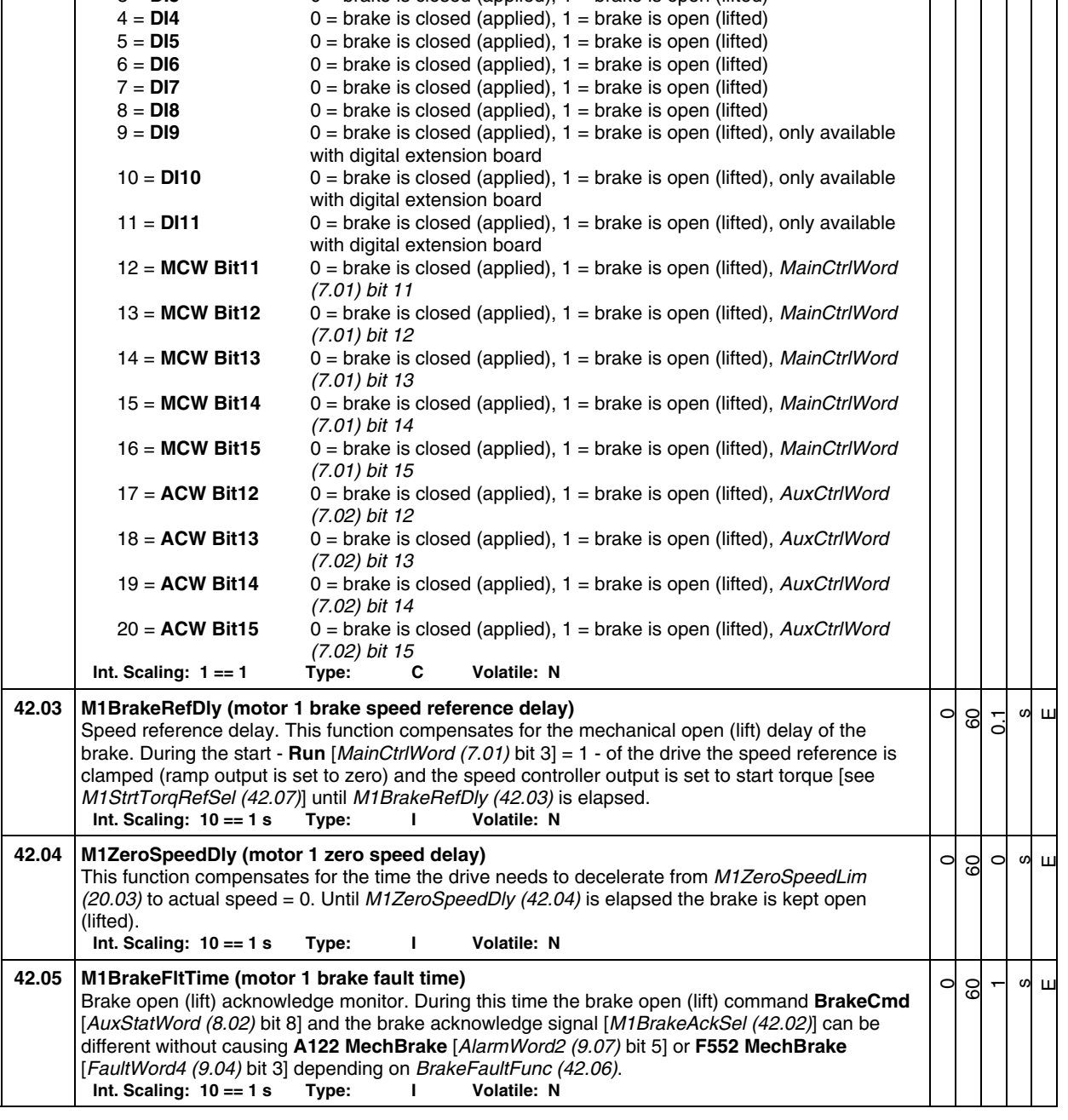

min. max. def. unit E/C

NotUsed ACW Bit15 NotUsed -  $\overline{\mathbf{u}}$ 

**ACW Bit15**<br>NotUsed NotUsed
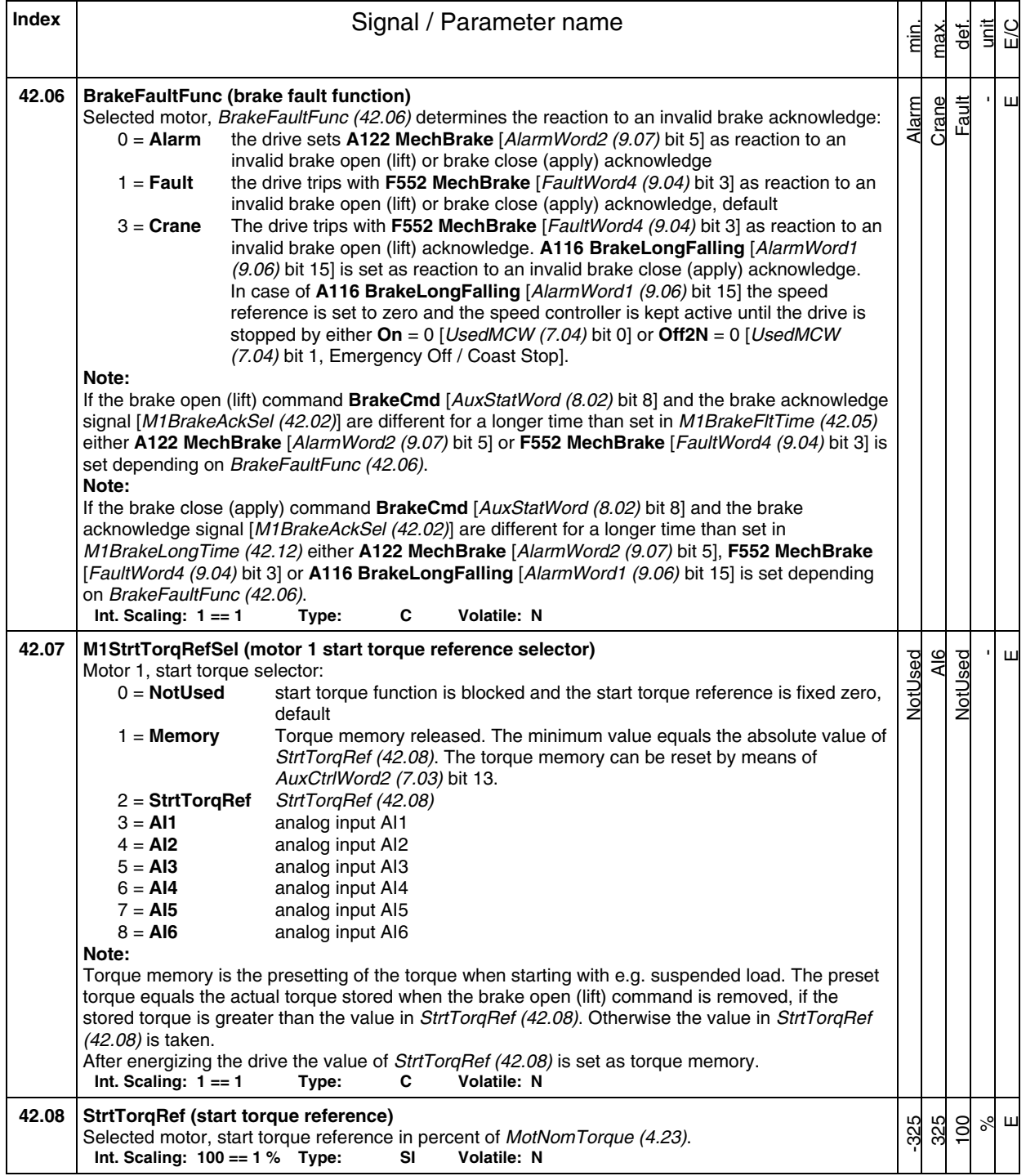

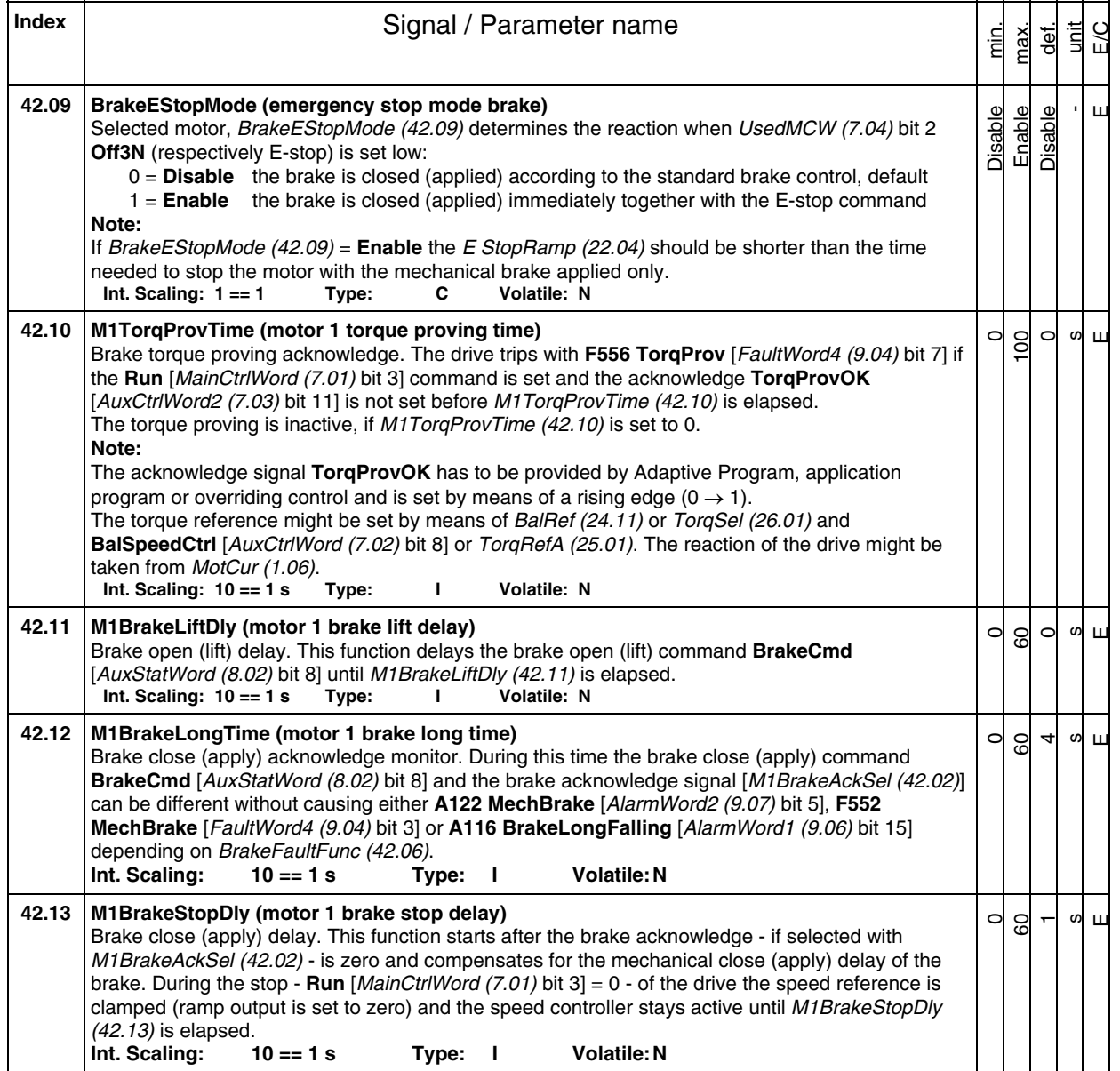

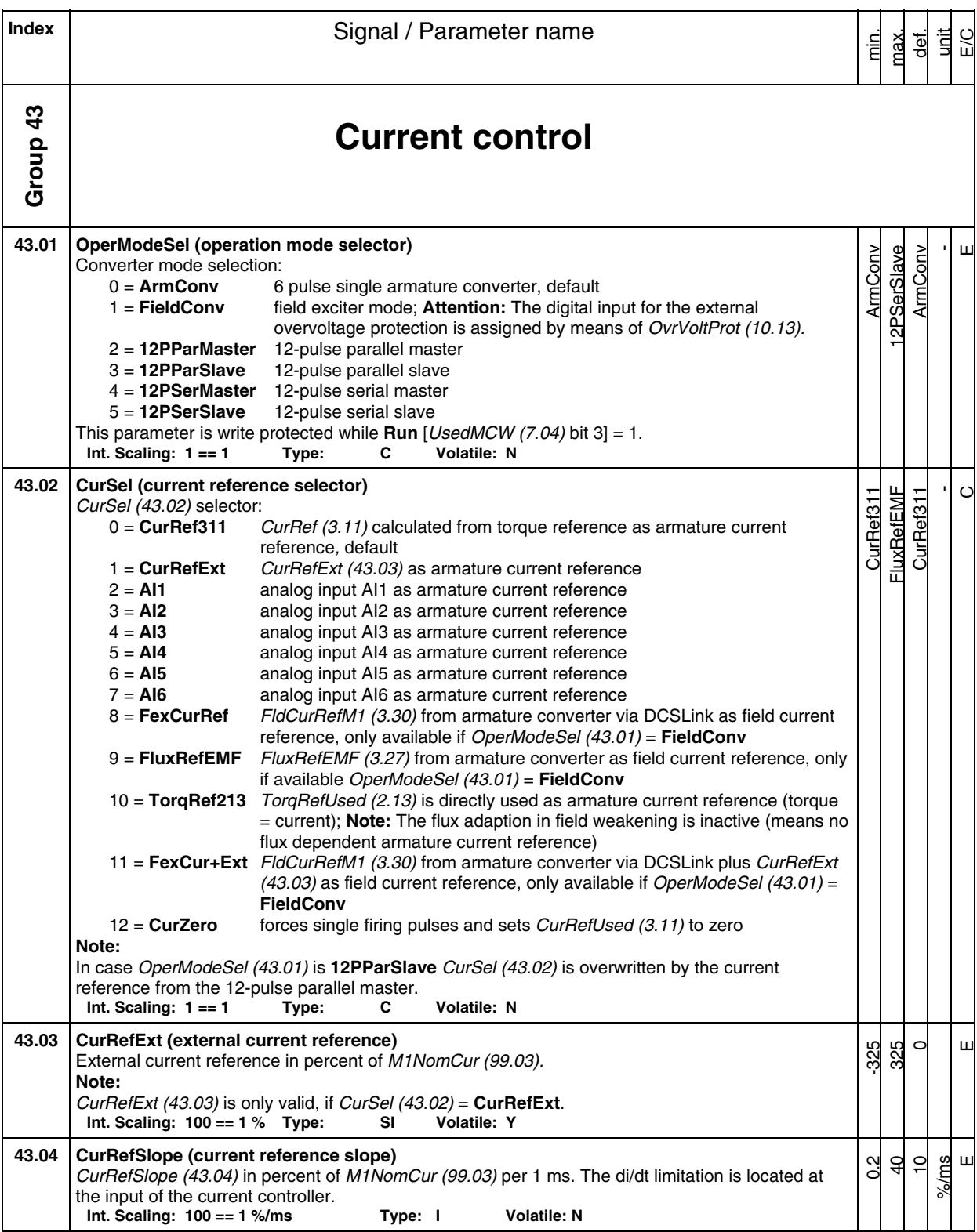

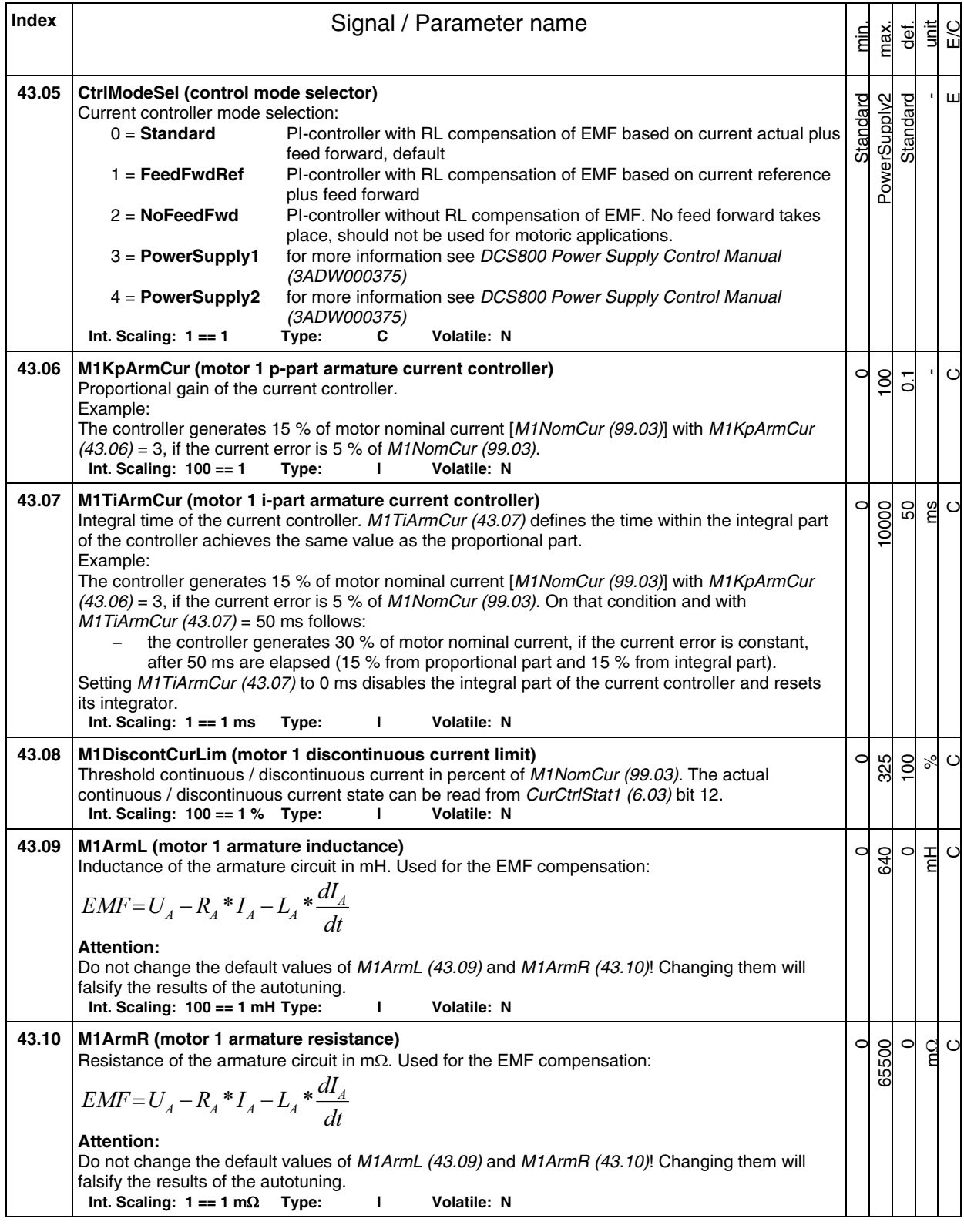

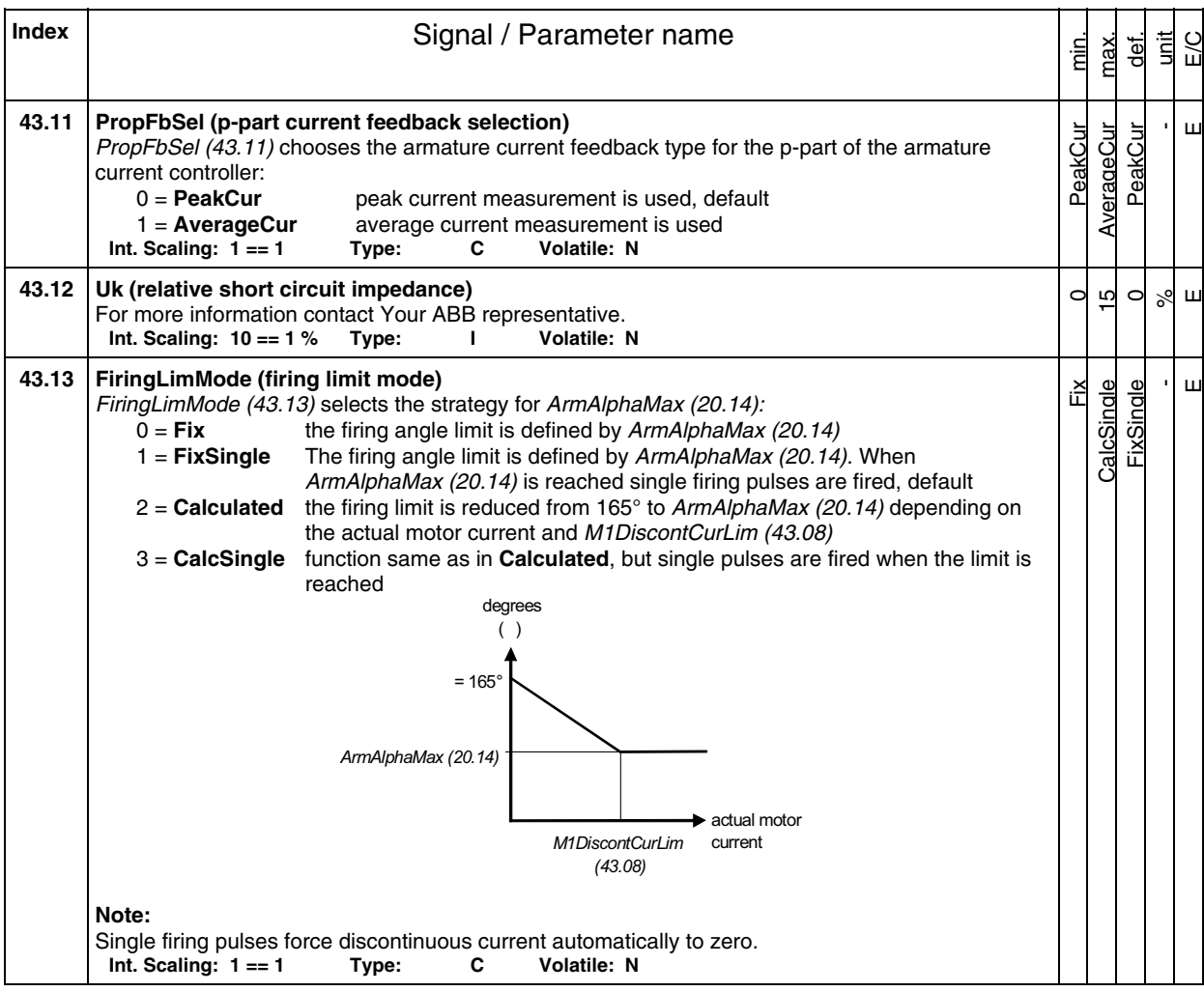

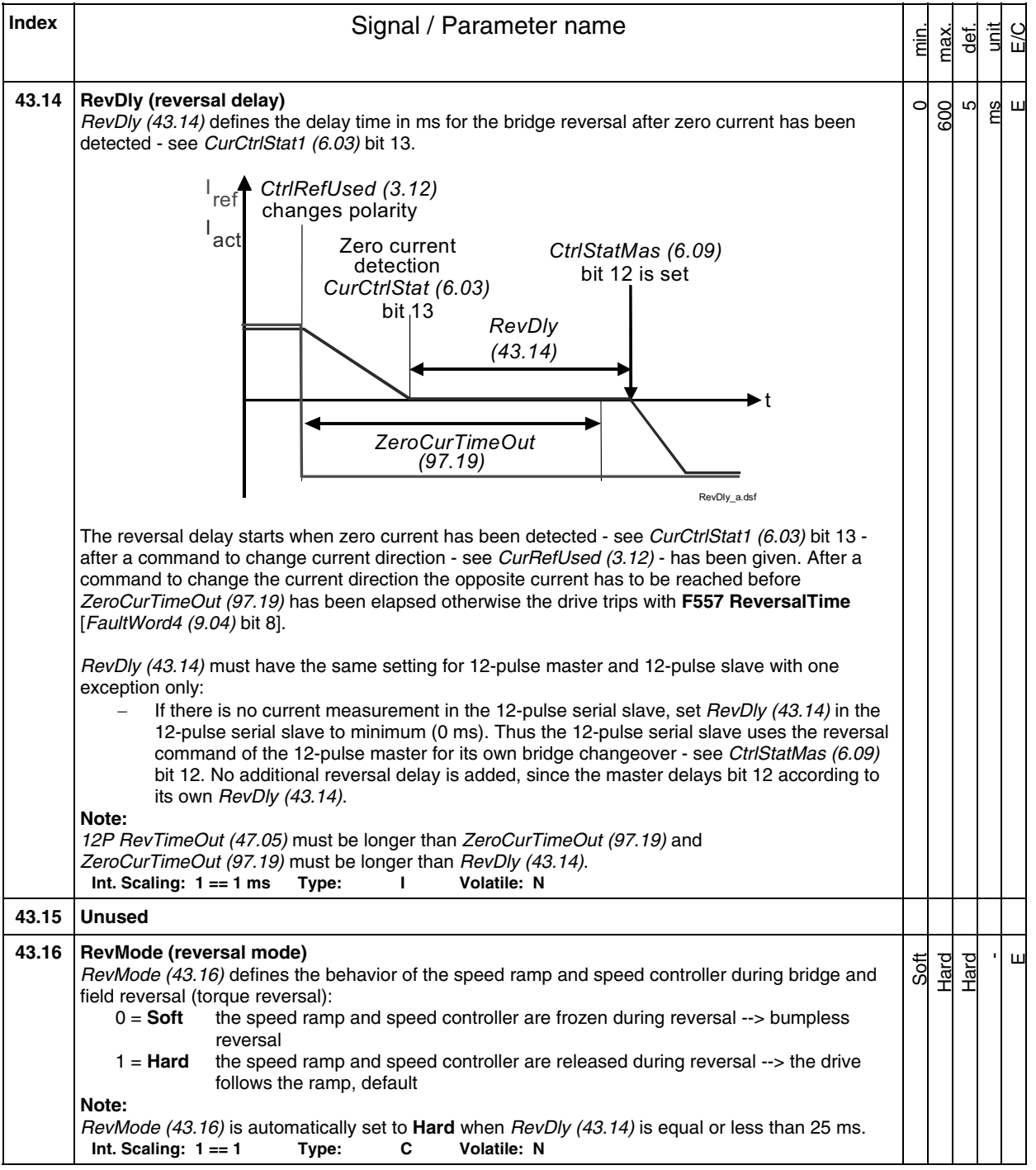

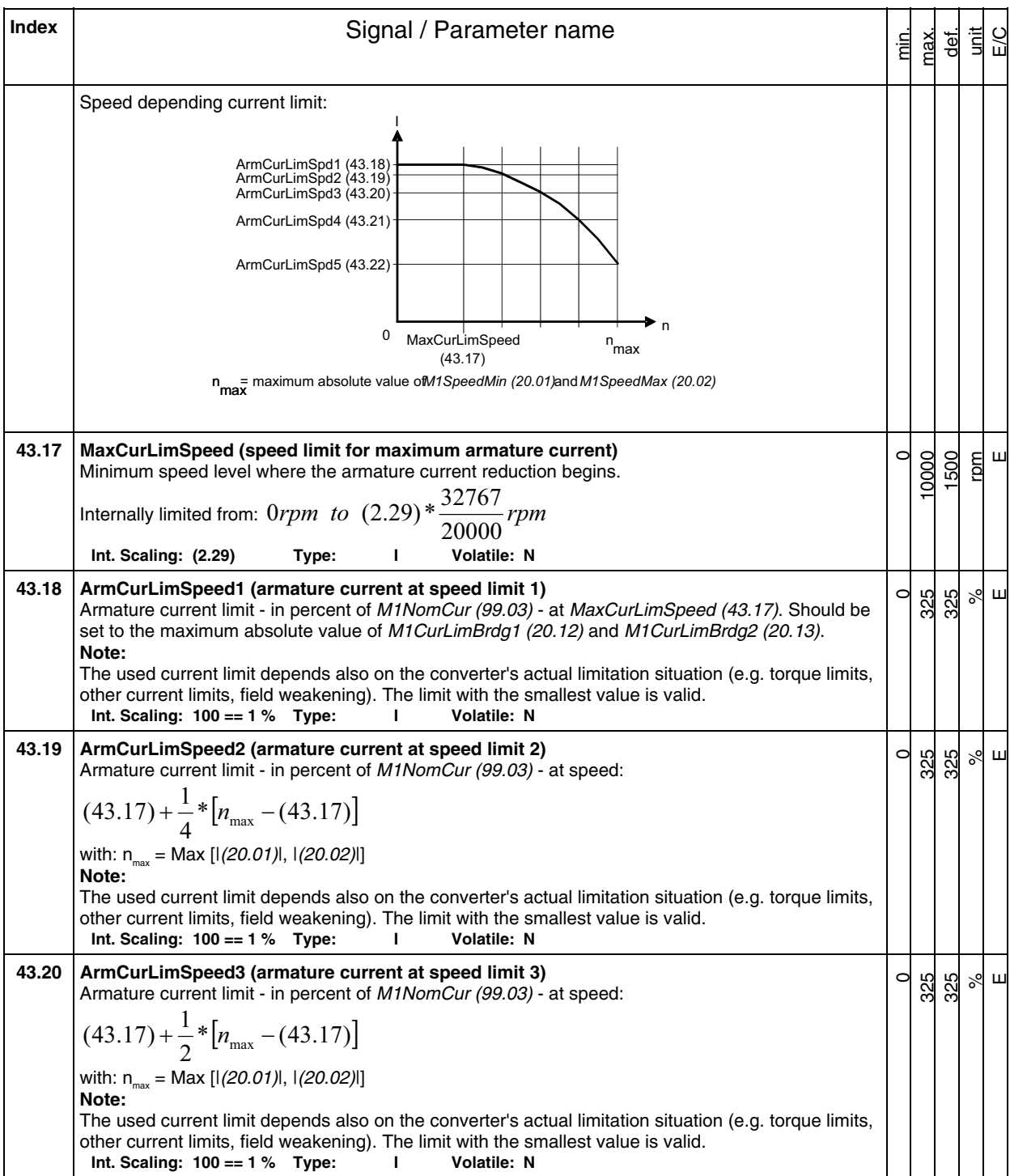

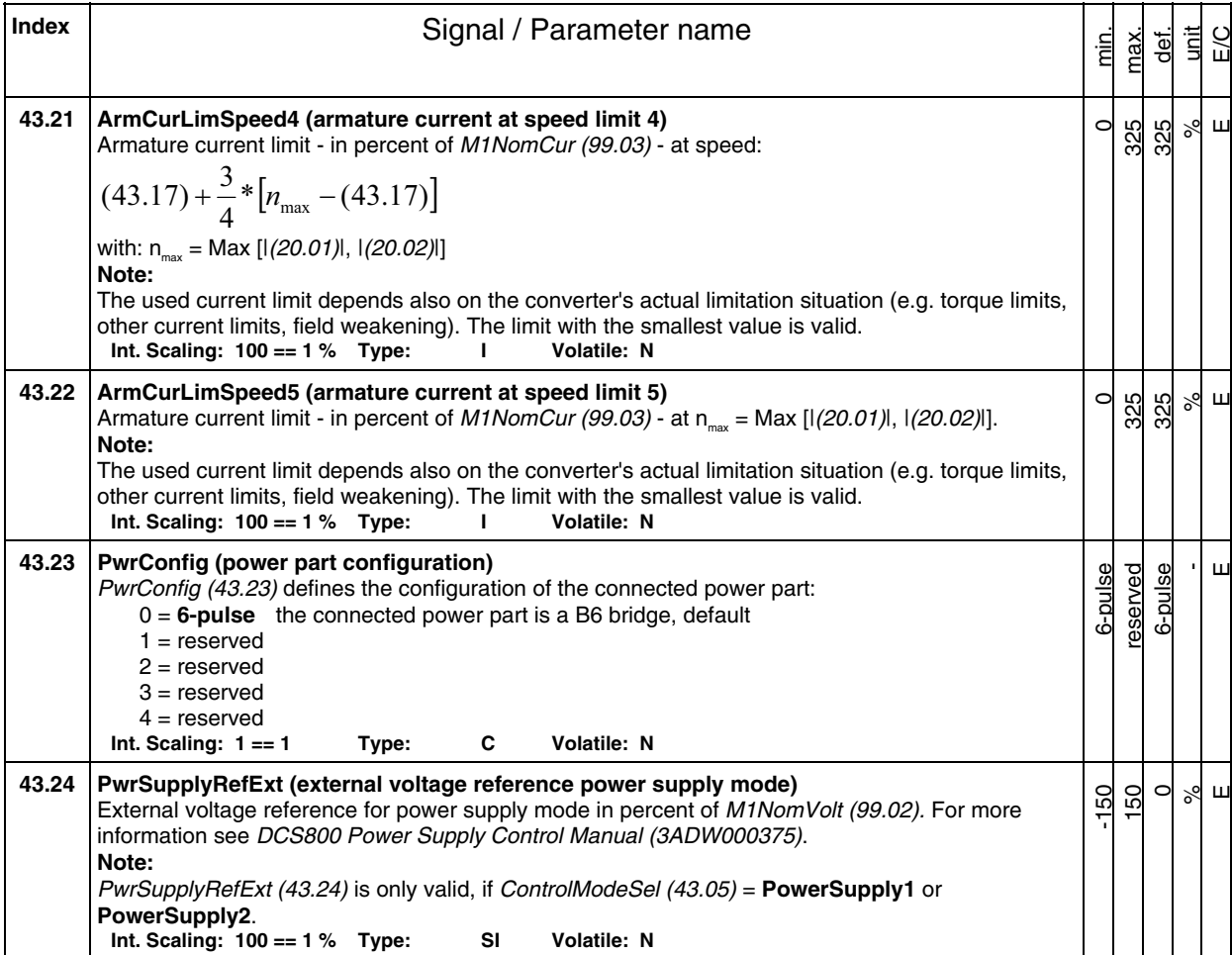

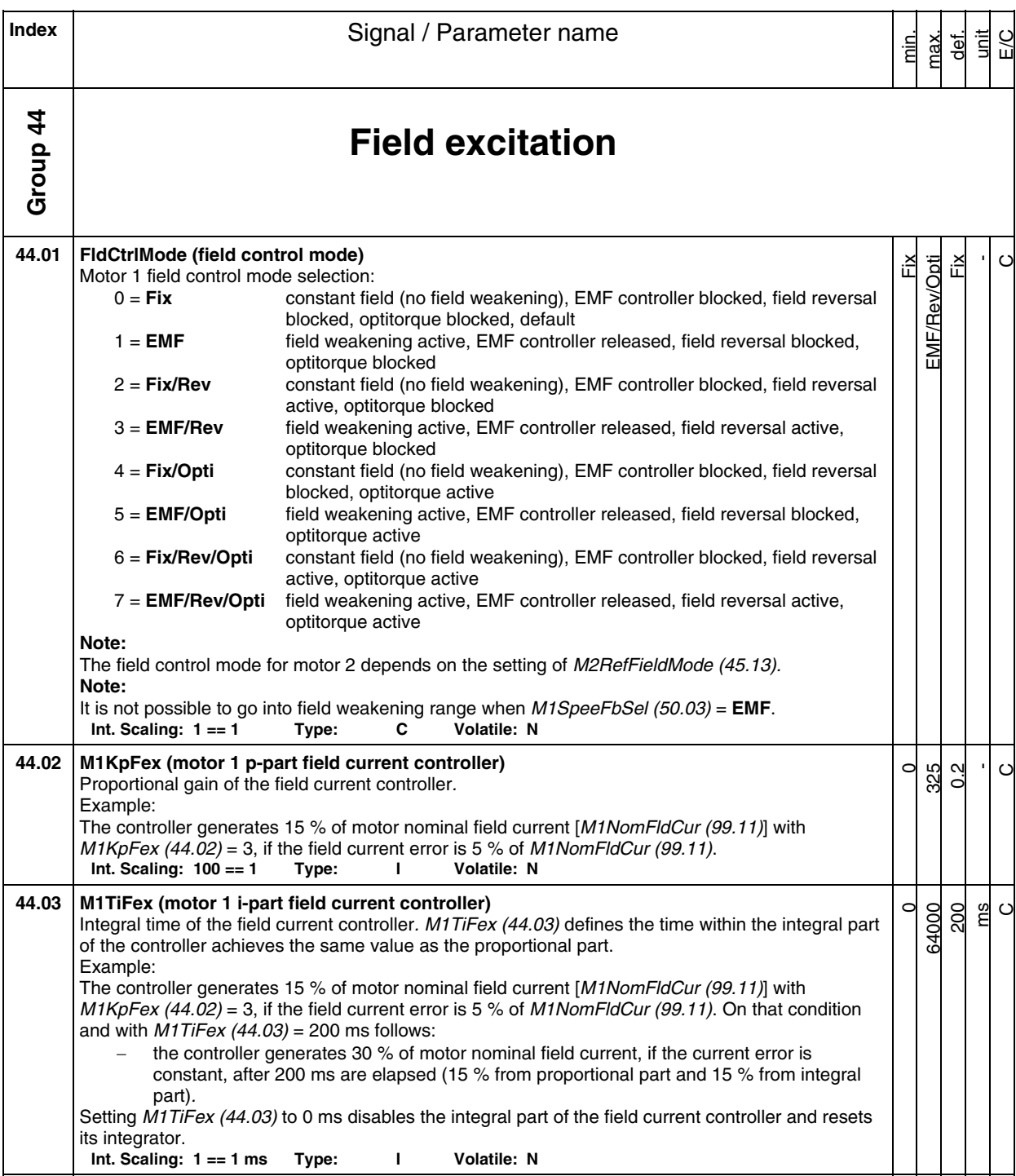

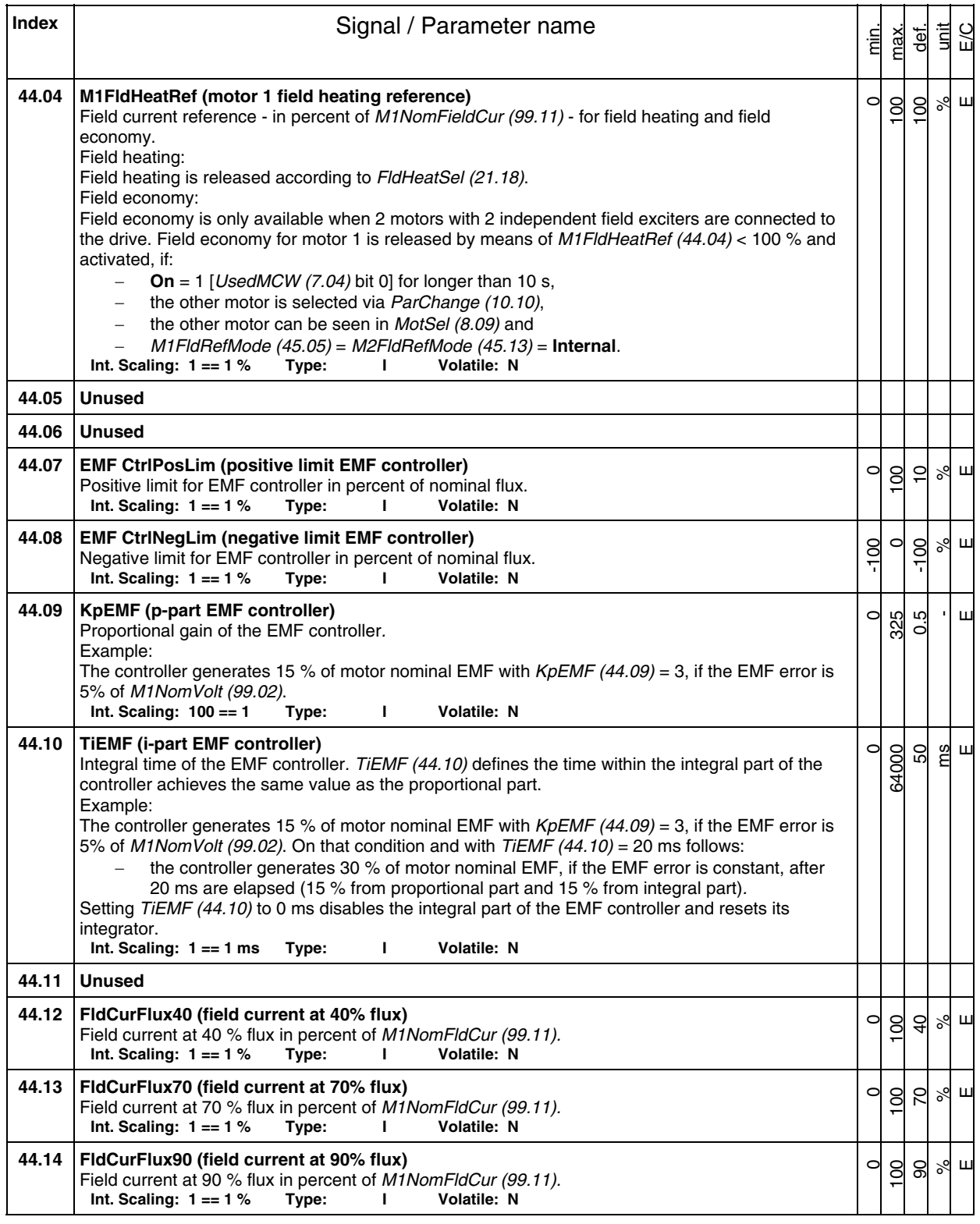

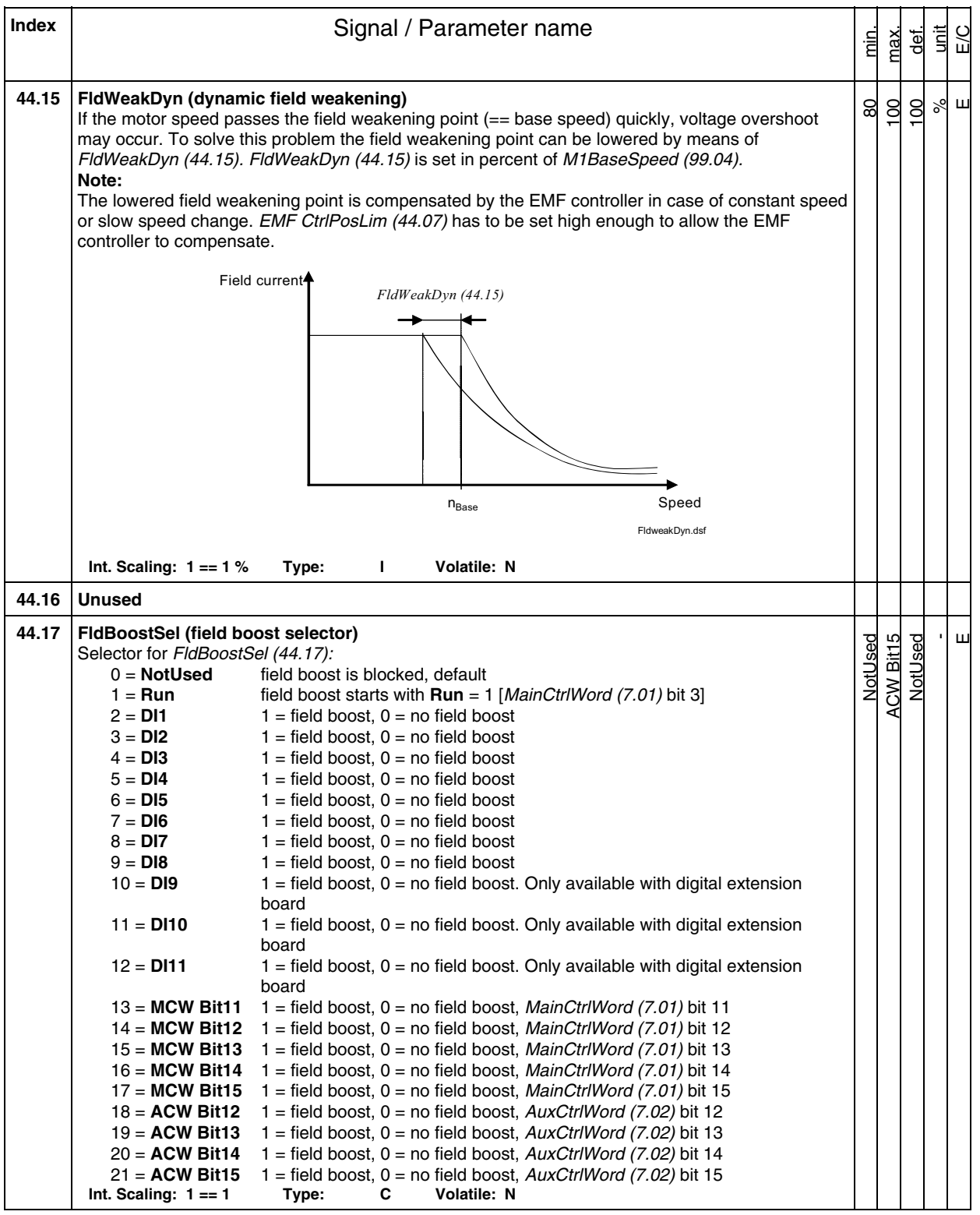

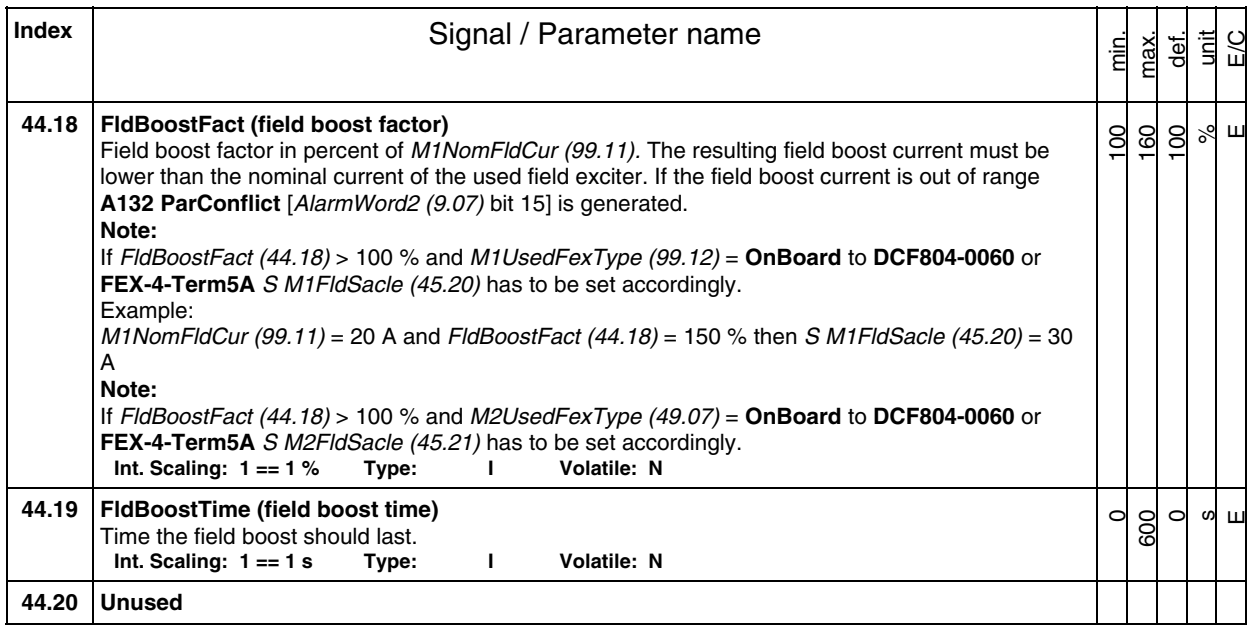

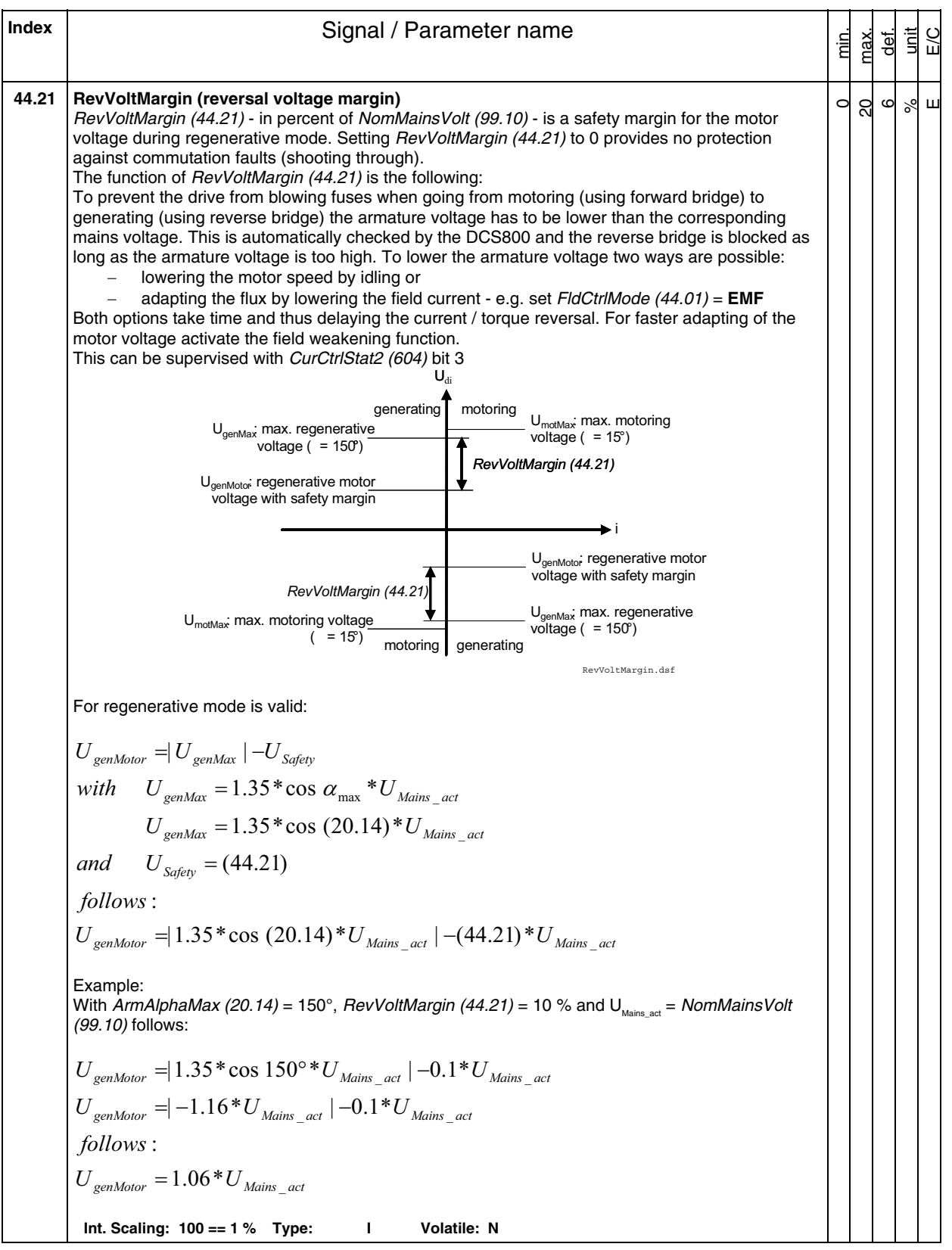

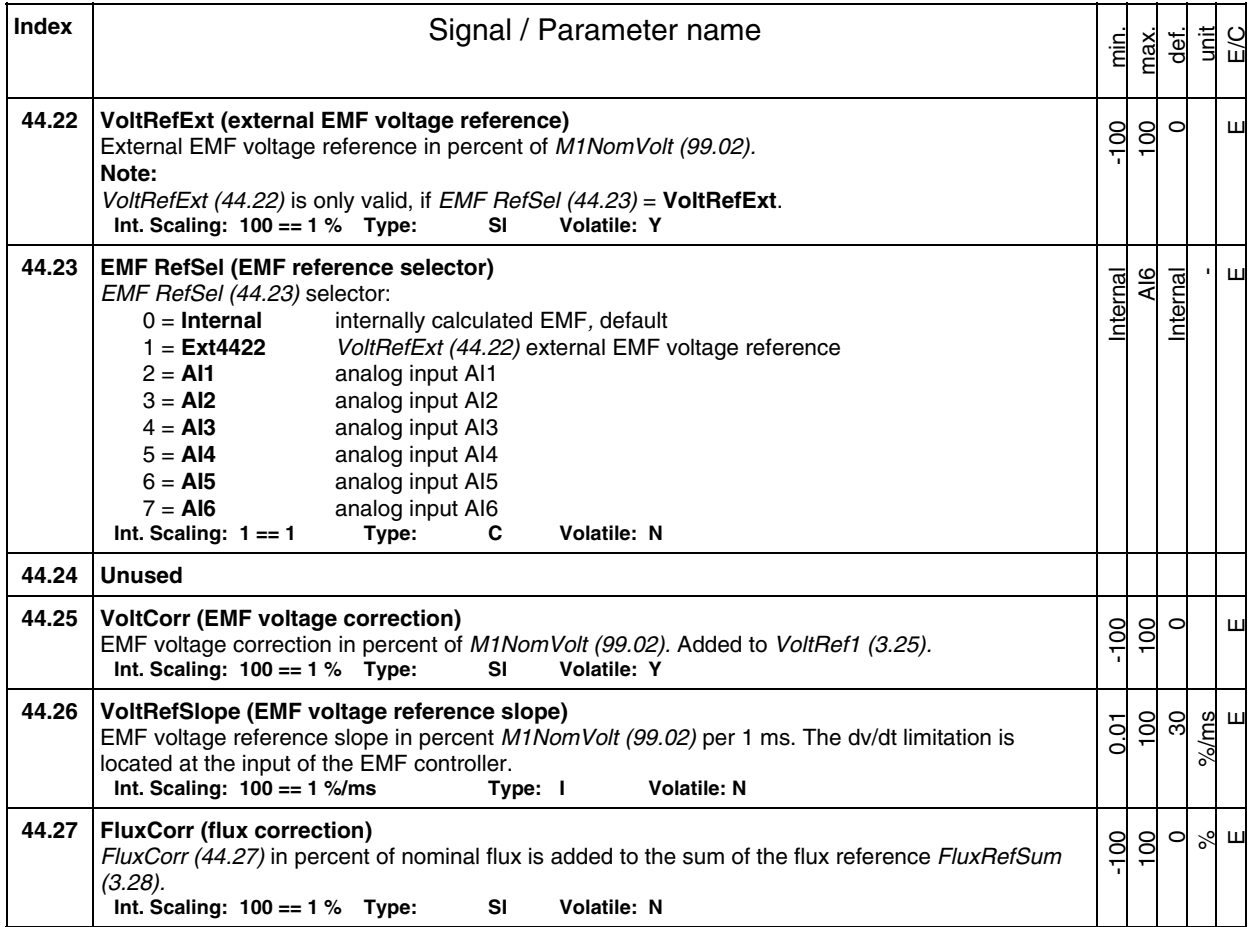

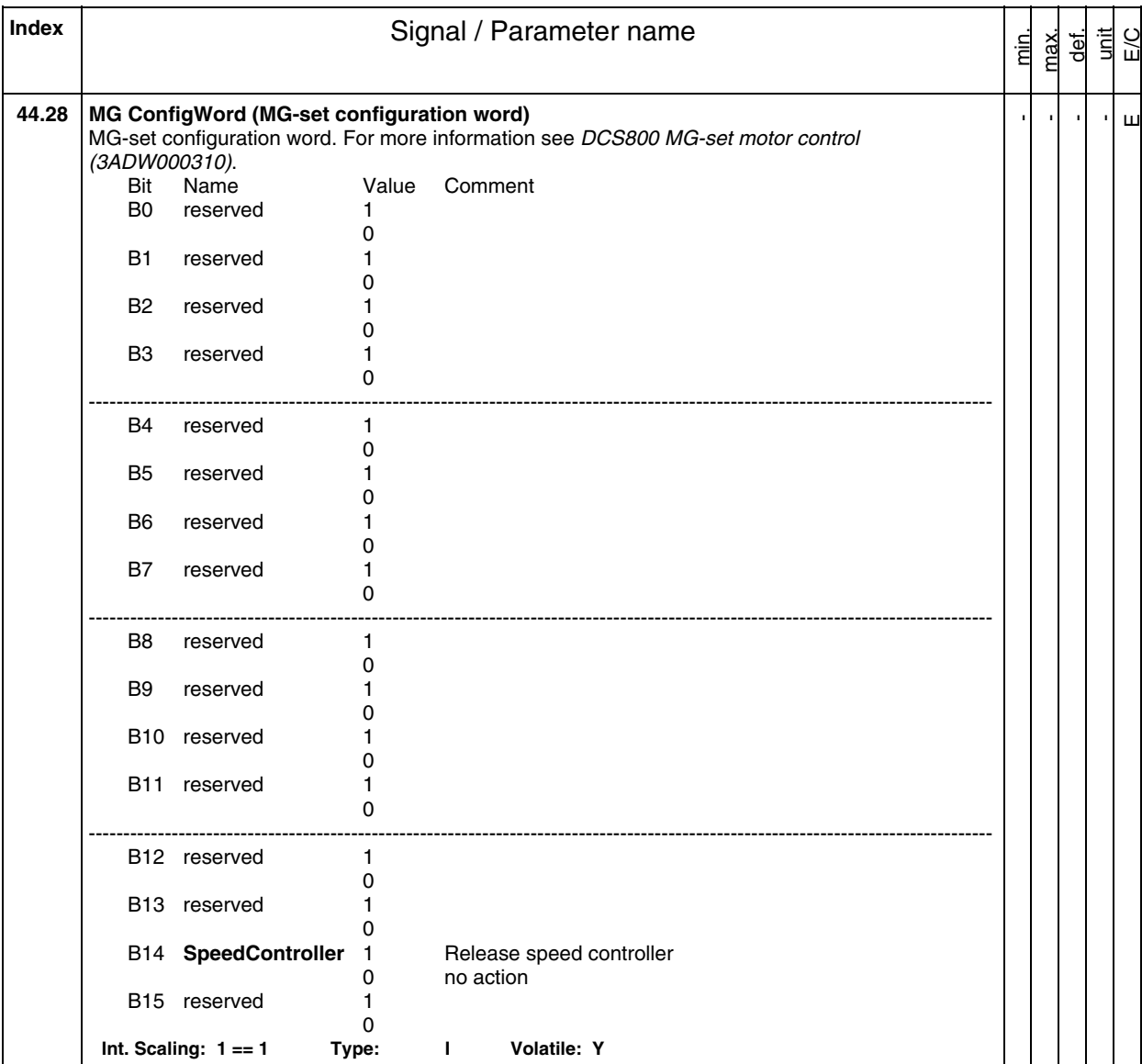

**Index** | **Index** | **Index** | **Index** | **Index** | **Index** | **Index** | **Index** | **Index** | **Index** | **Index** | **Index** | **Index** | **Index** | **Index** | **Index** | **Index** | **Index** | **Index** | **Index** | **Index** | **Index** | **I** min. max. def. unit E/C **Group 45 Field converter settings 45.01 M1FreewhlLev (motor 1 freewheeling level)**  Motor 1 field exciter free wheeling level [only when M1UsedFexType (99.12) = **DCF804-0050** or **DCF804-0060**] in percent / ms of the actual field exciter supply voltage. If 2 successive AC-voltage measurements differ more than M1FreewhlLev (45.01), the free-wheeling function is activated. **Int. Scaling: 1 == 1 %/ms Type: I Volatile: N**   $\circ$ 100 20 %/ms  $\overline{\mathbf{u}}$ **45.02 M1PosLimCtrl (motor 1 positive voltage limit for field exciter)**  Positive voltage limit for motor 1 field exciter in percent of the maximum field exciter output voltage. Example: With a 3-phase supply voltage of 400 VAC the field current controller can generate a maximum output voltage of 521 VDC. In case the rated field supply voltage is 200 VDC, then it is possible to limit the controllers' output voltage to 46 %. That means the firing angle of the field current controller is limited in such a way that the average output voltage is limited to a maximum of 240VDC. **Note:**  4-Q field exciters which can reverse the field current will used M1PosLimCtrl (45.02) also as negative limit. **Int. Scaling: 100 = 1 % Type: I Volatile: N**   $\circ$ 100 100 %  $\mathbf{\overline{\mathbf{H}}}$ **45.03 Unused 45.04 Unused** 

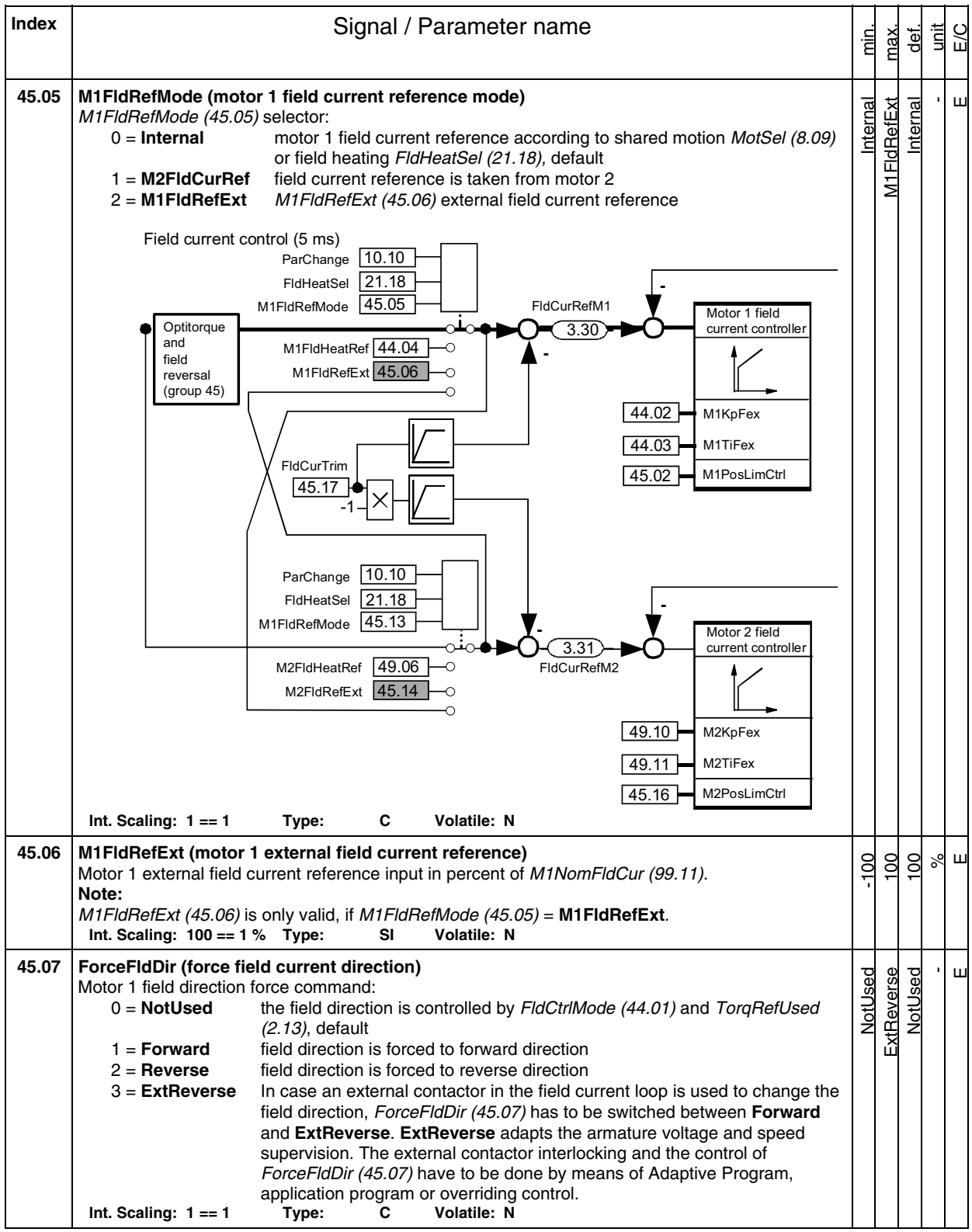

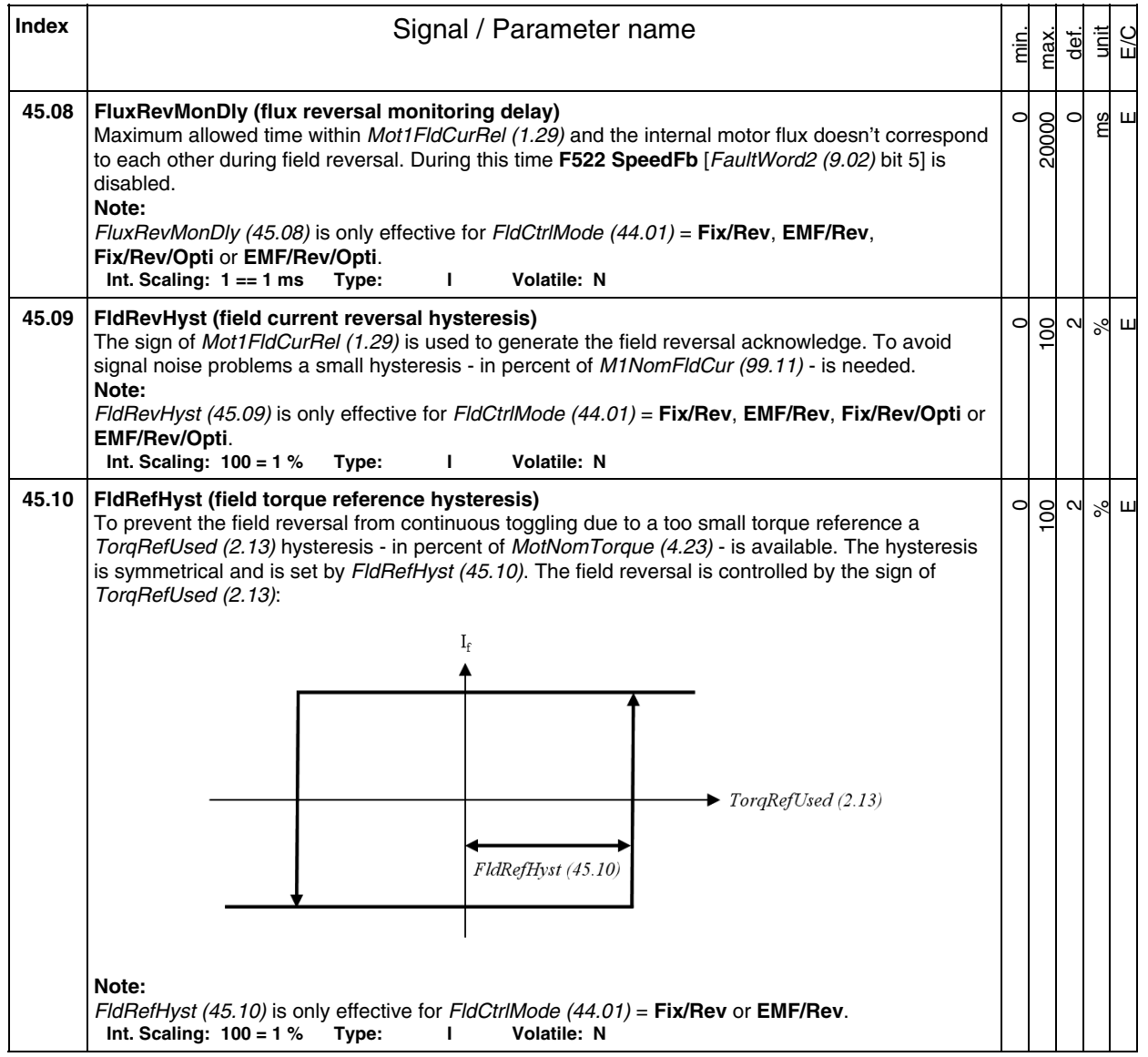

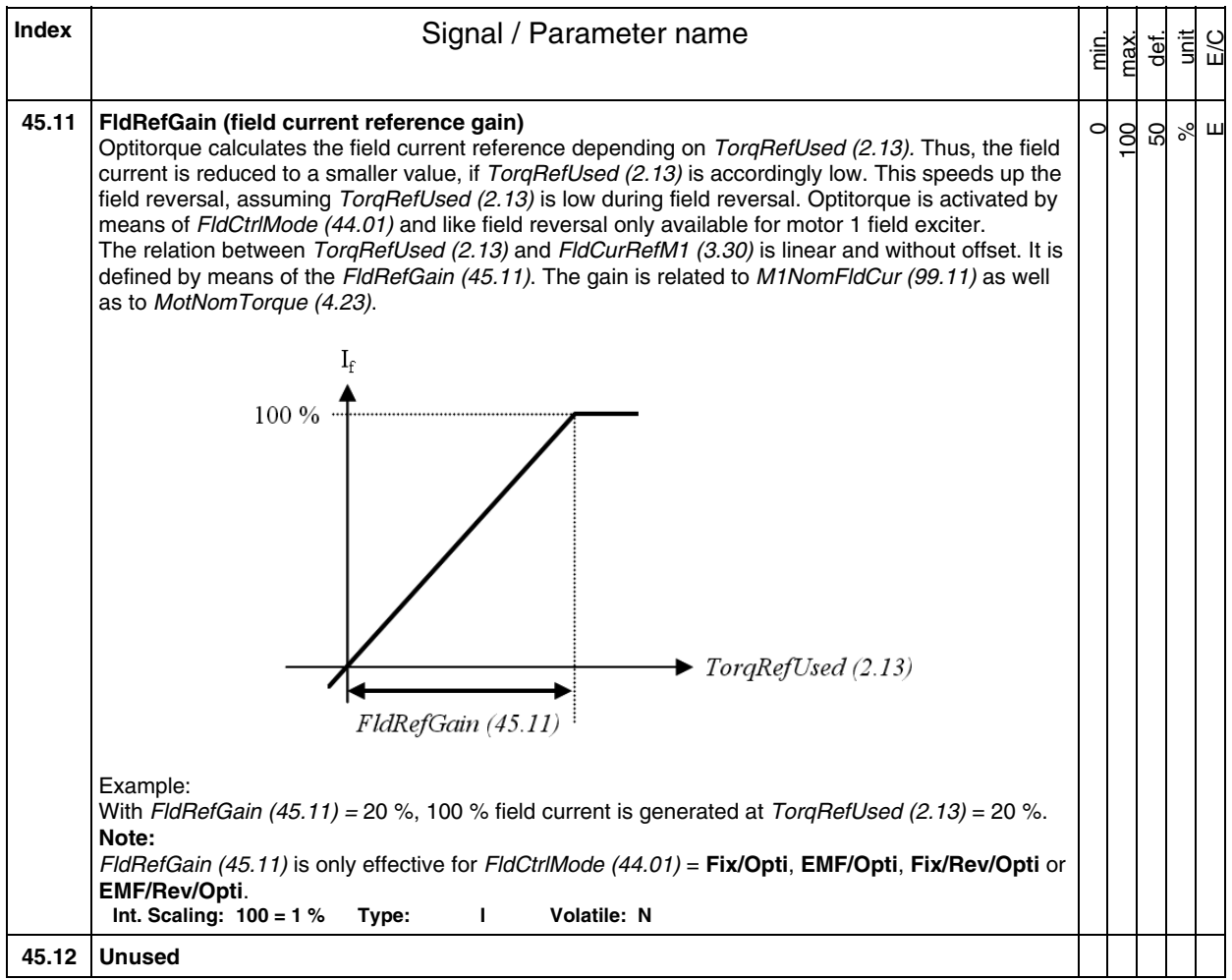

**Index** | **Index** | **Index** | **Signal / Parameter name** unit E/C min. max. def. **45.13 M2FldRefMode (motor 2 field current reference mode)**  M2FldRefExt -  $\overline{\mathbf{u}}$ M2FIdRefExt Internal Internal M2FldRefMode (45.13) selector:<br>0 = **Internal** motor motor 2 field current reference according to shared motion MotSel (8.09) or field heating FldHeatSel (21.18), default 1 = **M1FldCurRef** field current reference is taken from motor 1 2 = **M2FldRefExt** M2FldRefExt (45.14) external field current reference Field current control (5 ms)  $10.10$ ParChange  $\sqrt{21.18}$ FldHeatSel **-** FldCurRefM1 M1FldRefMode 45.05 Motor 1 field **Optitorque** 3.30 current controller and M1FldHeatRef 44.04 Ċ  field M1FldRefExt 45.06  $\Omega$ reversal (group 45) 44.02 M1KpFex  $44.03$ M1TiFex FldCurTrim M1PosLimCtrl 45.02 45.17 -1 10.10 ParChange FldHeatSel  $21.18$ **-** M1FldRefMode 45.13 **-** Motor 2 field 3.31 current controlle FldCurRefM2 M2FldHeatRef 49.06  $\overline{\circ}$  $\overline{\circ}$ M2FldRefExt 45.14  $49.10$ M2KpFex M2TiFex 49.11 M2PosLimCtrl 45.16 **Int. Scaling: 1 == 1 Type: C Volatile: N 45.14 M2FldRefExt (motor 2 external field current reference)**  100  $\overline{100}$ 100  $\delta$  $\mathbf{\underline{\mathsf{H}}}$ Motor 2 external field current reference input in percent of M2NomFldCur (49.05). **Note:**  M2FldRefExt (45.14) is only valid, if *M2FldRefMode (45.13)* = **M2FldRefExt**.<br>Int. Scaling: 100 == 1 % Type: SI Volatile: N **Int. Scaling: 100 == 1 % Type: 45.15 M2FreewhlLev (motor 2 freewheeling level)**  %/ms  $\circ$ 100  $\mathbf{\underline{u}}$ 20 Motor 2 field exciter free wheeling level [only when M2UsedFexType (49.07) = **DCF804-0050** or **DCF804-0060**] in percent / ms of the actual field exciter supply voltage. If 2 successive AC-voltage measurements differ more than *M2FreewhlLev* (45.15), the free-wheeling function is activated.<br>Int. Scaling:  $1 == 1$  %/ms Type: I Volatile: N  $Int.$  Scaling:  $1 == 1$  %/ms Type:  $1$ 

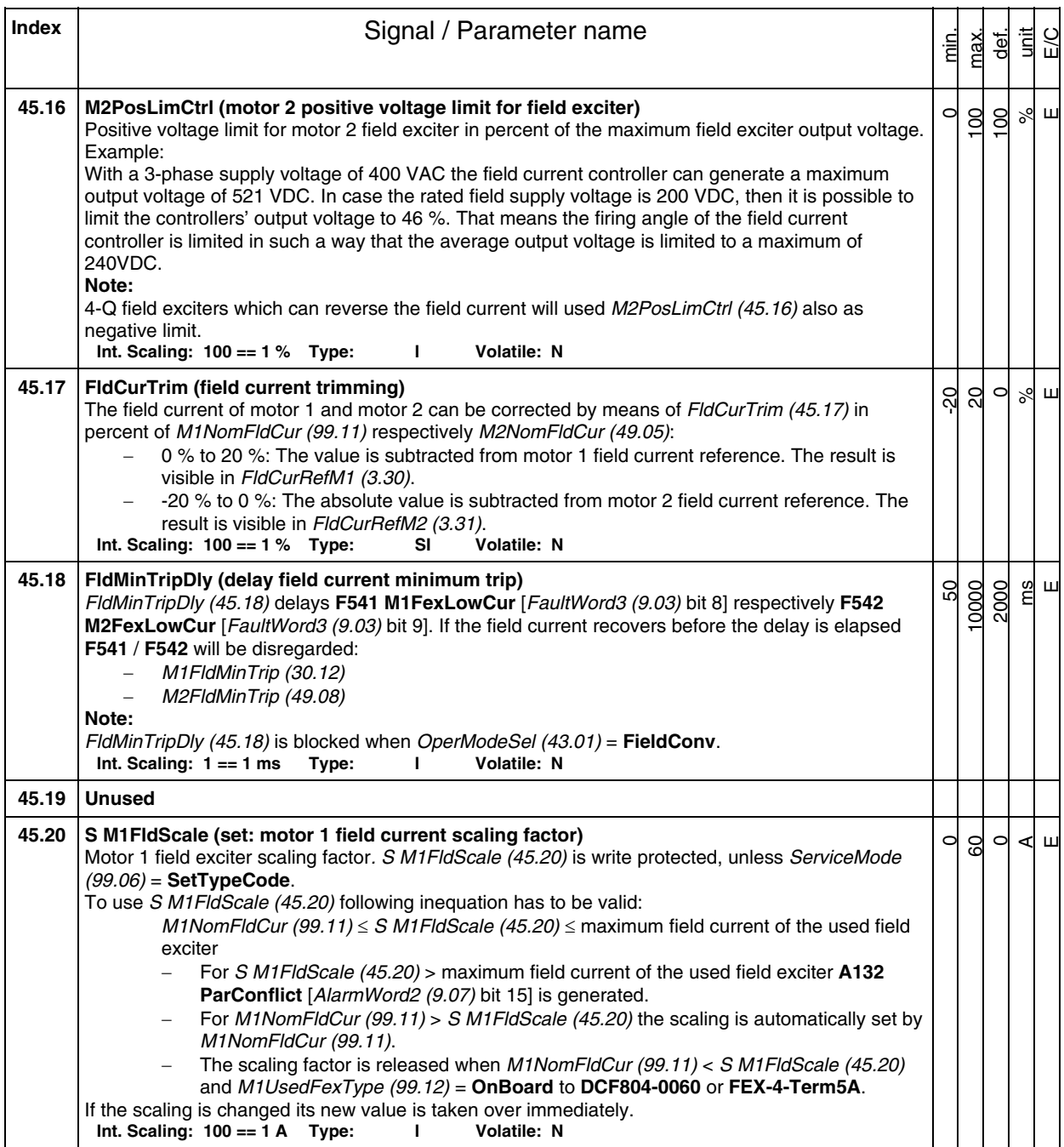

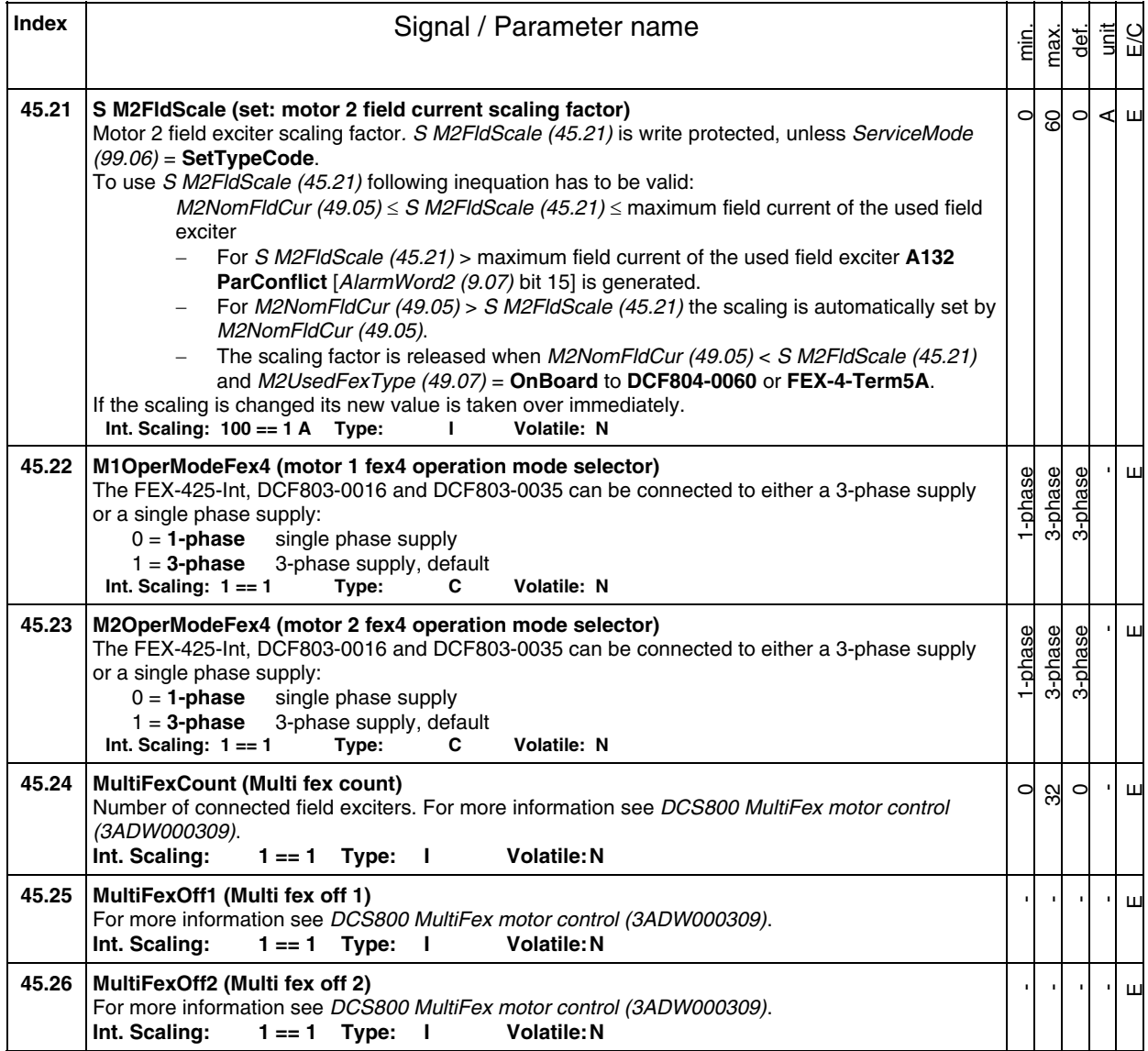

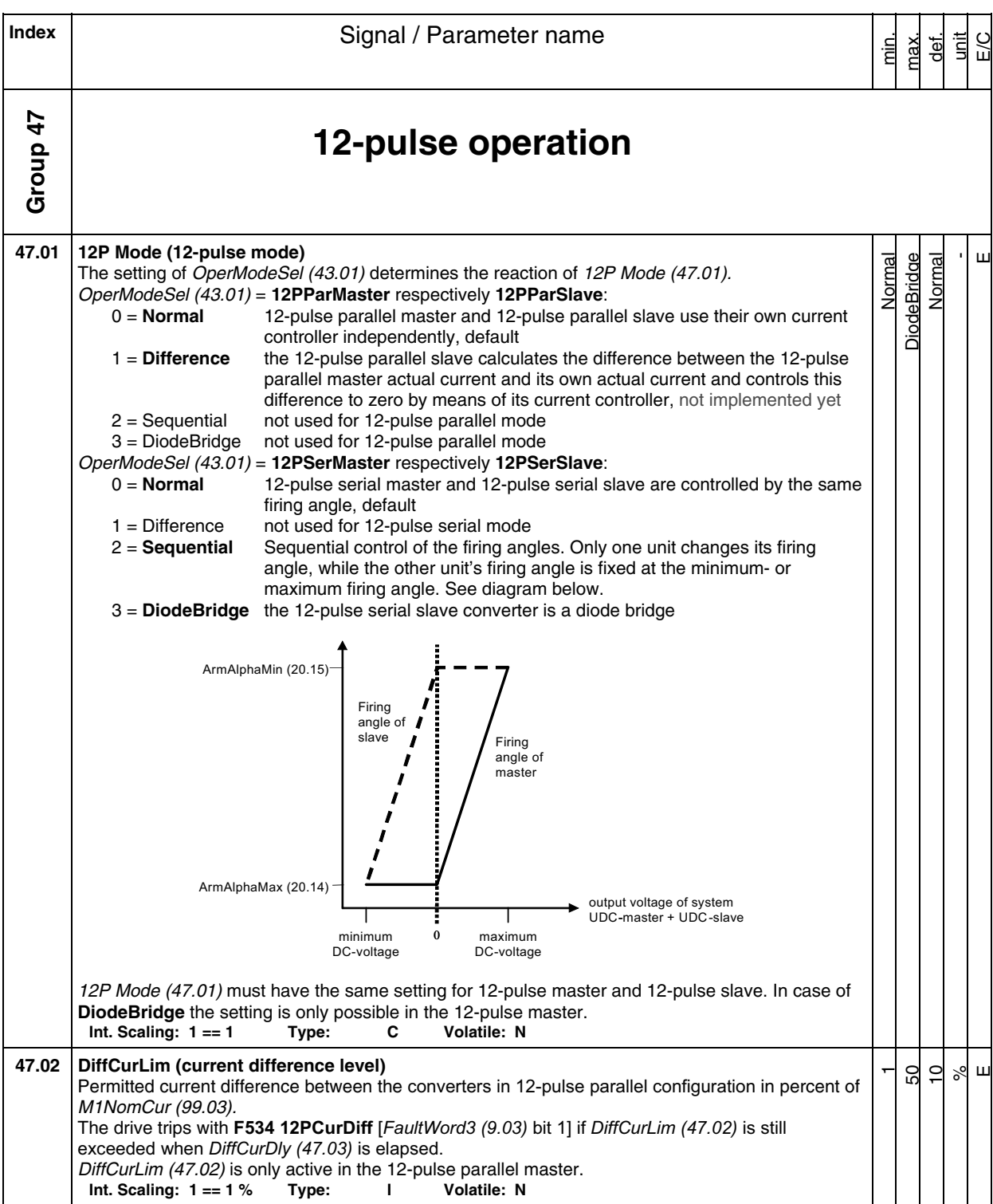

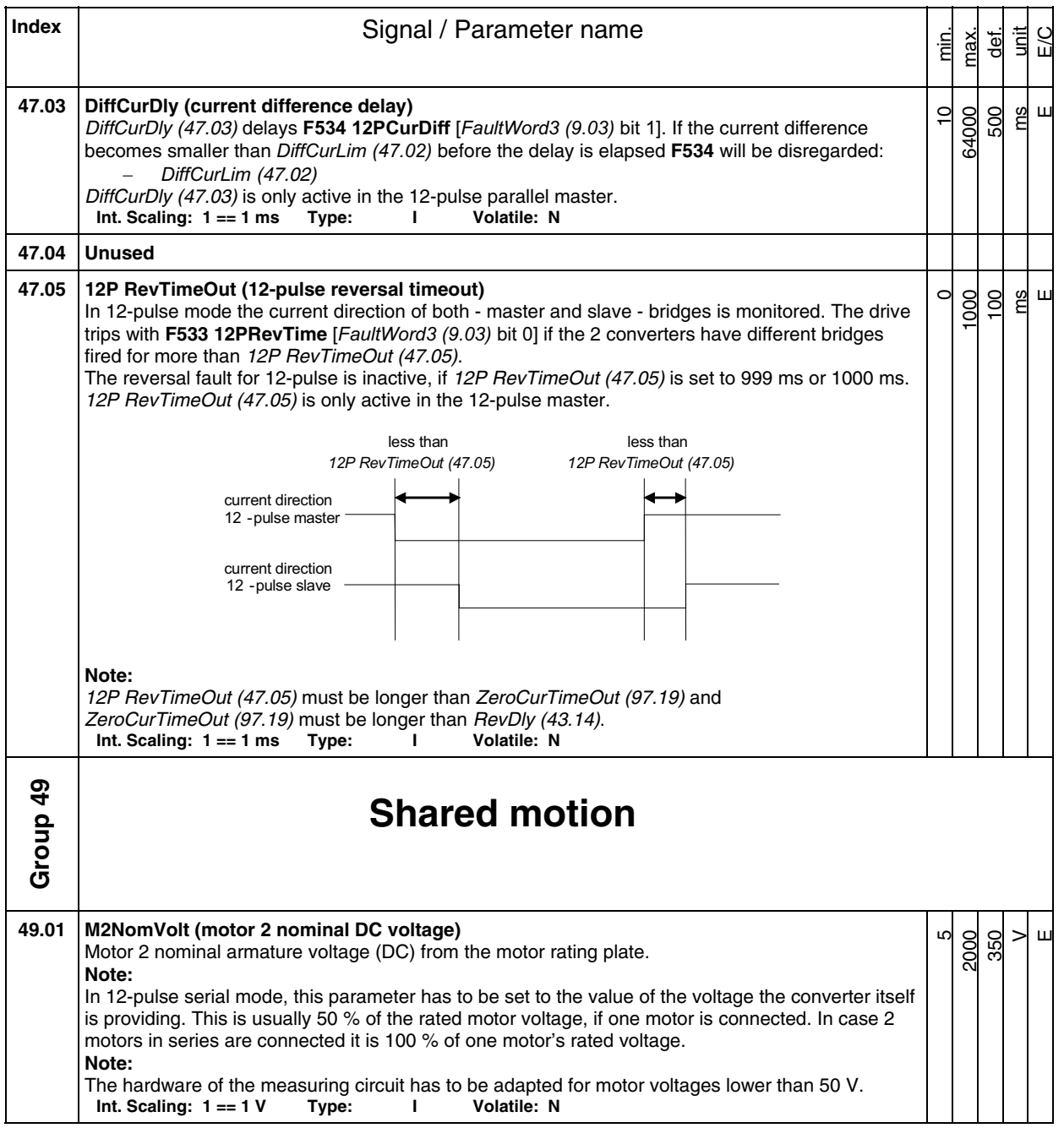

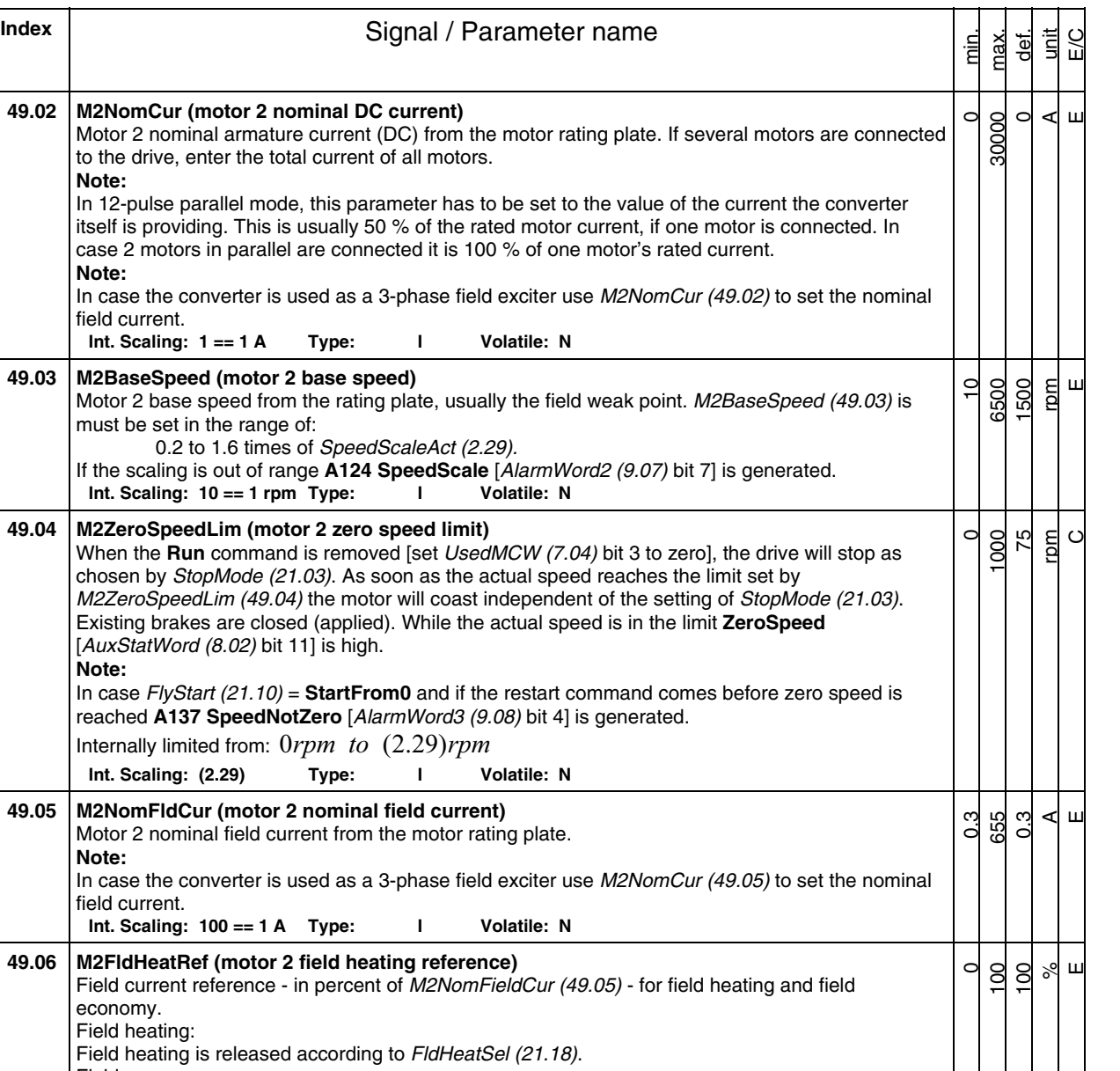

**Note:** 

**Note:** 

chosen by

economy.

Field economy:

activated, if: -

-

-

-

**Int. Scaling: 1 == 1 %** 

Signal and parameter list

Field economy is only available when 2 motors with 2 independent field exciters are connected to the drive. Field economy for motor 2 is released by means of M2FldHeatRef (49.06) < 100 % and

**On** = 1 [*UsedMCW* (7.04) bit 0] for longer than 10 s,

M1FldRefMode (45.05) = M2FldRefMode (45.13) = **Internal**.

the other motor is selected via ParChange (10.10),

the other motor can be seen in MotSel (8.09) and

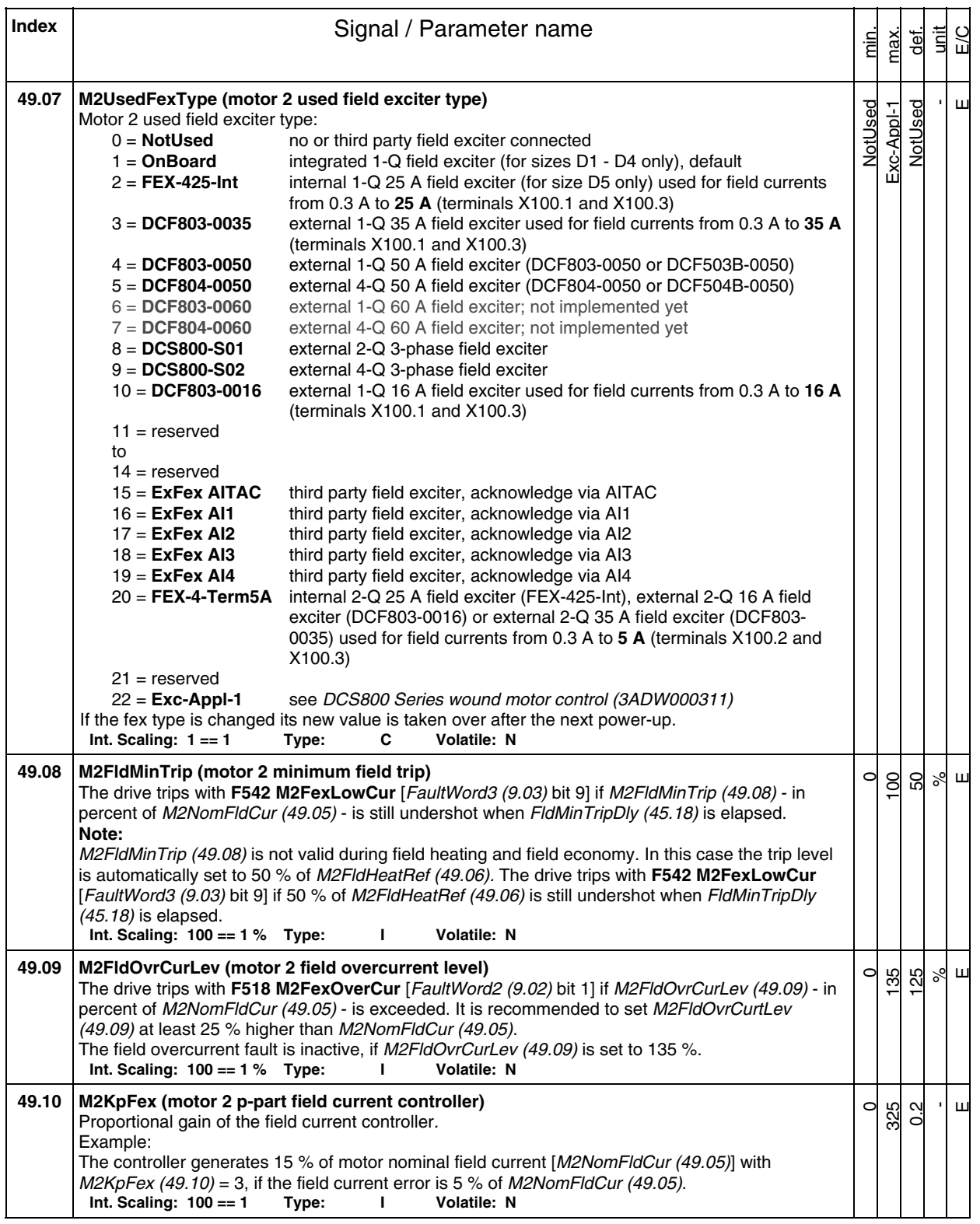

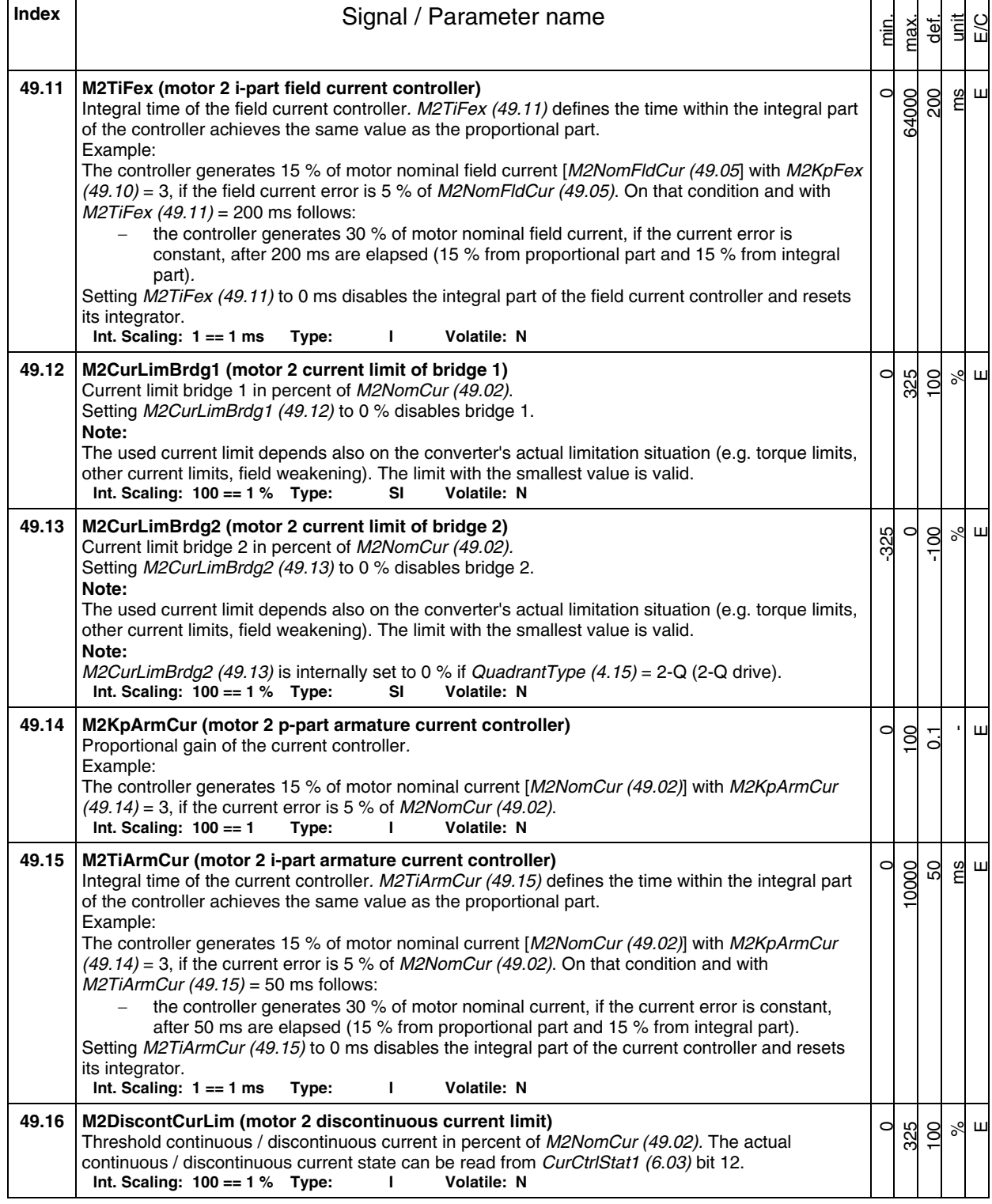

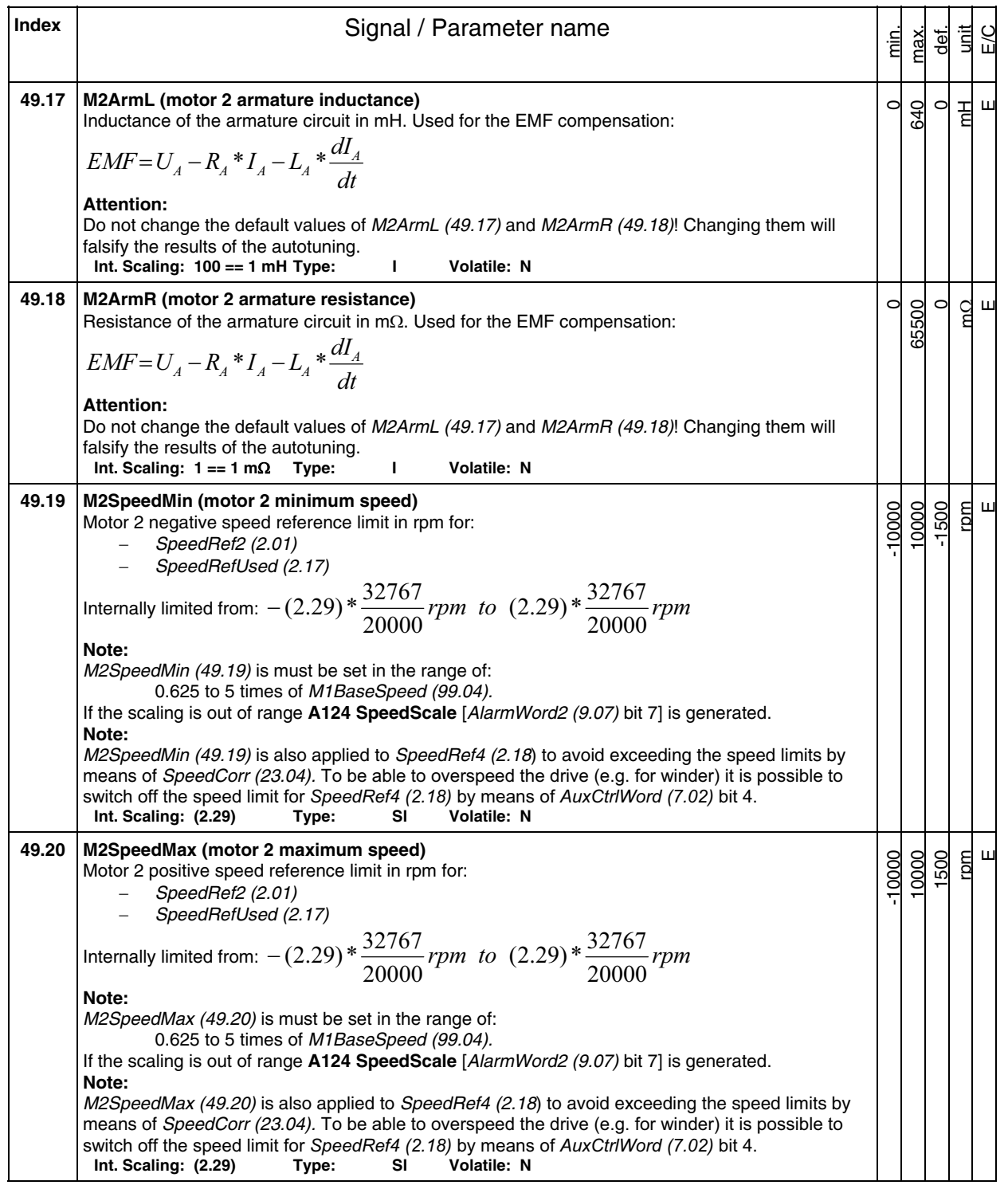

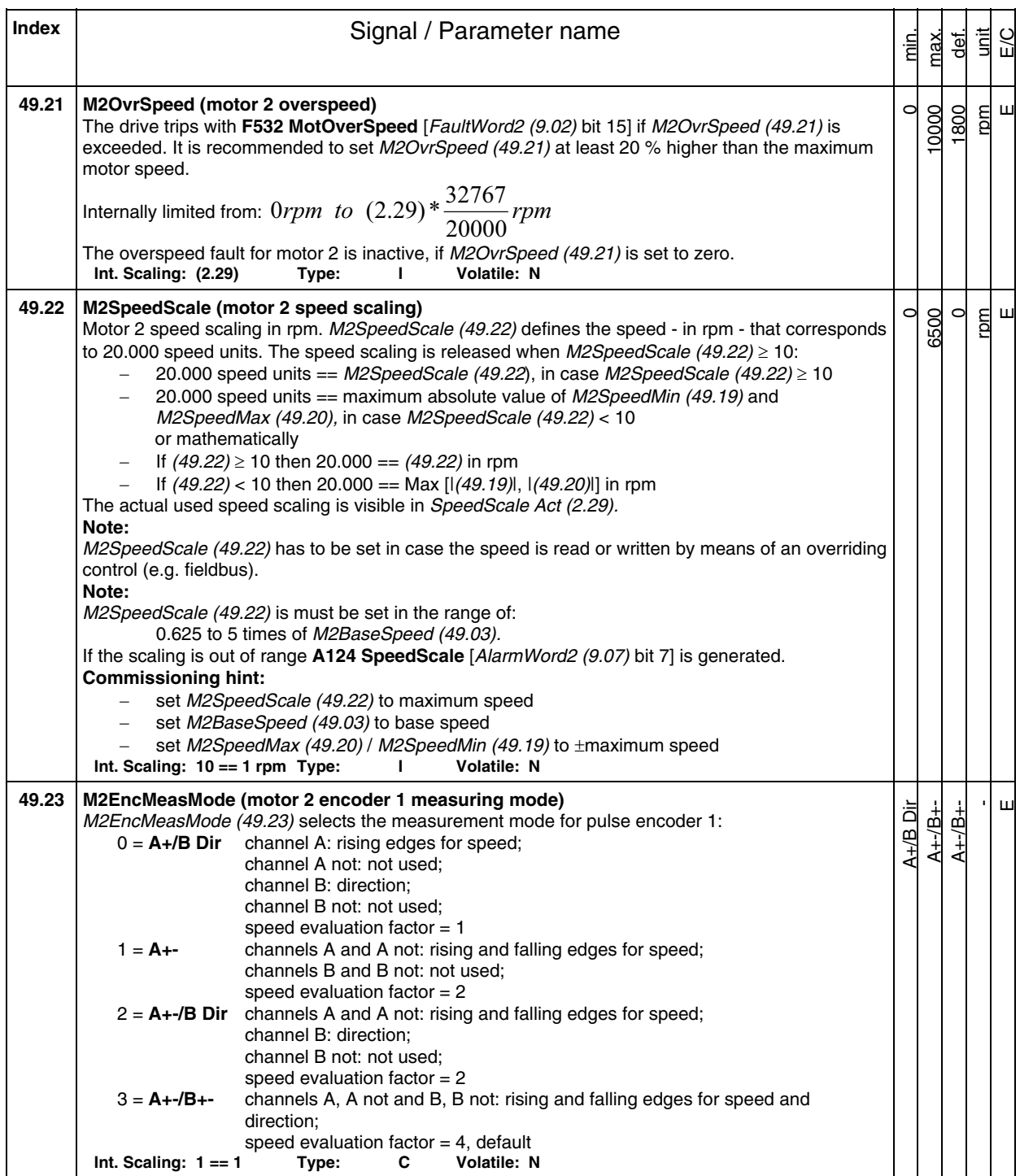

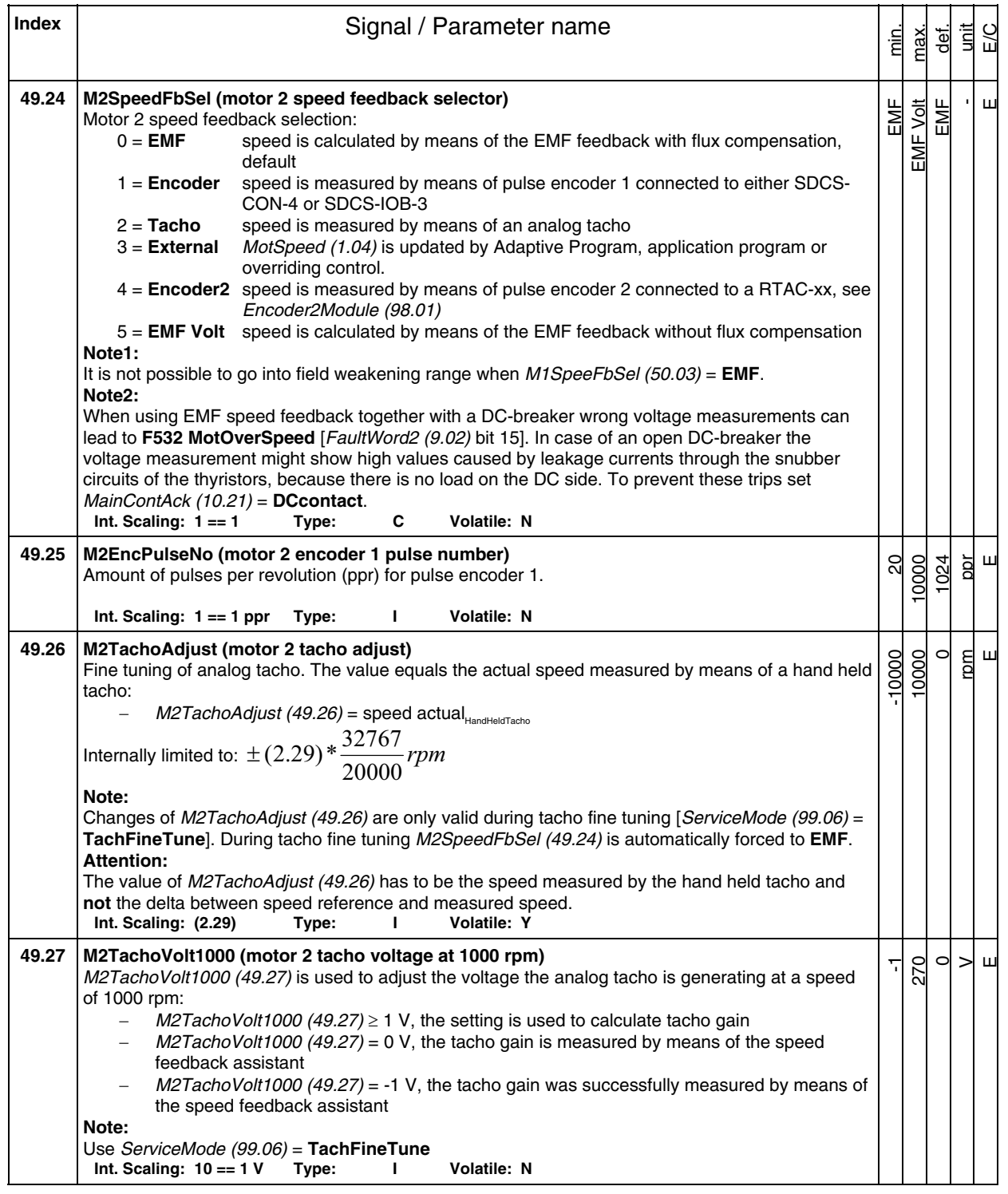

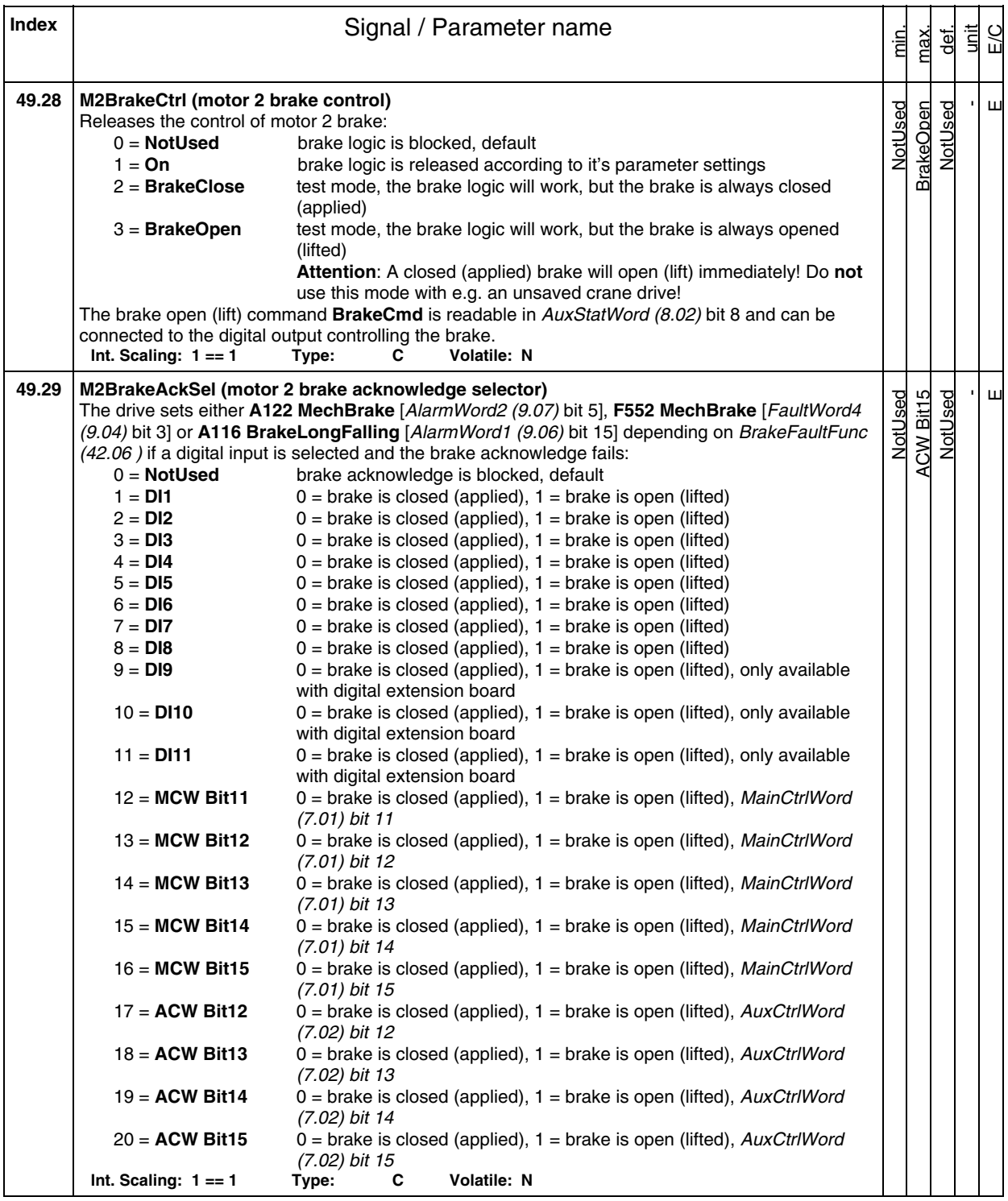

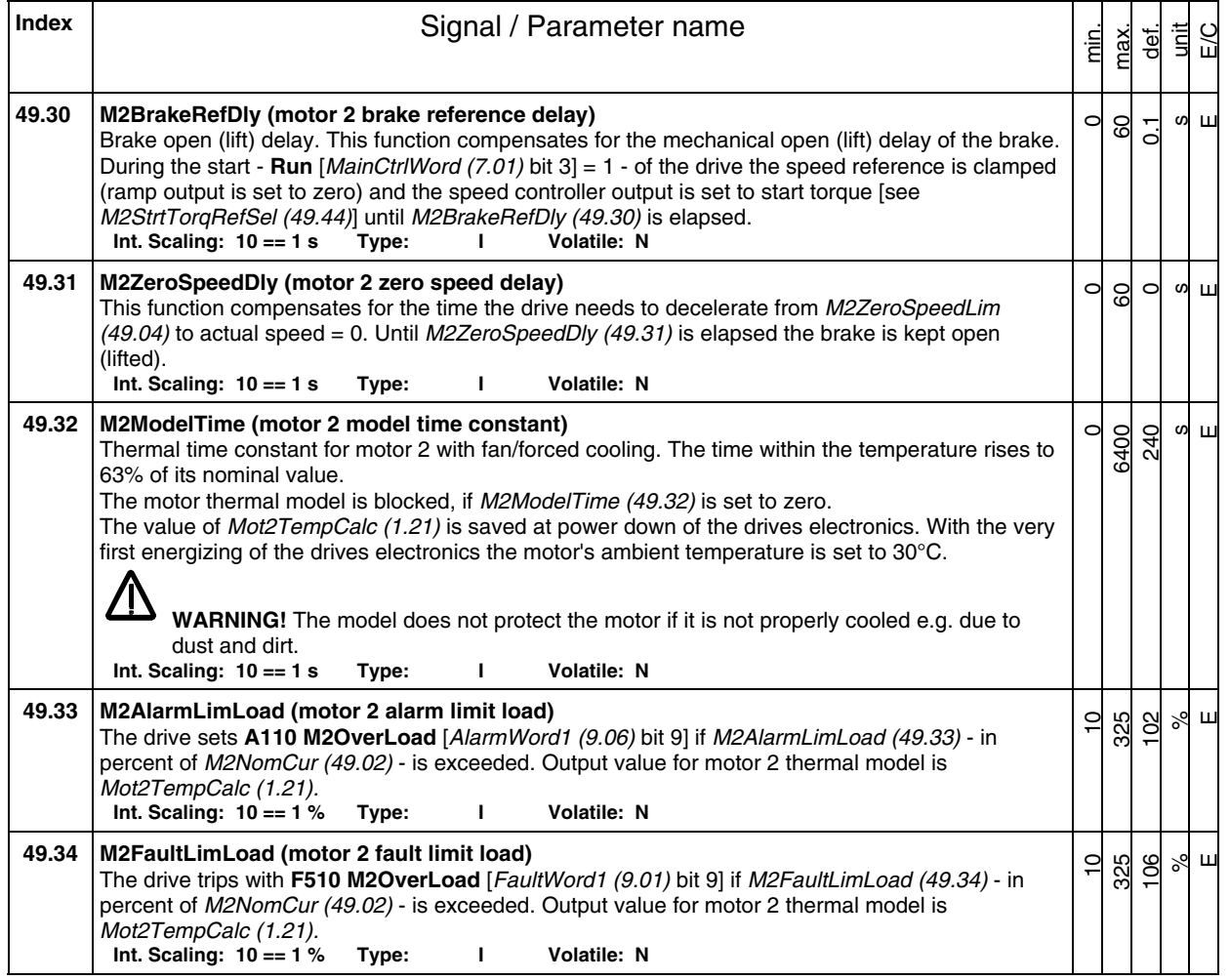

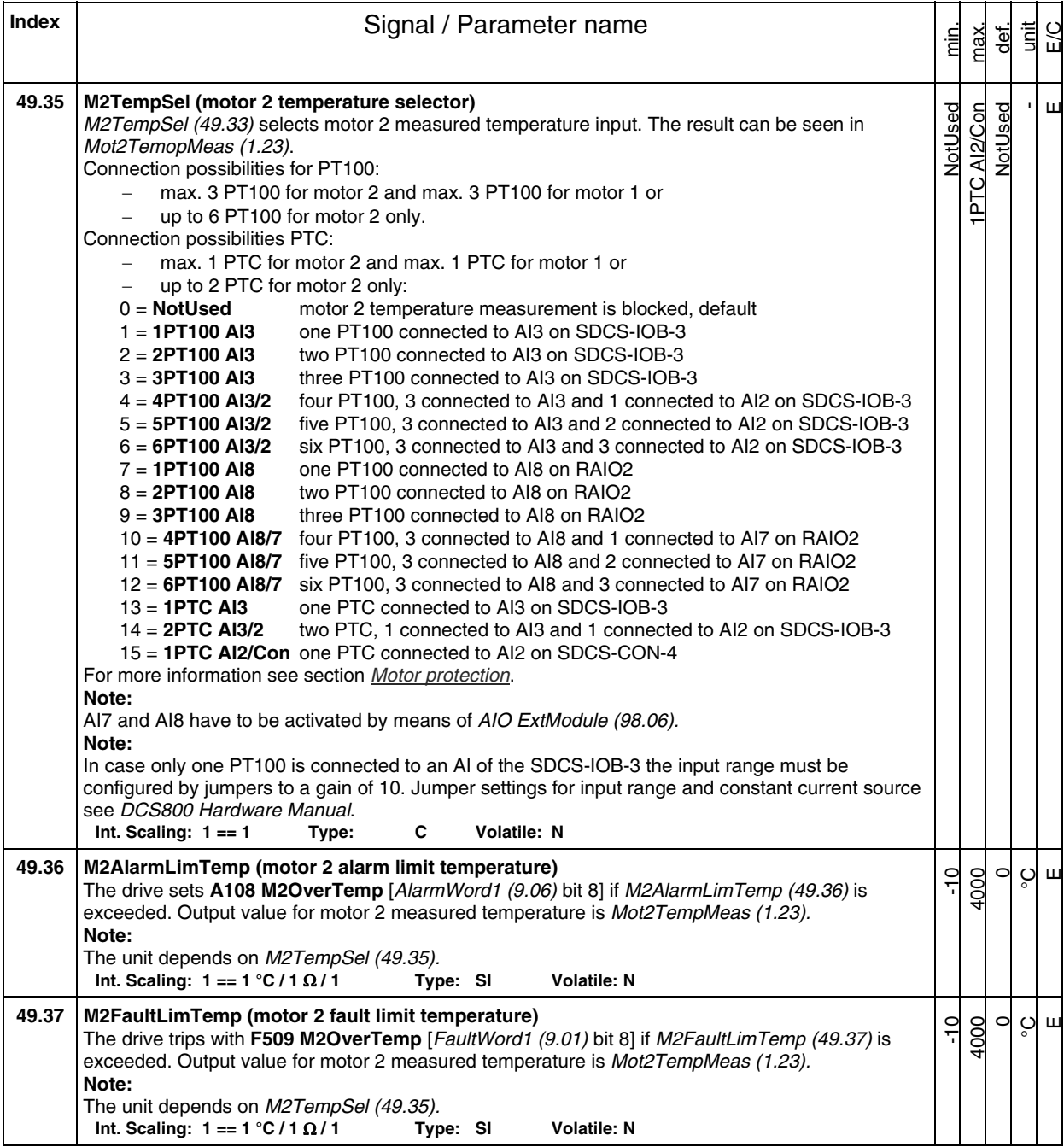

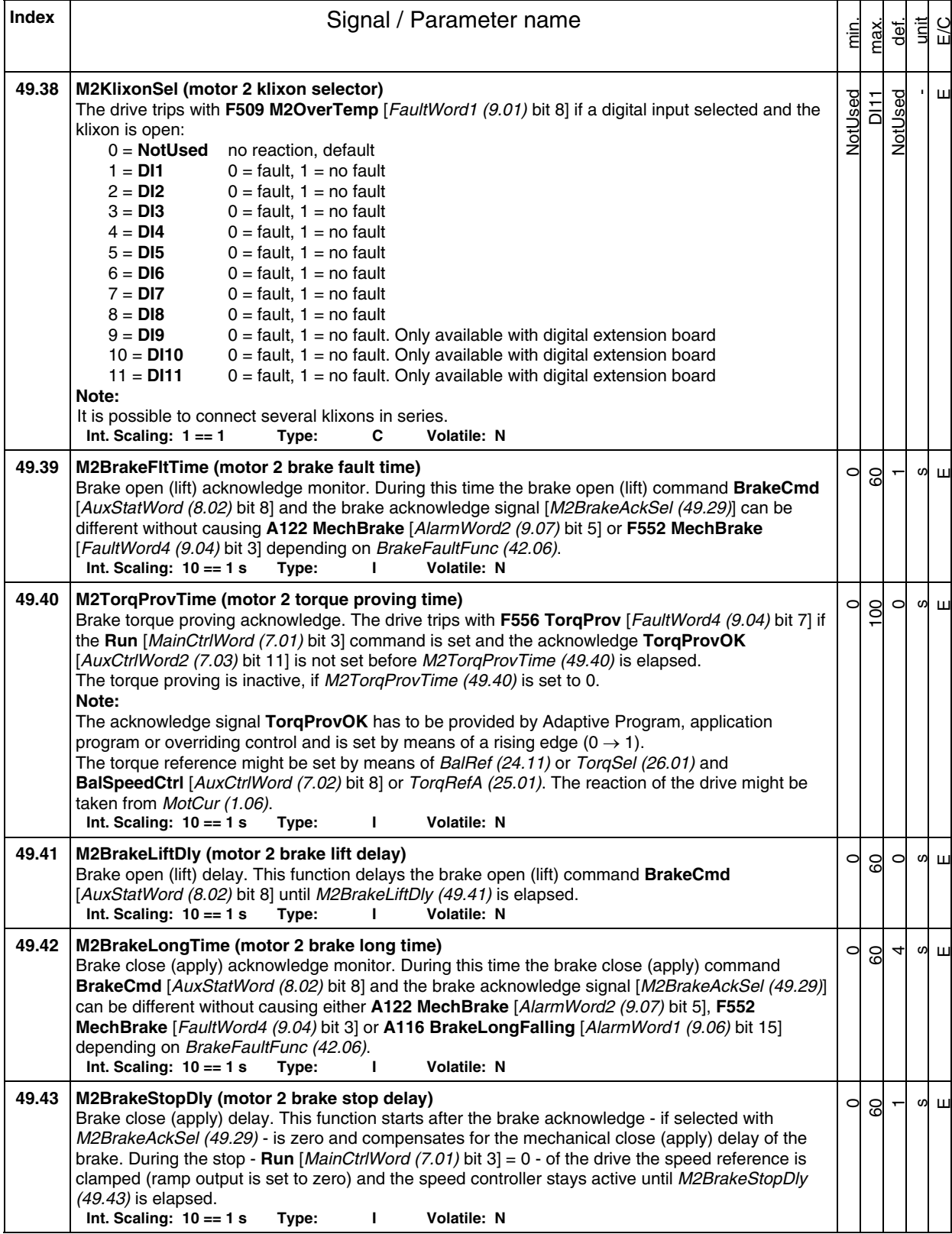

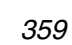

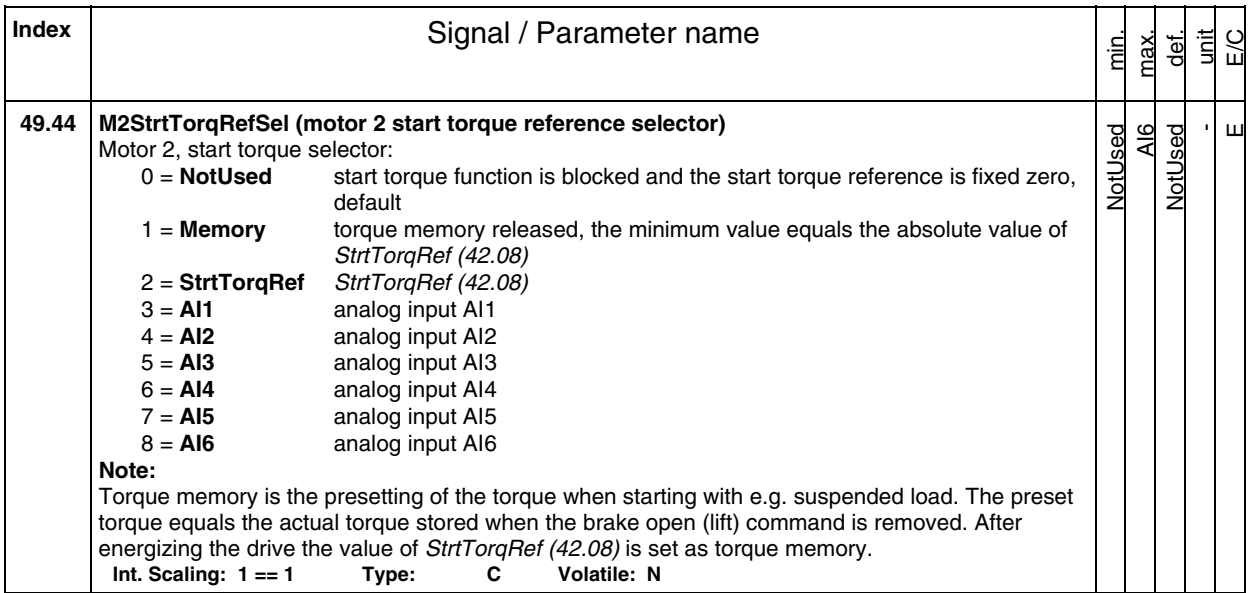

**Index** | **Index** | **Index** | **Index** | **Index** | **Index** | **Index** | **Index** | **Index** | **Index** | **Index** | **Index** | **Index** | **Index** | **Index** | **Index** | **Index** | **Index** | **Index** | **Index** | **Index** | **Index** | **I** unit E/C max. min. def. **Group 50 Speed measurement 50.01 M1SpeedScale (motor 1 speed scaling)**   $\circ$ 6500  $\circ$  $\overline{C}$ rpm Motor 1 speed scaling in rpm. M1SpeedScale (50.01) defines the speed - in rpm - that corresponds to 20.000 speed units. The speed scaling is released when  $M1SpeedScale (50.01) \ge 10$ : -20.000 speed units ==  $M1SpeedScale (50.01)$ , in case  $M1SpeedScale (50.01) \ge 10$  20.000 speed units == maximum absolute value of M1SpeedMin (20.01) and -M1SpeedMax (20.02), in case M1SpeedScale (50.01) < 10 or mathematically -If  $(50.01) \ge 10$  then 20.000 ==  $(50.01)$  in rpm -If  $(50.01)$  < 10 then 20.000 == Max  $[|(20.01)|, |(20.02)|]$  in rpm The actual used speed scaling is visible in SpeedScale Act (2.29).  $SWC$  $M1$ SpeedScale (50.01)  $\geq 10$ M1SpeedScale (50.01) SpeedScaleAct (2.29) M1SpeedMin (20.01) Max abs M1SpeedMax (20.02) **Note:**  M1SpeedScale (50.01) has to be set in case the speed is read or written by means of an overriding control (e.g. fieldbus). **Note:**  M1SpeedScale (50.01) is must be set in the range of: 0.625 to 5 times of M1BaseSpeed (99.04), because the maximum amount of speed units is 32.000. If the scaling is out of range **A124 SpeedScale** [AlarmWord2 (9.07) bit 7] is generated. **Commissioning hint:**  set M1SpeedScale (50.01) to maximum speed set M1BaseSpeed (99.04) to base speed set *M1SpeedMax (20.02)* / *M1SpeedMin (20.01)* to  $\pm$  maximum speed<br>ling: 10 == 1 rpm Type:  $\frac{1}{2}$  Volatile: N  $Int.$  Scaling:  $10 == 1$  rpm Type:  $1$ 

Signal and parameter list
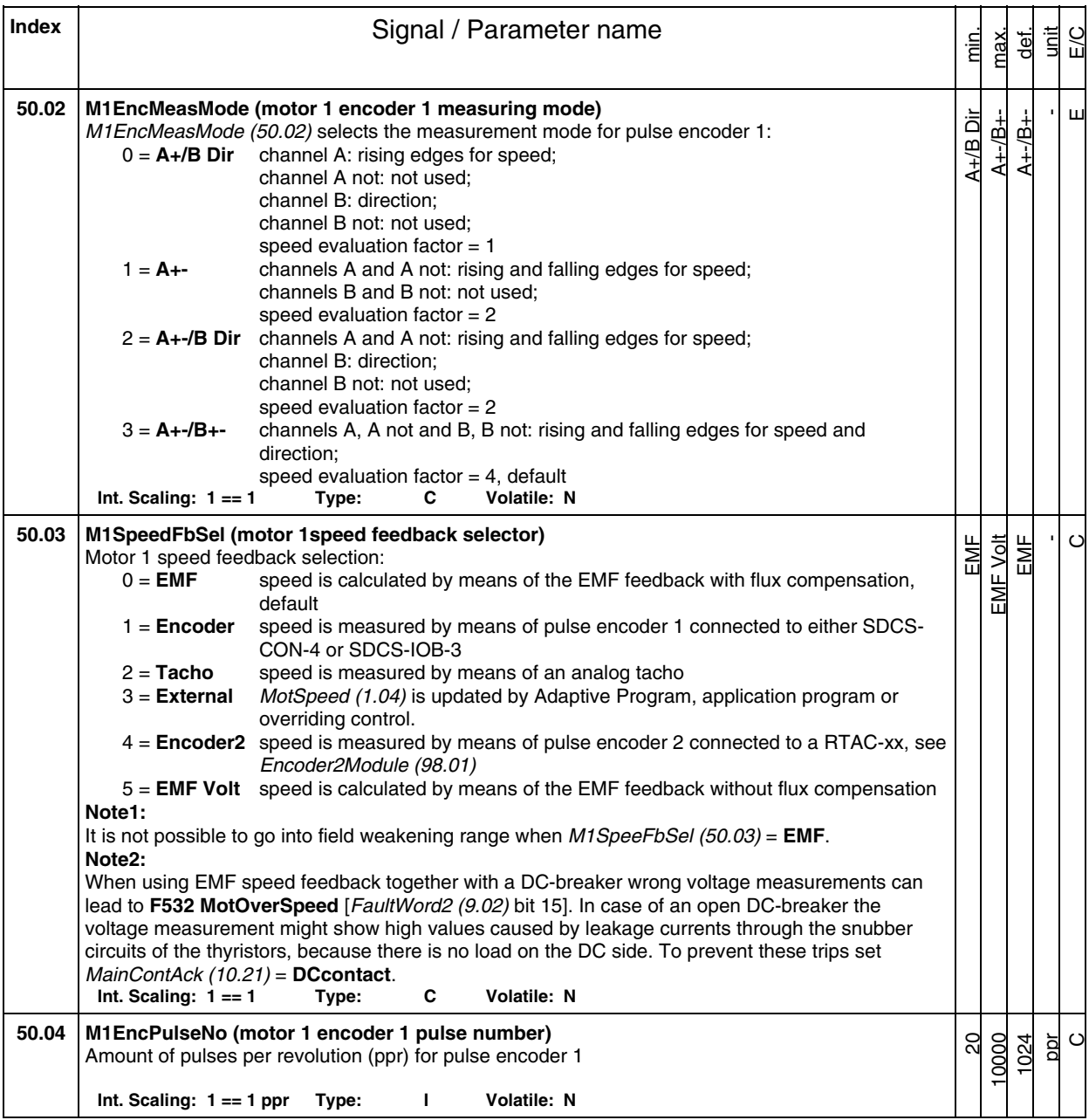

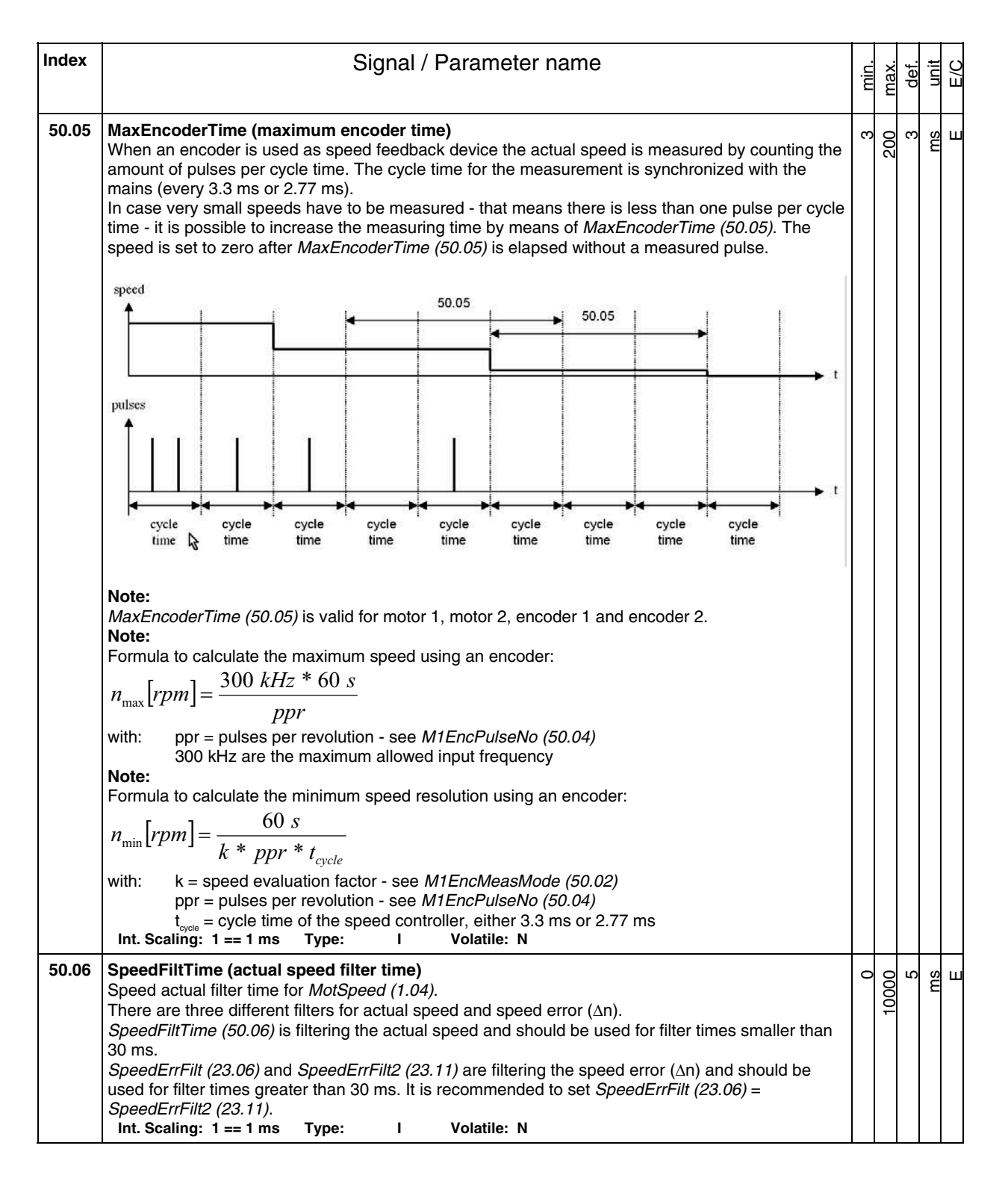

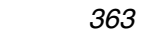

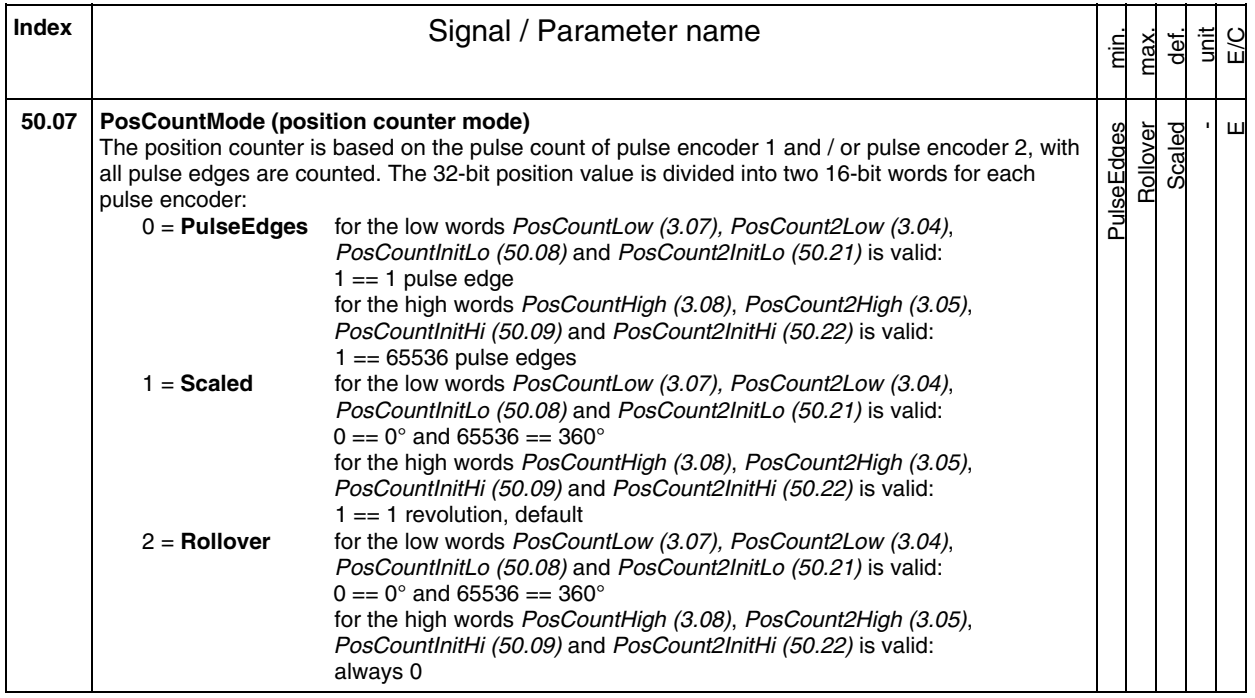

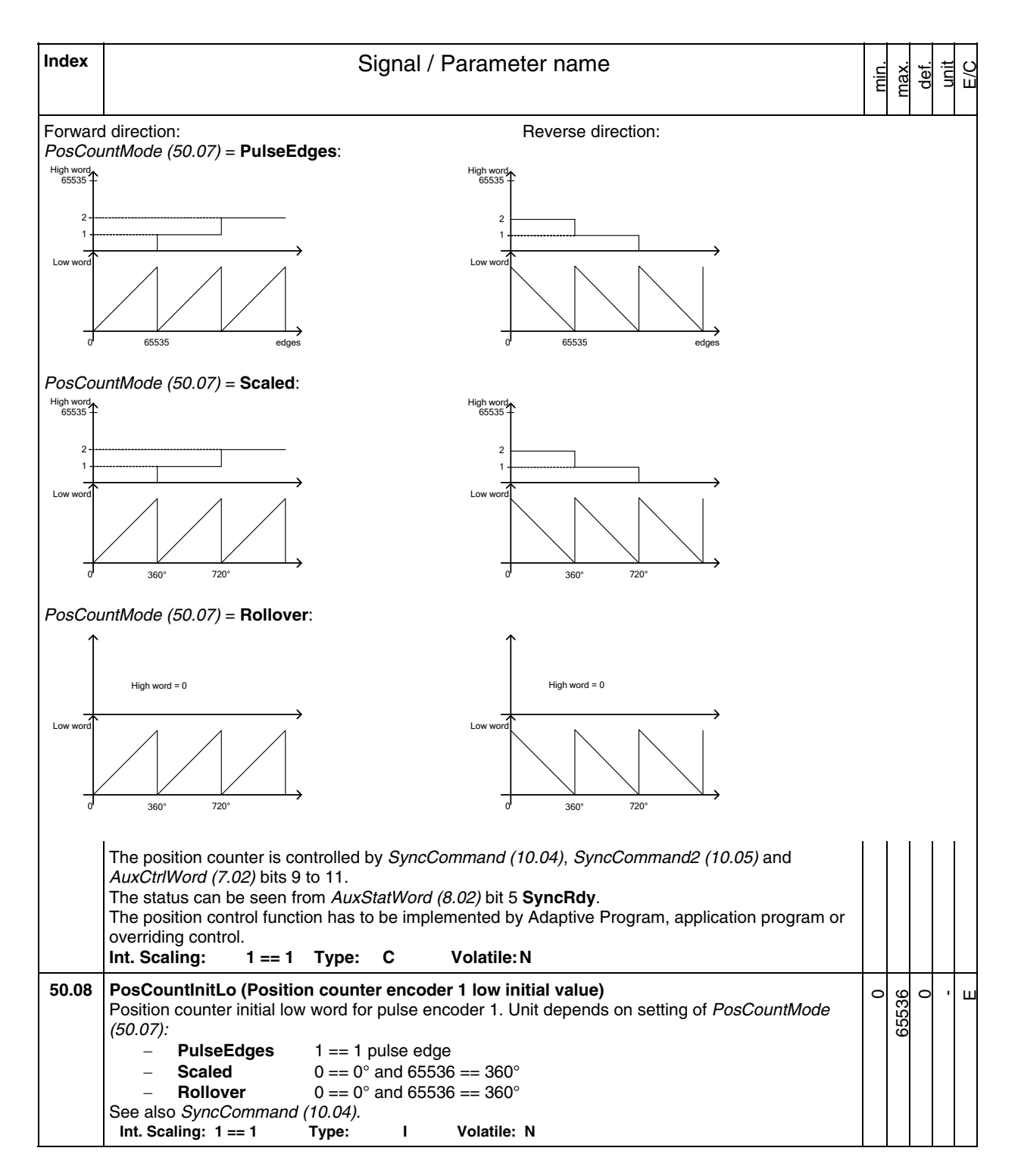

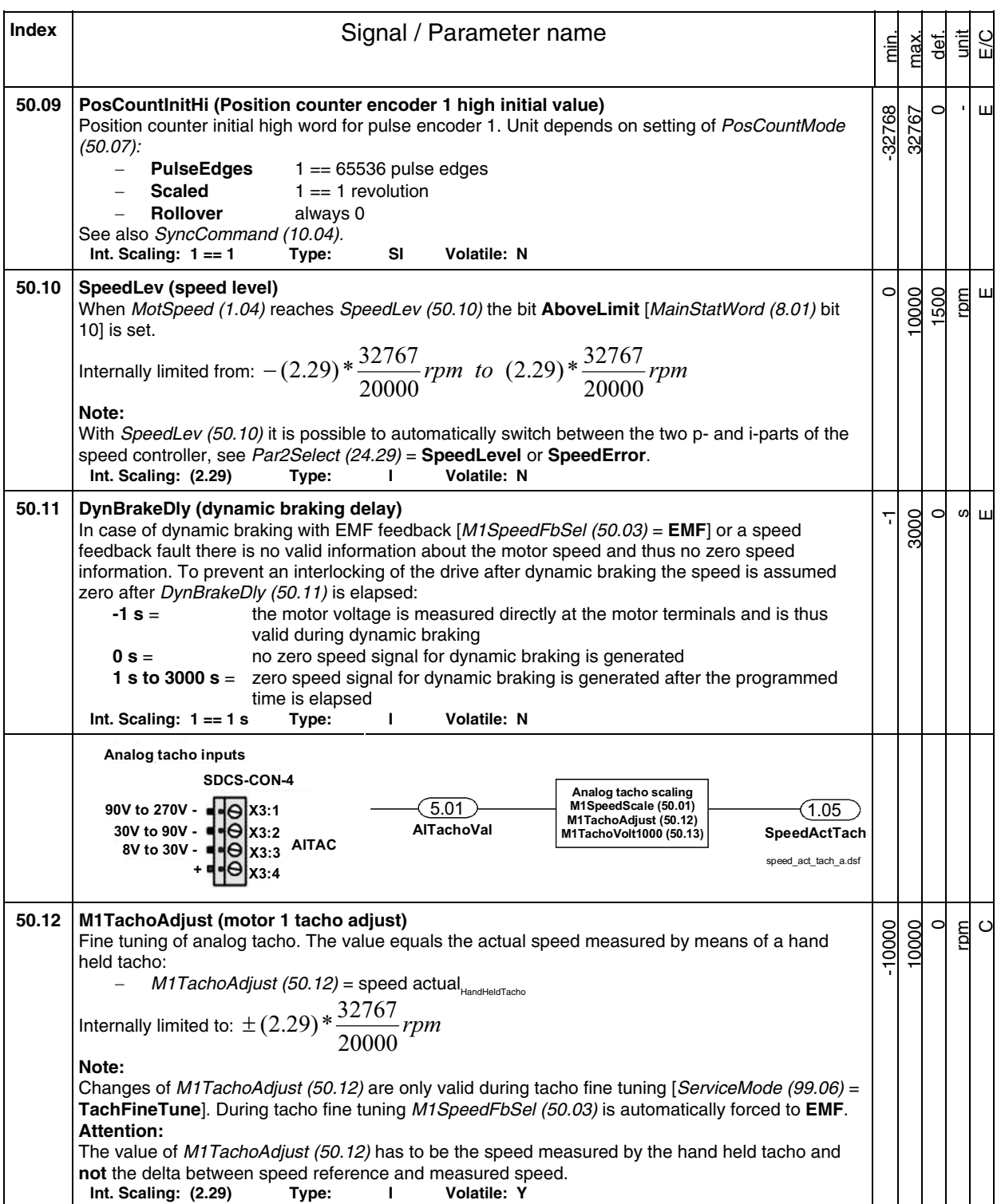

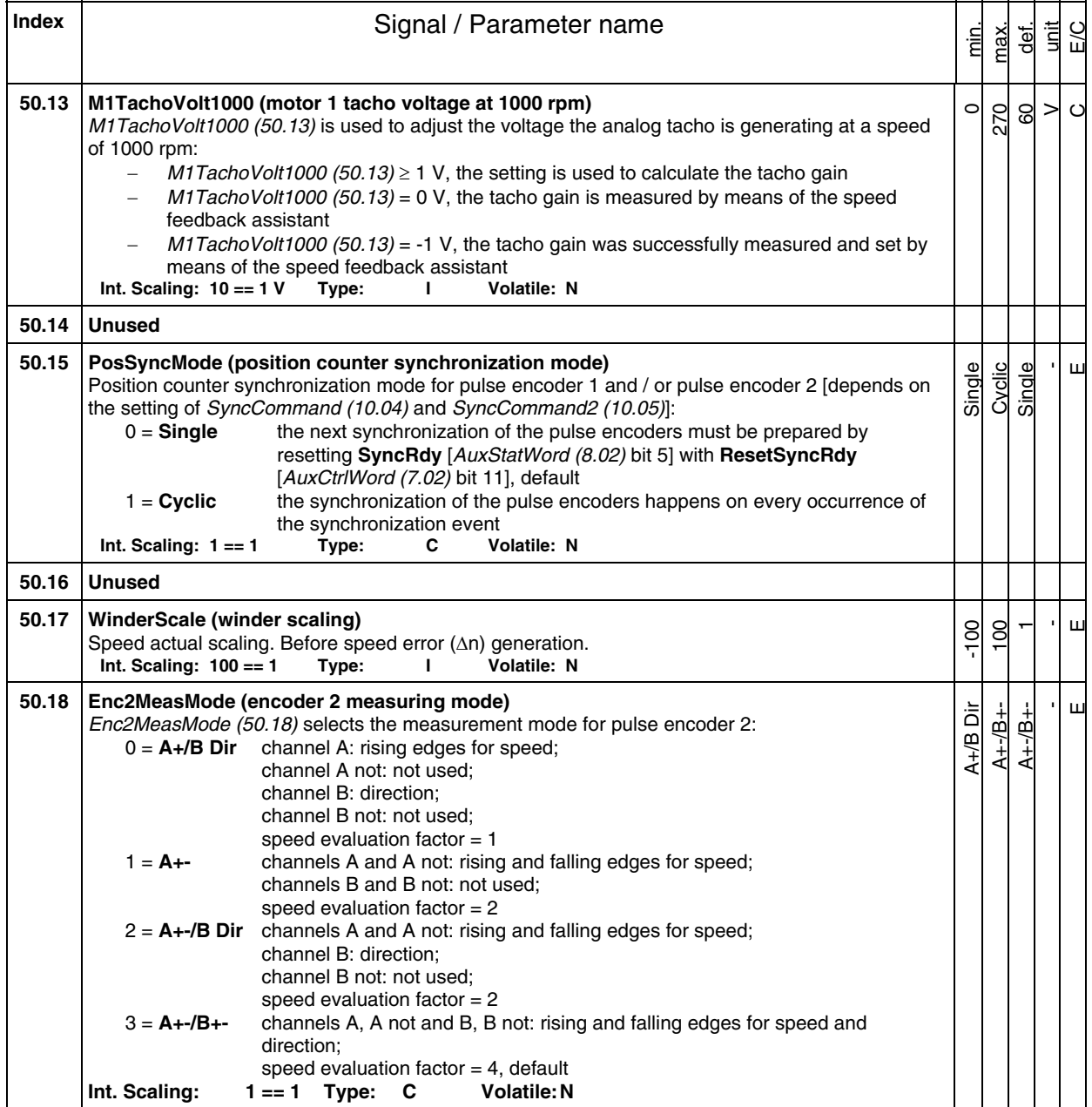

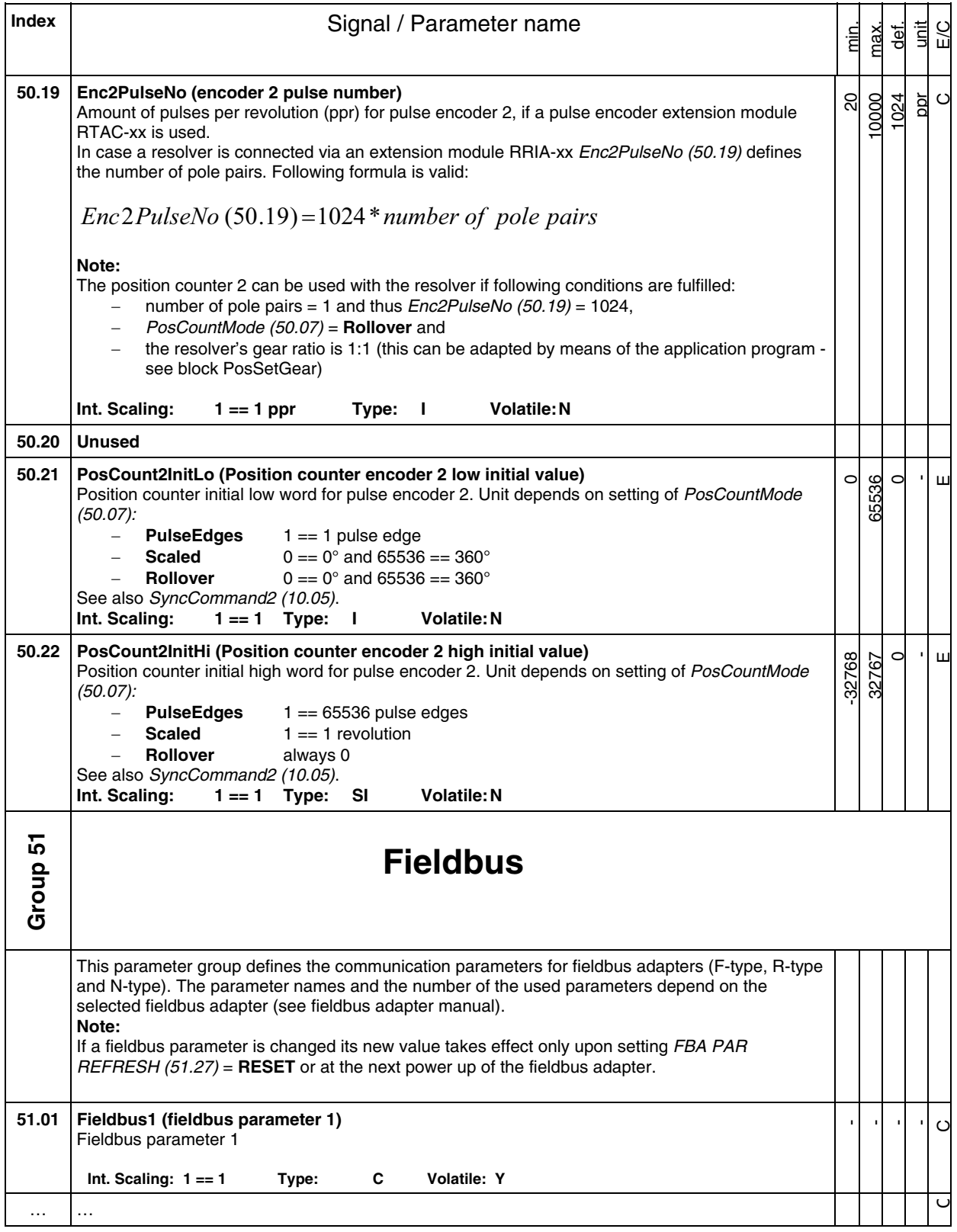

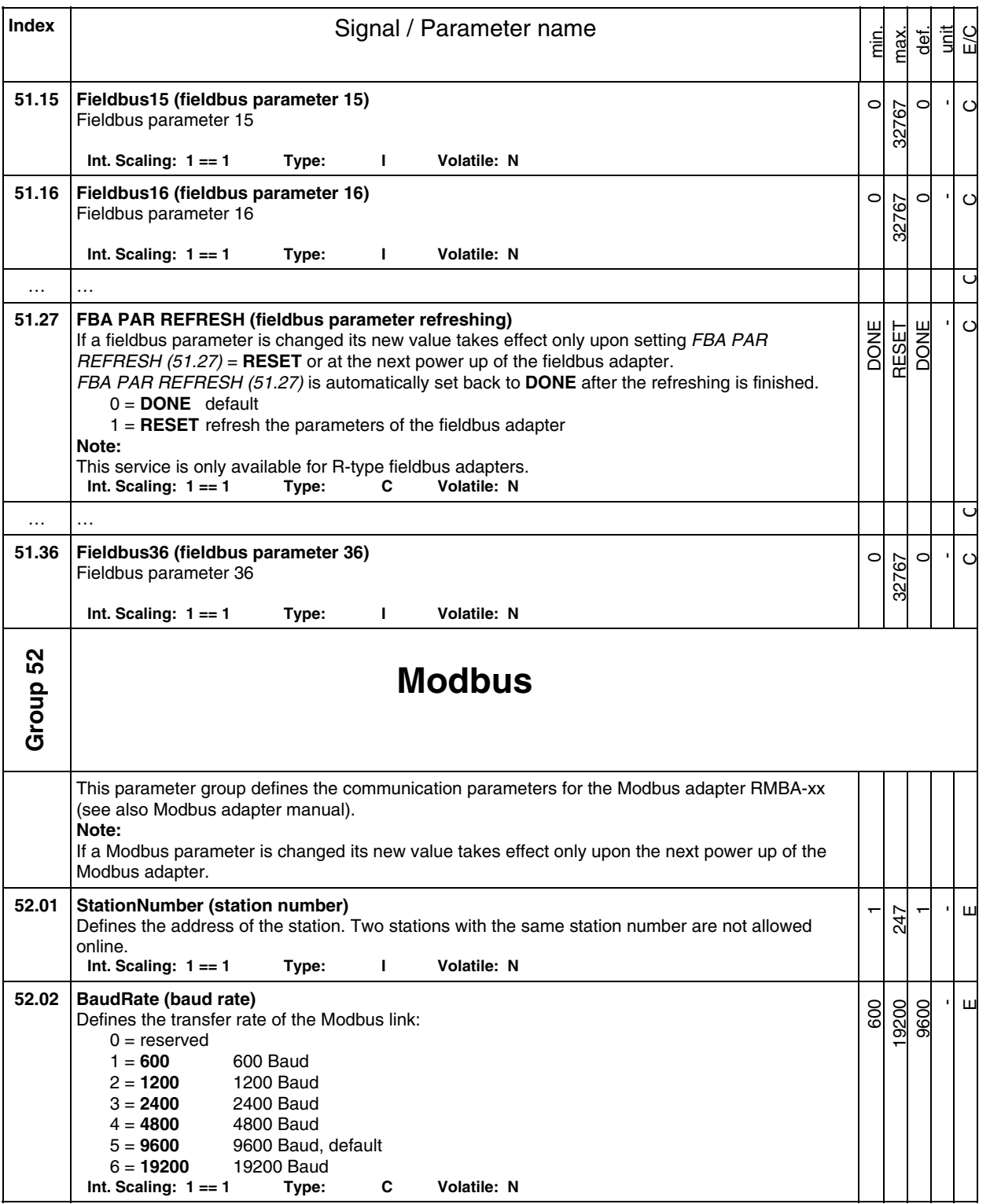

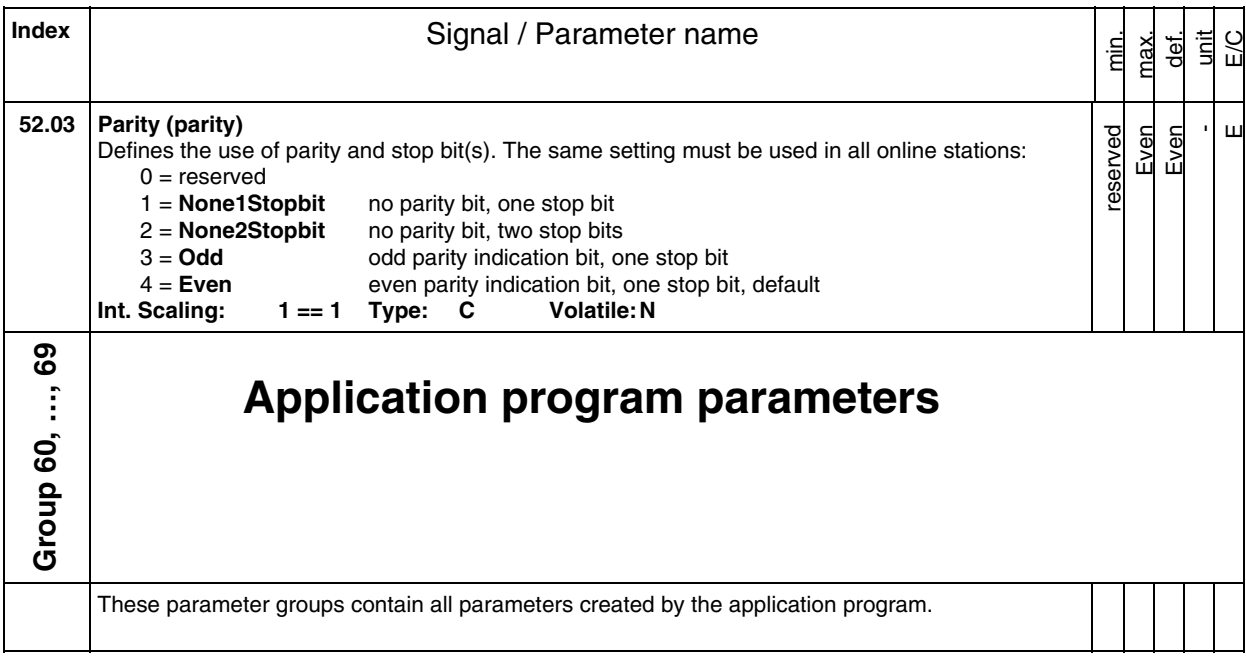

**Index** | **Index** | **Index** | **Index** | **Index** | **Index** | **Index** | **Index** | **Index** | **Index** | **Index** | **Index** | **Index** | **Index** | **Index** | **Index** | **Index** | **Index** | **Index** | **Index** | **Index** | **Index** | **I** unit E/C min. max. def. **Group 70 DDCS control 70.01 Ch0 NodeAddr (channel 0 node address)**   $\overline{1}$ -  $\subset$  $\overline{\mathbf{u}}$ 254 Channel 0 is used for communication with the overriding control. Node address channel 0: if APC2 or NCSA-01 (AC31) is used  $ChO$  NodeAddr (70.01) = 1 if AC70 or AC80 is used via the optical module bus (adapters TB810 or TB811) Ch0 NodeAddr (70.01) is calculated from the **POSTION** terminal of the **DRIENG** data base element as follows: 1. multiply the hundreds of the value **POSITION** by 16 2. add the tens and ones of the value **POSITION** to the result Example:  **POSITION |** Ch0 NodeAddr (70.01) 101 **|** 16\*1+01 = 17  $|$  16<sup>\*</sup>7+12 = 124 if AC 800M is used via the optical module bus Ch0 NodeAddr (70.01) is calculated from the position of the **DCS600 ENG** hardware module as follows: 1. multiply the hundreds of the value **POSITION** by 16 2. add the tens and ones of the value **POSITION** to the result Example:  **POSITION |** Ch0 NodeAddr (70.01) 112 **|** 16\*1+12 = 28 503 **|** 16\*5+03 = 83 Controller | Node address Node address Node address Ch0 DriveBus (71.01) DDCS **DriveBus** ModuleBus APC / AC31 1 - - **No**  AC70 - - 17-124 **No**  AC80 DriveBus - 1-12 - **Yes**  AC80 ModuleBus - 17-124<br>
FCI (CI810A) - 17-124 FCI (CI810A) - - 17-124 **No**  CI858 - 1-12 - **Yes Int. Scaling: 1 == 1 Type: I Volatile: N 70.02 Ch0 LinkControl (channel 0 link control)**   $\overline{ }$ 15  $\overline{0}$ -  $\mathbf{\underline{\mathsf{H}}}$ DDCS channel 0 light intensity control for transmission LEDs. When using the maximum allowed length of the fiber optic cable set the value to 15.<br>Int. Scaling:  $1 == 1$  Type: I Volatile: N  $Int.$  Scaling:  $1 == 1$  Type: I **70.03 Ch0 BaudRate (channel 0 baud rate)**  Mbits/s 8 Mbits/s Mbits/s 1 Mbits/s 4 Mbits/s -  $\overline{\mathbf{u}}$ Mbits/s Channel 0 communication speed. Ch0 BaudRate (70.03) must be set to **4 Mbits/s** when ABB overriding control modules (e.g. FCI or AC 800M) are used. Otherwise the overriding control automatically sets the communication speed.  $\overline{\infty}$  $\frac{1}{4}$  $\overline{ }$ 0 = **8 Mbits/s** 1 = **4 Mbits/s**, default 2 = **2 Mbits/s** 3 = **1 Mbits/s Int. Scaling: 1 == 1 Type: C Volatile: N** 

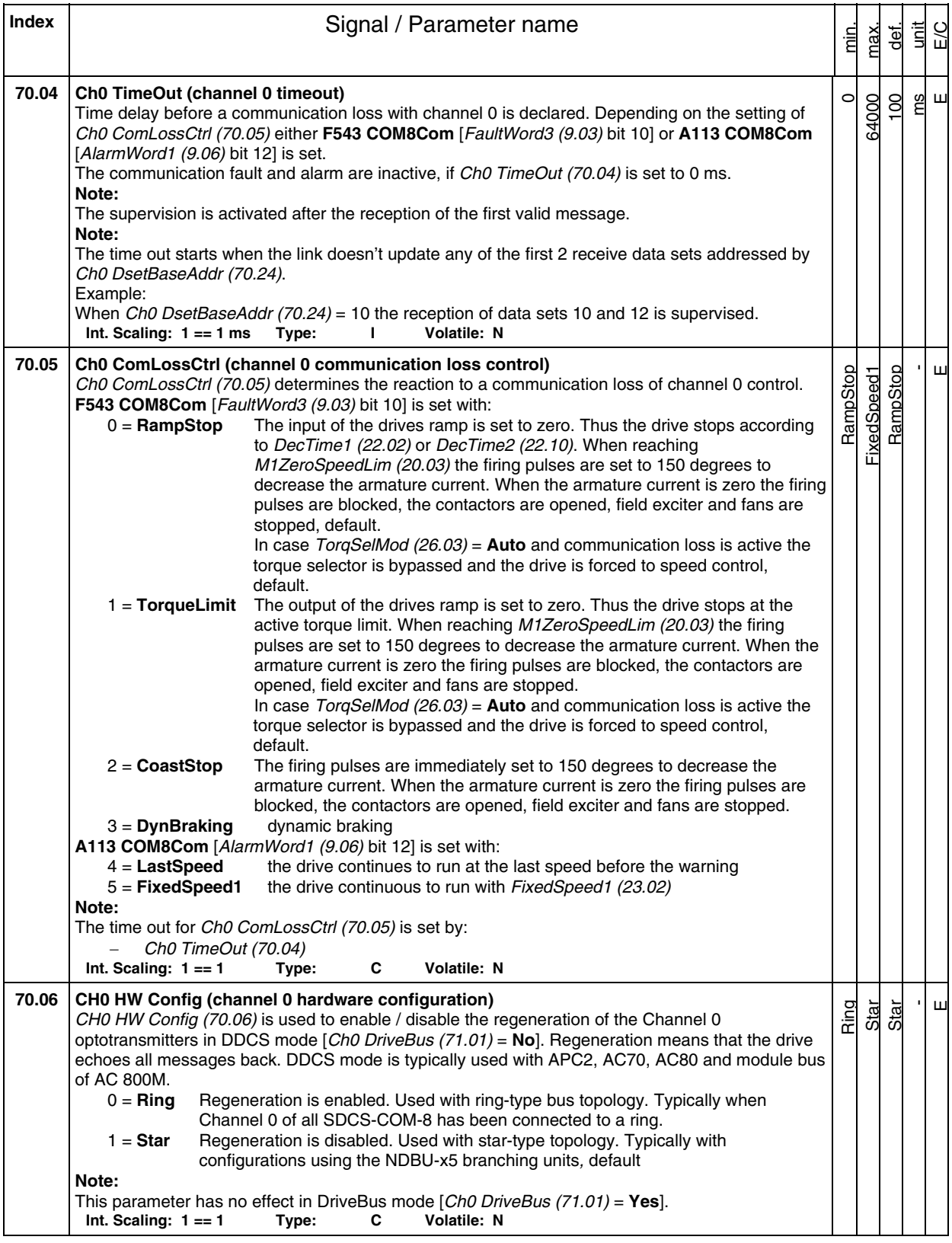

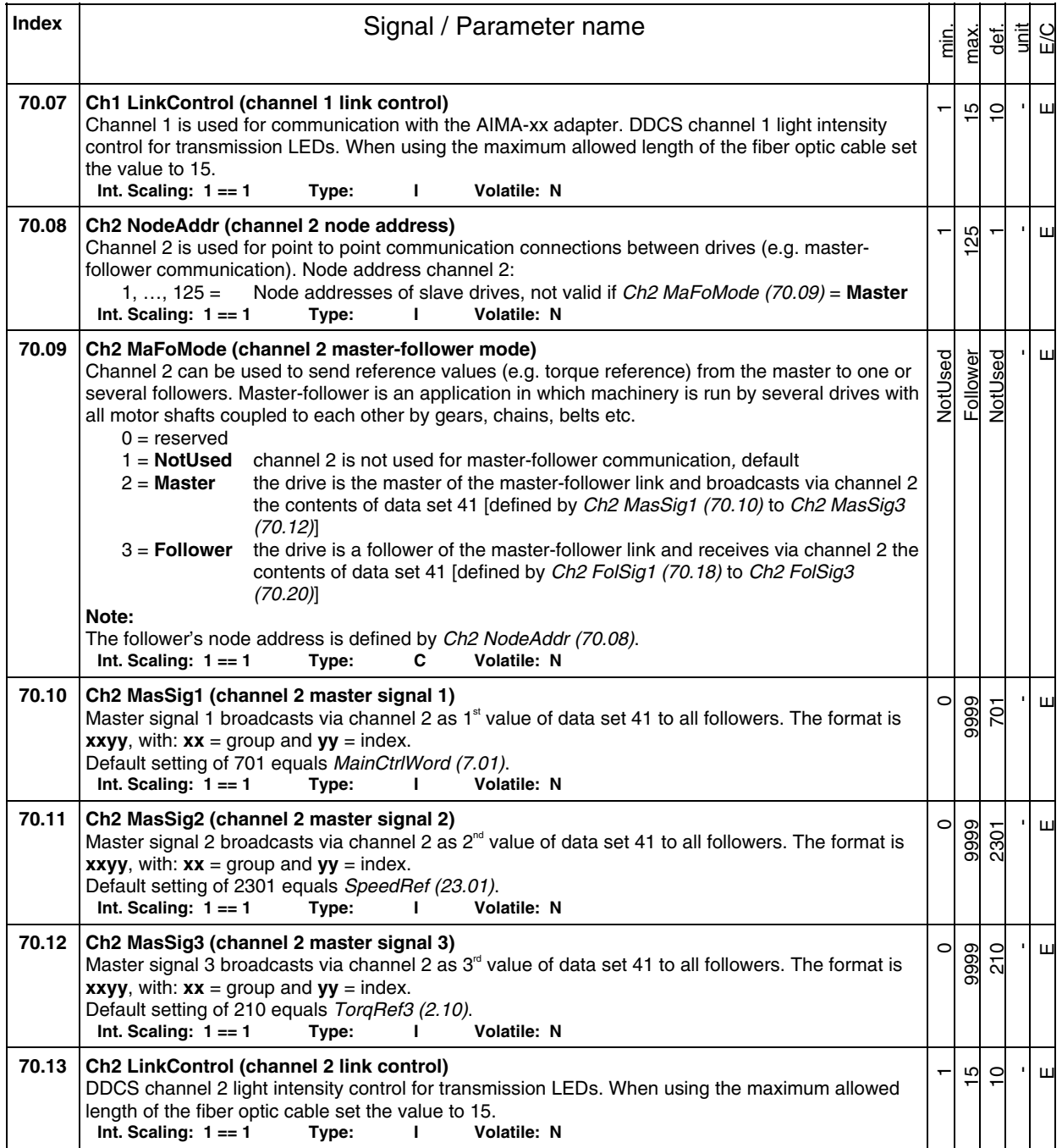

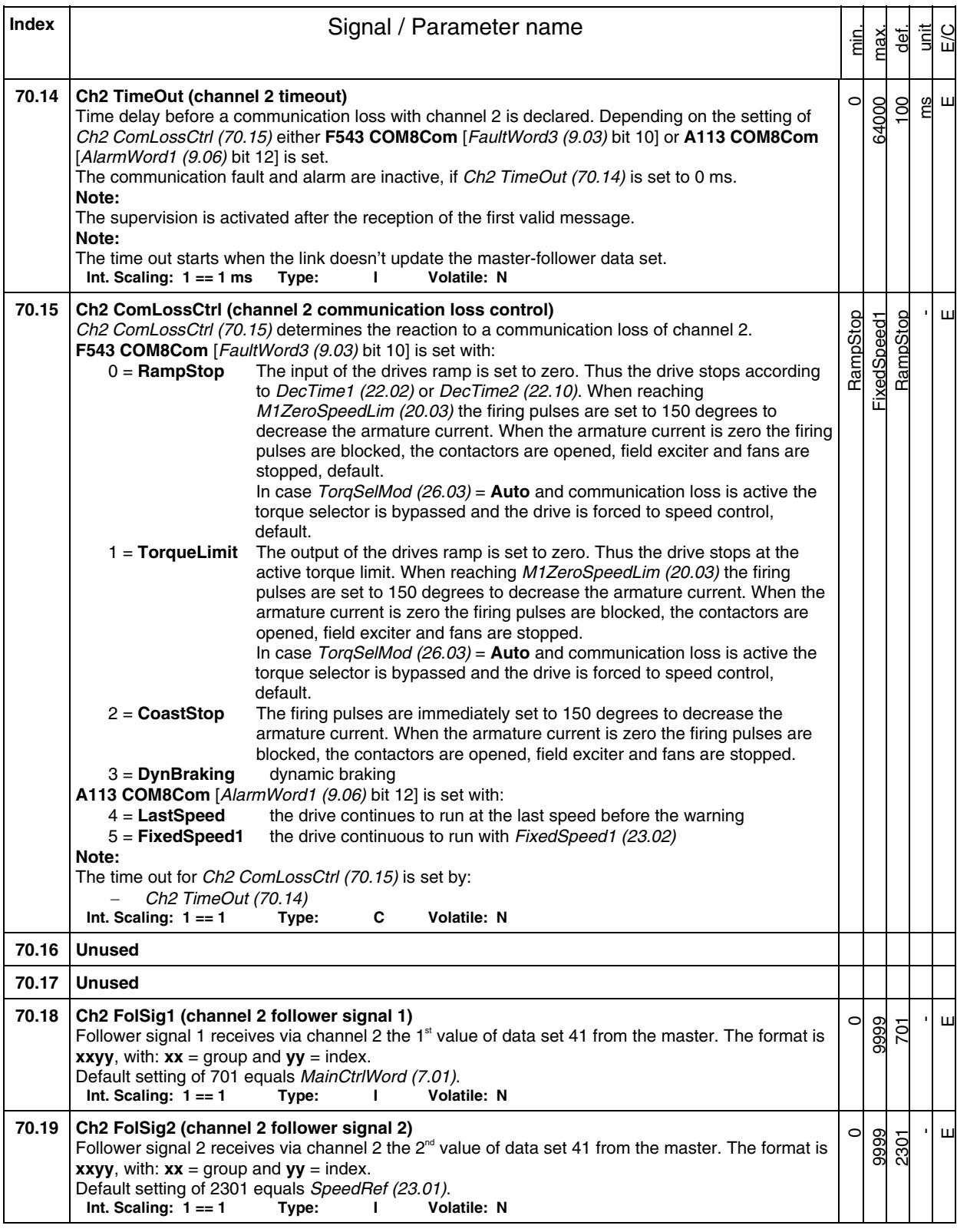

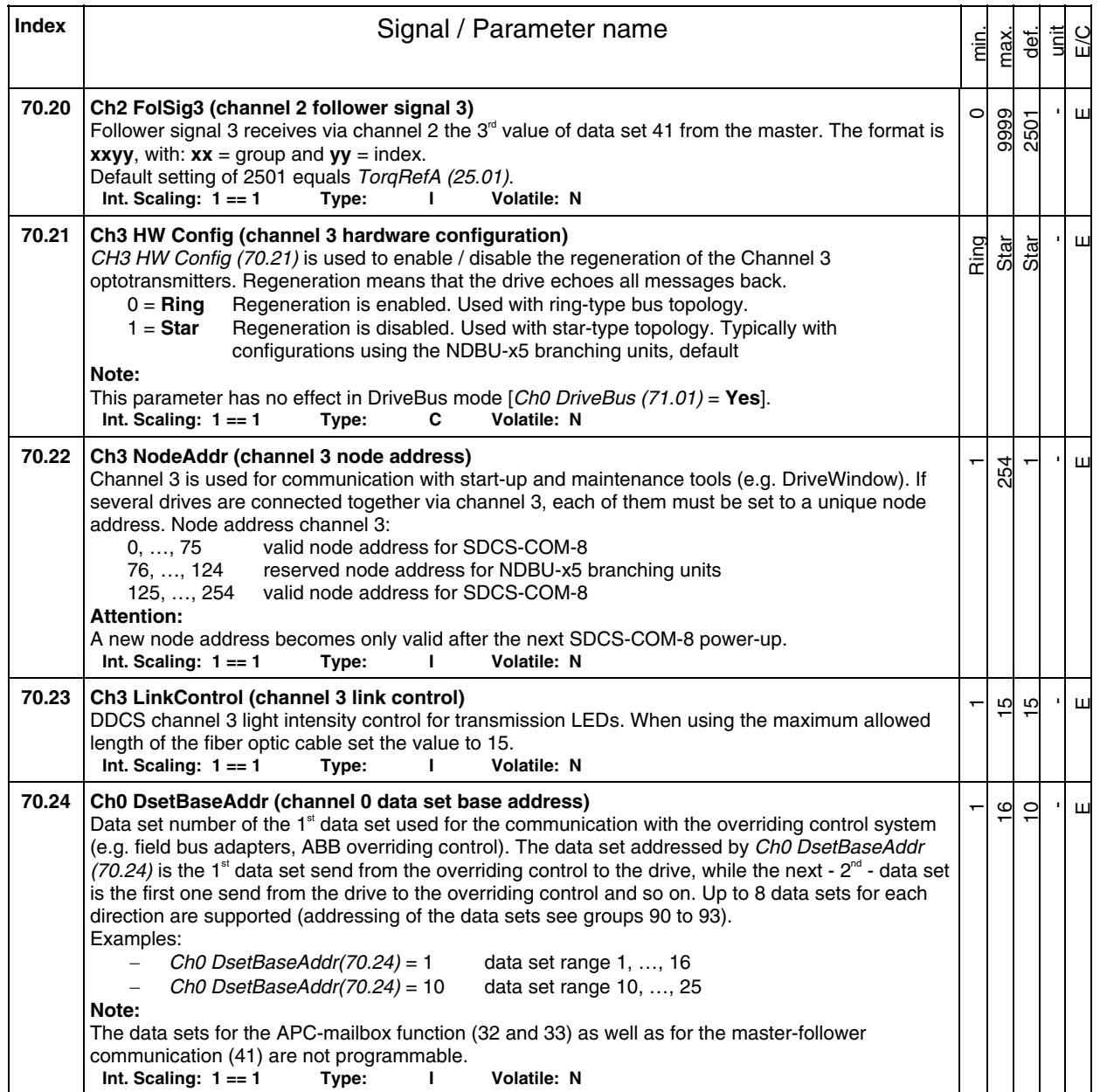

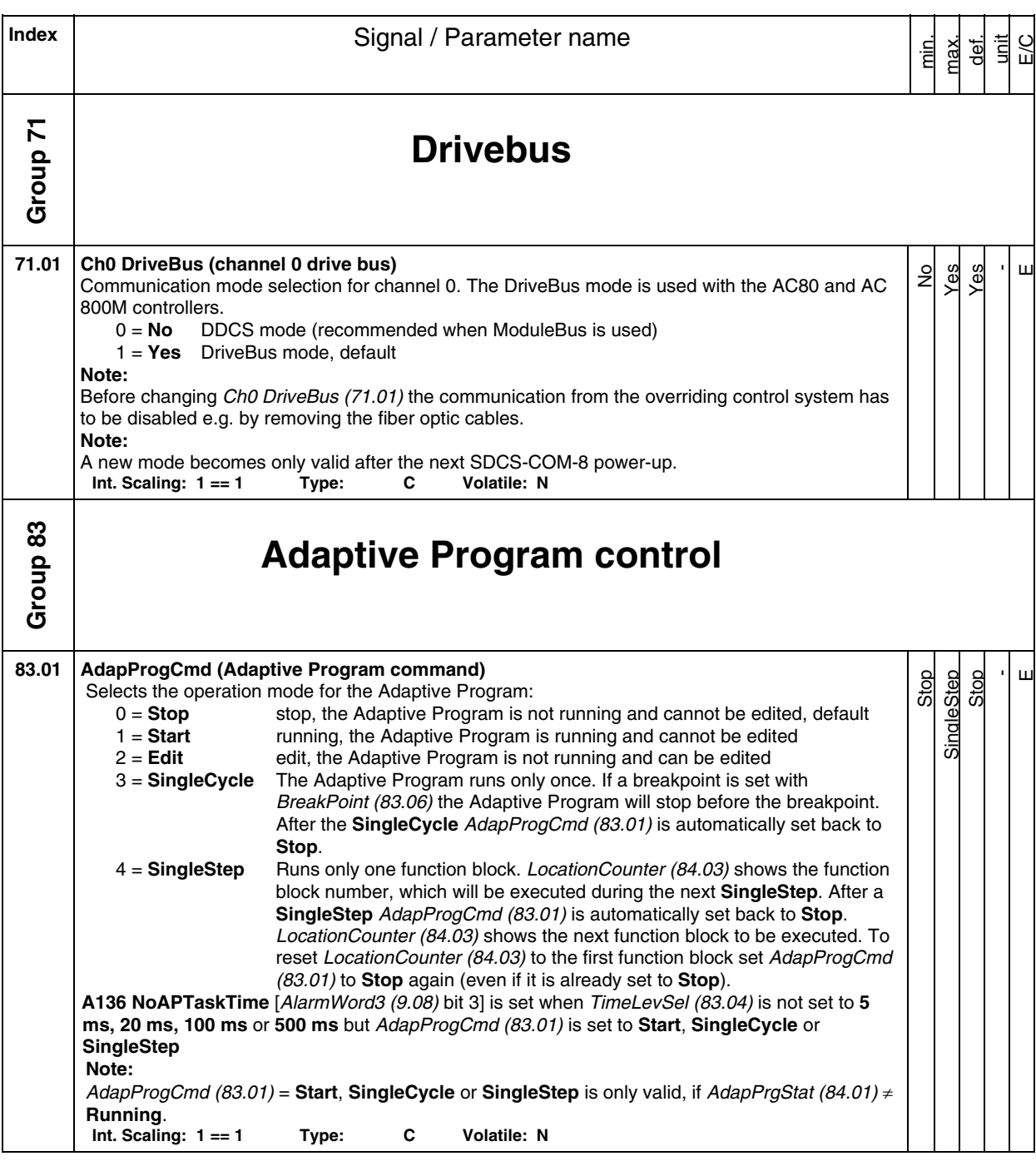

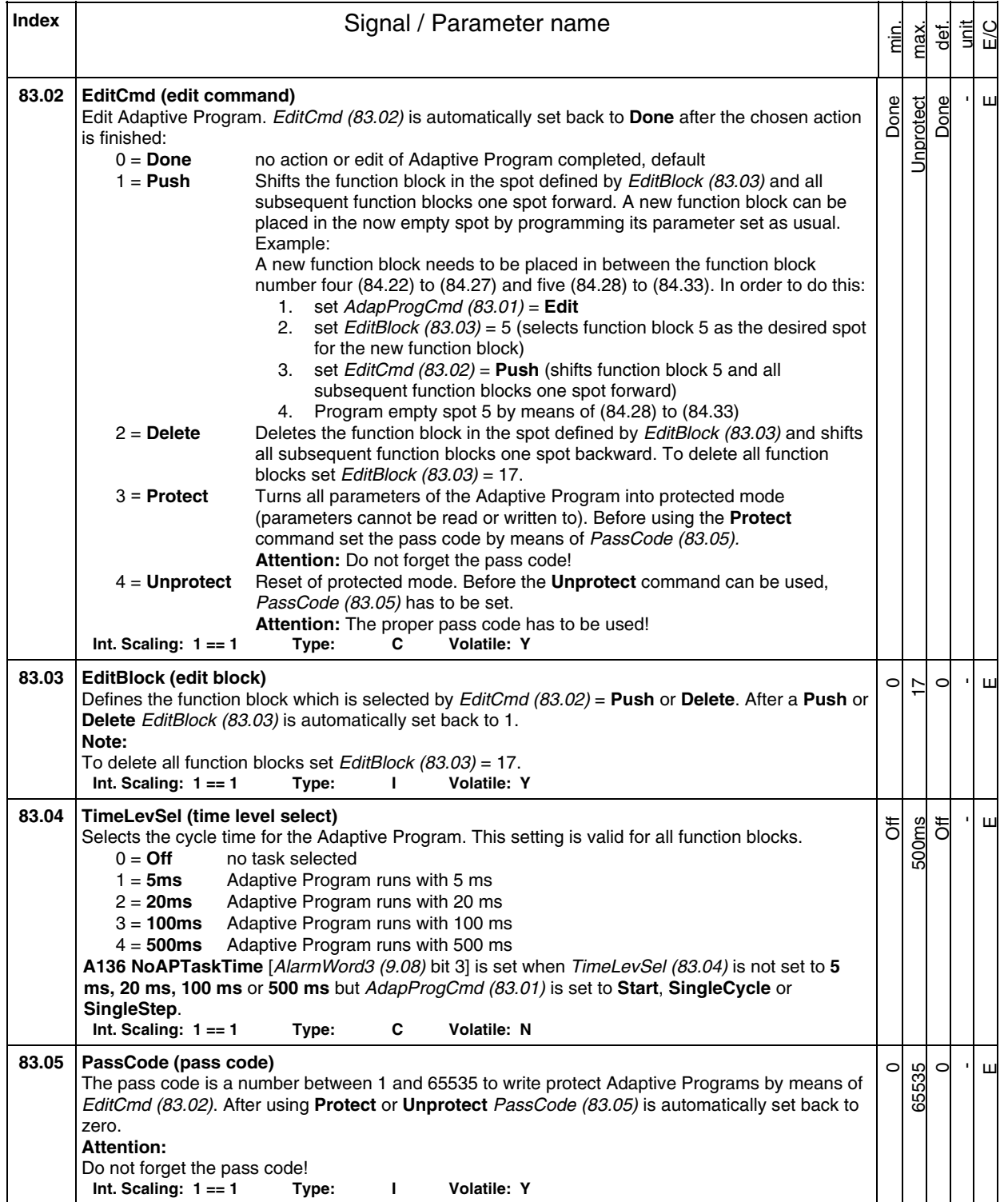

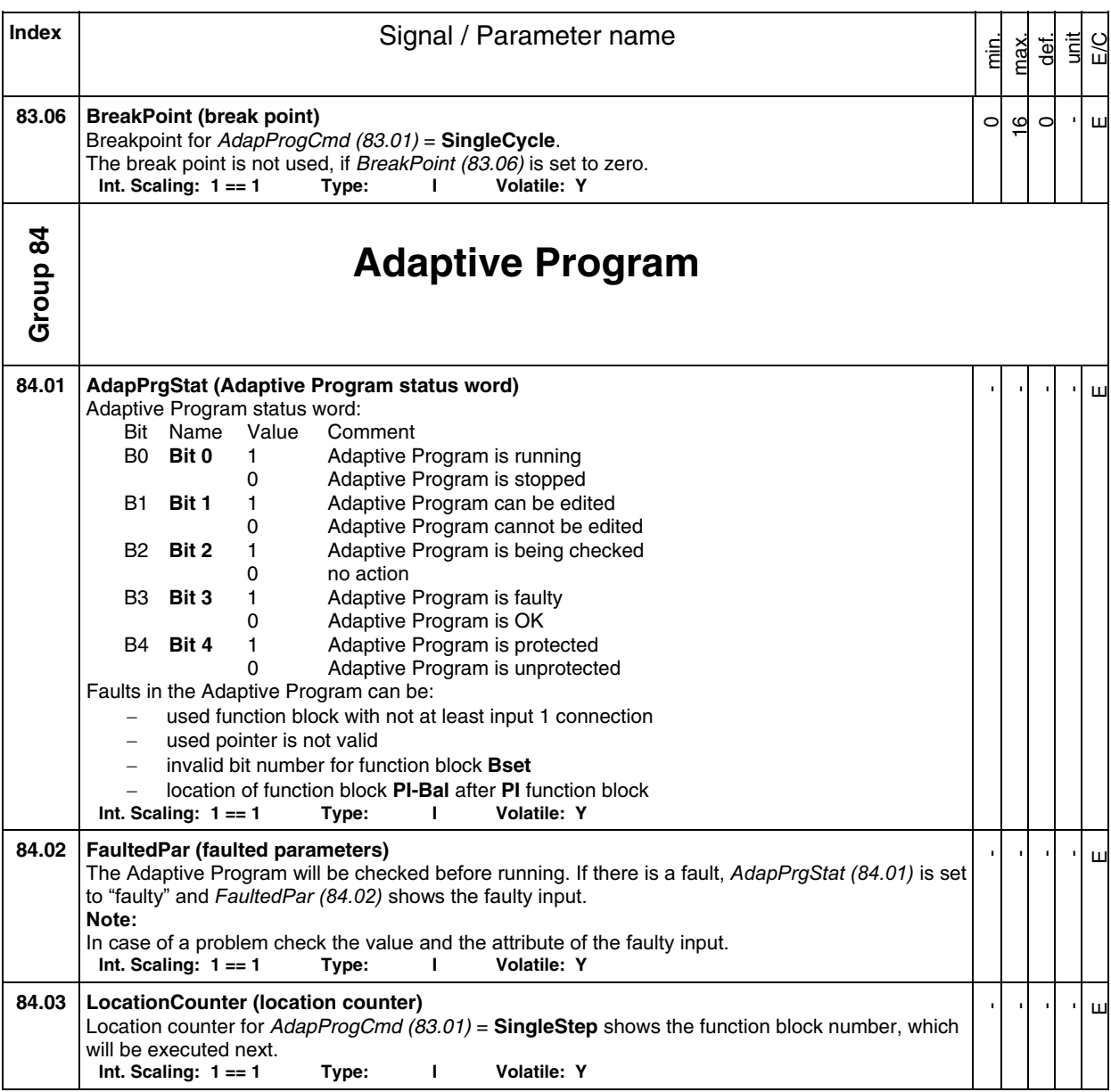

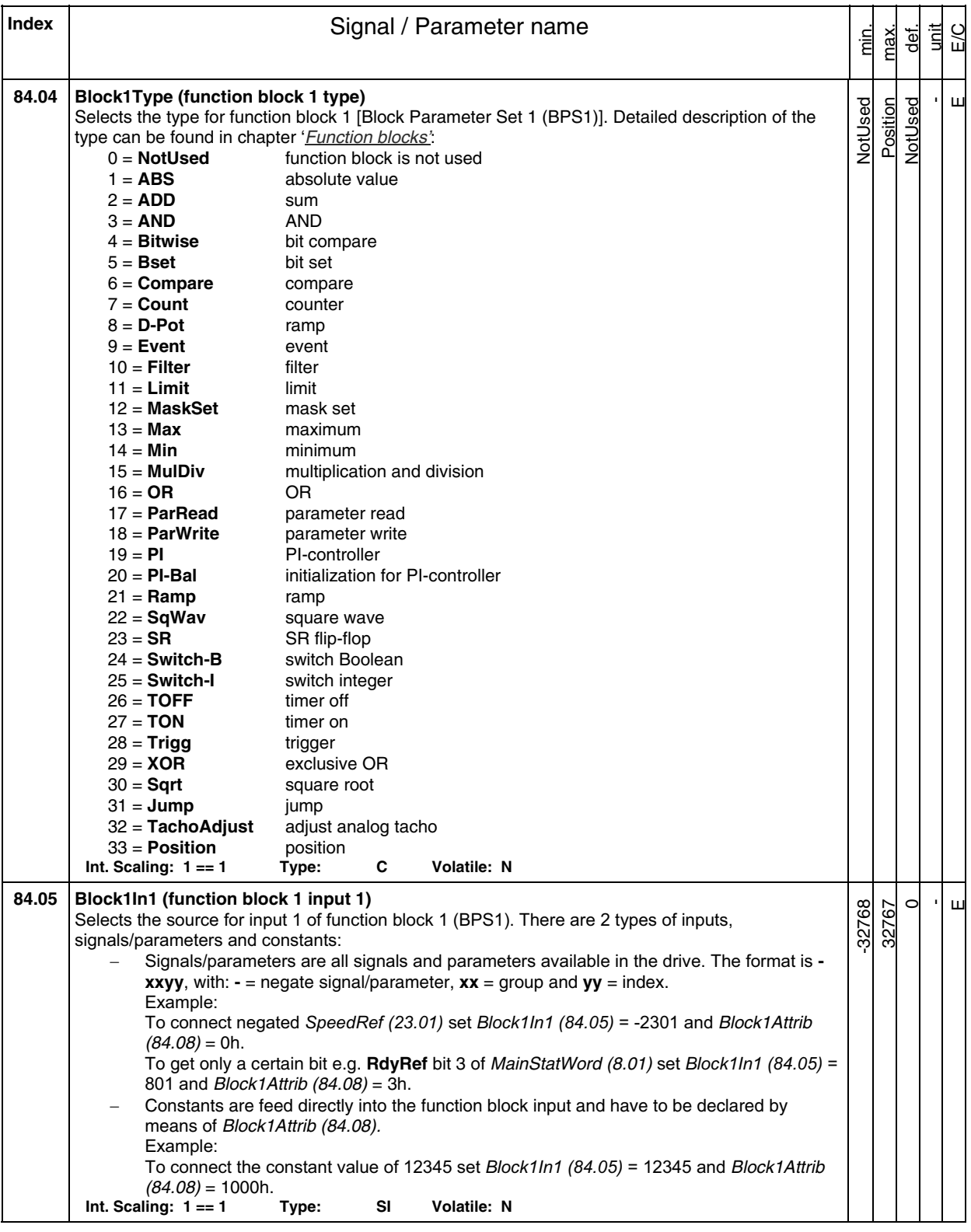

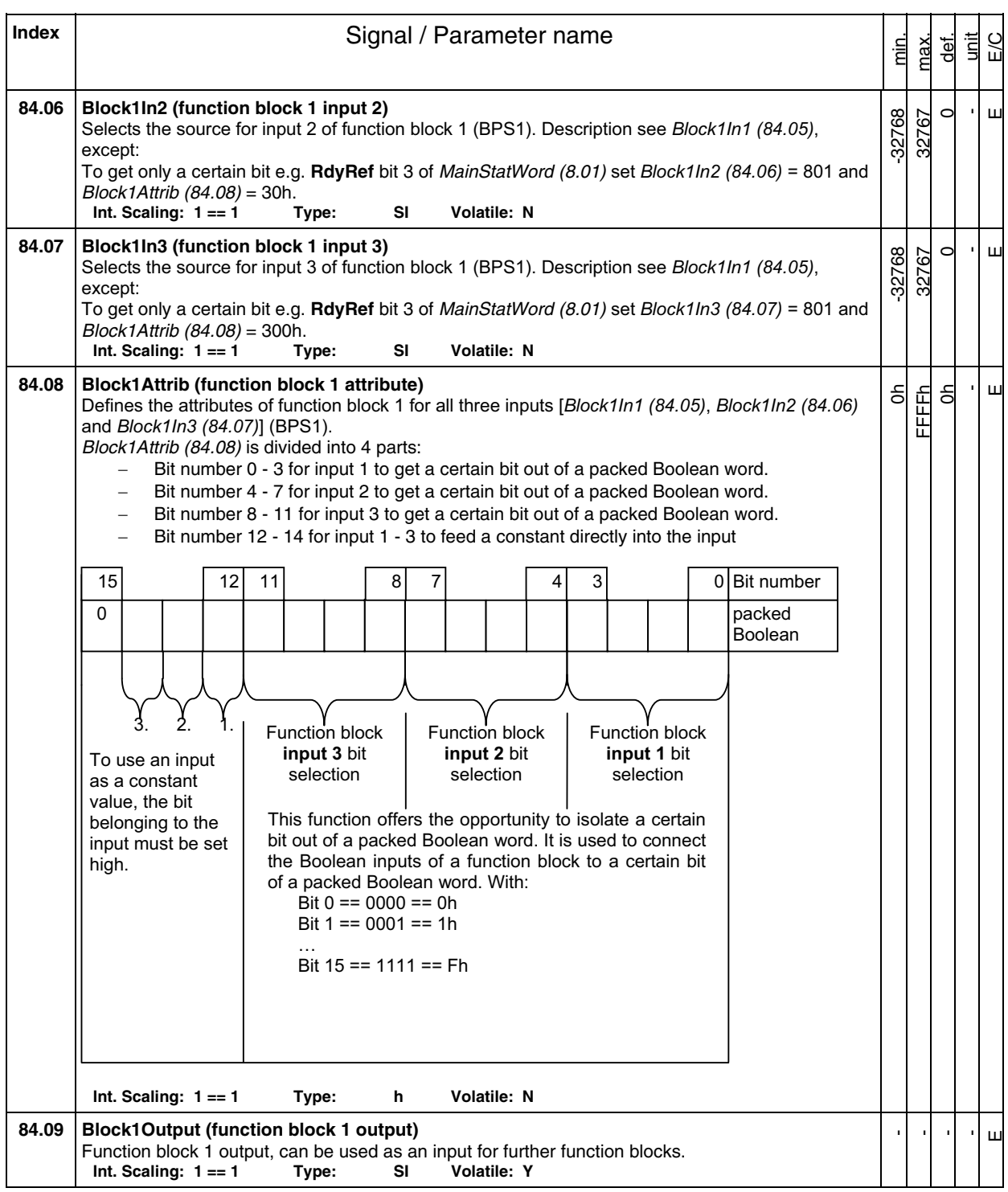

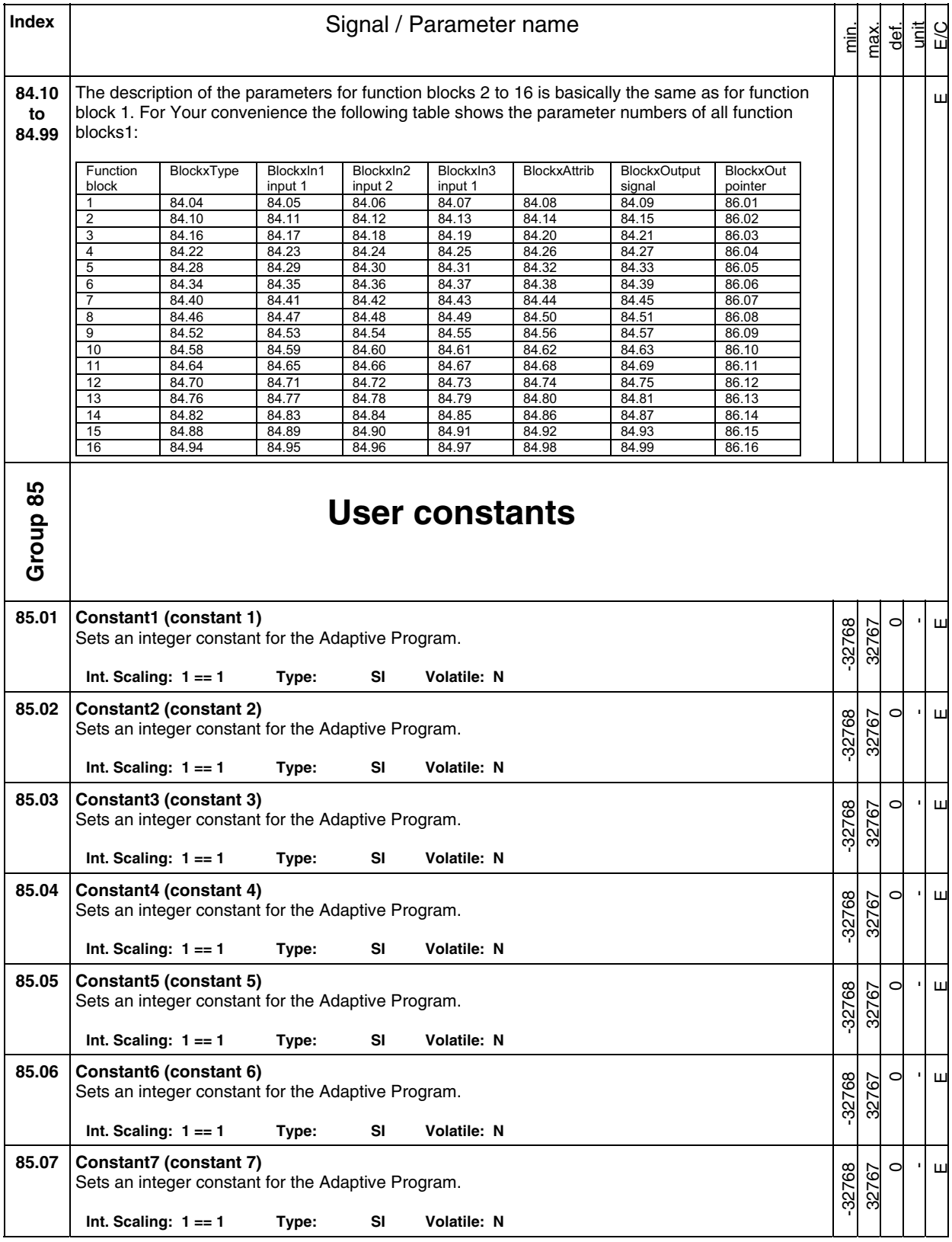

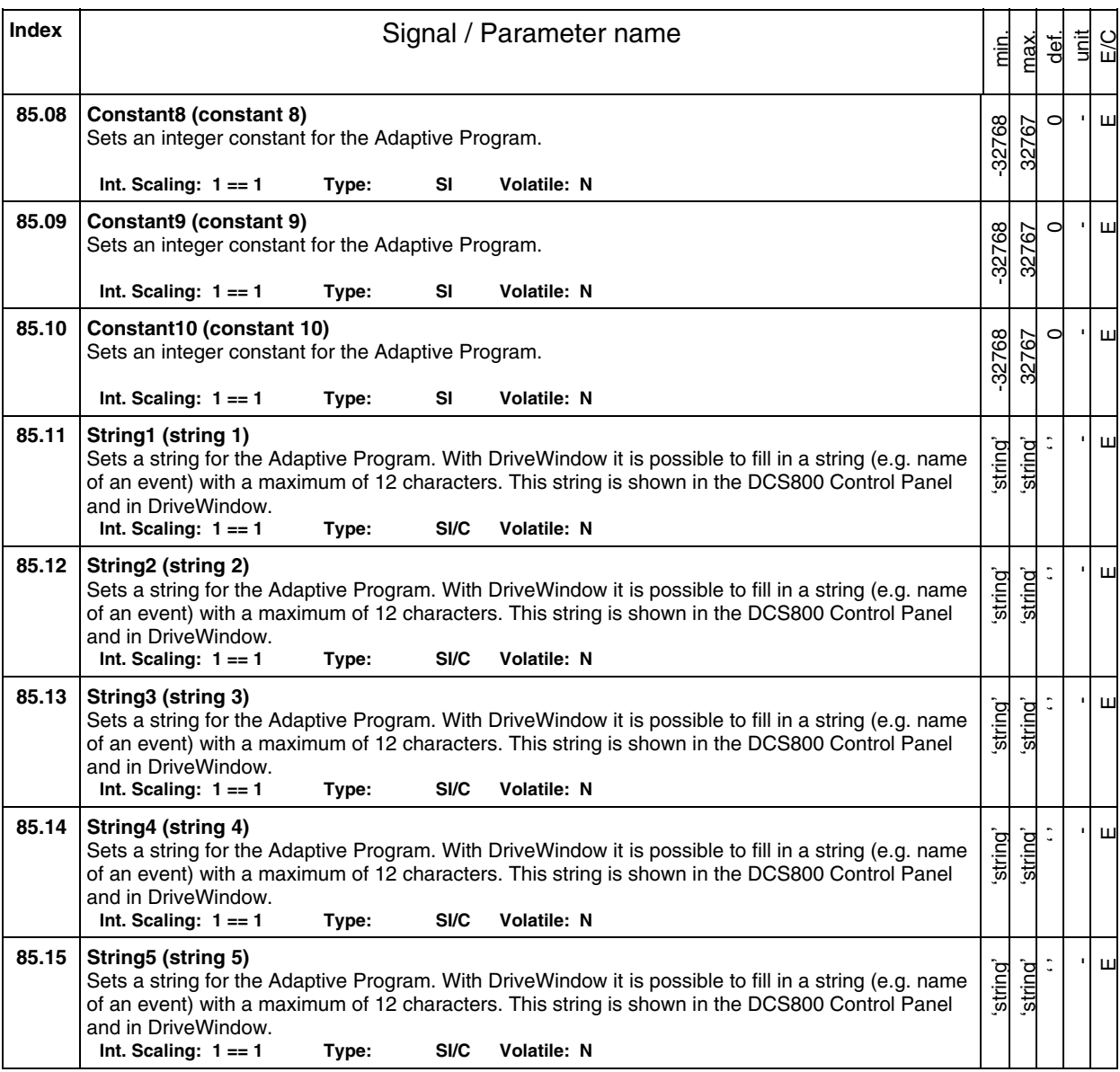

**Index** | **Index** | **Index** | **Index** | **Index** | **Index** | **Index** | **Index** | **Index** | **Index** | **Index** | **Index** | **Index** | **Index** | **Index** | **Index** | **Index** | **Index** | **Index** | **Index** | **Index** | **Index** | **I** min. max. def. unit E/C **Group 86 Adaptive Program outputs 86.01 Block1Out (block 1 output)**  The value of function block 1 output [Block1Output (84.09)] is written to a sink (signal/parameter) by means of this index pointer [e.g. 2301 equals SpeedRef (23.01)]. The format is  $-xxyy$ , with:  $-$  = negate signal/parameter,  $xx =$  group and  $yy =$  index. **Int. Scaling: 1 == 1 Type: I Volatile: N**  -9999 9999  $\circ$ -  $\overline{\mathbf{u}}$ **86.02 Block2Out (block 2 output)**  The value of function block 2 output [Block2Output (84.15)] is written to a sink (signal/parameter) by means of this index pointer [e.g. 2301 equals SpeedRef (23.01)]. The format is **-xxyy**, with:  $=$  negate signal/parameter,  $xx =$  group and  $yy =$  index.<br>Int. Scaling:  $1 == 1$  Type: I Volatile: N  $Int.$  Scaling:  $1 == 1$  Type:  $\overline{1}$ -9999 9999  $\subset$ - E **86.03 Block3Out (block 3 output)**  The value of function block 3 output [Block3Output (84.21)] is written to a sink (signal/parameter) by means of this index pointer [e.g. 2301 equals SpeedRef (23.01)]. The format is **-xxyy**, with:  $=$  negate signal/parameter,  $xx =$  group and  $yy =$  index.<br>Int. Scaling:  $1 == 1$  Type: I Volatile: N  $Int.$  Scaling:  $1 == 1$  Type:  $1$ -9999 9999  $\overline{C}$ -  $\mathbf{\underline{u}}$ **86.04 Block4Out (block 4 output)**  The value of function block 4 output [Block1Output (84.27)] is written to a sink (signal/parameter) by means of this index pointer [e.g. 2301 equals SpeedRef (23.01)]. The format is **-xxyy**, with:  $=$  negate signal/parameter,  $xx =$  group and  $yy =$  index.<br> **Int. Scaling: 1** == 1 Type: I Volatile: N  $Int.$  Scaling:  $1 == 1$  Type:  $\overline{1}$ -9999 9999  $\overline{C}$ - E **86.05 Block5Out (block 5 output)**  The value of function block 5 output [Block1Output (84.33)] is written to a sink (signal/parameter) by means of this index pointer [e.g. 2301 equals SpeedRef (23.01)]. The format is **-xxyy**, with:  $=$  negate signal/parameter,  $xx =$  group and  $yy =$  index.<br>Int. Scaling:  $1 == 1$  Type: I Volatile: N Int. Scaling: 1 == 1 **Type:** I -9999 9999  $\subset$ -  $\mathbf{\underline{u}}$ **86.06 Block6Out (block 6 output)**  The value of function block 6 output [Block1Output (84.39)] is written to a sink (signal/parameter) by means of this index pointer [e.g. 2301 equals SpeedRef (23.01)]. The format is **-xxyy**, with:  $=$  negate signal/parameter,  $xx =$  group and  $yy =$  index.<br>Int. Scaling:  $1 == 1$  Type: I Volatile: N  $Int.$  Scaling:  $1 == 1$  Type:  $\overline{1}$ -9999 9999  $\subset$ -  $\overline{\mathbf{E}}$ **86.07 Block7Out (block 7 output)**  The value of function block 7 output [Block1Output (84.45)] is written to a sink (signal/parameter) by means of this index pointer [e.g. 2301 equals SpeedRef (23.01)]. The format is **-xxyy**, with:  $=$  negate signal/parameter,  $xx =$  group and  $yy =$  index.<br>Int. Scaling:  $1 == 1$  Type: I Volatile: N **Int. Scaling: 1 == 1** -9999 9999  $\overline{C}$ -  $\overline{\mathbf{u}}$ **86.08 Block8Out (block 8 output)**  The value of function block 8 output [Block1Output (84.51)] is written to a sink (signal/parameter) by means of this index pointer [e.g. 2301 equals SpeedRef (23.01)]. The format is **-xxyy**, with:  $=$  negate signal/parameter,  $xx =$  group and  $yy =$  index.<br>Int. Scaling:  $1 == 1$  Type: I Volatile: N  $Int.$  Scaling:  $1 == 1$  Type:  $1$ -9999 9999  $\circ$ - E **86.09 Block9Out (block 9 output)**  The value of function block 9 output [Block1Output (84.57)] is written to a sink (signal/parameter) by means of this index pointer [e.g. 2301 equals SpeedRef (23.01)]. The format is **-xxyy**, with: **-** = negate signal/parameter, **xx** = group and **yy** = index. **Int. Scaling: 1 == 1 Type: I Volatile: N**  -9999 9999  $\subset$ -  $\sqcup$ 

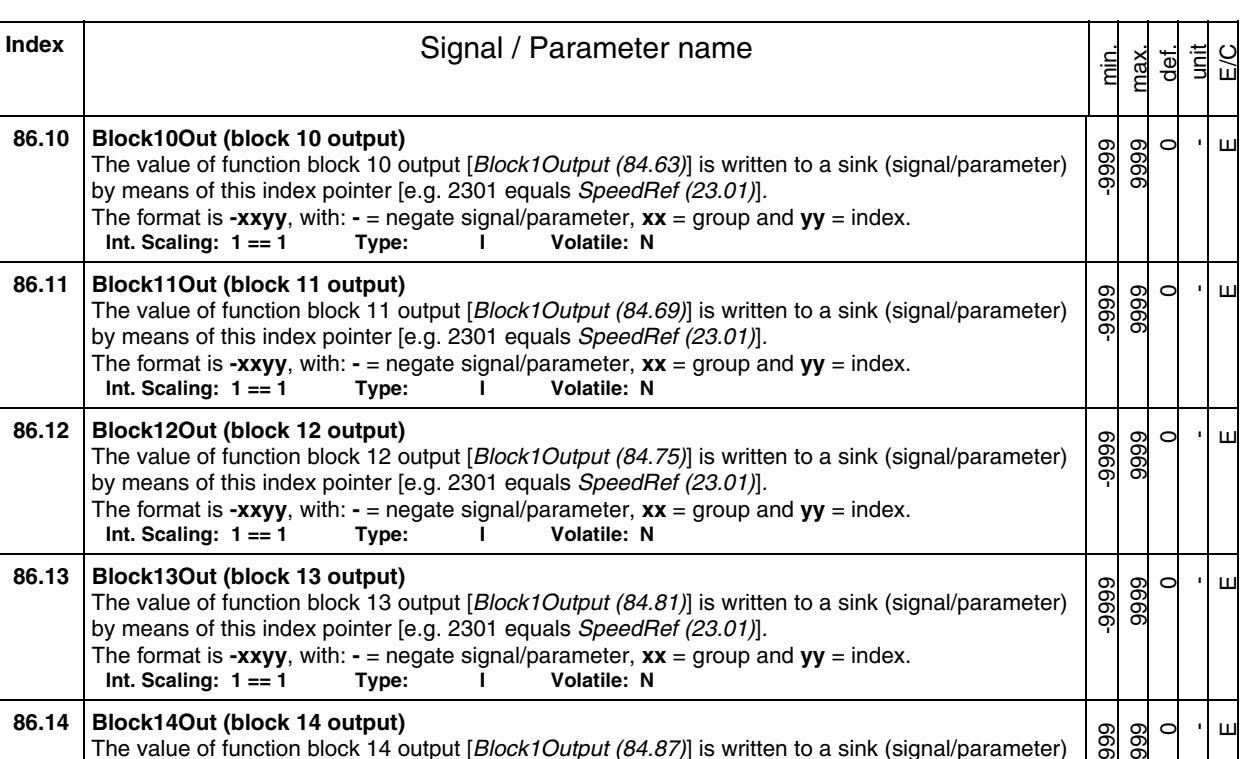

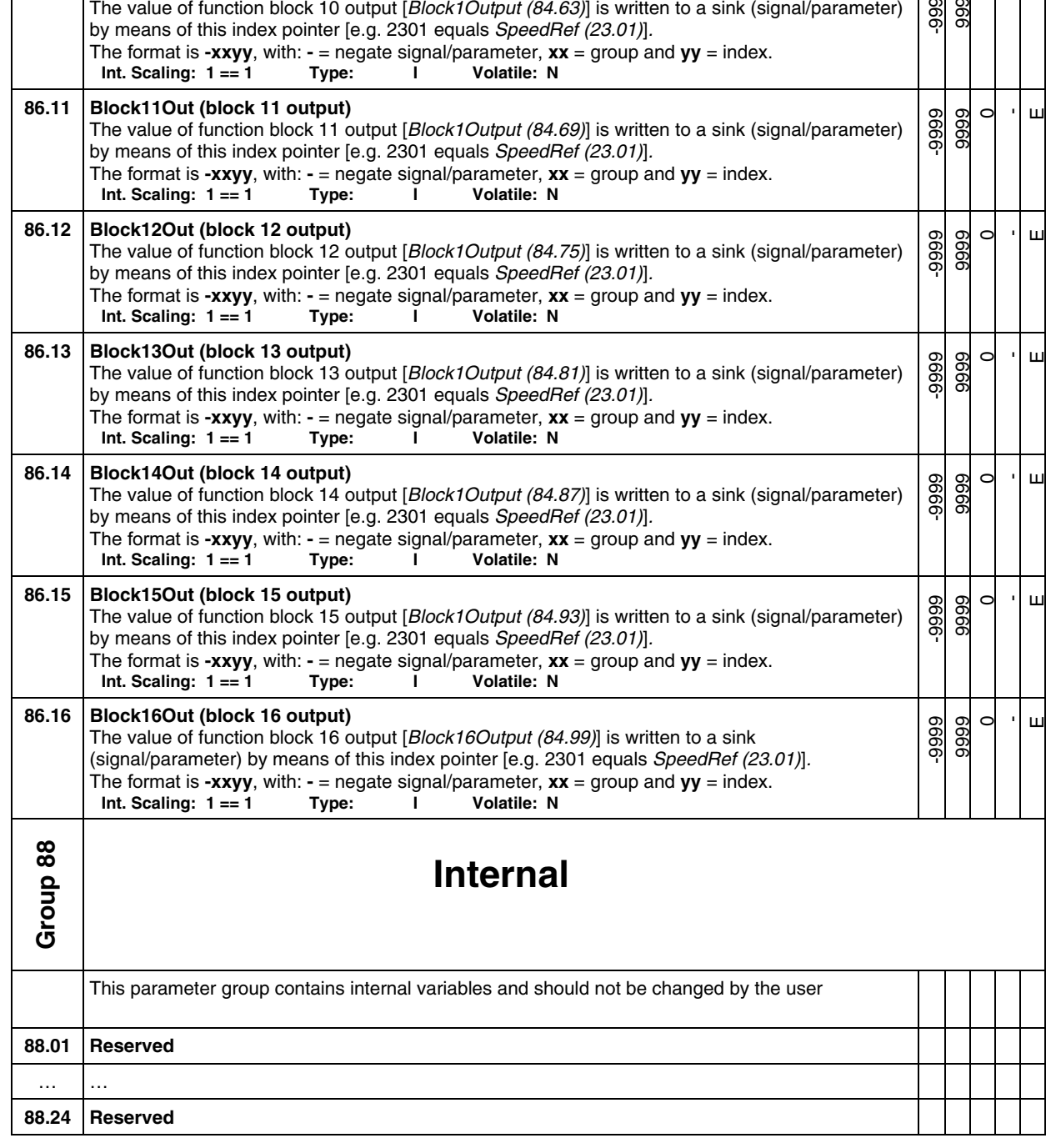

**86.10 Block10Out (block 10 output)** 

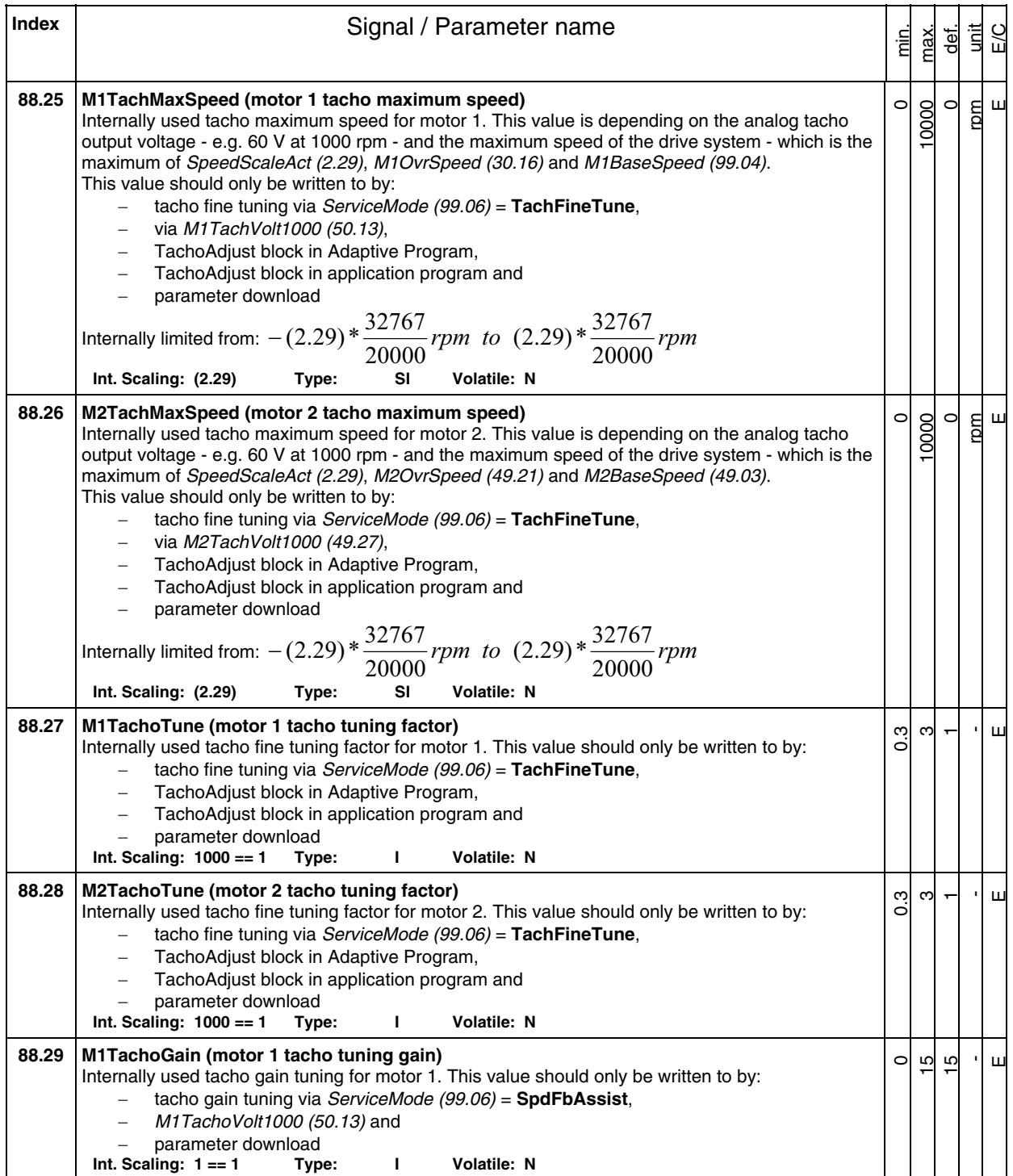

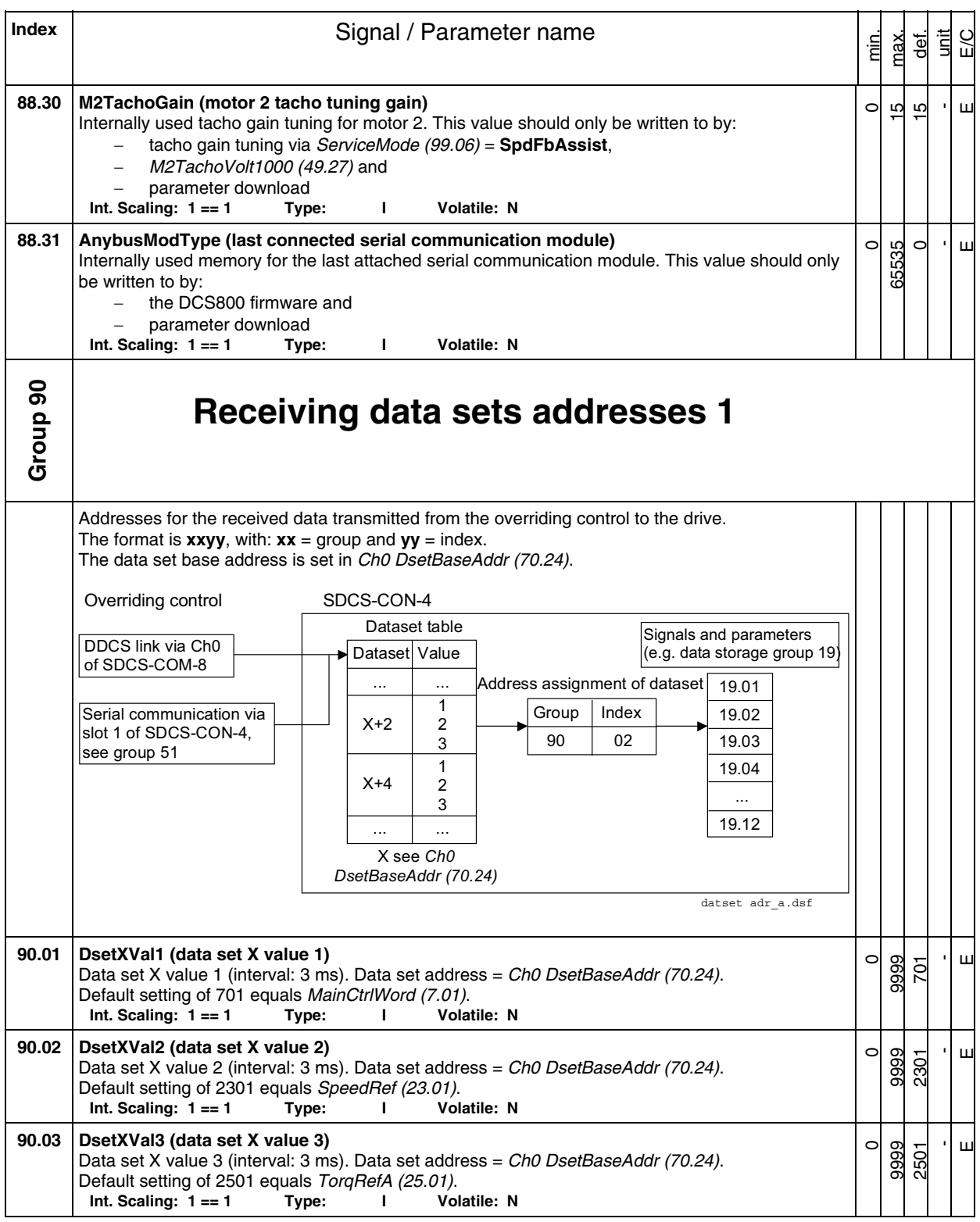

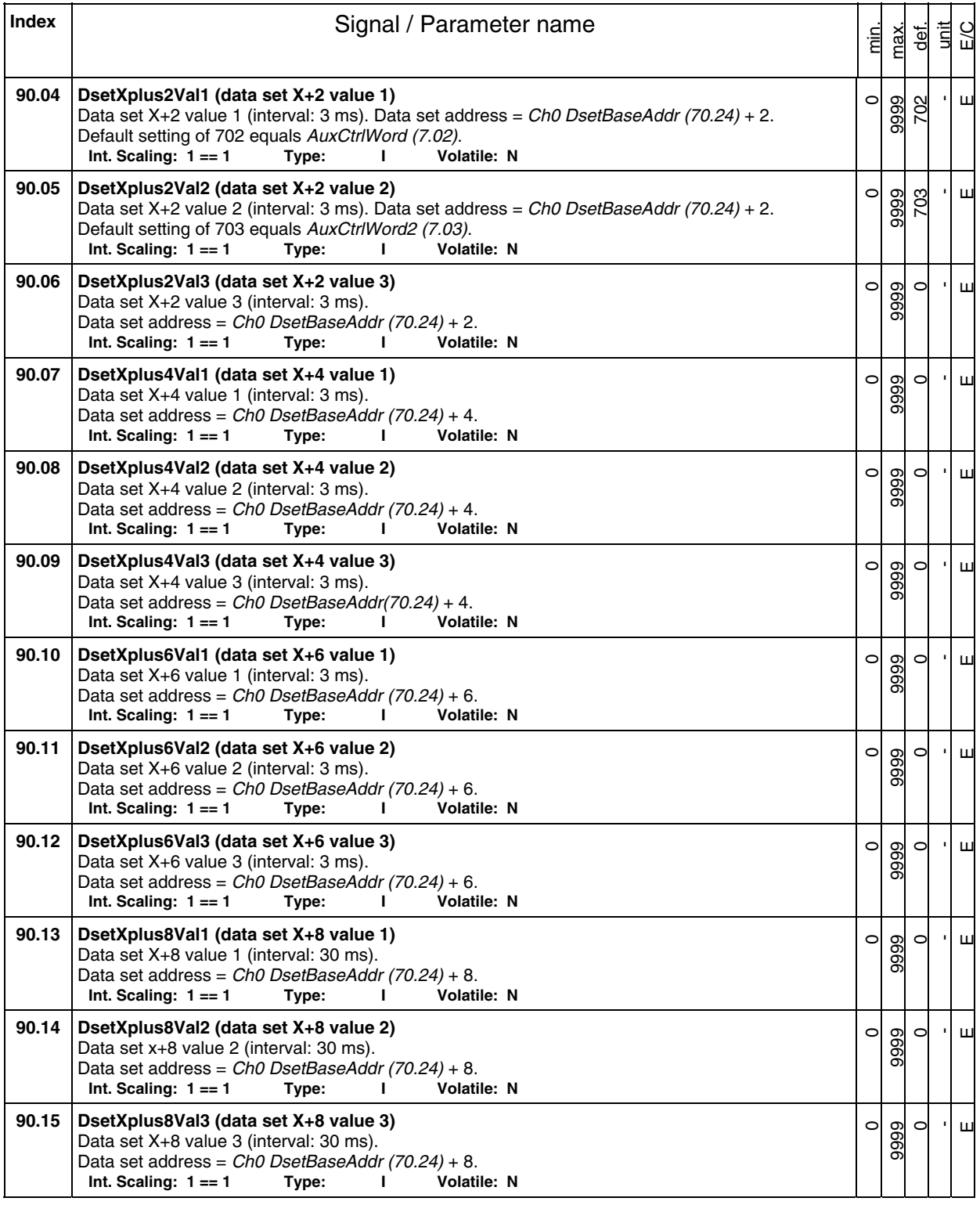

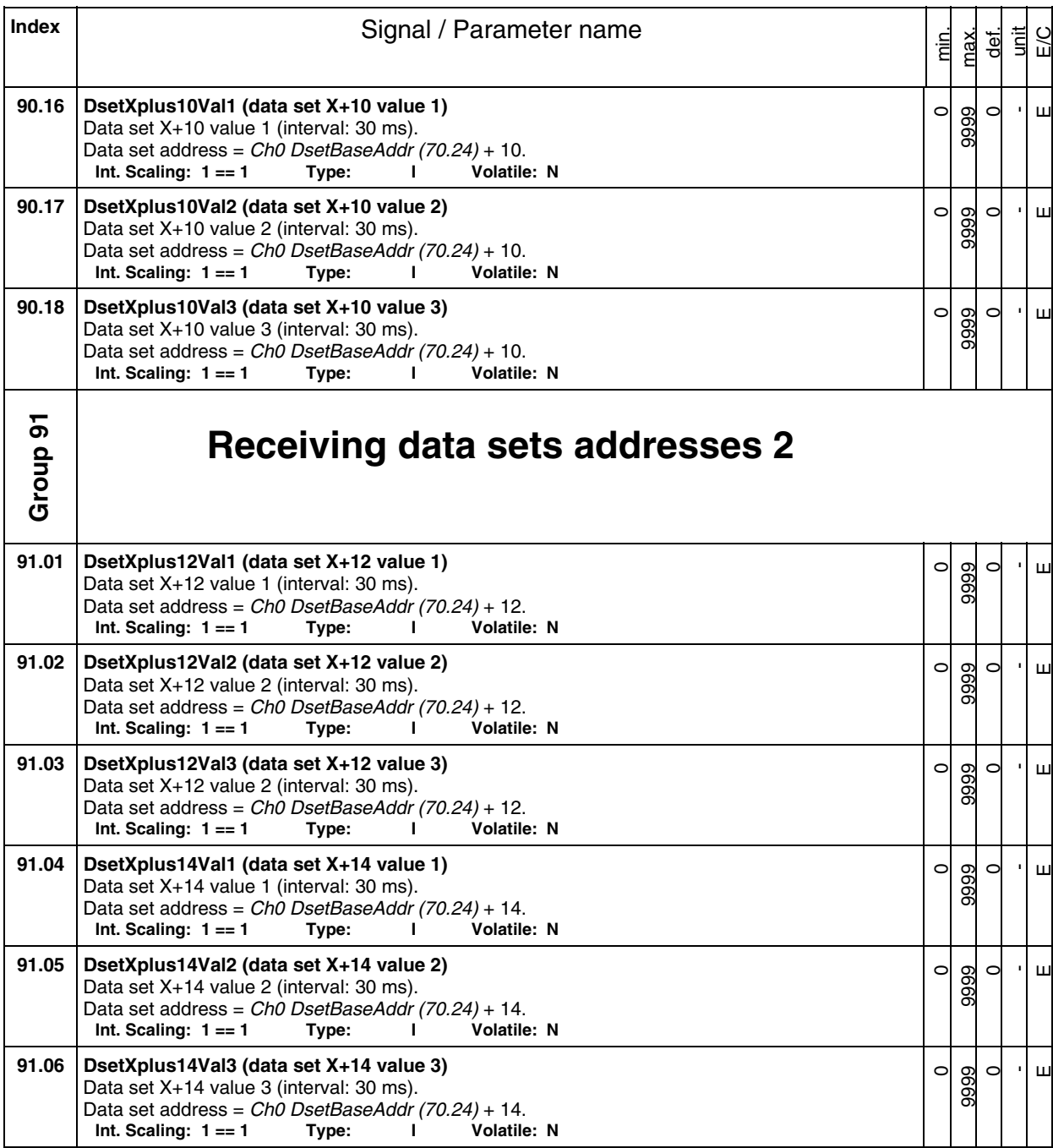

## **Index** | **Index** | **Index** | **Index** | **Index** | **Index** | **Index** | **Index** | **Index** | **Index** | **Index** | **Index** | **Index** | **Index** | **Index** | **Index** | **Index** | **Index** | **Index** | **Index** | **Index** | **Index** | **I Transmit data sets addresses 1**

min. max. def. unit E/C

**Group 92**  Addresses for the transmit data send from the drive to the overriding control. The format is  $xxyy$ , with:  $xx =$  group and  $yy =$  index. The data set base address is set in Ch0 DsetBaseAddr (70.24). SDCS-CON-4 Index 90 05 ... ... ... ... X+2 X+4 1 2 3 1 2 3 datset adr\_a.dsf 19.01 19.02 19.03 19.04 ... 19.12 Overriding control DDCS link via Ch0 of SDCS-COM-8 Serial communication via slot 1 of SDCS-CON-4, see group 51 Dataset table Dataset Value Address assignment of dataset Group Signals and parameters (e.g. data storage group 19) X see *Ch0 DsetBaseAddr (70.24)* **92.01 DsetXplus1Val1 (data set X+1 value 1)**  Data set X+1 value 1 (interval: 3 ms). Data set address =  $ChO$  DsetBaseAddr (70.24) + 1. Default setting of 801 equals MainStatWord (8.01).<br>Int. Scaling: 1 == 1 Type: 1 Volatile: N  $Int.$  Scaling:  $1 == 1$  Type: I  $\overline{C}$ 9999 801 -  $\sqcup$ **92.02 DsetXplus1Val2 (data set X+1 value 2)**  Data set X+1 value 2 (interval: 3 ms). Data set address = Ch0 DsetBaseAddr (70.24) + 1. Default setting of 104 equals *MotSpeed (1.04)*.<br>**Int. Scaling: 1 == 1** Type:  $\qquad$  1 Volatile: N  $Int.$  Scaling:  $1 == 1$  **Type:**  $\subset$ 9999 104 -  $\overline{\mathbf{u}}$ **92.03 DsetXplus1Val3 (data set X+1 value 3)**  Data set X+1 value 3 (interval: 3 ms). Data set address =  $ChO$  DsetBaseAddr (70.24) + 1. Default setting of 209 equals *TorqRef2 (2.09)*.<br>**Int. Scaling: 1 == 1 Type: I** Volatile: N  $Int.$  Scaling:  $1 == 1$  Type: I  $\subset$ 9999 209 -  $\overline{\mathbf{u}}$ **92.04 DsetXplus3Val1 (data set X+3 value 1)**  Data set X+3 value 1 (interval: 3 ms). Data set address =  $ChO$  DsetBaseAddr (70.24) + 3. Default setting of 802 equals  $AuxStatWord$  (8.02).<br>Int. Scaling:  $1 == 1$  Type: I Volatile: N Int. Scaling: 1 == 1 **Type:** I  $\epsilon$ 9999 802 - E **92.05 DsetXplus3Val2 (data set X+3 value 2)**  Data set X+3 value 2 (interval: 3 ms). Data set address =  $ChO$  DsetBaseAddr (70.24) + 3. Default setting of 101 equals MotSpeedFilt (1.01). **Int. Scaling: 1 == 1 Type: I Volatile: N**   $\subset$ 9999 101 -  $\mathbf{\underline{u}}$ **92.06 DsetXplus3Val3 (data set X+3 value 3)**  Data set  $X+3$  value 3 (interval: 3 ms). Data set address =  $ChO$  DsetBaseAddr (70.24) + 3. Default setting of 108 equals  $MotTorq$  (1.08).<br>Int. Scaling:  $1 == 1$  Type: I Volatile: N **Int. Scaling: 1 == 1 Type:**  $\circ$ 9999 108 - E

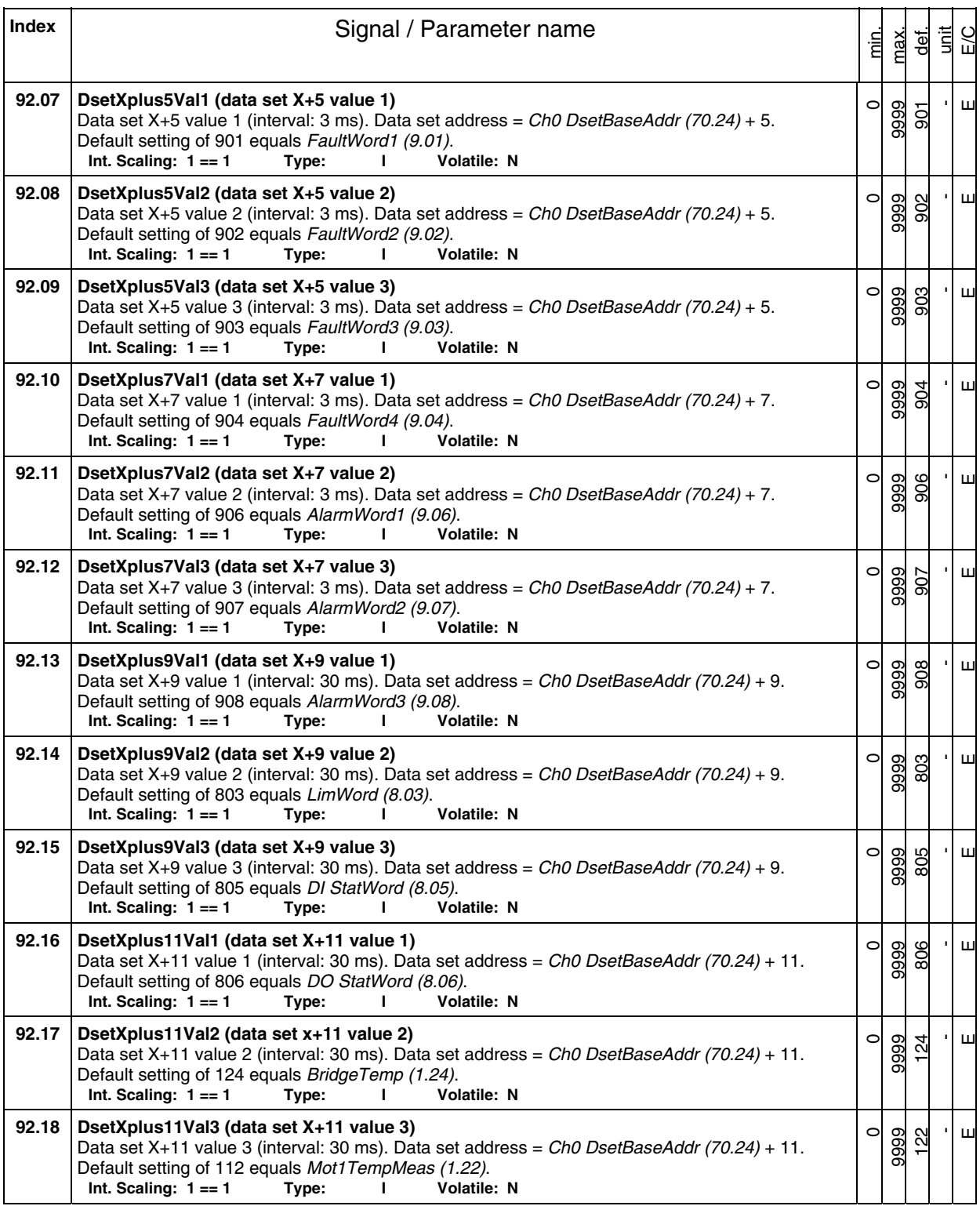

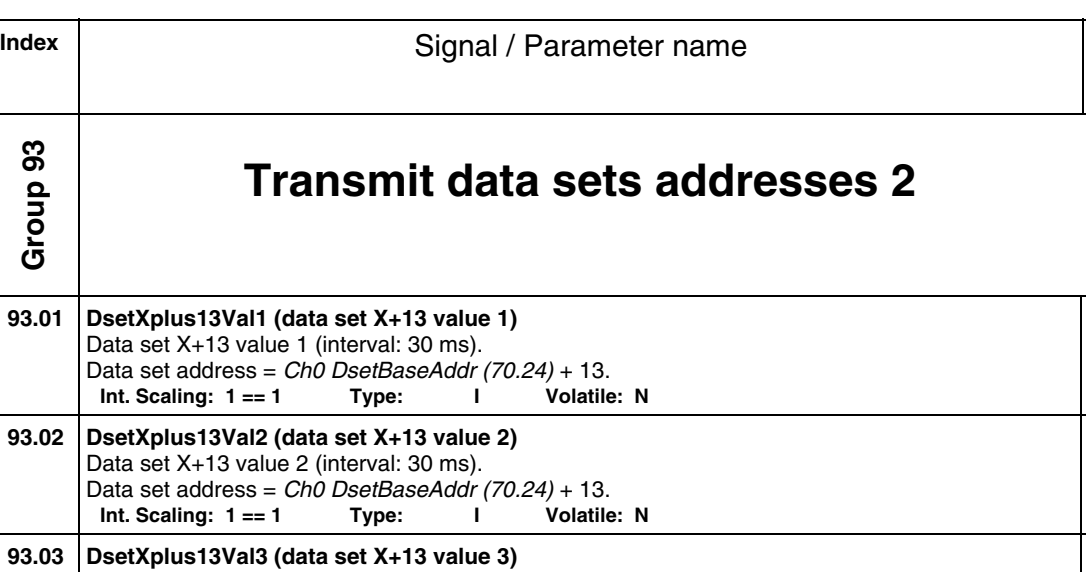

min. max.

 $\circ$ 9999  $\circ$ -  $\mathbf{\underline{u}}$ 

 $\circ$ 

)<br>- 최고<br>대한민국

-  $\mathbf{\underline{u}}$ 

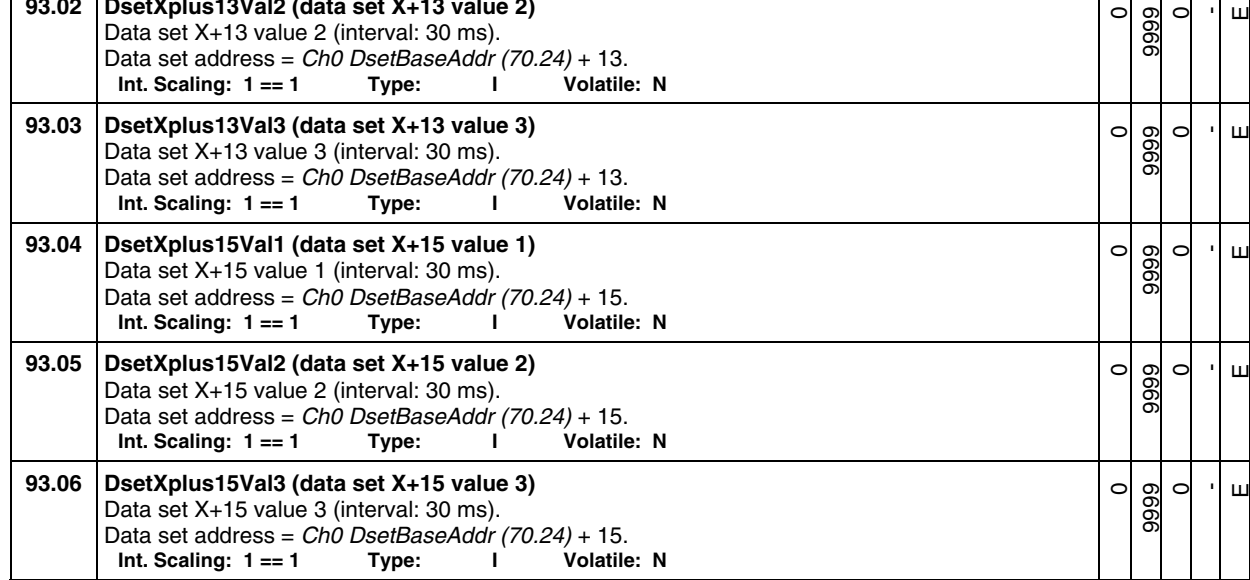

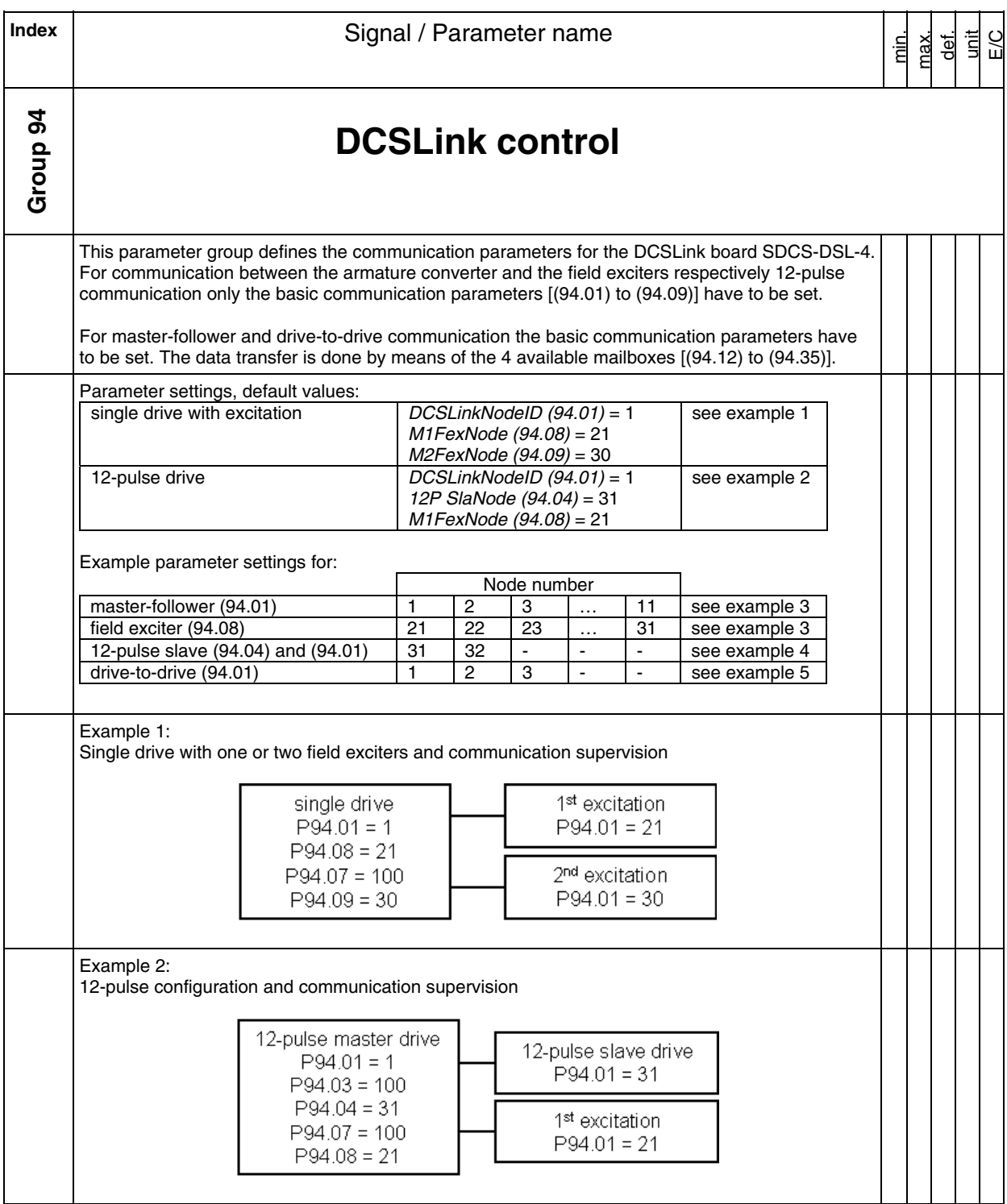

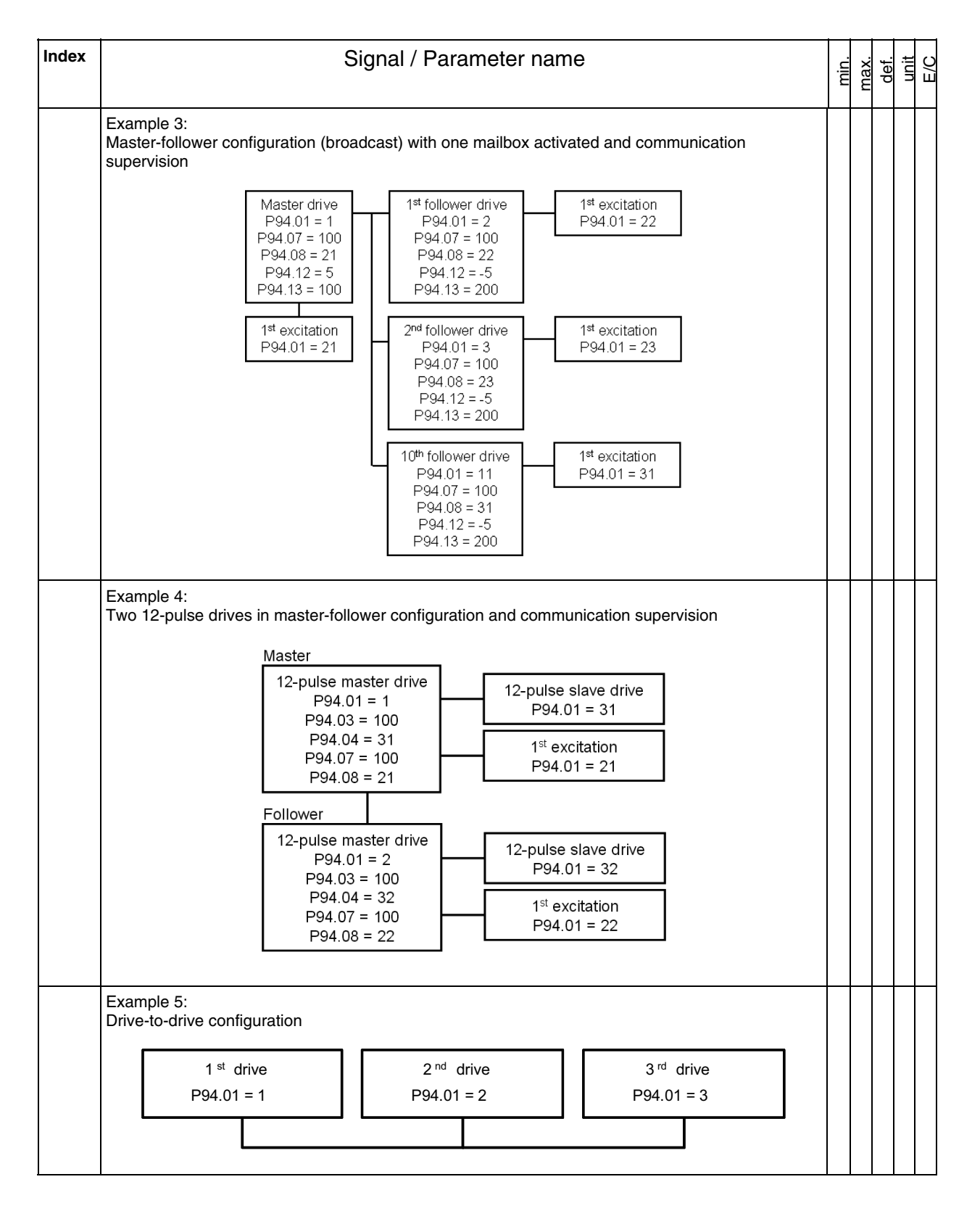

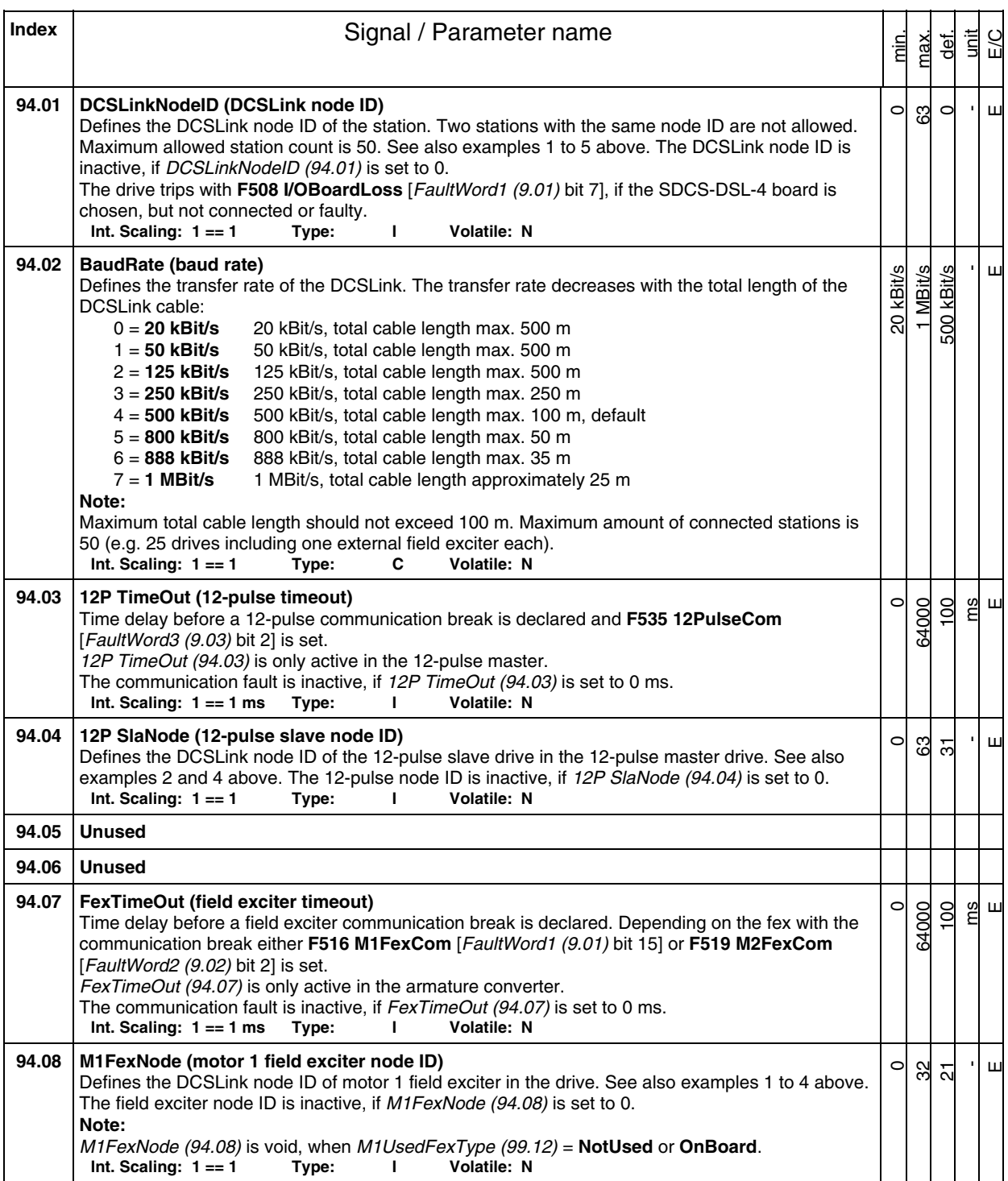

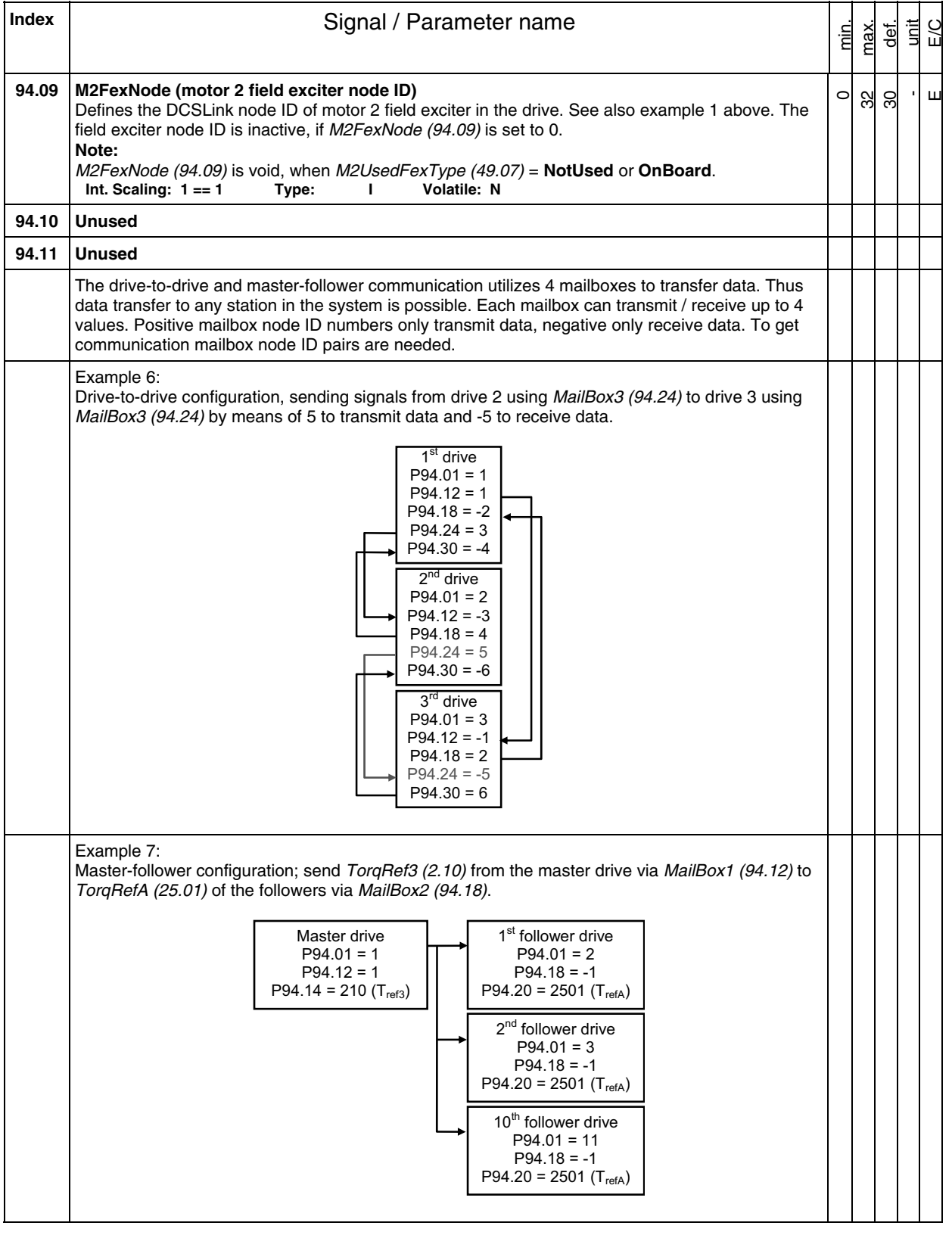

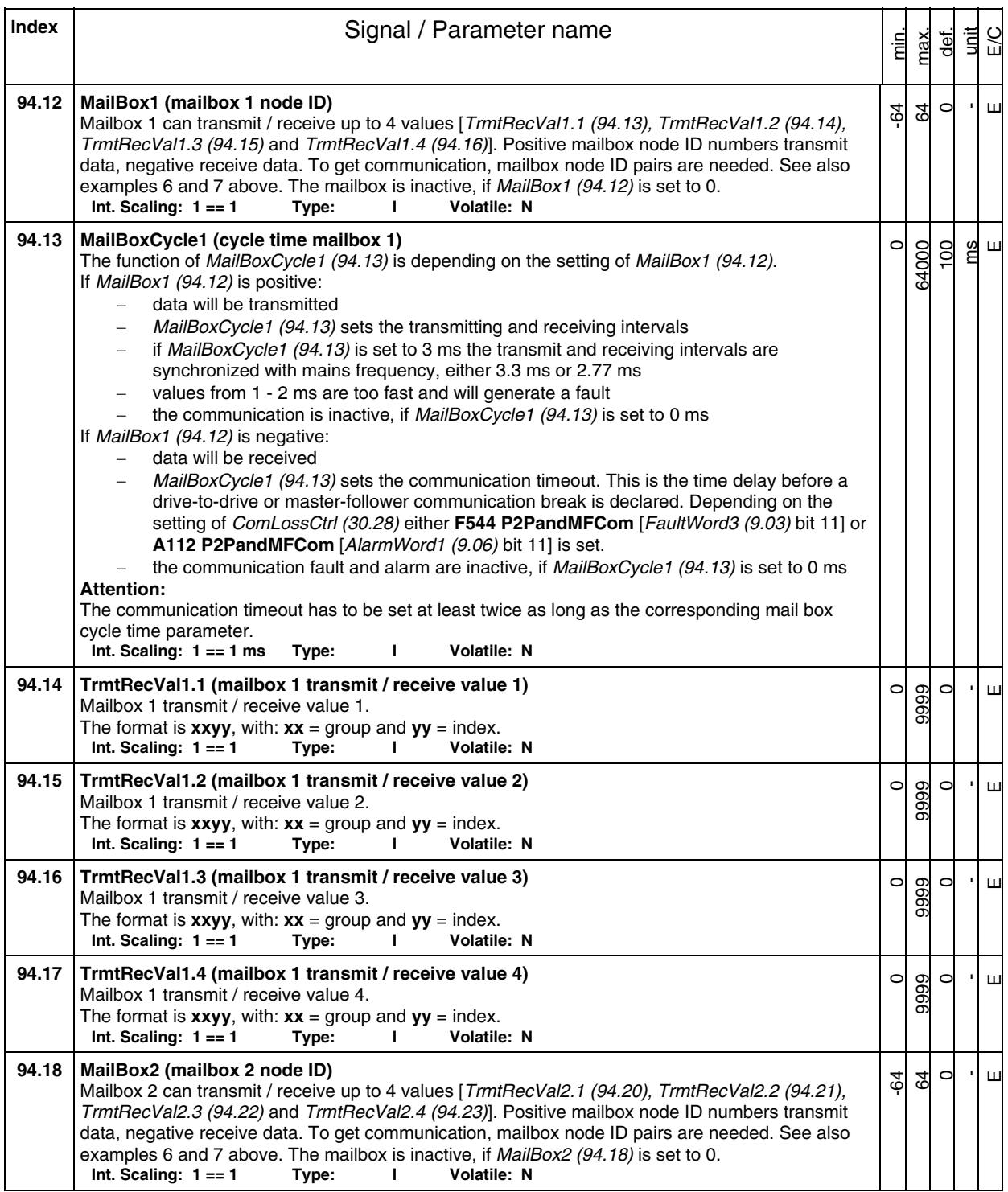

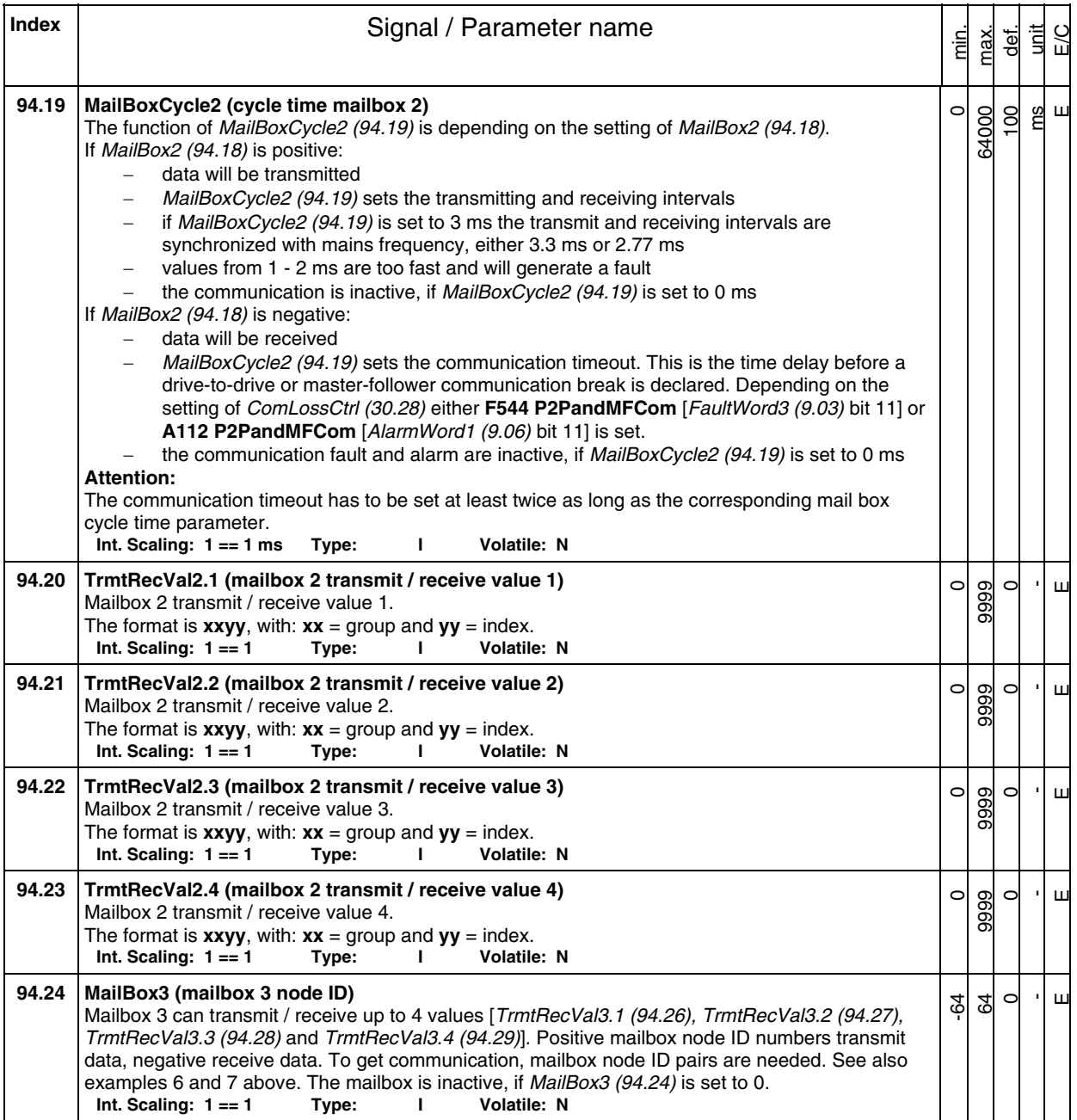
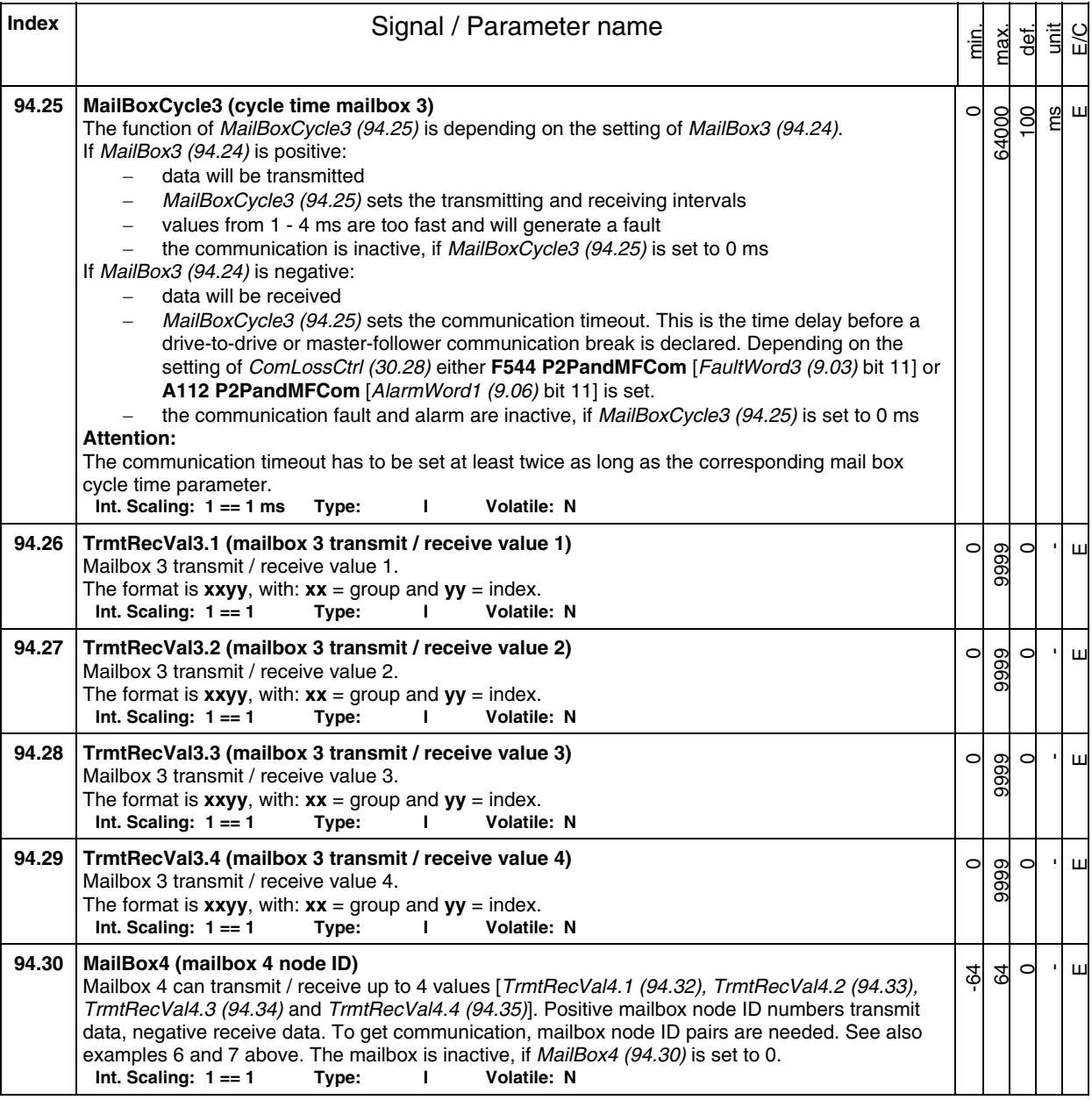

398

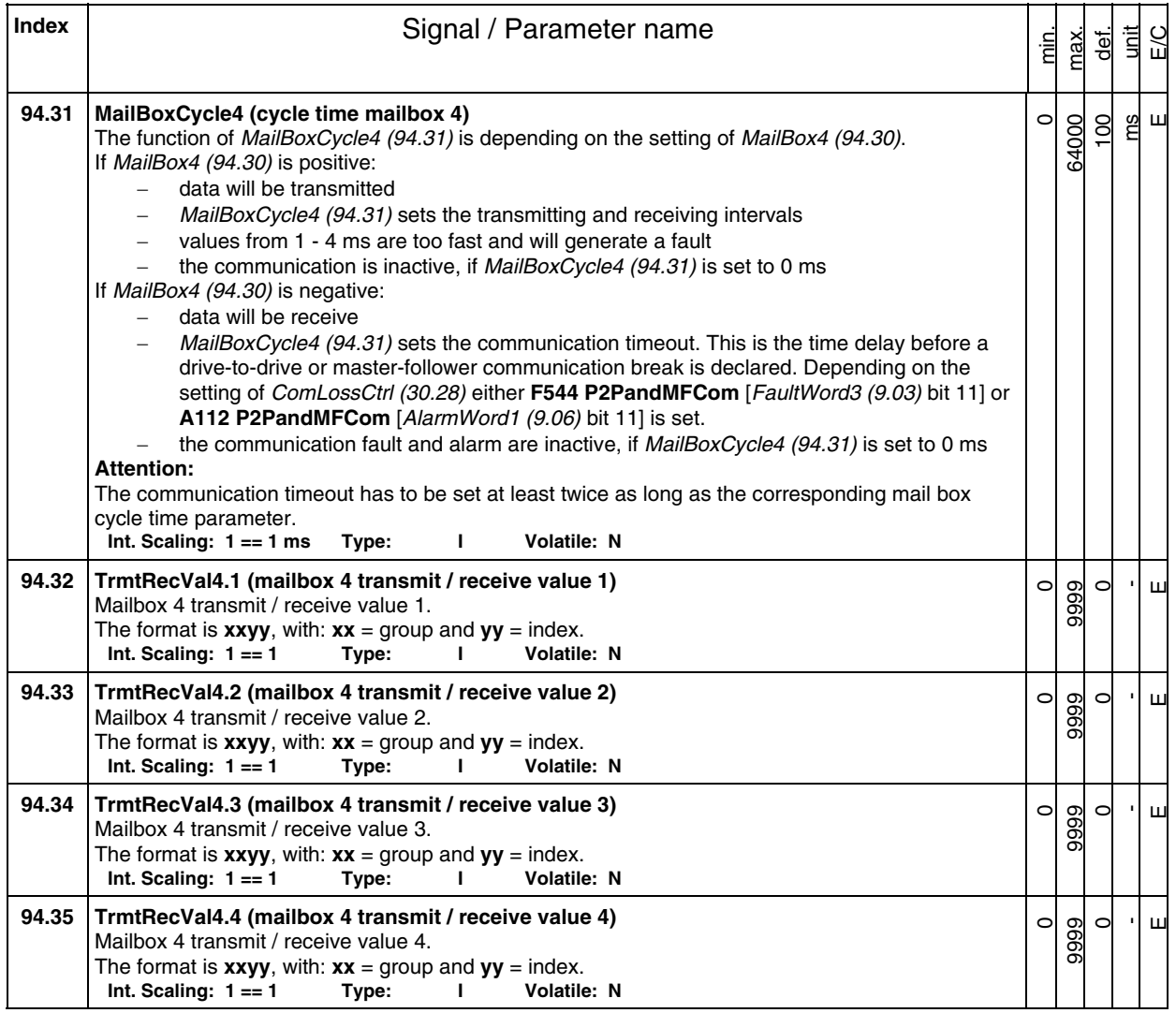

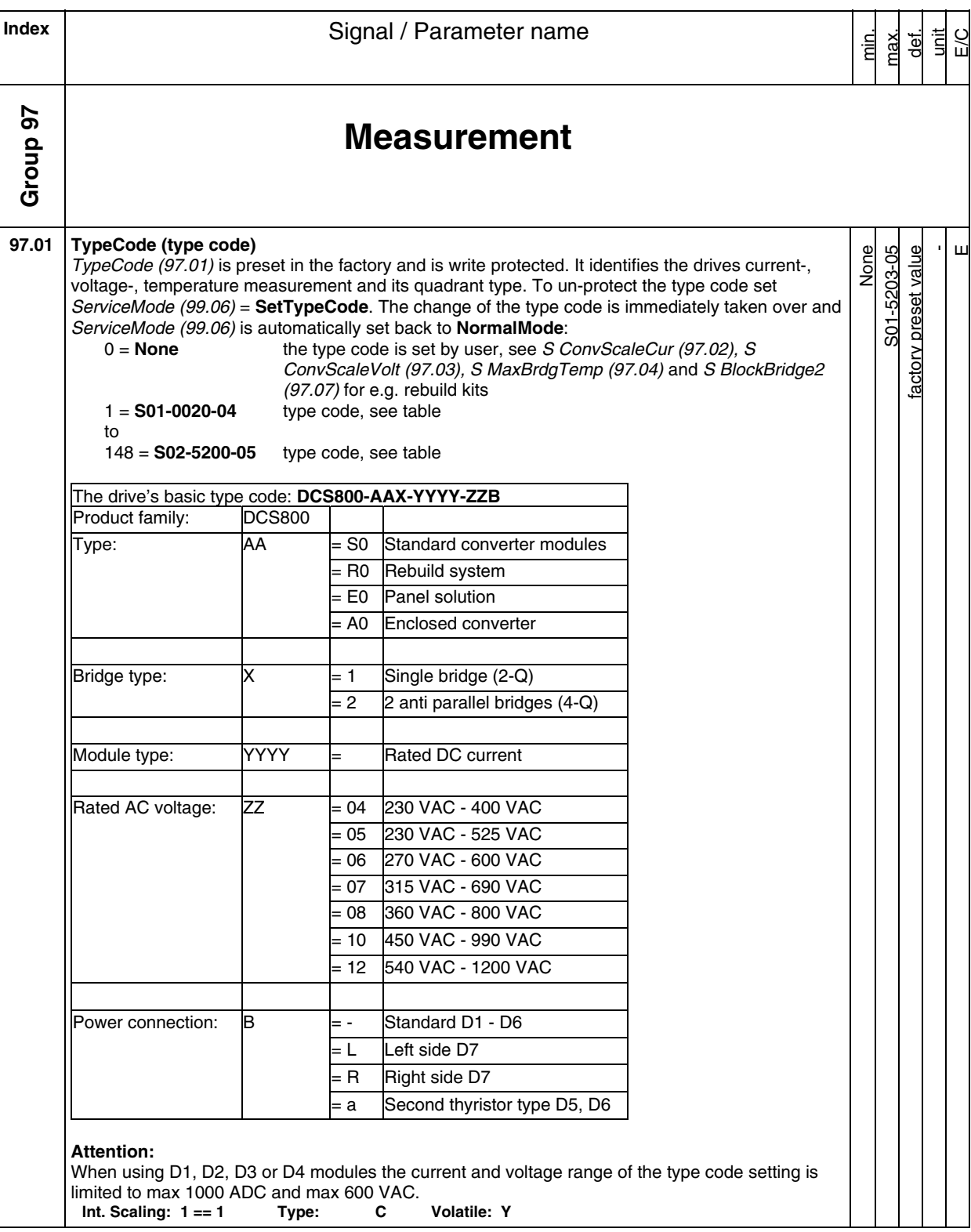

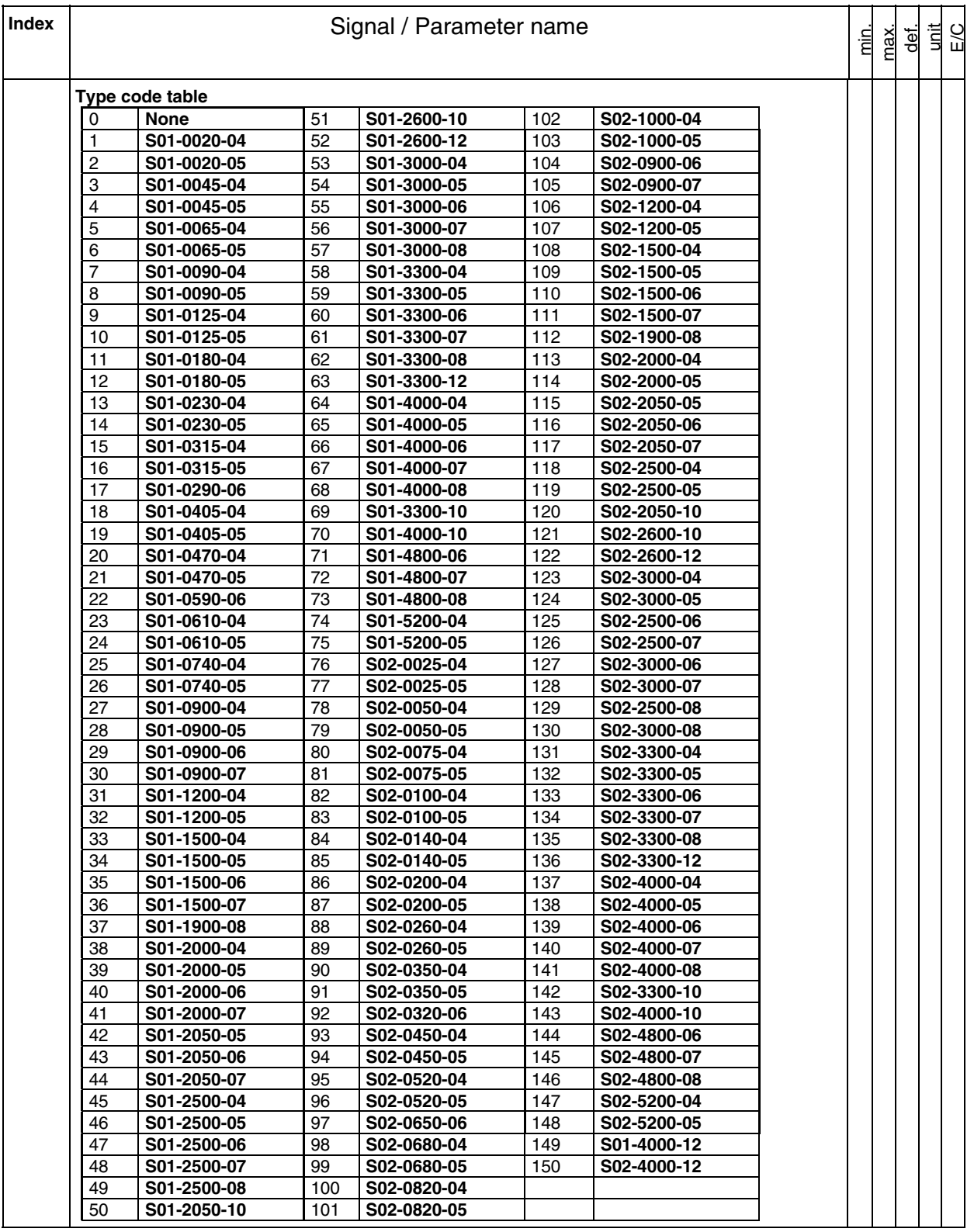

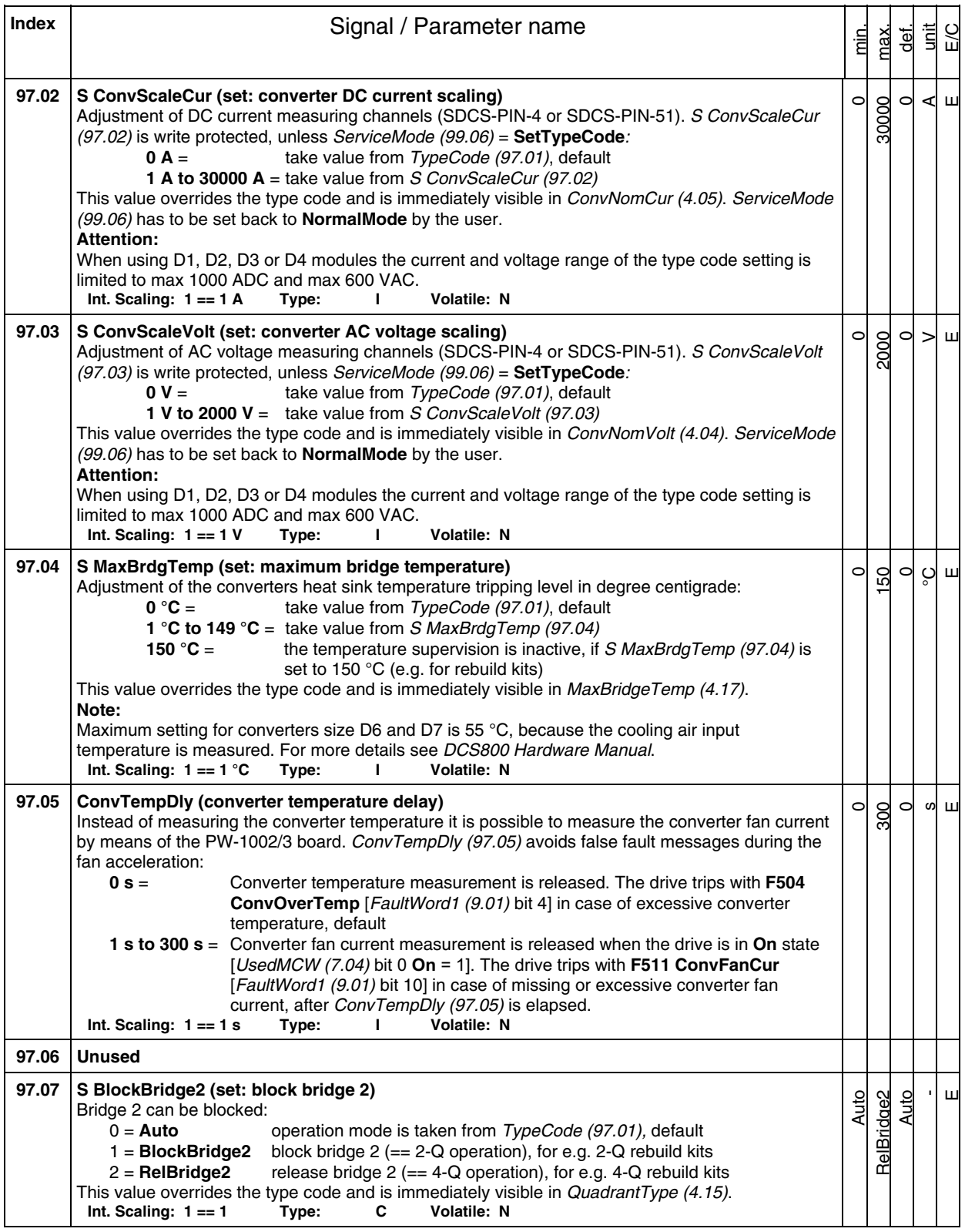

402

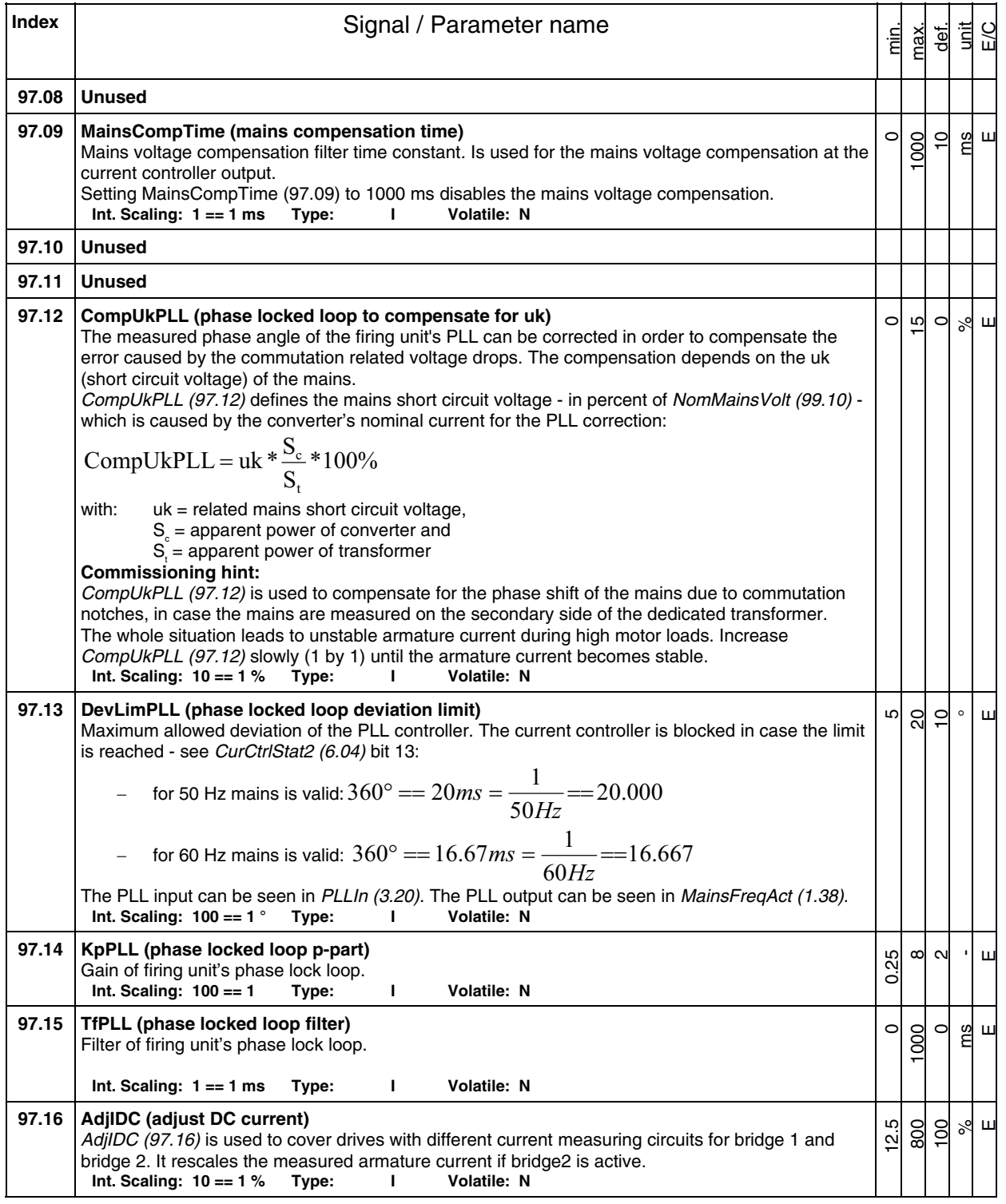

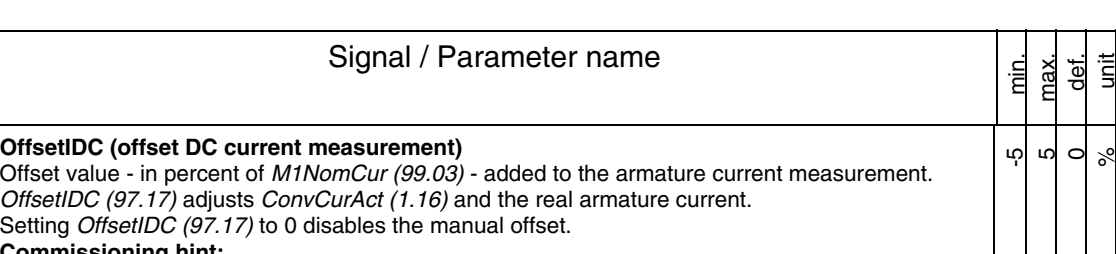

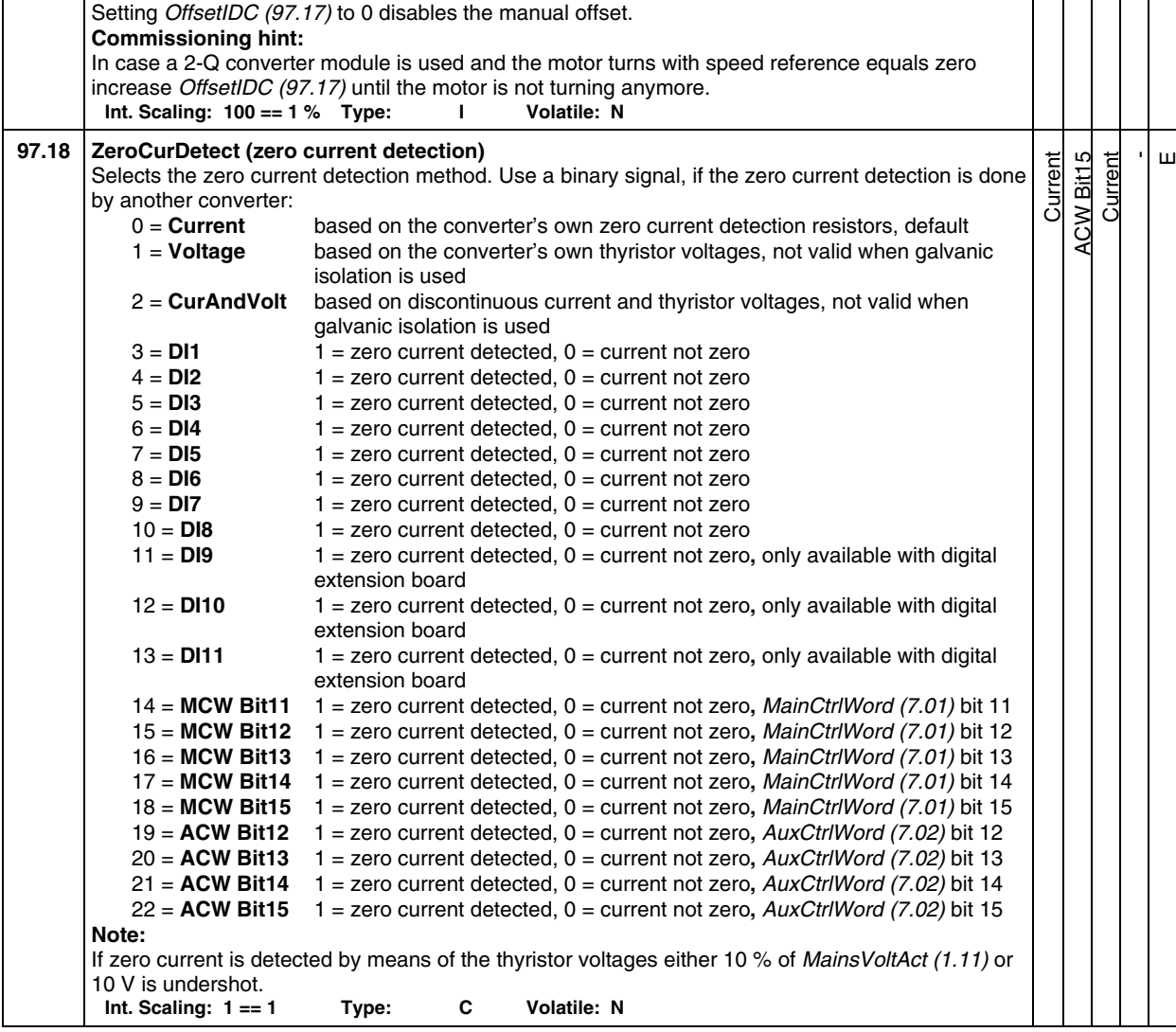

Index | **Index** | **Index** | **Index** | **Index** | **Index** | **Index** | **Index** | **Index** | **Index** | **Index** | **Index** | **Index** | **Index** | **Index** | **Index** | **Index** | **Index** | **Index** | **Index** | **Index** | **Index** | **Ind** 

OffsetIDC (97.17) adjusts ConvCurAct (1.16) and the real armature current.

**97.17 OffsetIDC (offset DC current measurement)** 

E/C

E

**Index** | **Index** | **Index** | **Index** | **Index** | **Index** | **Index** | **Index** | **Index** | **Index** | **Index** | **Index** | **Index** | **Index** | **Index** | **Index** | **Index** | **Index** | **Index** | **Index** | **Index** | **Index** | **I** min. max.  $\frac{1}{\sqrt{2}}$ unit E/C **97.19 ZeroCurTimeOut (zero current timeout)**  After a command to change current direction - see CurRefUsed (3.12) - the opposite current has to be reached before ZeroCurTimeOut (97.19) has been elapsed otherwise the drive trips with **F557 ReversalTime** [FaultWord4 (9.04) bit 8]. I act *ZeroCurTimeOut (97.19) CtrlRefUsed (3.12) RevDly (43.14) CtrlStatMas (6.09)*  t changes polarity bit 12 is set Zero current detection RevDly\_a.dsf *CurCtrlStat (6.03)*  bit 13 I ref The reversal delay starts when zero current has been detected - see CurCtrlStat1 (6.03) bit 13 after a command to change current direction - see CurRefUsed (3.12) - has been given. The time needed to change the current direction can be longer when changing from motoring mode to regenerative mode at high motor voltages, because the motor voltage must be reduced before switching to regenerative mode - see also RevVoltMargin (44.21). ZeroCurTimeOut (97.19) must have the same setting for 12-pulse master and 12-pulse slave with one exception only: If there is no current measurement in the 12-pulse serial slave, set ZeroCurTimeOut (97.19) in the 12-pulse serial slave to maximum (12000 ms). **Note:**  12P RevTimeOut (47.05) must be longer than ZeroCurTimeOut (97.19) and ZeroCurTimeOut (97.19) must be longer than  $RevDly$  (43.14).<br>Int. Scaling:  $1 == 1$  ms Type: I Volatile: N  $Int.$  Scaling:  $1 == 1$  ms  $Type:$  I  $\circ$ 12000  $\Omega$ ms  $\overline{\mathbf{u}}$ **97.20 TorqActFiltTime (actual torque filter time)**  Torque actual filter time constant for MotTorgFilt (1.07). Is used for the EMF controller and the EMF feed forward. **Int. Scaling: 1 == 1 ms Type: I Volatile: N**   $\subset$ 10000 1000 ms  $\mathbf{\underline{u}}$ 

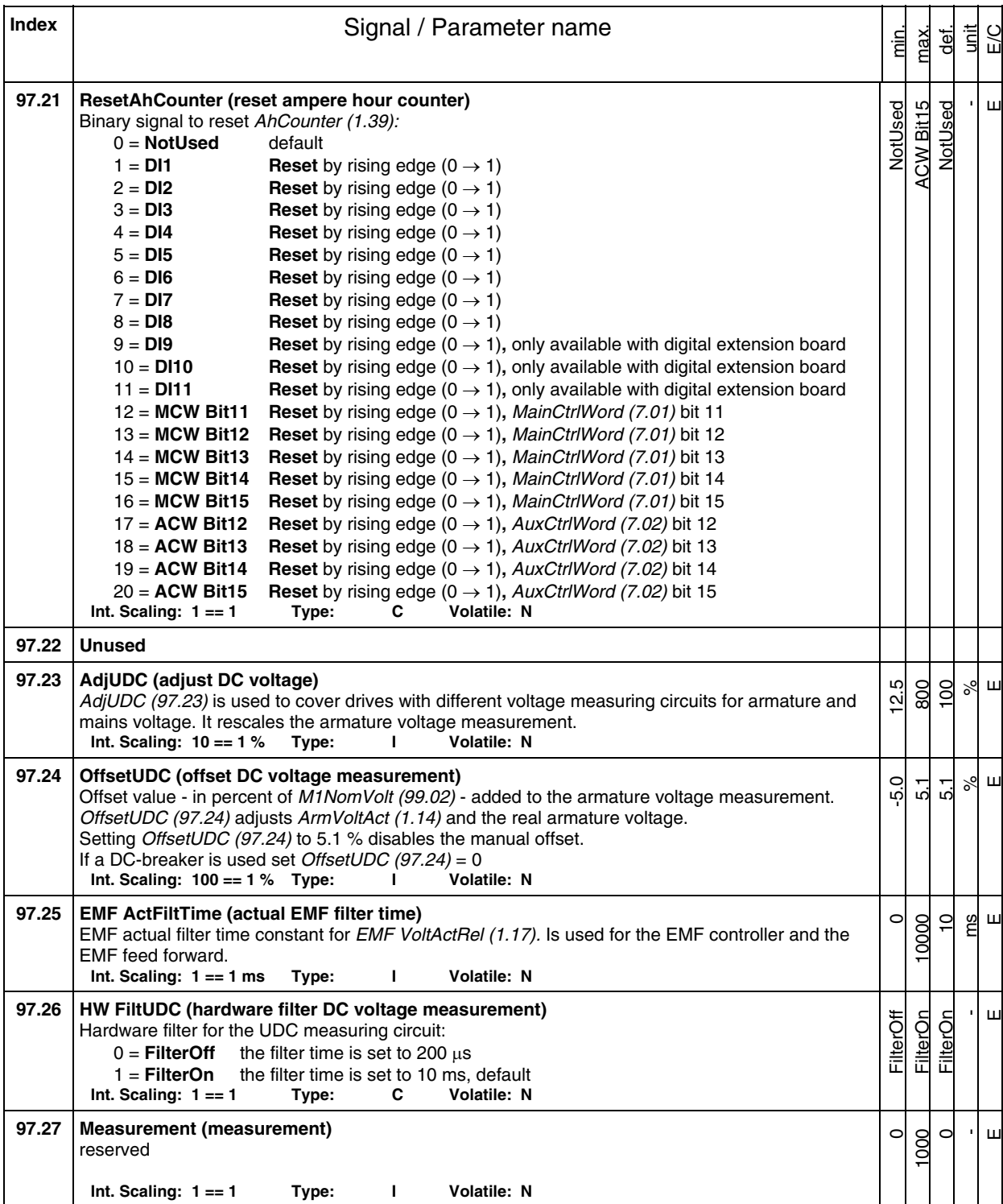

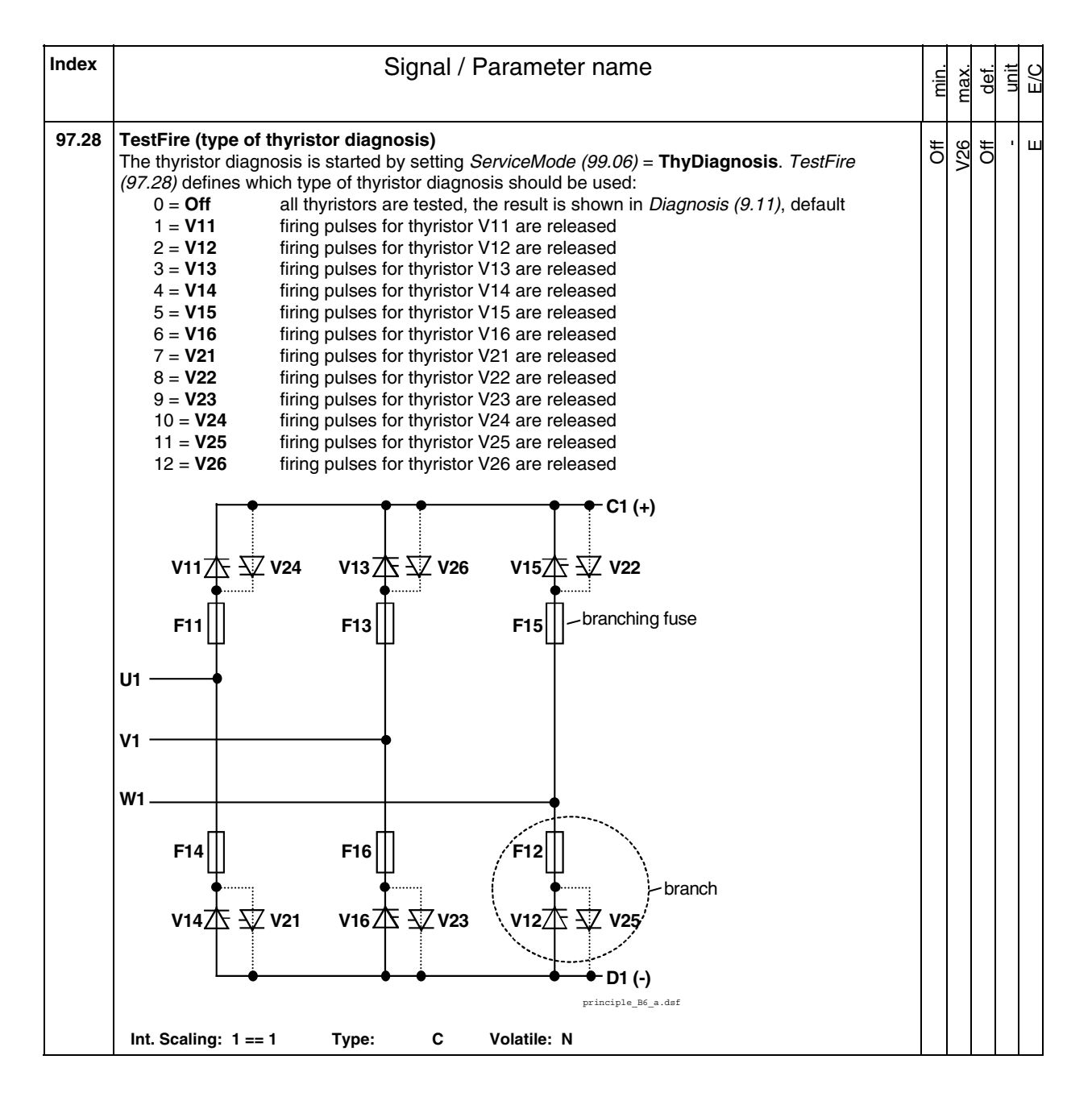

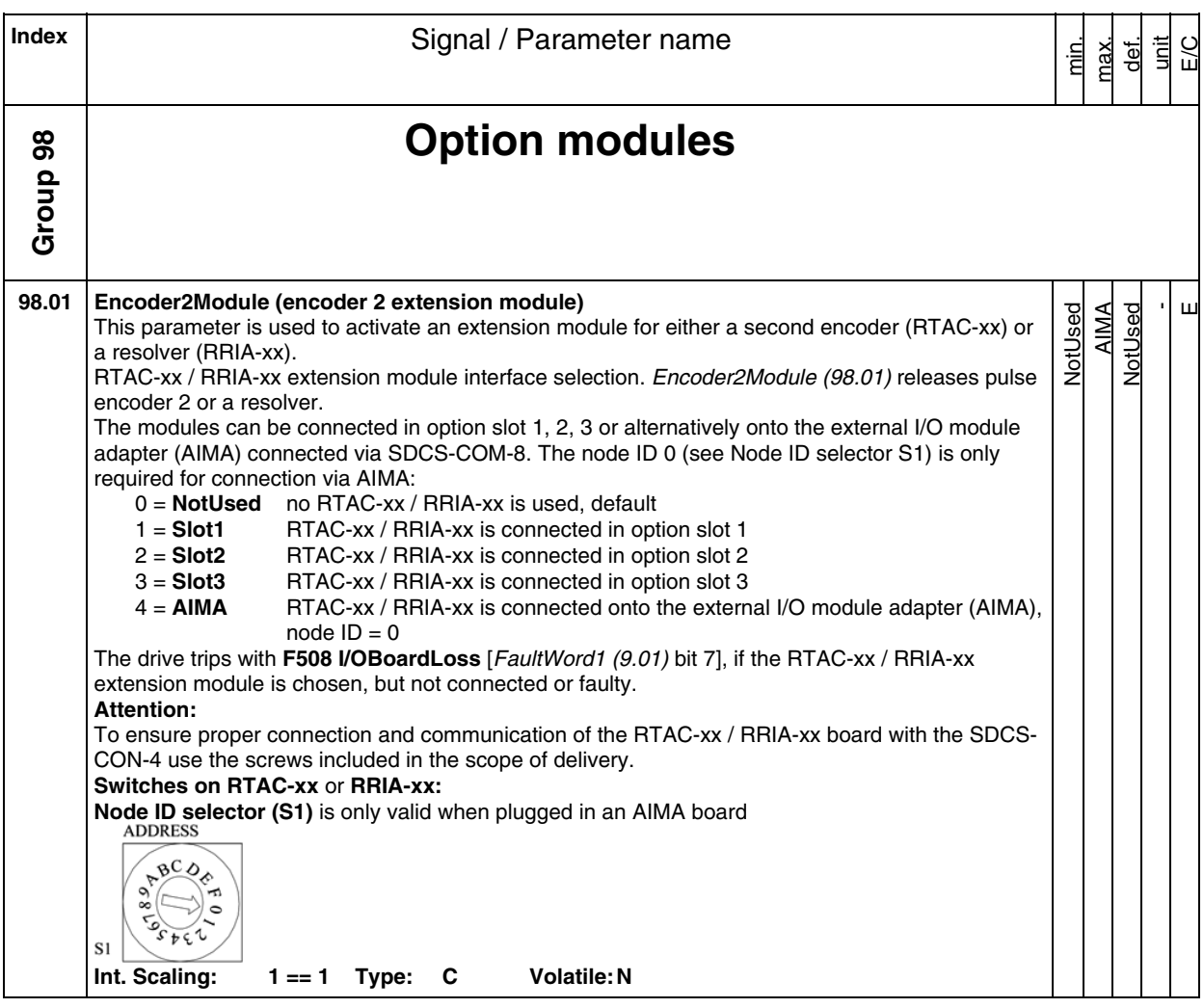

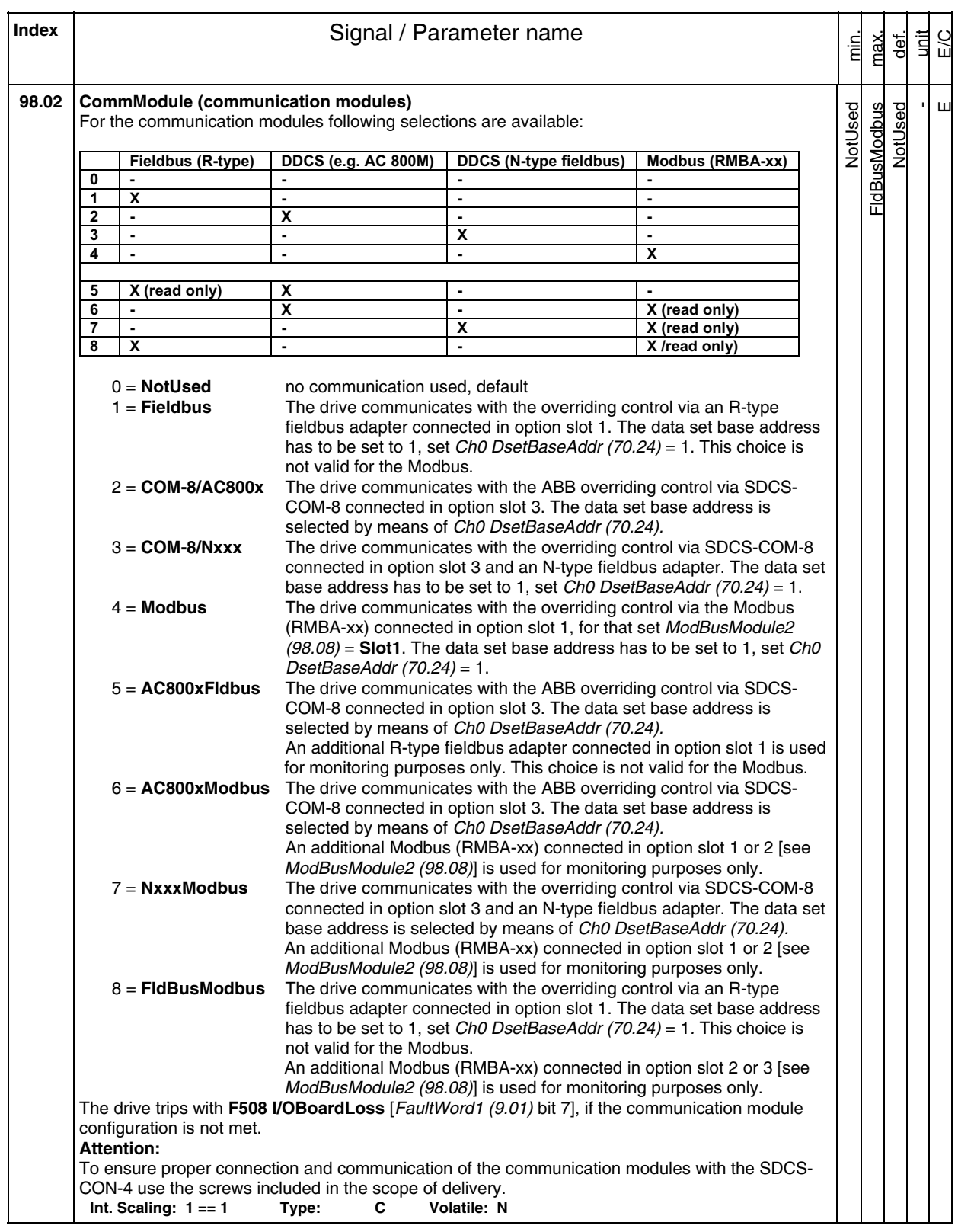

408

# 409

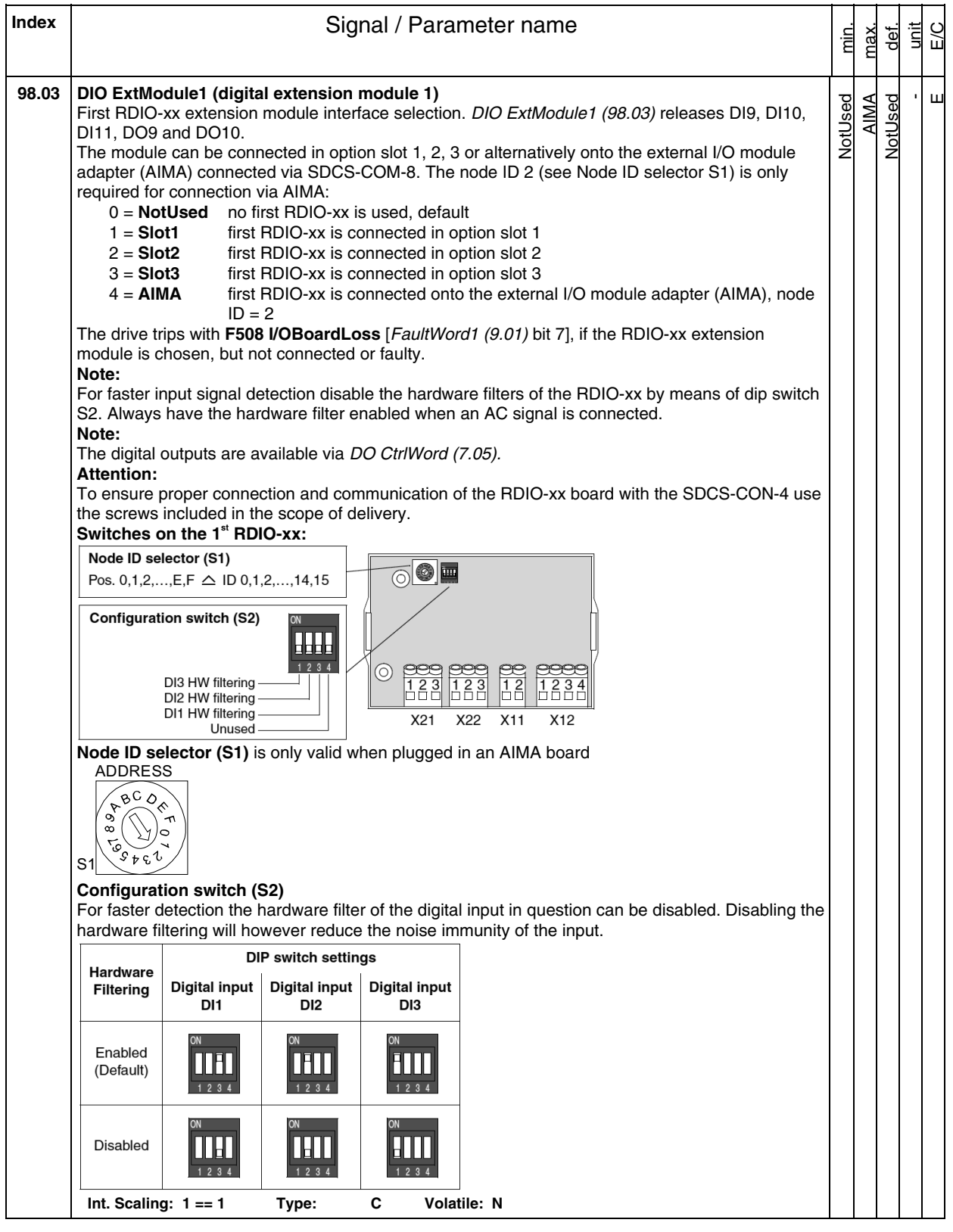

| Index | Signal / Parameter name                                                                                                    |  |  |  |  |                |                      | def.    | Ϊ | ЕЮ |
|-------|----------------------------------------------------------------------------------------------------|--|--|--|--|----------------|----------------------|---------|---|----|
|       |                                                                                                    |  |  |  |  |                |                      |         |   |    |
| 98.04 | DIO ExtModule2 (digital extension module 2)<br>Second RDIO-xx extension module interface selection. DIO ExtModule2 (98.04) releases DI12,<br>DI13, DI14, DO11 and DO12.<br>The module can be connected in option slot 1, 2, 3 or alternatively onto the external I/O module<br>adapter (AIMA) connected via SDCS-COM-8. The node ID 3 (see Node ID selector S1) is only<br>required for connection via AIMA:<br>$0 =$ NotUsed<br>no second RDIO-xx is used, default<br>$1 =$ Slot1<br>second RDIO-xx is connected in option slot 1<br>$2 =$ Slot2<br>second RDIO-xx is connected in option slot 2<br>$3 =$ Slot $3$<br>second RDIO-xx is connected in option slot 3<br>$4 = AIMA$<br>second RDIO-xx is connected onto the external I/O module adapter (AIMA),<br>node $ID = 3$<br>The drive trips with F508 I/OBoardLoss [FaultWord1 (9.01) bit 7], if the RDIO-xx extension<br>module is chosen, but not connected or faulty.<br>Note:<br>For faster input signal detection disable the hardware filters of the RDIO-xx by means of dip switch<br>S2. Always have the hardware filter enabled when an AC signal is connected.<br>Note:<br>The digital inputs are available via DI StatWord (8.05)<br>The digital outputs are available via DO CtrlWord (7.05).<br><b>Attention:</b><br>To ensure proper connection and communication of the RDIO-xx board with the SDCS-CON-4 use<br>the screws included in the scope of delivery.<br>Switches on the 2 <sup>nd</sup> RDIO-xx:<br>Node ID selector (S1)<br>$\circledcirc$ $\blacksquare$<br>Pos. 0,1,2,,E,F $\triangle$ ID 0,1,2,,14,15<br><b>Configuration switch (S2)</b><br>$_{\odot}$<br>DI3 HW filtering<br>2<br>$\overline{2}$<br>З<br>000C<br>00 O<br>OC<br>DI2 HW filtering<br>DI1 HW filtering<br>X21<br>X22<br>X11<br>X <sub>12</sub><br>Unused<br>Node ID selector (S1) is only valid when plugged in an AIMA board<br><b>ADDRESS</b><br>$B_C$<br>ያታፍ<br>S٬<br><b>Configuration switch (S2)</b><br>For faster detection the hardware filter of the digital input in question can be disabled. Disabling the<br>hardware filtering will however reduce the noise immunity of the input.<br><b>DIP switch settings</b><br>Hardware<br><b>Digital input</b><br><b>Digital input</b><br><b>Digital input</b><br><b>Filtering</b><br>DI3<br>DI1<br>DI2<br>Enabled<br>(Default)<br>Disabled |  |  |  |  | min<br>NotUsed | max.<br><b>AIMIA</b> | NotUsed |   | Ш  |
|       |                                                                                                    |  |  |  |  |                |                      |         |   |    |
|       | Int. Scaling: $1 == 1$<br>C<br>Volatile: N<br>Type:                                                                                                    |  |  |  |  |                |                      |         |   |    |

Signal and parameter list

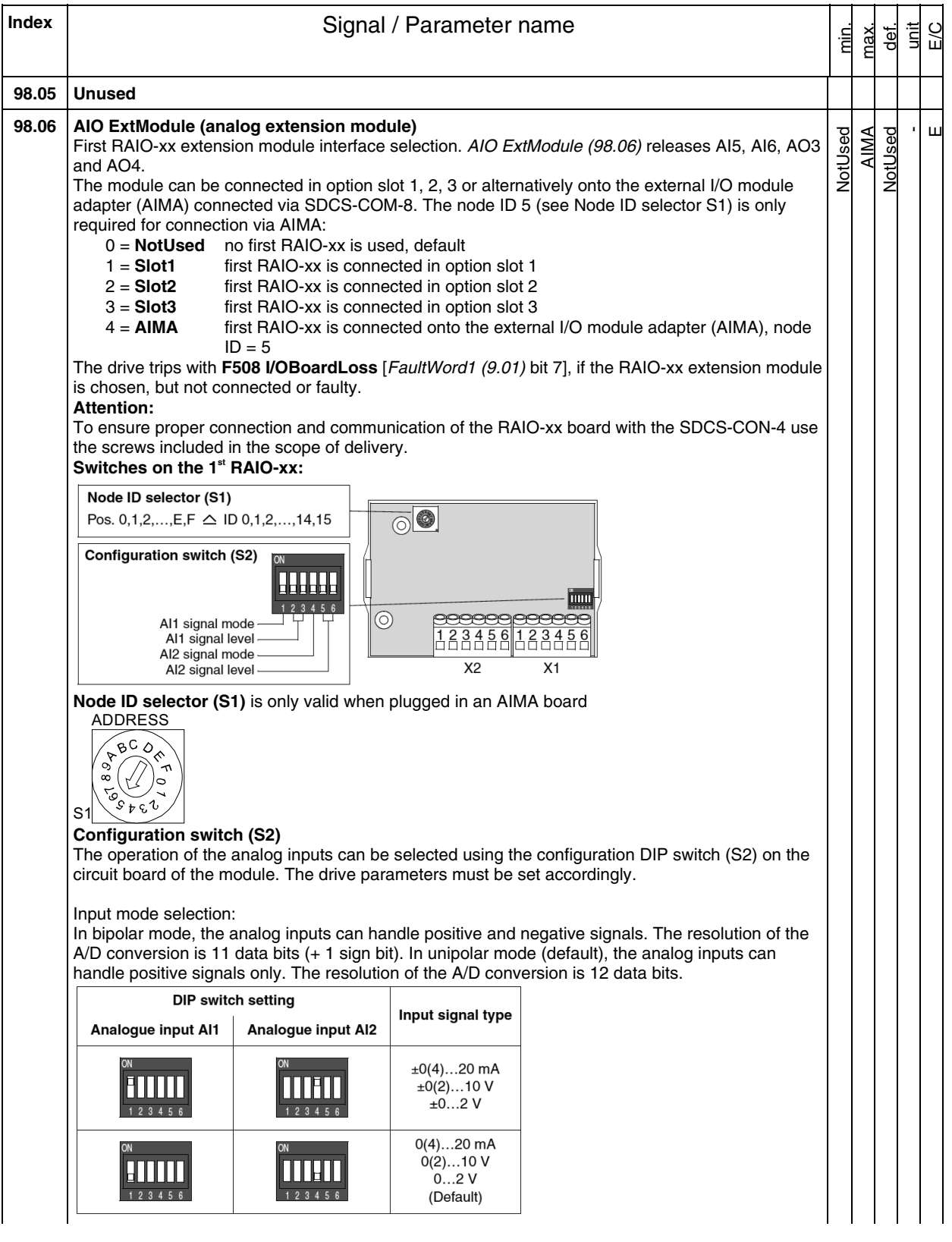

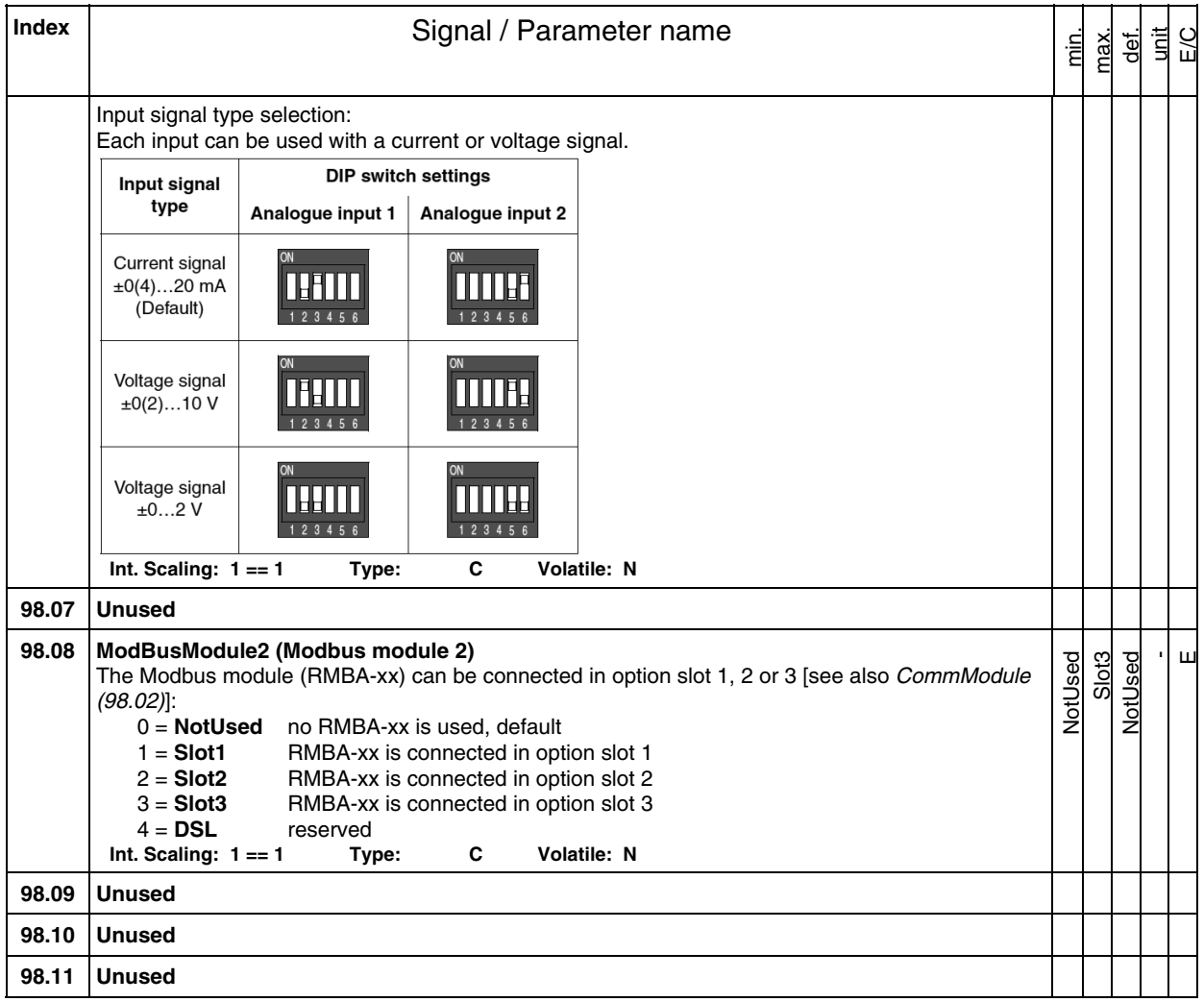

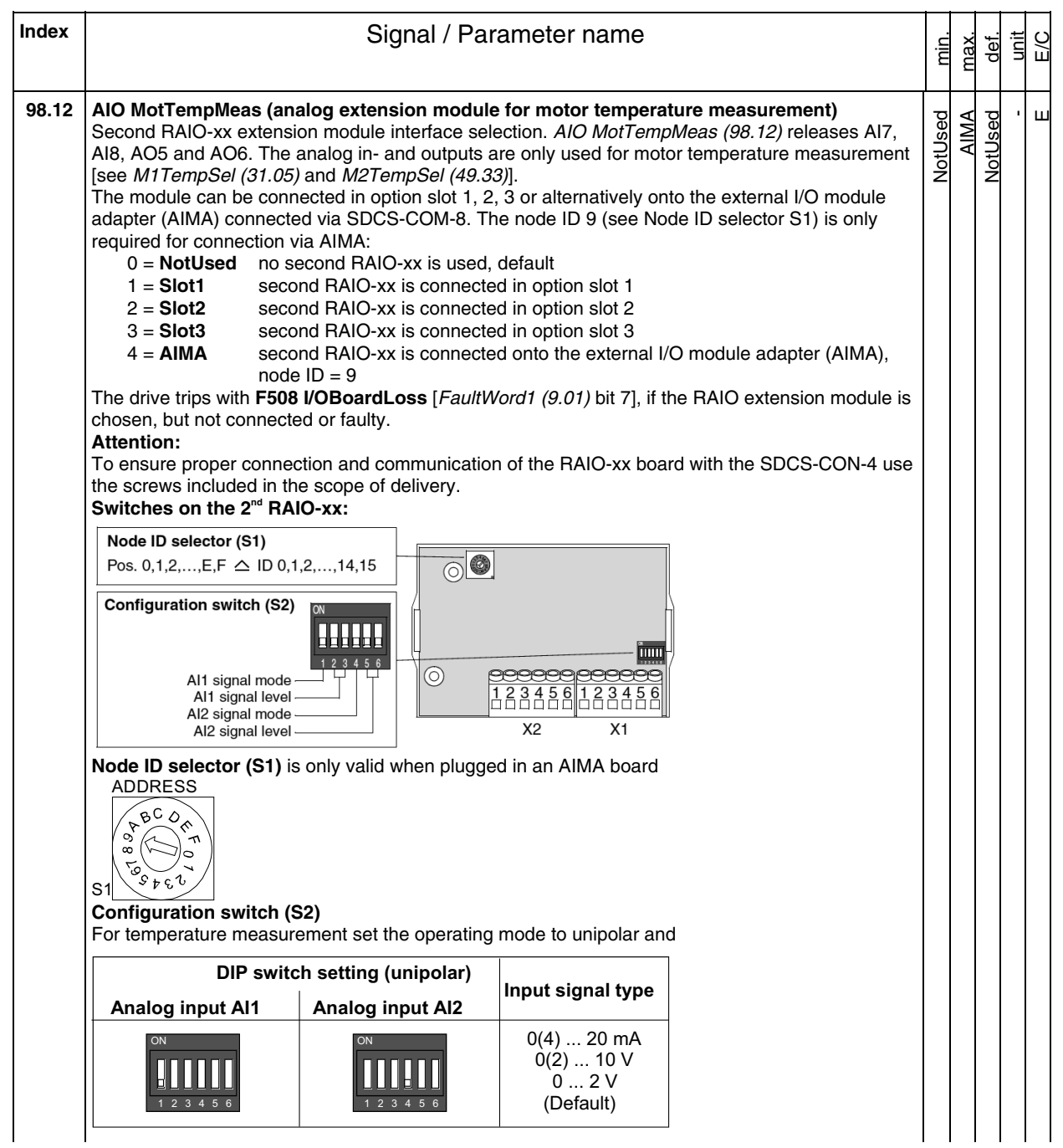

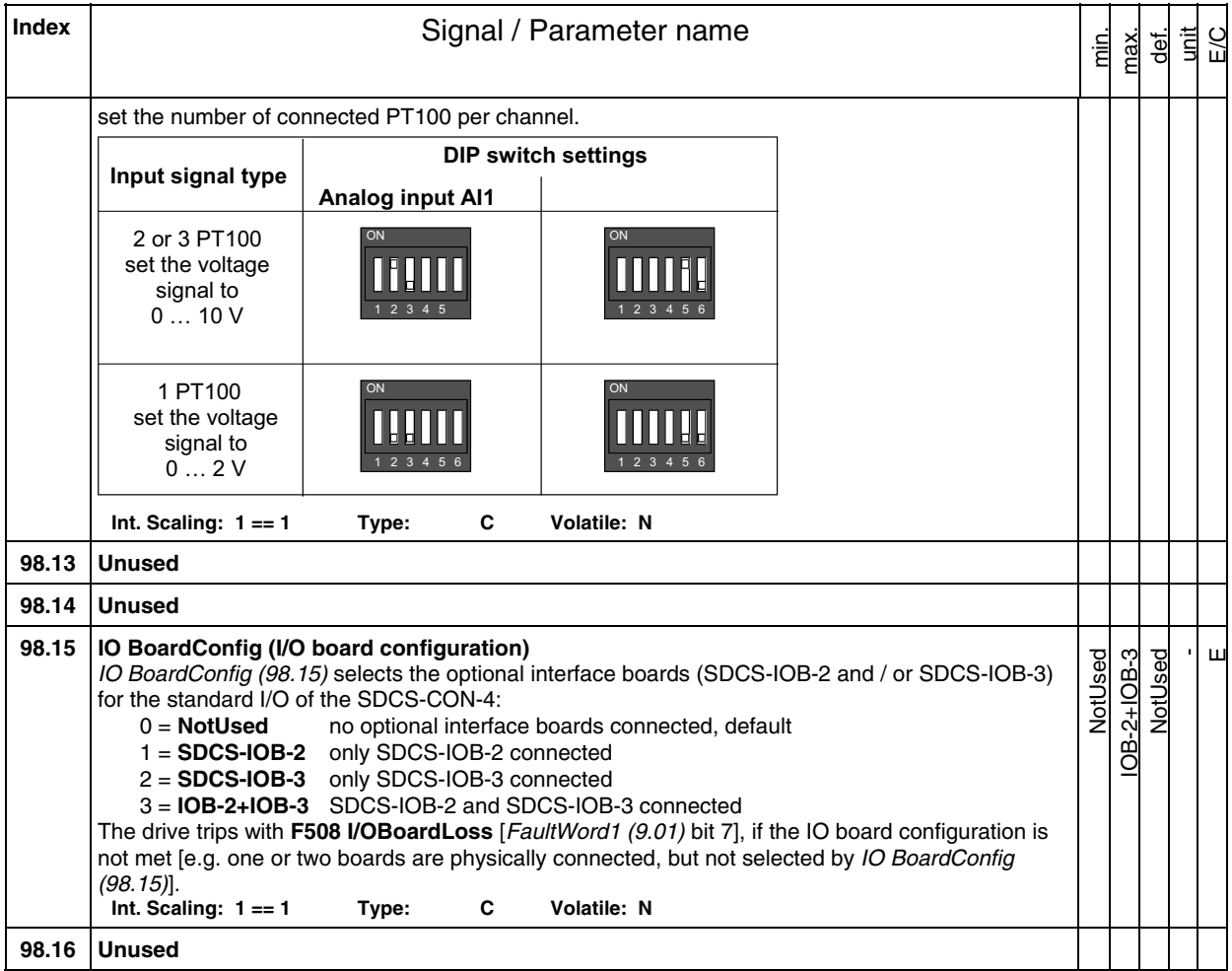

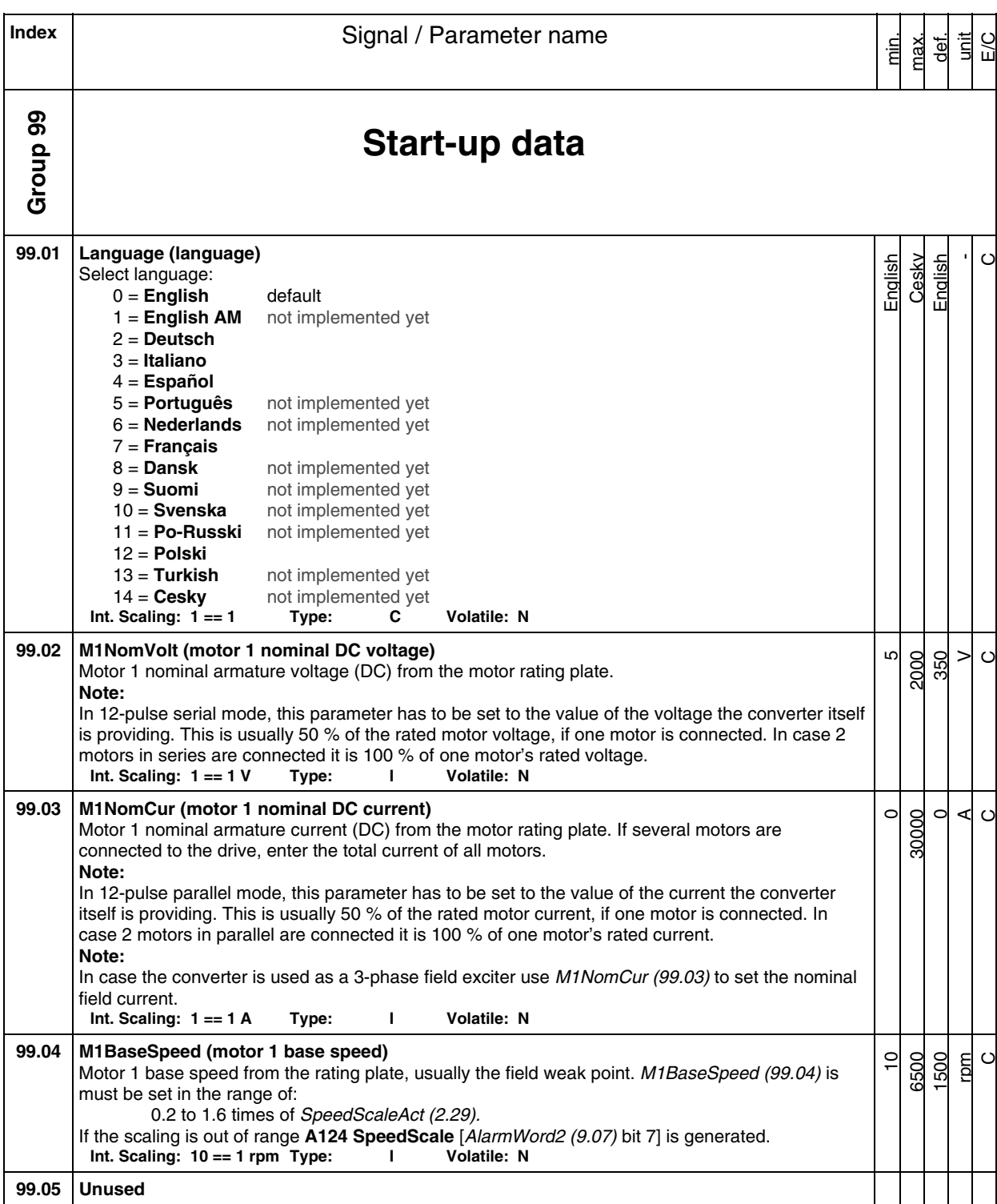

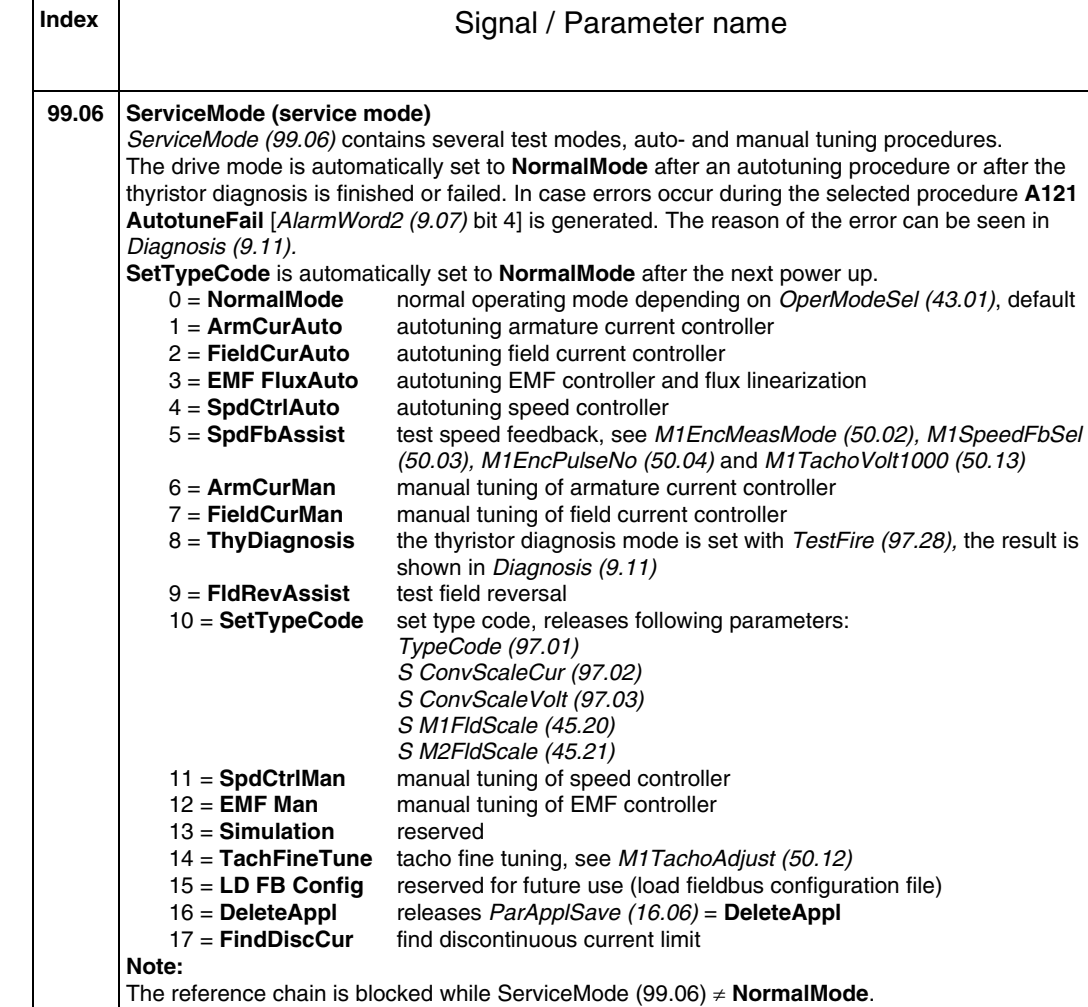

Depending on MotSel (8.09) the field current of motor 1 or motor 2 is tuned.

0 = **Done** no action or macro change completed, default 1 = **Yes** macro selected with *ApplMacro (99.08)* will be

It takes about 2 s, until the new parameter values are active.<br>Int. Scaling:  $1 == 1$  Type: C Volatile: Y

Macro changes are only accepted in **Off** state [MainStatWord (8.01) bit 1 = 0].

A standard DCS800 converter used as field exciter cannot be tuned by means of its armature converter. Tune it by setting *ServiceMode (99.06)* = **FieldCurAuto** in the field exciter itself.<br>Int. Scaling: 1 == 1 Type: C Volatile: Y

Setting ApplRestore (99.07) = **Yes** starts the loading / storing of the macro (preset parameter set) selected by means of ApplMacro (99.08). ApplRestore (99.07) is automatically set back to **Done** 

macro selected with ApplMacro (99.08) will be loaded into the drive

min. max. def. unit E/C

NormalMode **FindDiscCur** NormalMode

NormalMode **FindDiscCur** NormalMode

Done Yes Done -  $\circ$ 

-  $\ddot{c}$ 

**Int. Scaling: 1 == 1** 

**Note:** 

**Note:** 

**Note:** 

**Note:** 

Int. Scaling:  $1 == 1$ 

**99.07 ApplRestore (application restore)** 

after the chosen action is finished:

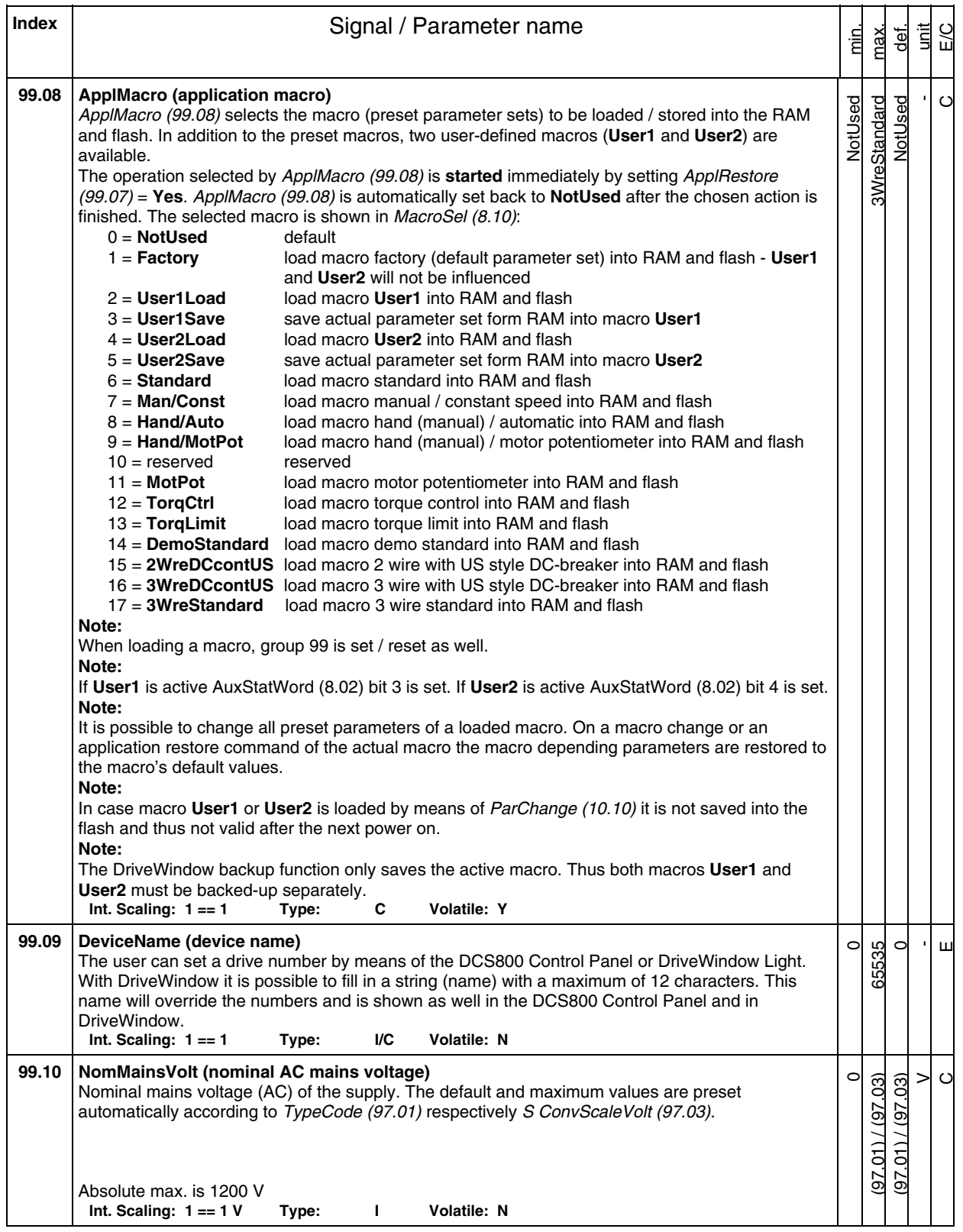

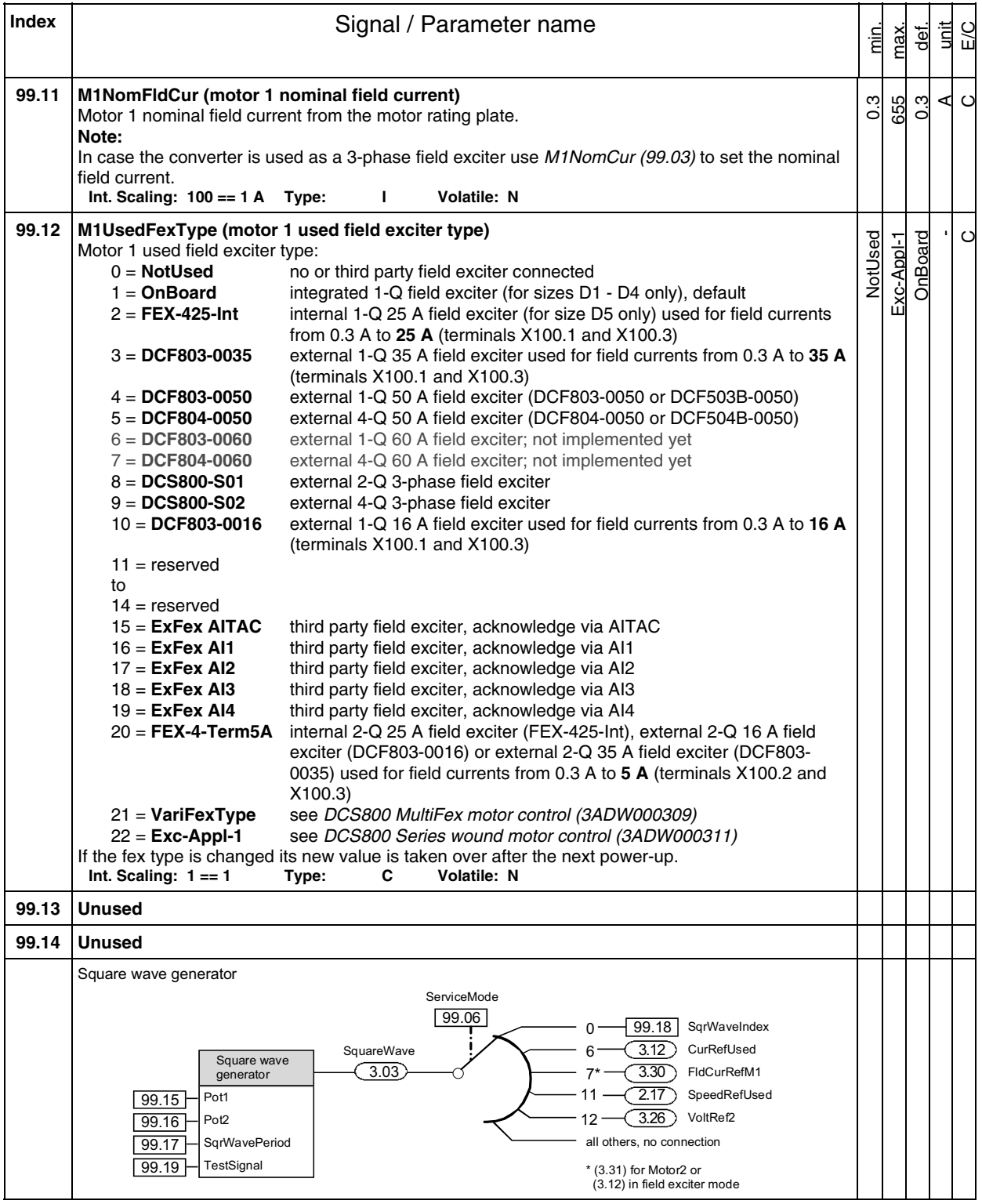

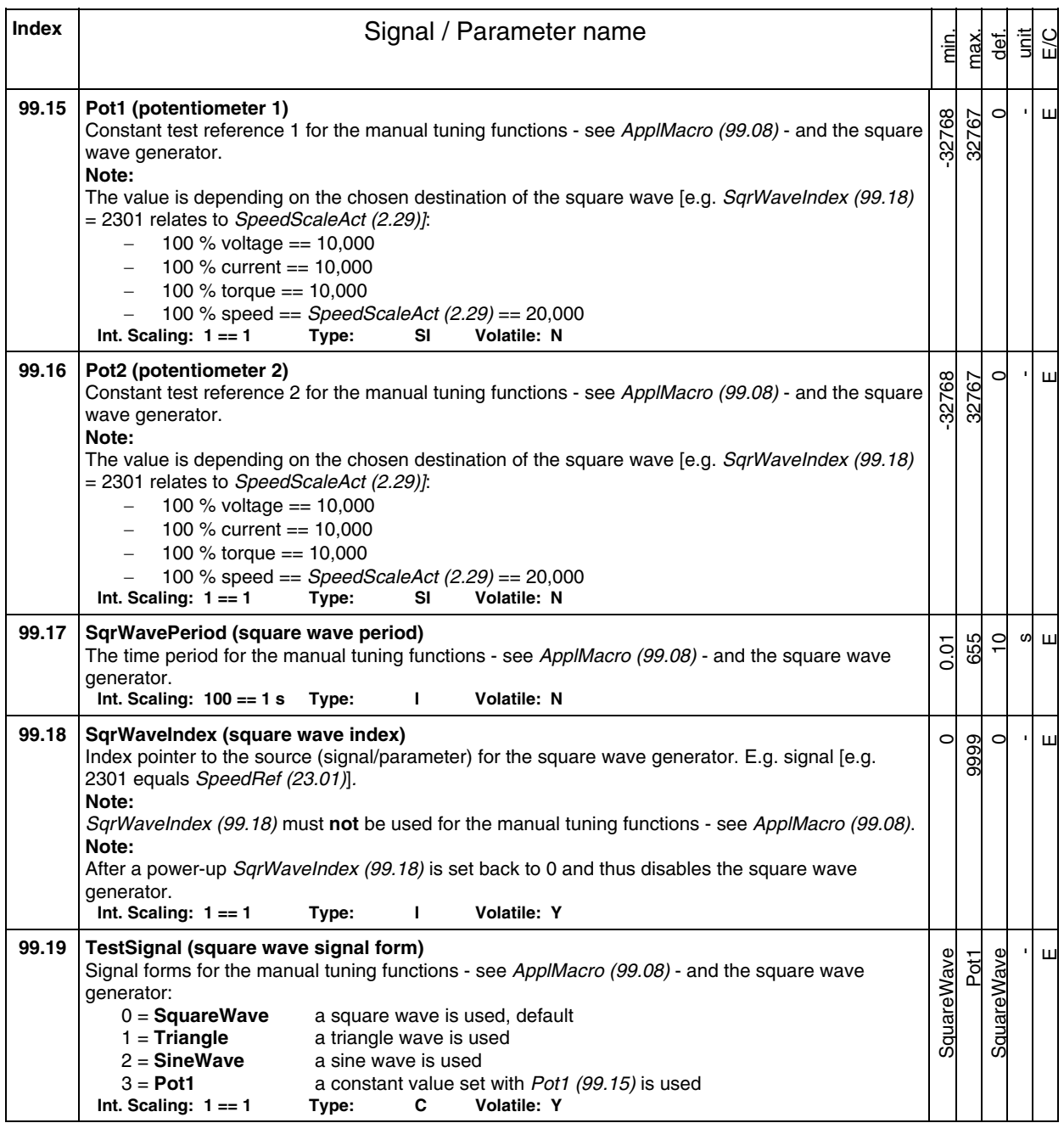

# **DCS800 Control Panel operation**

# **Chapter overview**

This chapter describes the handling of the DCS800 Control Panel.

# **Start-up**

The commissioning configures the drive and sets parameters that define how the drive operates and communicates. Depending on the control and communication requirements, the commissioning requires any or all of the following:

- - The Start-up Assistant (via DCS800 Control Panel or DriveWindow Light) steps you through the default configuration. The DCS800 Control Panel Start-up Assistant runs automatically at the first power up, or can be accessed at any time using the main menu.
- - Application macros can be selected to define common, system configurations.
- Additional adjustments can be made using the DCS800 Control Panel to manually select and set individual parameters. See chapter Signal and parameter list.

# **DCS800 Control Panel**

Use the DCS800 Control Panel to control the drive, to read status data, to adjust parameters and to use the pre-programmed assistants.

# **Features:**

The DCS800 Control Panel features:

- Alphanumeric LCD display
- Language selection for the display by means of Language (99.01)
- Panel can be connected or detached at any time
- Start-up Assistant for ease drive commissioning
- Copy function, parameters can be copied into the DCS800 Control Panel memory to be downloaded to other drives or as backup
- Context sensitive help

Fault- and alarm messages including fault history

# **Display overview**

The following table summarizes the button functions and displays of the DCS800 Control Panel.

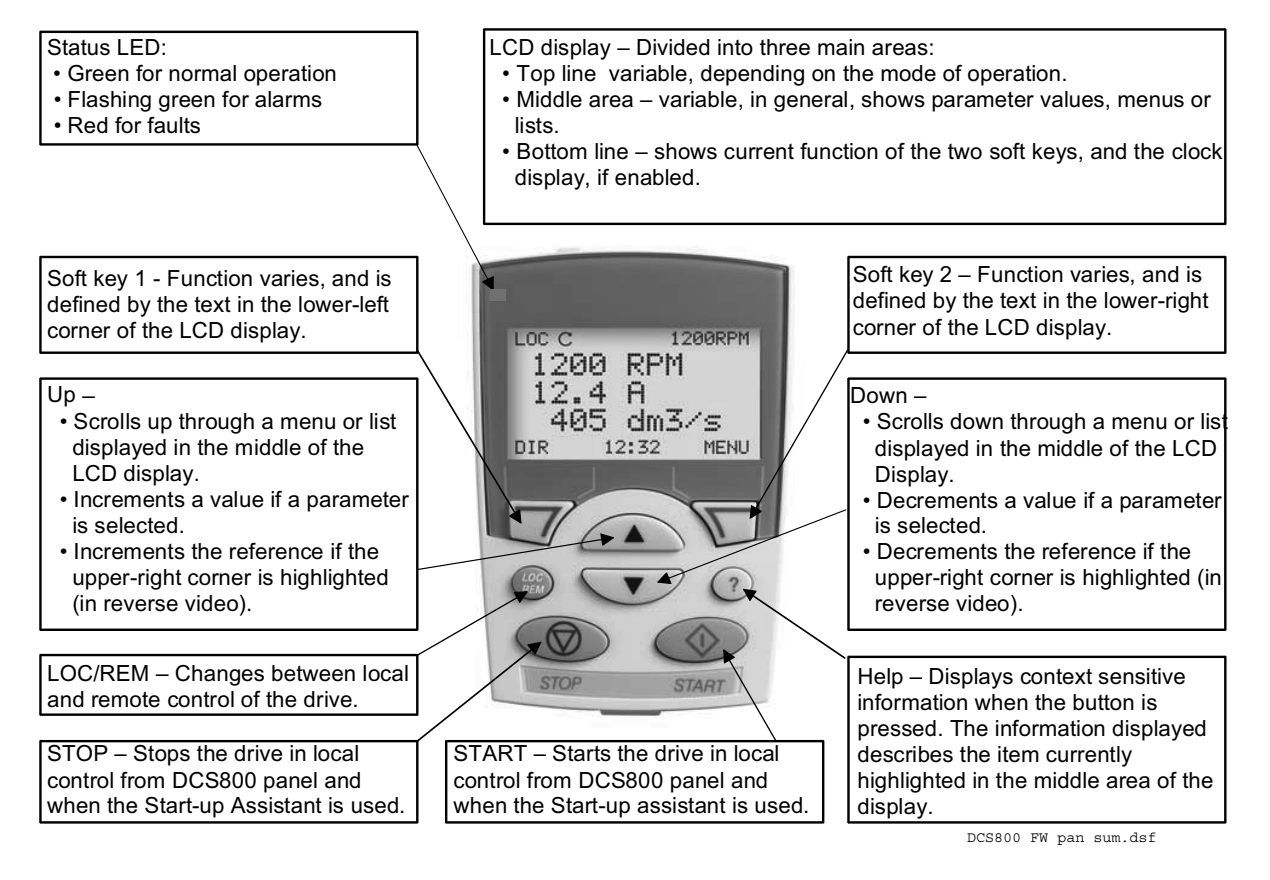

# **General display features**

## **Soft key functions:**

The soft key functions are defined by the text displayed just above each key.

## **Display contrast:**

To adjust display contrast, simultaneously press the MENU key and UP or DOWN, as appropriate.

# **Output mode**

Use the output mode to read information on the drive's status and to operate the drive. To reach the output mode, press EXIT until the LCD display shows status information as described below.

## **Status information:**

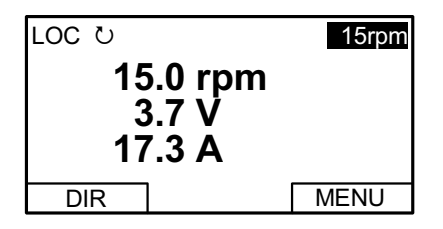

**Top:** The top line of the LCD display shows the basic status information of the drive:

- LOC indicates that the drive control is local from the DCS800 Control Panel.
- REM indicates that the drive control is remote, via local I/O or overriding control.
- - $\omega$  indicates the drive and motor rotation status as follows:

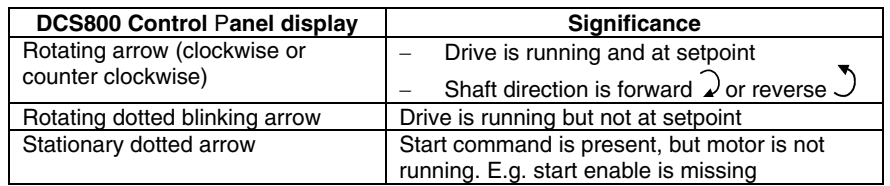

- Upper right position shows the active reference, when in local from DCS800 Control Panel.

**Middle:** Using parameter Group 34, the middle of the LCD display can be configured to display up to three parameter values:

- By default, the display shows three signals.
- Use DispParam1Sel (34.01), DispParam2Sel (34.08) and DispParam3Sel (34.15) to select signals or parameters to display. Entering value 0 results in no value displayed. For example, if  $34.01 = 0$  and  $34.15 = 0$ , then only the signal or parameter specified by 34.08 appears on the DCS800 Control Panel display.

**Bottom:** The bottom of the LCD display shows:

- Lower corners show the functions currently assigned to the two soft keys.
- Lower middle displays the current time (if configured to do so).

# **Operating the Drive:**

**LOC/REM:** Each time the drive is powered up, it is in remote control (REM) and is controlled as specified in CommandSel (10.01).

To switch to local control (LOC) and control the drive using the DCS800 Control Panel, press the **can** button.

- When switching from local control (LOC) to remote control (REM) the drive's status (e.g. **On**, **Run**) and the speed reference of the remote control are taken.

To switch back to remote control (REM) press the **computation**.

**Start/Stop:** To start and stop the drive press the START and STOP buttons.

**Shaft direction:** To change the shaft direction press DIR.

**Speed reference:** To modify the speed reference (only possible if the display in the upper right corner is highlighted) press the UP or DOWN button (the reference changes immediately).

The speed reference can be modified via the DCS800 Control Panel when in local control (LOC).

#### **Note:**

The START / STOP buttons, shaft direction (DIR) and reference functions are only valid in local control (LOC).

## **Other modes**

Below the output mode, the DCS800 Control Panel has:

- -Other operating modes are available through the MAIN MENU.
- A fault mode that is triggered by faults. The fault mode includes a diagnostic assistant mode.
- An alarm mode that is triggered by drive alarms.

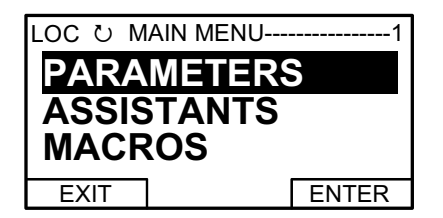

#### **Access to the MAIN MENU and other modes:**

To reach the MAIN MENU:

- 1. Press EXIT, as necessary, to step back through the menus or lists associated with a particular mode. Continue until you are back to the output mode.
- 2. Press MENU from the output mode. At this point, the middle of the display is a listing of the other modes, and the top-right text says "MAIN MENU".
- 3. Press UP/DOWN to scroll to the desired mode.
- 4. Press ENTER to enter the mode that is highlighted.

Following modes are available in the MAIN MENU:

- 1. Parameters mode
- 2. Start-up assistants mode
- 3. Macros mode (currently not used)
- 4. Changed parameters mode
- 5. Fault logger mode
- 6. Clock set mode
- 7. Parameter backup mode
- 8. I/O settings mode (currently not used)

The following sections describe each of the other modes.

#### **Parameters mode:**

Use the parameters mode to view and edit parameter values:

1. Press UP/DOWN to highlight PARAMETERS in the MAIN MENU, then press ENTER.

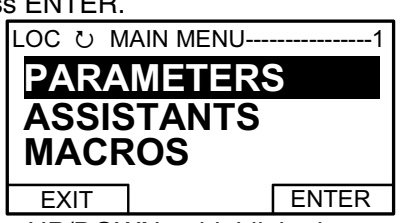

2. Press UP/DOWN to highlight the appropriate parameter group, then press SEL.

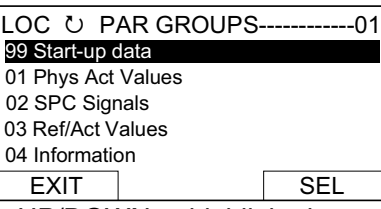

3. Press UP/DOWN to highlight the appropriate parameter in a group, then press EDIT to enter PAR EDIT mode.

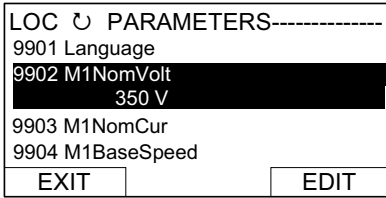

## **Note:**

The current parameter value appears below the highlighted parameter.

4. Press UP/DOWN to step to the desired parameter value.

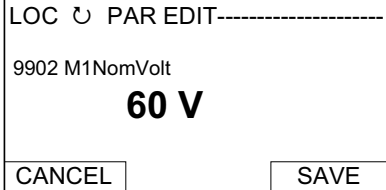

## **Note:**

To get the parameter default value press UP/DOWN simultaneously.

- 5. Press SAVE to store the modified value and leave the PAR EDIT mode or press CANCEL to leave the PAR EDIT mode without modifications.
- 6. Press EXIT to return to the listing of parameter groups, and again to step back to the MAIN MENU.

DCS800 panel operation

#### **Start-up assistants mode:**

Use the start-up assistants mode for basic commissioning of the drive. When the drive is powered up the first time, the start-up assistants guides you through the setup of the basic parameters.

There are seven start-up assistants available. They can be activated one after the other, as the ASSISTANTS menu suggests, or independently. The use of the assistants is not required. It is also possible to use the parameter mode instead. The assistant list in the following table is typical:

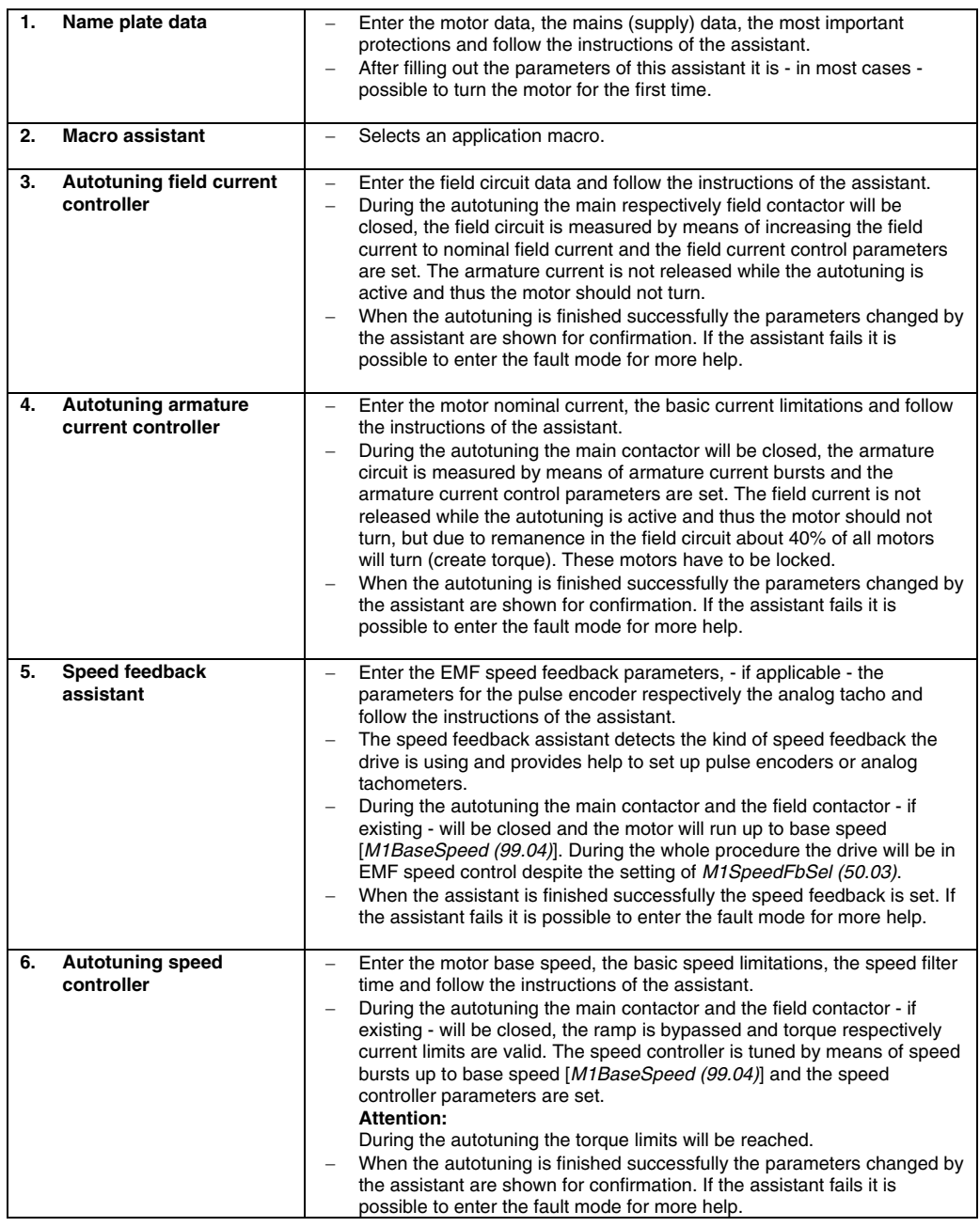

DCS800 panel operation

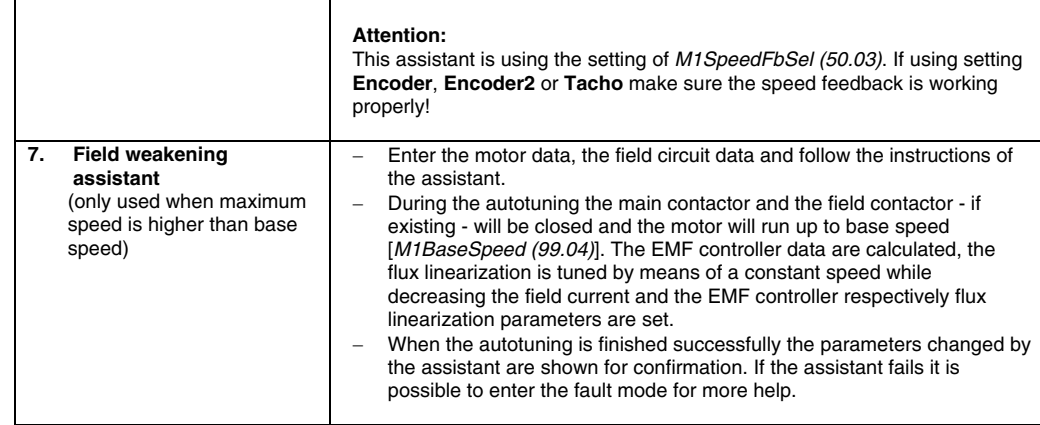

- 1. Press UP/DOWN to highlight ASSISTANTS in the MAIN MENU, then press ENTER.
- 2. Press UP/DOWN to highlight the appropriate start-up assistant, then press SEL to enter PAR EDIT mode.
- 3. Make entries or selections as appropriate.
- 4. Press SAVE to save settings. Each individual parameter setting is valid immediately after pressing SAVE.
- 5. Press EXIT to step back to the MAIN MENU.

#### **Macros mode:**

Currently not used!

## **Changed parameters mode:**

Use the changed parameters mode to view and edit a listing of all parameter that have been changed from their default values:

- 1. Press UP/DOWN to highlight CHANGED PAR in the MAIN MENU, then press ENTER.
- 2. Press UP/DOWN to highlight a changed parameter, then press EDIT to enter PAR EDIT mode.

#### **Note:**

The current parameter value appears below the highlighted parameter.

3. Press UP/DOWN to step to the desired parameter value.

## **Note:**

To get the parameter default value press UP/DOWN simultaneously.

4. Press SAVE to store the modified value and leave the PAR EDIT mode or press CANCEL to leave the PAR EDIT mode without modifications.

## **Note:**

If the new value is the default value, the parameter will no longer appear in the changed parameter list.

5. Press EXIT to step back to the MAIN MENU.

## **Fault logger mode:**

Use the fault logger mode to see the drives fault, alarm and event history, the fault state details and help for the faults:

- 1. Press UP/DOWN to highlight FAULT LOGGER in the MAIN MENU, then press ENTER to see the latest faults (up to 20 faults, alarms and events are logged).
- 2. Press DETAIL to see details for the selected fault. Details are available for the three latest faults, independent of the location in the fault logger.
- 3. Press DIAG to get additional help (only for faults).
- 4. Press EXIT to step back to the MAIN MENU.

#### **Clock set mode:**

Use the Clock set mode to:

- Enable or disable the clock function.
- Select the display format.
- Set date and time.
- 1. Press UP/DOWN to highlight CLOCK SET in the MAIN MENU, then press ENTER.
- 2. Press UP/DOWN to highlight the desired option, then press SEL.
- 3. Choose the desired setting, then press SEL or OK to store the setting or press CANCEL to leave without modifications.
- 4. Press EXIT to step back to the MAIN MENU.

#### **Note:**

To get the clock visible on the LCD display at least one change has to be done in the clock set mode and the DCS800 Control Panel has to be de-energized and energized again.

#### **Parameter backup mode:**

The DCS800 Control Panel can store a full set of drive parameters.

- AP will be uploaded and downloaded.
- The type code of the drive is write protected and has to be set manually by means of ServiceMode (99.06) = **SetTypeCode** and TypeCode (97.01).

The parameter backup mode has following functions:

UPLOAD TO PANEL: Copies all parameters from the drive into the DCS800 Control Panel. This includes both user sets (**User1** and **User2**) - if defined - and internal parameters such as those created by tacho fine tuning. The DCS800 Control Panel memory is non-volatile and does not depend on its battery. Can only be done in drive state **Off** and **local** from DCS800 Control Panel.

DOWNLOAD FULL SET: Restores the full parameter set from the DCS800 Control Panel into the drive. Use this option to restore a drive, or to configure identical drives. Can only be done in drive state **Off** and **local** from DCS800 Control Panel.

## **Note:**

This download does not include the user sets.

DOWNLOAD APPLICATION: Currently not used!

The general procedure for parameter backup operations is:

1. Press UP/DOWN to highlight PAR BACKUP in the MAIN MENU, then press ENTER.

DCS800 panel operation

- 3. Wait until the service is finished, then press OK.
- 4. Press EXIT to step back to the MAIN MENU.

# **I/O settings mode:**

Currently not used!

# **Maintenance**

# **Cleaning:**

Use a soft damp cloth to clean the DCS800 Control Panel. Avoid harsh cleaners which could scratch the display window.

# **Battery:**

A battery is used in the DCS800 Control Panel to keep the clock function available and enabled. The battery keeps the clock operating during power interruptions. The expected life for the battery is greater than ten years. To remove the battery, use a coin to rotate the battery holder on the back of the control panel. The type of the battery is CR2032.

# **Note:**

The battery is **not** required for any DCS800 Control Panel or drive functions, except for the clock.

# **Fault tracing**

## **Chapter overview**

This chapter describes the protections and fault tracing of the drive.

## **General**

#### Fault modes

Depending on the trip level of the fault the drive reacts differently. The drive's reaction to a fault with trip level 1 and 2 is fixed. See also paragraph Fault signals of this manual. The reaction to a fault of level 3 and 4 can be chosen by means of SpeedFbFltMode (30.36) respectively FaultStopMode (30.30).

# **Converter protection**

# **Auxiliary undervoltage**

If the auxiliary supply voltage fails while the drive is in **RdyRun** state (MSW bit 1), fault **F501 AuxUnderVolt** is generated.

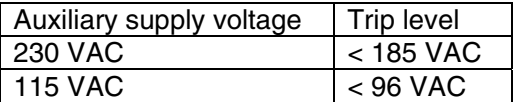

#### **Armature overcurrent**

The nominal value of the armature current is set with M1NomCur (99.02).

The overcurrent level is set by means of ArmOvrCurLev (30.09). Additionally the actual current is monitored against the overcurrent level of the converter module. The converter's actual overcurrent level can be read from ConvOvrCur (4.16).

Exceeding one of the two levels causes **F502 ArmOverCur**.

#### **Converter overtemperature**

The maximum temperature of the bridge can be read from *MaxBridgeTemp* (4.17) and is automatically set by TypeCode (97.01) or manually set by S MaxBrdgTemp (97.04).

# **Note:**

When setting the air entry temperature for D6 and D7 modules manually use  $MaxBrdgTemp (97.04) = 50 °C$  as absolute maximum.

Exceeding this level causes **F504 ConvOverTemp**. The threshold for **A104 ConvOverTemp** is 5 °C below the tripping level. The measured temperature can be read from BridgeTemp (1.24).

If the measured temperature drops below minus 10 %C, **F504 ConvOverTemp** is generated.

429

# **Auto-reclosing (mains undervoltage)**

Auto-reclosing allows continuing drive operation immediately after a short mains undervoltage without any additional functions in the overriding control system.

In order to keep the overriding control system and the drive control electronics running through short mains undervoltage, an UPS is needed for the 115/230 VAC auxiliary voltages. Without the UPS all DI like e.g. E-stop, start inhibition, acknowledge signals etc. would have false states and trip the drive although the system itself could stay alive. Also the control circuits of the main contactor must be supplied during the mains undervoltage.

Auto-reclosing defines whether the drive trips immediately with **F512 MainsLowVolt** or if the drive will continue running after the mains voltage returns. To activate the auto-reclosing set PwrLossTrip (30.21) = **Delayed**.

# Short mains undervoltage

The supervision of mains undervoltage has two levels:

- 1. UNetMin1 (30.22) alarm, protection and trip level
- 2. UNetMin2 (30.23) trip level

If the mains voltage falls below UNetMin1 (30.22) but stays above UNetMin2 (30.23), the following actions take place:

- 1. the firing angle is set to ArmAlphaMax (20.14).
- 2. single firing pulses are applied in order to extinguish the current as fast as possible,
- 3. the controllers are frozen,
- 4. the speed ramp output is updated from the measured speed and
- 5. **A111 MainsLowVolt** is set as long as the mains voltage recovers before PowrDownTime (30.24) is elapsed, otherwise **F512 MainsLowVolt** is generated.

If the mains voltage returns before PowrDownTime (30.24) is elapsed and the overriding control keeps the commands **On** (MCW bit 0) and **Run** (MCW bit 3) = 1, the drive will start again after 2 seconds. Otherwise the drive trips with **F512 MainsLowVolt**.

When the mains voltage drops below UNetMin2 (30.23), the action is selected by means of PwrLossTrip (30.21):

- 1. the drive is immediately tripped with **F512 MainsLowVolt** or
- 2. the drive starts up automatically, see description for UNetMin1 (30.22). Below UNetMin2 (30.23) the field acknowledge signals are ignored and blocked

## **Note:**

UNetMin2 (30.23) isn't monitored, unless the mains voltage drops below UNetMin1 (30.22). Thus, for proper operation, UNetMin1 (30.22) must be larger than UNetMin2 (30.23).

## **Note:**

If no UPS is available, set PwrLossTrip (30.21) to **Immediately**. Thus the drive will trip with **F512 MainsLowVolt** avoiding secondary phenomena due to missing power for AI's and DI's.

Drive behavior during auto-reclosing

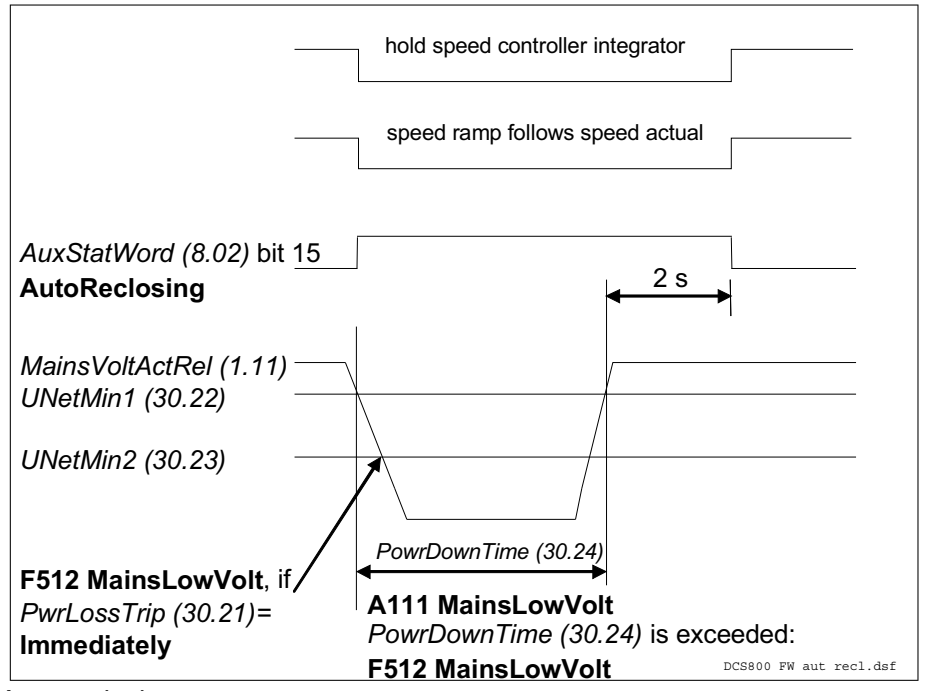

Auto-reclosing

#### **Mains synchronism**

As soon as the main contactor is closed and the firing unit is synchronized with the incoming voltage, supervising of the synchronization is activated. If the synchronization fails, **F514 MainsNotSync** will be generated.

The synchronization of the firing unit takes typically 300 ms before the current controller is ready.

# **Mains overvoltage**

The overvoltage level is fixed to 1.3 \* NomMainsVolt (99.10). Exceeding this level for more than 10 s and RdyRun = 1 causes **F513 MainsOvrVolt**.

## **Communication loss**

The communication to several devices is supervised. The reaction to a communication loss can be chosen by means of LocalLossCtrl (30.27) or ComLossCtrl (30.28).

The time out is set by the parameters listed in the table as well as all dependent fault- and alarm messages.

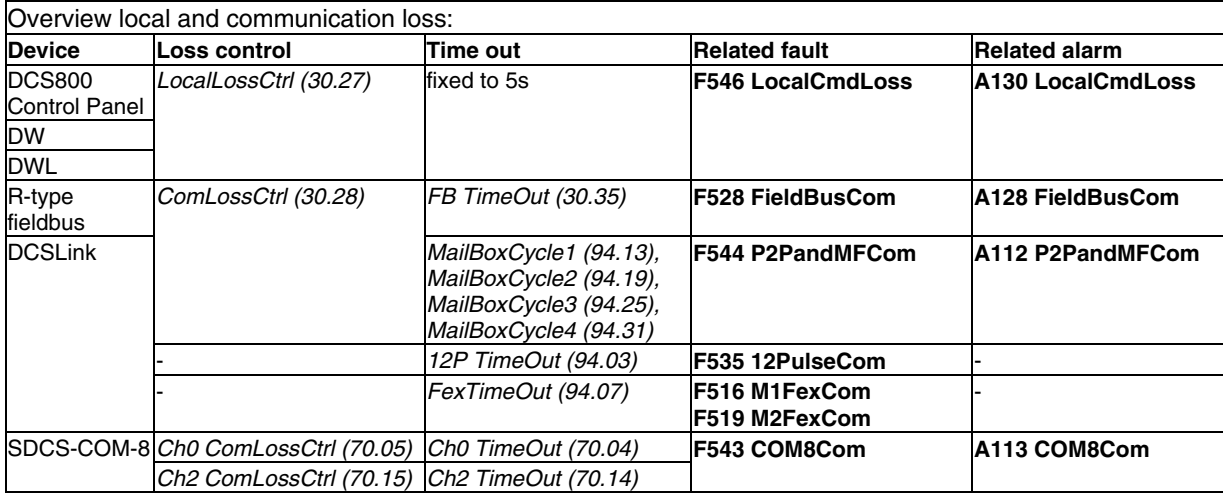

Overview local and communication loss

# **Fan, field and mains contactor acknowledge**

When the drive is switched **On** (MCW bit 0), the firmware closes the fan contactor and waits for acknowledge. After it is received, the field contactor is closed respectively the field converter is started and the firmware waits for the field acknowledge. Finally the main contactor is closed and its acknowledge is waited for.

If the acknowledges are not received during 10 seconds after the **On** command (MCW bit 0) is given, the corresponding fault is generated. These are:

- 1. **F521 FieldAck**, see Mot1FexStatus (6.12)
- 2. **F523 ExtFanAck**, see MotFanAck (10.06)
- 3. **F524 MainContAck**, see MainContAck (10.21)
- 4. **F527 ConvFanAck**, see ConvFanAck (10.20)

## **Note:**

**F521 FieldAck** is the sum fault for all field related faults like:

- 1. **F515 M1FexOverCur**, see M1FldOvrCurLev (30.13)
- 2. **F516 M1FexCom**, see FexTimeOut (94.07)
- 3. **F529 M1FexNotOK**, fault during self-diagnosis
- 4. **F537 M1FexRdyLost**, AC voltage is missing or not in synchronism
- 5. **F541 M1FexLowCur**, see M1FldMinTrip (30.12)

# **External fault**

The user has the possibility to connect external faults to the drive. The source can be connected to DI's, MainCtrlWord (7.01) or AuxCtrlWord (7.02) and is selectable by ExtFaultSel (30.31). External faults generate **F526 ExternalDI**.

ExtFaultOnSel (30.33) selects the reaction:

- 1. external fault is always valid independent from drive state
- 2. external fault is only valid when drive state is **RdyRun** (MSW bit 1) for at least 6 s

# **Note:**

In case inverted fault inputs are needed, it is possible to invert the DI's.
### **Bridge reversal**

With a 6-pulse converter, the bridge reversal is initiated by changing the polarity of the current reference - see *CurRefUsed (3.12)*. Upon zero current detection - see CurCtrlStat1 (6.03) bit 13 - the bridge reversal is started. Depending on the moment, the new bridge may be "fired" either during the same or during the next current cycle.

The switchover can be delayed by RevDly (43.14). The delay starts after zero current has been detected - see CurCtrlStat1 (6.03) bit 13. Thus  $RevD/V$  (43.14) is the length of the forced current gap during a bridge changeover. After the reversal delay is elapsed the system changes to the selected bridge without any further consideration.

This feature may prove useful when operating with large inductances. Also the time needed to change the current direction can be longer when changing from motoring mode to regenerative mode at high motor voltages, because the motor voltage must be reduced before switching to regenerative mode - see also RevVoltMargin (44.21).

After a command to change current direction - see CurRefUsed (3.12) - the opposite current has to be reached before ZeroCurTimeOut (97.19) has been elapsed otherwise the drive trips with **F557 ReversalTime** [FaultWord4 (9.04) bit 8].

### Example:

Drive is tripping with **F557 ReversalTime** [FaultWord4 (9.04) bit 8]:

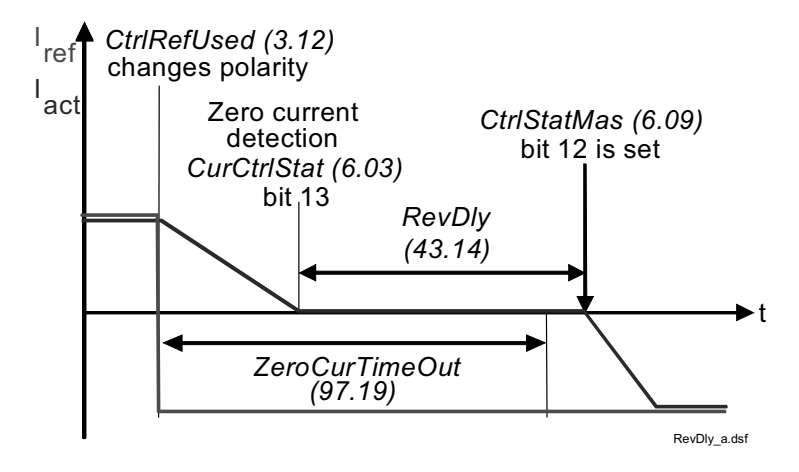

Bridge reversal

## **Analog input monitor**

In case the analog input is set to 2 V to 10 V respectively 4 mA to 20 mA it is possible to check for wire breakage by means of AI Mon4mA (30.29).

In case the threshold is undershoot one of the following actions will take place:

- 1. the drive stops according to FaultStopMode (30.30) and trips with **F551 AIRange**
- 2. the drive continues to run at the last speed and sets **A127 AIRange**

3. the drive continues to run with FixedSpeed1 (23.02) and sets **A127 AIRange**

# **Motor protection**

# **Armature overvoltage**

The nominal value of the armature voltage is set with M1NomVolt (99.02).

The overvoltage level is set by means of ArmOvrVoltLev (30.08). Exceeding this level causes **F503 ArmOverVolt**.

# **Residual current detection**

The residual current detection (earth fault) is based on:

- a sum current transformer at the AC-side of the converter or
- an external device (e.g. Bender relays).

If a current transformer (ratio is 400 : 1) is used its secondary winding is connected to AI4 (X3:11 and X3:12) on the SDCS-IOB-3 board. The sum current of all three phases has to be zero, otherwise a residual current is detected and **F505 ResCurDetect** is set.

ResCurDetectSel (30.05) activates the residual current detection and selects the choice of connected hardware (transformer or external device).

The residual current detection tripping level, in amperes at the primary side of the current transformer, is set with ResCurDetectLim (30.06), if a sum current transformer is used. In case an external device is used ResCurDetectLim (30.06) is deactivated.

ResCurDetectDel (30.07) delays **F505 ResCurDetect**.

## **Measured motor temperature**

### General

The temperatures of motor 1 and motor 2 (parameter for motor 2 see group 49) can be measured at the same time. Alarm and tripping levels are selected by means of M1AlarmLimTemp (31.06) and M1FaultLimTemp (31.07). If the levels are exceeded **A106 M1OverTemp** respectively **F506 M1OverTemp** is set. The motor fan will continue to work until the motor is cooled down to alarm limit.

The measurement is configured by means of M1TempSel (31.05) and the measured temperature is shown in Mot1TempMeas (1.22). The unit of the measurement depends on the selected measurement mode. For PT100 the unit is degree Celsius and for PTC the unit is  $\Omega$ .

The motor temperature measurement uses either AI2 and AI3 of the SDCS-IOB-3 or AI7 and AI8 of the RAIO. Additionally the SDCS-IOB-3 features a selectable constant current source for PT100 (5 mA) or PTC (1.5 mA).

## Measurement selection

Connection possibilities for PT100:

- $$ max. 3 PT100 for motor 1 and max. 3 PT100 for motor 2 or
- up to 6 PT100 for a single motor.

# **SDCS-IOB-3:**

AI2 (motor 1) and AI3 (motor 2) are used for the temperature measurement with PT100. In case only one PT100 is connected to an AI the input range must be configured by jumpers to a gain of 10. Jumper settings for input range and constant current source see DCS800 Hardware Manual. All parameters for AI2 and AI3 in group 15 have to set to default.

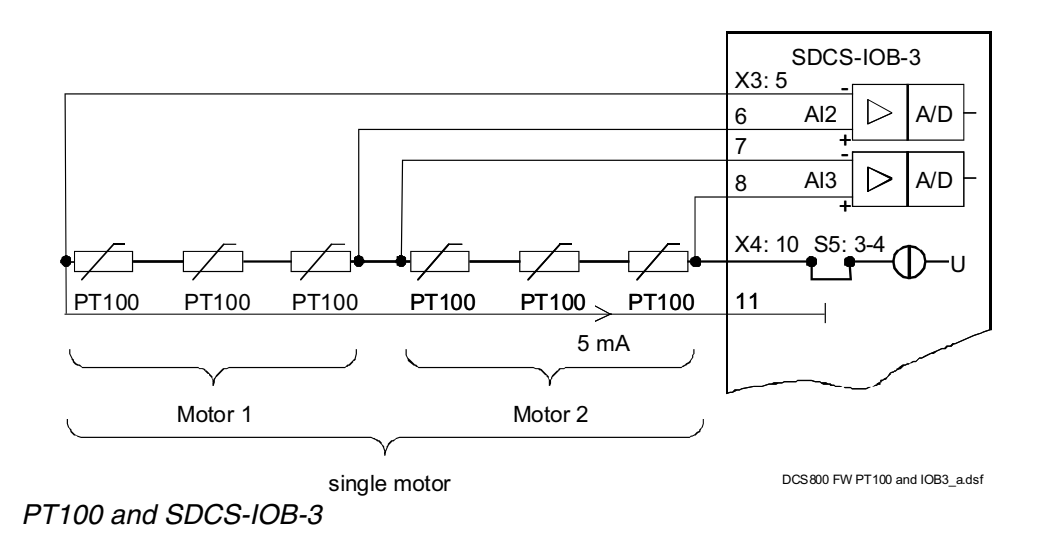

For more information see section Analog Inputs.

#### **RAIO for motor temperature measurement:**

AI7 (motor 1) and AI8 (motor 2) are used for the temperature measurement with PT100. AO5 and AO6 are used as current source. AI7 / AO5 and AI8 / AO6 have to be activated by means of AIO MotTempMeas (98.12).

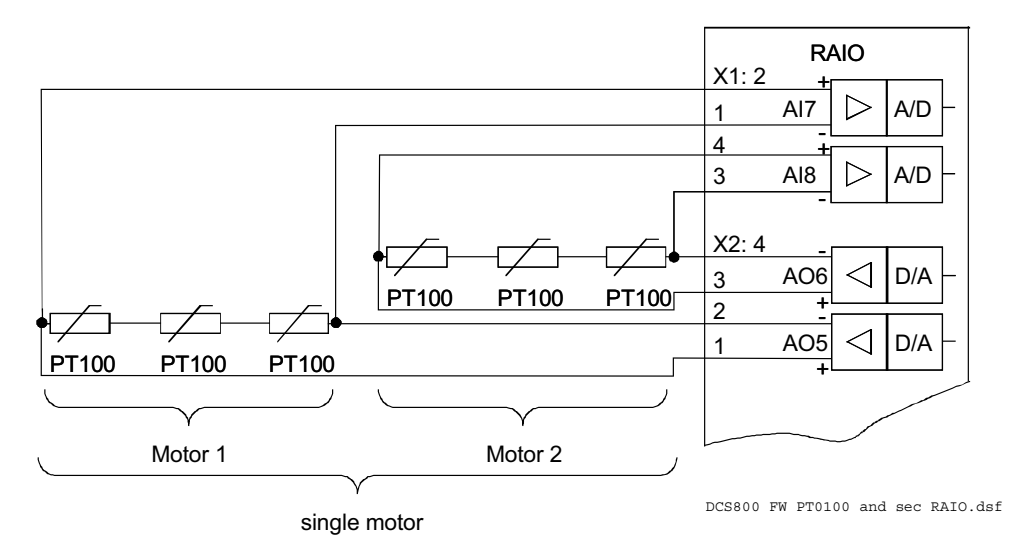

PT100 and second RAIO

#### **SDCS-IOB-3:**

Connection possibilities for PTC:

- max. 1 PTC for motor 1 and max. 1 PTC for motor 2 or
- up to 2 PTC for a single motor.

AI2 (motor 1) and AI3 (motor 2) are used for the temperature measurement with PTC. Jumper settings see DCS800 Hardware Manual. All parameters for AI2 and AI3 in group 15 have to set to default.

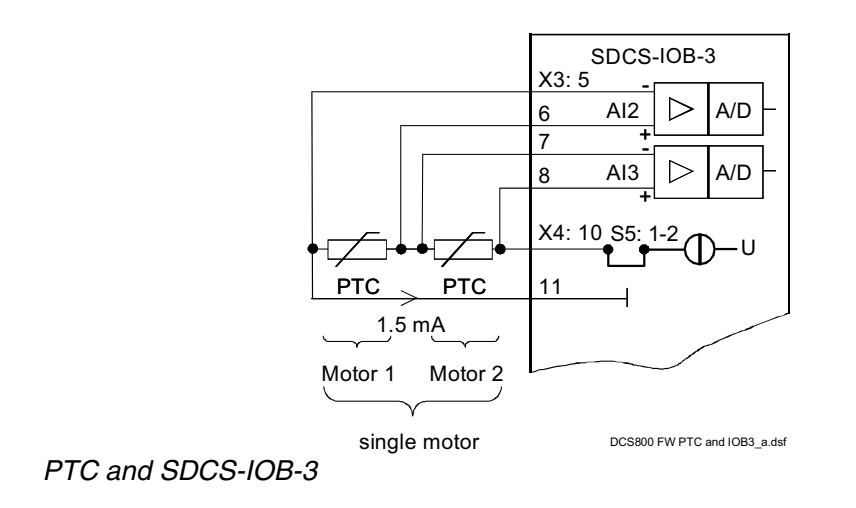

## **SDCS-CON-4:**

Connection possibilities for PTC:

max. 1 PTC for motor 1 or max. 1 PTC for motor 2.

Only AI2 can be used for the temperature measurement with PTC. Jumper settings see DCS800 Hardware Manual. All parameters for AI2 in group 15 have to set to default.

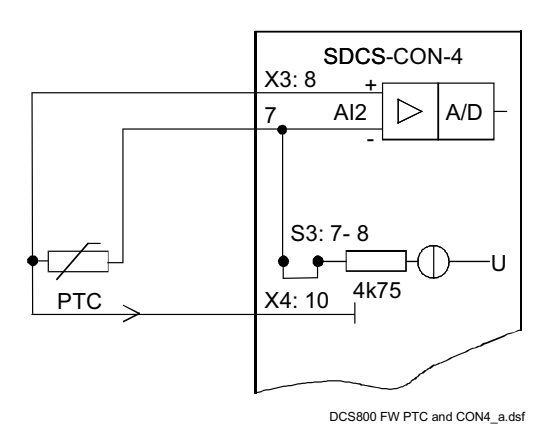

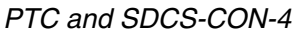

### **Klixon**

The temperature of motor 1 and motor 2 can be supervised by means of klixons. The klixon is a thermal switch, opening its contact at a defined temperature. This can be used for supervision of the temperature by means of connecting the switch to a digital input of the drive. The digital input for the klixon(s) is selected with M1KlixonSel (31.08). The drive trips with **F506 M1OverTemp** when the klixon opens. The motor fan will continue to work until the klixon is closed again.

#### **Note:**

It is possible to connect several klixons in series.

## **Motor thermal model**

General

 The drive includes two thermal models one for motor 1 and one for motor 2. The models can be used at the same time. Two models are needed in case one converter is shared by two motors (e.g. shared motion). During normal operation only one thermal model is needed.

It is recommended to use the thermal model of the motor if a direct motor temperature measurement isn't available and the current limits of the drive are set higher than the motor nominal current.

The thermal model is based on the actual motor current related to motor nominal current and rated ambient temperature. Thus the thermal model does not directly calculate the temperature of the motor, but it calculates the *temperature rise* of the motor. This is based on the fact that the motor will reach its end temperature

after the specified time when starting to run the cold motor  $(40^{\circ}C)$  with nominal current. This time is about four times the motor thermal time constant.

The temperature rise of the motor behaves like the time constant which is proportional with the motor current to the power of two:

$$
\Phi = \frac{I_{act}^2}{I_{Motn}^2} * \left(1 - e^{-\frac{t}{\tau}}\right) \quad (1)
$$

When the motor is cooling down, following temperature model is valid:

$$
\Phi = \frac{I_{act}^2}{I_{Motn}^2} \ast e^{-\frac{t}{\tau}} \tag{2}
$$

with:  
\n
$$
\Phi_{\text{alarm}} = \text{temperature rise} == [M1A\text{larmLimLoad (31.03)}]^2
$$
\n
$$
\Phi_{\text{trip}} = \text{temperature rise} == [M1F\text{aultLimLoad (31.04)}]^2
$$
\n
$$
\Phi = \text{temperature rise} == Mot1TempCalc (1.20)
$$
\n
$$
I_{\text{act}} = \text{actual motor current (overload e.g. 170%)}
$$
\n
$$
I_{\text{MotN}} = \text{nominal motor current (100%)}
$$
\n
$$
t = \text{length of overload (e.g. 60 s)}
$$
\n
$$
τ = \text{temperature time constant (in seconds)} == M1ModelTime (31.01)
$$

As from the formulas (1) and (2) can be seen, the temperature model uses the same time constant when the motor is heating or cooling down.

#### Alarm and tripping levels

 Alarm and tripping levels are selected by means of M1AlarmLimLoad (31.03) and M1FaultLimLoad (31.04). If the levels are exceeded **A107 M1OverLoad** respectively **F507 M1OverLoad** is set. The motor fan will continue to work until the motor is cooled down under the alarm limit.

The default values are selected in order to achieve quite high overload ability. Recommended value for alarming is 102 % and for tripping 106 % of nominal motor current. Thus the temperature rise is:

-  $\Phi_{\text{alam}} = [M1A\text{IarmLimLoad} (31.03)]^2 = (102\%)^2 = 1.02^2 = 1.04$  and -  $\Phi_{\text{trip}} = [M1$ FaultLimLoad (31.04)]<sup>2</sup> = (106%)<sup>2</sup> = 1.06<sup>2</sup> = 1.12.

The temperature rise output of the model is shown in Mot1TempCalc (1.20).

#### Thermal model selection

 The activation of the thermal models is made by setting M1ModelTime (31.01) greater than zero.

#### Thermal time constant

The time constant for the thermal model is set by means of M1ModelTime (31.01). If the thermal time constant of a motor is given by the manufacturer just write it into M1ModelTime (31.01).

In many cases the motor manufacturer provides a curve that defines how long the motor can be overloaded by a certain overload factor. In this case the proper thermal time constant must be calculated.

Example:

The drive is desired to trip if the motor current exceeds 170 % of motor nominal current for more than 60 seconds. Selected tripping base level is 106 % of nominal motor current, thus  $M1$ FaultLimLoad (31.04) = 106 %.

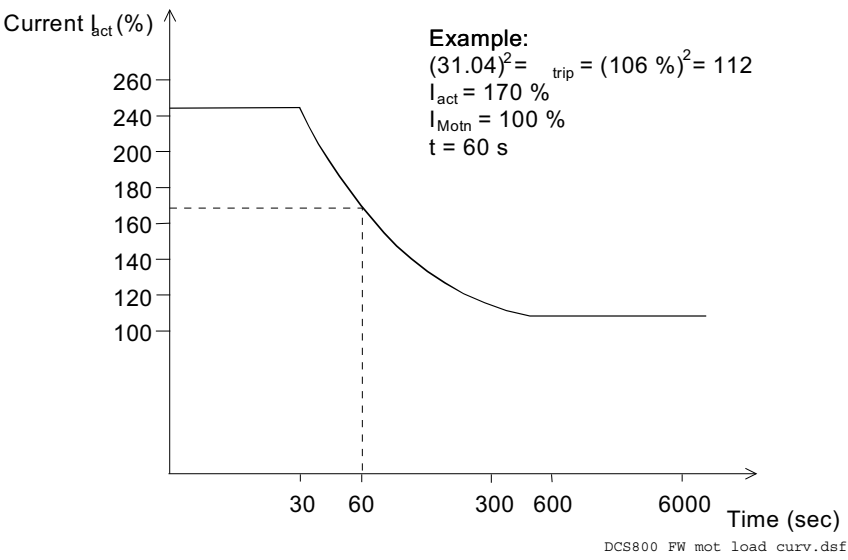

Motor load curve

#### **Note:**

This is an example and does not necessarily correspond to any motor!

Using formula (1) we can calculate the correct value for  $\tau$ , when starting with a cold motor.

With:

$$
(31.04)^2 = \Phi_{\text{trip}} = \frac{I_{\text{act}}^2}{I_{\text{Mom}}^2} * \left(1 - e^{-\frac{t}{\tau}}\right)
$$

Follows:

$$
\tau = -\frac{t}{\ln\left(1 - (31.04)^2 * \frac{I_{Mom}}{I_{act}}\right)} = -\frac{60s}{\ln\left(1 - 1.06^2 * \frac{1.0^2}{1.7^2}\right)} = 122s
$$

Set M1ModelTime (31.01) = 122 s.

#### **Field overcurrent**

The nominal value of the field current is set with M1NomFldCur (99.11).

The overcurrent level is set by means of M1FldOvrCurLev (30.13). Exceeding this level causes **F515 M1FexOverCur**.

## **Armature current ripple**

The current control is equipped with a current ripple monitor. This function can detect:

- 1. a broken fuse or thyristor
- 2. too high gain (e.g. wrong tuning) of the current controller
- 3. a broken current transformer (T51, T52)

The current ripple monitor level is set by means of *CurRippleLim (30.19)*. Exceeding this level causes either **F517 ArmCurRipple** or **A117 ArmCurRipple** depending on *CurRippleSel (30.18)*.

Current ripple monitor method is based on comparing positive and negative currents of each phase. The calculation is done per thyristor pair:

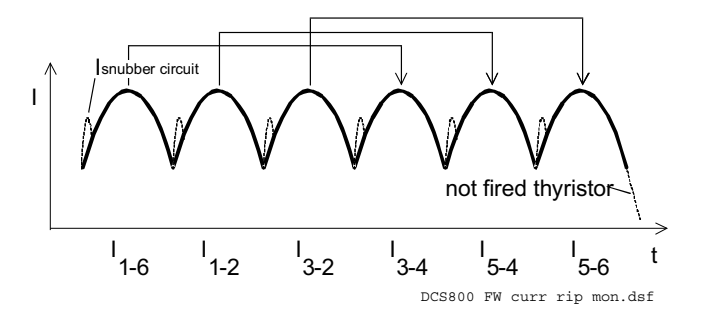

Current ripple monitor method

CurRipple (1.09) is calculated as  $abs(I_{1,s}I_{34}) + abs(I_{1,s}I_{54}) + abs(I_{3,s}I_{56})$ . By lowpass filtering with 200 ms *CurRippleFilt* (1.10) is generated and compared against CurRippleLim (30.19).

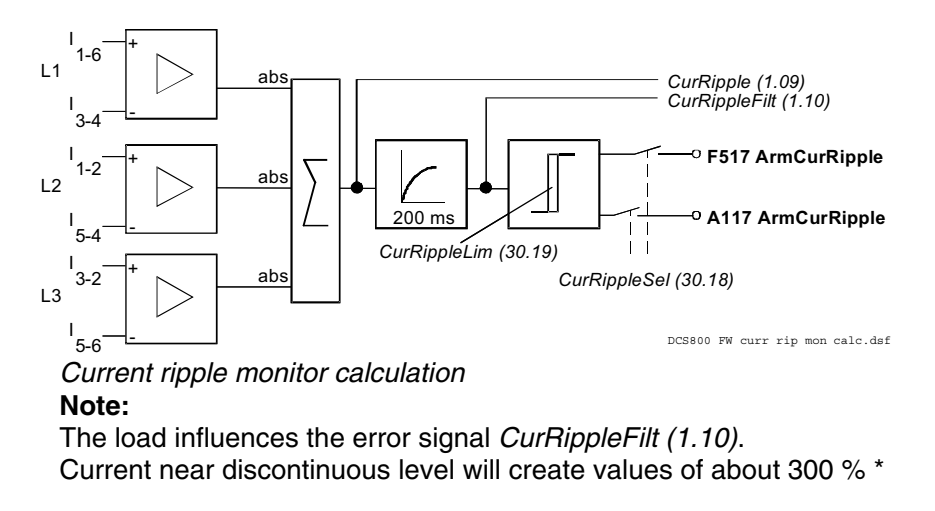

ConvCurActRel (1.15) if a thyristor is not fired. High inductive loads will create values of about 90% \* ConvCurActRel (1.15) if a thyristor is not fired.

# **Commissioning hint:**

It is not possible to pre-calculate clear levels. The current control reacts to unstable current feedback. The load is continuously driving the current if a thyristor is not fired.

# **Speed feedback monitor**

The speed feedback monitor supervises an attached analog tacho or encoder for proper function by means of measured speed and measured EMF. Above a certain EMF the measured speed feedback must be above a certain threshold. The sign of the speed measurement must be correct as well:

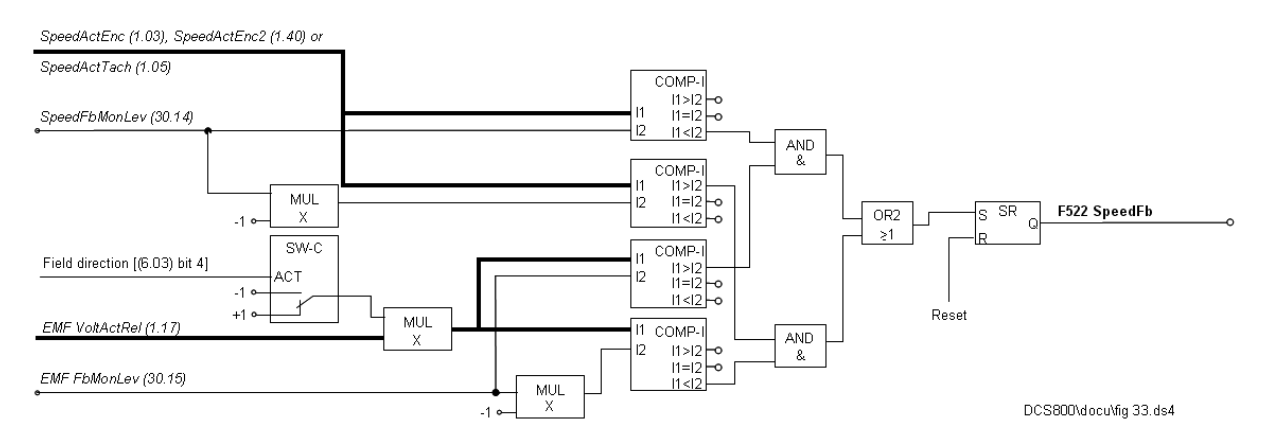

## Speed measurement supervision

The drive reacts according to SpeedFbFltSel (30.17) when:

- 1. the measured EMF is greater than EMF FbMonLev (30.15) and
- 2. the measured speed feedback SpeedActEnc (1.03), SpeedActTach (1.05) or SpeedActEnc2 (1.42) is lower than SpeedFbMonLev (30.14).

## Example:

- -SpeedFbMonLev  $(30.14) = 15$  rpm
- -EMF FbMonLev (30.15) = 50 V

The drive trips when the EMF is greater than 50 V while the speed feedback is  $\leq$ 15 rpm.

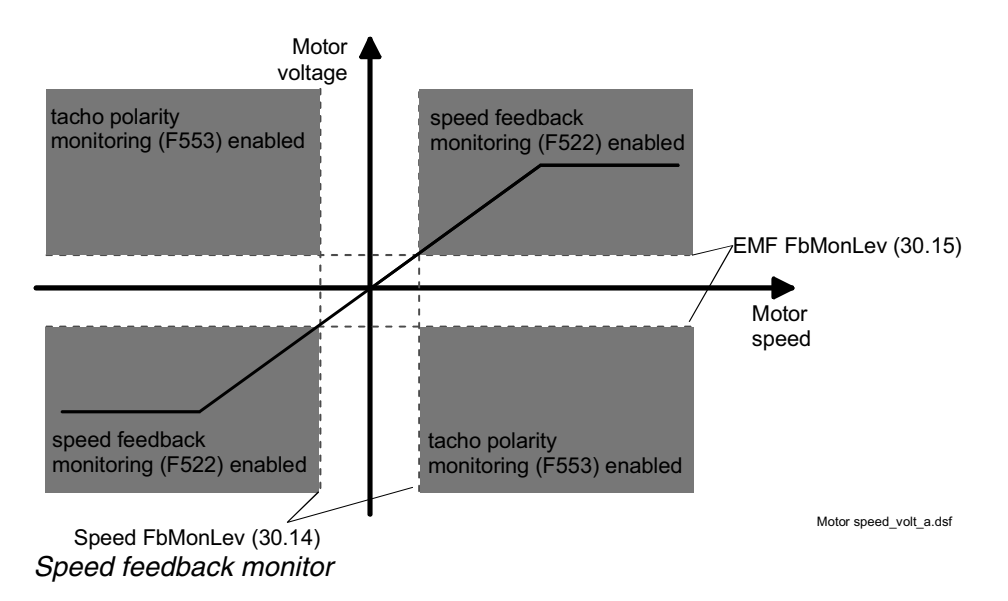

SpeedFbFltSel (30.17) selects the reaction to a speed feedback problem:

- 1. the drive is immediately tripped with **F522 SpeedFb**
- 2. the speed feedback is switched to EMF and the drive is stopped according to E StopRamp (22.11), then **F522 SpeedFb** is set
- 3. the speed feedback is switched to EMF and **A125 SpeedFb** is set
- 4. This selection is only valid if 2 pulse encoders are connected. Depending on the setting of M1SpeeFbSel (50.03) the speed feedback is switched from pulse encoder 1 to pulse encoder 2 or vice versa in case of a problem and **A125 SpeedFb** [AlarmWord2 (9.07) bit 8] is set.

In case the field is weakened the drive is immediately tripped with **F522 SpeedFb**, except two pulse encoders are in use.

# **Stall protection**

The stall protection trips the converter with **F531 MotorStalled** when the motor is in apparent danger of overheating. The rotor is either mechanically stalled or the load is continuously too high. It is possible to adjust the supervision (time, speed and torque).

The stall protection trips the drive if:

- 1. the actual speed is below StallSpeed (30.02) and
- 2. the actual torque in percent of MotNomTorque (4.23) exceeds StallTorq (30.03)
- 3. for a time longer than programmed in StallTime (30.01).

# **Overspeed protection**

The motor is protected against overspeed e.g. in a case when the drive is in torque control mode and the load drops unexpected.

The overspeed level is set by means of M1OvrSpeed (30.16). Exceeding this level causes **F532 MotOverSpeed**.

**Current rise** 

The protection against fast current rise during generating is configured by means of ArmCurRiseMax (30.10).

Exceeding this level causes **F539 FastCurRise**. If present the DC-breaker is tripped and the main contactor is opened.

# **Field undercurrent**

The nominal value of the field current is set with M1NomFldCur (99.11). The minimum field current level is set by means of *M1FldMinTrip (30.12)*. Undershooting this level causes **F541 M1FexLowCur**. FldMinTripDly (45.18) delays **F541 M1FexLowCur**.

# **Tacho / pulse encoder polarity**

The polarity of the analog tacho or pulse encoder [depending on M1SpeedFbSell] (50.03)] is checked against the EMF. If the polarity is wrong **F553 TachPolarity** is generated.

# **Tacho range**

If an overflow of the AITacho input is imminent **F554 TachoRange** is generated. Check for the right connections (X3:1 to X3:4) on the SDCS-CON-4.

# **Status messages**

# **Display of status, fault and alarm signals**

Categories of signals and display options

A seven segment display (H2500) is located on the control board SDCS-CON-4 and it shows the state of drive:

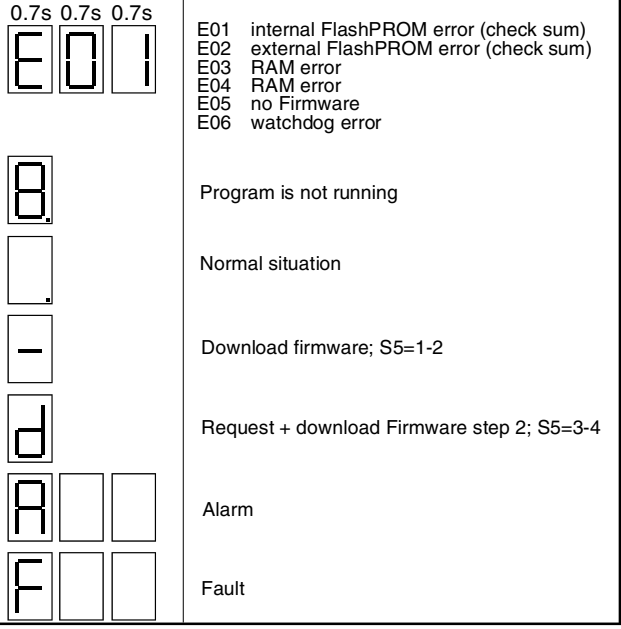

7seg\_DCS8\_a.dsf

The seven-segment display shows the messages in code. The letters and numbers of multi-character codes are displayed one after the other for 0.7 seconds at a time. Plain text messages are available on the DCS800 Control Panel and in the fault logger of DriveWindow and DriveWindow Light.

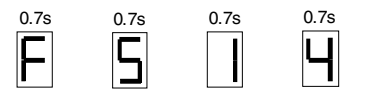

**F514** = mains not in synchronism

For evaluation via digital outputs or communication to the overriding control 16 bit words are available, containing all fault and alarm signals as binary code:

- FaultWord1 (9.01),
- FaultWord2 (9.02),
- FaultWord3 (9.03),
- FaultWord4 (9.04),
- UserFaultWord (9.05),
- AlarmWord1 (9.06),
- AlarmWord2 (9.07),
- AlarmWord3 (9.08) and

UserAlarmWord (9.09)

# **General messages**

SDCS-CON-4 General messages will only be indicated on the seven-segment display of the SDCS-CON-4.

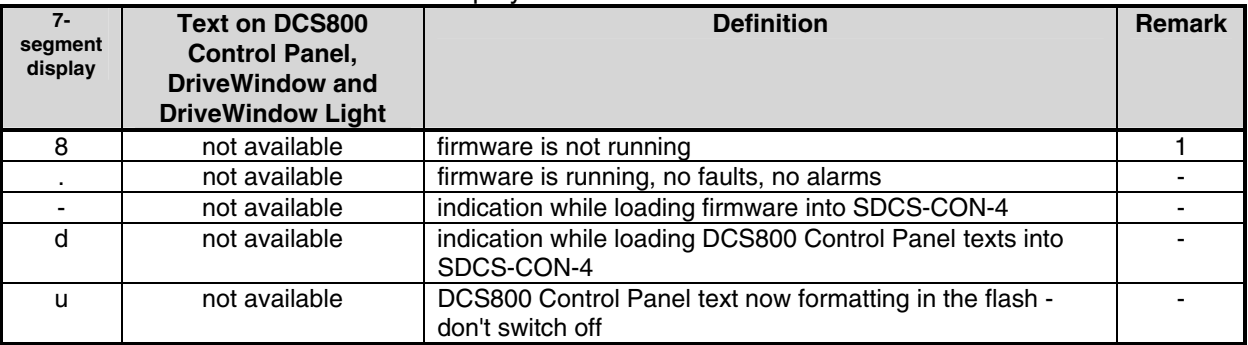

# **Power-up errors (E)**

SDCS-CON-4 Power-up errors will only be indicated on the seven segment display of the SDCS-CON-4. With a power-up error active it is not possible to start the drive.

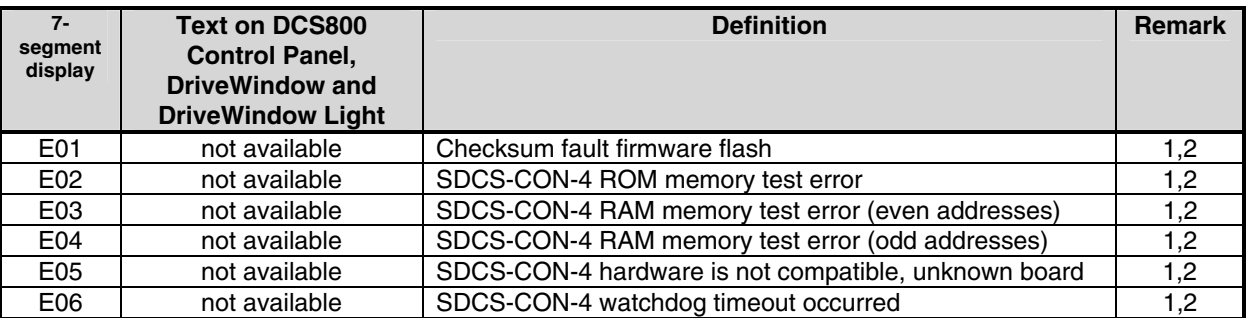

- 1. Units should be de-energized and energized. If the fault occurs again check the SDCS-CON-4, SDCS-PIN-4 respectively SDCS-POW-4 boards and change them if necessary.
- 2. Power-up errors are only enabled immediately after power on. If a power-up error is indicated during normal operation the reason is usually caused by EMC. In this case please check for proper grounding of cables, converter and cabinet.

446

# **Fault signals (F)**

To avoid dangerous situations, damage of the motor, the drive or any other material some physical values must not exceed certain limits. Therefore limit values can be specified for these values by parameter setting which cause an alarm or a fault when the value exceeds the limits (e.g. max. armature voltage, max. converter temperature). Faults can also be caused by situations which inhibit the drive from normal operation (e.g. blown fuse).

A fault is a condition which requires an immediate stop of the drive in order to avoid danger or damage. The drive is stopped automatically and cannot be restarted before removing its cause.

All fault signals, with the exception of:

- **F501 AuxUnderVolt,**
- **F525 TypeCode,**
- **F547 HwFailure and**
- **F548 FwFailure**

are resetable in case the fault is eliminated.

To reset a fault following steps are required:

- remove the **Run** and **On** commands [UsedMCW (7.04) bit 3 and 0]
- eliminate the faults
- acknowledge the fault with Reset [UsedMCW (7.04) bit 7] via digital input, overriding control system or in **Local** mode with DCS800 Control Panel, DriveWindow or DriveWindow Light
- $$  depending on the systems condition, generate **Run** and **On** commands [UsedMCW (7.04) bit 3 and 0] again

The fault signals will switch the drive off completely or partly depending on its trip level.

## **Trip level 1:**

- main contactor is switched off immediately
- field contactor is switched off immediately
- fan contactor is switched off immediately

# **Trip level 2:**

- main contactor is switched off immediately
- field contactor is switched off immediately
- fan contactor stays on as long as the fault is pending or as long as *FanDly (21.14)* is running

## **Trip level 3:**

The drive is stopping via SpeedFbFltMode (30.36), thus the

- main contactor is switched off immediately
- field contactor is switched off immediately in case of SpeedFbFltMode (30.36) = **CoastStop**, but it stays on in case of field heating or SpeedFbFltMode (30.36) = **DynBraking**
	-
- fan contactor stays on
- At standstill the
- main contactor cannot be switched on again
- field contactor stays on in case of field heating
- fan contactor stays on as long as *FanDly (21.14)* is running

# **Trip level 4:**

As long as the drive is stopping via FaultStopMode (30.30) , the

- main contactor is switched off immediately in case of FaultStopMode (30.30) = **CoastStop** or **DynBraking**, but it stays on in case of FaultStopMode (30.30) = **RampStop** or **TorqueLimit**
- field contactor is switched off immediately in case of FaultStopMode (30.30) = **CoastStop**, but it stays on in case of field heating or FaultStopMode (30.30) = **RampStop**, **TorqueLimit** or **DynBraking**
- fan contactor is switched off immediately in case of FaultStopMode (30.30) = **CoastStop**, but stays on in case of FaultStopMode (30.30) = **RampStop**, **TorqueLimit** or **DynBraking**

At standstill the

- main contactor is switched off immediately
- field contactor stays on in case of field heating
- fan contactor stays on as long as *FanDly (21.14)* is running

# **Trip level 5**

As long as the drive is stopping via any communication loss control [LocalLossCtrl] (30.27), ComLossCtrl (30.28), Ch0ComLossCtrl (70.05) or Ch2ComLossCtrl (70.15)], the

- main contactor is switched off immediately or stays on depending on the selected communication loss control
- field contactor is switched off immediately or stays on depending on the selected communication loss control, but it stays on in case of field heating
- fan contactor is switched off immediately or stays on depending on the selected communication loss control

At standstill

- main contactor is switched off immediately
- field contactor stays on in case of field heating
- fan contactor stays on as long as *FanDly (21.14)* is running

In case a fault occurs, it stays active until the cause is eliminated and a **Reset**  [*UsedMCW (7.04)* bit 7] is given.

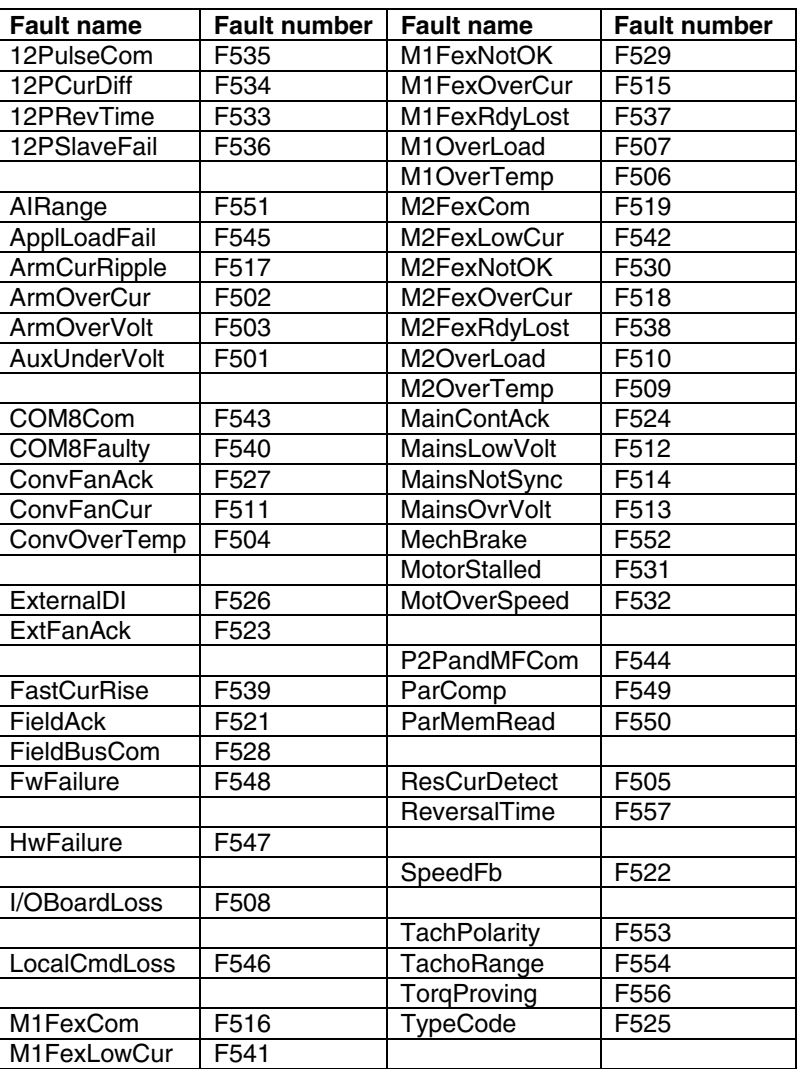

For additional fault messages see SysFaultWord (9.10).

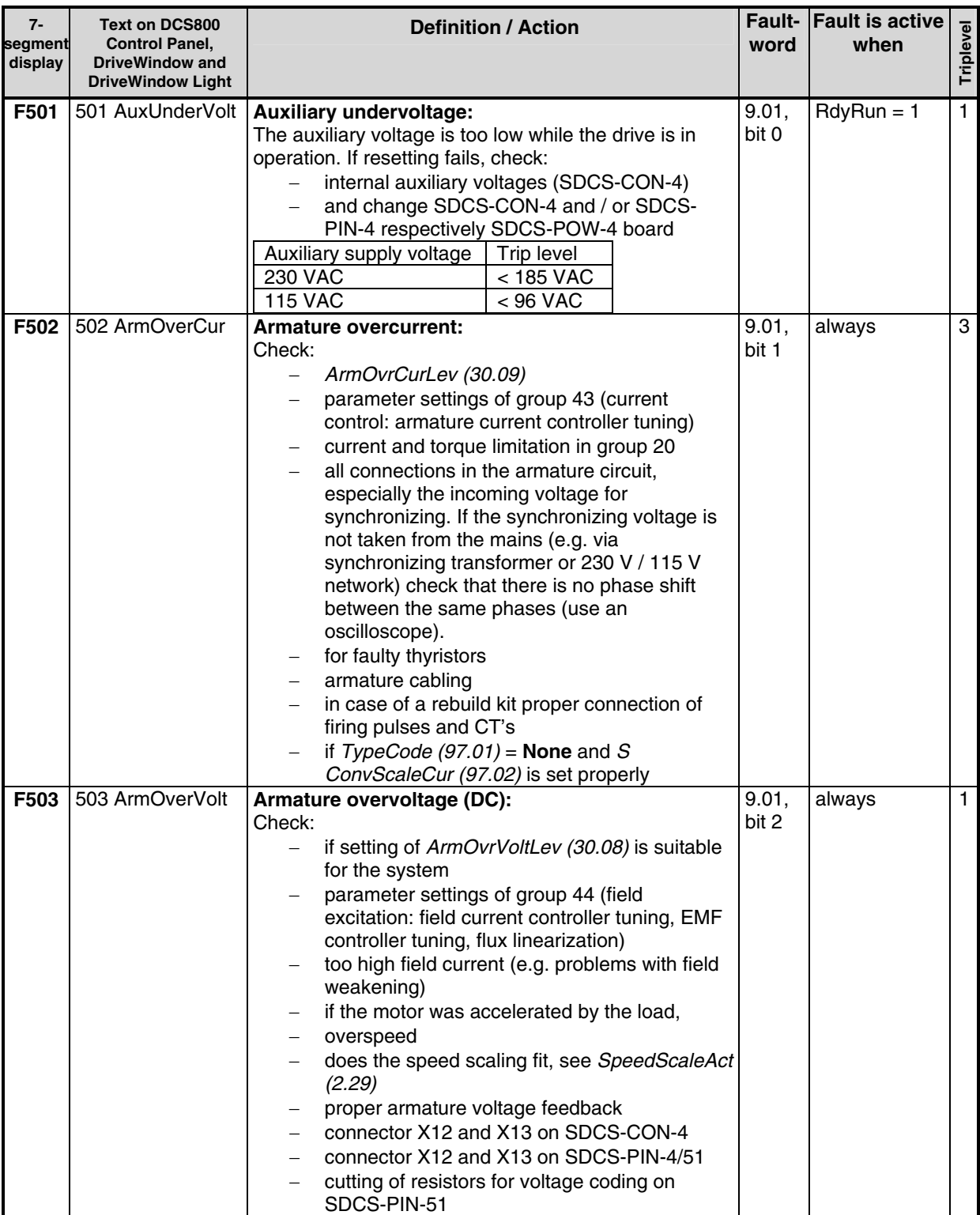

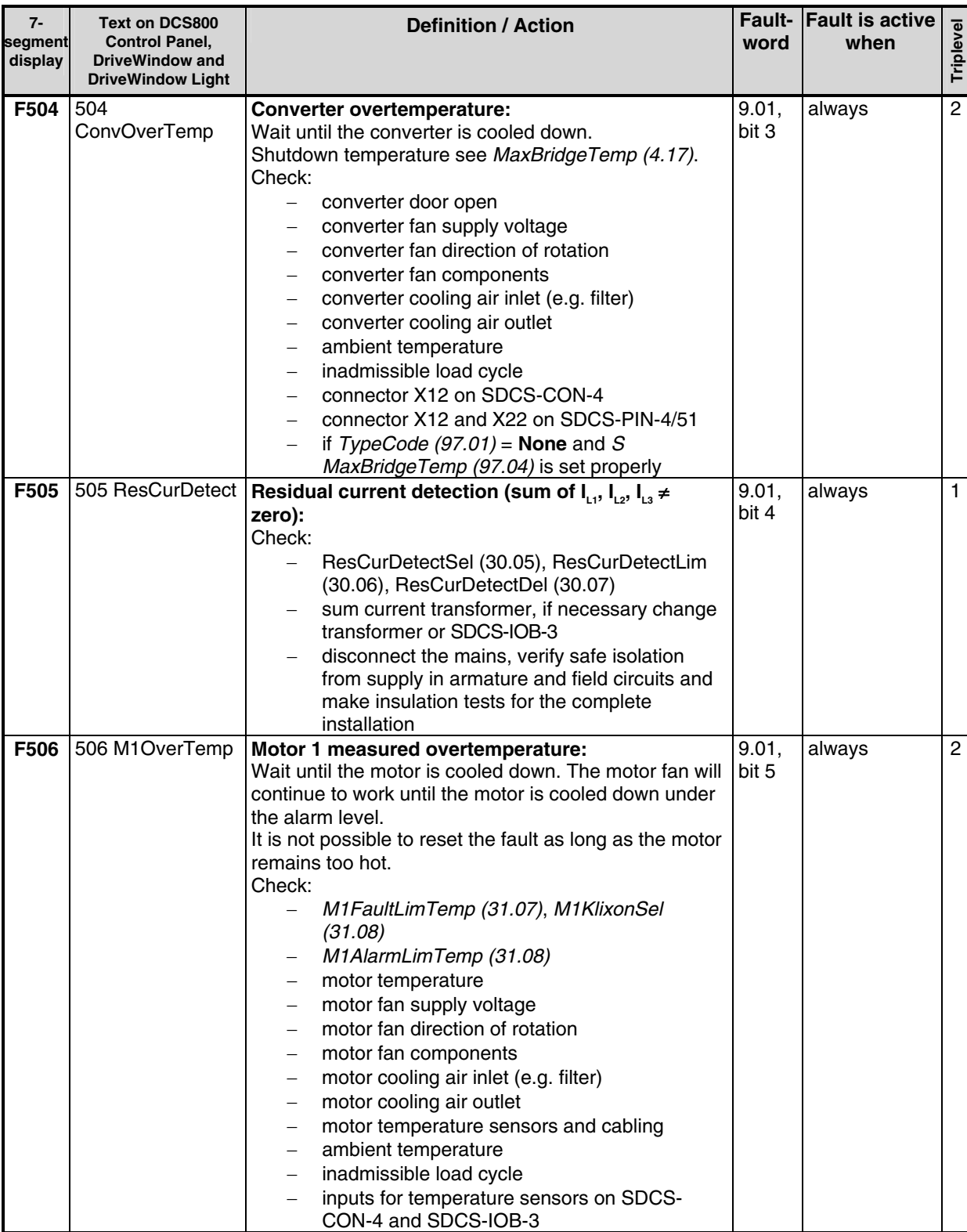

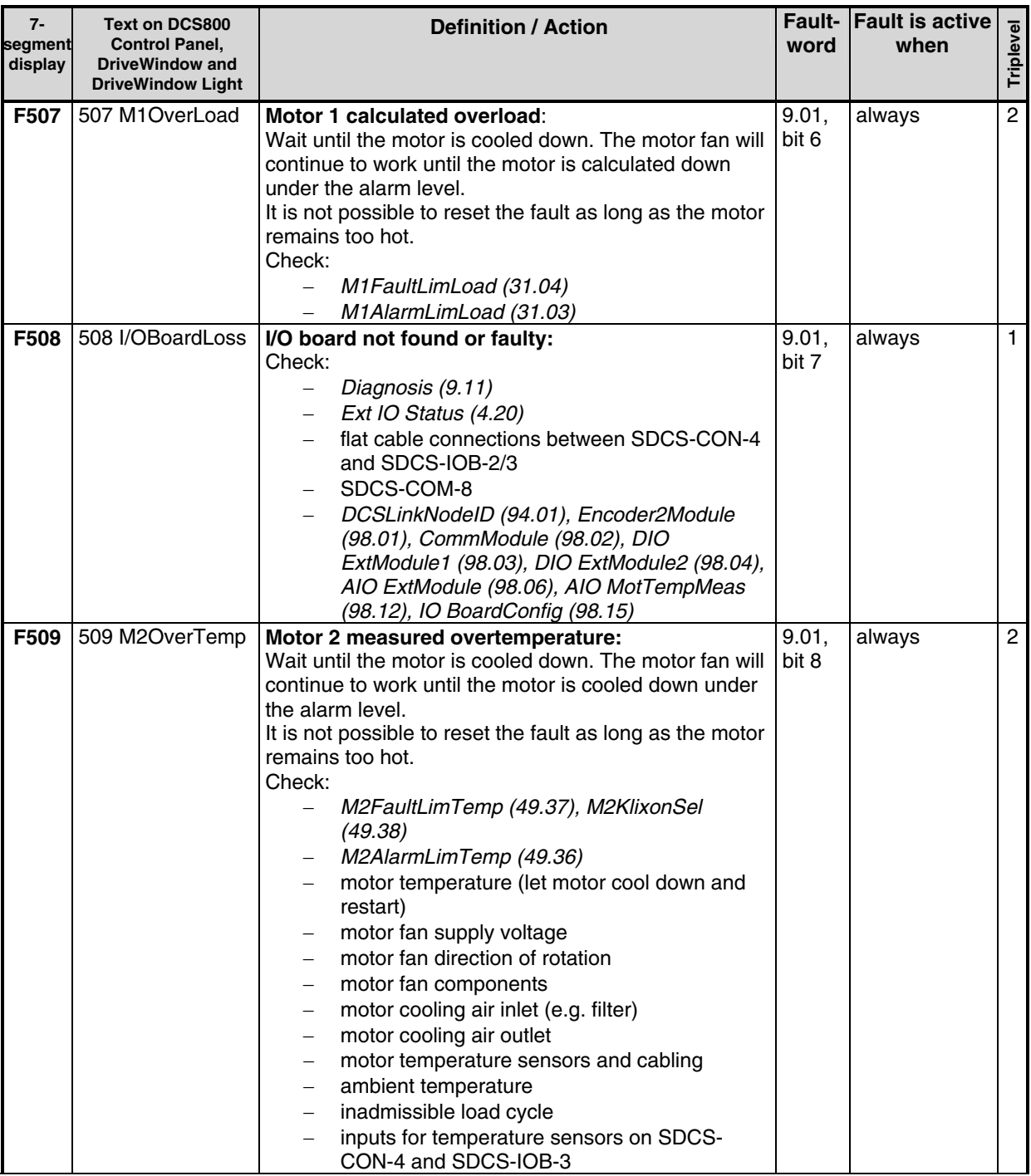

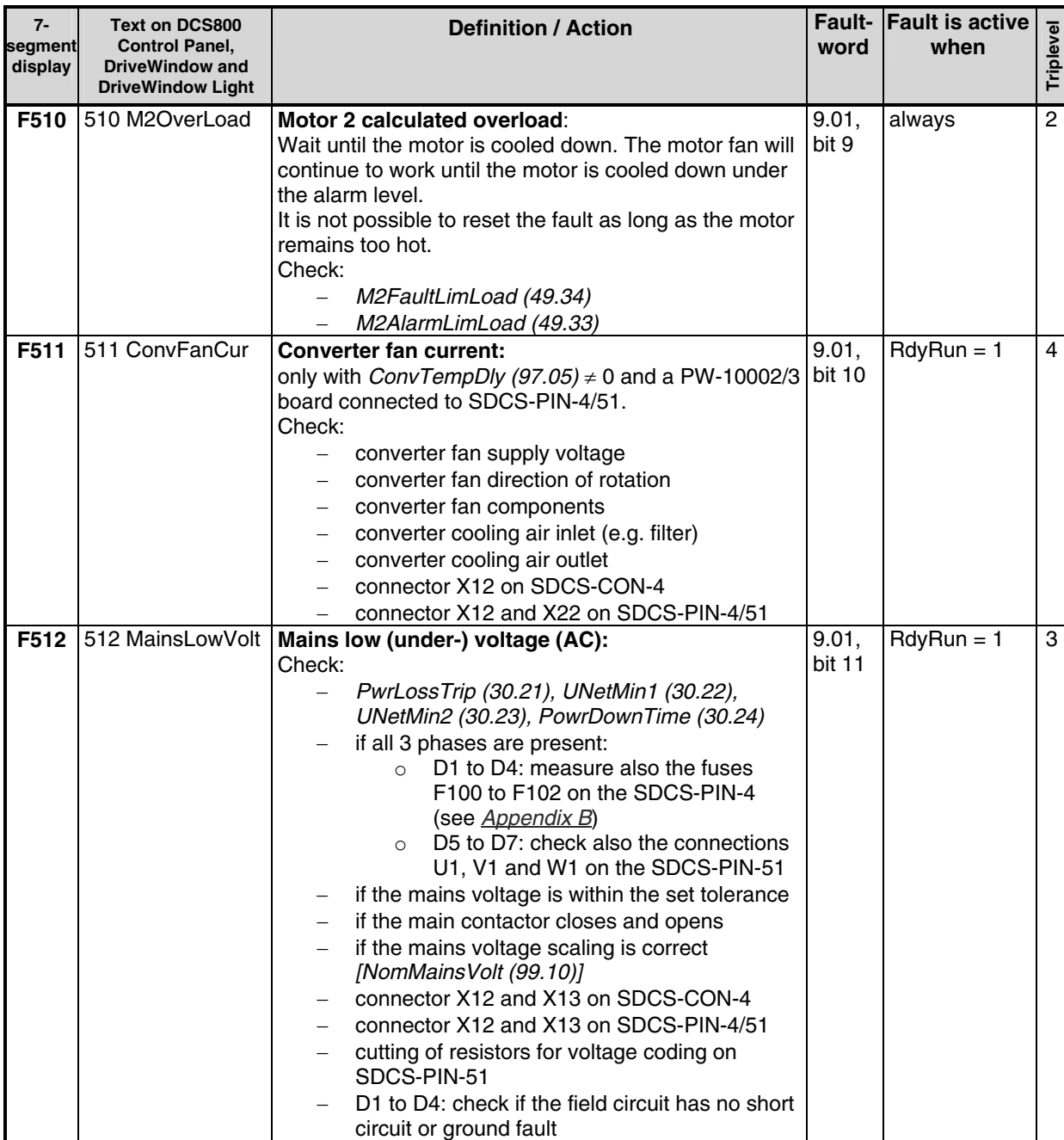

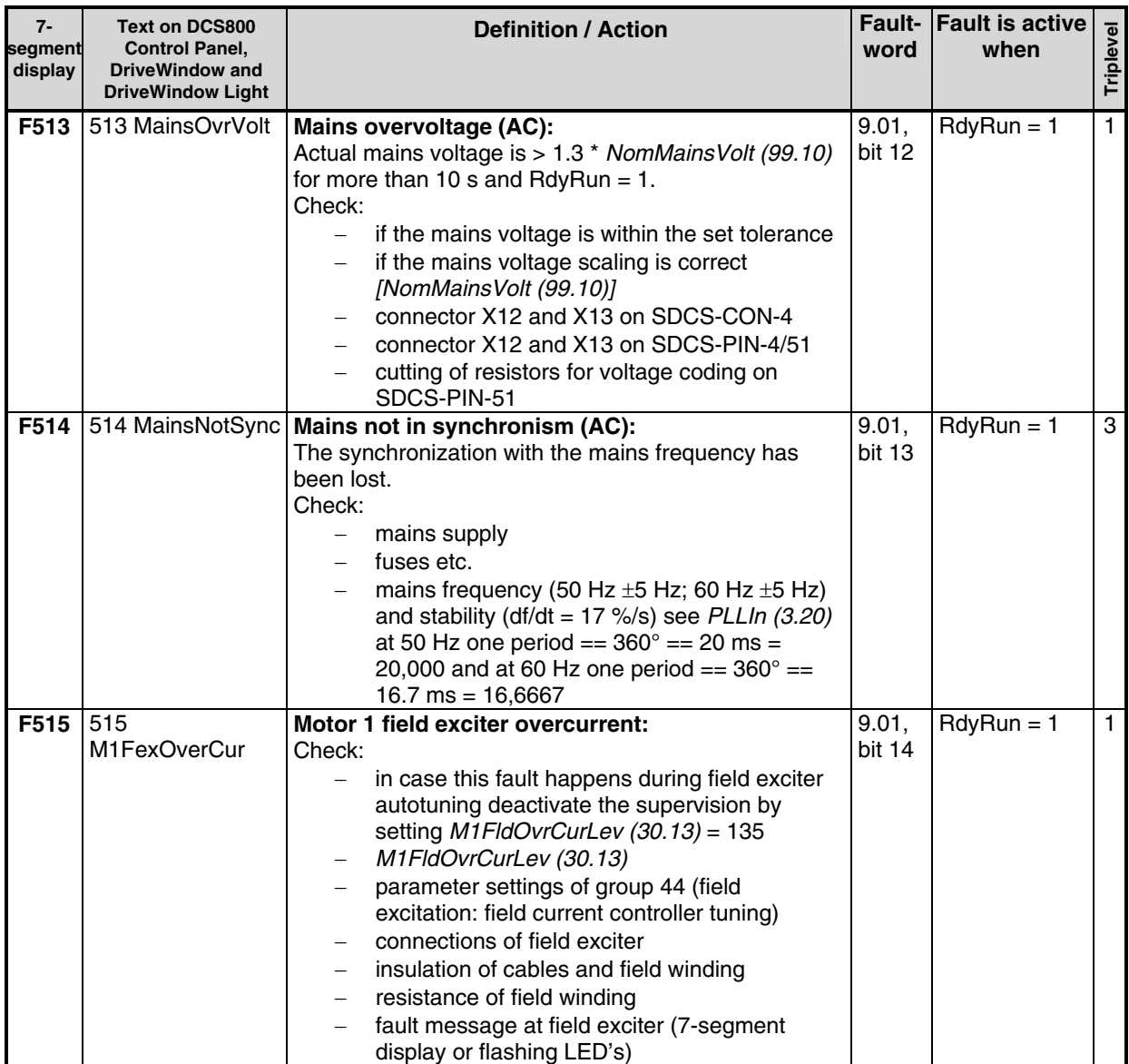

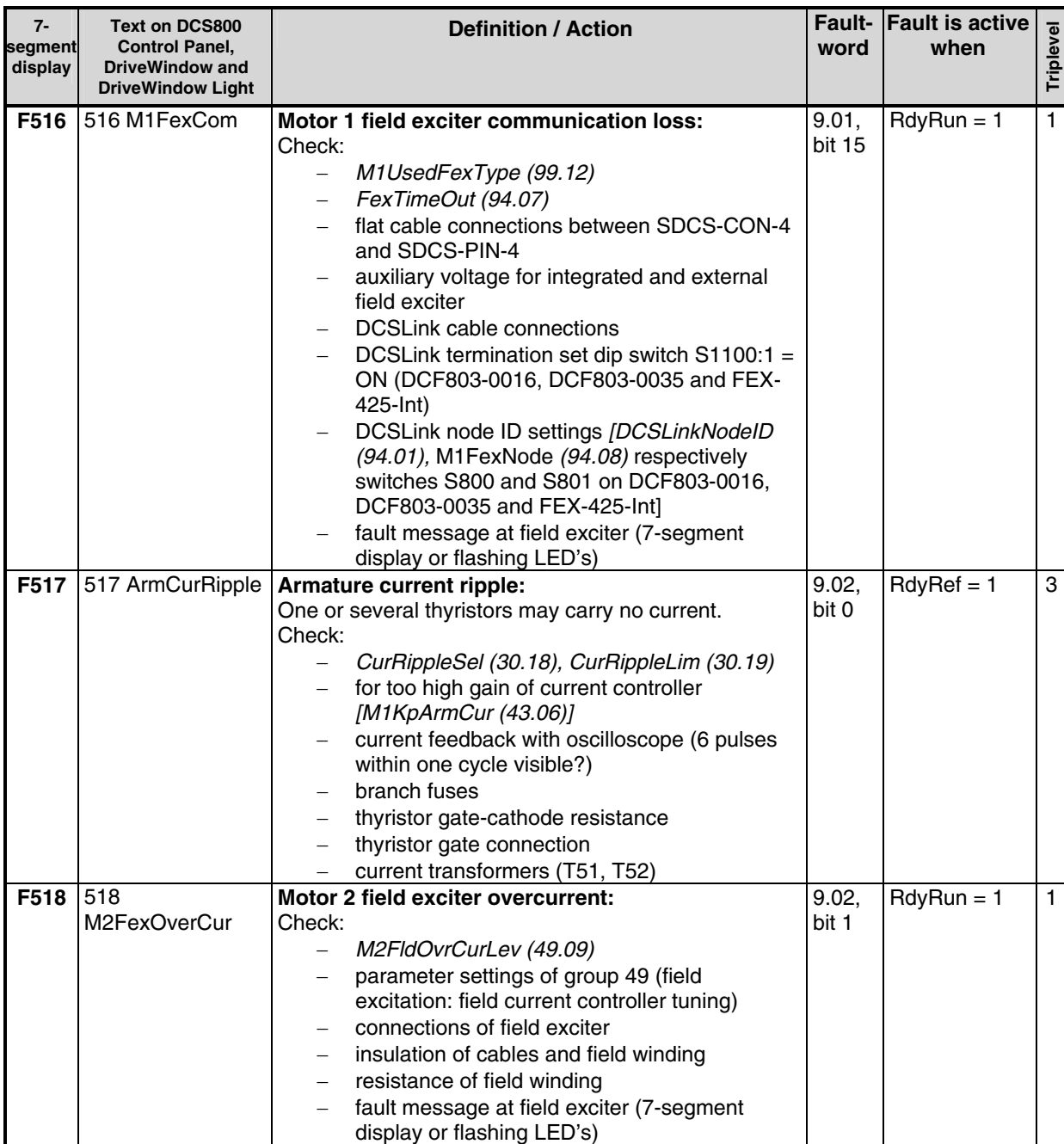

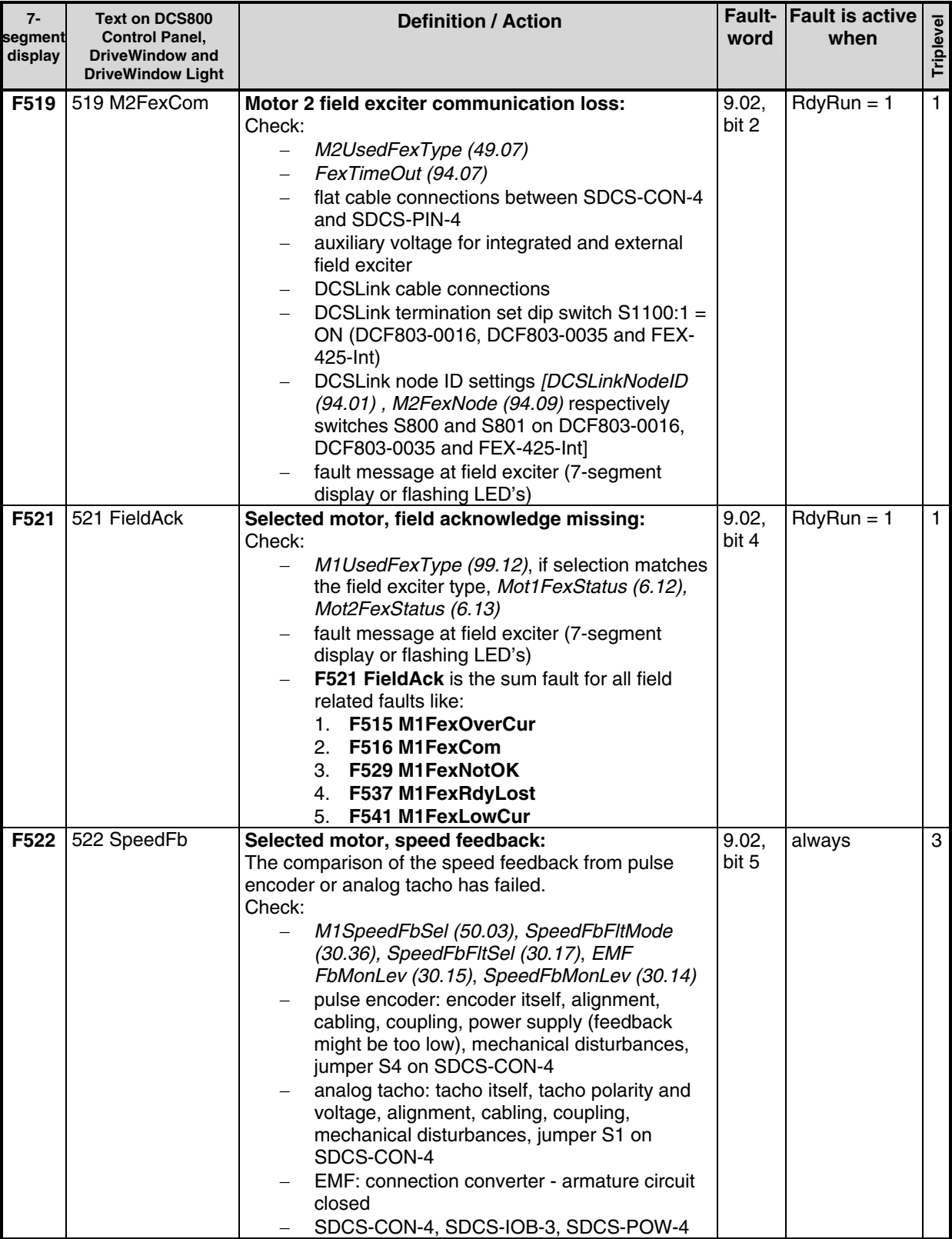

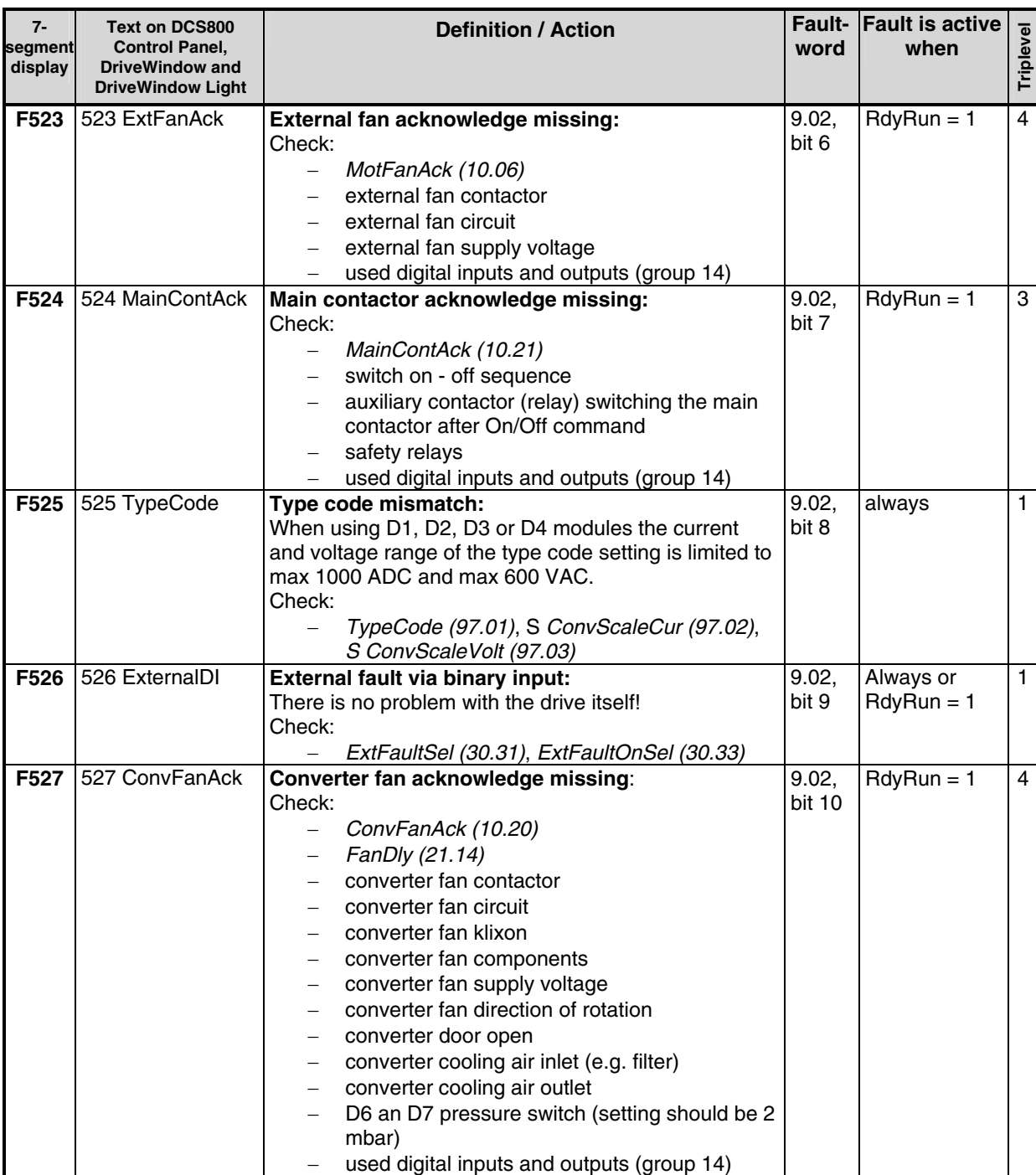

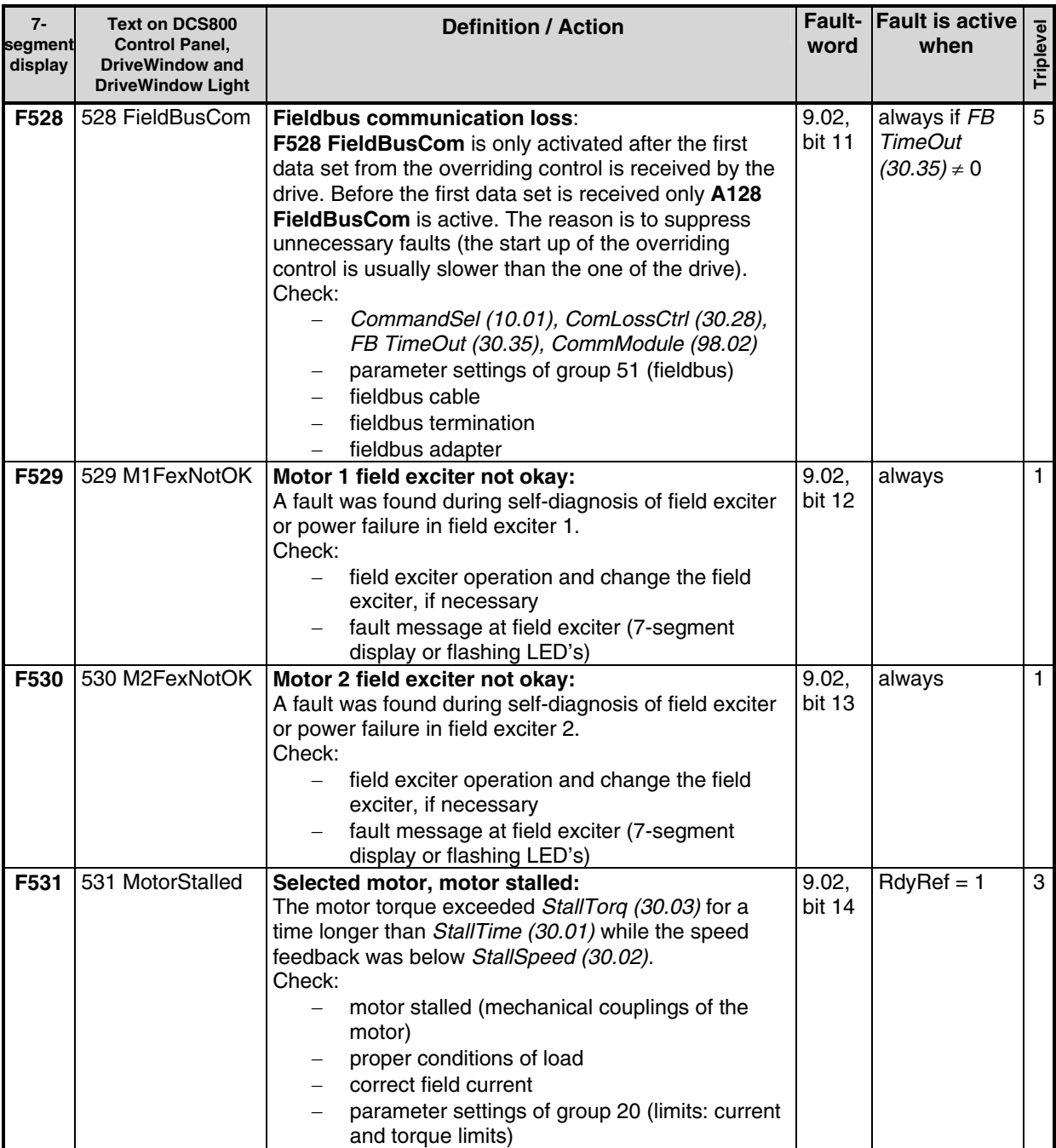

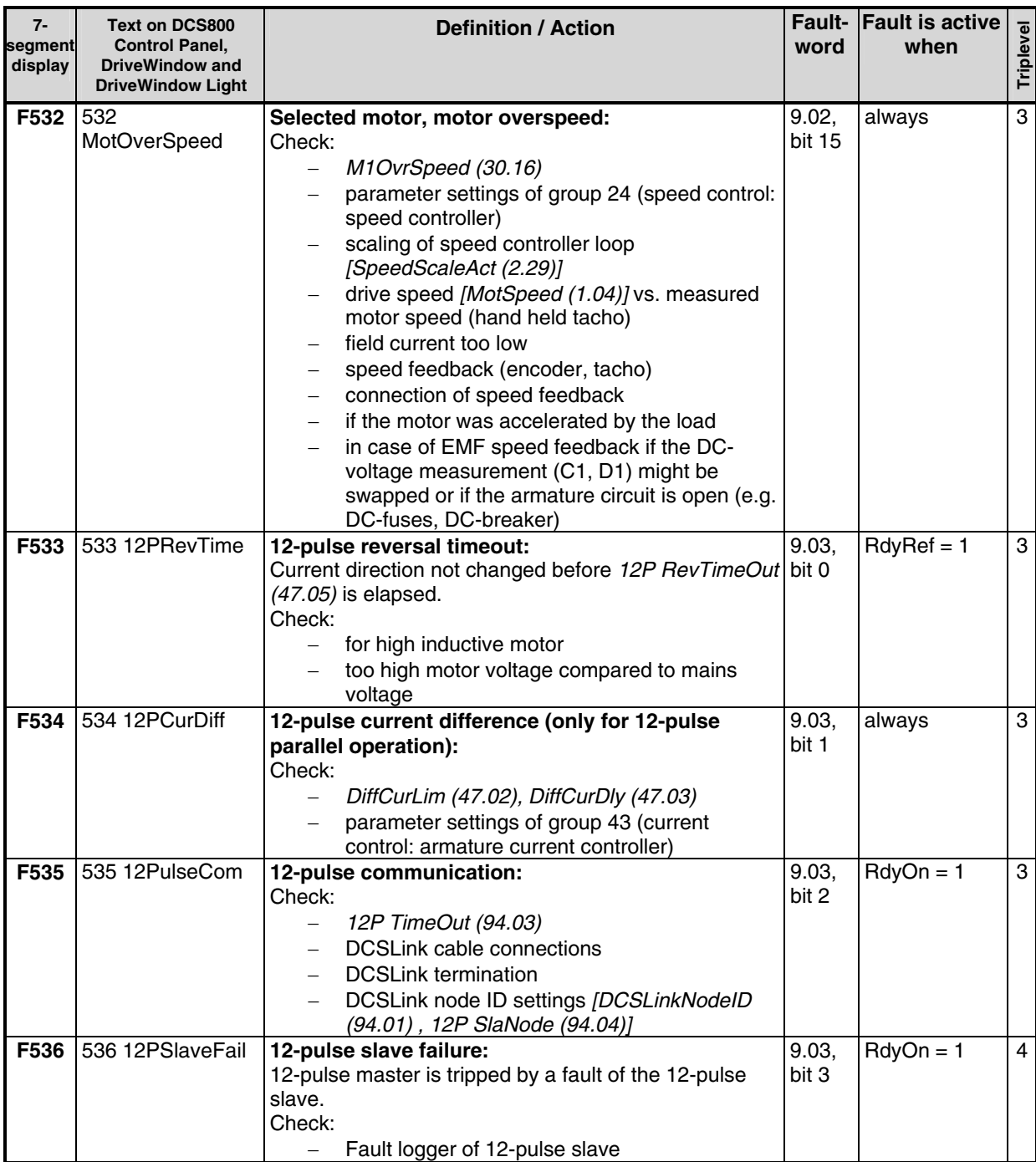

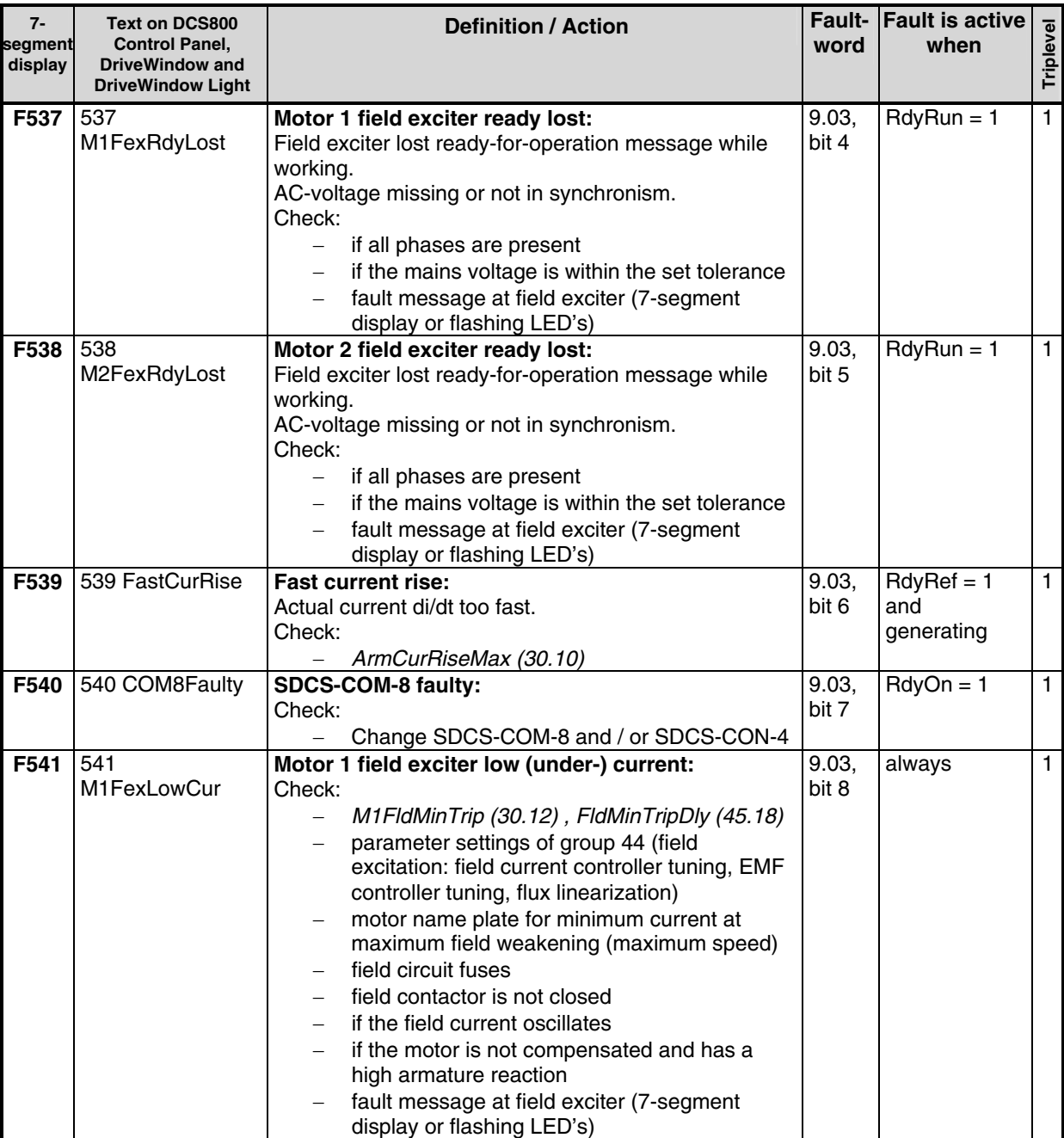

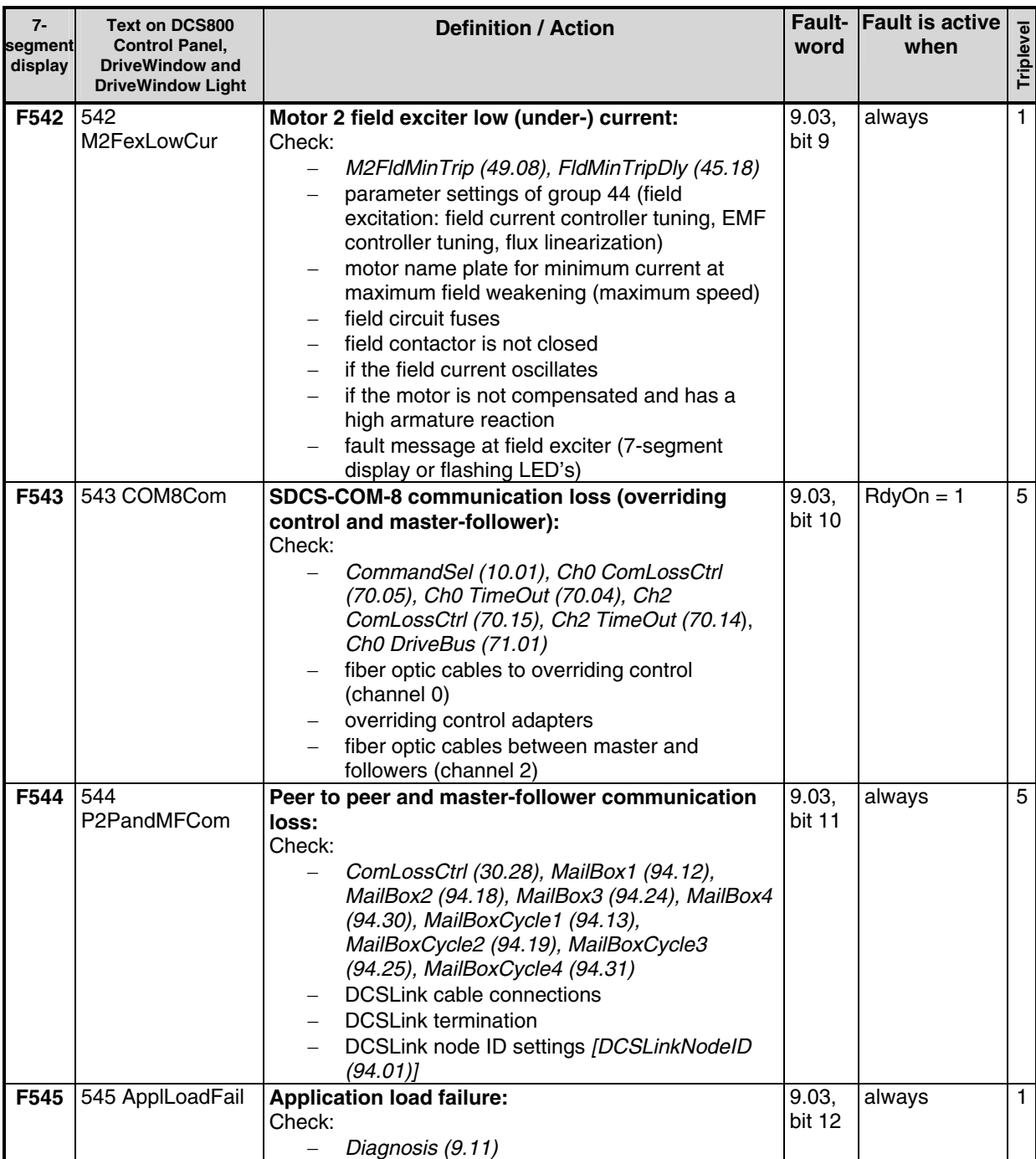

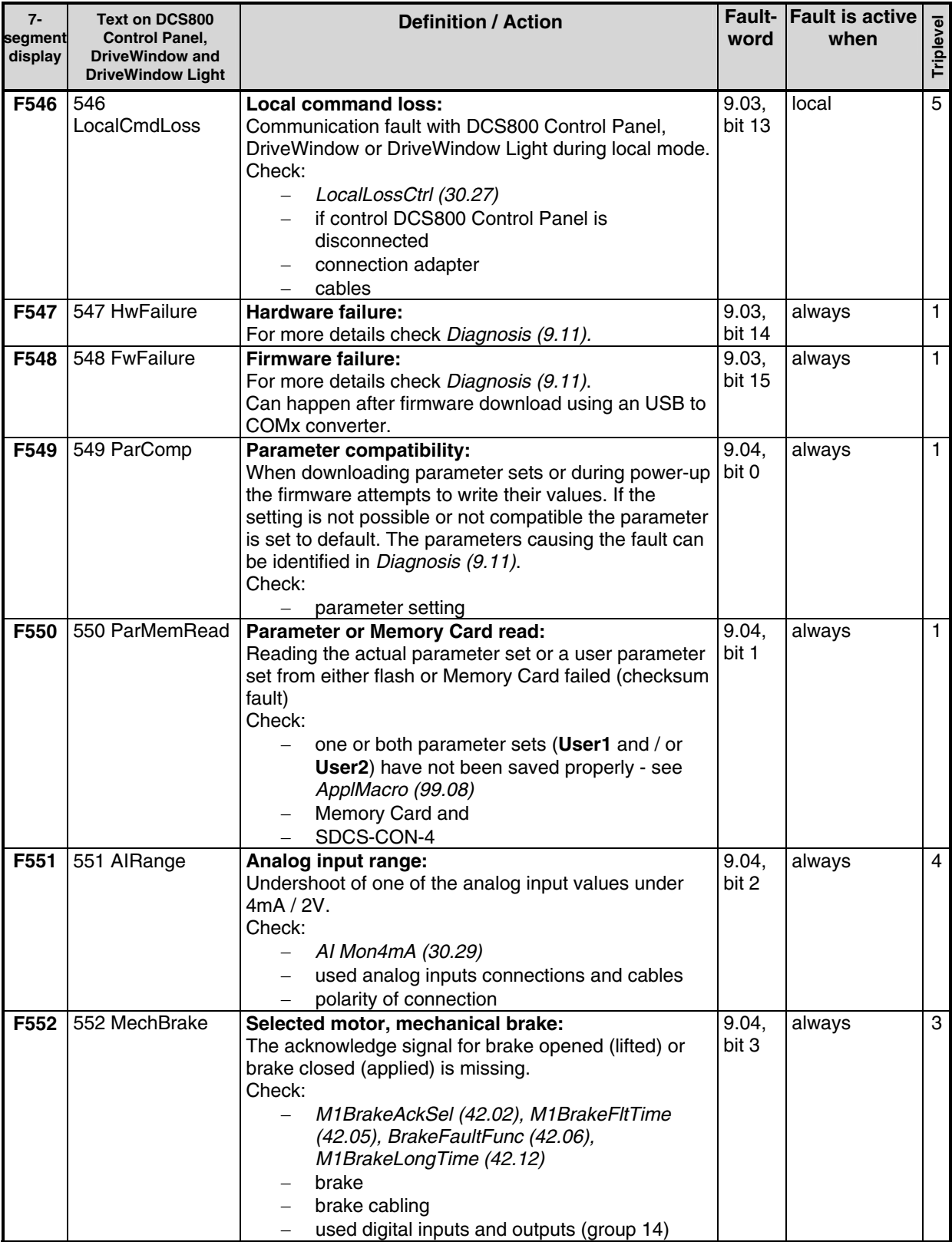

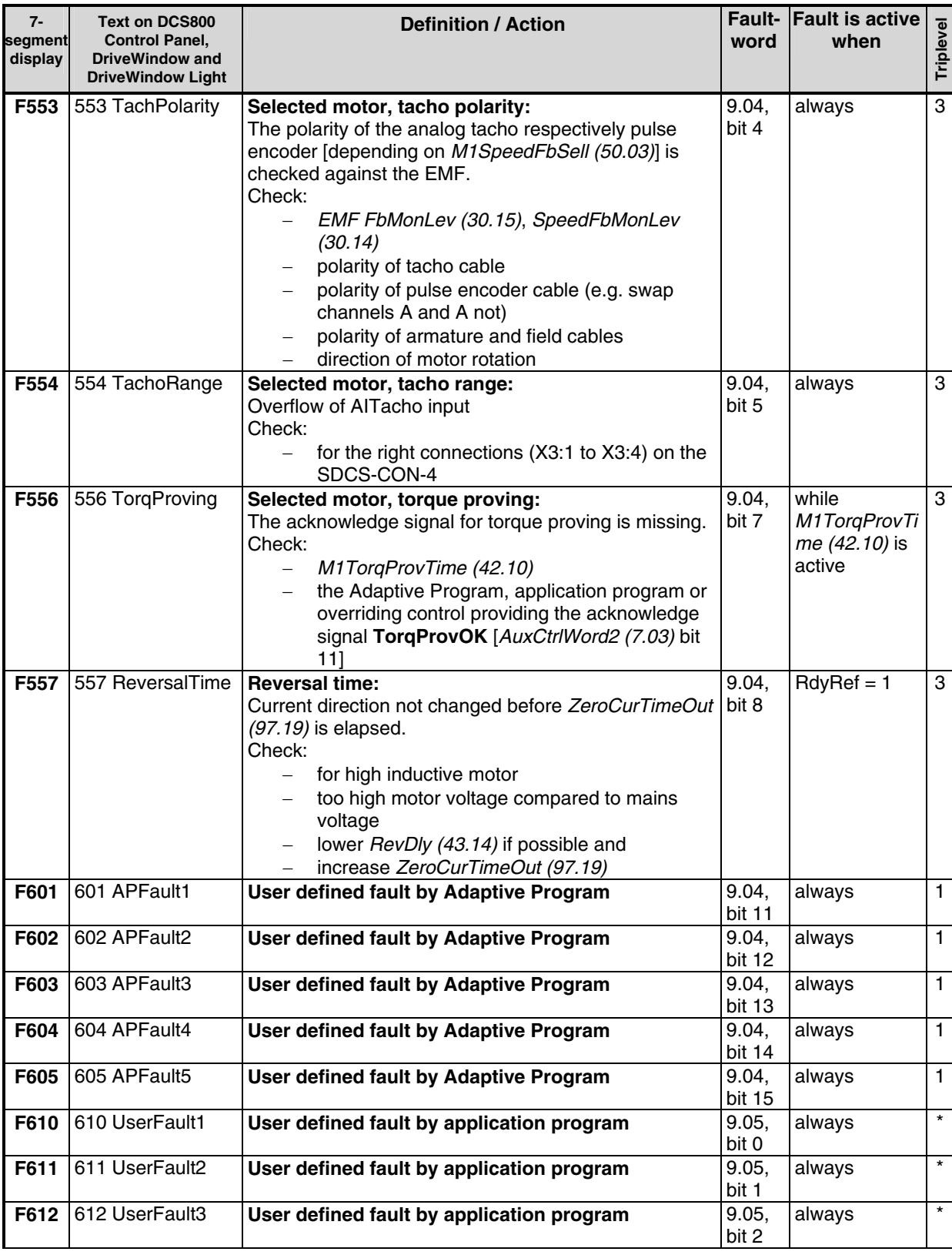

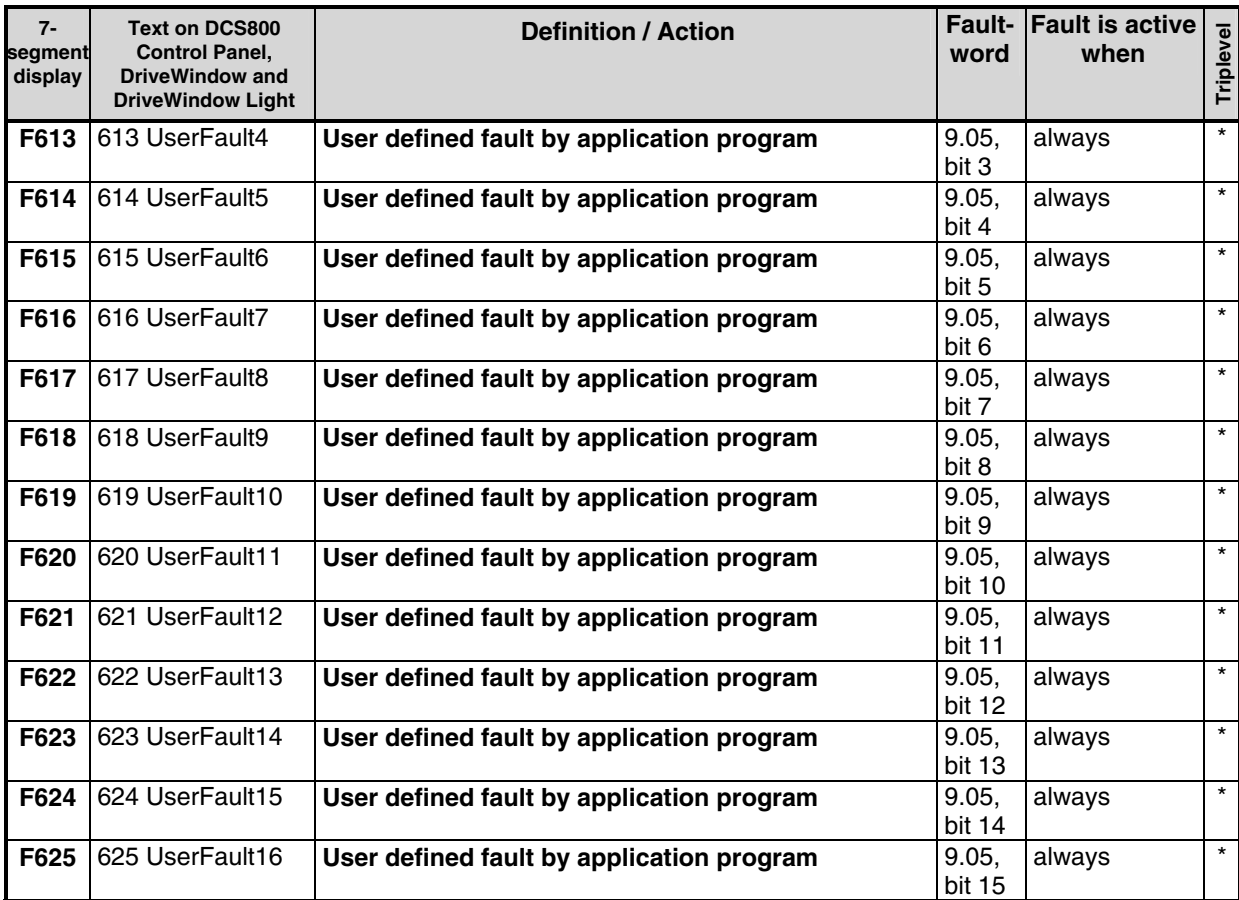

\* Triplevel is set in the application program

# SDCS-COM-8 messages

Details of the SDCS-COM-8 messages are available in SysFaultWord (9.10).

| $7-$<br>segment<br>display | <b>Text on DriveWindow</b> | <b>Definition / Action</b>                                                                                                    | Fault-<br>Fault is active<br>when<br>$\begin{bmatrix} \frac{1}{8} \\ \frac{3}{8} \\ \frac{1}{12} \end{bmatrix}$ |  |
|----------------------------|----------------------------|----------------------------------------------------------------------------------------------------|----------------------------------------------------------------------------------------------------|--|
|                            | OS xx                      | Operating system message xx:<br>An OS xx message is an empty and thus not used<br>message of the SDCS-COM-8 operating system. If an<br>OS_xx message is indicated during normal operation<br>the reason is usually caused by EMC. In this case<br>please check for proper version of the SDCS-COM-8<br>(revision I and higher), grounding of cables, converter<br>and cabinet. |                                                                                                    |  |

# **Alarm signals (A)**

An alarm is a message, that a condition occurred, which may lead to a dangerous situation. It is displayed and written into the fault logger. However, the cause for the alarm can inhibit the drive from continuing with normal operation. If the cause of the alarm disappears the alarm will be automatically reset. The fault logger shows the appearing alarm (A**1**xx) with a plus sign and the disappearing alarm (A**2**xx) with a minus sign. An appearing user defined alarm is indicated as A**3**xx. A disappearing user defined alarm is indicated as A**4**xx.

The alarm handling must provides 4 alarm levels.

# **Alarm level 1:**

- the drive keeps on running and the alarm is indicated
- after the drive is stopped, the main contactor cannot be switched on again (no re-start possible)

# **Alarm level 2:**

- the drive keeps on running and the alarm is indicated
- fan contactor stays on as long as the alarm is pending
- if the alarm disappears FanDly (21.14) will start

## **Alarm level 3:**

- **AutoReclosing** (auto re-start) is [AuxStatWord (8.02) bit 15] active
- **RdyRun** [MainStatWord (8.01) bit 1] is disabled, but the drive is automatically restarted when the alarm condition vanishes
- $-\alpha$  is set to 150°
- single firing pulses

# **Alarm level 4:**

- the drive keeps on running and the alarm is indicated

In case an alarm occurs, it stays active until the cause is eliminated. Then the alarm will automatically disappear, thus a **Reset** [UsedMCW (7.04) bit 7] is not needed and will have no effect.

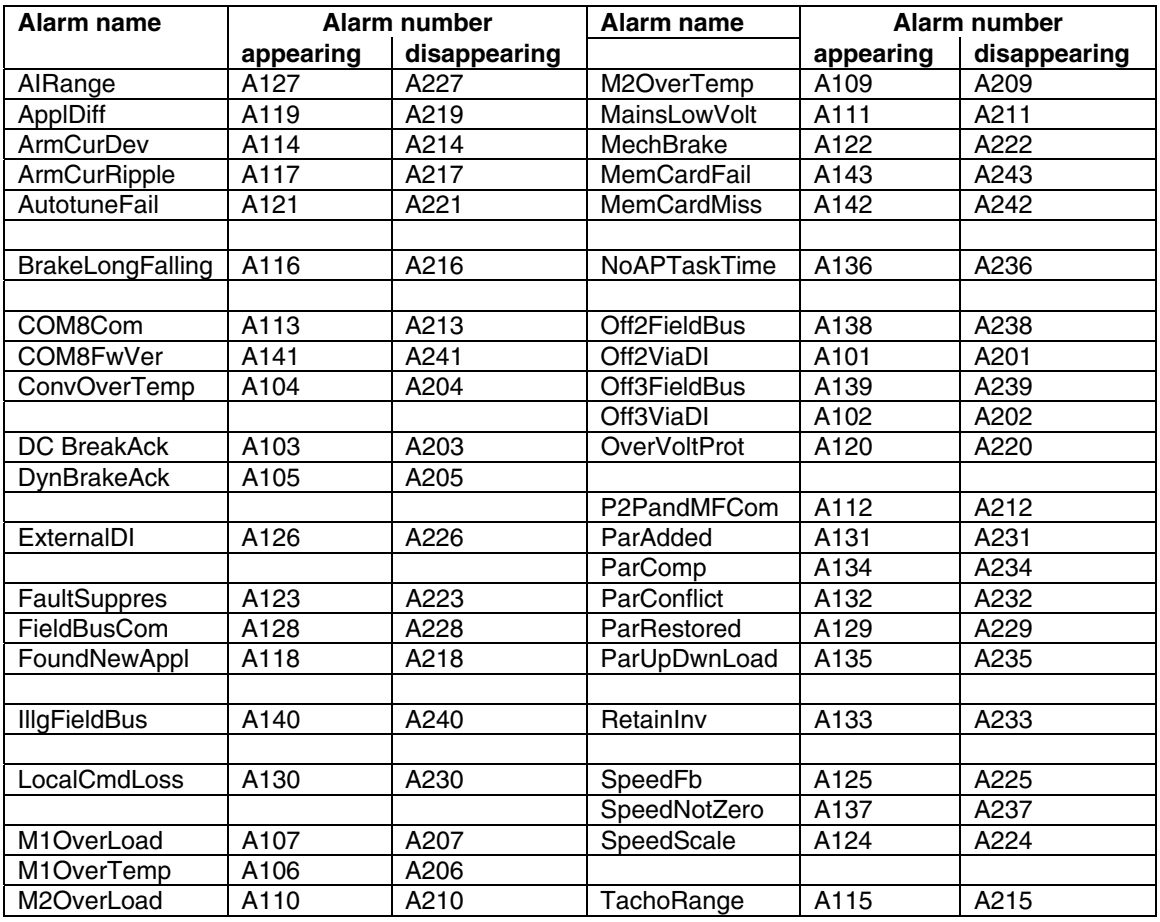

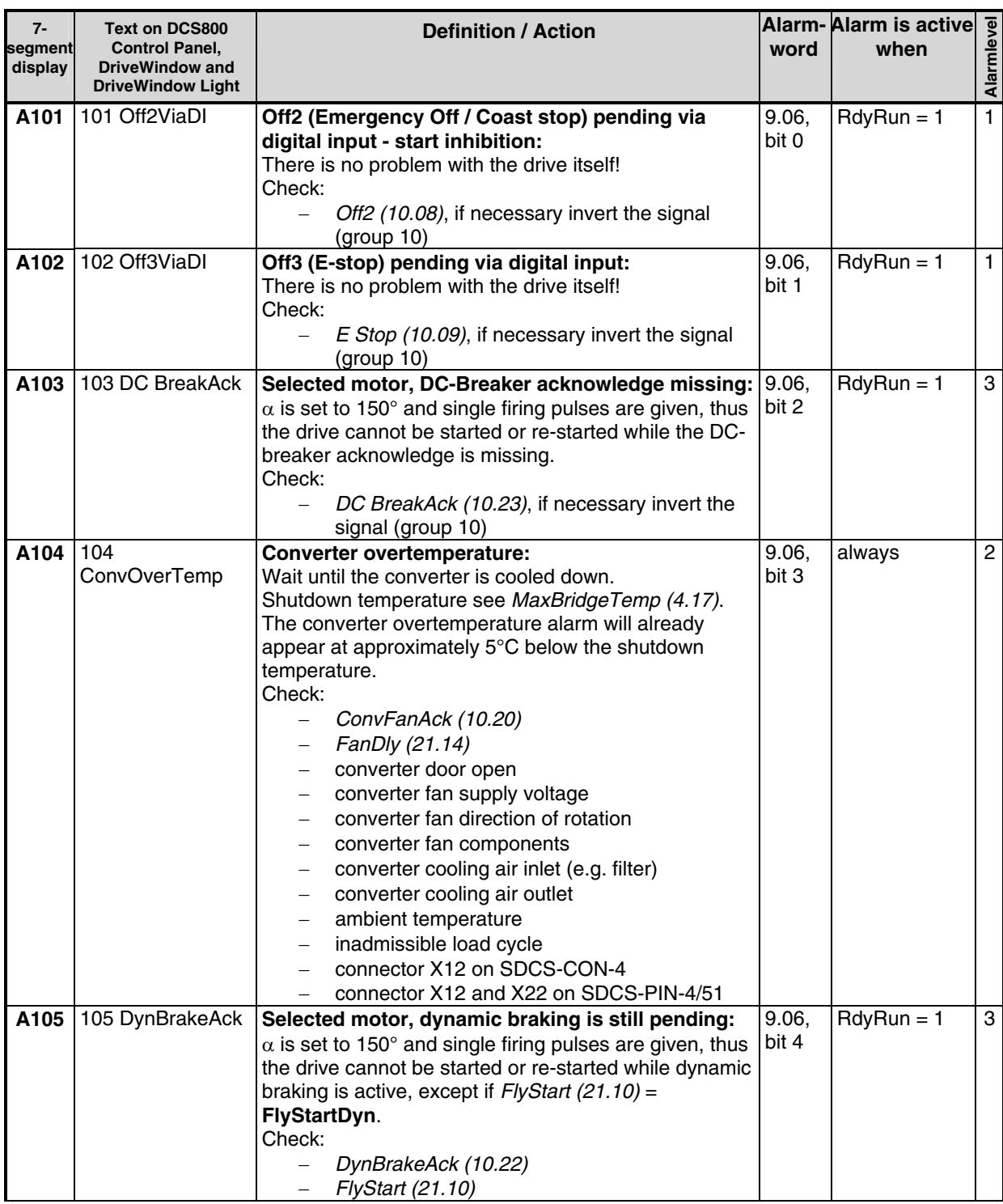

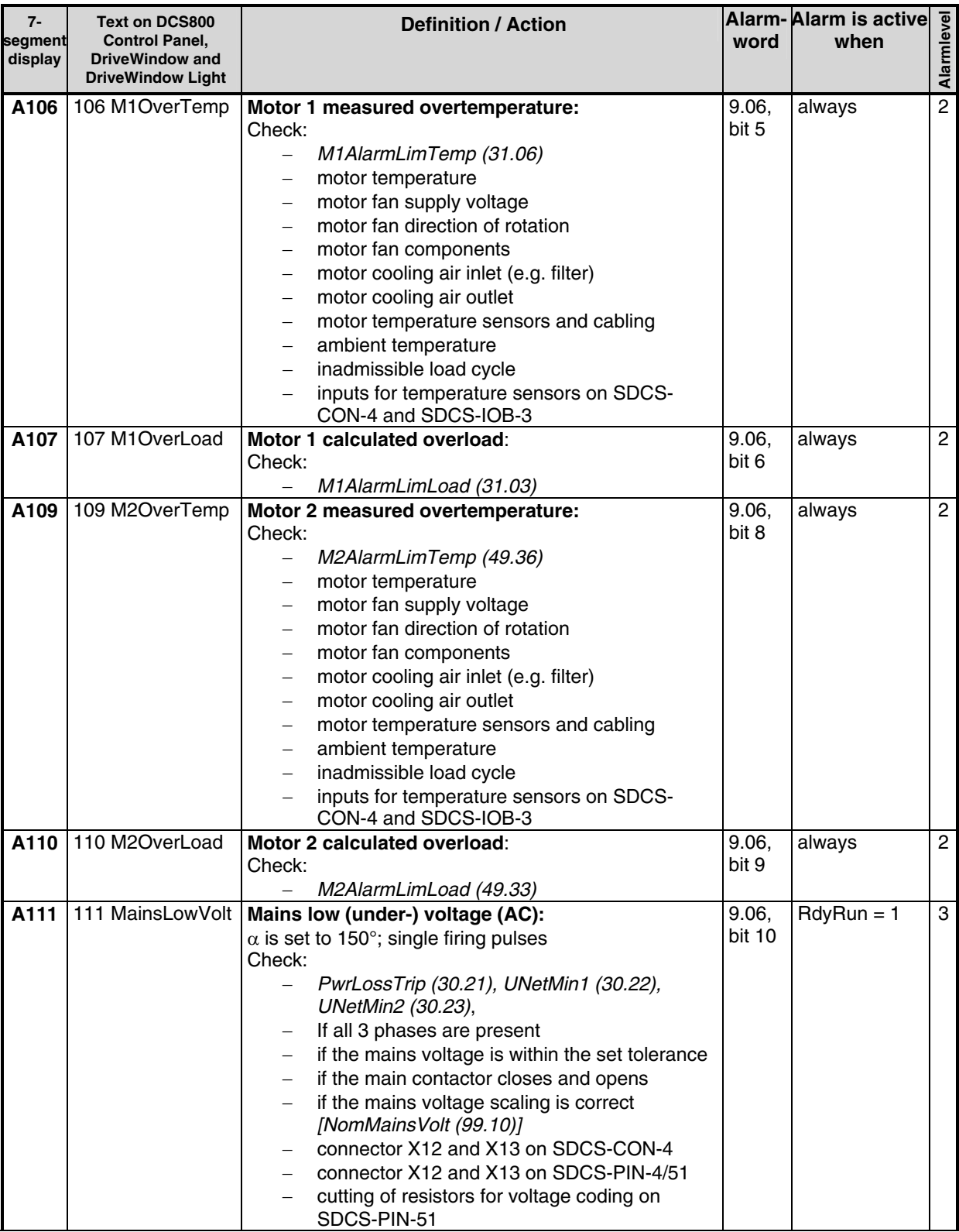
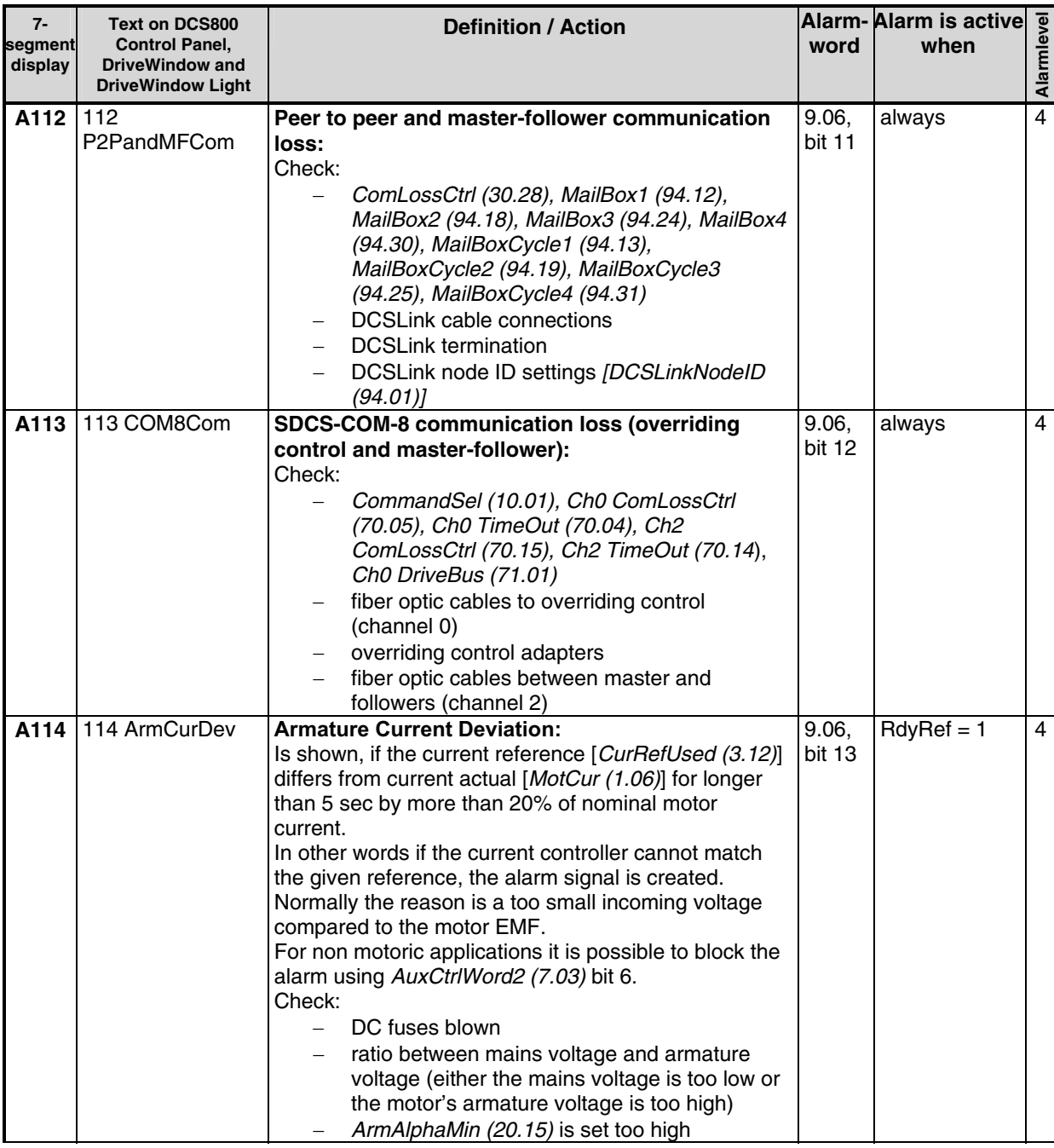

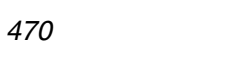

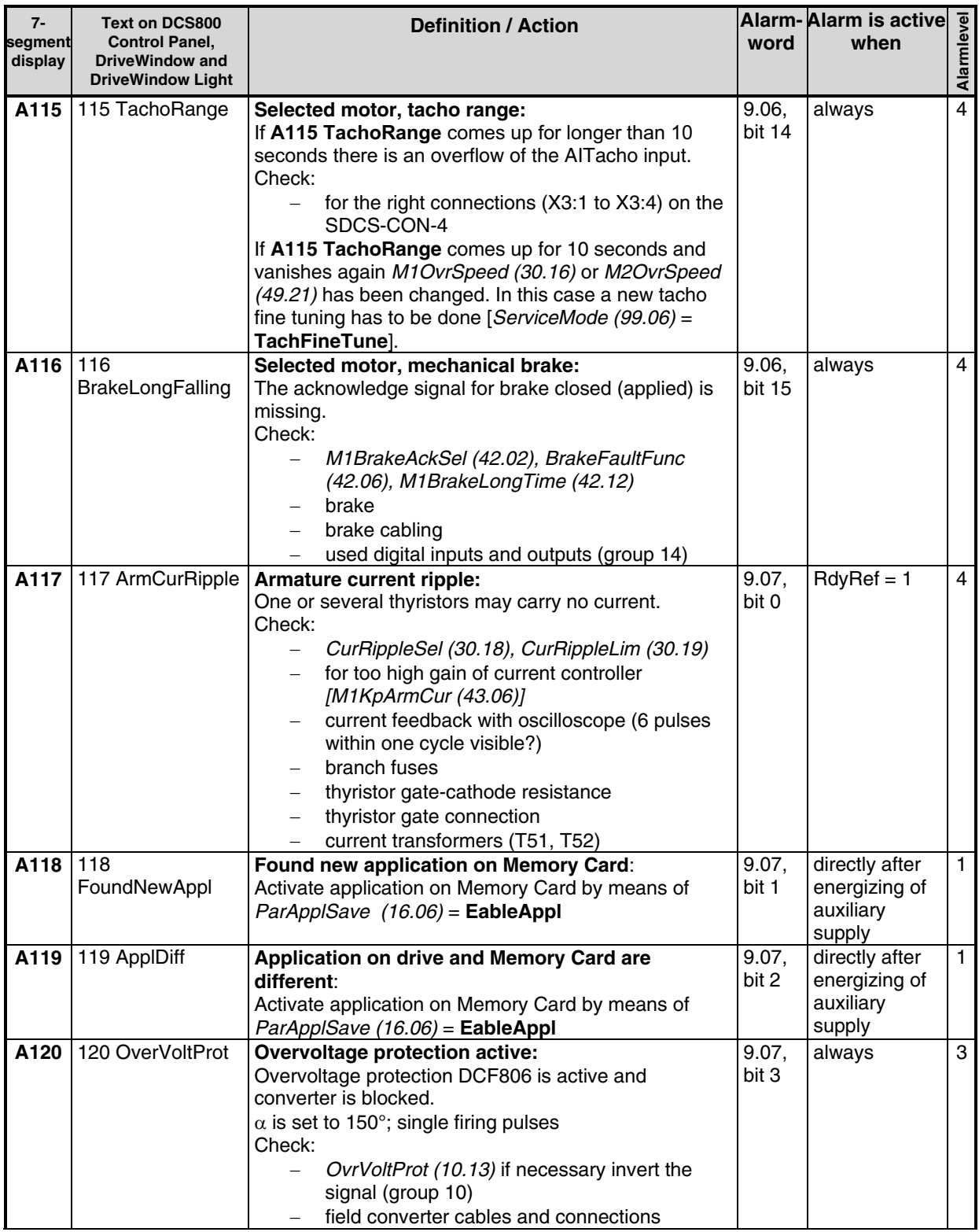

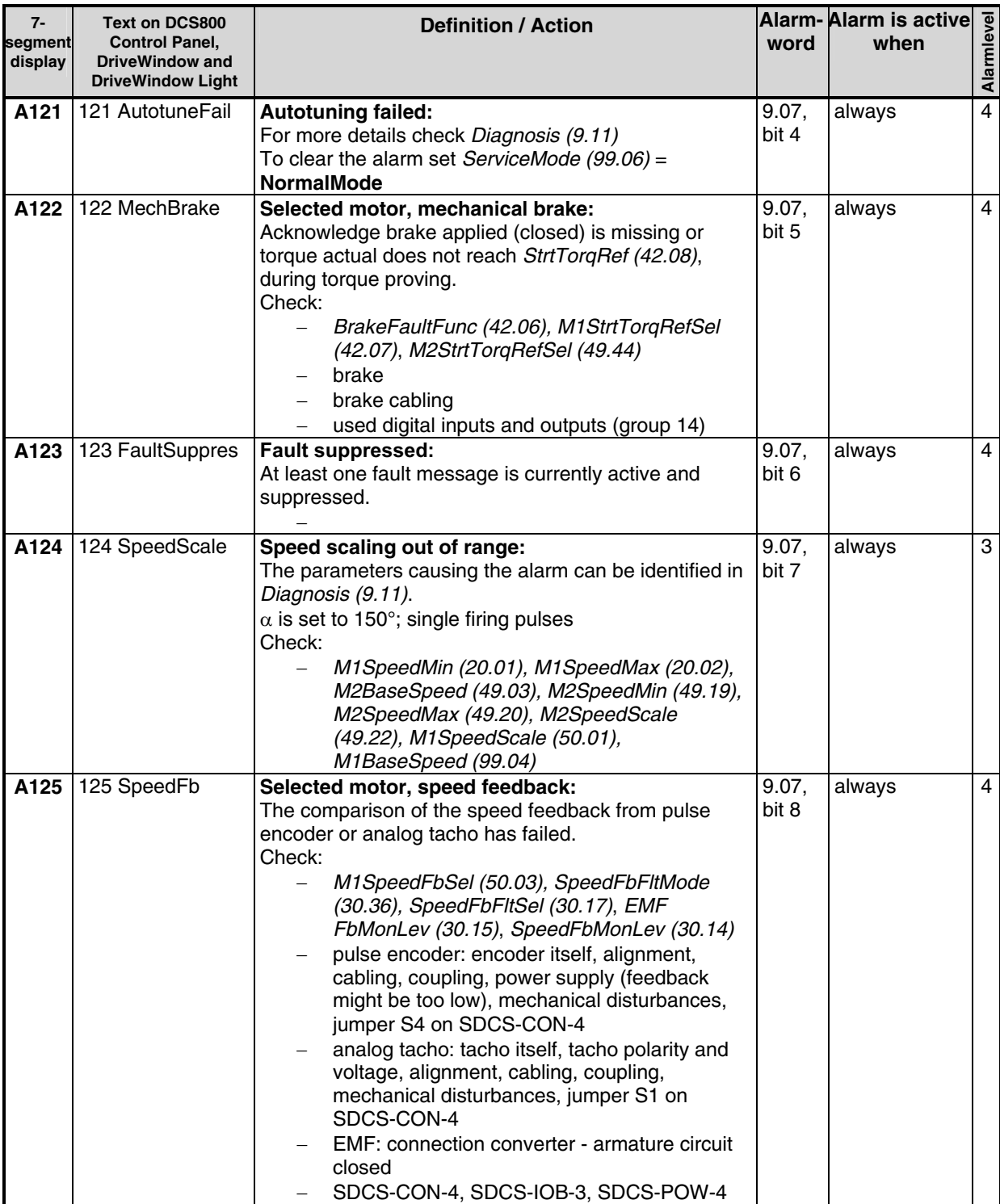

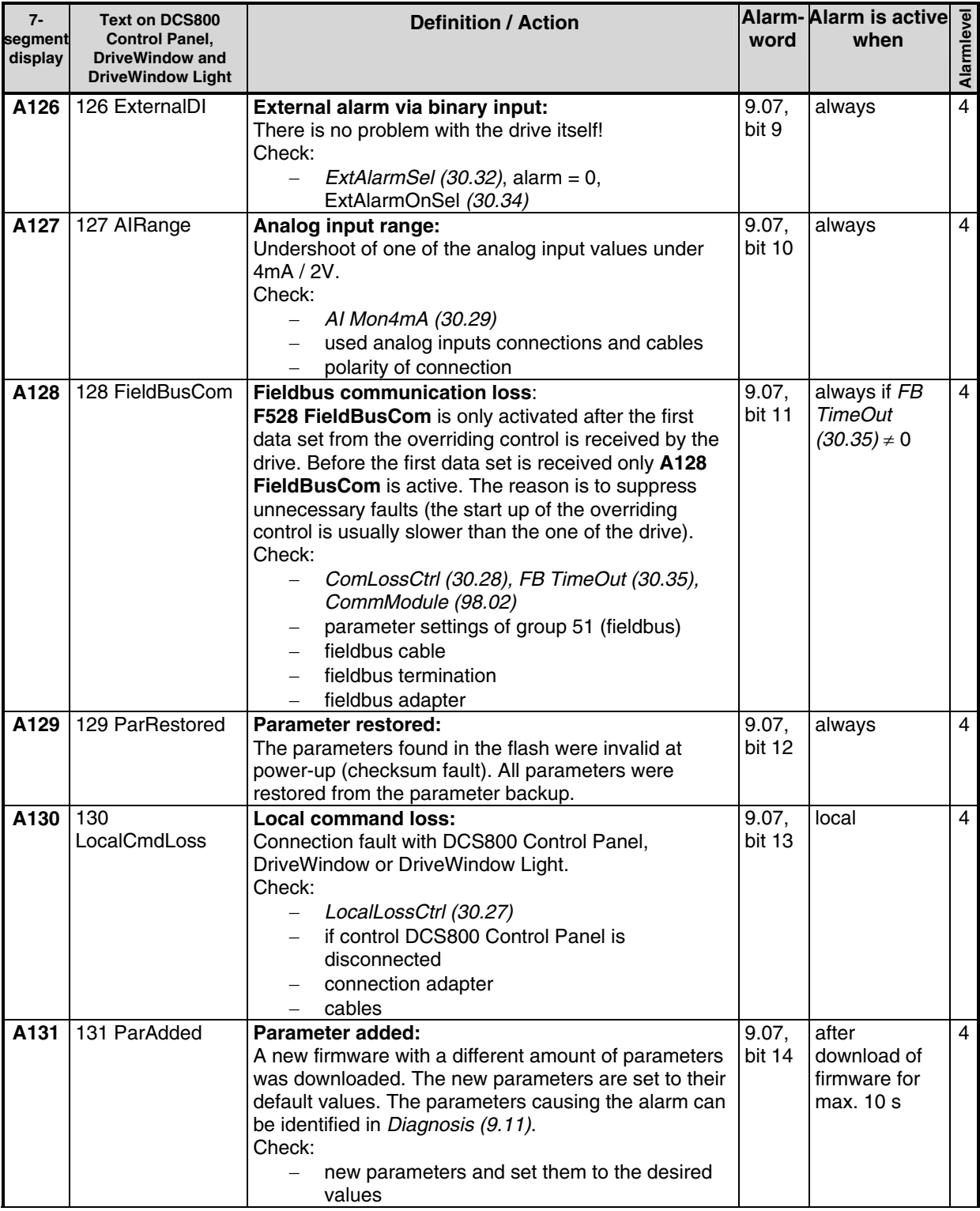

Fault tracing

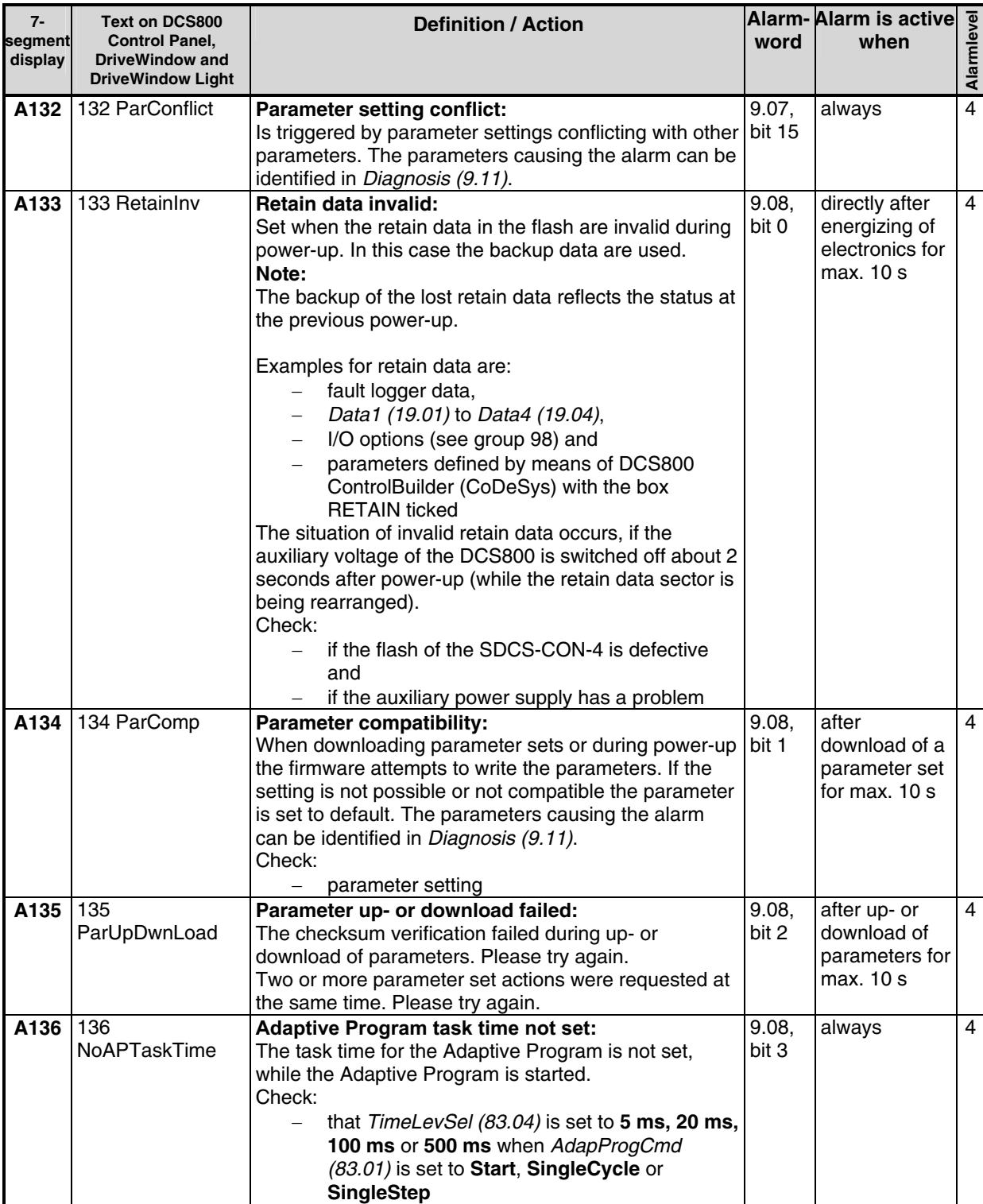

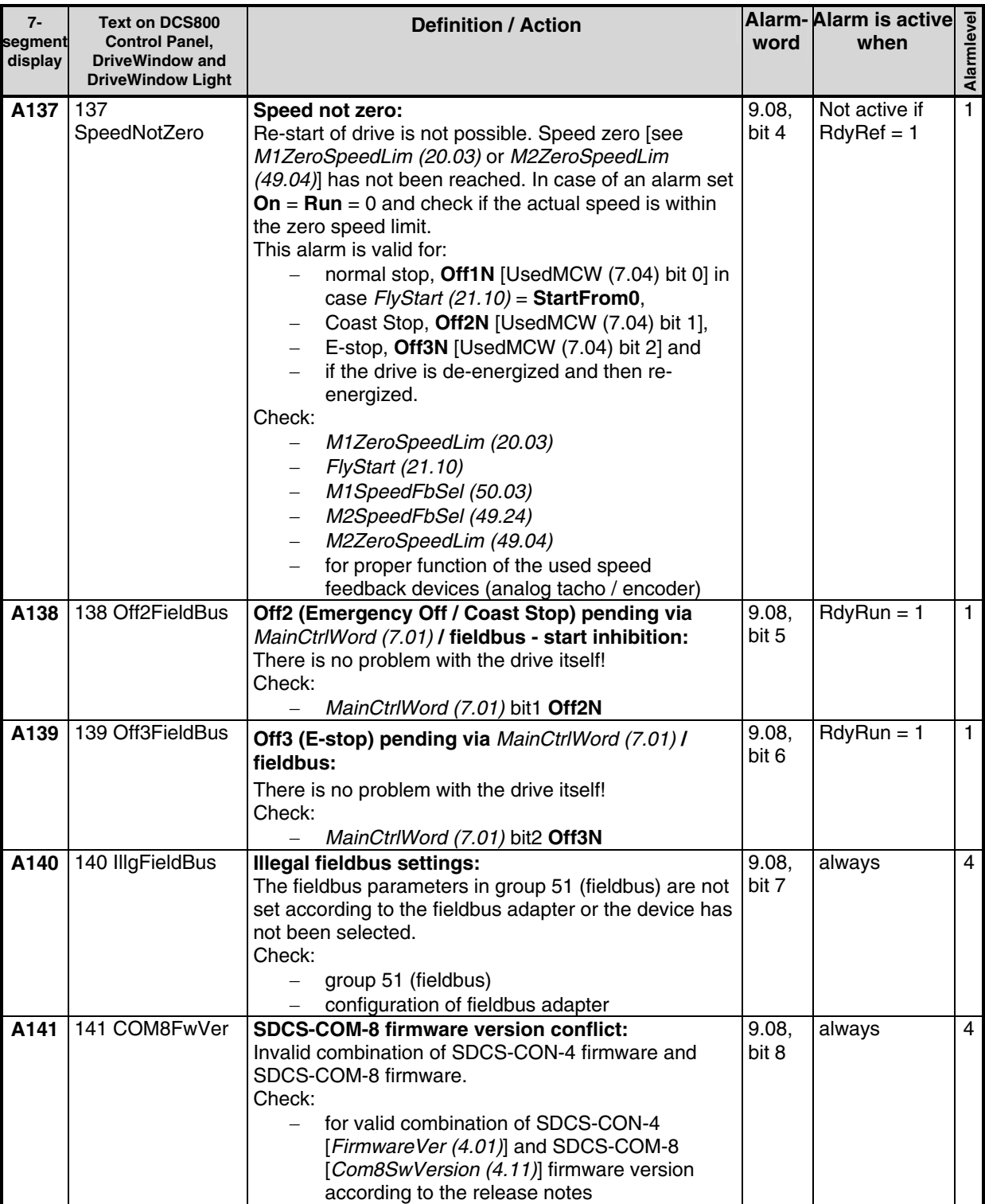

Fault tracing

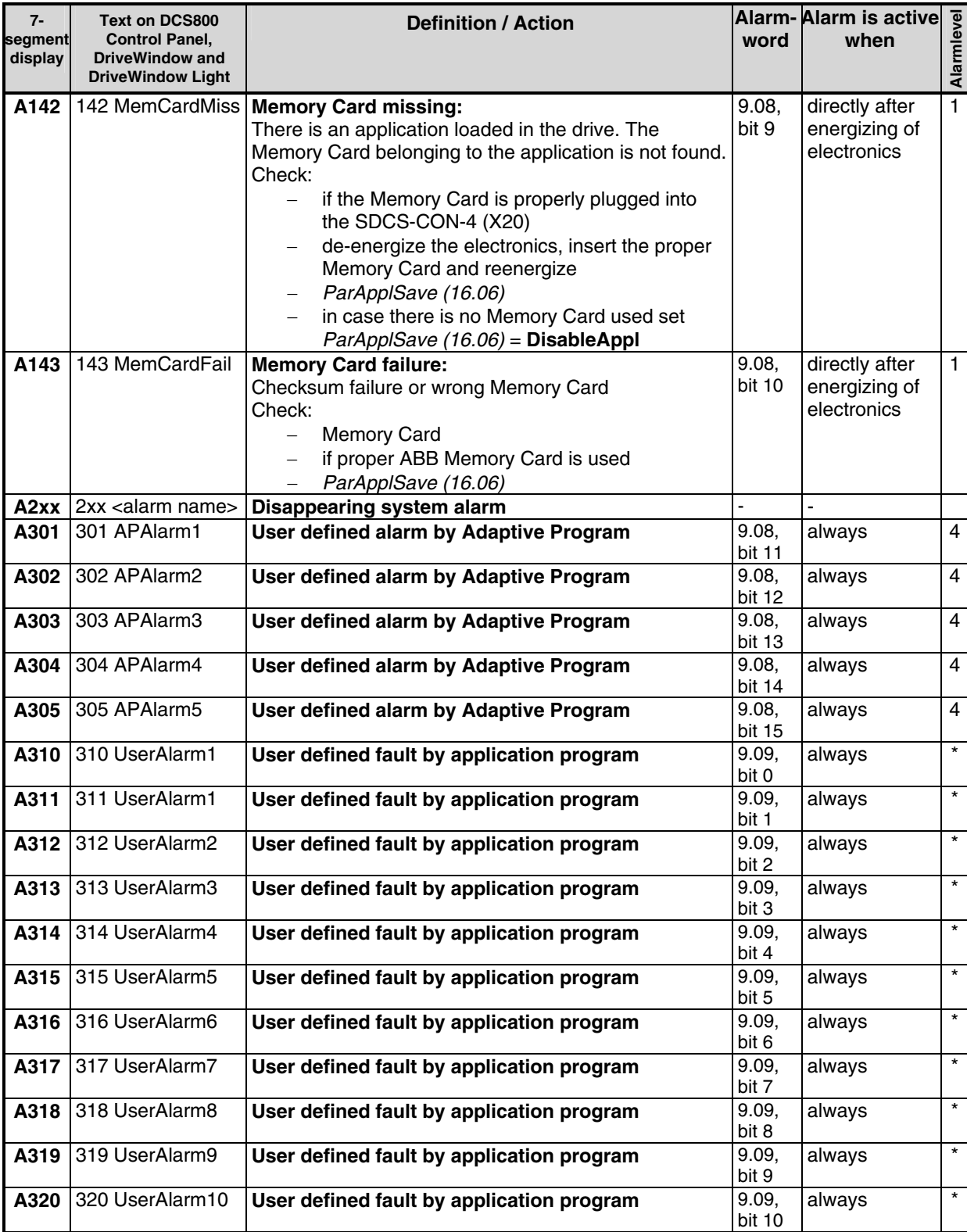

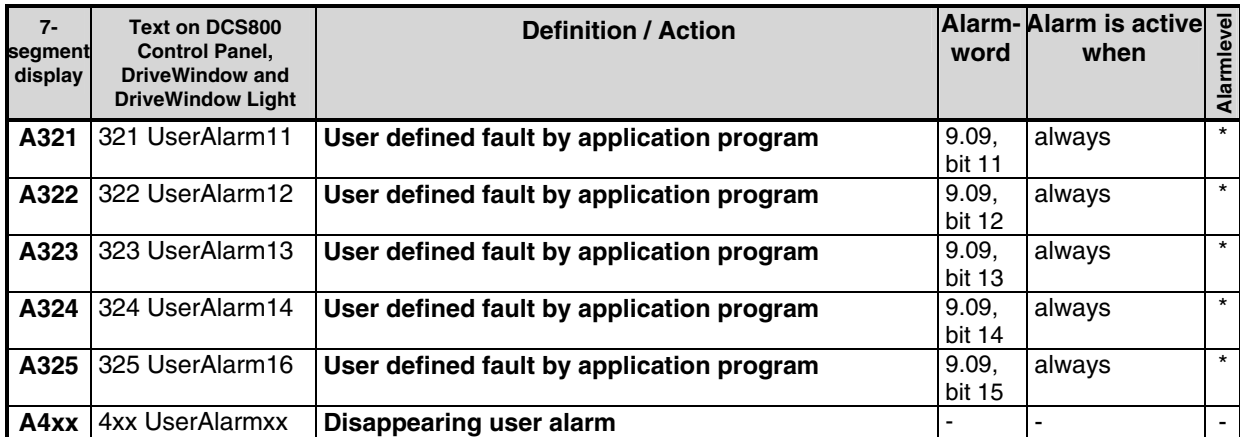

\* Alarmlevel is set in the application program

#### **Notices**

A notice is a message to inform the user about a specific occurrence which happened to the drive.

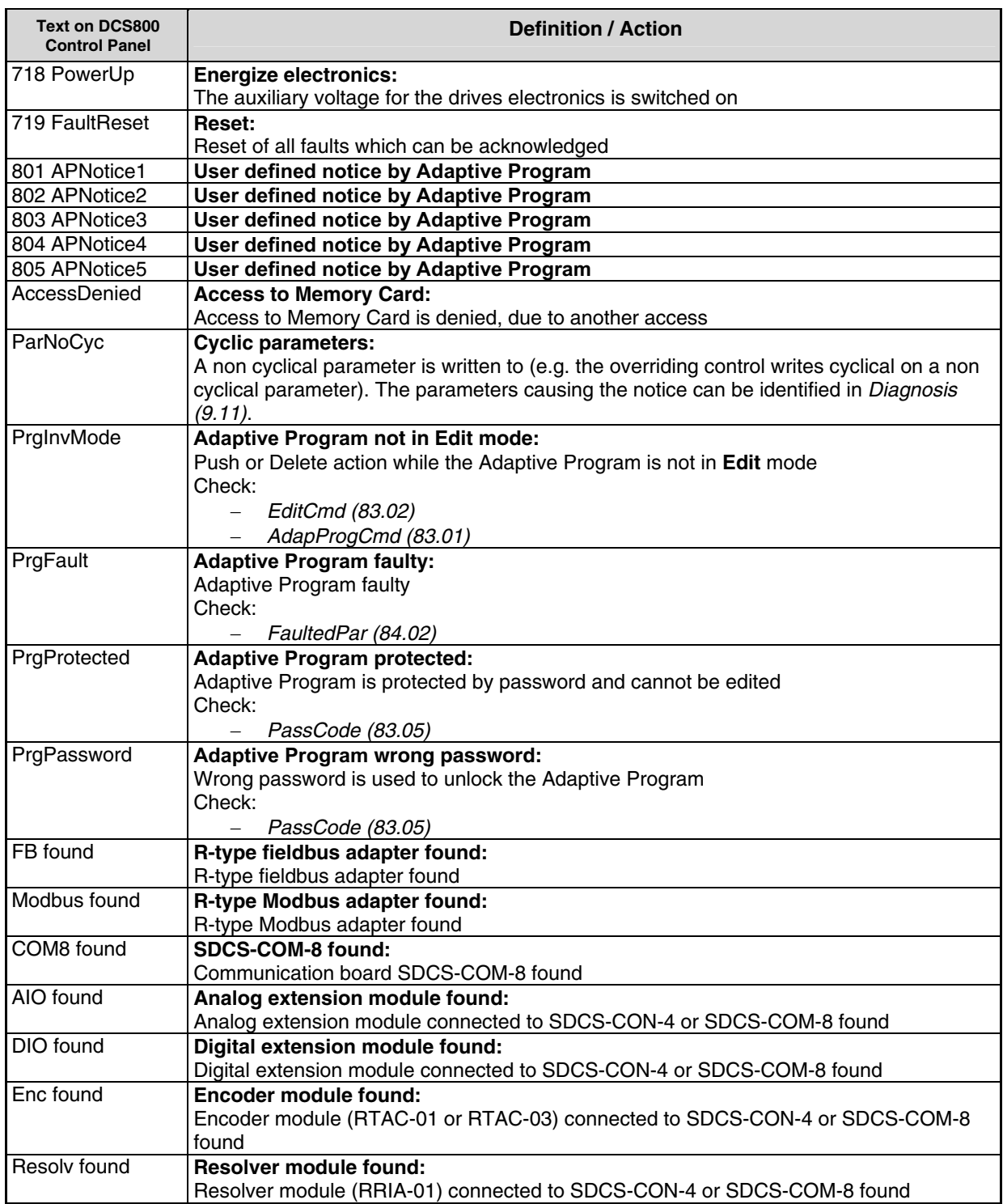

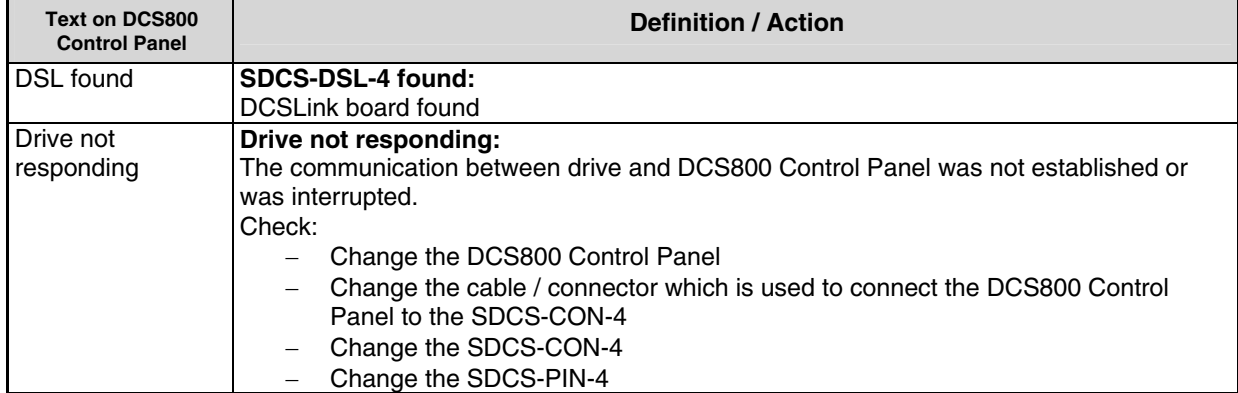

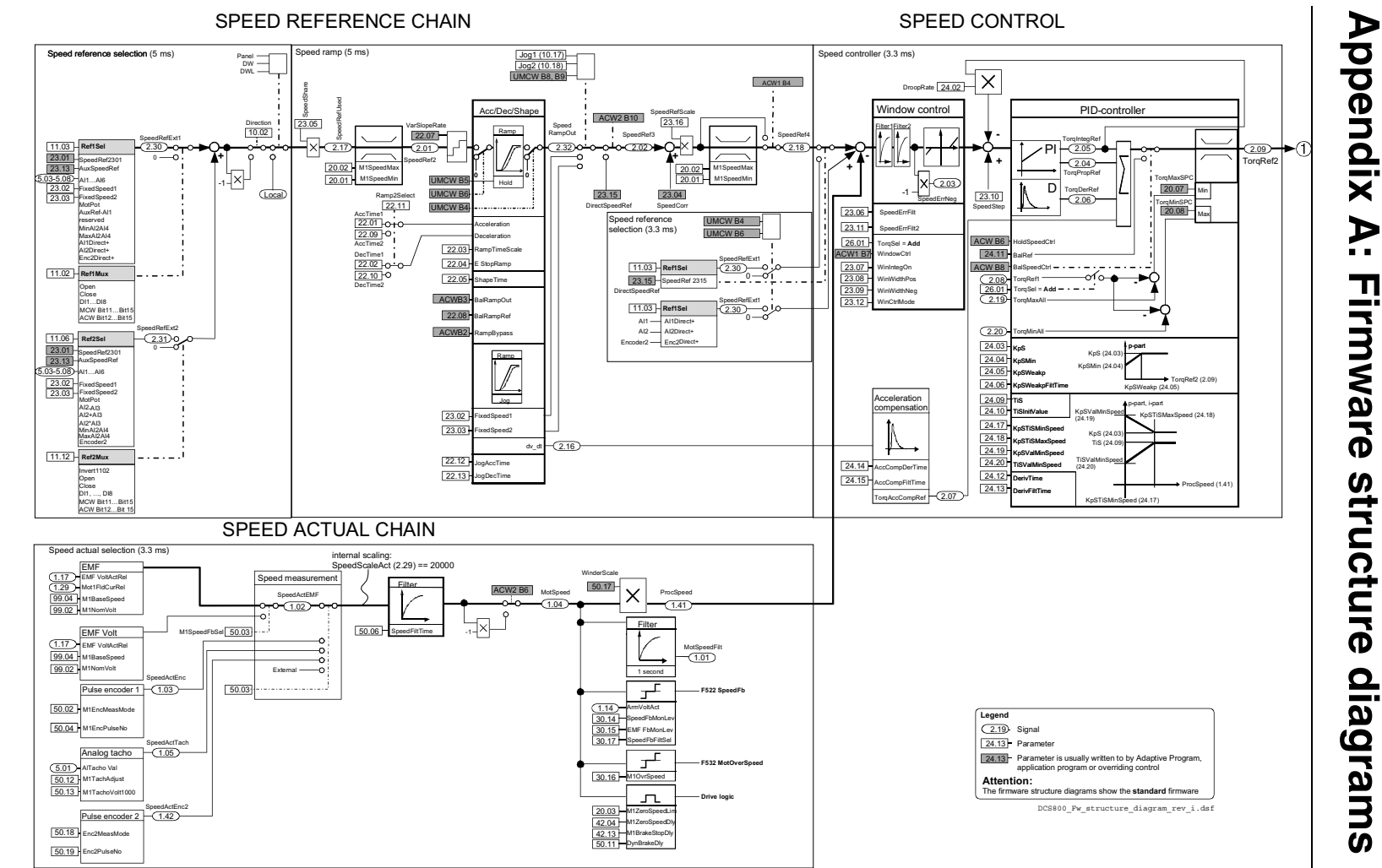

3ADW000193R0701 DCS800 Firmware Manual 3ADW000193R0701 DCS800 Firmware Manual e g  $\overline{6}$  a

Appendix A Appendix A – Firmware structure diagram  $\mathbf{I}$ Firmware structure diagram

479

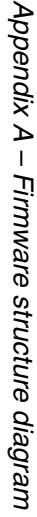

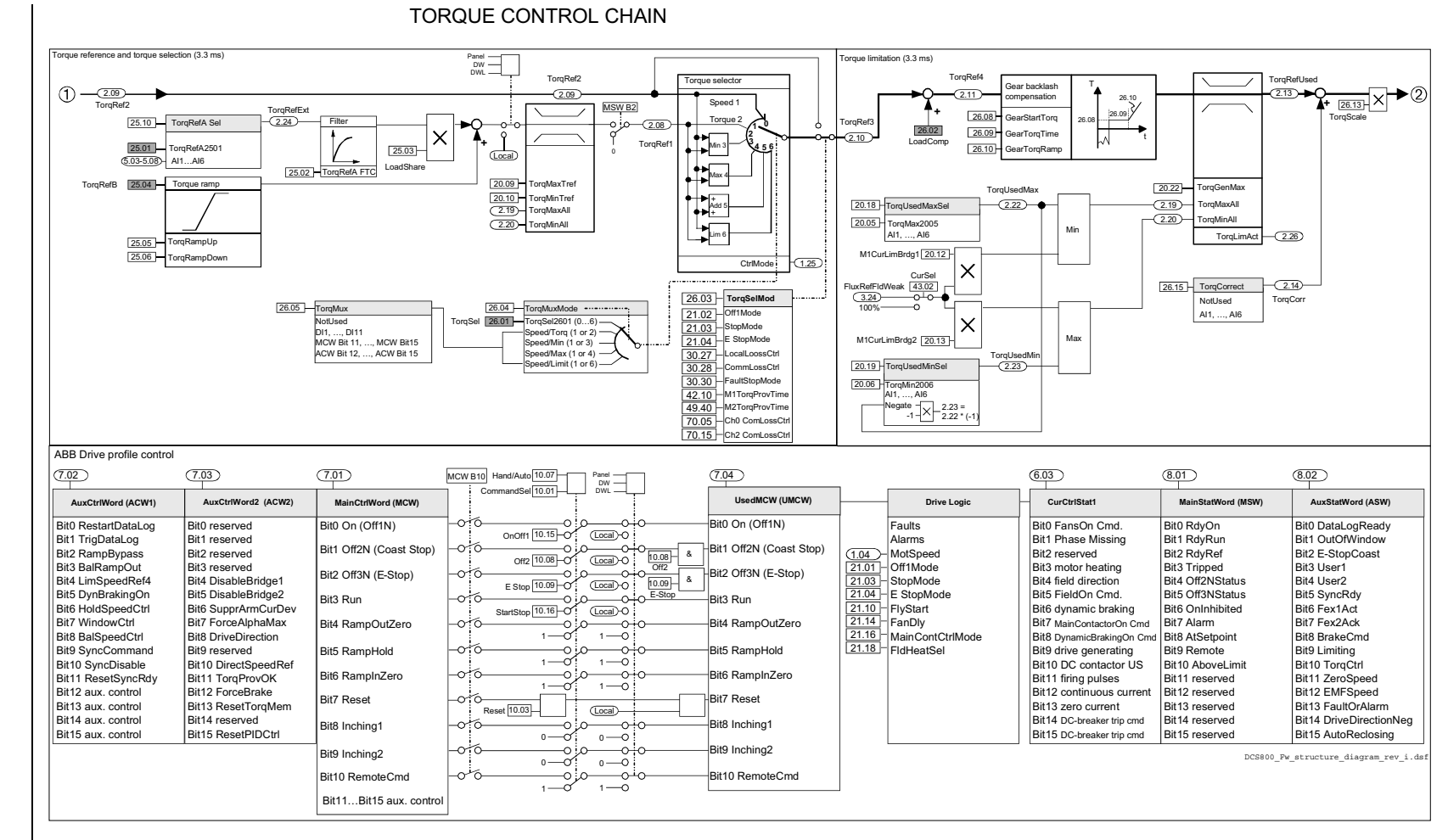

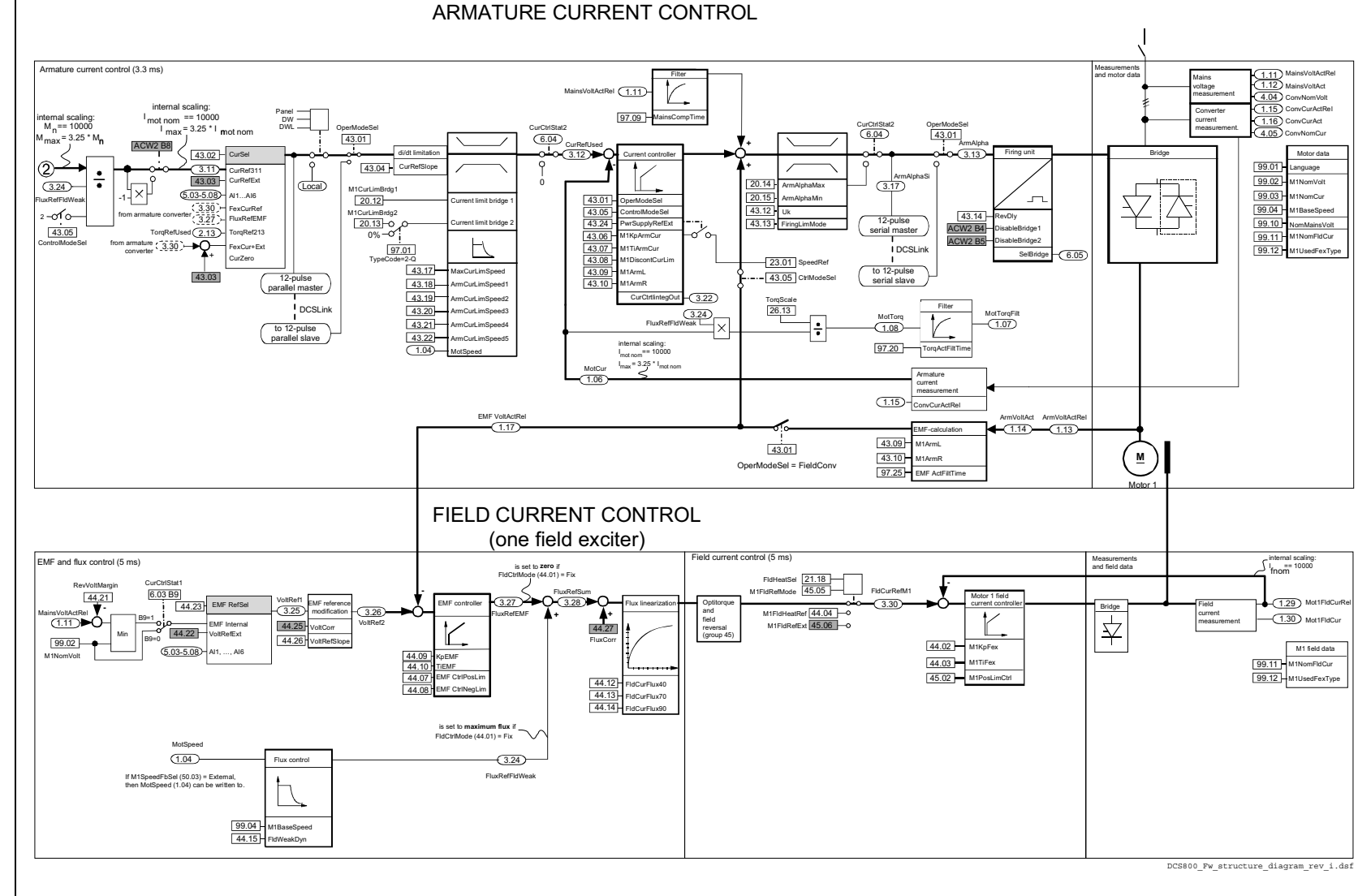

Appendix A – Firmware structure diagram

Firmware structure diagram

Appendix A -

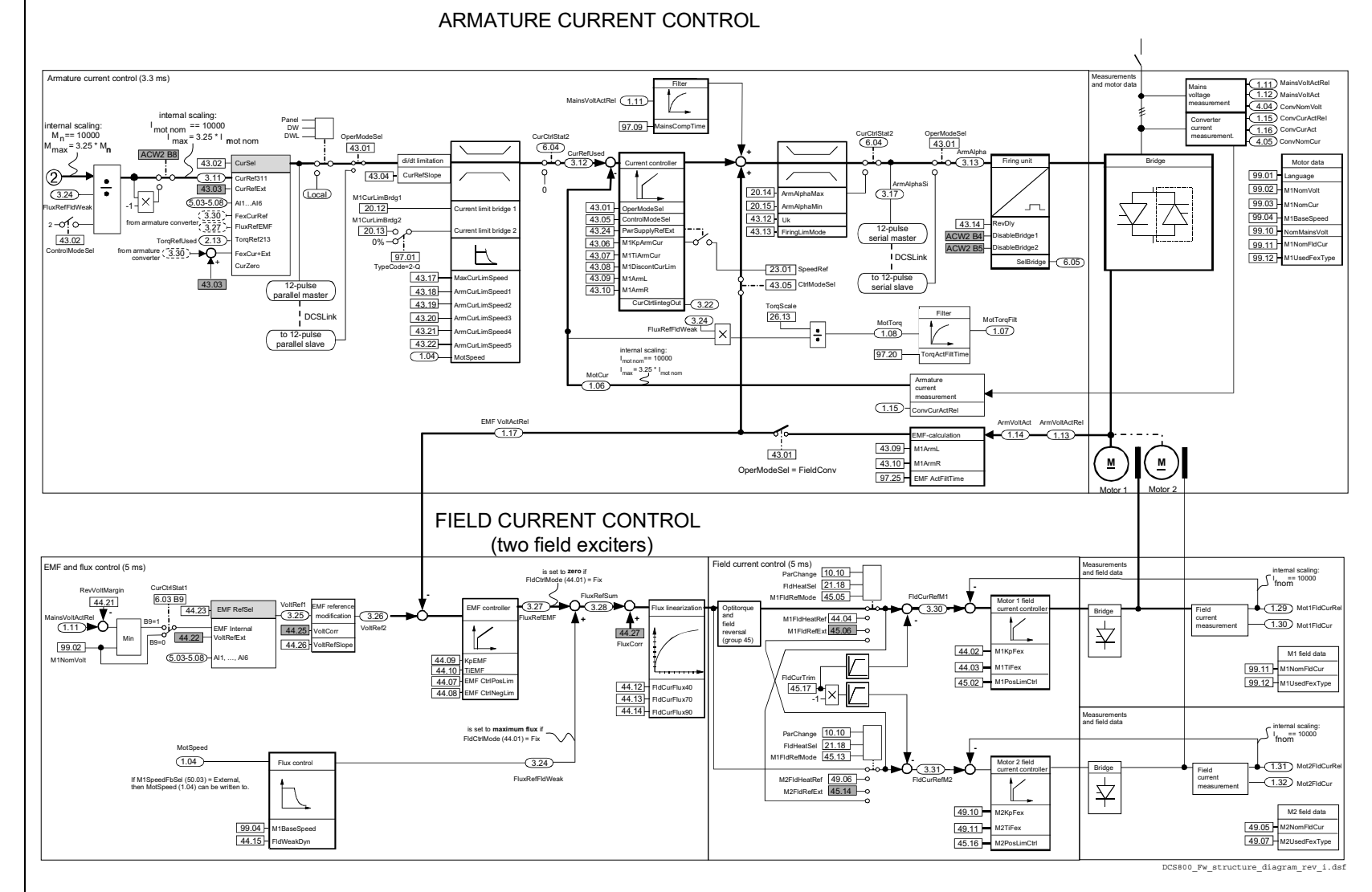

Appendix A -Appendix A – Firmware structure diagram Firmware structure diagram

3ADW000193R0701 DCS800 Firmware Manual e 3ADW000193R0701 DCS800 Firmware Manual e g  $\tilde{\mathbf{c}}$ 

482

### ADDITIONAL FUNCTIONS

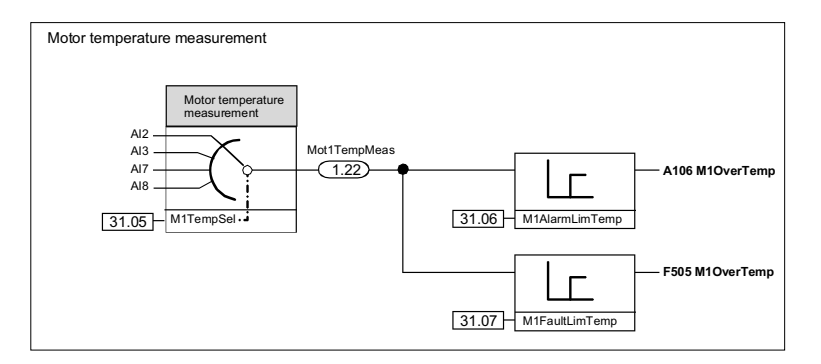

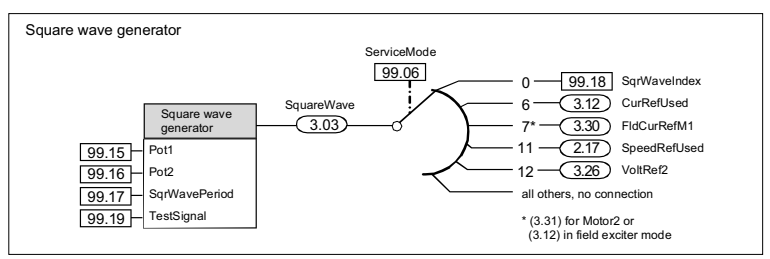

DCS800\_Fw\_structure\_diagram\_rev\_i.dsf

Appendix A - Firmware structure diagram Appendix A – Firmware structure diagram

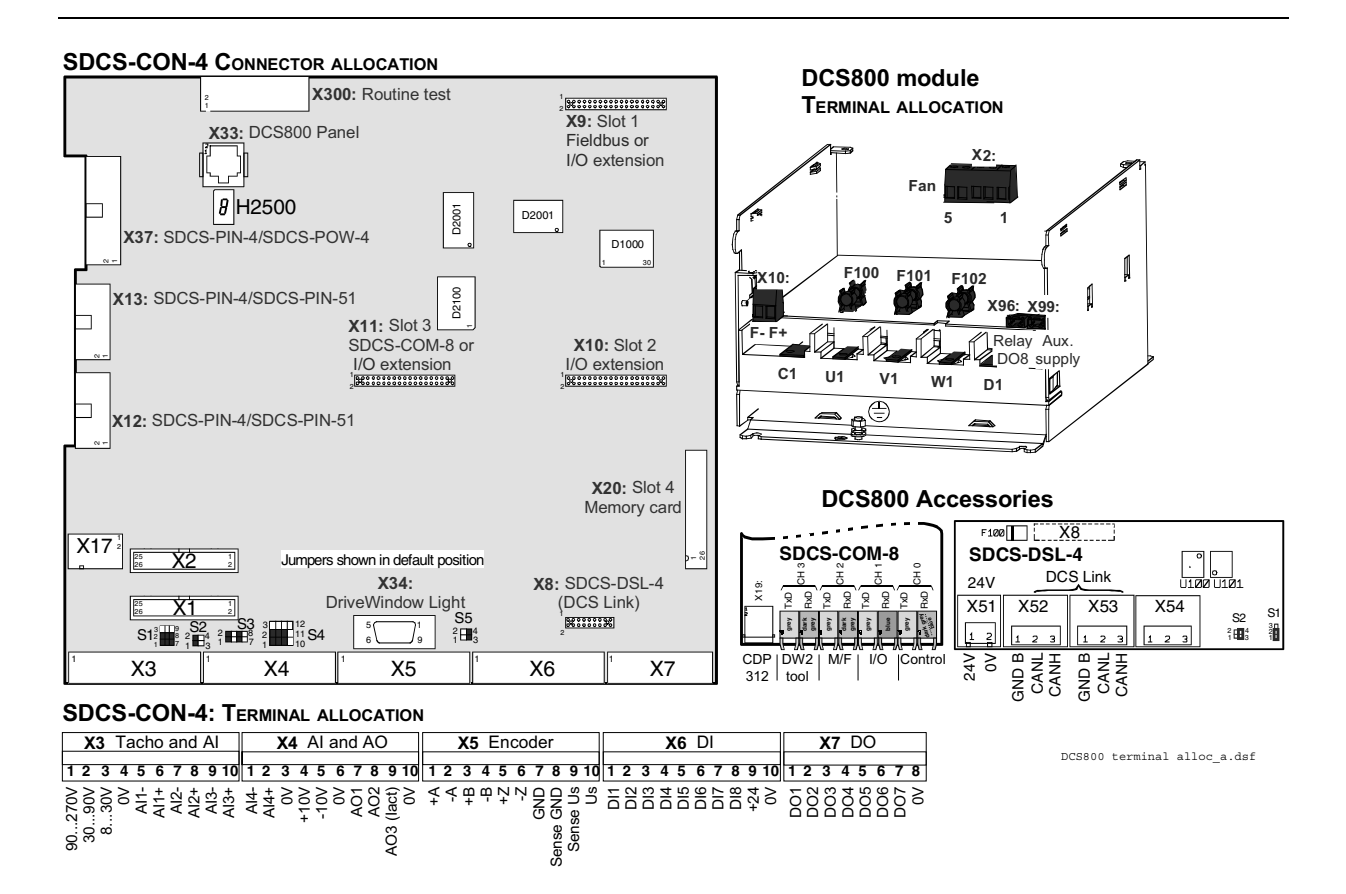

## Index of signals and parameters (alphabetic order)

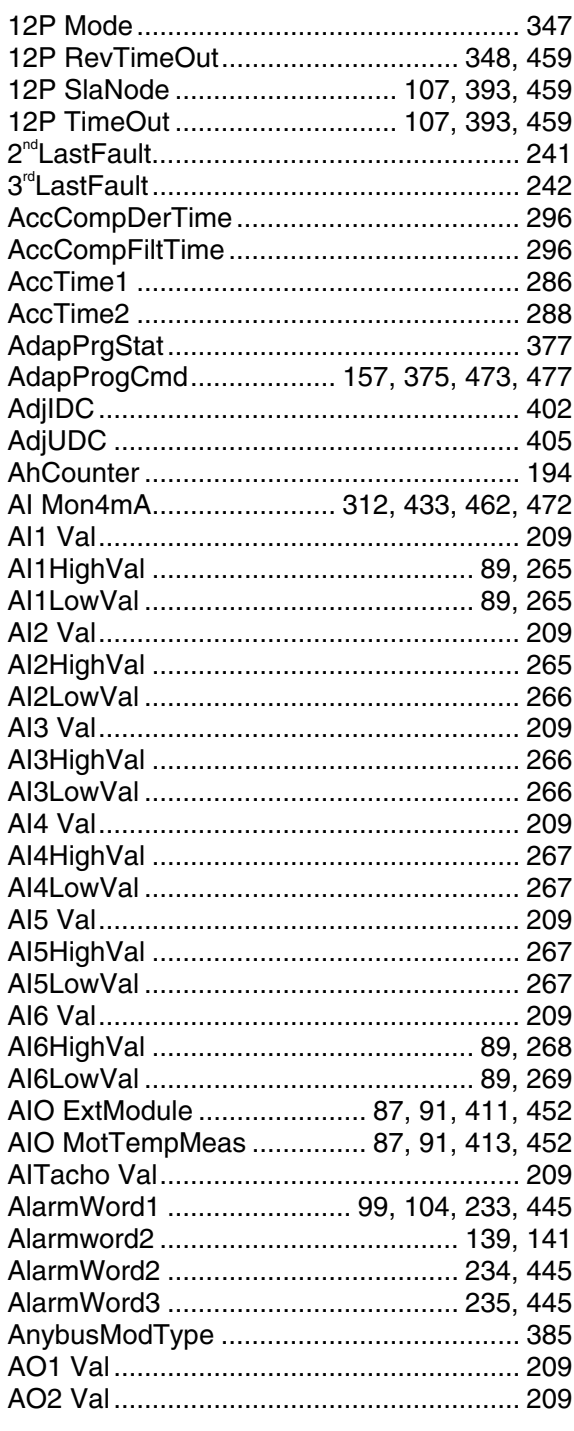

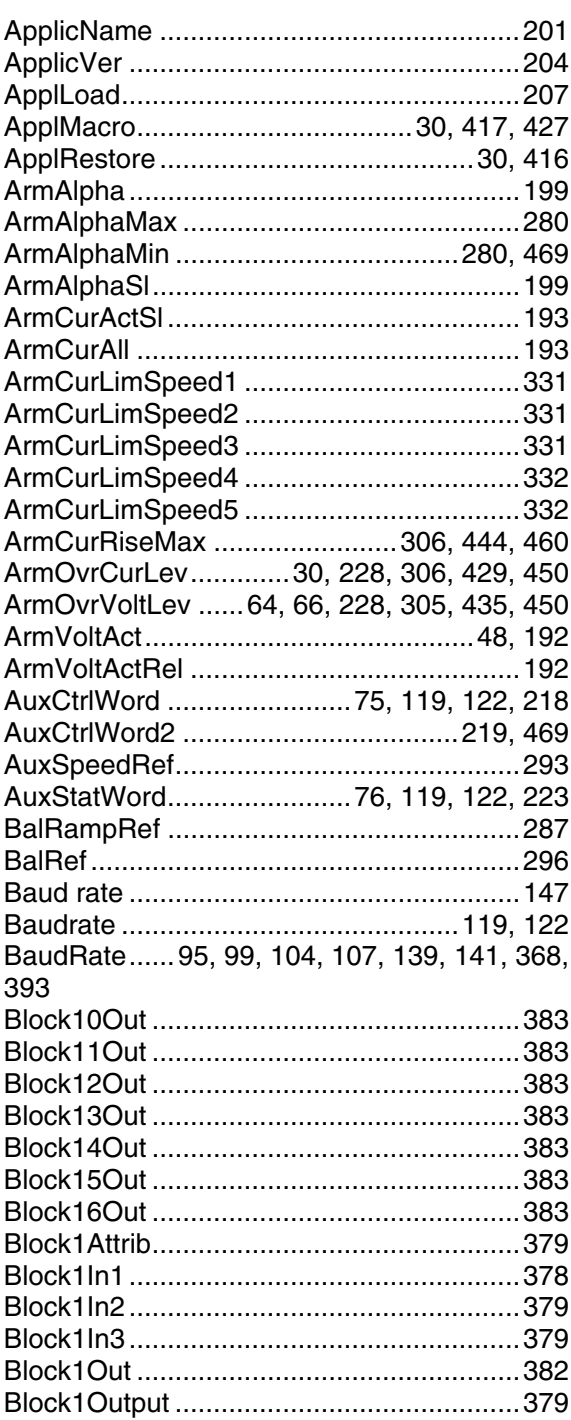

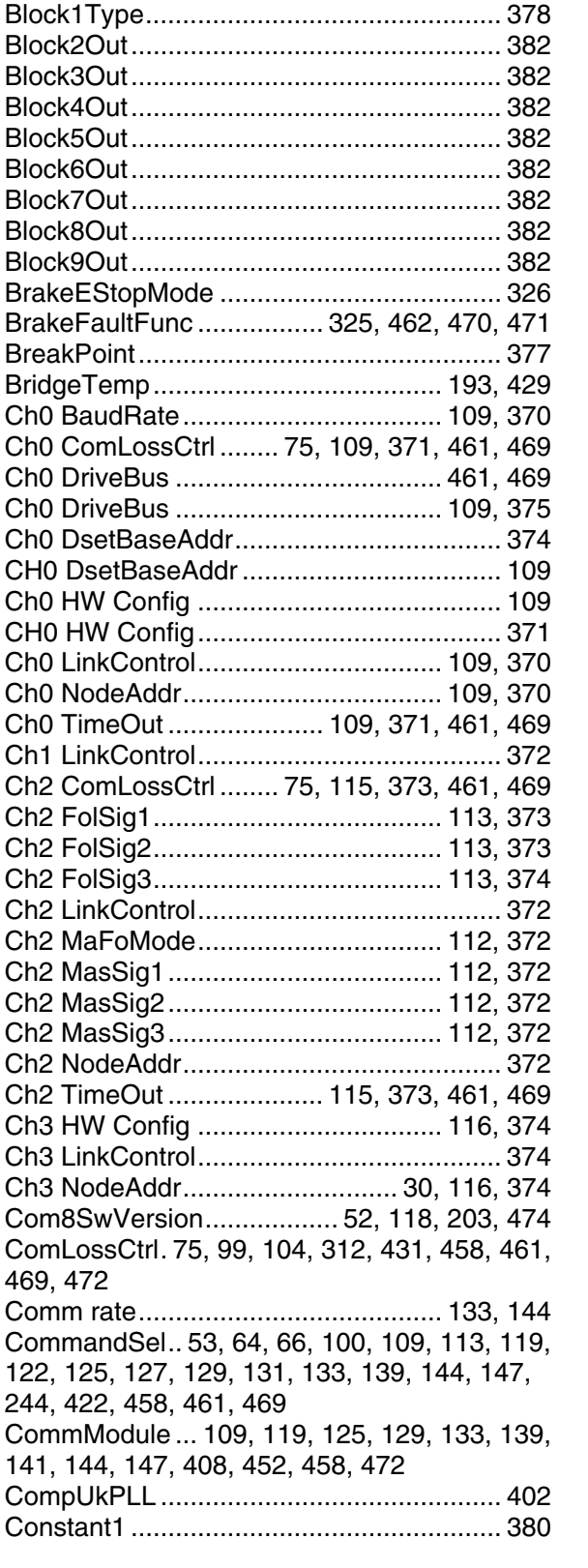

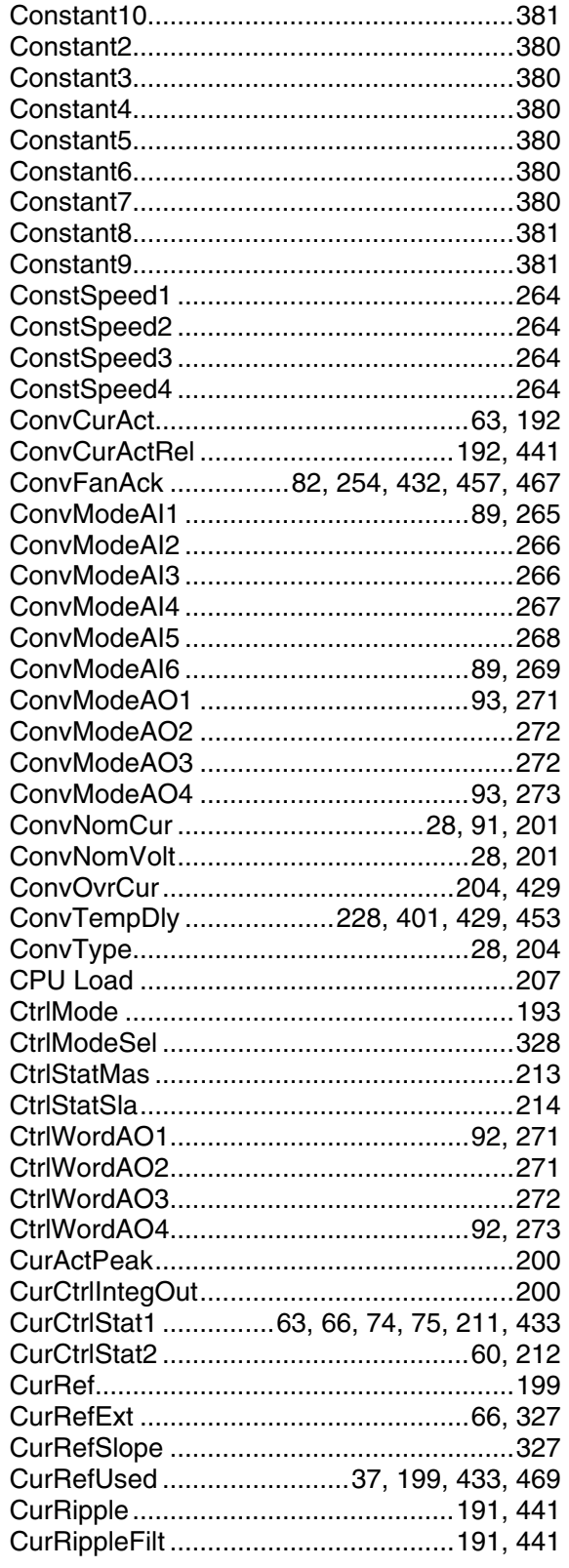

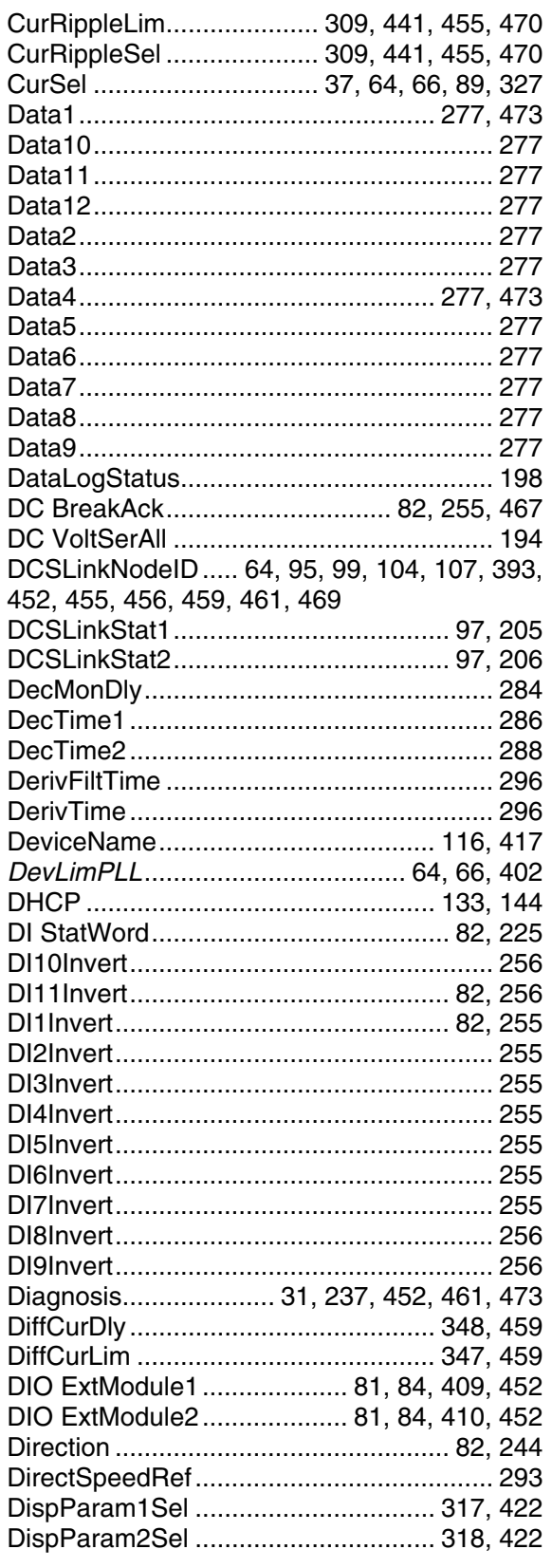

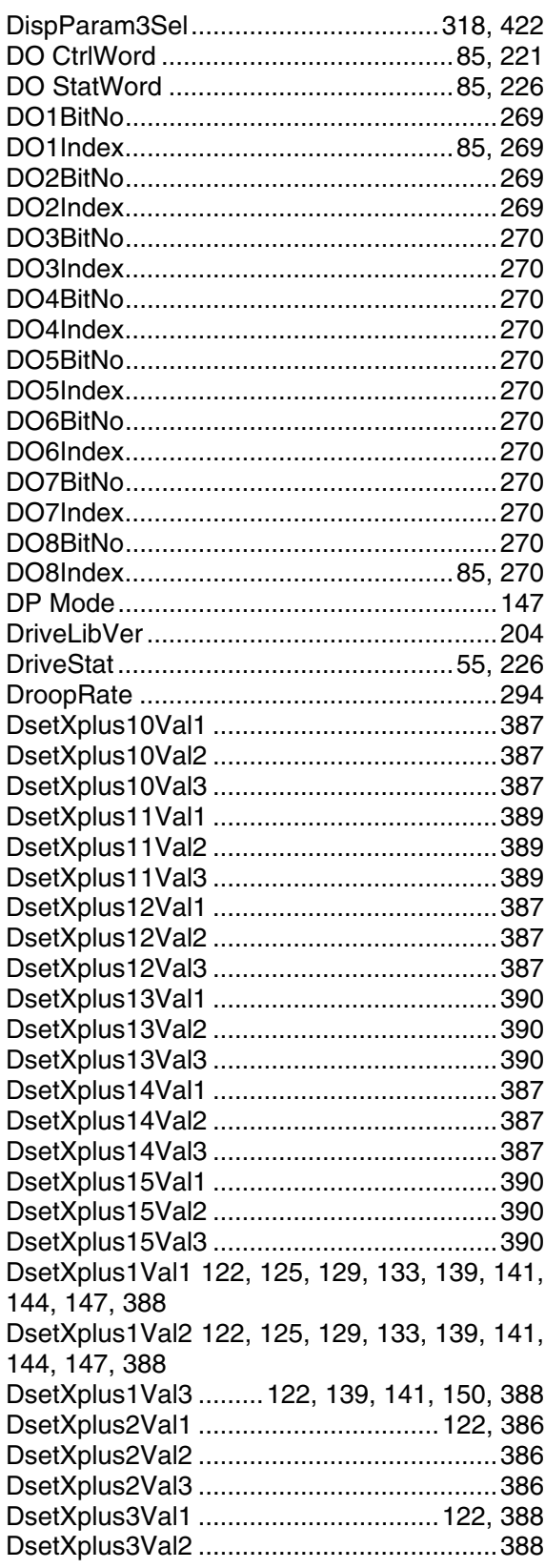

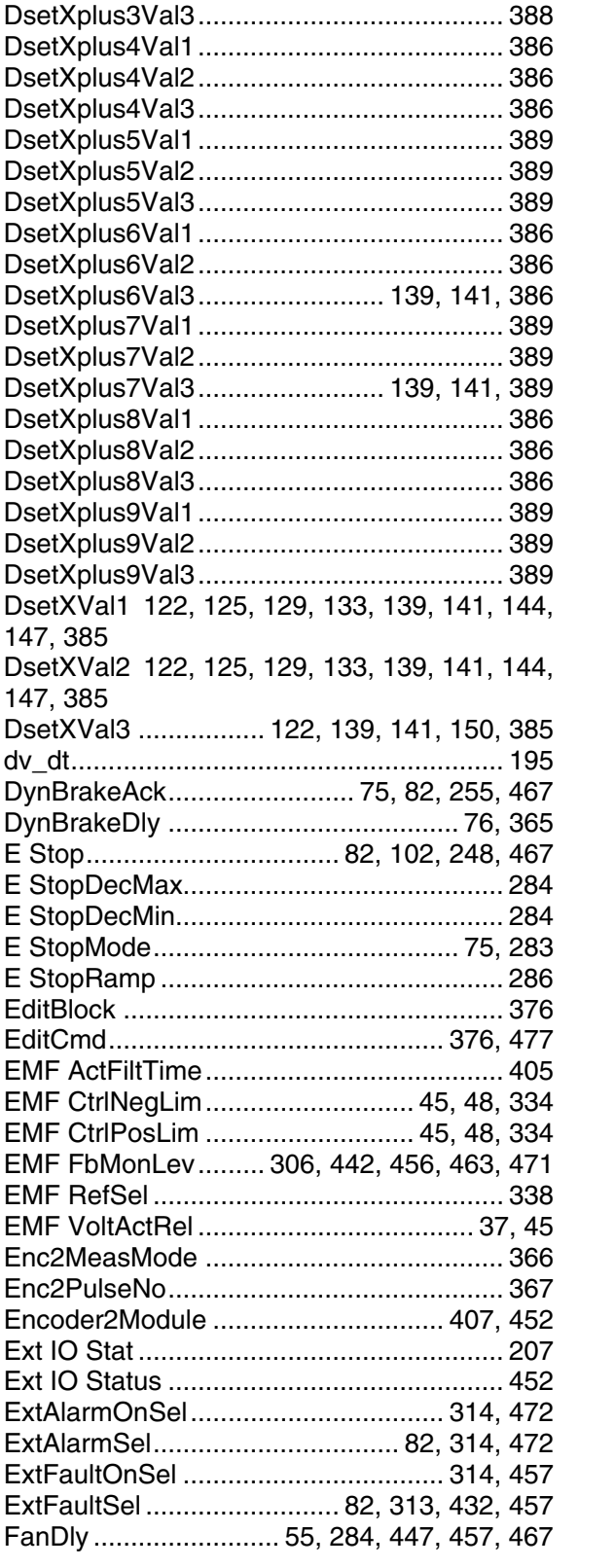

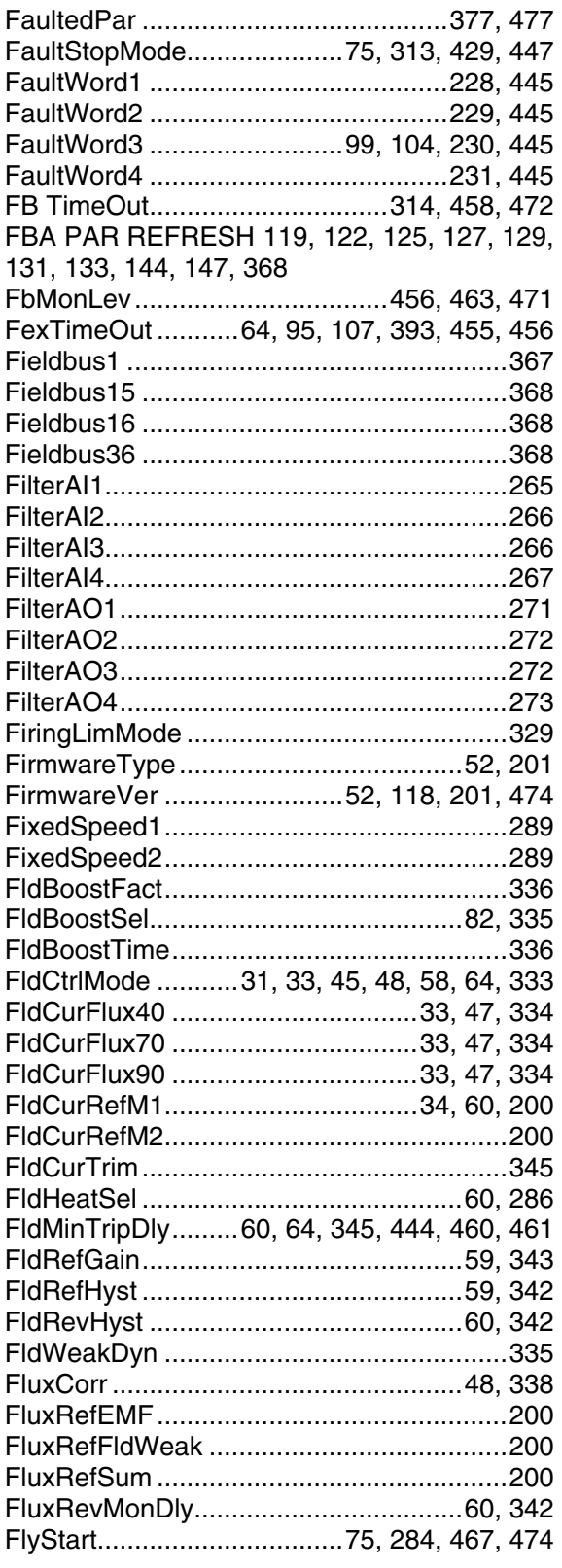

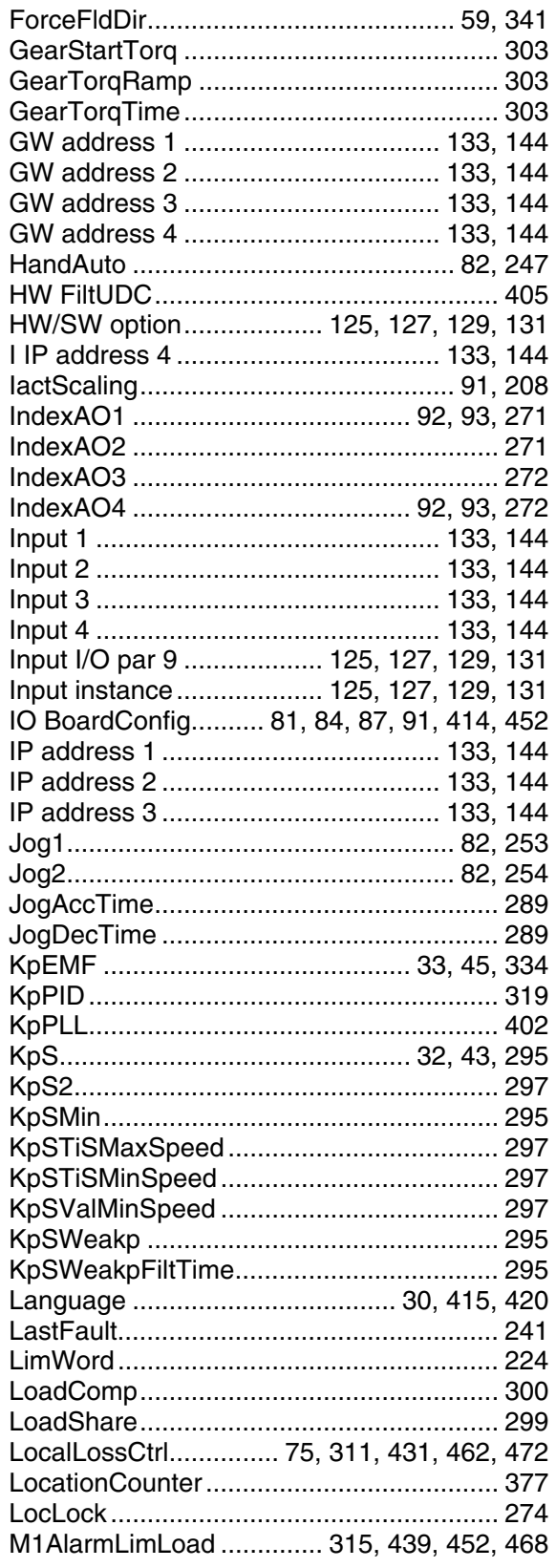

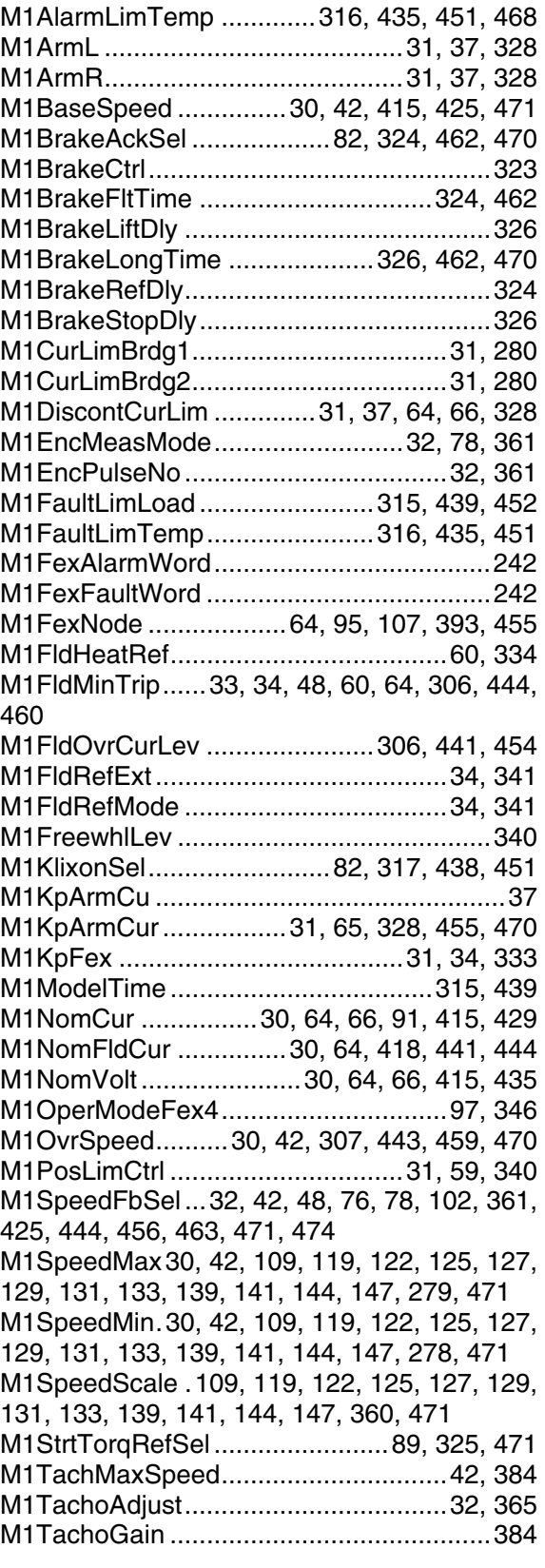

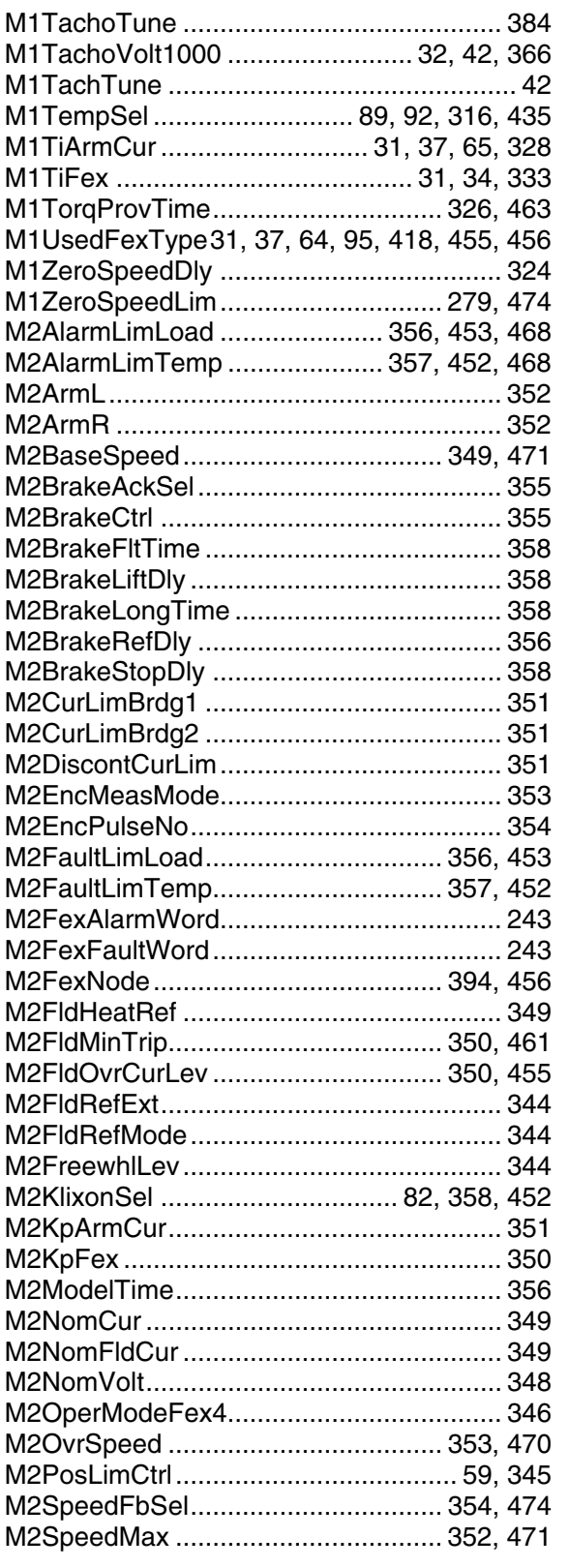

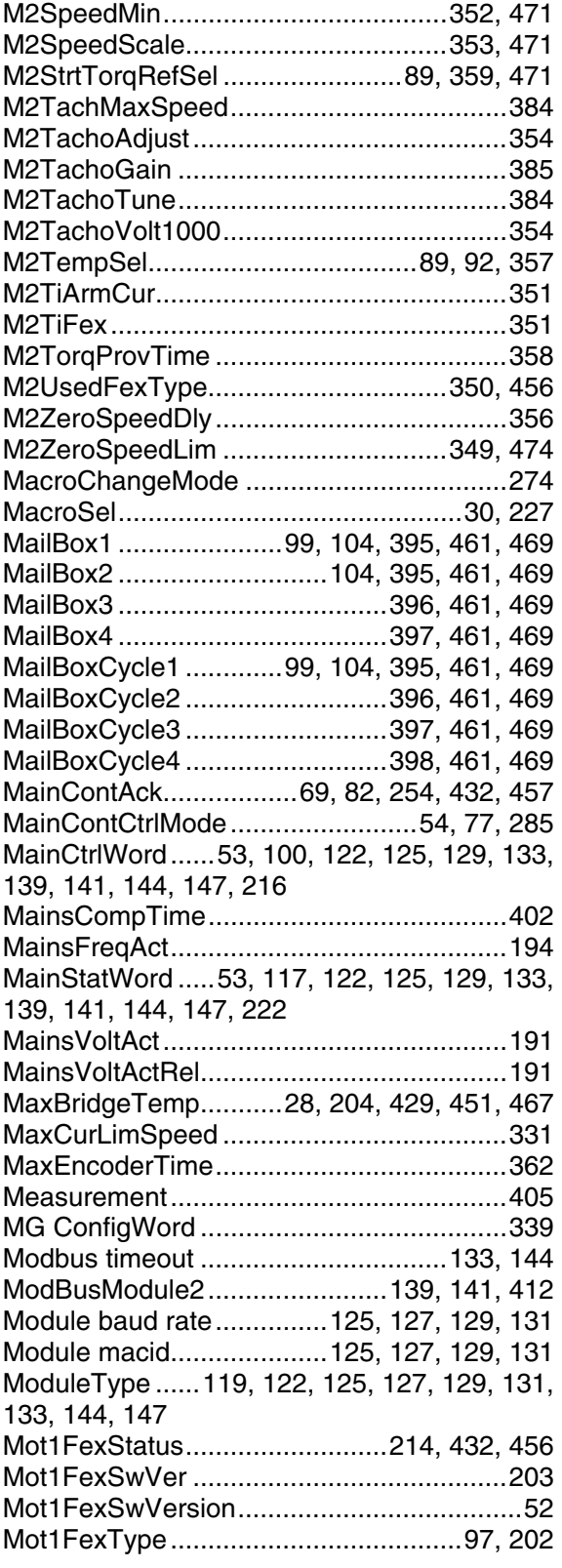

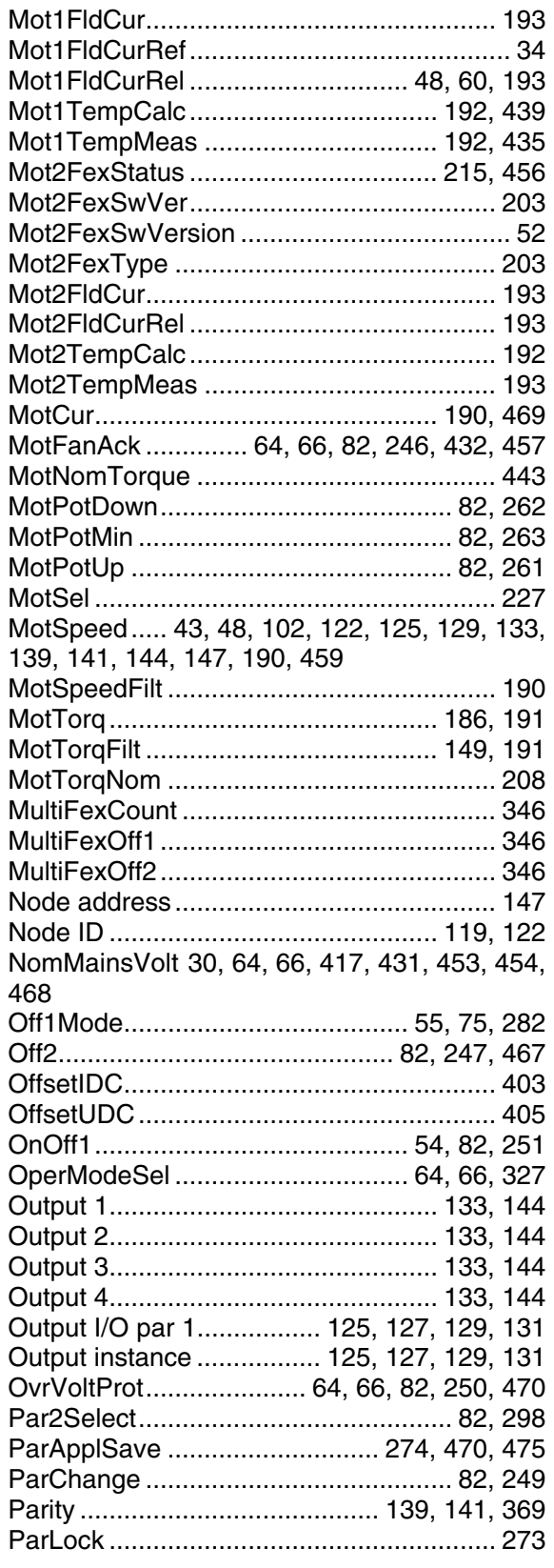

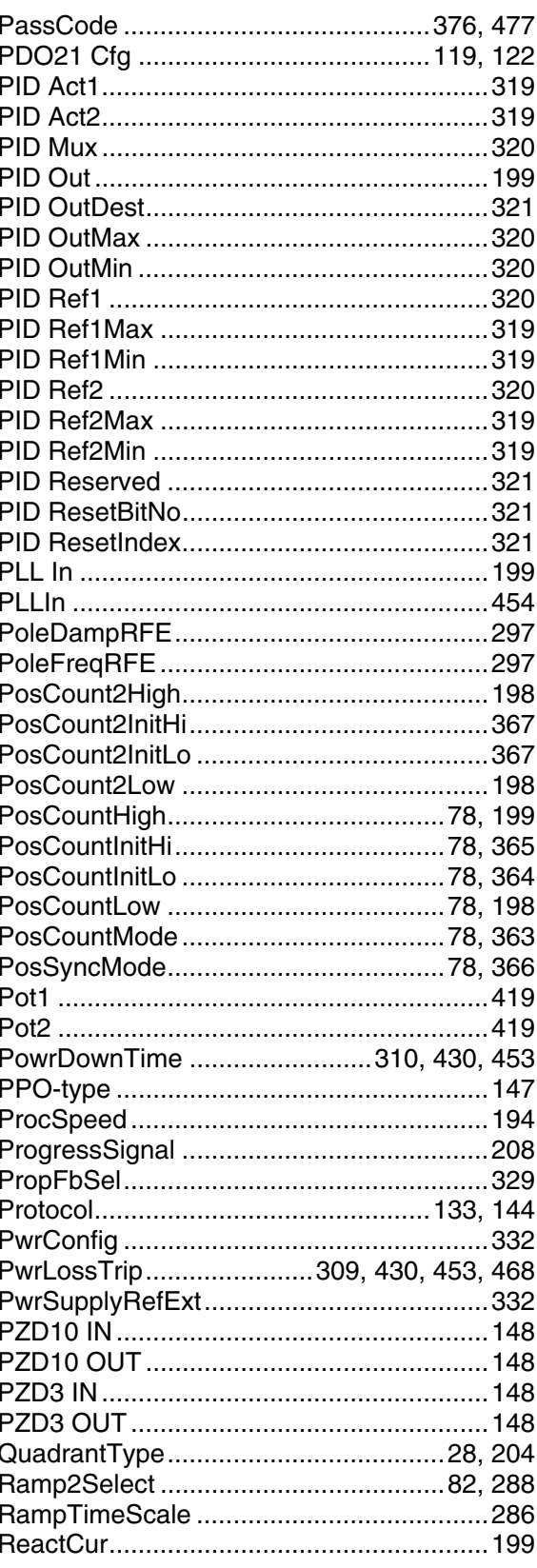

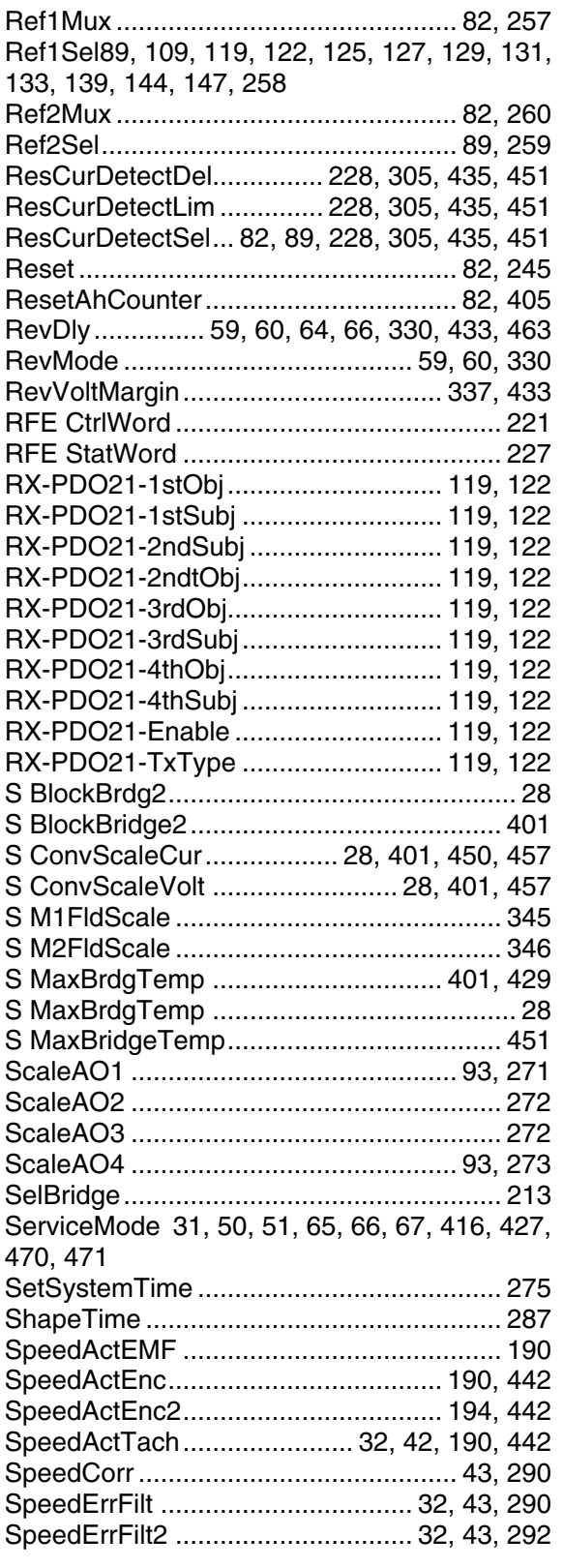

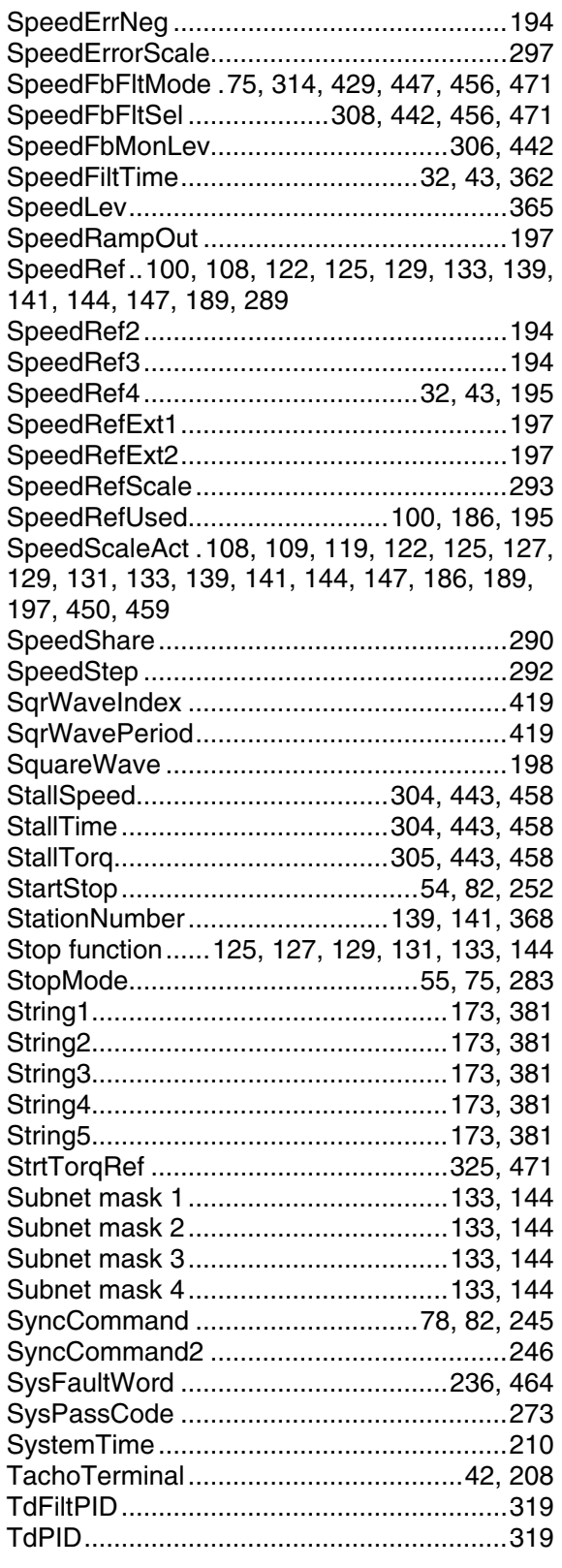

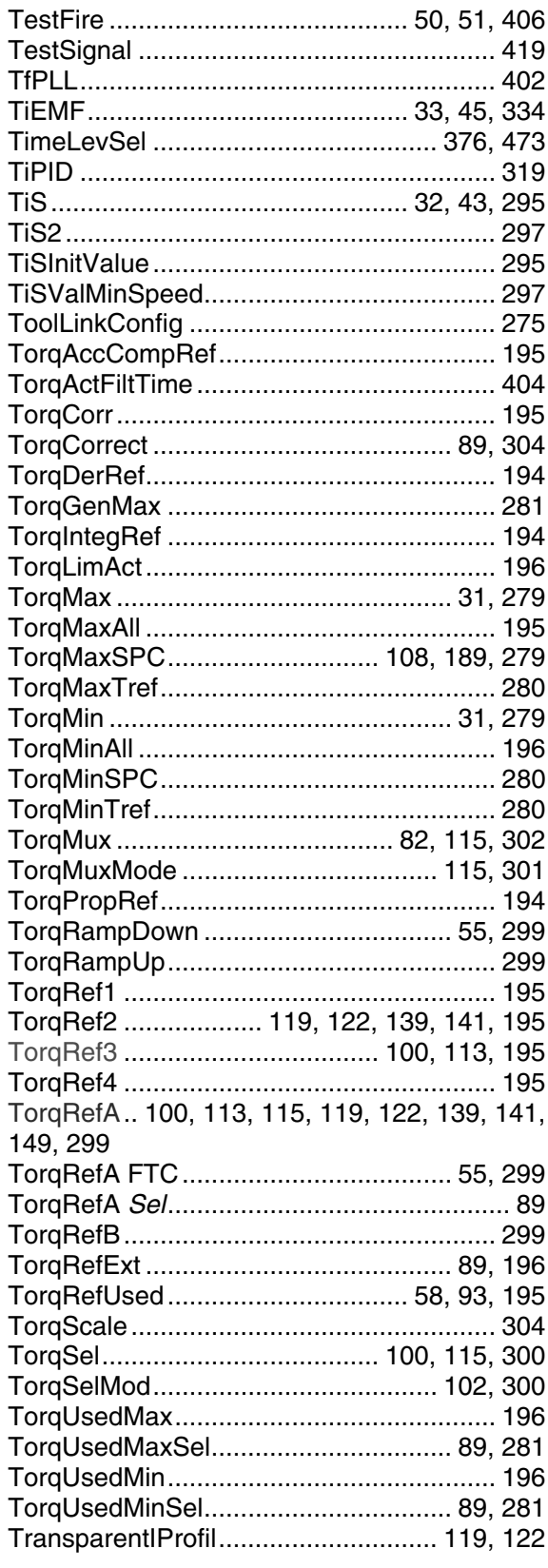

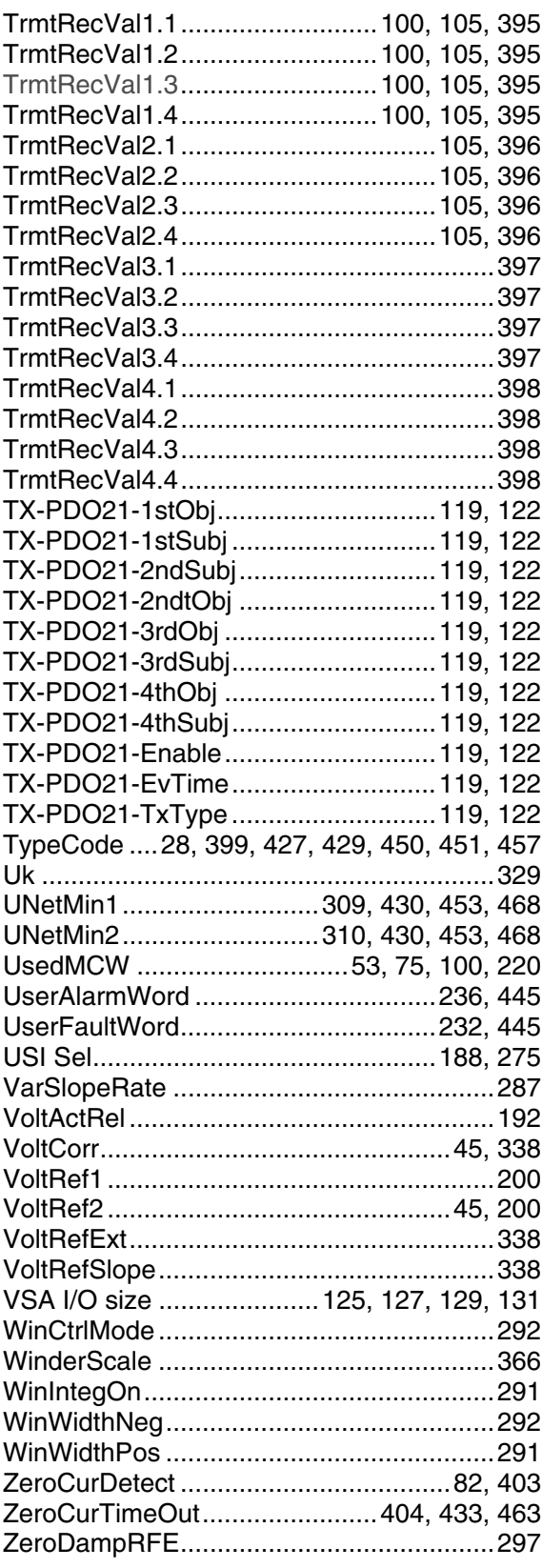

494

ZeroFreqRFE............................................. 297

495

## **DCS800 family**

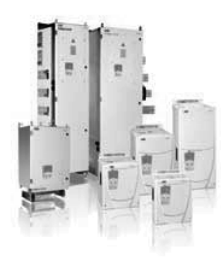

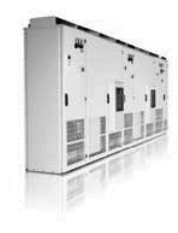

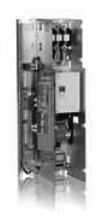

DCS800-S modules The versatile drive for any application

...  $5,200 A_{\text{DC}}$ 20 1,160 $V_{DC}$  $\overline{0}$  $\cdots$ 1,000  $V_{AC}$ 230 ... IP00

#### DCS800-A enclosed converters **Complete drive solutions**

 $\ldots$  20,000 A<sub>pc</sub> 20 ...  $1,500 V_{\text{pc}}$  $\circ$ 230 ... 1,200 V<sub>AC</sub>  $IP21 - IP54$ 

#### **DCS800-E series** Pre-assembled drive-kits

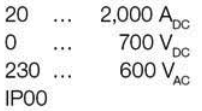

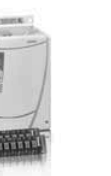

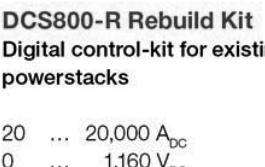

1,200  $V_{AC}$ 230 ... IP00

- $\Box$  Compact
- Highest power ability
- Simple operation
- Comfortable assistants, e.g. for commissioning or fault tracing
- Scalable to all applications
- Free programmable by means of integrated IEC61131-PLC
- Individually adaptable to customer requirements
- User-defined accessories like external PLC or automation systems can be included
- High power solutions in 6- and 12-pulse up to 20,000 A, 1,500 V
- In accordance to usual standards
- Individually factory load tested
- Detailed documentation
- DCS800 module with all necessary accessories mounted and fully cabled on a panel
- Very fast installation and commissioning
- Squeezes shut-down-times in revamp projects to a minimum
- Fits into Rittal cabinets
- Compact version up to 450 A and Vario version up to 2,000 A
- Proven long life components are re-used, such as power stacks, (main) contactors, cabinets and xisting cabling / busbars, cooling systems
	- Use of up-to-date communication facilities
	- Increase of production and quality
	- Very cost-effective solution ٠
	- Open Rebuild Kits for nearly all existing DC drives ٠
	- tailor-made solutions for... ٠
	- **BBC PxD**  $\blacksquare$  BBC SZxD
	- ASEA TYRAK view other manufacturers

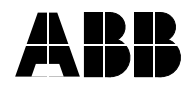

**ABB Automation Products** Wallstadter-Straße 59 68526 Ladenburg · Germany +49 (0) 6203-71-0 Tel: Fax: +49 (0) 6203-71-76 09 www.abb.com/motors&drives

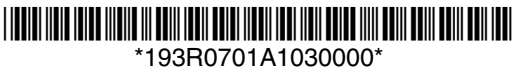